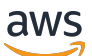

Developer Guide

# **Amazon Elastic Compute Cloud**

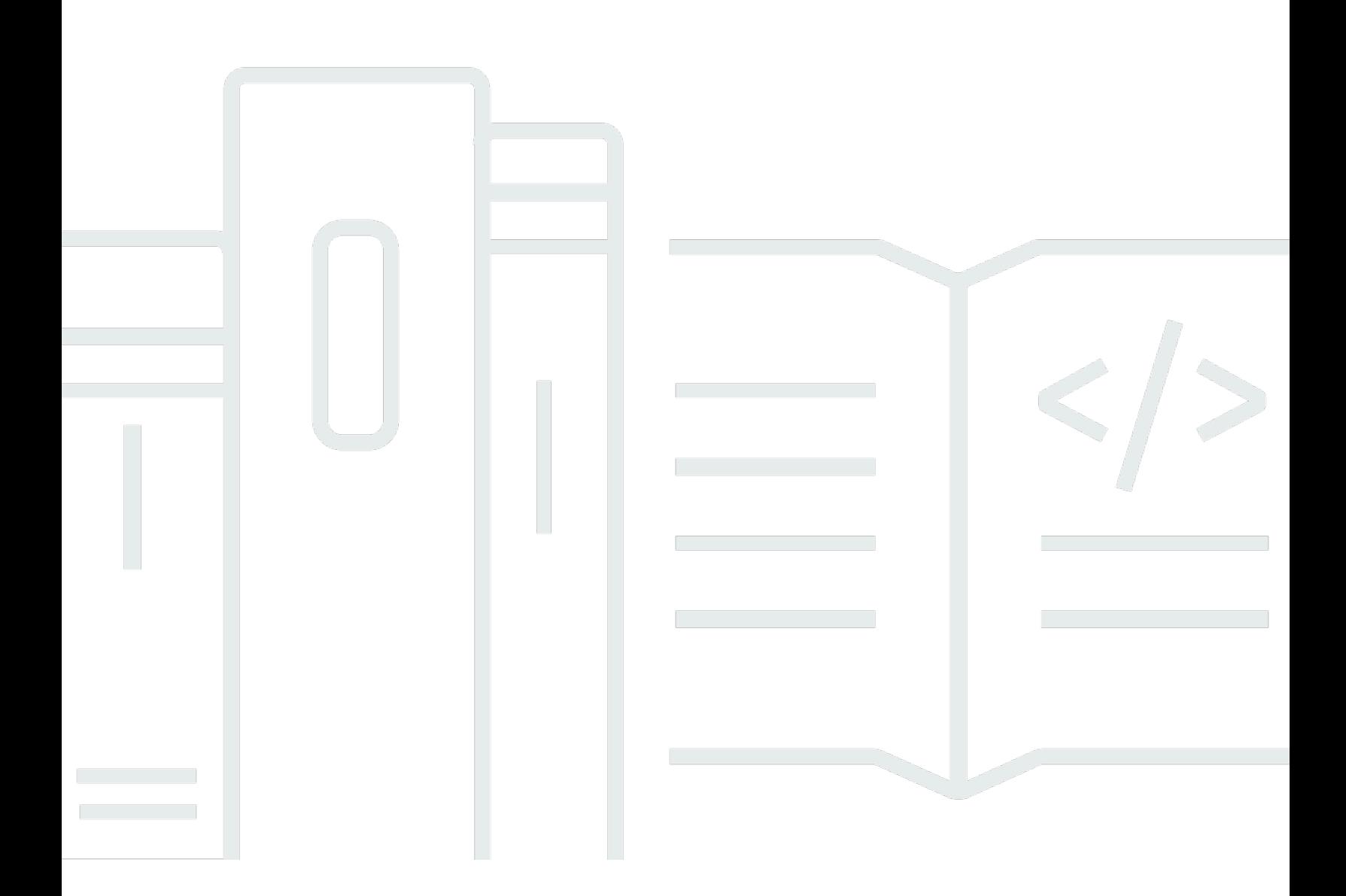

Copyright © 2024 Amazon Web Services, Inc. and/or its affiliates. All rights reserved.

# **Amazon Elastic Compute Cloud: Developer Guide**

Copyright © 2024 Amazon Web Services, Inc. and/or its affiliates. All rights reserved.

Amazon's trademarks and trade dress may not be used in connection with any product or service that is not Amazon's, in any manner that is likely to cause confusion among customers, or in any manner that disparages or discredits Amazon. All other trademarks not owned by Amazon are the property of their respective owners, who may or may not be affiliated with, connected to, or sponsored by Amazon.

# **Table of Contents**

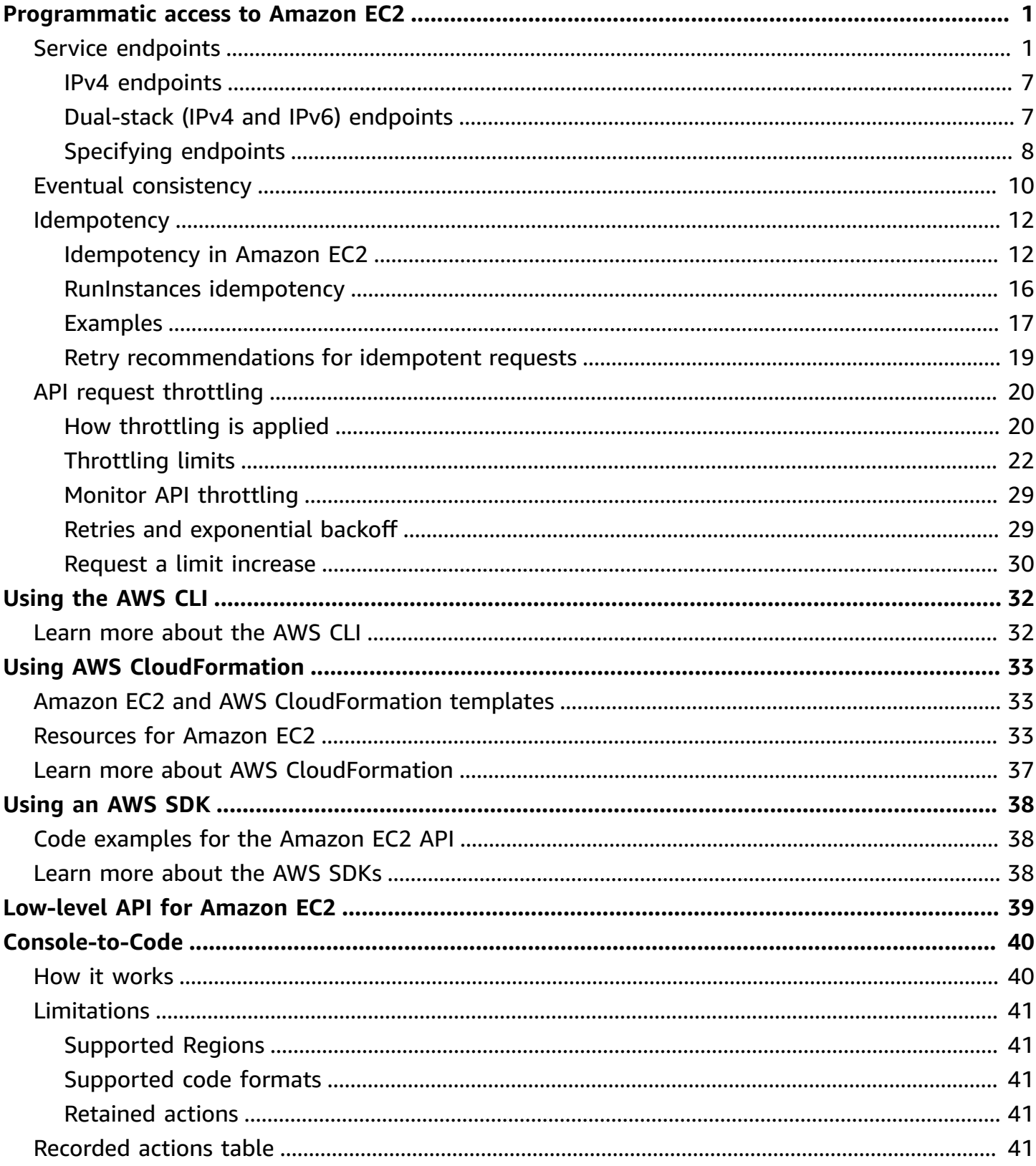

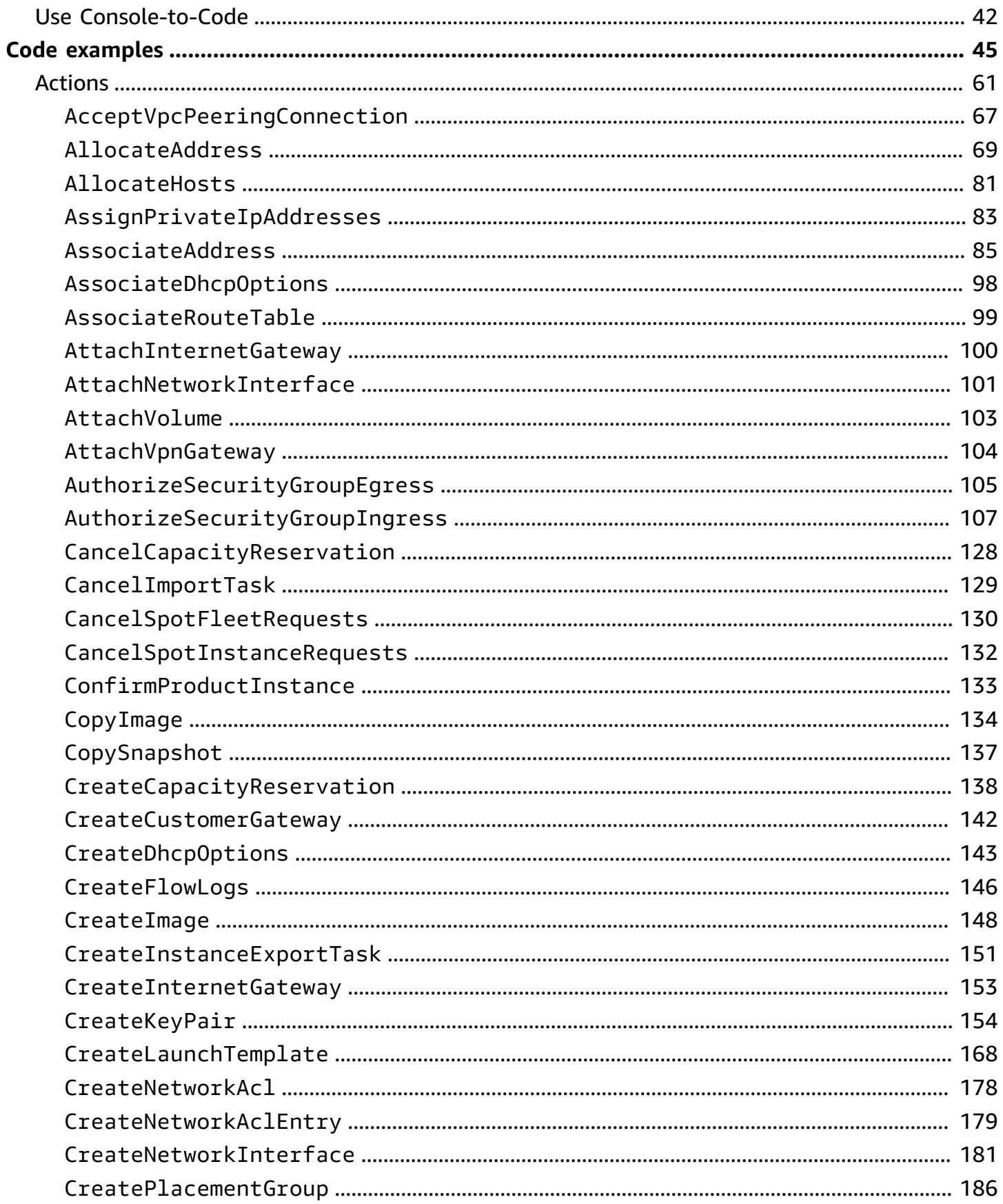

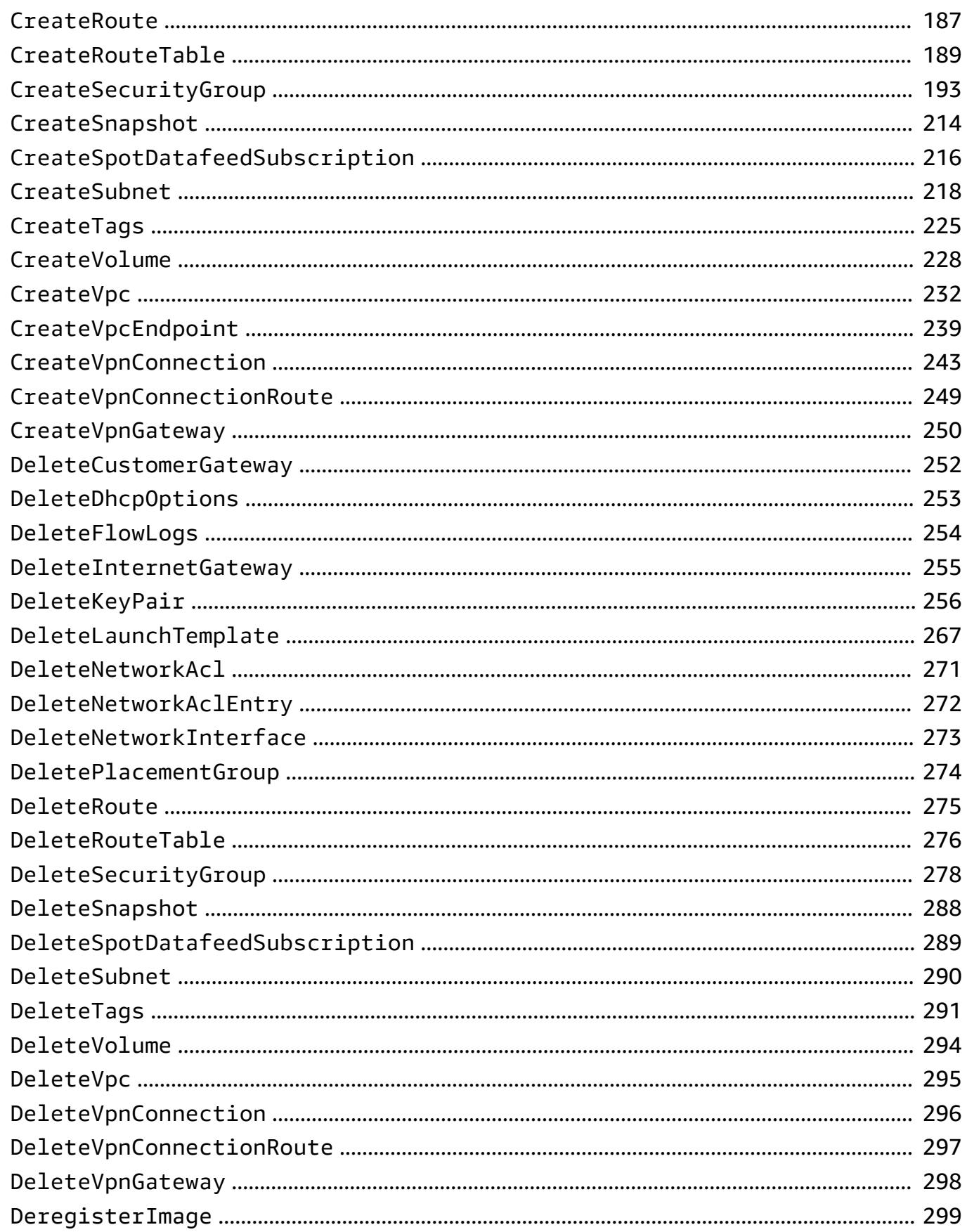

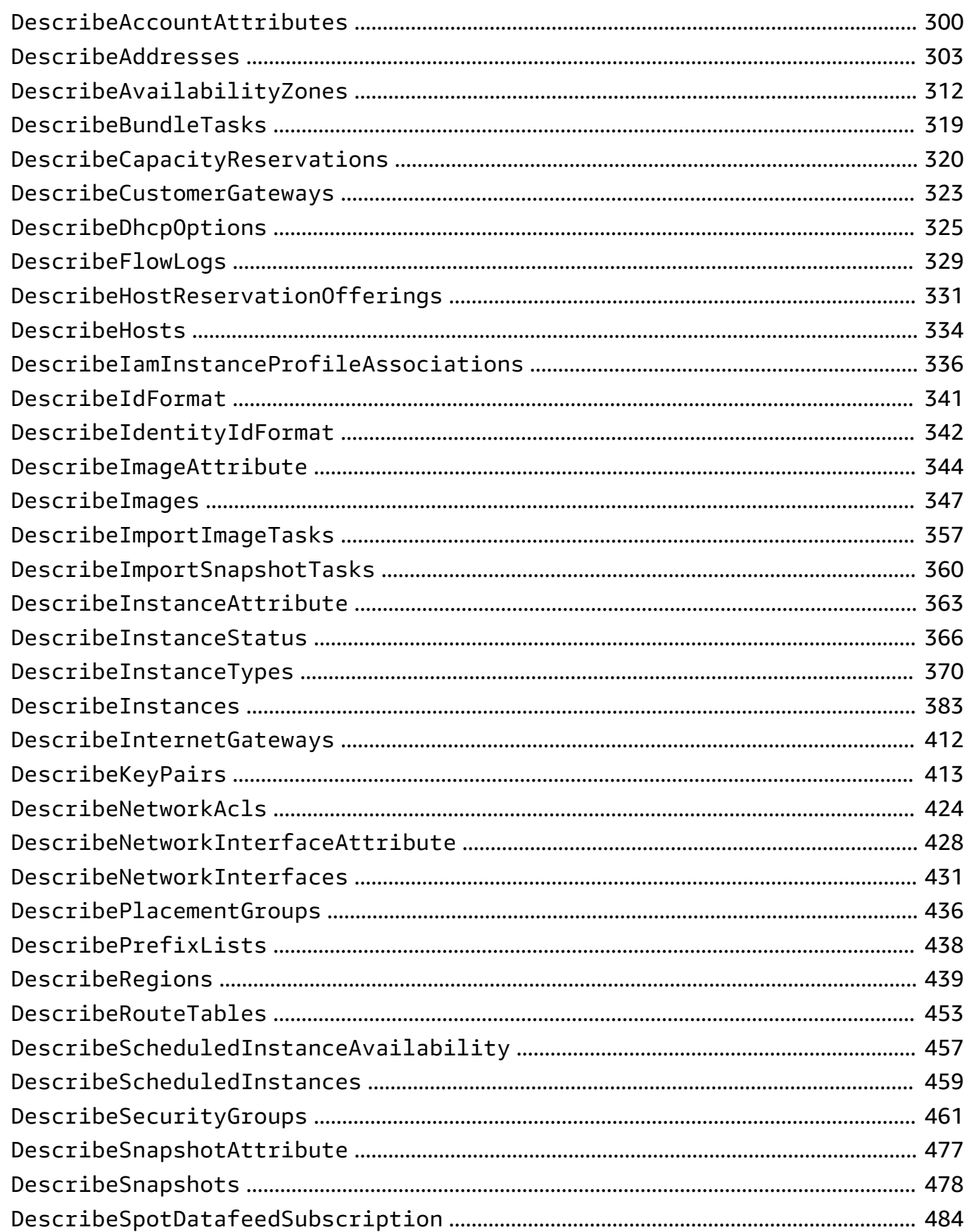

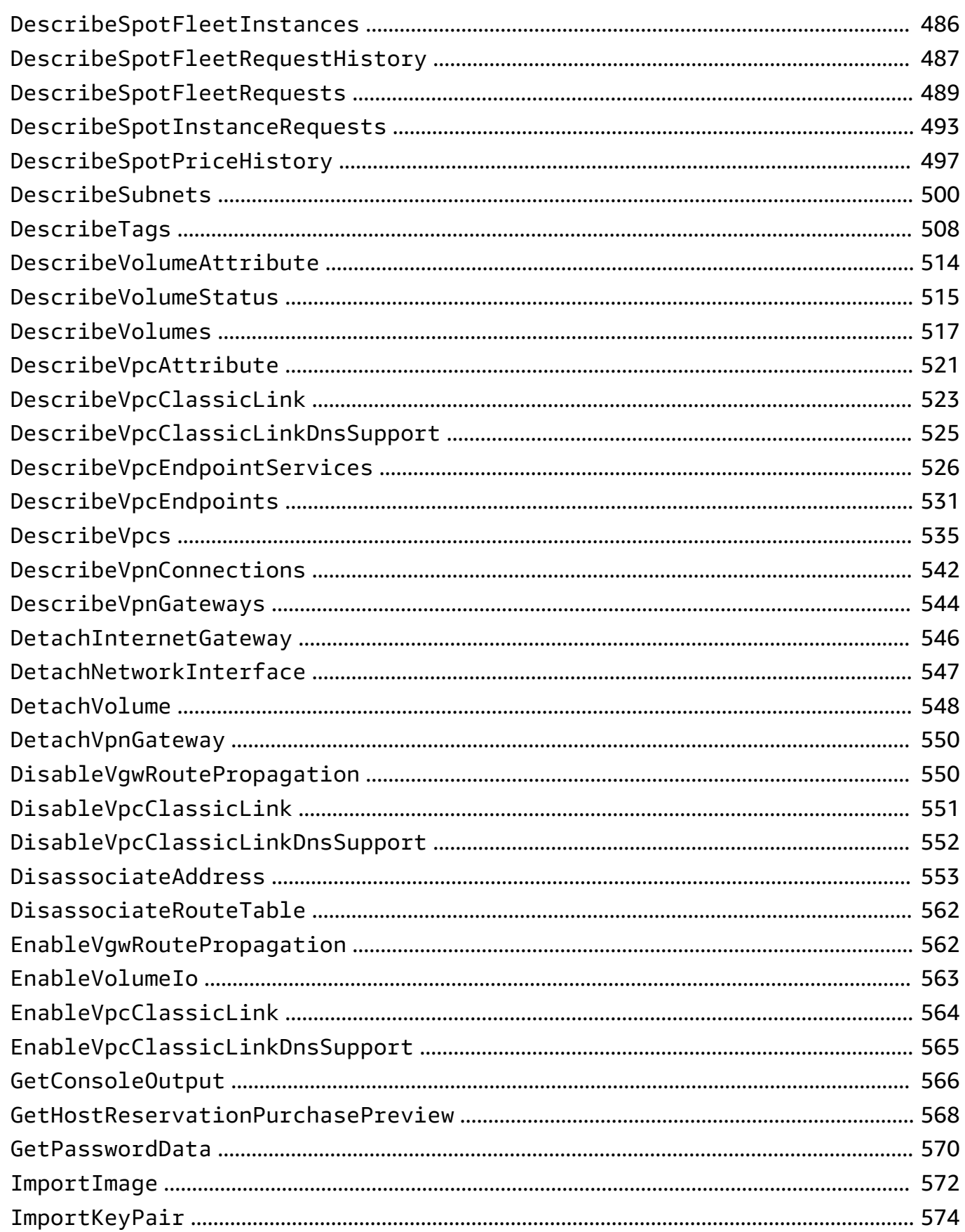

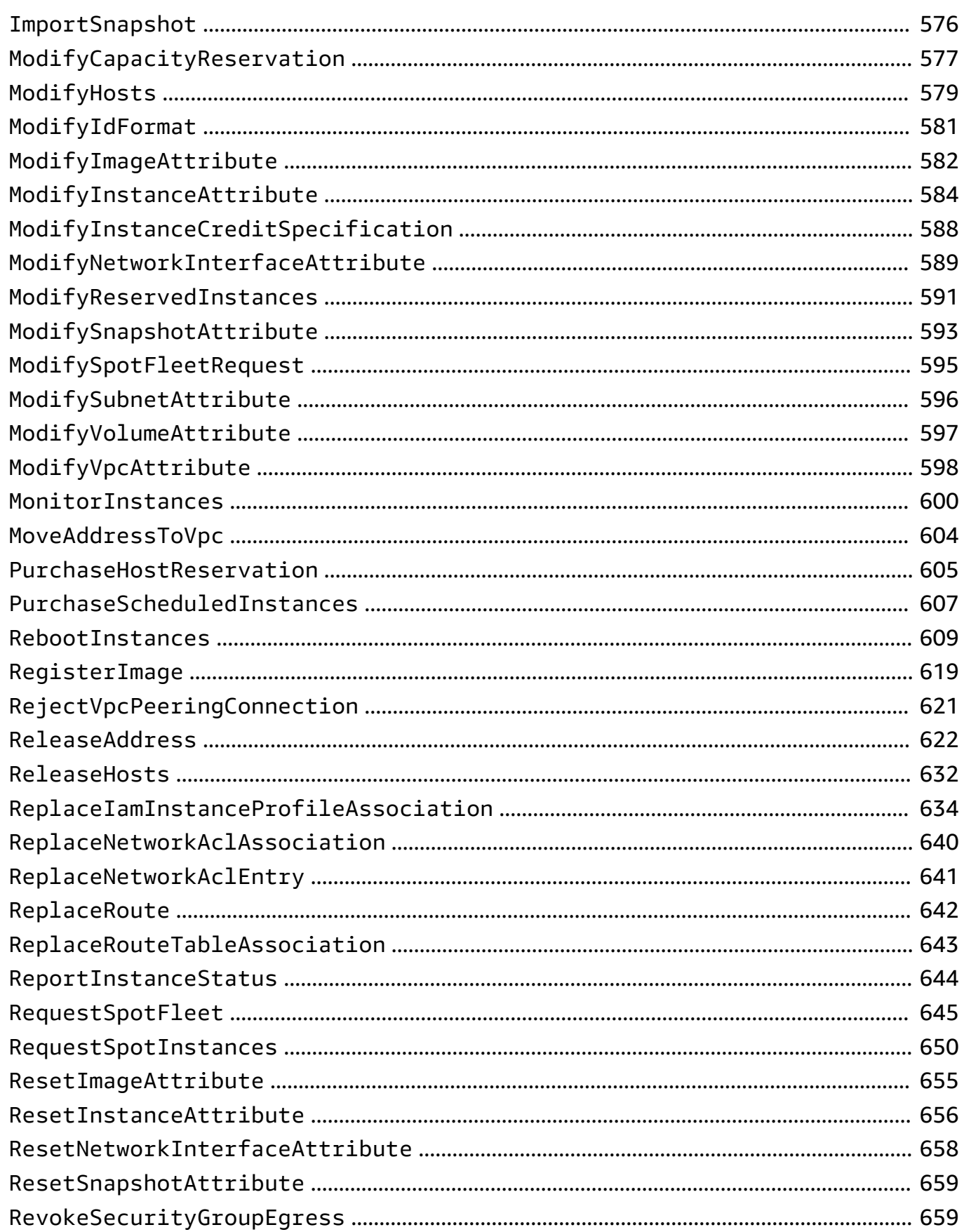

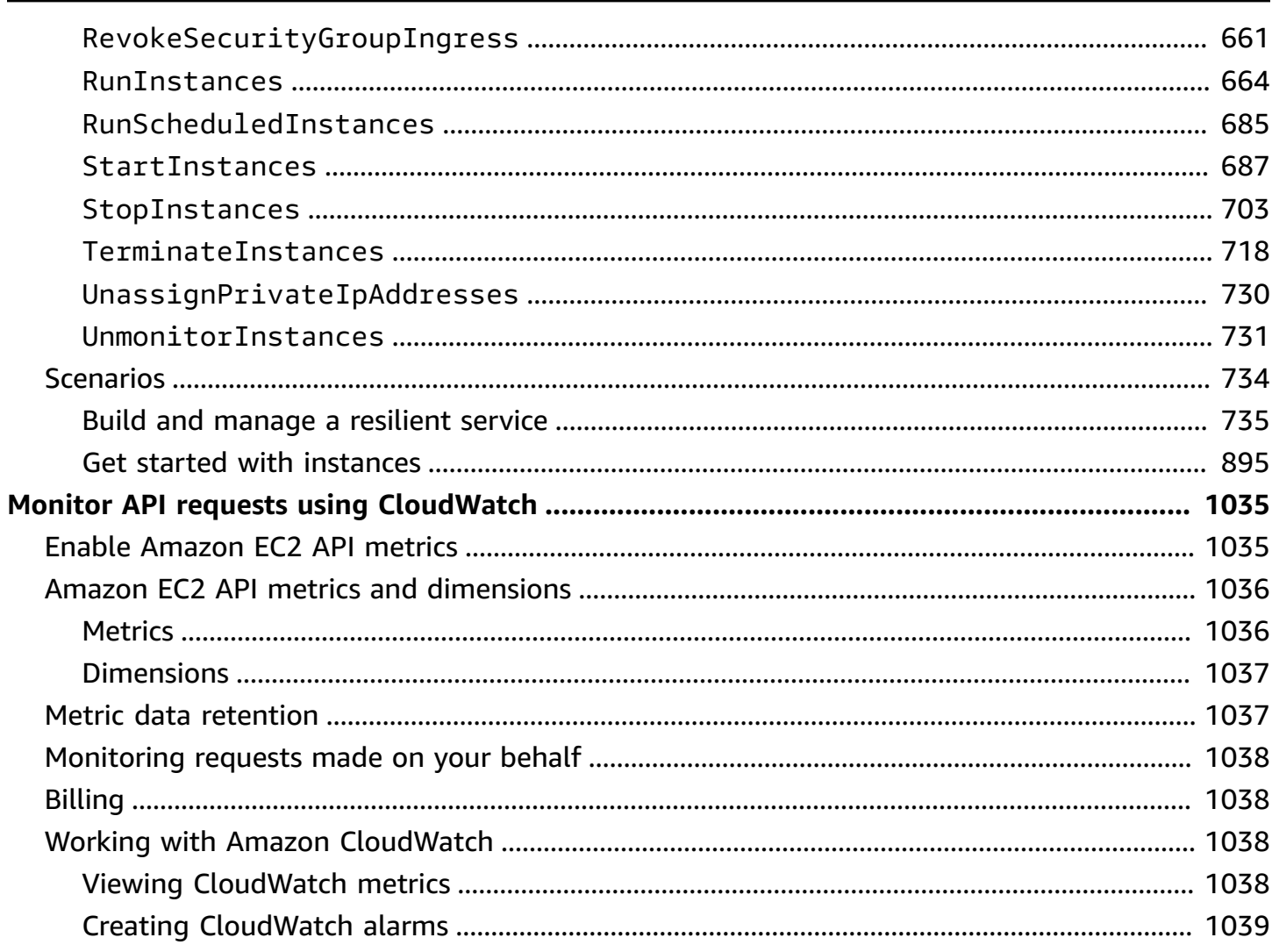

# <span id="page-9-0"></span>**Programmatic access to Amazon EC2**

You can create and manage your Amazon EC2 resources using the AWS Management Console or a programmatic interface. For information about using the Amazon EC2 console, see the [Amazon](https://docs.aws.amazon.com/AWSEC2/latest/UserGuide/) EC2 User [Guide](https://docs.aws.amazon.com/AWSEC2/latest/UserGuide/).

#### **How it works**

- Amazon EC2 [endpoints](#page-9-1)
- Eventual [consistency](#page-18-0)
- [Idempotency](#page-20-0)
- Request [throttling](#page-28-0)

### **Programmatic interfaces**

- AWS [Command](#page-40-0) Line Interface (AWS CLI)
- AWS [CloudFormation](#page-41-0)
- AWS [SDKs](#page-46-0)
- [Low-level](#page-47-0) API

### **Getting started**

- [Code examples](#page-53-0)
- [Console-to-Code](#page-48-0)

### **Monitoring**

- AWS [CloudTrail](https://docs.aws.amazon.com/AWSEC2/latest/UserGuide/monitor-with-cloudtrail.html)
- Monitor [requests](#page-1043-0)

# <span id="page-9-1"></span>**Amazon EC2 service endpoints**

An endpoint is a URL that serves as an entry point for an AWS web service. Amazon EC2 supports the following endpoint types:

- IPv4 endpoints
- Dual-stack endpoints that support both IPv4 and IPv6
- FIPS endpoints

When you make a request, you can specify the endpoint and Region to use. If you do not specify an endpoint, the IPv4 endpoint is used by default. To use a different endpoint type, you must specify it in your request. For examples of how to do this, see [Specifying](#page-16-0) endpoints.

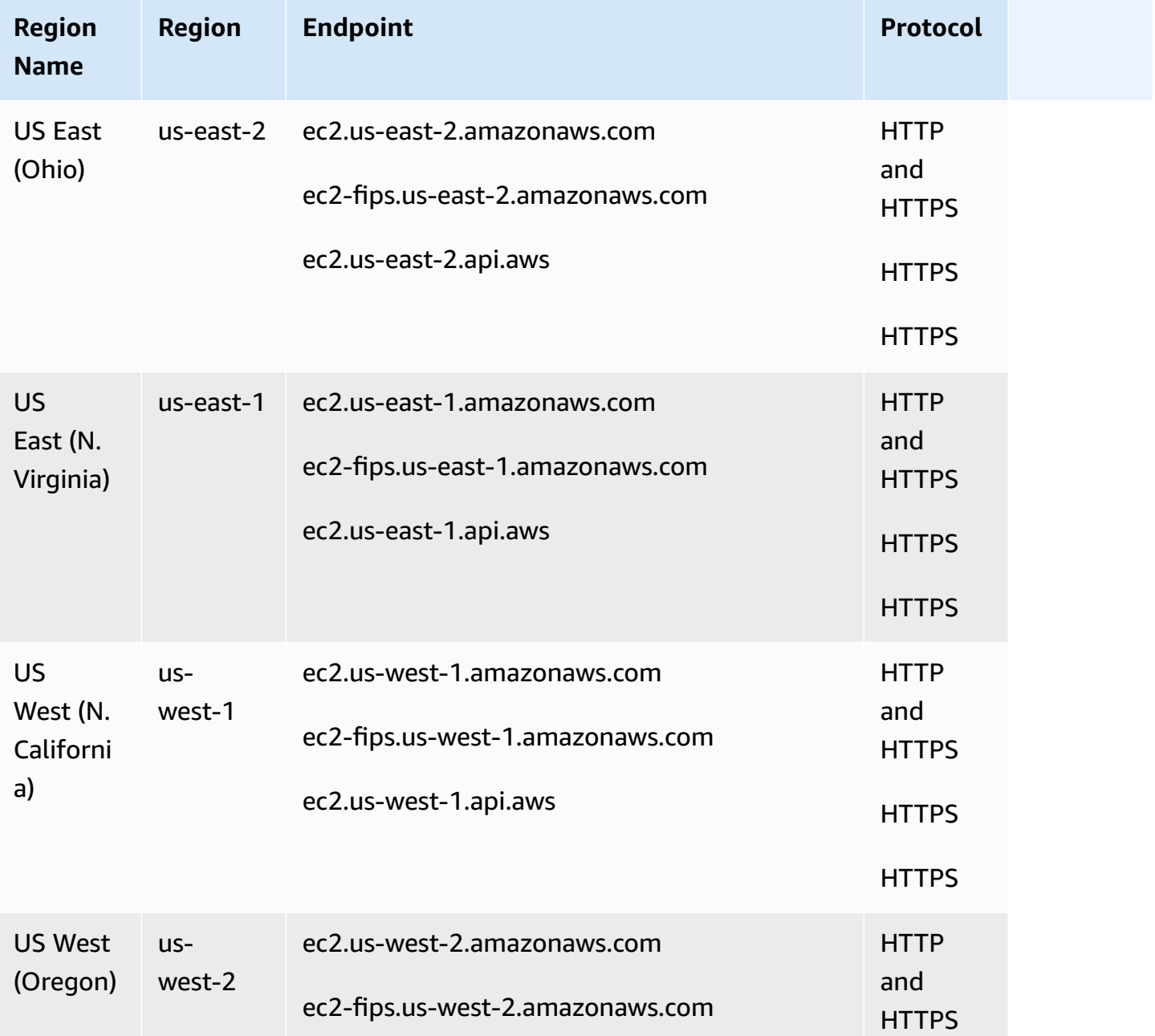

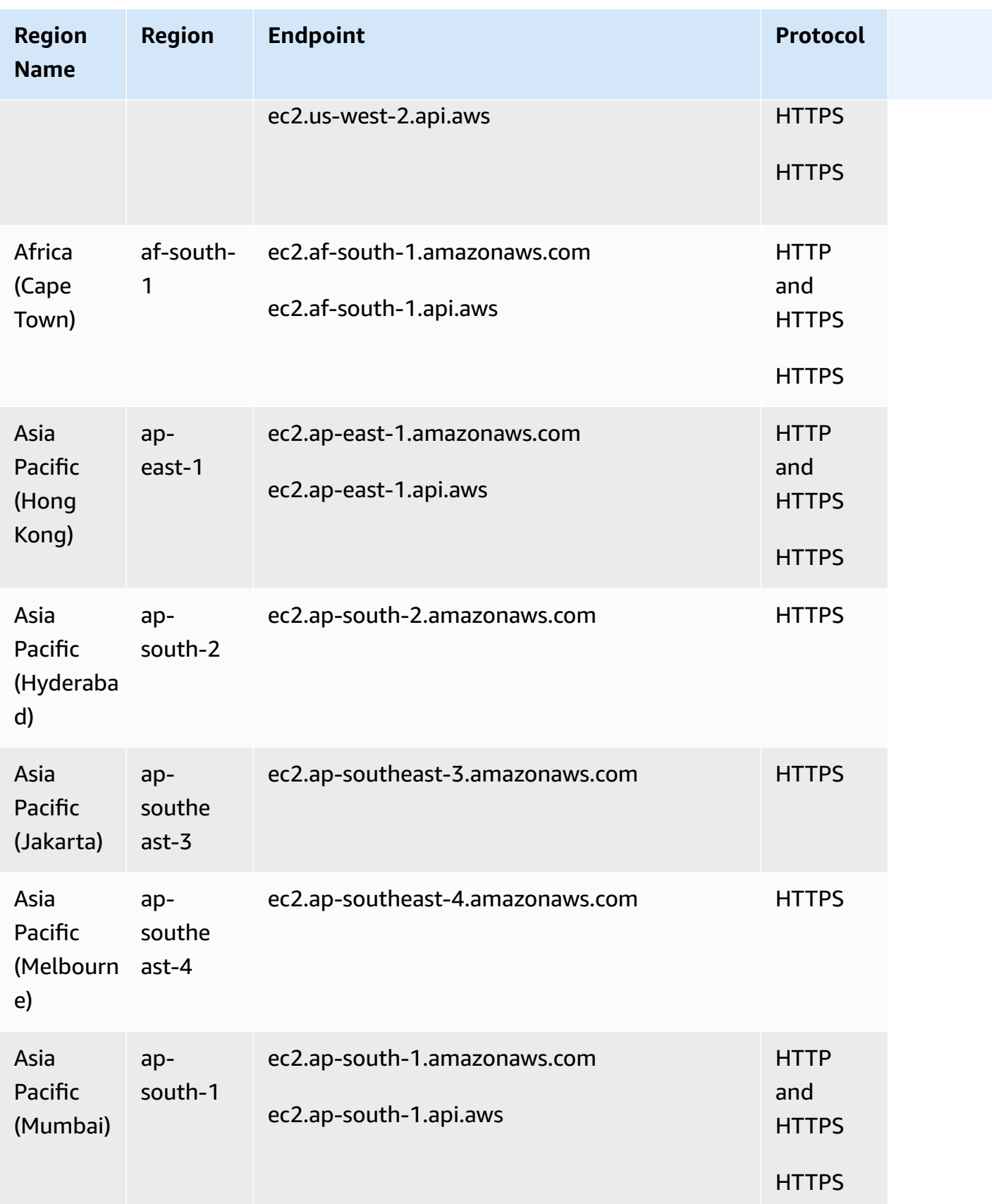

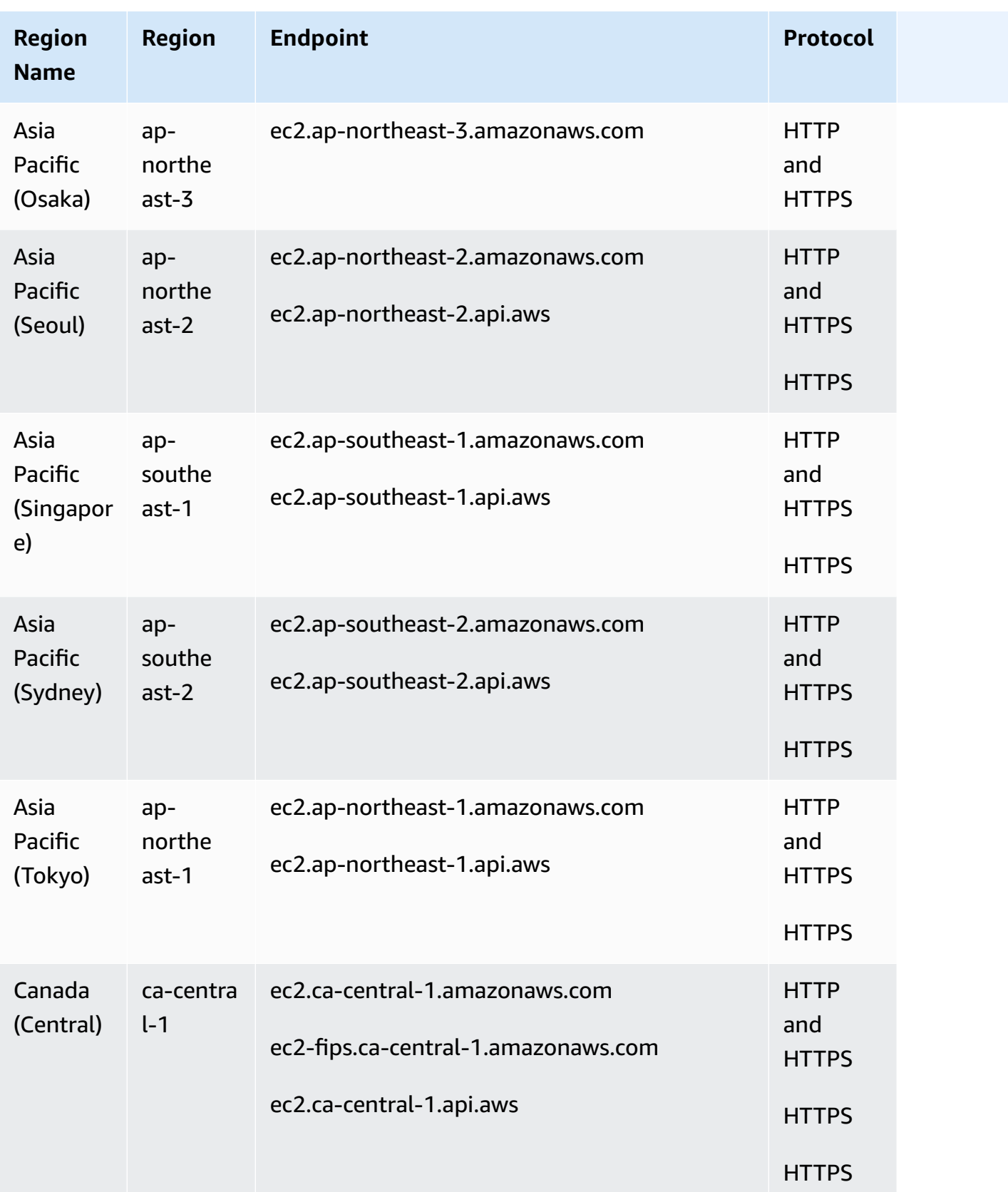

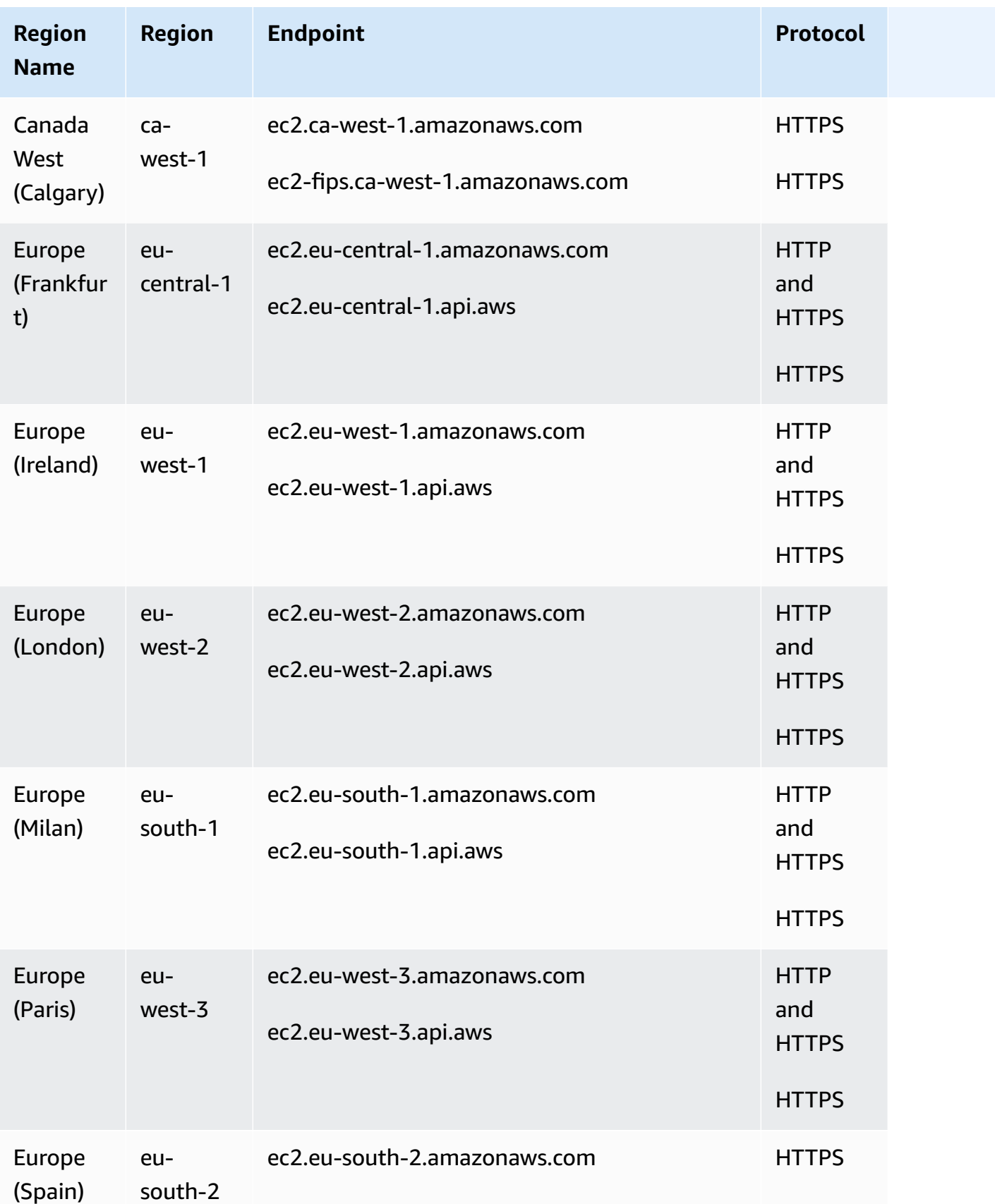

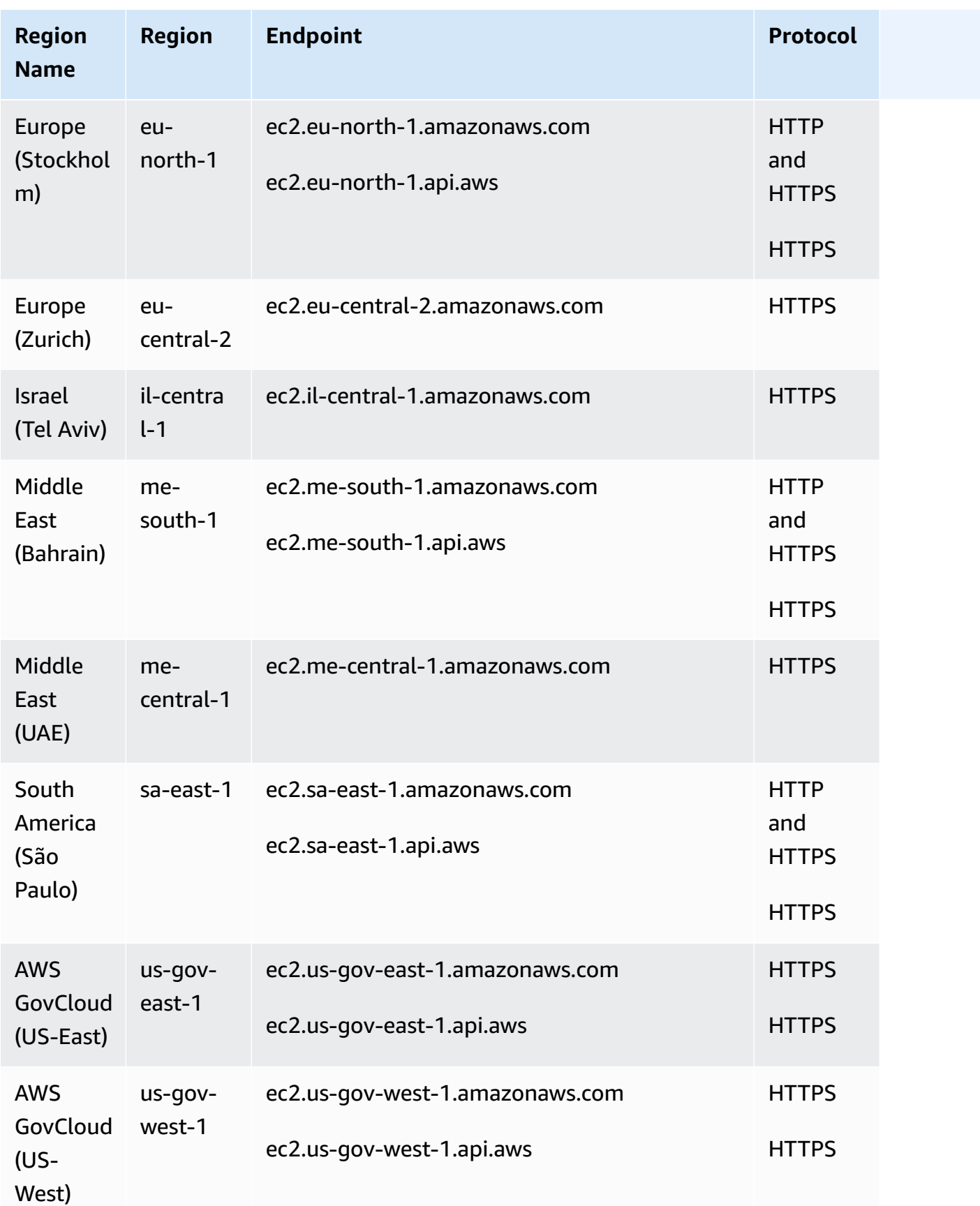

For more information about Regions, see Regions and [Availability](https://docs.aws.amazon.com/AWSEC2/latest/UserGuide/using-regions-availability-zones.html) Zones in the *Amazon EC2 User Guide*. For a list of endpoints for Amazon EC2, see Regions and [Endpoints](https://docs.aws.amazon.com/general/latest/gr/ec2-service.html) in the *Amazon Web Services General Reference*.

### **Topics**

- [IPv4 endpoints](#page-15-0)
- [Dual-stack \(IPv4 and IPv6\) endpoints](#page-15-1)
- [Specifying](#page-16-0) endpoints

For more information about FIPS endpoints see, [FIPS endpoints](https://docs.aws.amazon.com/general/latest/gr/rande.html#FIPS-endpoints) in the *Amazon Web Services General Reference*.

## <span id="page-15-0"></span>**IPv4 endpoints**

IPv4 endpoints support IPv4 traffic only. IPv4 endpoints are available for all Regions.

If you specify the general endpoint, ec2. amazonaws.com, we use the endpoint for us-east-1. To use a different Region, specify its associated endpoint. For example, if you specify ec2.useast-2.amazonaws.com as the endpoint, we direct your request to the us-east-2 endpoint.

IPv4 endpoint names use the following naming convention:

• *service*.*region*.amazonaws.com

For example, the IPv4 endpoint name for the eu-west-1 Region is ec2.euwest-1.amazonaws.com. For a list of endpoints for Amazon EC2, see Regions and [Endpoints](https://docs.aws.amazon.com/general/latest/gr/ec2-service.html) in the *Amazon Web Services General Reference*.

## <span id="page-15-1"></span>**Dual-stack (IPv4 and IPv6) endpoints**

Dual-stack endpoints support both IPv4 and IPv6 traffic. Dual-stack endpoints are available for in the following Regions only:

- us-east-1—US East (Northern Virginia)
- us-east-2—US East (Ohio)
- us-west-2—US West (Oregon)
- eu-west-1—Europe (Ireland)
- ap-south-1—Asia Pacific (Mumbai)
- sa-east-1—South America (São Paulo)
- us-gov-east-1—AWS GovCloud (US-East)
- us-gov-west-1—AWS GovCloud (US-West)

When you make a request to a dual-stack endpoint, the endpoint URL resolves to an IPv6 or an IPv4 address, depending on the protocol used by your network and client.

Amazon EC2 supports only regional dual-stack endpoints, which means that you must specify the Region as part of the endpoint name. Dual-stack endpoint names use the following naming convention:

• ec2.*region*.api.aws

For example, the dual-stack endpoint name for the eu-west-1 Region is ec2.euwest-1.api.aws. For a list of endpoints for Amazon EC2, see Regions and [Endpoints](https://docs.aws.amazon.com/general/latest/gr/ec2-service.html) in the *Amazon Web Services General Reference*.

### <span id="page-16-0"></span>**Specifying endpoints**

This section provides some examples of how to specify an endpoint when making a request.

AWS CLI

The following examples show how to specify an endpoint for the us-east-2 Region using the AWS CLI.

• **Dual-stack**

```
aws ec2 describe-regions --region us-east-2 --endpoint-url https://ec2.us-
east-2.api.aws
```
• **IPv4**

```
aws ec2 describe-regions --region us-east-2 --endpoint-url https://ec2.us-
east-2.amazonaws.com
```
### AWS SDK for Java 2.x

The following examples show how to specify an endpoint for the us-east-2 Region using the AWS SDK for Java 2.x.

• **Dual-stack**

```
Ec2Client client = Ec2Client.builder() 
     .region(Region.US_EAST_2) 
     .endpointOverride(URI.create("https://ec2.us-east-2.api.aws")) 
    .build();
```
• **IPv4**

```
Ec2Client client = Ec2Client.builder() 
     .region(Region.US_EAST_2) 
     .endpointOverride(URI.create("https://ec2.us-east-2.amazonaws.com")) 
    .build();
```
#### AWS SDK for Java 1.x

The following examples show how to specify an endpoint for the eu-west-1 Region using the AWS SDK for Java 1.x.

• **Dual-stack**

```
AmazonEC2 s3 = AmazonEC2ClientBuilder.standard() 
      .withEndpointConfiguration(new EndpointConfiguration( 
           "https://ec2.eu-west-1.api.aws", 
           "eu-west-1")) 
     .build();
```
• **IPv4**

```
AmazonEC2 s3 = AmazonEC2ClientBuilder.standard() 
      .withEndpointConfiguration(new EndpointConfiguration( 
           "https://ec2.eu-west-1.amazonaws.com", 
           "eu-west-1")) 
     .build():
```
#### AWS SDK for Go

The following examples show how to specify an endpoint for the us-east-1 Region using the AWS SDK for Go.

• **Dual-stack**

```
sess := session.Must(session.NewSession())
svc := ec2.New(sess, &aws.Config{ 
     Region: aws.String(endpoints.UsEast1RegionID), 
     Endpoint: aws.String("https://ec2.us-east-1.api.aws")
})
```
• **IPv4**

```
sess := session.Must(session.NewSession())
svc := ec2.New(sess, &aws.Config{ 
     Region: aws.String(endpoints.UsEast1RegionID), 
     Endpoint: aws.String("https://ec2.us-east-1.amazonaws.com")
})
```
# <span id="page-18-0"></span>**Eventual consistency in the Amazon EC2 API**

The Amazon EC2 API follows an eventual consistency model, due to the distributed nature of the system supporting the API. This means that the result of an API command you run that affects your Amazon EC2 resources might not be immediately visible to all subsequent commands you run. You should keep this in mind when you carry out an API command that immediately follows a previous API command.

Eventual consistency can affect the way you manage your resources. For example, if you run a command to create a resource, it will eventually be visible to other commands. This means that if you run a command to modify or describe the resource that you just created, its ID might not have propagated throughout the system, and you will get an error responding that the resource does not exist.

To manage eventual consistency, you can do the following:

• Confirm the state of the resource before you run a command to modify it. Run the appropriate Describe command using an exponential backoff algorithm to ensure that you allow enough

time for the previous command to propagate through the system. To do this, run the Describe command repeatedly, starting with a couple of seconds of wait time, and increasing gradually up to five minutes of wait time.

• Add wait time between subsequent commands, even if a Describe command returns an accurate response. Apply an exponential backoff algorithm starting with a couple of seconds of wait time, and increase gradually up to about five minutes of wait time.

### **Eventual consistency error examples**

The following are examples of error codes you may encounter as a result of eventual consistency.

• InvalidInstanceID.NotFound

If you successfully run the RunInstances command, and then immediately run another command using the instance ID that was provided in the response of RunInstances, it may return an InvalidInstanceID.NotFound error. This does not mean the instance does not exist.

Some specific commands that may be affected are:

- DescribeInstances: To confirm the actual state of the instance, run this command using an exponential backoff algorithm.
- TerminateInstances: To confirm the state of the instance, first run the DescribeInstances command using an exponential backoff algorithm.

### **Important**

If you get an InvalidInstanceID.NotFound error after running TerminateInstances, this does not mean that the instance is or will be terminated. Your instance could still be running. This is why it is important to first confirm the instance's state using DescribeInstances.

• InvalidGroup.NotFound

If you successfully run the CreateSecurityGroup command, and then immediately run another command using the security group ID that was provided in the response of CreateSecurityGroup, it may return an InvalidGroup.NotFound error. To confirm the state of the security group, run the DescribeSecurityGroups command using an exponential backoff algorithm.

#### • InstanceLimitExceeded

You have requested more instances than your current instance limit allows for the specified instance type. You could reach this limit unexpectedly if you are launching and terminating instances rapidly, as terminated instances count toward your instance limit for a while after they've been terminated.

# <span id="page-20-0"></span>**Ensuring idempotency in Amazon EC2 API requests**

When you make a mutating API request, the request typically returns a result before the operation's asynchronous workflows have completed. Operations might also time out or encounter other server issues before they complete, even though the request has already returned a result. This could make it difficult to determine whether the request succeeded or not, and could lead to multiple retries to ensure that the operation completes successfully. However, if the original request and the subsequent retries are successful, the operation is completed multiple times. This means that you might create more resources than you intended.

*Idempotency* ensures that an API request completes no more than one time. With an idempotent request, if the original request completes successfully, any subsequent retries complete successfully without performing any further actions. However, the result might contain updated information, such as the current creation status.

#### **Contents**

- [Idempotency](#page-20-1) in Amazon EC2
- [RunInstances](#page-24-0) idempotency
- [Examples](#page-25-0)
- Retry [recommendations](#page-27-0) for idempotent requests

### <span id="page-20-1"></span>**Idempotency in Amazon EC2**

The following API actions are idempotent by default, and do not require additional configuration. The corresponding AWS CLI commands also support idempotency by default.

### **Idempotent by default**

- AssociateAddress
- CreateVpnConnection
- DisassociateAddress
- ReplaceNetworkAclAssociation
- TerminateInstances

The following API actions optionally support idempotency using a *client token*. The corresponding AWS CLI commands also support idempotency using a client token. A client token is a unique, case-sensitive string of up to 64 ASCII characters. To make an idempotent API request using one of these actions, specify a client token in the request. You should not reuse the same client token for other API requests. If you retry a request that completed successfully using the same client token and the same parameters, the retry succeeds without performing any further actions. If you retry a successful request using the same client token, but one or more of the parameters are different, other than the Region or Availability Zone, the retry fails with an IdempotentParameterMismatch error.

### **Idempotent using a client token**

- AllocateHosts
- AllocateIpamPoolCidr
- AssociateClientVpnTargetNetwork
- AssociateIpamResourceDiscovery
- AttachVerifiedAccessTrustProvider
- AuthorizeClientVpnIngress
- CopyFpgaImage
- CopyImage
- CreateCapacityReservation
- CreateCapacityReservationFleet
- CreateClientVpnEndpoint
- CreateClientVpnRoute
- CreateEgressOnlyInternetGateway
- CreateFleet
- CreateFlowLogs
- CreateFpgaImage
- CreateInstanceConnectEndpoint
- CreateIpam
- CreateIpamPool
- CreateIpamResourceDiscovery
- CreateIpamScope
- CreateLaunchTemplate
- CreateLaunchTemplateVersion
- CreateManagedPrefixList
- CreateNatGateway
- CreateNetworkAcl
- CreateNetworkInsightsAccessScope
- CreateNetworkInsightsPath
- CreateNetworkInterface
- CreateReplaceRootVolumeTask
- CreateReservedInstancesListing
- CreateRouteTable
- CreateTrafficMirrorFilter
- CreateTrafficMirrorFilterRule
- CreateTrafficMirrorSession
- CreateTrafficMirrorTarget
- CreateVerifiedAccessEndpoint
- CreateVerifiedAccessGroup
- CreateVerifiedAccessInstance
- CreateVerifiedAccessTrustProvider
- CreateVolume
- CreateVpcEndpoint
- CreateVpcEndpointConnectionNotification
- CreateVpcEndpointServiceConfiguration
- DeleteVerifiedAccessEndpoint
- DeleteVerifiedAccessGroup
- DeleteVerifiedAccessInstance
- DeleteVerifiedAccessTrustProvider
- DetachVerifiedAccessTrustProvider
- ExportImage
- ImportImage
- ImportSnapshot
- ModifyInstanceCreditSpecification
- ModifyLaunchTemplate
- ModifyReservedInstances
- ModifyVerifiedAccessEndpoint
- ModifyVerifiedAccessEndpointPolicy
- ModifyVerifiedAccessGroup
- ModifyVerifiedAccessGroupPolicy
- ModifyVerifiedAccessInstance
- ModifyVerifiedAccessInstanceLoggingConfiguration
- ModifyVerifiedAccessTrustProvider
- ProvisionIpamPoolCidr
- PurchaseHostReservation
- RequestSpotFleet
- RequestSpotInstances
- RunInstances
- StartNetworkInsightsAccessScopeAnalysis
- StartNetworkInsightsAnalysis

#### **Types of idempotency**

- Regional Requests are idempotent in each Region. However, you can use the same request, including the same client token, in a different Region.
- Zonal Requests are idempotent in each Availability Zone in a Region. For example, if you specify the same client token in two calls to **AllocateHosts** in the same Region, the calls succeed if they specify different values for the **AvailabilityZone** parameter.

### <span id="page-24-0"></span>**RunInstances idempotency**

The [RunInstances](https://docs.aws.amazon.com/AWSEC2/latest/APIReference/API_RunInstances.html) API action uses both Regional and zonal idempotency.

The type of idempotency that is used depends on how you specify the Availability Zone in your RunInstances API request. The request uses **zonal idempotency** in the following cases:

- If you explicitly specify an Availability Zone using the **AvailabilityZone** parameter in the **Placement** data type
- If you implicitly specify an Availability Zone using the **SubnetId** parameter

If you do not explicitly or implicitly specify an Availability Zone, the request uses **Regional idempotency**.

### **Zonal idempotency**

Zonal idempotency ensures that a RunInstances API request is idempotent in each Availability Zone in a Region. This ensures that a request with the same client token can complete only once within each Availability Zone in a Region. However, the same client token can be used to launch instances in other Availability Zones in the Region.

For example, if you send an idempotent request to launch an instance in the us-east-1a Availability Zone, and then use the same client token in a request in the us-east-1b Availability Zone, we launch instances in each of those Availability Zones. If one or more of the parameters are different, subsequent retries with the same client token in those Availability Zones either return successfully without performing any further actions or fail with an IdempotentParameterMismatch error.

### **Regional idempotency**

Regional idempotency ensures that a RunInstances API request is idempotent in a Region. This ensures that a request with the same client token can complete only once within a Region. However, the exact same request, with the same client token, can be used to launch instances in a different Region.

For example, if you send an idempotent request to launch an instance in the us-east-1 Region, and then use the same client token in a request in the eu-west-1 Region, we launch instances in each of those Regions. If one or more of the parameters are different, subsequent retries with

the same client token in those Regions either return successfully without performing any further actions or fail with an IdempotentParameterMismatch error.

### **Tip**

If one of the Availability Zones in the requested Region is not available, RunInstances requests that use regional idempotency could fail. To leverage the Availability Zone features offered by the AWS infrastructure, we recommend that you use zonal idempotency when launching instances. RunInstances requests that use zonal idempotency and target an available Availability Zone succeed even if another Availability Zone in the requested Region is not available.

### <span id="page-25-0"></span>**Examples**

### **AWS CLI command examples**

To make an AWS CLI command idempotent, add the --client-token option.

### **Example 1: Idempotency**

The following [allocate-hosts](https://docs.aws.amazon.com/cli/latest/reference/ec2/allocate-hosts.html) command uses idempotency as it includes a client token.

```
aws ec2 allocate-hosts --instance-type m5.large --availability-zone eu-west-1a --
auto-placement on --quantity 1 --client-token 550e8400-e29b-41d4-a716-446655440000
```
### **Example 2: run-instances regional idempotency**

The following [run-instances](https://docs.aws.amazon.com/cli/latest/reference/ec2/run-instances.html) command uses regional idempotency as it includes a client token but does not explicitly or implicitly specify an Availability Zone.

```
aws ec2 run-instances --image-id ami-b232d0db --count 1 --key-name my-key-pair --
client-token 550e8400-e29b-41d4-a716-446655440000
```
### **Example 3: run-instances zonal idempotency**

The following [run-instances](https://docs.aws.amazon.com/cli/latest/reference/ec2/run-instances.html) command uses zonal idempotency as it includes a client token and an explicitly specified Availability Zone.

```
aws ec2 run-instances --placement "AvailabilityZone=us-east-1a" --image-id ami-
b232d0db --count 1 --key-name my-key-pair --client-token 550e8400-e29b-41d4-
a716-446655440000
```
### **API request examples**

To make an API request idempotent, add the ClientToken parameter.

#### **Example 1: Idempotency**

The following [AllocateHosts](https://docs.aws.amazon.com/AWSEC2/latest/APIReference/API_AllocateHosts.html) API request uses idempotency as it includes a client token.

```
https://ec2.amazonaws.com/?Action=AllocateHosts
&AvailabilityZone=us-east-1b
&InstanceType=m5.large
&Quantity=1
&AutoPlacement=off
&ClientToken=550e8400-e29b-41d4-a716-446655440000
&AUTHPARAMS
```
#### **Example 2: RunInstances regional idempotency**

The following [RunInstances](https://docs.aws.amazon.com/AWSEC2/latest/APIReference/API_RunInstances.html) API request uses regional idempotency as it includes a client token but does not explicitly or implicitly specify an Availability Zone.

```
https://ec2.amazonaws.com/?Action=RunInstances
&ImageId=ami-3ac33653
&MaxCount=1
&MinCount=1
&KeyName=my-key-pair
&ClientToken=550e8400-e29b-41d4-a716-446655440000
&AUTHPARAMS
```
### **Example 3: RunInstances zonal idempotency**

The following [RunInstances](https://docs.aws.amazon.com/AWSEC2/latest/APIReference/API_RunInstances.html) API request uses zonal idempotency as it includes a client token and an explicitly specified Availability Zone.

```
https://ec2.amazonaws.com/?Action=RunInstances
&Placement.AvailabilityZone=us-east-1d
&ImageId=ami-3ac33653
```

```
&MaxCount=1
&MinCount=1
&KeyName=my-key-pair
&ClientToken=550e8400-e29b-41d4-a716-446655440000
&AUTHPARAMS
```
# <span id="page-27-0"></span>**Retry recommendations for idempotent requests**

The following table shows some common responses that you might get for idempotent API requests, and provides retry recommendations.

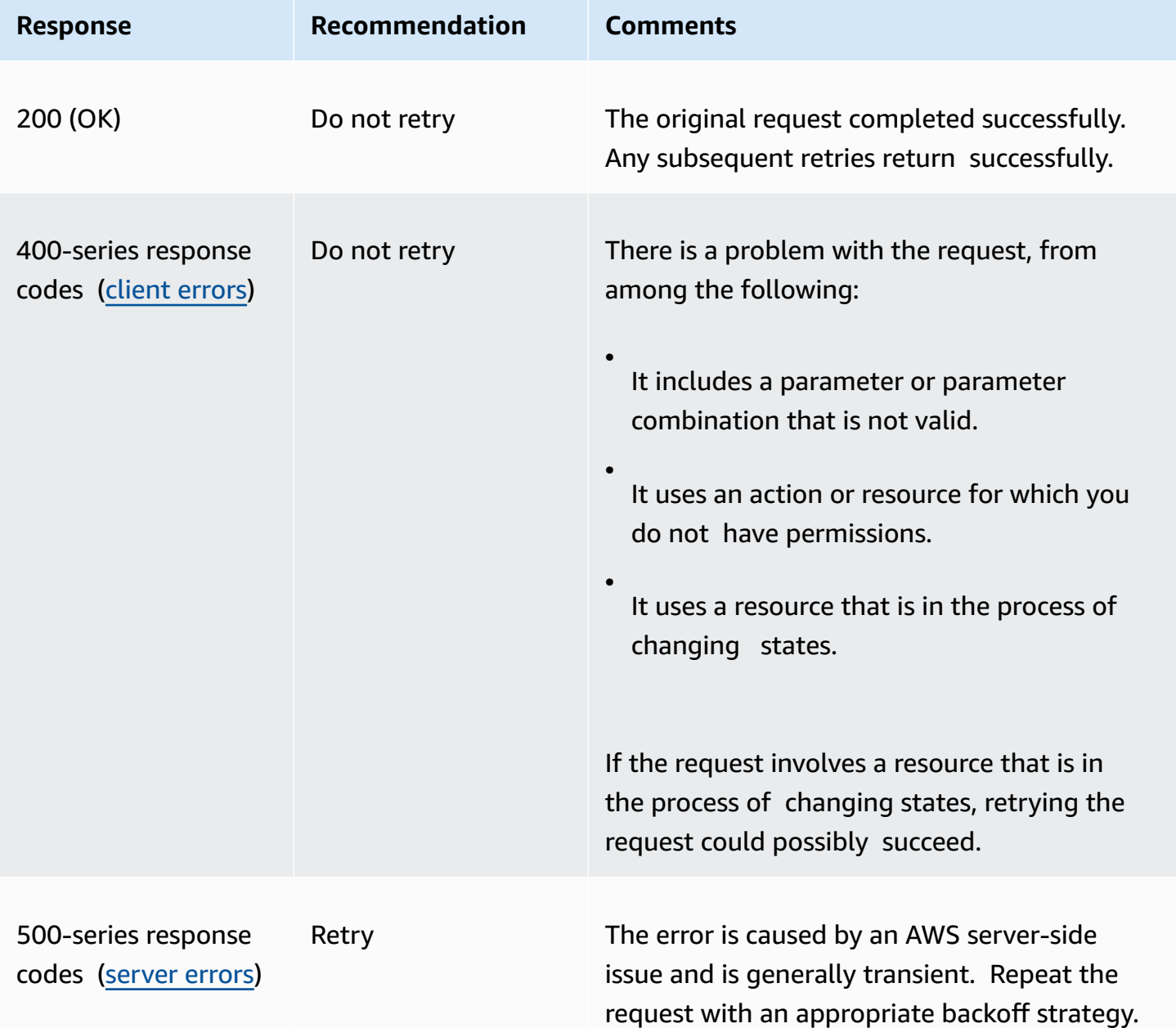

# <span id="page-28-0"></span>**Request throttling for the Amazon EC2 API**

Amazon EC2 throttles EC2 API requests for each AWS account on a per-Region basis. We do this to help the performance of the service, and to ensure fair usage for all Amazon EC2 customers. Throttling ensures that calls to the Amazon EC2 API do not exceed the maximum allowed API request limits. API calls are subject to the request limits whether they originate from:

- A third-party application
- A command line tool
- The Amazon EC2 console

If you exceed an API throttling limit, you get the RequestLimitExceeded error code.

### **Contents**

- How [throttling](#page-28-1) is applied
- [Throttling](#page-30-0) limits
- Monitor API [throttling](#page-37-0)
- Retries and [exponential](#page-37-1) backoff
- Request a limit [increase](#page-38-0)

# <span id="page-28-1"></span>**How throttling is applied**

Amazon EC2 uses the token bucket [algorithm](https://en.wikipedia.org/wiki/Token_bucket) to implement API throttling. With this algorithm, your account has a *bucket* that holds a specific number of *tokens*. The number of tokens in the bucket represents your throttling limit at any given second.

Amazon EC2 implements two types of API throttling:

### **API throttling types**

- [Request](#page-28-2) rate limiting
- [Resource](#page-29-0) rate limiting

### <span id="page-28-2"></span>**Request rate limiting**

With request rate limiting, you are throttled on the number of API requests you make. Each request that you make removes one token from the bucket. For example, the bucket size for *non-mutating*

(Describe\*) API actions is 100 tokens, so you can make up to 100 Describe\* requests in one second. If you exceed 100 requests in a second, you are throttled and the remaining requests within that second fail.

Buckets automatically refill at a set rate. If the bucket is below its maximum capacity, a set number of tokens is added back to it every second until it reaches its maximum capacity. If the bucket is full when refill tokens arrive, they are discarded. The bucket cannot hold more than its maximum number of tokens. For example, the bucket size for *non-mutating* (Describe\*) API actions is 100 tokens, and the refill rate is 20 tokens per second. If you make 100 Describe\* API requests in a second, the bucket is immediately reduced to zero (0) tokens. The bucket is then refilled by 20 tokens every second, until it reaches its maximum capacity of 100 tokens. This means that the previously empty bucket reaches its maximum capacity after 5 seconds.

You do not need to wait for the bucket to be completely full before you can make API requests. You can use tokens as they are added to the bucket. If you immediately use the refill tokens, the bucket does not reach its maximum capacity. For example, the bucket size for *console nonmutating actions* is 100 tokens, and the refill rate is 10 tokens per second. If you deplete the bucket by making 100 API requests in a second, you can continue to make 10 API requests per second. The bucket can refill to the maximum capacity only if you make fewer than 10 API requests per second.

### <span id="page-29-0"></span>**Resource rate limiting**

Some API actions, such as RunInstances and TerminateInstances, as described in the table that follows, use resource rate limiting in addition to request rate limiting. These API actions have a separate resource token bucket that depletes based on the number of resources that are impacted by the request. Like request token buckets, resource token buckets have a bucket maximum that allows you to burst, and a refill rate that allows you to sustain a steady rate of requests for as long as needed. If you exceed a specific bucket limit for an API, including when a bucket has not yet refilled to support the next API call, the action of the API is limited even though you have not reached the total API throttle limit.

For example, the resource token bucket size for RunInstances is 1000 tokens, and the refill rate is two tokens per second. Therefore, you can immediately launch 1000 instances, using any number of API requests, such as one request for 1000 instances or four requests for 250 instances. After the resource token bucket is empty, you can launch up to two instances every second, using either one request for two instances or two requests for one instance.

For more information, see [Resource](#page-37-2) token bucket sizes and refill rates.

# <span id="page-30-0"></span>**Throttling limits**

The following sections describe the request token bucket and resource token bucket sizes and refill rates.

### **Limits**

- [Request](#page-30-1) token bucket sizes and refill rates
- [Resource](#page-37-2) token bucket sizes and refill rates

### <span id="page-30-1"></span>**Request token bucket sizes and refill rates**

For request rate limiting purposes, API actions are grouped into the following categories:

- **Non-mutating actions** API actions that retrieve data about resources. This category generally includes all Describe\* actions, such as DescribeRouteTables, DescribeImages, and DescribeHosts. These API actions typically have the highest API throttling limits.
- **Unfiltered and unpaginated non-mutating actions** A specific subset of non-mutating API actions that, when called without specifying either [pagination](https://docs.aws.amazon.com/cli/latest/userguide/cli-usage-pagination.html) or a [filter,](https://docs.aws.amazon.com/AWSEC2/latest/UserGuide/Using_Filtering.html#Filtering_Resources_CLI) use tokens from a smaller token bucket. It is recommended that you make use of pagination and filtering so that tokens are deducted from the standard (larger) token bucket.
- **Mutating actions** API actions that create, modify, or delete resources. This category generally includes all API actions that are not categorized as *non-mutating actions*, such as CreateVolume, ModifyHosts, and DeleteSnapshot. These actions have a lower throttling limit than non-mutating API calls.
- **Resource-intensive actions** Mutating API actions that take the most time and consume the most resources to complete. These actions have an even lower throttling limit than *mutating actions*. They are throttled separately from other *mutating actions*.
- **Console non-mutating actions** Non-mutating API actions that are called from the Amazon EC2 console. These API actions are throttled separately from other non-mutating API actions.
- **Uncategorized actions** These API actions receive their own token bucket sizes and refill rates, even though by definition they fit in one of the other categories.

The following table shows the request token bucket sizes and refill rates for all AWS Regions.

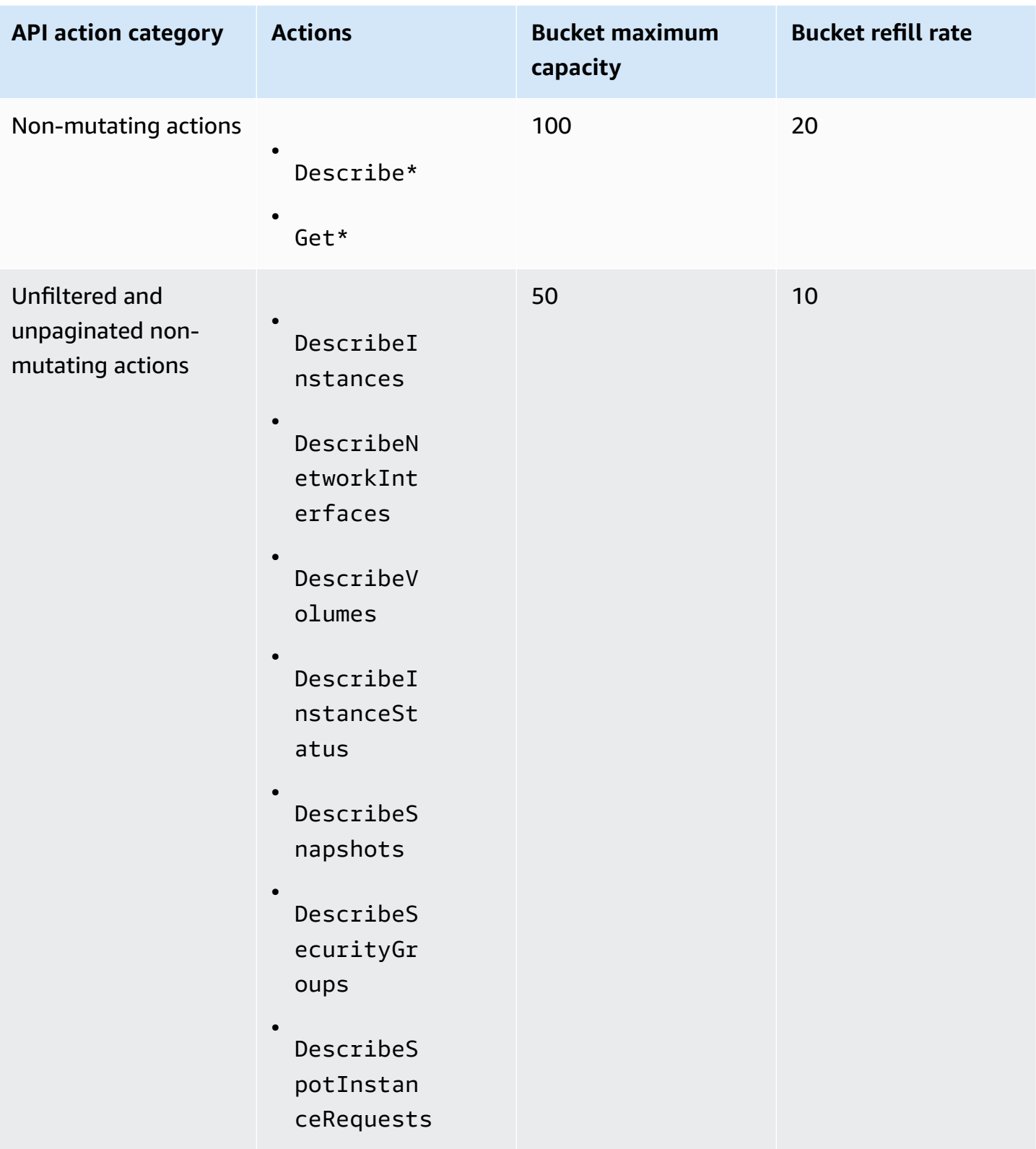

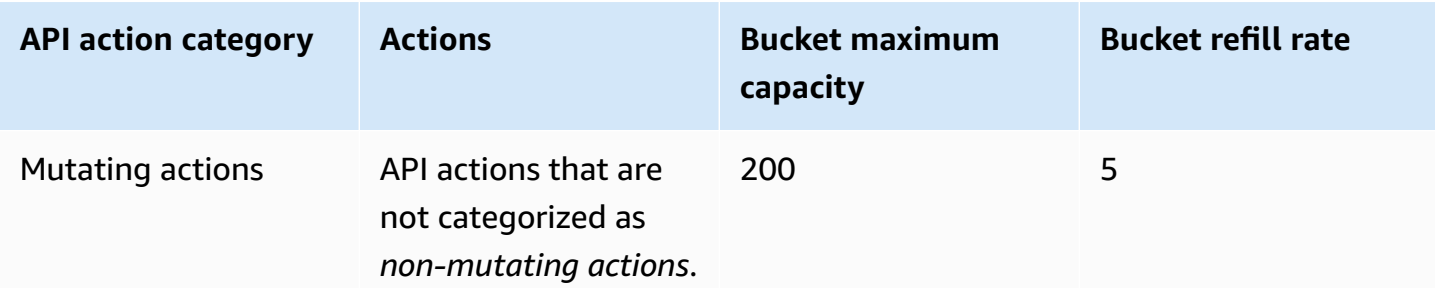

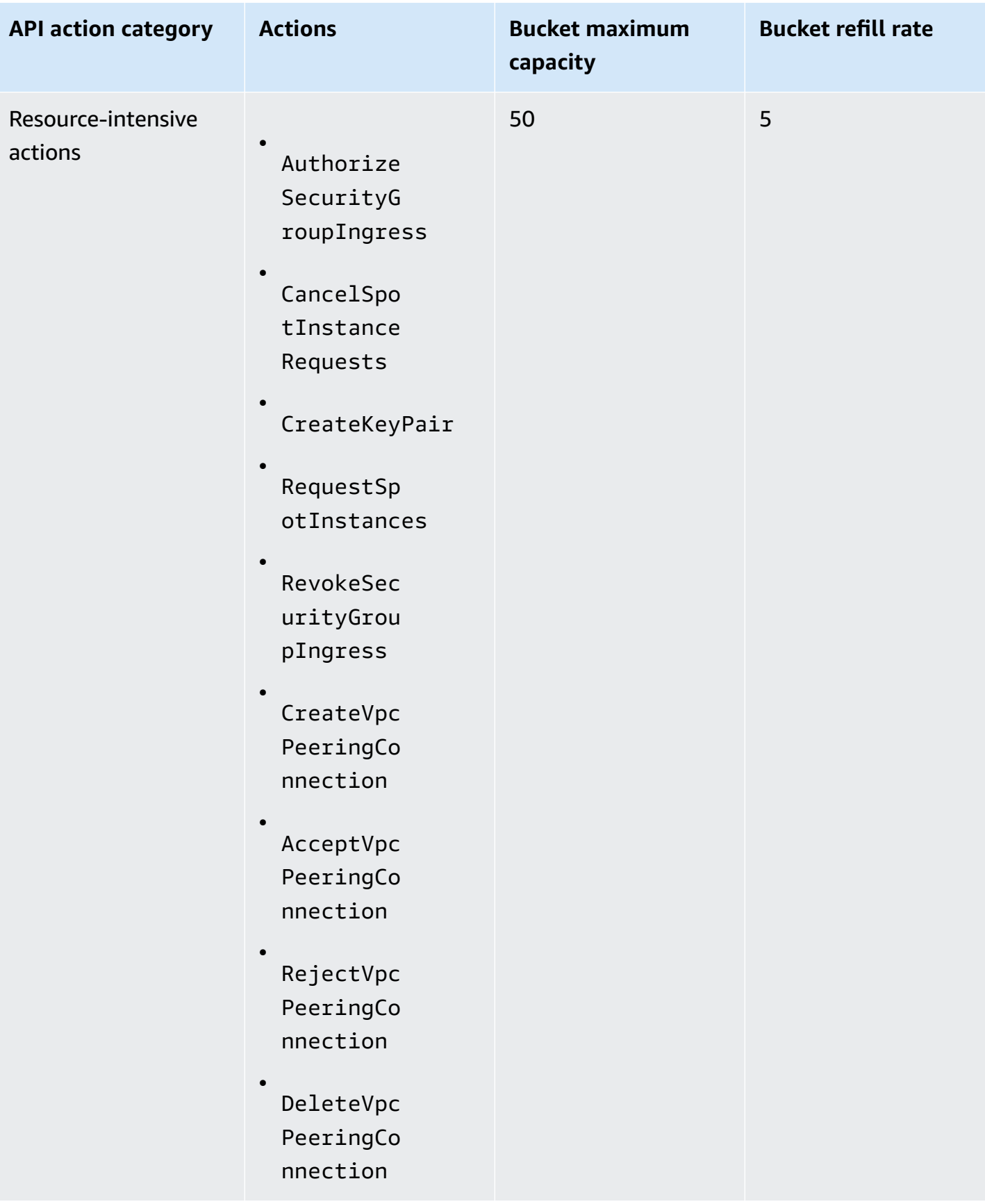

Amazon Elastic Compute Cloud **Developer Guide** Developer Guide

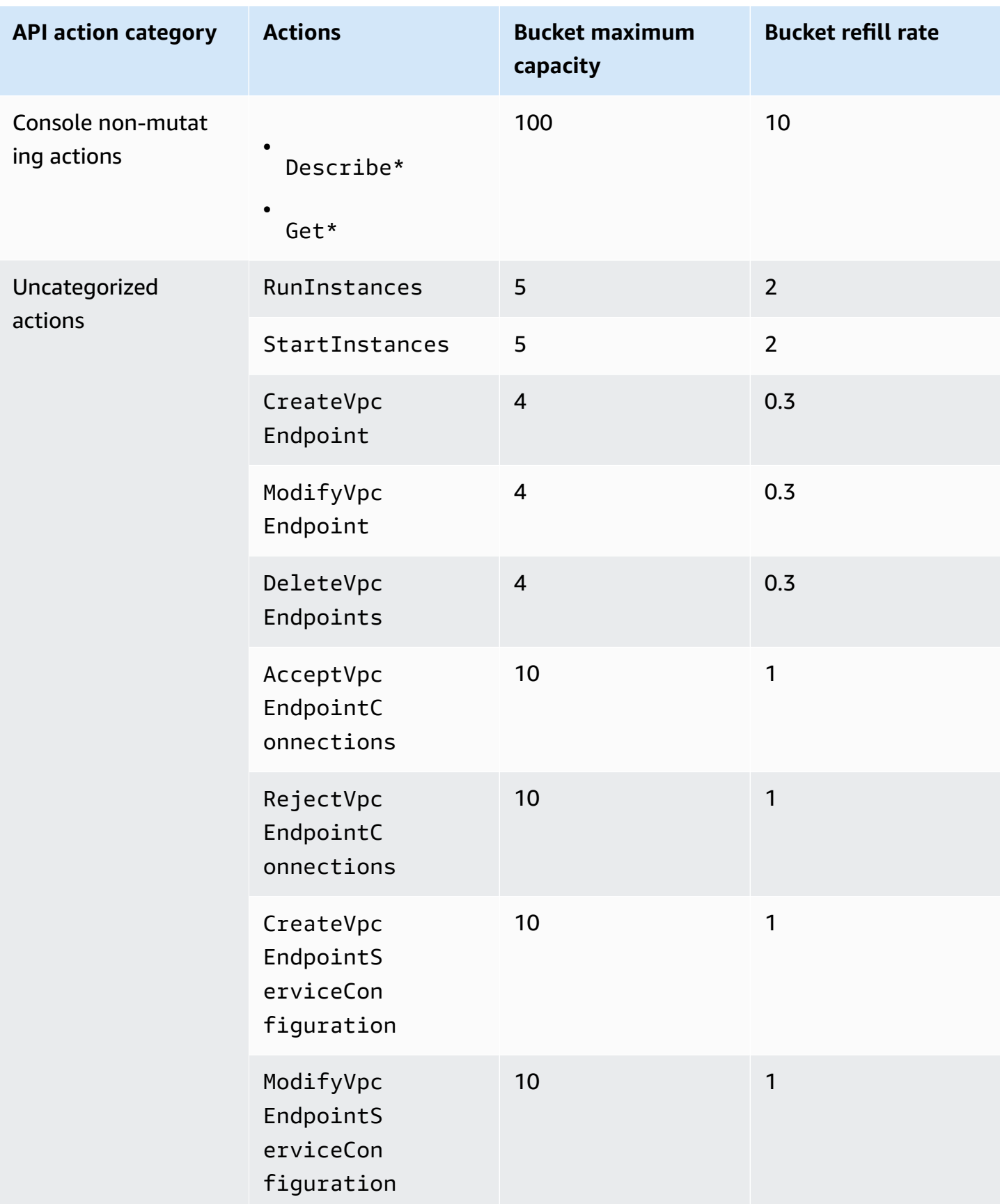

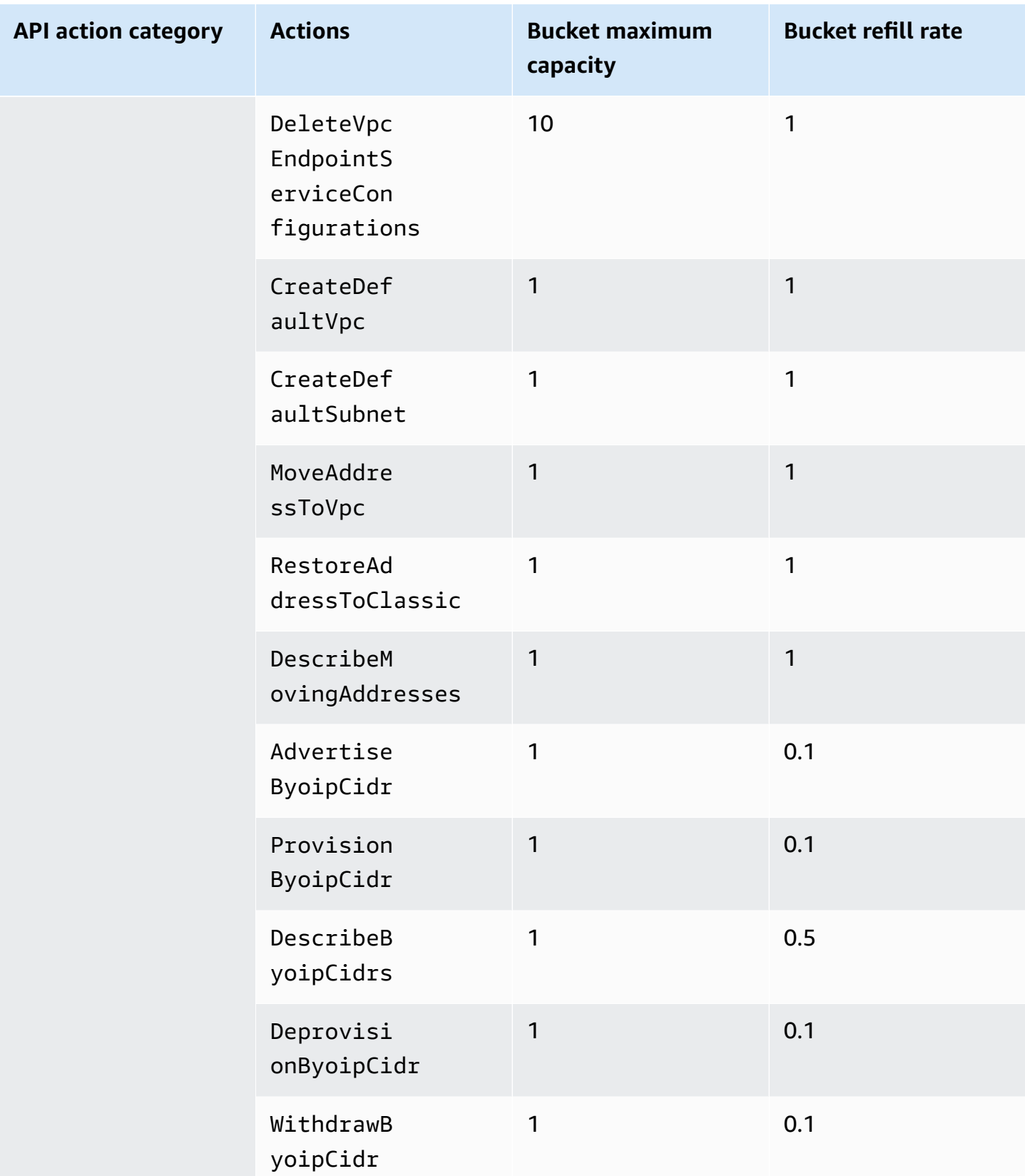
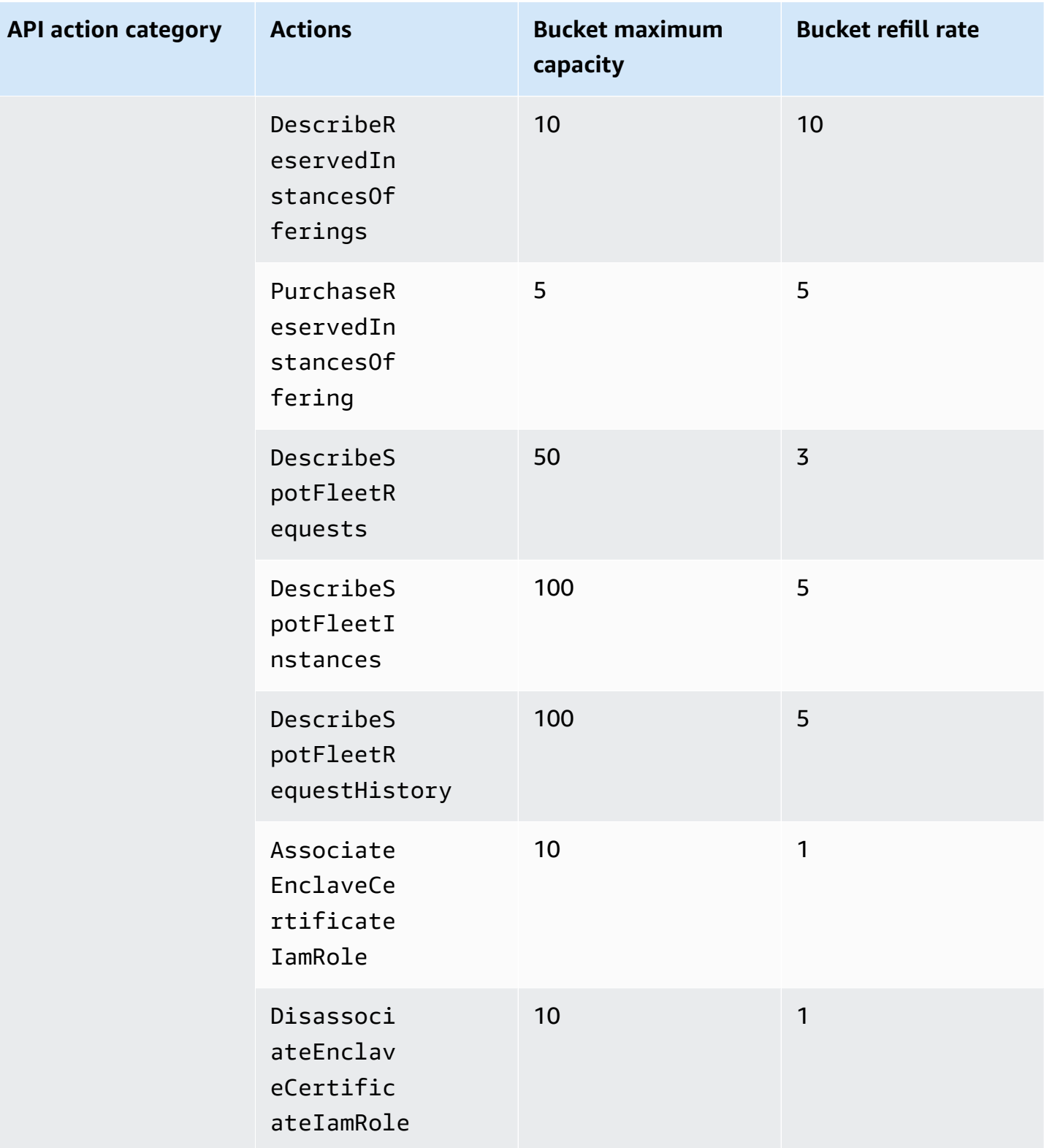

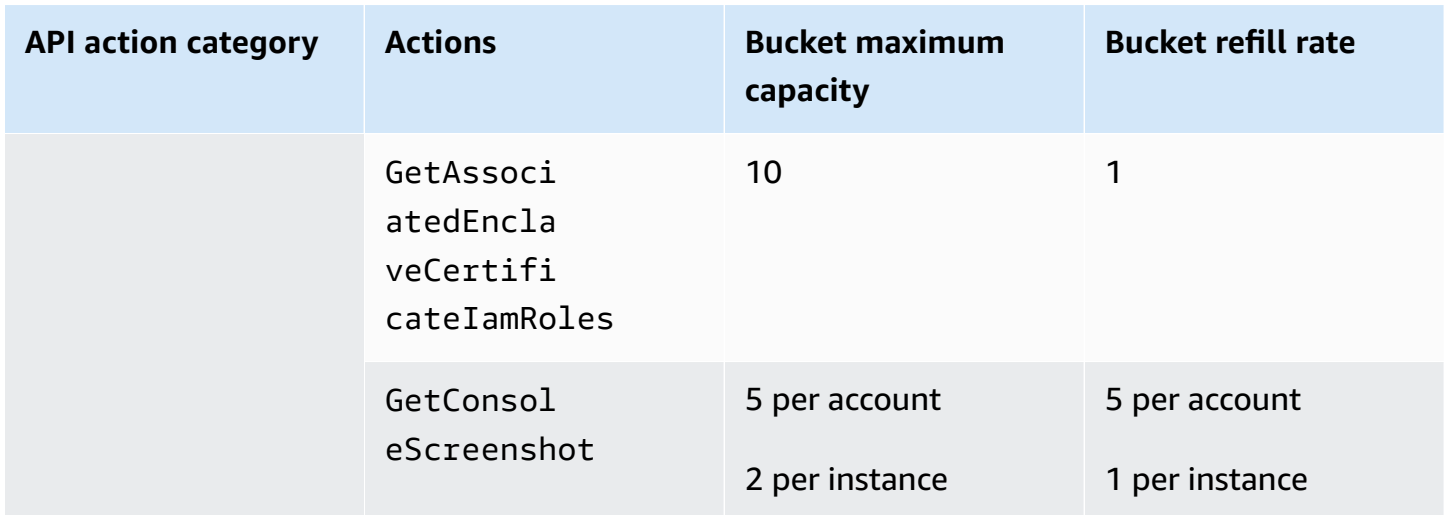

## **Resource token bucket sizes and refill rates**

The following table lists the resource token bucket sizes and refill rates for API actions that use resource rate limiting.

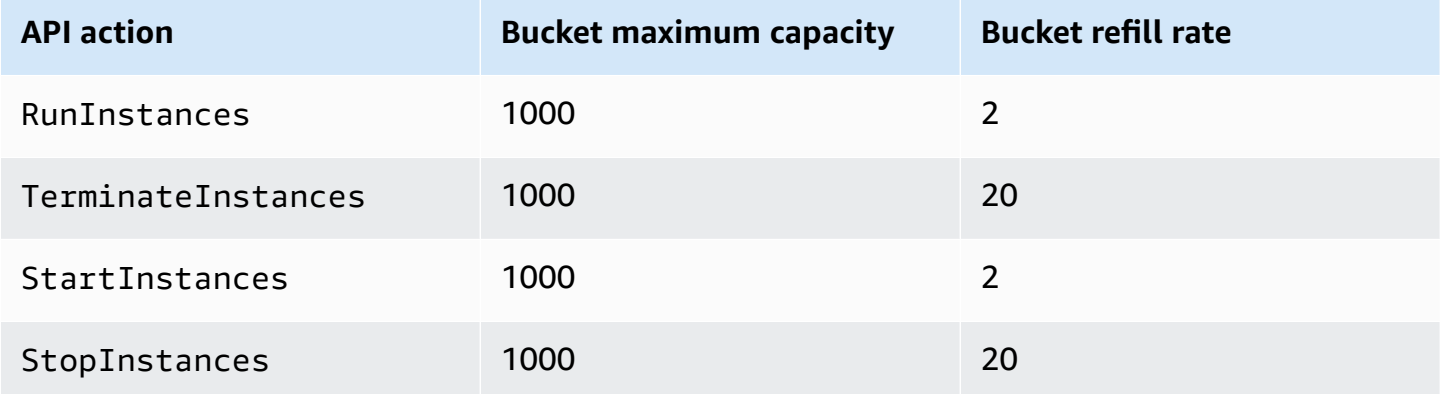

## **Monitor API throttling**

You can use Amazon CloudWatch to monitor your Amazon EC2 API calls and to collect and track metrics around API throttling. You can also create an alarm to warn you when you are close to reaching the API throttling limits. For more information, see Monitor Amazon EC2 API [requests](#page-1043-0) using Amazon [CloudWatch.](#page-1043-0)

## **Retries and exponential backoff**

Your application might need to retry an API request. For example:

- To check for an update in the status of a resource
- To enumerate a large number of resources (for example, all your volumes)
- To retry a request after it fails with a server error (5xx) or a throttling error

However, for a client error (4xx), you must revise the request to correct the problem before trying the request again.

#### **Resource status changes**

Before you start polling to check for status updates, give the request time to potentially complete. For example, wait a few minutes before checking whether your instance is active. When you begin polling, use an appropriate sleep interval between successive requests to lower the rate of API requests. For best results, use an increasing or variable sleep interval.

Alternatively, you can use Amazon EventBridge to notify you of the status of some resources. For example, you can use the **EC2 Instance State-change Notification** event to notify you of a state change for an instance. For more information, see Automate Amazon EC2 using [EventBridge](https://docs.aws.amazon.com/AWSEC2/latest/UserGuide/automating_with_eventbridge.html).

#### **Retries**

When you need to poll or retry an API request, we recommend using an exponential backoff algorithm to calculate the sleep interval between API calls. The idea behind exponential backoff is to use progressively longer waits between retries for consecutive error responses. You should implement a maximum delay interval, as well as a maximum number of retries. You can also use jitter (randomized delay) to prevent successive collisions. For more information, see [Timeouts,](https://aws.amazon.com/builders-library/timeouts-retries-and-backoff-with-jitter/) retries, and [backoff](https://aws.amazon.com/builders-library/timeouts-retries-and-backoff-with-jitter/) with jitter.

Each AWS SDK implements automatic retry logic. For more information, see Retry [behavior](https://docs.aws.amazon.com/sdkref/latest/guide/feature-retry-behavior.html) in the *AWS SDKs and Tools Reference Guide*.

## **Request a limit increase**

You can request an increase for API throttling limits for your AWS account.

### **To request access to this feature**

- 1. Open AWS [Support](https://console.aws.amazon.com/support/home#/) Center.
- 2. Choose **Create case**.
- 3. Choose **Account and billing**.
- 4. For **Service**, choose **General Info and Getting Started**.
- 5. For **Category**, choose **Using AWS & Services**.
- 6. Choose **Next step: Additional information**.
- 7. For **Subject**, enter **Request an increase in my Amazon EC2 API throttling limits**.
- 8. For **Description**, enter **Please increase the API throttling limits for my account. Related page: https://docs.aws.amazon.com/AWSEC2/latest/ APIReference/throttling.html**. Also include the following information:
	- A description of your use case.
	- The Regions where you need an increase.
	- The one-hour window, in UTC, when peak throttling or usage occurred (to calculate the new throttling limit).
- 9. Choose **Next step: Solve now or contact us**.
- 10. On the **Contact us** tab, choose your preferred contact language and method of contact.
- 11. Choose **Submit**.

# **Create Amazon EC2 resources using the AWS CLI**

You can create and manage your Amazon EC2 resources using the AWS Command Line Interface (AWS CLI) in a command-line shell. The AWS CLI provides direct access to the APIs for AWS services, such as Amazon EC2.

For syntax and examples for the commands for Amazon EC2, see [ec2](https://docs.aws.amazon.com/cli/latest/reference/ec2/) in the *AWS CLI Command Reference*. You can also find these examples in [aws-cli/awscli/examples/ec2](https://github.com/aws/aws-cli/tree/develop/awscli/examples/ec2) on github.

# **Learn more about the AWS CLI**

To learn more about the AWS CLI, see the following resources:

- AWS [Command](https://aws.amazon.com/cli/) Line Interface
- AWS [Command](https://docs.aws.amazon.com/cli/latest/userguide/) Line Interface User Guide for Version 2
- AWS [Command](https://docs.aws.amazon.com/cli/v1/userguide/) Line Interface User Guide for Version 1

# **Create Amazon EC2 resources using AWS CloudFormation**

Amazon EC2 is integrated with AWS CloudFormation, a service that helps you to model and set up your AWS resources so that you can spend less time creating and managing your resources and infrastructure. You create a template that describes the AWS resources that you need (such as instances and subnets), and AWS CloudFormation provisions and configures those resources for you.

When you use AWS CloudFormation, you can reuse your template to set up your Amazon EC2 resources consistently and repeatedly. Describe your resources once, and then provision the same resources over and over in multiple AWS accounts and Regions.

# **Amazon EC2 and AWS CloudFormation templates**

To provision and configure resources for Amazon EC2 and related services, you must understand AWS [CloudFormation](https://docs.aws.amazon.com/AWSCloudFormation/latest/UserGuide/template-guide.html) templates. Templates are formatted text files in JSON or YAML. These templates describe the resources you'll provision in your AWS CloudFormation stacks. If you're unfamiliar with JSON or YAML, you can use AWS CloudFormation Designer to help you get started with AWS CloudFormation templates. For more information, see What is AWS [CloudFormation](https://docs.aws.amazon.com/AWSCloudFormation/latest/UserGuide/working-with-templates-cfn-designer.html) [Designer?](https://docs.aws.amazon.com/AWSCloudFormation/latest/UserGuide/working-with-templates-cfn-designer.html) in the *AWS CloudFormation User Guide*.

# **Resources for Amazon EC2**

## **Compute resources**

- [AWS::EC2::CapacityReservation](https://docs.aws.amazon.com/AWSCloudFormation/latest/UserGuide/aws-resource-ec2-capacityreservation.html)
- [AWS::EC2::CapacityReservationFleet](https://docs.aws.amazon.com/AWSCloudFormation/latest/UserGuide/aws-resource-ec2-capacityreservationfleet.html)
- [AWS::EC2::EC2Fleet](https://docs.aws.amazon.com/AWSCloudFormation/latest/UserGuide/)
- [AWS::EC2::EC2Fleet](https://docs.aws.amazon.com/AWSCloudFormation/latest/UserGuide/aws-resource-ec2-ec2fleet.html)
- [AWS::EC2::Host](https://docs.aws.amazon.com/AWSCloudFormation/latest/UserGuide/aws-resource-ec2-host.html)
- [AWS::EC2::Instance](https://docs.aws.amazon.com/AWSCloudFormation/latest/UserGuide/aws-resource-ec2-instance.html)
- [AWS::EC2::InstanceConnectEndpoint](https://docs.aws.amazon.com/AWSCloudFormation/latest/UserGuide/aws-resource-ec2-instanceconnectendpoint.html)
- [AWS::EC2::LaunchTemplate](https://docs.aws.amazon.com/AWSCloudFormation/latest/UserGuide/aws-resource-ec2-launchtemplate.html)
- [AWS::EC2::PlacementGroup](https://docs.aws.amazon.com/AWSCloudFormation/latest/UserGuide/aws-resource-ec2-placementgroup.html)

## **Networking resources**

- [AWS::EC2::CarrierGateway](https://docs.aws.amazon.com/AWSCloudFormation/latest/UserGuide/aws-resource-ec2-carriergateway.html)
- [AWS::EC2::ClientVpnAuthorizationRule](https://docs.aws.amazon.com/AWSCloudFormation/latest/UserGuide/aws-resource-ec2-clientvpnauthorizationrule.html)
- [AWS::EC2::ClientVpnEndpoint](https://docs.aws.amazon.com/AWSCloudFormation/latest/UserGuide/aws-resource-ec2-clientvpnendpoint.html)
- [AWS::EC2::ClientVpnRoute](https://docs.aws.amazon.com/AWSCloudFormation/latest/UserGuide/aws-resource-ec2-clientvpnroute.html)
- [AWS::EC2::ClientVpnTargetNetworkAssociation](https://docs.aws.amazon.com/AWSCloudFormation/latest/UserGuide/aws-resource-ec2-clientvpntargetnetworkassociation.html)
- [AWS::EC2::CustomerGateway](https://docs.aws.amazon.com/AWSCloudFormation/latest/UserGuide/aws-resource-ec2-customergateway.html)
- [AWS::EC2::DHCPOptions](https://docs.aws.amazon.com/AWSCloudFormation/latest/UserGuide/aws-resource-ec2-dhcpoptions.html)
- [AWS::EC2::EgressOnlyInternetGateway](https://docs.aws.amazon.com/AWSCloudFormation/latest/UserGuide/aws-resource-ec2-egressonlyinternetgateway.html)
- [AWS::EC2::EIP](https://docs.aws.amazon.com/AWSCloudFormation/latest/UserGuide/aws-resource-ec2-eip.html)
- [AWS::EC2::EIPAssociation](https://docs.aws.amazon.com/AWSCloudFormation/latest/UserGuide/aws-resource-ec2-eipassociation.html)
- [AWS::EC2::FlowLog](https://docs.aws.amazon.com/AWSCloudFormation/latest/UserGuide/aws-resource-ec2-flowlog.html)
- [AWS::EC2::GatewayRouteTableAssociation](https://docs.aws.amazon.com/AWSCloudFormation/latest/UserGuide/aws-resource-ec2-gatewayroutetableassociation.html)
- [AWS::EC2::InternetGateway](https://docs.aws.amazon.com/AWSCloudFormation/latest/UserGuide/aws-resource-ec2-internetgateway.html)
- [AWS::EC2::IPAM](https://docs.aws.amazon.com/AWSCloudFormation/latest/UserGuide/aws-resource-ec2-ipam.html)
- [AWS::EC2::IPAMAllocation](https://docs.aws.amazon.com/AWSCloudFormation/latest/UserGuide/aws-resource-ec2-ipamallocation.html)
- [AWS::EC2::IPAMPool](https://docs.aws.amazon.com/AWSCloudFormation/latest/UserGuide/aws-resource-ec2-ipampool.html)
- [AWS::EC2::IPAMPoolCidr](https://docs.aws.amazon.com/AWSCloudFormation/latest/UserGuide/aws-resource-ec2-ipampoolcidr.html)
- [AWS::EC2::IPAMResourceDiscovery](https://docs.aws.amazon.com/AWSCloudFormation/latest/UserGuide/aws-resource-ec2-ipamresourcediscovery.html)
- [AWS::EC2::IPAMResourceDiscoveryAssociation](https://docs.aws.amazon.com/AWSCloudFormation/latest/UserGuide/aws-resource-ec2-ipamresourcediscoveryassociation.html)
- [AWS::EC2::IPAMScope](https://docs.aws.amazon.com/AWSCloudFormation/latest/UserGuide/aws-resource-ec2-ipamscope.html)
- [AWS::EC2::LocalGatewayRoute](https://docs.aws.amazon.com/AWSCloudFormation/latest/UserGuide/aws-resource-ec2-localgatewayroute.html)
- [AWS::EC2::LocalGatewayRouteTable](https://docs.aws.amazon.com/AWSCloudFormation/latest/UserGuide/aws-resource-ec2-localgatewayroutetable.html)
- [AWS::EC2::LocalGatewayRouteTableVirtualInterfaceGroupAssociation](https://docs.aws.amazon.com/AWSCloudFormation/latest/UserGuide/aws-resource-ec2-localgatewayroutetablevirtualinterfacegroupassociation.html)
- [AWS::EC2::LocalGatewayRouteTableVPCAssociation](https://docs.aws.amazon.com/AWSCloudFormation/latest/UserGuide/aws-resource-ec2-localgatewayroutetablevpcassociation.html)
- [AWS::EC2::NatGateway](https://docs.aws.amazon.com/AWSCloudFormation/latest/UserGuide/aws-resource-ec2-natgateway.html)
- [AWS::EC2::NetworkInterface](https://docs.aws.amazon.com/AWSCloudFormation/latest/UserGuide/aws-resource-ec2-networkinterface.html)
- [AWS::EC2::NetworkInsightsAccessScope](https://docs.aws.amazon.com/AWSCloudFormation/latest/UserGuide/aws-resource-ec2-networkinsightsaccessscope.html)
- [AWS::EC2::NetworkInsightsAccessScopeAnalysis](https://docs.aws.amazon.com/AWSCloudFormation/latest/UserGuide/aws-resource-ec2-networkinsightsaccessscopeanalysis.html)
- [AWS::EC2::NetworkInsightsAnalysis](https://docs.aws.amazon.com/AWSCloudFormation/latest/UserGuide/aws-resource-ec2-networkinsightsanalysis.html)
- [AWS::EC2::NetworkInsightsPath](https://docs.aws.amazon.com/AWSCloudFormation/latest/UserGuide/aws-resource-ec2-networkinsightspath.html)
- [AWS::EC2::NetworkInterfaceAttachment](https://docs.aws.amazon.com/AWSCloudFormation/latest/UserGuide/aws-resource-ec2-networkinterfaceattachment.html)
- [AWS::EC2::NetworkInterfacePermission](https://docs.aws.amazon.com/AWSCloudFormation/latest/UserGuide/aws-resource-ec2-networkinterfacepermission.html)
- [AWS::EC2::NetworkPerformanceMetricSubscription](https://docs.aws.amazon.com/AWSCloudFormation/latest/UserGuide/aws-resource-ec2-networkperformancemetricsubscription.html)
- [AWS::EC2::PrefixList](https://docs.aws.amazon.com/AWSCloudFormation/latest/UserGuide/aws-resource-ec2-prefixlist.html)
- [AWS::EC2::Route](https://docs.aws.amazon.com/AWSCloudFormation/latest/UserGuide/aws-resource-ec2-route.html)
- [AWS::EC2::RouteTable](https://docs.aws.amazon.com/AWSCloudFormation/latest/UserGuide/aws-resource-ec2-routetable.html)
- [AWS::EC2::Subnet](https://docs.aws.amazon.com/AWSCloudFormation/latest/UserGuide/aws-resource-ec2-subnet.html)
- [AWS::EC2::SubnetCidrBlock](https://docs.aws.amazon.com/AWSCloudFormation/latest/UserGuide/aws-resource-ec2-subnetcidrblock.html)
- [AWS::EC2::SubnetNetworkAclAssociation](https://docs.aws.amazon.com/AWSCloudFormation/latest/UserGuide/aws-resource-ec2-subnetnetworkaclassociation.html)
- [AWS::EC2::SubnetRouteTableAssociation](https://docs.aws.amazon.com/AWSCloudFormation/latest/UserGuide/aws-resource-ec2-subnetroutetableassociation.html)
- [AWS::EC2::TrafficMirrorFilter](https://docs.aws.amazon.com/AWSCloudFormation/latest/UserGuide/aws-resource-ec2-trafficmirrorfilter.html)
- [AWS::EC2::TrafficMirrorFilterRule](https://docs.aws.amazon.com/AWSCloudFormation/latest/UserGuide/aws-resource-ec2-trafficmirrorfilterrule.html)
- [AWS::EC2::TrafficMirrorSession](https://docs.aws.amazon.com/AWSCloudFormation/latest/UserGuide/aws-resource-ec2-trafficmirrorsession.html)
- [AWS::EC2::TrafficMirrorTarget](https://docs.aws.amazon.com/AWSCloudFormation/latest/UserGuide/aws-resource-ec2-trafficmirrortarget.html)
- [AWS::EC2::TransitGateway](https://docs.aws.amazon.com/AWSCloudFormation/latest/UserGuide/aws-resource-ec2-transitgateway.html)
- [AWS::EC2::TransitGatewayAttachment](https://docs.aws.amazon.com/AWSCloudFormation/latest/UserGuide/aws-resource-ec2-transitgatewayattachment.html)
- [AWS::EC2::TransitGatewayConnect](https://docs.aws.amazon.com/AWSCloudFormation/latest/UserGuide/aws-resource-ec2-transitgatewayconnect.html)
- [AWS::EC2::TransitGatewayMulticastDomain](https://docs.aws.amazon.com/AWSCloudFormation/latest/UserGuide/aws-resource-ec2-transitgatewaymulticastdomain.html)
- [AWS::EC2::TransitGatewayMulticastDomainAssociation](https://docs.aws.amazon.com/AWSCloudFormation/latest/UserGuide/aws-resource-ec2-transitgatewaymulticastdomainassociation.html)
- [AWS::EC2::TransitGatewayMulticastGroupMember](https://docs.aws.amazon.com/AWSCloudFormation/latest/UserGuide/aws-resource-ec2-transitgatewaymulticastgroupmember.html)
- [AWS::EC2::TransitGatewayMulticastGroupSource](https://docs.aws.amazon.com/AWSCloudFormation/latest/UserGuide/aws-resource-ec2-transitgatewaymulticastgroupsource.html)
- [AWS::EC2::TransitGatewayPeeringAttachment](https://docs.aws.amazon.com/AWSCloudFormation/latest/UserGuide/aws-resource-ec2-transitgatewaypeeringattachment.html)
- [AWS::EC2::TransitGatewayRoute](https://docs.aws.amazon.com/AWSCloudFormation/latest/UserGuide/aws-resource-ec2-transitgatewayroute.html)
- [AWS::EC2::TransitGatewayRouteTable](https://docs.aws.amazon.com/AWSCloudFormation/latest/UserGuide/aws-resource-ec2-transitgatewayroutetable.html)
- [AWS::EC2::TransitGatewayRouteTableAssociation](https://docs.aws.amazon.com/AWSCloudFormation/latest/UserGuide/aws-resource-ec2-transitgatewayroutetableassociation.html)
- [AWS::EC2::TransitGatewayRouteTablePropagation](https://docs.aws.amazon.com/AWSCloudFormation/latest/UserGuide/aws-resource-ec2-transitgatewayroutetablepropagation.html)
- [AWS::EC2::TransitGatewayVpcAttachment](https://docs.aws.amazon.com/AWSCloudFormation/latest/UserGuide/aws-resource-ec2-transitgatewayvpcattachment.html)
- [AWS::EC2::VPC](https://docs.aws.amazon.com/AWSCloudFormation/latest/UserGuide/aws-resource-ec2-vpc.html)
- [AWS::EC2::VPCCidrBlock](https://docs.aws.amazon.com/AWSCloudFormation/latest/UserGuide/aws-resource-ec2-vpccidrblock.html)
- [AWS::EC2::VPCDHCPOptionsAssociation](https://docs.aws.amazon.com/AWSCloudFormation/latest/UserGuide/aws-resource-ec2-vpcdhcpoptionsassociation.html)
- [AWS::EC2::VPCEndpoint](https://docs.aws.amazon.com/AWSCloudFormation/latest/UserGuide/aws-resource-ec2-vpcendpoint.html)
- [AWS::EC2::VPCEndpointConnectionNotification](https://docs.aws.amazon.com/AWSCloudFormation/latest/UserGuide/aws-resource-ec2-vpcendpointconnectionnotification.html)
- [AWS::EC2::VPCEndpointService](https://docs.aws.amazon.com/AWSCloudFormation/latest/UserGuide/aws-resource-ec2-vpcendpointservice.html)
- [AWS::EC2::VPCEndpointServicePermissions](https://docs.aws.amazon.com/AWSCloudFormation/latest/UserGuide/aws-resource-ec2-vpcendpointservicepermissions.html)
- [AWS::EC2::VPCGatewayAttachment](https://docs.aws.amazon.com/AWSCloudFormation/latest/UserGuide/aws-resource-ec2-vpcgatewayattachment.html)
- [AWS::EC2::VPCPeeringConnection](https://docs.aws.amazon.com/AWSCloudFormation/latest/UserGuide/aws-resource-ec2-vpcpeeringconnection.html)
- [AWS::EC2::VPNConnection](https://docs.aws.amazon.com/AWSCloudFormation/latest/UserGuide/aws-resource-ec2-vpnconnection.html)
- [AWS::EC2::VPNConnectionRoute](https://docs.aws.amazon.com/AWSCloudFormation/latest/UserGuide/aws-resource-ec2-vpnconnectionroute.html)
- [AWS::EC2::VPNGateway](https://docs.aws.amazon.com/AWSCloudFormation/latest/UserGuide/aws-resource-ec2-vpngateway.html)
- [AWS::EC2::VPNGatewayRoutePropagation](https://docs.aws.amazon.com/AWSCloudFormation/latest/UserGuide/aws-resource-ec2-vpngatewayroutepropagation.html)

### **Security resources**

- [AWS::EC2::KeyPair](https://docs.aws.amazon.com/AWSCloudFormation/latest/UserGuide/aws-resource-ec2-keypair.html)
- [AWS::EC2::NetworkAcl](https://docs.aws.amazon.com/AWSCloudFormation/latest/UserGuide/aws-resource-ec2-networkacl.html)
- [AWS::EC2::NetworkAclEntry](https://docs.aws.amazon.com/AWSCloudFormation/latest/UserGuide/aws-resource-ec2-networkaclentry.html)
- [AWS::EC2::SecurityGroup](https://docs.aws.amazon.com/AWSCloudFormation/latest/UserGuide/aws-resource-ec2-securitygroup.html)
- [AWS::EC2::SecurityGroupEgress](https://docs.aws.amazon.com/AWSCloudFormation/latest/UserGuide/aws-resource-ec2-securitygroupegress.html)
- [AWS::EC2::SecurityGroupIngress](https://docs.aws.amazon.com/AWSCloudFormation/latest/UserGuide/aws-resource-ec2-securitygroupingress.html)
- [AWS::EC2::VerifiedAccessEndpoint](https://docs.aws.amazon.com/AWSCloudFormation/latest/UserGuide/aws-resource-ec2-verifiedaccessendpoint.html)
- [AWS::EC2::VerifiedAccessGroup](https://docs.aws.amazon.com/AWSCloudFormation/latest/UserGuide/aws-resource-ec2-verifiedaccessgroup.html)
- [AWS::EC2::VerifiedAccessInstance](https://docs.aws.amazon.com/AWSCloudFormation/latest/UserGuide/aws-resource-ec2-verifiedaccessinstance.html)
- [AWS::EC2::VerifiedAccessTrustProvider](https://docs.aws.amazon.com/AWSCloudFormation/latest/UserGuide/aws-resource-ec2-verifiedaccesstrustprovider.html)

### **Storage resources**

- [AWS::EC2::SnapshotBlockPublicAccess](https://docs.aws.amazon.com/AWSCloudFormation/latest/UserGuide/aws-resource-ec2-snapshotblockpublicaccess.html)
- [AWS::EC2::Volume](https://docs.aws.amazon.com/AWSCloudFormation/latest/UserGuide/aws-resource-ec2-volume.html)
- [AWS::EC2::VolumeAttachment](https://docs.aws.amazon.com/AWSCloudFormation/latest/UserGuide/aws-resource-ec2-volumeattachment.html)

# **Learn more about AWS CloudFormation**

To learn more about AWS CloudFormation, see the following resources:

- AWS [CloudFormation](https://aws.amazon.com/cloudformation/)
- AWS [CloudFormation](https://docs.aws.amazon.com/AWSCloudFormation/latest/UserGuide/) User Guide

# <span id="page-46-0"></span>**Create Amazon EC2 resources using an AWS SDK**

AWS provides software development kits (SDK) for many popular programming languages. An SDK makes development more efficient by providing the following:

- Pre-built components and libraries that you can incorporate into your applications
- Language-specific tools, such as compilers and debuggers
- Cryptographic signing of service requests
- Request retries
- Error response handling

# **Code examples for the Amazon EC2 API**

The code examples provided by AWS show you how to use an API and accomplish specific tasks. For examples for the Amazon EC2 API, see Code [examples](#page-53-0) for Amazon EC2. For additional examples, see Find code [examples](https://aws.amazon.com/developer/code-examples/) for the AWS SDKs or [aws-doc-sdk-examples](https://github.com/awsdocs/aws-doc-sdk-examples/) on github.

# **Learn more about the AWS SDKs**

To learn more about the AWS SDKs, see the following resources:

- AWS SDKs and Tools Reference Guide
- [Tools](https://aws.amazon.com/developer/tools/) to Build on AWS
- [What is an SDK?](https://aws.amazon.com/what-is/sdk/)

# **Low-level API for Amazon EC2**

The low-level API for Amazon EC2 is the protocol-level interface for Amazon EC2. When using the low-level API, you must format every HTTPS request correctly and add a valid digital signature to every request. For more information, see Making [requests](https://docs.aws.amazon.com/AWSEC2/latest/APIReference/making-api-requests.html) to the Amazon EC2 API in the *Amazon EC2 API Reference*. Alternatively, you can use an AWS SDK, which constructs and signs the requests on your behalf. For more information, see [Using](#page-46-0) an AWS SDK.

The Amazon EC2 API consists of actions and data types for multiple services. To view the actions for each service, see the following pages in the *Amazon EC2 API Reference*.

- AWS Client VPN [actions](https://docs.aws.amazon.com/AWSEC2/latest/APIReference/OperationList-query-cvpn.html)
- [Amazon](https://docs.aws.amazon.com/AWSEC2/latest/APIReference/OperationList-query-ebs.html) EBS actions
- [Amazon](https://docs.aws.amazon.com/AWSEC2/latest/APIReference/OperationList-query-ec2.html) EC2 actions
- AWS Network [Manager](https://docs.aws.amazon.com/AWSEC2/latest/APIReference/OperationList-query-networkmanager.html) actions
- AWS Nitro [Enclaves](https://docs.aws.amazon.com/AWSEC2/latest/APIReference/operation-list-enclave.html) actions
- AWS [Outposts](https://docs.aws.amazon.com/AWSEC2/latest/APIReference/operation-list-outposts.html) actions
- AWS [PrivateLink](https://docs.aws.amazon.com/AWSEC2/latest/APIReference/operation-list-privatelink.html) actions
- [Recycle](https://docs.aws.amazon.com/AWSEC2/latest/APIReference/operation-list-rbin.html) Bin actions
- AWS [Site-to-Site](https://docs.aws.amazon.com/AWSEC2/latest/APIReference/OperationList-query-s2s.html) VPNactions
- AWS Transit [Gateway](https://docs.aws.amazon.com/AWSEC2/latest/APIReference/operation-list-tgw.html) actions
- AWS [Verified](https://docs.aws.amazon.com/AWSEC2/latest/APIReference/operation-list-verified-access.html) Access actions
- VM [Import/Export](https://docs.aws.amazon.com/AWSEC2/latest/APIReference/OperationList-query-vmie.html) actions
- [Amazon](https://docs.aws.amazon.com/AWSEC2/latest/APIReference/OperationList-query-vpc.html) VPC actions
- [Amazon](https://docs.aws.amazon.com/AWSEC2/latest/APIReference/operation-list-ipam.html) VPC IPAM actions
- AWS [Wavelength](https://docs.aws.amazon.com/AWSEC2/latest/APIReference/operation-list-wavelength.html) actions

# **Generate code for your console actions using Console-to-Code**

Console-to-Code is in preview release for Amazon EC2 and is subject to change. Available only in the US East (N. Virginia) Region.

The console provides a guided path for creating resources and testing prototypes. If you want to create the same resources at scale, you'll need automation code. Console-to-Code is a feature of the Amazon EC2 console that can help you get started with your automation code. Console-to-Code records your console actions, including default values and compatible parameters. It then uses generative AI to suggest code in your preferred infrastructure-as-code (IaC) format for the actions you want. You can use the code as a starting point, customizing it to make it productionready for your specific use case.

There is no additional cost for using Console-to-Code.

# **How it works**

Console-to-Code can help you get started with your automation code, as follows:

- 1. You perform actions in the console, such as launching an instance or enabling detailed monitoring.
- 2. Console-to-Code records all your actions, including all the default settings and compatible parameters that the console provides.
- 3. You choose the actions that you want to use in your automation scripts. These can be mutating or read-only (non-mutating) actions, or both types of actions.
- 4. Console-to-Code generates code in your desired infrastructure-as-code (IaC) format, for example, TypeScript.
- 5. You copy the code to use in your code development tool or download it to share.
- 6. You then use the code as a starting point for your automation scripts. You'll need to validate that the code meets your intent and that the parameters will configure your resources as expected. You'll need to customize the code to make it production-ready for your use case. Once you're satisfied with the code, you can use it in your automation scripts.

For the instructions on how to use Console-to-Code in the Amazon EC2 console, see [Use Console](#page-50-0)[to-Code.](#page-50-0)

# **Limitations**

The following limitations apply when using Console-to-Code.

## **Supported Regions**

Currently only available in the US East (N. Virginia) Region.

# **Supported code formats**

Console-to-Code can currently generate infrastructure-as-code (IaC) in the following code formats:

- CDK Java
- CDK Python
- CDK TypeScript
- CloudFormation JSON
- CloudFormation YAML

## <span id="page-49-0"></span>**Retained actions**

- **Current session**: Only actions taken during the current session are displayed in the **Recorded actions** table. Actions taken during previous sessions are not retained.
- **Browser refresh**: Recorded actions are lost when you refresh the browser tab.
- **Tab isolation**: The **Recorded actions** table is specific to the browser tab in which the actions were taken. Actions performed in one tab are not visible in the **Recorded actions** table in another tab.

# **Recorded actions table**

The following table lists and describes the columns in the **Recorded actions** table in the Consoleto-Code console.

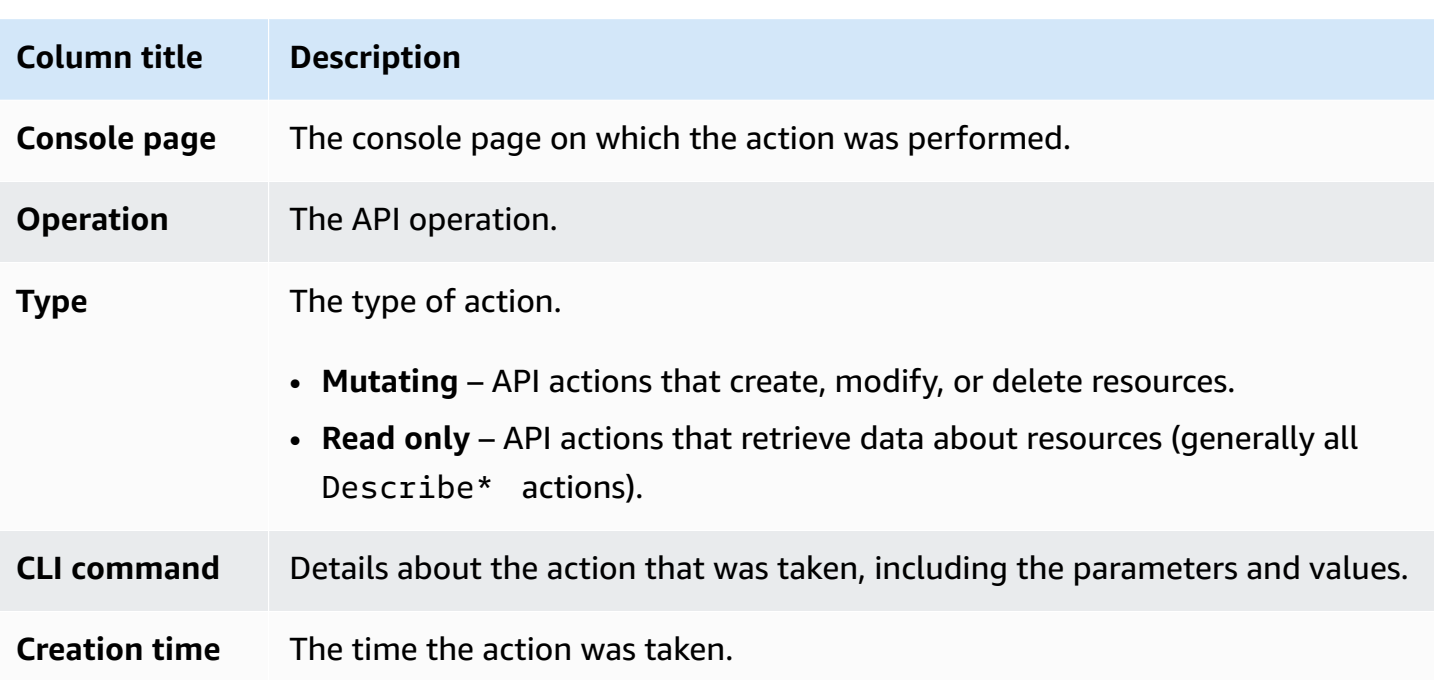

# <span id="page-50-0"></span>**Use Console-to-Code**

Use the following instructions to generate code using Console-to-Code in the Amazon EC2 console.

To view an animation of these steps, see **View an animation: Generate code using [Console-to-](#page-52-0)Code in the [Amazon](#page-52-0) EC2 console**.

### **To generate code using Console-to-Code**

1. Open the Amazon EC2 console in the US East (N. Virginia) Region at [https://](https://console.aws.amazon.com/ec2/home?region=us-east-1) [console.aws.amazon.com/ec2/home?region=us-east-1.](https://console.aws.amazon.com/ec2/home?region=us-east-1)

### *(b)* Note

Console-to-Code is in preview release and currently only available in the US East (N. Virginia) Region. Only actions performed in this Region will be recorded.

2. Use the console to create resources and test prototypes. For example, use the console to configure and launch instances and enable detailed monitoring.

Console-to-Code records every action that you perform.

3. In the left navigation pane, choose **Console-to-Code**.

- 4. In the **Recorded actions** table, review your actions that were recorded, and decide which actions to include for code generation.
	- Use the search field to filter the table by a specific console page or action. As you start to type, the table is filtered.
	- Use the **Type** drop-down to filter by all actions, mutating actions, or read-only actions.

#### **A** Note

Only actions taken during the current session are listed. For more information, see [Retained](#page-49-0) actions.

5. Select the check box next to each action for which you require code to be generated.

### *(i)* Note

Up to 5 actions can be selected at one time.

6. Choose the **Generate {code} code** button.

The button label defaults to the last-selected code format. To select a different code format, choose the arrow next to the button.

- 7. Under **Review code**, choose **Copy** to copy the code to use in your development tool or **Download** to download the file for sharing.
- 8. Use the code as a starting point for your infrastructure-as-code. You'll need to customize the code to make it production-ready for your specific use case.

### *(i)* Note

If you find that the code is not production ready, please provide us with feedback on how it can be improved (see the following step 9). AWS Support can't assist you with the generated code or your customized code development.

9. (Optional) Choose the thumbs-up or thumbs-down to let us know if Console-to-Code helped. If you choose the thumbs-down, you can then choose **Provide feedback** to tell us how we can improve the code to better help you.

## <span id="page-52-0"></span>**View an animation: Generate code using Console-to-Code in the Amazon EC2 console**

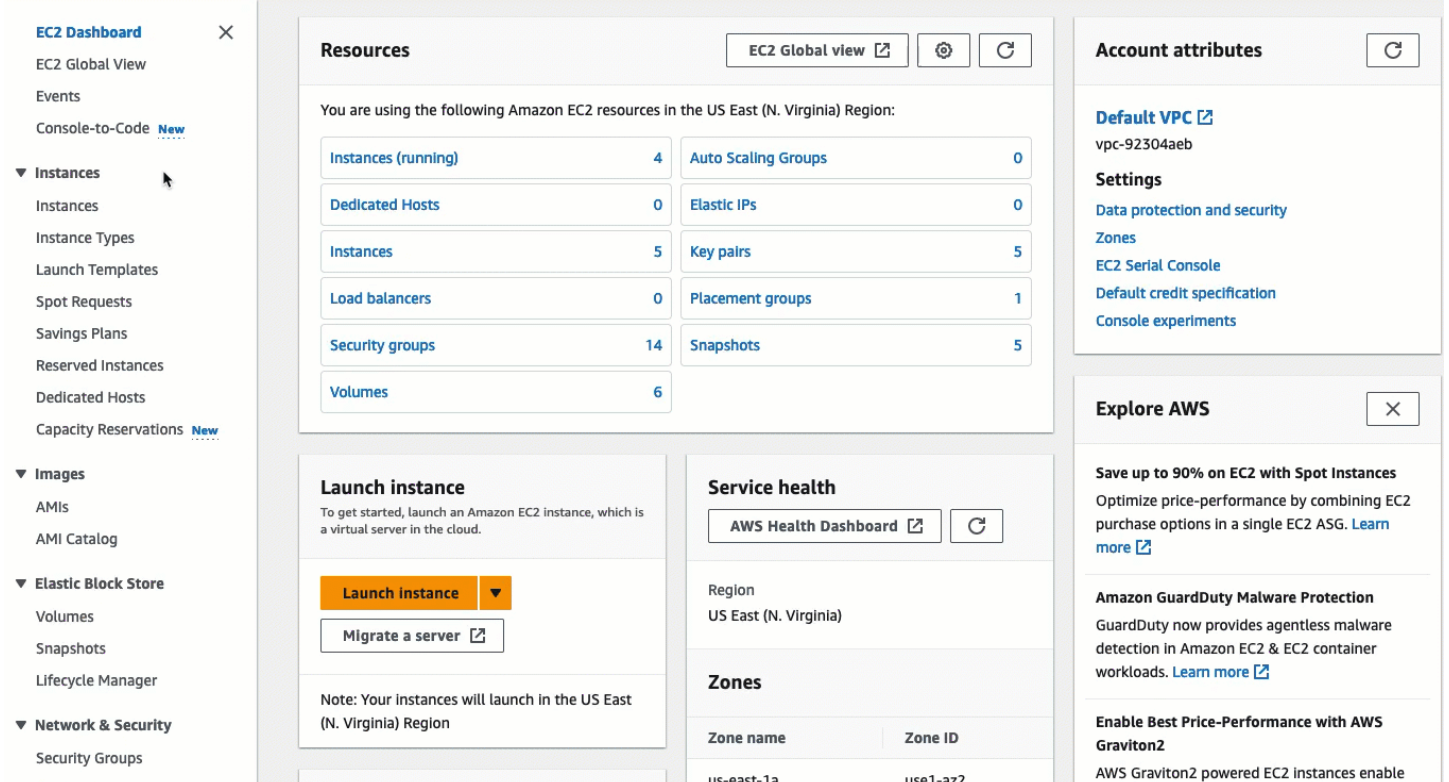

# <span id="page-53-0"></span>**Code examples for Amazon EC2 using AWS SDKs**

The following code examples show how to use Amazon EC2 with an AWS software development kit (SDK).

*Actions* are code excerpts from larger programs and must be run in context. While actions show you how to call individual service functions, you can see actions in context in their related scenarios and cross-service examples.

*Scenarios* are code examples that show you how to accomplish a specific task by calling multiple functions within the same service.

For a complete list of AWS SDK developer guides and code examples, see Create [Amazon](#page-46-0) EC2 [resources](#page-46-0) using an AWS SDK. This topic also includes information about getting started and details about previous SDK versions.

### **Get started**

## **Hello Amazon EC2**

The following code examples show how to get started using Amazon EC2.

### .NET

### **AWS SDK for .NET**

#### *(i)* Note

There's more on GitHub. Find the complete example and learn how to set up and run in the AWS Code Examples [Repository.](https://github.com/awsdocs/aws-doc-sdk-examples/tree/main/dotnetv3/EC2#code-examples)

```
namespace EC2Actions;
public class HelloEc2
{ 
     /// <summary> 
     /// HelloEc2 lists the existing security groups for the default users.
```

```
 /// </summary> 
     /// <param name="args">Command line arguments</param> 
     /// <returns>A Task object.</returns> 
     static async Task Main(string[] args) 
     { 
         // Set up dependency injection for Amazon Elastic Compute Cloud (Amazon 
  EC2). 
        using var host = Microsoft.Extensions.Hosting.Host.CreateDefaultBuilder(args) 
             .ConfigureServices((_, services) => 
                  services.AddAWSService<IAmazonEC2>() 
                  .AddTransient<EC2Wrapper>() 
) .Build(); 
         // Now the client is available for injection. 
         var ec2Client = host.Services.GetRequiredService<IAmazonEC2>(); 
         var request = new DescribeSecurityGroupsRequest 
        \{MaxResults = 10,
         }; 
         // Retrieve information about up to 10 Amazon EC2 security groups. 
         var response = await ec2Client.DescribeSecurityGroupsAsync(request); 
         // Now print the security groups returned by the call to 
         // DescribeSecurityGroupsAsync. 
         Console.WriteLine("Security Groups:"); 
         response.SecurityGroups.ForEach(group => 
        \{ Console.WriteLine($"Security group: {group.GroupName} ID: 
  {group.GroupId}"); 
         }); 
     }
}
```
• For API details, see [DescribeSecurityGroups](https://docs.aws.amazon.com/goto/DotNetSDKV3/ec2-2016-11-15/DescribeSecurityGroups) in *AWS SDK for .NET API Reference*.

#### $C++$

#### **SDK for C++**

#### **A** Note

There's more on GitHub. Find the complete example and learn how to set up and run in the AWS Code Examples [Repository.](https://github.com/awsdocs/aws-doc-sdk-examples/tree/main/cpp/example_code/ec2/hello_ec2#code-examples)

Code for the CMakeLists.txt CMake file.

```
# Set the minimum required version of CMake for this project.
cmake_minimum_required(VERSION 3.13)
# Set the AWS service components used by this project.
set(SERVICE_COMPONENTS ec2)
# Set this project's name.
project("hello_ec2")
# Set the C++ standard to use to build this target.
# At least C++ 11 is required for the AWS SDK for C++.
set(CMAKE_CXX_STANDARD 11)
# Use the MSVC variable to determine if this is a Windows build.
set(WINDOWS_BUILD ${MSVC})
if (WINDOWS_BUILD) # Set the location where CMake can find the installed 
 libraries for the AWS SDK. 
     string(REPLACE ";" "/aws-cpp-sdk-all;" SYSTEM_MODULE_PATH 
  "${CMAKE_SYSTEM_PREFIX_PATH}/aws-cpp-sdk-all") 
     list(APPEND CMAKE_PREFIX_PATH ${SYSTEM_MODULE_PATH})
endif ()
# Find the AWS SDK for C++ package.
find_package(AWSSDK REQUIRED COMPONENTS ${SERVICE_COMPONENTS})
if (WINDOWS_BUILD AND AWSSDK_INSTALL_AS_SHARED_LIBS) 
      # Copy relevant AWS SDK for C++ libraries into the current binary directory 
 for running and debugging.
```

```
 # set(BIN_SUB_DIR "/Debug") # If you are building from the command line, you 
  may need to uncomment this 
                                      # and set the proper subdirectory to the 
  executables' location. 
     AWSSDK CPY DYN LIBS(SERVICE COMPONENTS ""
  ${CMAKE_CURRENT_BINARY_DIR}${BIN_SUB_DIR})
endif ()
add_executable(${PROJECT_NAME} 
         hello_ec2.cpp)
target_link_libraries(${PROJECT_NAME} 
         ${AWSSDK_LINK_LIBRARIES})
```
Code for the hello\_ec2.cpp source file.

```
#include <aws/core/Aws.h>
#include <aws/ec2/EC2Client.h>
#include <aws/ec2/model/DescribeInstancesRequest.h>
#include <iomanip>
#include <iostream>
/* 
  * A "Hello EC2" starter application which initializes an Amazon Elastic Compute 
  Cloud (Amazon EC2) client and describes 
  * the Amazon EC2 instances. 
 * 
  * main function 
  * 
  * Usage: 'hello_ec2' 
  * 
  */
int main(int argc, char **argv) { 
     Aws::SDKOptions options; 
     // Optionally change the log level for debugging.
// options.loggingOptions.logLevel = Utils::Logging::LogLevel::Debug; 
     Aws::InitAPI(options); // Should only be called once. 
    int result = 0;
     { 
         Aws::Client::ClientConfiguration clientConfig;
```

```
 // Optional: Set to the AWS Region (overrides config file). 
         // clientConfig.region = "us-east-1"; 
         Aws::EC2::EC2Client ec2Client(clientConfig); 
         Aws::EC2::Model::DescribeInstancesRequest request; 
         bool header = false; 
         bool done = false; 
         while (!done) { 
             auto outcome = ec2Client.DescribeInstances(request); 
             if (outcome.IsSuccess()) { 
                 if (!header) { 
                      std::cout << std::left << 
                                std::setw(48) << "Name" << 
                                std::setw(20) << "ID" << 
                                std::setw(25) << "Ami" << 
                                std::setw(15) << "Type" << 
                                std::setw(15) << "State" << 
                                std::setw(15) << "Monitoring" << std::endl; 
                     header = true; 
 } 
                 const std::vector<Aws::EC2::Model::Reservation> &reservations = 
                          outcome.GetResult().GetReservations(); 
                 for (const auto &reservation: reservations) { 
                      const std::vector<Aws::EC2::Model::Instance> &instances = 
                              reservation.GetInstances(); 
                     for (const auto &instance: instances) { 
                          Aws::String instanceStateString = 
 Aws::EC2::Model::InstanceStateNameMapper::GetNameForInstanceStateName( 
                                           instance.GetState().GetName()); 
                          Aws::String typeString = 
 Aws::EC2::Model::InstanceTypeMapper::GetNameForInstanceType( 
                                           instance.GetInstanceType()); 
                          Aws::String monitorString = 
 Aws::EC2::Model::MonitoringStateMapper::GetNameForMonitoringState( 
                                          instance.GetMonitoring().GetState()); 
                          Aws::String name = "Unknown";
```

```
 const std::vector<Aws::EC2::Model::Tag> &tags = 
  instance.GetTags(); 
                        auto nameIter = std::find_if(tags.cbegin(), tags.cend(), 
                                                    [](const 
 Aws::EC2::Model::Tag &tag) { 
                                                       return tag.GetKey() == "Name"; 
\} );
                       if (nameIter != tags.cend()) {
                            name = nameIter->GetValue(); 
 } 
                        std::cout << 
                                 std::setw(48) << name << 
                                 std::setw(20) << instance.GetInstanceId() << 
                                  std::setw(25) << instance.GetImageId() << 
                                 std::setw(15) << typeString << 
                                 std::setw(15) << instanceStateString << 
                                  std::setw(15) << monitorString << std::endl; 
1999 1999 1999 1999 1999
 } 
                if (!outcome.GetResult().GetNextToken().empty()) { 
                    request.SetNextToken(outcome.GetResult().GetNextToken()); 
                } else { 
                    done = true; 
 } 
            } else { 
                std::cerr << "Failed to describe EC2 instances:" << 
                          outcome.GetError().GetMessage() << std::endl; 
               result = 1;
                break; 
            } 
        } 
    } 
    Aws::ShutdownAPI(options); // Should only be called once. 
    return result;
}
```
• For API details, see [DescribeSecurityGroups](https://docs.aws.amazon.com/goto/SdkForCpp/ec2-2016-11-15/DescribeSecurityGroups) in *AWS SDK for C++ API Reference*.

#### Java

#### **SDK for Java 2.x**

#### **(i)** Note

There's more on GitHub. Find the complete example and learn how to set up and run in the AWS Code Examples [Repository.](https://github.com/awsdocs/aws-doc-sdk-examples/tree/main/javav2/example_code/ec2#readme)

```
 public static void describeSecurityGroups(Ec2Client ec2, String groupId) { 
        try { 
            DescribeSecurityGroupsRequest request = 
 DescribeSecurityGroupsRequest.builder() 
                 .groupIds(groupId) 
                 .build(); 
            // Use a paginator. 
            DescribeSecurityGroupsIterable listGroups = 
 ec2.describeSecurityGroupsPaginator(request); 
            listGroups.stream() 
                 .flatMap(r -> r.securityGroups().stream()) 
                 .forEach(group -> System.out 
                     .println(" Group id: " +group.groupId() + " group name = " + 
 group.groupName())); 
        } catch (Ec2Exception e) { 
            System.err.println(e.awsErrorDetails().errorMessage()); 
            System.exit(1); 
        } 
    }
```
• For API details, see [DescribeSecurityGroups](https://docs.aws.amazon.com/goto/SdkForJavaV2/ec2-2016-11-15/DescribeSecurityGroups) in *AWS SDK for Java 2.x API Reference*.

#### **JavaScript**

### **SDK for JavaScript (v3)**

#### **A** Note

There's more on GitHub. Find the complete example and learn how to set up and run in the AWS Code Examples [Repository.](https://github.com/awsdocs/aws-doc-sdk-examples/tree/main/javascriptv3/example_code/ec2#code-examples)

```
import { DescribeSecurityGroupsCommand } from "@aws-sdk/client-ec2";
import { client } from "./libs/client.js";
// Call DescribeSecurityGroups and display the result.
export const main = async () => {
   try { 
     const { SecurityGroups } = await client.send( 
       new DescribeSecurityGroupsCommand({}), 
    );
     const securityGroupList = SecurityGroups.slice(0, 9) 
       .map((sg) \Rightarrow ' \cdot \frac{1}{2} [sg.GroupId]: \frac{1}{2} [sg.GroupName]').join("\n'\n');
     console.log( 
       "Hello, Amazon EC2! Let's list up to 10 of your security groups:", 
     ); 
     console.log(securityGroupList); 
   } catch (err) { 
     console.error(err); 
   }
};
```
• For API details, see [DescribeSecurityGroups](https://docs.aws.amazon.com/AWSJavaScriptSDK/v3/latest/client/ec2/command/DescribeSecurityGroupsCommand) in *AWS SDK for JavaScript API Reference*.

#### Kotlin

### **SDK for Kotlin**

#### **A** Note

There's more on GitHub. Find the complete example and learn how to set up and run in the AWS Code Examples [Repository.](https://github.com/awsdocs/aws-doc-sdk-examples/tree/main/kotlin/services/ec2#code-examples)

```
suspend fun describeEC2SecurityGroups(groupId: String) { 
     val request = 
         DescribeSecurityGroupsRequest { 
             groupIds = listOf(groupId) 
         } 
    Ec2Client { region = "us-west-2" }.use { ec2 ->
         val response = ec2.describeSecurityGroups(request) 
         response.securityGroups?.forEach { group -> 
             println("Found Security Group with id ${group.groupId}, vpc id 
  ${group.vpcId} and description ${group.description}") 
         } 
     }
}
```
• For API details, see [DescribeSecurityGroups](https://sdk.amazonaws.com/kotlin/api/latest/index.html) in *AWS SDK for Kotlin API reference*.

### Python

### **SDK for Python (Boto3)**

#### **A** Note

There's more on GitHub. Find the complete example and learn how to set up and run in the AWS Code Examples [Repository.](https://github.com/awsdocs/aws-doc-sdk-examples/tree/main/python/example_code/ec2#code-examples)

import boto3

```
def hello ec2(ec2 resource):
     """ 
     Use the AWS SDK for Python (Boto3) to create an Amazon Elastic Compute Cloud 
     (Amazon EC2) resource and list the security groups in your account. 
     This example uses the default settings specified in your shared credentials 
     and config files. 
     :param ec2_resource: A Boto3 EC2 ServiceResource object. This object is a 
  high-level 
                           resource that wraps the low-level EC2 service API. 
    "" ""
     print("Hello, Amazon EC2! Let's list up to 10 of your security groups:") 
     for sg in ec2_resource.security_groups.limit(10): 
         print(f"\t{sg.id}: {sg.group_name}")
if __name__ == '__main__": hello_ec2(boto3.resource("ec2"))
```
• For API details, see [DescribeSecurityGroups](https://docs.aws.amazon.com/goto/boto3/ec2-2016-11-15/DescribeSecurityGroups) in *AWS SDK for Python (Boto3) API Reference*.

#### **Code examples**

- Actions for [Amazon](#page-69-0) EC2 using AWS SDKs
	- Use [AcceptVpcPeeringConnection](#page-75-0) with an AWS SDK or CLI
	- Use [AllocateAddress](#page-77-0) with an AWS SDK or CLI
	- Use [AllocateHosts](#page-89-0) with an AWS SDK or CLI
	- Use [AssignPrivateIpAddresses](#page-91-0) with an AWS SDK or CLI
	- Use [AssociateAddress](#page-93-0) with an AWS SDK or CLI
	- Use [AssociateDhcpOptions](#page-106-0) with an AWS SDK or CLI
	- Use [AssociateRouteTable](#page-107-0) with an AWS SDK or CLI
	- Use [AttachInternetGateway](#page-108-0) with an AWS SDK or CLI
	- Use [AttachNetworkInterface](#page-109-0) with an AWS SDK or CLI
	- Use [AttachVolume](#page-111-0) with an AWS SDK or CLI
	- Use [AttachVpnGateway](#page-112-0) with an AWS SDK or CLI
- Use [AuthorizeSecurityGroupEgress](#page-113-0) with an AWS SDK or CLI
- Use [AuthorizeSecurityGroupIngress](#page-115-0) with an AWS SDK or CLI
- Use [CancelCapacityReservation](#page-136-0) with an AWS SDK or CLI
- Use [CancelImportTask](#page-137-0) with an AWS SDK or CLI
- Use [CancelSpotFleetRequests](#page-138-0) with an AWS SDK or CLI
- Use [CancelSpotInstanceRequests](#page-140-0) with an AWS SDK or CLI
- Use [ConfirmProductInstance](#page-141-0) with an AWS SDK or CLI
- Use [CopyImage](#page-142-0) with an AWS SDK or CLI
- Use [CopySnapshot](#page-145-0) with an AWS SDK or CLI
- Use [CreateCapacityReservation](#page-146-0) with an AWS SDK or CLI
- Use [CreateCustomerGateway](#page-150-0) with an AWS SDK or CLI
- Use [CreateDhcpOptions](#page-151-0) with an AWS SDK or CLI
- Use [CreateFlowLogs](#page-154-0) with an AWS SDK or CLI
- Use [CreateImage](#page-156-0) with an AWS SDK or CLI
- Use [CreateInstanceExportTask](#page-159-0) with an AWS SDK or CLI
- Use [CreateInternetGateway](#page-161-0) with an AWS SDK or CLI
- Use [CreateKeyPair](#page-162-0) with an AWS SDK or CLI
- Use [CreateLaunchTemplate](#page-176-0) with an AWS SDK or CLI
- Use [CreateNetworkAcl](#page-186-0) with an AWS SDK or CLI
- Use [CreateNetworkAclEntry](#page-187-0) with an AWS SDK or CLI
- Use [CreateNetworkInterface](#page-189-0) with an AWS SDK or CLI
- Use [CreatePlacementGroup](#page-194-0) with an AWS SDK or CLI
- Use [CreateRoute](#page-195-0) with an AWS SDK or CLI
- Use [CreateRouteTable](#page-197-0) with an AWS SDK or CLI
- Use [CreateSecurityGroup](#page-201-0) with an AWS SDK or CLI
- Use [CreateSnapshot](#page-222-0) with an AWS SDK or CLI
- Use [CreateSpotDatafeedSubscription](#page-224-0) with an AWS SDK or CLI
- Use [CreateSubnet](#page-226-0) with an AWS SDK or CLI
- Use [CreateTags](#page-233-0) with an AWS SDK or CLI
- Use [CreateVolume](#page-236-0) with an AWS SDK or CLI
- Use [CreateVpc](#page-240-0) with an AWS SDK or CLI
- Use [CreateVpcEndpoint](#page-247-0) with an AWS SDK or CLI
- Use [CreateVpnConnection](#page-251-0) with an AWS SDK or CLI
- Use [CreateVpnConnectionRoute](#page-257-0) with an AWS SDK or CLI
- Use [CreateVpnGateway](#page-258-0) with an AWS SDK or CLI
- Use [DeleteCustomerGateway](#page-260-0) with an AWS SDK or CLI
- Use [DeleteDhcpOptions](#page-261-0) with an AWS SDK or CLI
- Use [DeleteFlowLogs](#page-262-0) with an AWS SDK or CLI
- Use [DeleteInternetGateway](#page-263-0) with an AWS SDK or CLI
- Use [DeleteKeyPair](#page-264-0) with an AWS SDK or CLI
- Use [DeleteLaunchTemplate](#page-275-0) with an AWS SDK or CLI
- Use [DeleteNetworkAcl](#page-279-0) with an AWS SDK or CLI
- Use [DeleteNetworkAclEntry](#page-280-0) with an AWS SDK or CLI
- Use [DeleteNetworkInterface](#page-281-0) with an AWS SDK or CLI
- Use [DeletePlacementGroup](#page-282-0) with an AWS SDK or CLI
- Use [DeleteRoute](#page-283-0) with an AWS SDK or CLI
- Use [DeleteRouteTable](#page-284-0) with an AWS SDK or CLI
- Use [DeleteSecurityGroup](#page-286-0) with an AWS SDK or CLI
- Use [DeleteSnapshot](#page-296-0) with an AWS SDK or CLI
- Use [DeleteSpotDatafeedSubscription](#page-297-0) with an AWS SDK or CLI
- Use [DeleteSubnet](#page-298-0) with an AWS SDK or CLI
- Use [DeleteTags](#page-299-0) with an AWS SDK or CLI
- Use [DeleteVolume](#page-302-0) with an AWS SDK or CLI
- Use [DeleteVpc](#page-303-0) with an AWS SDK or CLI
- Use [DeleteVpnConnection](#page-304-0) with an AWS SDK or CLI
- Use [DeleteVpnConnectionRoute](#page-305-0) with an AWS SDK or CLI
- Use [DeleteVpnGateway](#page-306-0) with an AWS SDK or CLI
- Use [DeregisterImage](#page-307-0) with an AWS SDK or CLI
- Use [DescribeAccountAttributes](#page-308-0) with an AWS SDK or CLI
- Use [DescribeAddresses](#page-311-0) with an AWS SDK or CLI
- Use [DescribeAvailabilityZones](#page-320-0) with an AWS SDK or CLI
- Use [DescribeBundleTasks](#page-327-0) with an AWS SDK or CLI
- Use [DescribeCapacityReservations](#page-328-0) with an AWS SDK or CLI
- Use [DescribeCustomerGateways](#page-331-0) with an AWS SDK or CLI
- Use [DescribeDhcpOptions](#page-333-0) with an AWS SDK or CLI
- Use [DescribeFlowLogs](#page-337-0) with an AWS SDK or CLI
- Use [DescribeHostReservationOfferings](#page-339-0) with an AWS SDK or CLI
- Use [DescribeHosts](#page-342-0) with an AWS SDK or CLI
- Use [DescribeIamInstanceProfileAssociations](#page-344-0) with an AWS SDK or CLI
- Use [DescribeIdFormat](#page-349-0) with an AWS SDK or CLI
- Use [DescribeIdentityIdFormat](#page-350-0) with an AWS SDK or CLI
- Use Describe Image Attribute with an AWS SDK or CLI
- Use [DescribeImages](#page-355-0) with an AWS SDK or CLI
- Use [DescribeImportImageTasks](#page-365-0) with an AWS SDK or CLI
- Use [DescribeImportSnapshotTasks](#page-368-0) with an AWS SDK or CLI
- Use [DescribeInstanceAttribute](#page-371-0) with an AWS SDK or CLI
- Use [DescribeInstanceStatus](#page-374-0) with an AWS SDK or CLI
- Use [DescribeInstanceTypes](#page-378-0) with an AWS SDK or CLI
- Use [DescribeInstances](#page-391-0) with an AWS SDK or CLI
- Use [DescribeInternetGateways](#page-420-0) with an AWS SDK or CLI
- Use [DescribeKeyPairs](#page-421-0) with an AWS SDK or CLI
- Use [DescribeNetworkAcls](#page-432-0) with an AWS SDK or CLI
- Use [DescribeNetworkInterfaceAttribute](#page-436-0) with an AWS SDK or CLI
- Use [DescribeNetworkInterfaces](#page-439-0) with an AWS SDK or CLI
- Use [DescribePlacementGroups](#page-444-0) with an AWS SDK or CLI
- Use [DescribePrefixLists](#page-446-0) with an AWS SDK or CLI
- Use [DescribeRegions](#page-447-0) with an AWS SDK or CLI
- Use [DescribeRouteTables](#page-461-0) with an AWS SDK or CLI
- Use [DescribeScheduledInstanceAvailability](#page-465-0) with an AWS SDK or CLI
- Use [DescribeScheduledInstances](#page-467-0) with an AWS SDK or CLI
- Use [DescribeSecurityGroups](#page-469-0) with an AWS SDK or CLI
- Use [DescribeSnapshotAttribute](#page-485-0) with an AWS SDK or CLI
- Use [DescribeSnapshots](#page-486-0) with an AWS SDK or CLI
- Use [DescribeSpotDatafeedSubscription](#page-492-0) with an AWS SDK or CLI
- Use [DescribeSpotFleetInstances](#page-494-0) with an AWS SDK or CLI
- Use [DescribeSpotFleetRequestHistory](#page-495-0) with an AWS SDK or CLI
- Use [DescribeSpotFleetRequests](#page-497-0) with an AWS SDK or CLI
- Use [DescribeSpotInstanceRequests](#page-501-0) with an AWS SDK or CLI
- Use [DescribeSpotPriceHistory](#page-505-0) with an AWS SDK or CLI
- Use [DescribeSubnets](#page-508-0) with an AWS SDK or CLI
- Use [DescribeTags](#page-516-0) with an AWS SDK or CLI
- Use [DescribeVolumeAttribute](#page-522-0) with an AWS SDK or CLI
- Use [DescribeVolumeStatus](#page-523-0) with an AWS SDK or CLI
- Use [DescribeVolumes](#page-525-0) with an AWS SDK or CLI
- Use [DescribeVpcAttribute](#page-529-0) with an AWS SDK or CLI
- Use [DescribeVpcClassicLink](#page-531-0) with an AWS SDK or CLI
- Use [DescribeVpcClassicLinkDnsSupport](#page-533-0) with an AWS SDK or CLI
- Use [DescribeVpcEndpointServices](#page-534-0) with an AWS SDK or CLI
- Use [DescribeVpcEndpoints](#page-539-0) with an AWS SDK or CLI
- Use [DescribeVpcs](#page-543-0) with an AWS SDK or CLI
- Use [DescribeVpnConnections](#page-550-0) with an AWS SDK or CLI
- Use [DescribeVpnGateways](#page-552-0) with an AWS SDK or CLI
- Use [DetachInternetGateway](#page-554-0) with an AWS SDK or CLI
- Use [DetachNetworkInterface](#page-555-0) with an AWS SDK or CLI
- Use [DetachVolume](#page-556-0) with an AWS SDK or CLI
- Use [DetachVpnGateway](#page-558-0) with an AWS SDK or CLI
- Use [DisableVgwRoutePropagation](#page-558-1) with an AWS SDK or CLI
- Use [DisableVpcClassicLink](#page-559-0) with an AWS SDK or CLI
- Use [DisableVpcClassicLinkDnsSupport](#page-560-0) with an AWS SDK or CLI
- Use [DisassociateAddress](#page-561-0) with an AWS SDK or CLI
- Use [DisassociateRouteTable](#page-570-0) with an AWS SDK or CLI
- Use [EnableVgwRoutePropagation](#page-570-1) with an AWS SDK or CLI
- Use Enable Volume Io with an AWS SDK or CLI
- Use [EnableVpcClassicLink](#page-572-0) with an AWS SDK or CLI
- Use [EnableVpcClassicLinkDnsSupport](#page-573-0) with an AWS SDK or CLI
- Use [GetConsoleOutput](#page-574-0) with an AWS SDK or CLI
- Use [GetHostReservationPurchasePreview](#page-576-0) with an AWS SDK or CLI
- Use [GetPasswordData](#page-578-0) with an AWS SDK or CLI
- Use [ImportImage](#page-580-0) with an AWS SDK or CLI
- Use [ImportKeyPair](#page-582-0) with an AWS SDK or CLI
- Use [ImportSnapshot](#page-584-0) with an AWS SDK or CLI
- Use [ModifyCapacityReservation](#page-585-0) with an AWS SDK or CLI
- Use [ModifyHosts](#page-587-0) with an AWS SDK or CLI
- Use [ModifyIdFormat](#page-589-0) with an AWS SDK or CLI
- Use [ModifyImageAttribute](#page-590-0) with an AWS SDK or CLI
- Use [ModifyInstanceAttribute](#page-592-0) with an AWS SDK or CLI
- Use [ModifyInstanceCreditSpecification](#page-596-0) with an AWS SDK or CLI
- Use [ModifyNetworkInterfaceAttribute](#page-597-0) with an AWS SDK or CLI
- Use [ModifyReservedInstances](#page-599-0) with an AWS SDK or CLI
- Use [ModifySnapshotAttribute](#page-601-0) with an AWS SDK or CLI
- Use [ModifySpotFleetRequest](#page-603-0) with an AWS SDK or CLI
- Use [ModifySubnetAttribute](#page-604-0) with an AWS SDK or CLI
- Use [ModifyVolumeAttribute](#page-605-0) with an AWS SDK or CLI
- Use [ModifyVpcAttribute](#page-606-0) with an AWS SDK or CLI
- Use [MonitorInstances](#page-608-0) with an AWS SDK or CLI
- Use [MoveAddressToVpc](#page-612-0) with an AWS SDK or CLI
- Use [PurchaseHostReservation](#page-613-0) with an AWS SDK or CLI
- Use [PurchaseScheduledInstances](#page-615-0) with an AWS SDK or CLI
- Use [RebootInstances](#page-617-0) with an AWS SDK or CLI
- Use [RegisterImage](#page-627-0) with an AWS SDK or CLI
- Use [RejectVpcPeeringConnection](#page-629-0) with an AWS SDK or CLI
- Use [ReleaseAddress](#page-630-0) with an AWS SDK or CLI
- Use [ReleaseHosts](#page-640-0) with an AWS SDK or CLI
- Use [ReplaceIamInstanceProfileAssociation](#page-642-0) with an AWS SDK or CLI
- Use [ReplaceNetworkAclAssociation](#page-648-0) with an AWS SDK or CLI
- Use [ReplaceNetworkAclEntry](#page-649-0) with an AWS SDK or CLI
- Use [ReplaceRoute](#page-650-0) with an AWS SDK or CLI
- Use [ReplaceRouteTableAssociation](#page-651-0) with an AWS SDK or CLI
- Use [ReportInstanceStatus](#page-652-0) with an AWS SDK or CLI
- Use [RequestSpotFleet](#page-653-0) with an AWS SDK or CLI
- Use [RequestSpotInstances](#page-658-0) with an AWS SDK or CLI
- Use [ResetImageAttribute](#page-663-0) with an AWS SDK or CLI
- Use [ResetInstanceAttribute](#page-664-0) with an AWS SDK or CLI
- Use [ResetNetworkInterfaceAttribute](#page-666-0) with an AWS SDK or CLI
- Use [ResetSnapshotAttribute](#page-667-0) with an AWS SDK or CLI
- Use [RevokeSecurityGroupEgress](#page-667-1) with an AWS SDK or CLI
- Use [RevokeSecurityGroupIngress](#page-669-0) with an AWS SDK or CLI
- Use [RunInstances](#page-672-0) with an AWS SDK or CLI
- Use [RunScheduledInstances](#page-693-0) with an AWS SDK or CLI
- Use [StartInstances](#page-695-0) with an AWS SDK or CLI
- Use [StopInstances](#page-711-0) with an AWS SDK or CLI
- Use [TerminateInstances](#page-726-0) with an AWS SDK or CLI
- Use [UnassignPrivateIpAddresses](#page-738-0) with an AWS SDK or CLI
- Use [UnmonitorInstances](#page-739-0) with an AWS SDK or CLI
- [Scenarios](#page-742-0) for Amazon EC2 using AWS SDKs
	- Build and [manage](#page-743-0) a resilient service using an AWS SDK
	- Get started with Amazon EC2 [instances](#page-903-0) using an AWS SDK

# <span id="page-69-0"></span>**Actions for Amazon EC2 using AWS SDKs**

The following code examples demonstrate how to perform individual Amazon EC2 actions with AWS SDKs. These excerpts call the Amazon EC2 API and are code excerpts from larger programs that must be run in context. Each example includes a link to GitHub, where you can find instructions for setting up and running the code.

The following examples include only the most commonly used actions. For a complete list, see the Amazon Elastic Compute Cloud (Amazon EC2) API [Reference.](https://docs.aws.amazon.com/AWSEC2/latest/APIReference/Welcome.html)

#### **Examples**

- Use [AcceptVpcPeeringConnection](#page-75-0) with an AWS SDK or CLI
- Use [AllocateAddress](#page-77-0) with an AWS SDK or CLI
- Use [AllocateHosts](#page-89-0) with an AWS SDK or CLI
- Use [AssignPrivateIpAddresses](#page-91-0) with an AWS SDK or CLI
- Use [AssociateAddress](#page-93-0) with an AWS SDK or CLI
- Use [AssociateDhcpOptions](#page-106-0) with an AWS SDK or CLI
- Use [AssociateRouteTable](#page-107-0) with an AWS SDK or CLI
- Use [AttachInternetGateway](#page-108-0) with an AWS SDK or CLI
- Use [AttachNetworkInterface](#page-109-0) with an AWS SDK or CLI
- Use [AttachVolume](#page-111-0) with an AWS SDK or CLI
- Use [AttachVpnGateway](#page-112-0) with an AWS SDK or CLI
- Use [AuthorizeSecurityGroupEgress](#page-113-0) with an AWS SDK or CLI
- Use [AuthorizeSecurityGroupIngress](#page-115-0) with an AWS SDK or CLI
- Use [CancelCapacityReservation](#page-136-0) with an AWS SDK or CLI
- Use [CancelImportTask](#page-137-0) with an AWS SDK or CLI
- Use [CancelSpotFleetRequests](#page-138-0) with an AWS SDK or CLI
- Use [CancelSpotInstanceRequests](#page-140-0) with an AWS SDK or CLI
- Use [ConfirmProductInstance](#page-141-0) with an AWS SDK or CLI
- Use [CopyImage](#page-142-0) with an AWS SDK or CLI
- Use [CopySnapshot](#page-145-0) with an AWS SDK or CLI
- Use [CreateCapacityReservation](#page-146-0) with an AWS SDK or CLI
- Use [CreateCustomerGateway](#page-150-0) with an AWS SDK or CLI
- Use [CreateDhcpOptions](#page-151-0) with an AWS SDK or CLI
- Use [CreateFlowLogs](#page-154-0) with an AWS SDK or CLI
- Use [CreateImage](#page-156-0) with an AWS SDK or CLI
- Use [CreateInstanceExportTask](#page-159-0) with an AWS SDK or CLI
- Use [CreateInternetGateway](#page-161-0) with an AWS SDK or CLI
- Use [CreateKeyPair](#page-162-0) with an AWS SDK or CLI
- Use [CreateLaunchTemplate](#page-176-0) with an AWS SDK or CLI
- Use [CreateNetworkAcl](#page-186-0) with an AWS SDK or CLI
- Use [CreateNetworkAclEntry](#page-187-0) with an AWS SDK or CLI
- Use [CreateNetworkInterface](#page-189-0) with an AWS SDK or CLI
- Use [CreatePlacementGroup](#page-194-0) with an AWS SDK or CLI
- Use [CreateRoute](#page-195-0) with an AWS SDK or CLI
- Use [CreateRouteTable](#page-197-0) with an AWS SDK or CLI
- Use [CreateSecurityGroup](#page-201-0) with an AWS SDK or CLI
- Use [CreateSnapshot](#page-222-0) with an AWS SDK or CLI
- Use [CreateSpotDatafeedSubscription](#page-224-0) with an AWS SDK or CLI
- Use [CreateSubnet](#page-226-0) with an AWS SDK or CLI
- Use [CreateTags](#page-233-0) with an AWS SDK or CLI
- Use [CreateVolume](#page-236-0) with an AWS SDK or CLI
- Use [CreateVpc](#page-240-0) with an AWS SDK or CLI
- Use [CreateVpcEndpoint](#page-247-0) with an AWS SDK or CLI
- Use [CreateVpnConnection](#page-251-0) with an AWS SDK or CLI
- Use [CreateVpnConnectionRoute](#page-257-0) with an AWS SDK or CLI
- Use [CreateVpnGateway](#page-258-0) with an AWS SDK or CLI
- Use [DeleteCustomerGateway](#page-260-0) with an AWS SDK or CLI
- Use [DeleteDhcpOptions](#page-261-0) with an AWS SDK or CLI
- Use [DeleteFlowLogs](#page-262-0) with an AWS SDK or CLI
- Use [DeleteInternetGateway](#page-263-0) with an AWS SDK or CLI
- Use [DeleteKeyPair](#page-264-0) with an AWS SDK or CLI
- Use [DeleteLaunchTemplate](#page-275-0) with an AWS SDK or CLI
- Use [DeleteNetworkAcl](#page-279-0) with an AWS SDK or CLI
- Use [DeleteNetworkAclEntry](#page-280-0) with an AWS SDK or CLI
- Use [DeleteNetworkInterface](#page-281-0) with an AWS SDK or CLI
- Use [DeletePlacementGroup](#page-282-0) with an AWS SDK or CLI
- Use [DeleteRoute](#page-283-0) with an AWS SDK or CLI
- Use [DeleteRouteTable](#page-284-0) with an AWS SDK or CLI
- Use [DeleteSecurityGroup](#page-286-0) with an AWS SDK or CLI
- Use [DeleteSnapshot](#page-296-0) with an AWS SDK or CLI
- Use [DeleteSpotDatafeedSubscription](#page-297-0) with an AWS SDK or CLI
- Use [DeleteSubnet](#page-298-0) with an AWS SDK or CLI
- Use [DeleteTags](#page-299-0) with an AWS SDK or CLI
- Use [DeleteVolume](#page-302-0) with an AWS SDK or CLI
- Use [DeleteVpc](#page-303-0) with an AWS SDK or CLI
- Use [DeleteVpnConnection](#page-304-0) with an AWS SDK or CLI
- Use [DeleteVpnConnectionRoute](#page-305-0) with an AWS SDK or CLI
- Use [DeleteVpnGateway](#page-306-0) with an AWS SDK or CLI
- Use [DeregisterImage](#page-307-0) with an AWS SDK or CLI
- Use [DescribeAccountAttributes](#page-308-0) with an AWS SDK or CLI
- Use [DescribeAddresses](#page-311-0) with an AWS SDK or CLI
- Use [DescribeAvailabilityZones](#page-320-0) with an AWS SDK or CLI
- Use [DescribeBundleTasks](#page-327-0) with an AWS SDK or CLI
- Use [DescribeCapacityReservations](#page-328-0) with an AWS SDK or CLI
- Use [DescribeCustomerGateways](#page-331-0) with an AWS SDK or CLI
- Use [DescribeDhcpOptions](#page-333-0) with an AWS SDK or CLI
- Use [DescribeFlowLogs](#page-337-0) with an AWS SDK or CLI
- Use [DescribeHostReservationOfferings](#page-339-0) with an AWS SDK or CLI
- Use [DescribeHosts](#page-342-0) with an AWS SDK or CLI
- Use [DescribeIamInstanceProfileAssociations](#page-344-0) with an AWS SDK or CLI
- Use [DescribeIdFormat](#page-349-0) with an AWS SDK or CLI
- Use [DescribeIdentityIdFormat](#page-350-0) with an AWS SDK or CLI
- Use Describe mage Attribute with an AWS SDK or CLI
- Use [DescribeImages](#page-355-0) with an AWS SDK or CLI
- Use [DescribeImportImageTasks](#page-365-0) with an AWS SDK or CLI
- Use [DescribeImportSnapshotTasks](#page-368-0) with an AWS SDK or CLI
- Use [DescribeInstanceAttribute](#page-371-0) with an AWS SDK or CLI
- Use [DescribeInstanceStatus](#page-374-0) with an AWS SDK or CLI
- Use [DescribeInstanceTypes](#page-378-0) with an AWS SDK or CLI
- Use [DescribeInstances](#page-391-0) with an AWS SDK or CLI
- Use [DescribeInternetGateways](#page-420-0) with an AWS SDK or CLI
- Use [DescribeKeyPairs](#page-421-0) with an AWS SDK or CLI
- Use [DescribeNetworkAcls](#page-432-0) with an AWS SDK or CLI
- Use [DescribeNetworkInterfaceAttribute](#page-436-0) with an AWS SDK or CLI
- Use [DescribeNetworkInterfaces](#page-439-0) with an AWS SDK or CLI
- Use [DescribePlacementGroups](#page-444-0) with an AWS SDK or CLI
- Use [DescribePrefixLists](#page-446-0) with an AWS SDK or CLI
- Use [DescribeRegions](#page-447-0) with an AWS SDK or CLI
- Use [DescribeRouteTables](#page-461-0) with an AWS SDK or CLI
- Use [DescribeScheduledInstanceAvailability](#page-465-0) with an AWS SDK or CLI
- Use [DescribeScheduledInstances](#page-467-0) with an AWS SDK or CLI
- Use [DescribeSecurityGroups](#page-469-0) with an AWS SDK or CLI
- Use [DescribeSnapshotAttribute](#page-485-0) with an AWS SDK or CLI
- Use [DescribeSnapshots](#page-486-0) with an AWS SDK or CLI
- Use [DescribeSpotDatafeedSubscription](#page-492-0) with an AWS SDK or CLI
- Use [DescribeSpotFleetInstances](#page-494-0) with an AWS SDK or CLI
- Use [DescribeSpotFleetRequestHistory](#page-495-0) with an AWS SDK or CLI
- Use [DescribeSpotFleetRequests](#page-497-0) with an AWS SDK or CLI
- Use [DescribeSpotInstanceRequests](#page-501-0) with an AWS SDK or CLI
- Use [DescribeSpotPriceHistory](#page-505-0) with an AWS SDK or CLI
- Use [DescribeSubnets](#page-508-0) with an AWS SDK or CLI
- Use [DescribeTags](#page-516-0) with an AWS SDK or CLI
- Use [DescribeVolumeAttribute](#page-522-0) with an AWS SDK or CLI
- Use [DescribeVolumeStatus](#page-523-0) with an AWS SDK or CLI
- Use [DescribeVolumes](#page-525-0) with an AWS SDK or CLI
- Use [DescribeVpcAttribute](#page-529-0) with an AWS SDK or CLI
- Use [DescribeVpcClassicLink](#page-531-0) with an AWS SDK or CLI
- Use [DescribeVpcClassicLinkDnsSupport](#page-533-0) with an AWS SDK or CLI
- Use [DescribeVpcEndpointServices](#page-534-0) with an AWS SDK or CLI
- Use [DescribeVpcEndpoints](#page-539-0) with an AWS SDK or CLI
- Use [DescribeVpcs](#page-543-0) with an AWS SDK or CLI
- Use [DescribeVpnConnections](#page-550-0) with an AWS SDK or CLI
- Use [DescribeVpnGateways](#page-552-0) with an AWS SDK or CLI
- Use [DetachInternetGateway](#page-554-0) with an AWS SDK or CLI
- Use [DetachNetworkInterface](#page-555-0) with an AWS SDK or CLI
- Use [DetachVolume](#page-556-0) with an AWS SDK or CLI
- Use [DetachVpnGateway](#page-558-0) with an AWS SDK or CLI
- Use [DisableVgwRoutePropagation](#page-558-1) with an AWS SDK or CLI
- Use [DisableVpcClassicLink](#page-559-0) with an AWS SDK or CLI
- Use [DisableVpcClassicLinkDnsSupport](#page-560-0) with an AWS SDK or CLI
- Use [DisassociateAddress](#page-561-0) with an AWS SDK or CLI
- Use [DisassociateRouteTable](#page-570-0) with an AWS SDK or CLI
- Use [EnableVgwRoutePropagation](#page-570-1) with an AWS SDK or CLI
- Use Enable Volume Io with an AWS SDK or CLI
- Use [EnableVpcClassicLink](#page-572-0) with an AWS SDK or CLI
- Use [EnableVpcClassicLinkDnsSupport](#page-573-0) with an AWS SDK or CLI
- Use [GetConsoleOutput](#page-574-0) with an AWS SDK or CLI
- Use [GetHostReservationPurchasePreview](#page-576-0) with an AWS SDK or CLI
- Use [GetPasswordData](#page-578-0) with an AWS SDK or CLI
- Use [ImportImage](#page-580-0) with an AWS SDK or CLI
- Use [ImportKeyPair](#page-582-0) with an AWS SDK or CLI
- Use [ImportSnapshot](#page-584-0) with an AWS SDK or CLI
- Use [ModifyCapacityReservation](#page-585-0) with an AWS SDK or CLI
- Use [ModifyHosts](#page-587-0) with an AWS SDK or CLI
- Use [ModifyIdFormat](#page-589-0) with an AWS SDK or CLI
- Use [ModifyImageAttribute](#page-590-0) with an AWS SDK or CLI
- Use [ModifyInstanceAttribute](#page-592-0) with an AWS SDK or CLI
- Use [ModifyInstanceCreditSpecification](#page-596-0) with an AWS SDK or CLI
- Use [ModifyNetworkInterfaceAttribute](#page-597-0) with an AWS SDK or CLI
- Use [ModifyReservedInstances](#page-599-0) with an AWS SDK or CLI
- Use [ModifySnapshotAttribute](#page-601-0) with an AWS SDK or CLI
- Use [ModifySpotFleetRequest](#page-603-0) with an AWS SDK or CLI
- Use [ModifySubnetAttribute](#page-604-0) with an AWS SDK or CLI
- Use [ModifyVolumeAttribute](#page-605-0) with an AWS SDK or CLI
- Use [ModifyVpcAttribute](#page-606-0) with an AWS SDK or CLI
- Use [MonitorInstances](#page-608-0) with an AWS SDK or CLI
- Use [MoveAddressToVpc](#page-612-0) with an AWS SDK or CLI
- Use [PurchaseHostReservation](#page-613-0) with an AWS SDK or CLI
- Use [PurchaseScheduledInstances](#page-615-0) with an AWS SDK or CLI
- Use [RebootInstances](#page-617-0) with an AWS SDK or CLI
- Use [RegisterImage](#page-627-0) with an AWS SDK or CLI
- Use [RejectVpcPeeringConnection](#page-629-0) with an AWS SDK or CLI
- Use [ReleaseAddress](#page-630-0) with an AWS SDK or CLI
- Use [ReleaseHosts](#page-640-0) with an AWS SDK or CLI
- Use [ReplaceIamInstanceProfileAssociation](#page-642-0) with an AWS SDK or CLI
- Use [ReplaceNetworkAclAssociation](#page-648-0) with an AWS SDK or CLI
- Use [ReplaceNetworkAclEntry](#page-649-0) with an AWS SDK or CLI
- Use [ReplaceRoute](#page-650-0) with an AWS SDK or CLI
- Use [ReplaceRouteTableAssociation](#page-651-0) with an AWS SDK or CLI
- Use [ReportInstanceStatus](#page-652-0) with an AWS SDK or CLI
- Use [RequestSpotFleet](#page-653-0) with an AWS SDK or CLI
- Use [RequestSpotInstances](#page-658-0) with an AWS SDK or CLI
- Use [ResetImageAttribute](#page-663-0) with an AWS SDK or CLI
- Use [ResetInstanceAttribute](#page-664-0) with an AWS SDK or CLI
- Use [ResetNetworkInterfaceAttribute](#page-666-0) with an AWS SDK or CLI
- Use [ResetSnapshotAttribute](#page-667-0) with an AWS SDK or CLI
- Use [RevokeSecurityGroupEgress](#page-667-1) with an AWS SDK or CLI
- Use [RevokeSecurityGroupIngress](#page-669-0) with an AWS SDK or CLI
- Use [RunInstances](#page-672-0) with an AWS SDK or CLI
- Use [RunScheduledInstances](#page-693-0) with an AWS SDK or CLI
- Use [StartInstances](#page-695-0) with an AWS SDK or CLI
- Use [StopInstances](#page-711-0) with an AWS SDK or CLI
- Use [TerminateInstances](#page-726-0) with an AWS SDK or CLI
- Use [UnassignPrivateIpAddresses](#page-738-0) with an AWS SDK or CLI
- Use [UnmonitorInstances](#page-739-0) with an AWS SDK or CLI

# **Use AcceptVpcPeeringConnection with an AWS SDK or CLI**

The following code examples show how to use AcceptVpcPeeringConnection.

CLI

# **AWS CLI**

# **To accept a VPC peering connection**

This example accepts the specified VPC peering connection request.

Command:

```
aws ec2 accept-vpc-peering-connection --vpc-peering-connection-id pcx-1a2b3c4d
```
#### Output:

```
{ 
   "VpcPeeringConnection": { 
     "Status": { 
        "Message": "Provisioning", 
        "Code": "provisioning" 
     }, 
     "Tags": [], 
     "AccepterVpcInfo": { 
        "OwnerId": "444455556666", 
        "VpcId": "vpc-44455566", 
        "CidrBlock": "10.0.1.0/28" 
     }, 
     "VpcPeeringConnectionId": "pcx-1a2b3c4d", 
     "RequesterVpcInfo": { 
        "OwnerId": "444455556666", 
        "VpcId": "vpc-111abc45", 
        "CidrBlock": "10.0.0.0/28" 
     } 
   }
}
```
• For API details, see [AcceptVpcPeeringConnection](https://awscli.amazonaws.com/v2/documentation/api/latest/reference/ec2/accept-vpc-peering-connection.html) in *AWS CLI Command Reference*.

# PowerShell

### **Tools for PowerShell**

# **Example 1: This example approves the requested VpcPeeringConnectionId pcx-1dfad234b56ff78be**

Approve-EC2VpcPeeringConnection -VpcPeeringConnectionId pcx-1dfad234b56ff78be

# **Output:**

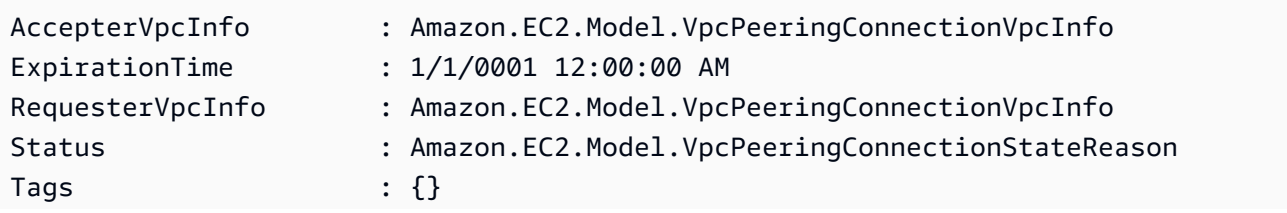

VpcPeeringConnectionId : pcx-1dfad234b56ff78be

• For API details, see [AcceptVpcPeeringConnection](https://docs.aws.amazon.com/powershell/latest/reference) in *AWS Tools for PowerShell Cmdlet Reference*.

For a complete list of AWS SDK developer guides and code examples, see Create [Amazon](#page-46-0) EC2 [resources](#page-46-0) using an AWS SDK. This topic also includes information about getting started and details about previous SDK versions.

# **Use AllocateAddress with an AWS SDK or CLI**

The following code examples show how to use AllocateAddress.

Action examples are code excerpts from larger programs and must be run in context. You can see this action in context in the following code example:

• Get started with [instances](#page-903-0)

```
.NET
```
## **AWS SDK for .NET**

# **A** Note

```
 /// <summary> 
 /// Allocate an Elastic IP address. 
 /// </summary> 
 /// <returns>The allocation Id of the allocated address.</returns> 
 public async Task<string> AllocateAddress() 
 { 
     var request = new AllocateAddressRequest(); 
     var response = await _amazonEC2.AllocateAddressAsync(request); 
     return response.AllocationId; 
 }
```
• For API details, see [AllocateAddress](https://docs.aws.amazon.com/goto/DotNetSDKV3/ec2-2016-11-15/AllocateAddress) in *AWS SDK for .NET API Reference*.

#### Bash

## **AWS CLI with Bash script**

### **Note**

```
###############################################################################
# function ec2_allocate_address
#
# This function allocates an Elastic IP address for use with Amazon Elastic 
 Compute Cloud (Amazon EC2) instances in a specific AWS Region.
#
# Parameters:
        -d domain - The domain for the Elastic IP address (either 'vpc' or
  'standard').
#
# Returns:
# The allocated Elastic IP address, or an error message if the operation 
 fails.
# And:
# 0 - If successful.
# 1 - If it fails.
#
###############################################################################
function ec2_allocate_address() { 
   local domain response 
   # Function to display usage information 
  function usage() { 
     echo "function ec2_allocate_address" 
     echo "Allocates an Elastic IP address for use with Amazon Elastic Compute 
  Cloud (Amazon EC2) instances in a specific AWS Region." 
     echo " -d domain - The domain for the Elastic IP address (either 'vpc' or 
  'standard')."
```

```
 echo "" 
  } 
 # Parse the command-line arguments 
 while getopts "d:h" option; do 
    case "${option}" in 
      d) domain="${OPTARG}" ;; 
      h) 
        usage 
        return 0 
        ;; 
     \langle ? \rangle echo "Invalid parameter" 
        usage 
        return 1 
         ;; 
    esac 
  done 
  export OPTIND=1 
 # Validate the input parameters 
 if [[ -z "$domain" ]]; then 
    errecho "ERROR: You must provide a domain with the -d parameter (either 'vpc' 
 or 'standard')." 
    return 1 
 fi 
 if [[ "$domain" != "vpc" && "$domain" != "standard" ]]; then 
    errecho "ERROR: Invalid domain value. Must be either 'vpc' or 'standard'." 
    return 1 
 fi 
  # Allocate the Elastic IP address 
 response=$(aws ec2 allocate-address \ 
    --domain "$domain" \ 
    --query "[PublicIp,AllocationId]" \ 
    --output text) || { 
    aws_cli_error_log ${?} 
    errecho "ERROR: AWS reports allocate-address operation failed." 
    errecho "$response" 
    return 1 
  } 
  echo "$response"
```
}

return 0

The utility functions used in this example.

```
###############################################################################
# function errecho
#
# This function outputs everything sent to it to STDERR (standard error output).
###############################################################################
function errecho() { 
   printf "%s\n" "$*" 1>&2
}
##############################################################################
# function aws_cli_error_log()
#
# This function is used to log the error messages from the AWS CLI.
#
# The function expects the following argument:
# $1 - The error code returned by the AWS CLI.
#
# Returns:
# 0: - Success.
#
##############################################################################
function aws_cli_error_log() { 
   local err_code=$1 
   errecho "Error code : $err_code" 
  if [ "$err_code" == 1 ]; then
     errecho " One or more S3 transfers failed." 
  elif [ "$err_code" == 2 ]; then
     errecho " Command line failed to parse." 
   elif [ "$err_code" == 130 ]; then 
     errecho " Process received SIGINT." 
   elif [ "$err_code" == 252 ]; then 
     errecho " Command syntax invalid." 
   elif [ "$err_code" == 253 ]; then 
     errecho " The system environment or configuration was invalid." 
  elif [ "$err_code" == 254 ]; then
     errecho " The service returned an error." 
   elif [ "$err_code" == 255 ]; then
```

```
 errecho " 255 is a catch-all error." 
   fi 
   return 0
}
```
• For API details, see [AllocateAddress](https://docs.aws.amazon.com/goto/aws-cli/ec2-2016-11-15/AllocateAddress) in *AWS CLI Command Reference*.

#### $C++$

# **SDK for C++**

# **(i)** Note

There's more on GitHub. Find the complete example and learn how to set up and run in the AWS Code Examples [Repository.](https://github.com/awsdocs/aws-doc-sdk-examples/tree/main/cpp/example_code/ec2#code-examples)

```
 Aws::EC2::EC2Client ec2Client(clientConfiguration); 
 Aws::EC2::Model::AllocateAddressRequest request; 
 request.SetDomain(Aws::EC2::Model::DomainType::vpc); 
 const Aws::EC2::Model::AllocateAddressOutcome outcome = 
         ec2Client.AllocateAddress(request); 
 if (!outcome.IsSuccess()) { 
     std::cerr << "Failed to allocate Elastic IP address:" << 
               outcome.GetError().GetMessage() << std::endl; 
     return false; 
 } 
 allocationId = outcome.GetResult().GetAllocationId();
```
• For API details, see [AllocateAddress](https://docs.aws.amazon.com/goto/SdkForCpp/ec2-2016-11-15/AllocateAddress) in *AWS SDK for C++ API Reference*.

## CLI

# **AWS CLI**

## **Example 1: To allocate an Elastic IP address from Amazon's address pool**

The following allocate-address example allocates an Elastic IP address. Amazon EC2 selects the address from Amazon's address pool.

```
aws ec2 allocate-address
```
Output:

```
{ 
     "PublicIp": "70.224.234.241", 
     "AllocationId": "eipalloc-01435ba59eEXAMPLE", 
     "PublicIpv4Pool": "amazon", 
     "NetworkBorderGroup": "us-west-2", 
     "Domain": "vpc"
}
```
For more information, see Elastic IP [addresses](https://docs.aws.amazon.com/AWSEC2/latest/UserGuide/elastic-ip-addresses-eip.html) in the *Amazon EC2 User Guide*.

# **Example 2: To allocate an Elastic IP address and associate it with a network border group**

The following allocate-address example allocates an Elastic IP address and associates it with the specified network border group.

```
aws ec2 allocate-address \ 
     --network-border-group us-west-2-lax-1
```
Output:

```
{ 
     "PublicIp": "70.224.234.241", 
     "AllocationId": "eipalloc-e03dd489ceEXAMPLE", 
     "PublicIpv4Pool": "amazon", 
     "NetworkBorderGroup": "us-west-2-lax-1", 
     "Domain": "vpc"
}
```
For more information, see Elastic IP [addresses](https://docs.aws.amazon.com/AWSEC2/latest/UserGuide/elastic-ip-addresses-eip.html) in the *Amazon EC2 User Guide*.

#### **Example 3: To allocate an Elastic IP address from an address pool that you own**

The following allocate-address example allocates an Elastic IP address from an address pool that you have brought to your Amazon Web Services account. Amazon EC2 selects the address from the address pool.

```
aws ec2 allocate-address \ 
     --public-ipv4-pool ipv4pool-ec2-1234567890abcdef0
```
Output:

```
{ 
     "AllocationId": "eipalloc-02463d08ceEXAMPLE", 
     "NetworkBorderGroup": "us-west-2", 
     "CustomerOwnedIp": "18.218.95.81", 
     "CustomerOwnedIpv4Pool": "ipv4pool-ec2-1234567890abcdef0", 
     "Domain": "vpc" 
     "NetworkBorderGroup": "us-west-2",
}
```
For more information, see Elastic IP [addresses](https://docs.aws.amazon.com/AWSEC2/latest/UserGuide/elastic-ip-addresses-eip.html) in the *Amazon EC2 User Guide*.

• For API details, see [AllocateAddress](https://awscli.amazonaws.com/v2/documentation/api/latest/reference/ec2/allocate-address.html) in *AWS CLI Command Reference*.

#### Java

**SDK for Java 2.x**

#### **Note**

```
 public static String allocateAddress(Ec2Client ec2) { 
        try { 
            AllocateAddressRequest allocateRequest = 
 AllocateAddressRequest.builder()
```

```
 .domain(DomainType.VPC) 
                     .build();
             AllocateAddressResponse allocateResponse = 
 ec2.allocateAddress(allocateRequest); 
             return allocateResponse.allocationId(); 
        } catch (Ec2Exception e) { 
             System.err.println(e.awsErrorDetails().errorMessage()); 
             System.exit(1); 
        } 
        return ""; 
    }
```
• For API details, see [AllocateAddress](https://docs.aws.amazon.com/goto/SdkForJavaV2/ec2-2016-11-15/AllocateAddress) in *AWS SDK for Java 2.x API Reference*.

#### **JavaScript**

## **SDK for JavaScript (v3)**

#### **Note**

```
import { AllocateAddressCommand } from "@aws-sdk/client-ec2";
import { client } from "../libs/client.js";
export const main = async () => {
   const command = new AllocateAddressCommand({}); 
  try { 
     const { AllocationId, PublicIp } = await client.send(command); 
     console.log("A new IP address has been allocated to your account:"); 
     console.log(`ID: ${AllocationId} Public IP: ${PublicIp}`); 
     console.log( 
       "You can view your IP addresses in the AWS Management Console for Amazon 
  EC2. Look under Network & Security > Elastic IPs", 
     );
```

```
 } catch (err) { 
     console.error(err); 
   }
};
```
• For API details, see [AllocateAddress](https://docs.aws.amazon.com/AWSJavaScriptSDK/v3/latest/client/ec2/command/AllocateAddressCommand) in *AWS SDK for JavaScript API Reference*.

# Kotlin

# **SDK for Kotlin**

# **A** Note

There's more on GitHub. Find the complete example and learn how to set up and run in the AWS Code Examples [Repository.](https://github.com/awsdocs/aws-doc-sdk-examples/tree/main/kotlin/services/ec2#code-examples)

```
suspend fun getAllocateAddress(instanceIdVal: String?): String? { 
     val allocateRequest = 
         AllocateAddressRequest { 
             domain = DomainType.Vpc 
         } 
    Ec2Client { region = "us-west-2" }.use { ec2 ->
         val allocateResponse = ec2.allocateAddress(allocateRequest) 
         val allocationIdVal = allocateResponse.allocationId 
         val request = 
             AssociateAddressRequest { 
                 instanceId = instanceIdVal 
                 allocationId = allocationIdVal 
 } 
         val associateResponse = ec2.associateAddress(request) 
         return associateResponse.associationId 
     }
}
```
• For API details, see [AllocateAddress](https://sdk.amazonaws.com/kotlin/api/latest/index.html) in *AWS SDK for Kotlin API reference*.

# PowerShell

# **Tools for PowerShell**

**Example 1: This example allocates an Elastic IP address to use with an instance in a VPC.**

```
New-EC2Address -Domain Vpc
```
# **Output:**

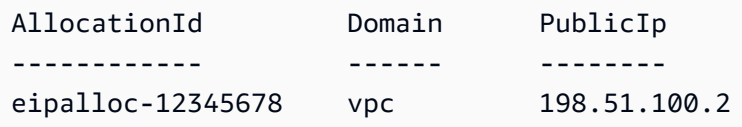

**Example 2: This example allocates an Elastic IP address to use with an instance in EC2- Classic.**

New-EC2Address

# **Output:**

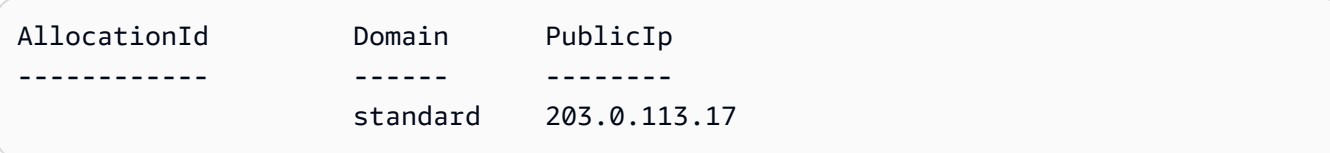

• For API details, see [AllocateAddress](https://docs.aws.amazon.com/powershell/latest/reference) in *AWS Tools for PowerShell Cmdlet Reference*.

# Python

# **SDK for Python (Boto3)**

# **A** Note

```
class ElasticIpWrapper: 
     """Encapsulates Amazon Elastic Compute Cloud (Amazon EC2) Elastic IP address 
  actions."""
```

```
 def __init__(self, ec2_resource, elastic_ip=None): 
 """ 
         :param ec2_resource: A Boto3 Amazon EC2 resource. This high-level 
 resource 
                               is used to create additional high-level objects 
                               that wrap low-level Amazon EC2 service actions. 
         :param elastic_ip: A Boto3 VpcAddress object. This is a high-level object 
 that 
                             wraps Elastic IP actions. 
         """ 
         self.ec2_resource = ec2_resource 
         self.elastic_ip = elastic_ip 
    @classmethod 
    def from_resource(cls): 
         ec2_resource = boto3.resource("ec2") 
         return cls(ec2_resource) 
    def allocate(self): 
 """ 
         Allocates an Elastic IP address that can be associated with an Amazon EC2 
         instance. By using an Elastic IP address, you can keep the public IP 
 address 
         constant even when you restart the associated instance. 
         :return: The newly created Elastic IP object. By default, the address is 
 not 
                  associated with any instance. 
        "" "
         try: 
             response = 
 self.ec2_resource.meta.client.allocate_address(Domain="vpc") 
             self.elastic_ip = 
 self.ec2_resource.VpcAddress(response["AllocationId"]) 
         except ClientError as err: 
             logger.error( 
                 "Couldn't allocate Elastic IP. Here's why: %s: %s", 
                 err.response["Error"]["Code"], 
                 err.response["Error"]["Message"], 
) raise 
         else:
```

```
 return self.elastic_ip
```
• For API details, see [AllocateAddress](https://docs.aws.amazon.com/goto/boto3/ec2-2016-11-15/AllocateAddress) in *AWS SDK for Python (Boto3) API Reference*.

#### Ruby

#### **SDK for Ruby**

#### *A* Note

There's more on GitHub. Find the complete example and learn how to set up and run in the AWS Code Examples [Repository.](https://github.com/awsdocs/aws-doc-sdk-examples/tree/main/ruby/example_code/ec2#code-examples)

```
# Creates an Elastic IP address in Amazon Virtual Private Cloud (Amazon VPC).
#
# @param ec2_client [Aws::EC2::Client] An initialized EC2 client.
# @return [String] The allocation ID corresponding to the Elastic IP address.
# @example
# puts allocate_elastic_ip_address(Aws::EC2::Client.new(region: 'us-west-2'))
def allocate_elastic_ip_address(ec2_client) 
   response = ec2_client.allocate_address(domain: "vpc") 
  return response.allocation_id
rescue StandardError => e 
   puts "Error allocating Elastic IP address: #{e.message}" 
  return "Error"
end
```
• For API details, see [AllocateAddress](https://docs.aws.amazon.com/goto/SdkForRubyV3/ec2-2016-11-15/AllocateAddress) in *AWS SDK for Ruby API Reference*.

## SAP ABAP

# **SDK for SAP ABAP**

# **A** Note

There's more on GitHub. Find the complete example and learn how to set up and run in the AWS Code Examples [Repository.](https://github.com/awsdocs/aws-doc-sdk-examples/tree/main/sap-abap/services/ec2#code-examples)

```
 TRY. 
         oo_result = lo_ec2->allocateaddress( iv_domain = 'vpc' ). " oo_result 
  is returned for testing purposes. " 
         MESSAGE 'Allocated an Elastic IP address.' TYPE 'I'. 
       CATCH /aws1/cx_rt_service_generic INTO DATA(lo_exception). 
        DATA(lv_error) = |"\{ lo\_exception->av_error = s<sup>1</sup>
>av_err_msg }|. 
         MESSAGE lv_error TYPE 'E'. 
     ENDTRY.
```
• For API details, see [AllocateAddress](https://docs.aws.amazon.com/sdk-for-sap-abap/v1/api/latest/index.html) in *AWS SDK for SAP ABAP API reference*.

For a complete list of AWS SDK developer guides and code examples, see Create [Amazon](#page-46-0) EC2 [resources](#page-46-0) using an AWS SDK. This topic also includes information about getting started and details about previous SDK versions.

# **Use AllocateHosts with an AWS SDK or CLI**

The following code examples show how to use AllocateHosts.

CLI

# **AWS CLI**

# **Example 1: To allocate a Dedicated Host**

The following allocate-hosts example allocates a single Dedicated Host in the euwest-1a Availability Zone, onto which you can launch m5.large instances. By default, the Dedicated Host accepts only target instance launches, and does not support host recovery.

```
aws ec2 allocate-hosts \ 
     --instance-type m5.large \ 
     --availability-zone eu-west-1a \ 
     --quantity 1
```
Output:

```
{ 
      "HostIds": [ 
          "h-07879acf49EXAMPLE" 
     ]
}
```
# **Example 2: To allocate a Dedicated Host with auto-placement and host recovery enabled**

The following allocate-hosts example allocates a single Dedicated Host in the euwest-1a Availability Zone with auto-placement and host recovery enabled.

```
aws ec2 allocate-hosts \ 
     --instance-type m5.large \ 
     --availability-zone eu-west-1a \ 
     --auto-placement on \ 
     --host-recovery on \ 
     --quantity 1
```
# Output:

```
{ 
        "HostIds": [ 
              "h-07879acf49EXAMPLE" 
       \mathbf{I}}
```
### **Example 3: To allocate a Dedicated Host with tags**

The following allocate-hosts example allocates a single Dedicated Host and applies a tag with a key named purpose and a value of production.

```
aws ec2 allocate-hosts \ 
     --instance-type m5.large \ 
     --availability-zone eu-west-1a \
```

```
-quantity 1 \
     --tag-specifications 'ResourceType=dedicated-
host,Tags={Key=purpose,Value=production}'
```
# Output:

```
{ 
      "HostIds": [ 
            "h-07879acf49EXAMPLE" 
     \mathbf{I}}
```
For more information, see [Allocating Dedicated Hosts](https://docs.aws.amazon.com/AWSEC2/latest/UserGuide/how-dedicated-hosts-work.html#dedicated-hosts-allocating) in the *Amazon Elastic Compute Cloud User Guide for Linux Instances*.

• For API details, see [AllocateHosts](https://awscli.amazonaws.com/v2/documentation/api/latest/reference/ec2/allocate-hosts.html) in *AWS CLI Command Reference*.

# PowerShell

# **Tools for PowerShell**

**Example 1: This example allocates a Dedicated Host to your account for the given instance type and availability zone**

```
New-EC2Host -AutoPlacement on -AvailabilityZone eu-west-1b -InstanceType 
 m4.xlarge -Quantity 1
```
# **Output:**

h-01e23f4cd567890f3

• For API details, see [AllocateHosts](https://docs.aws.amazon.com/powershell/latest/reference) in *AWS Tools for PowerShell Cmdlet Reference*.

For a complete list of AWS SDK developer guides and code examples, see Create [Amazon](#page-46-0) EC2 [resources](#page-46-0) using an AWS SDK. This topic also includes information about getting started and details about previous SDK versions.

# **Use AssignPrivateIpAddresses with an AWS SDK or CLI**

The following code examples show how to use AssignPrivateIpAddresses.

## CLI

# **AWS CLI**

## **To assign a specific secondary private IP address a network interface**

This example assigns the specified secondary private IP address to the specified network interface. If the command succeeds, no output is returned.

Command:

```
aws ec2 assign-private-ip-addresses --network-interface-id eni-e5aa89a3 --
private-ip-addresses 10.0.0.82
```
### **To assign secondary private IP addresses that Amazon EC2 selects to a network interface**

This example assigns two secondary private IP addresses to the specified network interface. Amazon EC2 automatically assigns these IP addresses from the available IP addresses in the CIDR block range of the subnet the network interface is associated with. If the command succeeds, no output is returned.

Command:

```
aws ec2 assign-private-ip-addresses --network-interface-id eni-e5aa89a3 --
secondary-private-ip-address-count 2
```
• For API details, see [AssignPrivateIpAddresses](https://awscli.amazonaws.com/v2/documentation/api/latest/reference/ec2/assign-private-ip-addresses.html) in *AWS CLI Command Reference*.

### PowerShell

### **Tools for PowerShell**

**Example 1: This example assigns the specified secondary private IP address to the specified network interface.**

```
Register-EC2PrivateIpAddress -NetworkInterfaceId eni-1a2b3c4d -PrivateIpAddress 
  10.0.0.82
```
**Example 2: This example creates two secondary private IP addresses and assigns them to the specified network interface.**

```
Register-EC2PrivateIpAddress -NetworkInterfaceId eni-1a2b3c4d -
SecondaryPrivateIpAddressCount 2
```
• For API details, see [AssignPrivateIpAddresses](https://docs.aws.amazon.com/powershell/latest/reference) in *AWS Tools for PowerShell Cmdlet Reference*.

For a complete list of AWS SDK developer guides and code examples, see Create [Amazon](#page-46-0) EC2 [resources](#page-46-0) using an AWS SDK. This topic also includes information about getting started and details about previous SDK versions.

# **Use AssociateAddress with an AWS SDK or CLI**

The following code examples show how to use AssociateAddress.

Action examples are code excerpts from larger programs and must be run in context. You can see this action in context in the following code example:

• Get started with [instances](#page-903-0)

#### .NET

### **AWS SDK for .NET**

#### *(i)* Note

```
 /// <summary> 
     /// Associate an Elastic IP address to an EC2 instance. 
     /// </summary> 
    /// <param name="allocationId">The allocation Id of an Elastic IP address.</
param> 
    /// <param name="instanceId">The instance Id of the EC2 instance to 
    /// associate the address with.</param> 
     /// <returns>The association Id that represents 
    /// the association of the Elastic IP address with an instance.</returns>
```

```
 public async Task<string> AssociateAddress(string allocationId, string 
 instanceId) 
    { 
        var request = new AssociateAddressRequest 
        { 
            AllocationId = allocationId, 
            InstanceId = instanceId 
        }; 
       var response = await _amazonEC2.AssociateAddressAsync(request);
        return response.AssociationId; 
    }
```
• For API details, see [AssociateAddress](https://docs.aws.amazon.com/goto/DotNetSDKV3/ec2-2016-11-15/AssociateAddress) in *AWS SDK for .NET API Reference*.

### Bash

## **AWS CLI with Bash script**

### **(i)** Note

```
###############################################################################
# function ec2_associate_address
#
# This function associates an Elastic IP address with an Amazon Elastic Compute 
 Cloud (Amazon EC2) instance.
#
# Parameters:
# -a allocation_id - The allocation ID of the Elastic IP address to 
 associate.
# -i instance_id - The ID of the EC2 instance to associate the Elastic IP 
 address with.
#
# Returns:
# 0 - If successful.
# 1 - If it fails.
#
```

```
###############################################################################
function ec2_associate_address() { 
   local allocation_id instance_id response 
   # Function to display usage information 
   function usage() { 
     echo "function ec2_associate_address" 
     echo "Associates an Elastic IP address with an Amazon Elastic Compute Cloud 
  (Amazon EC2) instance." 
     echo " -a allocation_id - The allocation ID of the Elastic IP address to 
  associate." 
    echo " -i instance id - The ID of the EC2 instance to associate the Elastic
  IP address with." 
     echo "" 
   } 
   # Parse the command-line arguments 
   while getopts "a:i:h" option; do 
     case "${option}" in 
       a) allocation_id="${OPTARG}" ;; 
       i) instance_id="${OPTARG}" ;; 
       h) 
         usage 
         return 0 
         ;; 
      \langle ? \rangle echo "Invalid parameter" 
         usage 
         return 1 
         ;; 
     esac 
   done 
   export OPTIND=1 
   # Validate the input parameters 
   if [[ -z "$allocation_id" ]]; then 
     errecho "ERROR: You must provide an allocation ID with the -a parameter." 
     return 1 
   fi 
   if [[ -z "$instance_id" ]]; then 
     errecho "ERROR: You must provide an instance ID with the -i parameter." 
     return 1 
   fi
```

```
 # Associate the Elastic IP address 
   response=$(aws ec2 associate-address \ 
     --allocation-id "$allocation_id" \ 
     --instance-id "$instance_id" \ 
     --query "AssociationId" \ 
     --output text) || { 
     aws_cli_error_log ${?} 
     errecho "ERROR: AWS reports associate-address operation failed." 
     errecho "$response" 
     return 1 
   } 
   echo "$response" 
   return 0
}
```
The utility functions used in this example.

```
###############################################################################
# function errecho
#
# This function outputs everything sent to it to STDERR (standard error output).
###############################################################################
function errecho() { 
   printf "%s\n" "$*" 1>&2
}
##############################################################################
# function aws_cli_error_log()
#
# This function is used to log the error messages from the AWS CLI.
#
# The function expects the following argument:
# $1 - The error code returned by the AWS CLI.
#
# Returns:
# 0: - Success.
#
##############################################################################
function aws_cli_error_log() { 
   local err_code=$1
```

```
 errecho "Error code : $err_code" 
  if [ "$err_code" == 1 ]; then
     errecho " One or more S3 transfers failed." 
  elif [ "$err_code" == 2 ]; then
     errecho " Command line failed to parse." 
  elif \lceil "$err code" == 130 ]; then
     errecho " Process received SIGINT." 
   elif [ "$err_code" == 252 ]; then 
     errecho " Command syntax invalid." 
  elif \lceil "$err code" == 253 ]; then
     errecho " The system environment or configuration was invalid." 
  elif \lceil "$err code" == 254 ]; then
     errecho " The service returned an error." 
   elif [ "$err_code" == 255 ]; then 
     errecho " 255 is a catch-all error." 
   fi 
   return 0
}
```
• For API details, see [AssociateAddress](https://docs.aws.amazon.com/goto/aws-cli/ec2-2016-11-15/AssociateAddress) in *AWS CLI Command Reference*.

#### $C++$

### **SDK for C++**

#### **A** Note

```
 Aws::EC2::EC2Client ec2Client(clientConfiguration); 
 Aws::EC2::Model::AssociateAddressRequest associate_request; 
 associate_request.SetInstanceId(instanceId); 
 associate_request.SetAllocationId(allocationId);
```

```
 const Aws::EC2::Model::AssociateAddressOutcome associate_outcome = 
         ec2Client.AssociateAddress(associate_request); 
 if (!associate_outcome.IsSuccess()) {
```

```
 std::cerr << "Failed to associate Elastic IP address " << allocationId 
               << " with instance " << instanceId << ":" << 
              associate_outcome.GetError().GetMessage() << std::endl;
     return false; 
 } 
 std::cout << "Successfully associated Elastic IP address " << allocationId 
           << " with instance " << instanceId << std::endl;
```
• For API details, see [AssociateAddress](https://docs.aws.amazon.com/goto/SdkForCpp/ec2-2016-11-15/AssociateAddress) in *AWS SDK for C++ API Reference*.

## $CII$

## **AWS CLI**

## **To associate an Elastic IP addresses in EC2-Classic**

This example associates an Elastic IP address with an instance in EC2-Classic. If the command succeeds, no output is returned.

Command:

```
aws ec2 associate-address --instance-id i-07ffe74c7330ebf53 --public-ip 
  198.51.100.0
```
# **To associate an Elastic IP address in EC2-VPC**

This example associates an Elastic IP address with an instance in a VPC.

Command:

```
aws ec2 associate-address --instance-id i-0b263919b6498b123 --allocation-id 
 eipalloc-64d5890a
```
Output:

```
{ 
     "AssociationId": "eipassoc-2bebb745"
}
```
This example associates an Elastic IP address with a network interface.

Command:

```
aws ec2 associate-address --allocation-id eipalloc-64d5890a --network-interface-
id eni-1a2b3c4d
```
This example associates an Elastic IP with a private IP address that's associated with a network interface.

Command:

```
aws ec2 associate-address --allocation-id eipalloc-64d5890a --network-interface-
id eni-1a2b3c4d --private-ip-address 10.0.0.85
```
• For API details, see [AssociateAddress](https://awscli.amazonaws.com/v2/documentation/api/latest/reference/ec2/associate-address.html) in *AWS CLI Command Reference*.

#### Java

## **SDK for Java 2.x**

### **Note**

```
 public static String associateAddress(Ec2Client ec2, String instanceId, 
 String allocationId) { 
        try { 
            AssociateAddressRequest associateRequest = 
 AssociateAddressRequest.builder() 
                     .instanceId(instanceId) 
                     .allocationId(allocationId) 
                     .build(); 
            AssociateAddressResponse associateResponse = 
 ec2.associateAddress(associateRequest); 
            return associateResponse.associationId(); 
        } catch (Ec2Exception e) {
```

```
 System.err.println(e.awsErrorDetails().errorMessage()); 
          System.exit(1); 
     } 
     return ""; 
 }
```
• For API details, see [AssociateAddress](https://docs.aws.amazon.com/goto/SdkForJavaV2/ec2-2016-11-15/AssociateAddress) in *AWS SDK for Java 2.x API Reference*.

# **JavaScript**

# **SDK for JavaScript (v3)**

# **(i)** Note

```
import { AssociateAddressCommand } from "@aws-sdk/client-ec2";
import { client } from "../libs/client.js";
export const main = async () => {
  // You need to allocate an Elastic IP address before associating it with an 
  instance. 
  // You can do that with the AllocateAddressCommand. 
  const allocationId = "ALLOCATION_ID"; 
  // You need to create an EC2 instance before an IP address can be associated 
  with it. 
  // You can do that with the RunInstancesCommand. 
  const instanceId = "INSTANCE_ID"; 
  const command = new AssociateAddressCommand({ 
     AllocationId: allocationId, 
    InstanceId: instanceId, 
  }); 
  try { 
     const { AssociationId } = await client.send(command); 
     console.log( 
       `Address with allocation ID ${allocationId} is now associated with instance 
  ${instanceId}.`,
```

```
 `The association ID is ${AssociationId}.`, 
     ); 
   } catch (err) { 
     console.error(err); 
   }
};
```
• For API details, see [AssociateAddress](https://docs.aws.amazon.com/AWSJavaScriptSDK/v3/latest/client/ec2/command/AssociateAddressCommand) in *AWS SDK for JavaScript API Reference*.

## Kotlin

# **SDK for Kotlin**

# **A** Note

There's more on GitHub. Find the complete example and learn how to set up and run in the AWS Code Examples [Repository.](https://github.com/awsdocs/aws-doc-sdk-examples/tree/main/kotlin/services/ec2#code-examples)

```
suspend fun associateAddressSc( 
     instanceIdVal: String?, 
     allocationIdVal: String?,
): String? { 
     val associateRequest = 
         AssociateAddressRequest { 
              instanceId = instanceIdVal 
              allocationId = allocationIdVal 
         } 
    Ec2Client { region = "us-west-2" }.use { ec2 ->
         val associateResponse = ec2.associateAddress(associateRequest) 
         return associateResponse.associationId 
     }
}
```
• For API details, see [AssociateAddress](https://sdk.amazonaws.com/kotlin/api/latest/index.html) in *AWS SDK for Kotlin API reference*.

## PowerShell

# **Tools for PowerShell**

**Example 1: This example associates the specified Elastic IP address with the specified instance in a VPC.**

C:\> Register-EC2Address -InstanceId i-12345678 -AllocationId eipalloc-12345678

# **Output:**

eipassoc-12345678

# **Example 2: This example associates the specified Elastic IP address with the specified instance in EC2-Classic.**

C:\> Register-EC2Address -InstanceId i-12345678 -PublicIp 203.0.113.17

• For API details, see [AssociateAddress](https://docs.aws.amazon.com/powershell/latest/reference) in *AWS Tools for PowerShell Cmdlet Reference*.

# Python

# **SDK for Python (Boto3)**

# **A** Note

```
class ElasticIpWrapper: 
     """Encapsulates Amazon Elastic Compute Cloud (Amazon EC2) Elastic IP address 
 actions.""" 
     def __init__(self, ec2_resource, elastic_ip=None): 
 """ 
         :param ec2_resource: A Boto3 Amazon EC2 resource. This high-level 
 resource 
                               is used to create additional high-level objects 
                               that wrap low-level Amazon EC2 service actions.
```

```
 :param elastic_ip: A Boto3 VpcAddress object. This is a high-level object 
 that 
                             wraps Elastic IP actions. 
         """ 
         self.ec2_resource = ec2_resource 
         self.elastic_ip = elastic_ip 
     @classmethod 
    def from resource(cls):
         ec2_resource = boto3.resource("ec2") 
         return cls(ec2_resource) 
     def associate(self, instance): 
 """ 
         Associates an Elastic IP address with an instance. When this association 
 is 
         created, the Elastic IP's public IP address is immediately used as the 
 public 
         IP address of the associated instance. 
         :param instance: A Boto3 Instance object. This is a high-level object 
 that wraps 
                           Amazon EC2 instance actions. 
         :return: A response that contains the ID of the association. 
         """ 
         if self.elastic_ip is None: 
             logger.info("No Elastic IP to associate.") 
             return 
         try: 
             response = self.elastic_ip.associate(InstanceId=instance.id) 
         except ClientError as err: 
             logger.error( 
                 "Couldn't associate Elastic IP %s with instance %s. Here's why: 
 %s: %s", 
                 self.elastic_ip.allocation_id, 
                 instance.id, 
                 err.response["Error"]["Code"], 
                 err.response["Error"]["Message"], 
) raise 
         return response
```
• For API details, see [AssociateAddress](https://docs.aws.amazon.com/goto/boto3/ec2-2016-11-15/AssociateAddress) in *AWS SDK for Python (Boto3) API Reference*.

#### Ruby

### **SDK for Ruby**

### **Note**

```
# Associates an Elastic IP address with an Amazon Elastic Compute Cloud
# (Amazon EC2) instance.
#
# Prerequisites:
#
# - The allocation ID corresponding to the Elastic IP address.
# - The Amazon EC2 instance.
#
# @param ec2_client [Aws::EC2::Client] An initialized EC2 client.
# @param allocation_id [String] The ID of the allocation corresponding to
# the Elastic IP address.
# @param instance_id [String] The ID of the instance.
# @return [String] The assocation ID corresponding to the association of the
# Elastic IP address to the instance.
# @example
# puts allocate_elastic_ip_address(
# Aws::EC2::Client.new(region: 'us-west-2'),
# 'eipalloc-04452e528a66279EX',
# 'i-033c48ef067af3dEX')
def associate_elastic_ip_address_with_instance( 
  ec2_client, 
  allocation_id, 
  instance_id
) 
   response = ec2_client.associate_address( 
     allocation_id: allocation_id, 
     instance_id: instance_id, 
   )
```

```
 return response.association_id
rescue StandardError => e 
   puts "Error associating Elastic IP address with instance: #{e.message}" 
  return "Error"
end
```
• For API details, see [AssociateAddress](https://docs.aws.amazon.com/goto/SdkForRubyV3/ec2-2016-11-15/AssociateAddress) in *AWS SDK for Ruby API Reference*.

## SAP ABAP

## **SDK for SAP ABAP**

## **Note**

There's more on GitHub. Find the complete example and learn how to set up and run in the AWS Code Examples [Repository.](https://github.com/awsdocs/aws-doc-sdk-examples/tree/main/sap-abap/services/ec2#code-examples)

```
 TRY. 
         oo_result = lo_ec2->associateaddress( " oo_result 
  is returned for testing purposes. " 
             iv_allocationid = iv_allocation_id 
             iv_instanceid = iv_instance_id 
         ). 
         MESSAGE 'Associated an Elastic IP address with an EC2 instance.' TYPE 
  'I'. 
      CATCH /aws1/cx_rt_service_generic INTO DATA(lo_exception). 
         DATA(lv_error) = |"{ lo_exception->av_err_code }" - { lo_exception-
>av_err_msg }|. 
         MESSAGE lv_error TYPE 'E'. 
     ENDTRY.
```
• For API details, see [AssociateAddress](https://docs.aws.amazon.com/sdk-for-sap-abap/v1/api/latest/index.html) in *AWS SDK for SAP ABAP API reference*.

For a complete list of AWS SDK developer guides and code examples, see Create [Amazon](#page-46-0) EC2 [resources](#page-46-0) using an AWS SDK. This topic also includes information about getting started and details about previous SDK versions.

# **Use AssociateDhcpOptions with an AWS SDK or CLI**

The following code examples show how to use AssociateDhcpOptions.

CLI

# **AWS CLI**

# **To associate a DHCP options set with your VPC**

This example associates the specified DHCP options set with the specified VPC. If the command succeeds, no output is returned.

Command:

```
aws ec2 associate-dhcp-options --dhcp-options-id dopt-d9070ebb --vpc-id vpc-
a01106c2
```
# **To associate the default DHCP options set with your VPC**

This example associates the default DHCP options set with the specified VPC. If the command succeeds, no output is returned.

Command:

aws ec2 associate-dhcp-options --dhcp-options-id default --vpc-id vpc-a01106c2

• For API details, see [AssociateDhcpOptions](https://awscli.amazonaws.com/v2/documentation/api/latest/reference/ec2/associate-dhcp-options.html) in *AWS CLI Command Reference*.

PowerShell

**Tools for PowerShell**

**Example 1: This example associates the specified DHCP options set with the specified VPC.**

Register-EC2DhcpOption -DhcpOptionsId dopt-1a2b3c4d -VpcId vpc-12345678

**Example 2: This example associates the default DHCP options set with the specified VPC.**

Register-EC2DhcpOption -DhcpOptionsId default -VpcId vpc-12345678

• For API details, see [AssociateDhcpOptions](https://docs.aws.amazon.com/powershell/latest/reference) in *AWS Tools for PowerShell Cmdlet Reference*.

For a complete list of AWS SDK developer guides and code examples, see Create [Amazon](#page-46-0) EC2 [resources](#page-46-0) using an AWS SDK. This topic also includes information about getting started and details about previous SDK versions.

# **Use AssociateRouteTable with an AWS SDK or CLI**

The following code examples show how to use AssociateRouteTable.

#### $CLI$

#### **AWS CLI**

#### **To associate a route table with a subnet**

This example associates the specified route table with the specified subnet.

Command:

```
aws ec2 associate-route-table --route-table-id rtb-22574640 --subnet-id 
  subnet-9d4a7b6c
```
Output:

```
{ 
     "AssociationId": "rtbassoc-781d0d1a"
}
```
• For API details, see [AssociateRouteTable](https://awscli.amazonaws.com/v2/documentation/api/latest/reference/ec2/associate-route-table.html) in *AWS CLI Command Reference*.

PowerShell

## **Tools for PowerShell**

**Example 1: This example associates the specified route table with the specified subnet.**
Register-EC2RouteTable -RouteTableId rtb-1a2b3c4d -SubnetId subnet-1a2b3c4d

#### **Output:**

rtbassoc-12345678

• For API details, see [AssociateRouteTable](https://docs.aws.amazon.com/powershell/latest/reference) in *AWS Tools for PowerShell Cmdlet Reference*.

For a complete list of AWS SDK developer guides and code examples, see Create [Amazon](#page-46-0) EC2 [resources](#page-46-0) using an AWS SDK. This topic also includes information about getting started and details about previous SDK versions.

# **Use AttachInternetGateway with an AWS SDK or CLI**

The following code examples show how to use AttachInternetGateway.

CLI

#### **AWS CLI**

#### **To attach an internet gateway to your VPC**

The following attach-internet-gateway example attaches the specified internet gateway to the specific VPC.

```
aws ec2 attach-internet-gateway \ 
     --internet-gateway-id igw-0d0fb496b3EXAMPLE \ 
     --vpc-id vpc-0a60eb65b4EXAMPLE
```
This command produces no output.

For more information, see Internet [gateways](https://docs.aws.amazon.com/vpc/latest/userguide/VPC_Internet_Gateway.html) in the *Amazon VPC User Guide*.

• For API details, see [AttachInternetGateway](https://awscli.amazonaws.com/v2/documentation/api/latest/reference/ec2/attach-internet-gateway.html) in *AWS CLI Command Reference*.

PowerShell

**Tools for PowerShell**

**Example 1: This example attaches the specified Internet gateway to the specified VPC.**

Add-EC2InternetGateway -InternetGatewayId igw-1a2b3c4d -VpcId vpc-12345678

**Example 2: This example creates a VPC and an Internet gateway, and then attaches the Internet gateway to the VPC.**

```
$vpc = New-EC2Vpc -CidrBlock 10.0.0.0/16
New-EC2InternetGateway | Add-EC2InternetGateway -VpcId $vpc.VpcId
```
• For API details, see [AttachInternetGateway](https://docs.aws.amazon.com/powershell/latest/reference) in *AWS Tools for PowerShell Cmdlet Reference*.

For a complete list of AWS SDK developer guides and code examples, see Create [Amazon](#page-46-0) EC2 [resources](#page-46-0) using an AWS SDK. This topic also includes information about getting started and details about previous SDK versions.

# **Use AttachNetworkInterface with an AWS SDK or CLI**

The following code examples show how to use AttachNetworkInterface.

#### CLI

#### **AWS CLI**

#### **Example 1: To attach a network interface to an instance**

The following attach-network-interface example attaches the specified network interface to the specified instance.

```
aws ec2 attach-network-interface \ 
     --network-interface-id eni-0dc56a8d4640ad10a \ 
    --instance-id i-1234567890abcdef0 --device-index 1
```
Output:

```
{ 
     "AttachmentId": "eni-attach-01a8fc87363f07cf9"
}
```
For more information, see Elastic network [interfaces](https://docs.aws.amazon.com/AWSEC2/latest/UserGuide/using-eni.html) in the *Amazon EC2 User Guide*.

#### **Example 2: To attach a network interface to an instance with multiple network cards**

The following attach-network-interface example attaches the specified network interface to the specified instance and network card.

```
aws ec2 attach-network-interface \ 
     --network-interface-id eni-07483b1897541ad83 \ 
     --instance-id i-01234567890abcdef \ 
     --network-card-index 1 \ 
     --device-index 1
```
Output:

```
{ 
     "AttachmentId": "eni-attach-0fbd7ee87a88cd06c"
}
```
For more information, see Elastic network [interfaces](https://docs.aws.amazon.com/AWSEC2/latest/UserGuide/using-eni.html) in the *Amazon EC2 User Guide*.

• For API details, see [AttachNetworkInterface](https://awscli.amazonaws.com/v2/documentation/api/latest/reference/ec2/attach-network-interface.html) in *AWS CLI Command Reference*.

#### PowerShell

#### **Tools for PowerShell**

**Example 1: This example attaches the specified network interface to the specified instance.**

```
Add-EC2NetworkInterface -NetworkInterfaceId eni-12345678 -InstanceId i-1a2b3c4d -
DeviceIndex 1
```
#### **Output:**

```
eni-attach-1a2b3c4d
```
• For API details, see [AttachNetworkInterface](https://docs.aws.amazon.com/powershell/latest/reference) in *AWS Tools for PowerShell Cmdlet Reference*.

For a complete list of AWS SDK developer guides and code examples, see Create [Amazon](#page-46-0) EC2 [resources](#page-46-0) using an AWS SDK. This topic also includes information about getting started and details about previous SDK versions.

# **Use AttachVolume with an AWS SDK or CLI**

The following code examples show how to use AttachVolume.

CLI

#### **AWS CLI**

#### **To attach a volume to an instance**

This example command attaches a volume (vol-1234567890abcdef0) to an instance (i-01474ef662b89480) as /dev/sdf.

Command:

```
aws ec2 attach-volume --volume-id vol-1234567890abcdef0 --instance-id 
  i-01474ef662b89480 --device /dev/sdf
```
Output:

```
{ 
     "AttachTime": "YYYY-MM-DDTHH:MM:SS.000Z", 
     "InstanceId": "i-01474ef662b89480", 
     "VolumeId": "vol-1234567890abcdef0", 
     "State": "attaching", 
     "Device": "/dev/sdf"
}
```
• For API details, see [AttachVolume](https://awscli.amazonaws.com/v2/documentation/api/latest/reference/ec2/attach-volume.html) in *AWS CLI Command Reference*.

#### PowerShell

#### **Tools for PowerShell**

**Example 1: This example attaches the specified volume to the specified instance and exposes it with the specified device name.**

Add-EC2Volume -VolumeId vol-12345678 -InstanceId i-1a2b3c4d -Device /dev/sdh

**Output:**

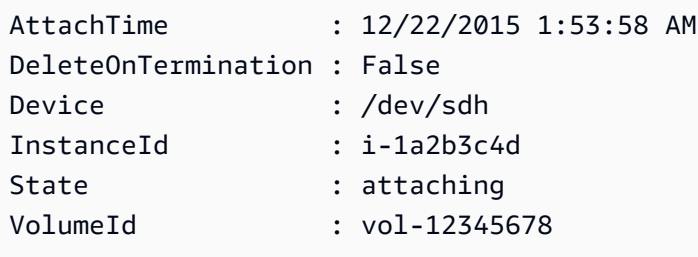

• For API details, see [AttachVolume](https://docs.aws.amazon.com/powershell/latest/reference) in *AWS Tools for PowerShell Cmdlet Reference*.

For a complete list of AWS SDK developer guides and code examples, see Create [Amazon](#page-46-0) EC2 [resources](#page-46-0) using an AWS SDK. This topic also includes information about getting started and details about previous SDK versions.

# **Use AttachVpnGateway with an AWS SDK or CLI**

The following code examples show how to use AttachVpnGateway.

CLI

#### **AWS CLI**

#### **To attach a virtual private gateway to your VPC**

The following attach-vpn-gateway example attaches the specified virtual private gateway to the specified VPC.

```
aws ec2 attach-vpn-gateway \ 
     --vpn-gateway-id vgw-9a4cacf3 \ 
     --vpc-id vpc-a01106c2
```
Output:

```
{ 
      "VpcAttachment": { 
          "State": "attaching", 
          "VpcId": "vpc-a01106c2" 
     }
}
```
• For API details, see [AttachVpnGateway](https://awscli.amazonaws.com/v2/documentation/api/latest/reference/ec2/attach-vpn-gateway.html) in *AWS CLI Command Reference*.

#### PowerShell

#### **Tools for PowerShell**

**Example 1: This example attaches the specified virtual private gateway to the specified VPC.**

Add-EC2VpnGateway -VpnGatewayId vgw-1a2b3c4d -VpcId vpc-12345678

#### **Output:**

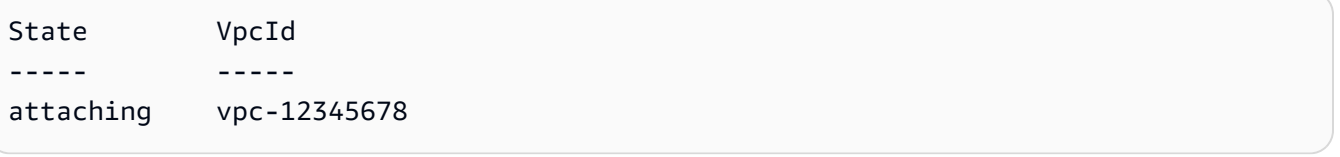

• For API details, see [AttachVpnGateway](https://docs.aws.amazon.com/powershell/latest/reference) in *AWS Tools for PowerShell Cmdlet Reference*.

For a complete list of AWS SDK developer guides and code examples, see Create [Amazon](#page-46-0) EC2 [resources](#page-46-0) using an AWS SDK. This topic also includes information about getting started and details about previous SDK versions.

# **Use AuthorizeSecurityGroupEgress with an AWS SDK or CLI**

The following code examples show how to use AuthorizeSecurityGroupEgress.

CLI

#### **AWS CLI**

#### **To add a rule that allows outbound traffic to a specific address range**

This example command adds a rule that grants access to the specified address ranges on TCP port 80.

Command (Linux):

```
aws ec2 authorize-security-group-egress --group-id sg-1a2b3c4d --ip-permissions 
  IpProtocol=tcp,FromPort=80,ToPort=80,IpRanges='[{CidrIp=10.0.0.0/16}]'
```
#### Command (Windows):

```
aws ec2 authorize-security-group-egress --group-id sg-1a2b3c4d --ip-permissions 
  IpProtocol=tcp,FromPort=80,ToPort=80,IpRanges=[{CidrIp=10.0.0.0/16}]
```
#### **To add a rule that allows outbound traffic to a specific security group**

This example command adds a rule that grants access to the specified security group on TCP port 80.

Command (Linux):

```
aws ec2 authorize-security-group-egress --group-id sg-1a2b3c4d --ip-permissions 
  IpProtocol=tcp,FromPort=80,ToPort=80,UserIdGroupPairs='[{GroupId=sg-4b51a32f}]'
```
Command (Windows):

```
aws ec2 authorize-security-group-egress --group-id sg-1a2b3c4d --ip-permissions 
  IpProtocol=tcp,FromPort=80,ToPort=80,UserIdGroupPairs=[{GroupId=sg-4b51a32f}]
```
• For API details, see [AuthorizeSecurityGroupEgress](https://awscli.amazonaws.com/v2/documentation/api/latest/reference/ec2/authorize-security-group-egress.html) in *AWS CLI Command Reference*.

#### PowerShell

#### **Tools for PowerShell**

**Example 1: This example defines an egress rule for the specified security group for EC2- VPC. The rule grants access to the specified IP address range on TCP port 80. The syntax used by this example requires PowerShell version 3 or higher.**

```
$ip = @{ IpProtocol="tcp"; FromPort="80"; ToPort="80"; 
  IpRanges="203.0.113.0/24" }
Grant-EC2SecurityGroupEgress -GroupId sg-12345678 -IpPermission $ip
```
### **Example 2: With PowerShell version 2, you must use New-Object to create the IpPermission object.**

```
$ip = New-Object Amazon.EC2.Model.IpPermission
$ip.IpProtocol = "tcp"
$ip.FromPort = 80
$ip.Tofort = 80
```

```
$ip.IpRanges.Add("203.0.113.0/24")
```
Grant-EC2SecurityGroupEgress -GroupId sg-12345678 -IpPermission \$ip

**Example 3: This example grants access to the specified source security group on TCP port 80.**

```
$ug = New-Object Amazon.EC2.Model.UserIdGroupPair
\text{g.g.}GroupId = "sg-1a2b3c4d"
$ug.UserId = "123456789012"
Grant-EC2SecurityGroupEgress -GroupId sg-12345678 -IpPermission 
  @( @{ IpProtocol="tcp"; FromPort="80"; ToPort="80"; UserIdGroupPairs=$ug } )
```
• For API details, see [AuthorizeSecurityGroupEgress](https://docs.aws.amazon.com/powershell/latest/reference) in *AWS Tools for PowerShell Cmdlet Reference*.

For a complete list of AWS SDK developer guides and code examples, see Create [Amazon](#page-46-0) EC2 [resources](#page-46-0) using an AWS SDK. This topic also includes information about getting started and details about previous SDK versions.

# **Use AuthorizeSecurityGroupIngress with an AWS SDK or CLI**

The following code examples show how to use AuthorizeSecurityGroupIngress.

Action examples are code excerpts from larger programs and must be run in context. You can see this action in context in the following code example:

• Get started with [instances](#page-903-0)

.NET

**AWS SDK for .NET**

#### **(i)** Note

```
 /// <summary> 
    /// Authorize the local computer ingress to EC2 instances associated 
    /// with the virtual private cloud (VPC) security group. 
    /// </summary> 
    /// <param name="groupName">The name of the security group.</param> 
     /// <returns>A Boolean value indicating the success of the action.</returns> 
    public async Task<bool> AuthorizeSecurityGroupIngress(string groupName)
    \mathcal{L} // Get the IP address for the local computer. 
         var ipAddress = await GetIpAddress(); 
         Console.WriteLine($"Your IP address is: {ipAddress}"); 
         var ipRanges = new List<IpRange> { new IpRange { CidrIp = 
  $"{ipAddress}/32" } }; 
         var permission = new IpPermission 
         { 
             Ipv4Ranges = ipRanges, 
             IpProtocol = "tcp", 
             FromPort = 22, 
            ToPort = 22 }; 
        var permissions = new List<IpPermission> { permission };
        var response = await amazonEC2.AuthorizeSecurityGroupIngressAsync(
             new AuthorizeSecurityGroupIngressRequest(groupName, permissions)); 
         return response.HttpStatusCode == HttpStatusCode.OK; 
     } 
    /// <summary> 
    /// Authorize the local computer for ingress to 
    /// the Amazon EC2 SecurityGroup. 
    /// </summary> 
    /// <returns>The IPv4 address of the computer running the scenario.</returns>
     private static async Task<string> GetIpAddress() 
     { 
        var httpClient = new HttpClient();
         var ipString = await httpClient.GetStringAsync("https://
checkip.amazonaws.com"); 
         // The IP address is returned with a new line 
         // character on the end. Trim off the whitespace and 
         // return the value to the caller. 
         return ipString.Trim(); 
     }
```
• For API details, see [AuthorizeSecurityGroupIngress](https://docs.aws.amazon.com/goto/DotNetSDKV3/ec2-2016-11-15/AuthorizeSecurityGroupIngress) in *AWS SDK for .NET API Reference*.

#### Bash

#### **AWS CLI with Bash script**

#### **Note**

```
###############################################################################
# function ec2_authorize_security_group_ingress
#
# This function authorizes an ingress rule for an Amazon Elastic Compute Cloud 
 (Amazon EC2) security group.
#
# Parameters:
# -g security_group_id - The ID of the security group.
# -i ip_address - The IP address or CIDR block to authorize.
# -p protocol - The protocol to authorize (e.g., tcp, udp, icmp).
# -f from_port - The start of the port range to authorize.
# -t to_port - The end of the port range to authorize.
#
# And:
# 0 - If successful.
# 1 - If it fails.
###############################################################################
function ec2_authorize_security_group_ingress() { 
  local security_group_id ip_address protocol from_port to_port response 
  local option OPTARG # Required to use getopts command in a function. 
  # bashsupport disable=BP5008 
  function usage() { 
     echo "function ec2_authorize_security_group_ingress" 
    echo "Authorizes an ingress rule for an Amazon Elastic Compute Cloud (Amazon 
  EC2) security group." 
     echo " -g security_group_id - The ID of the security group." 
    echo " -i ip_address - The IP address or CIDR block to authorize." 
    echo " -p protocol - The protocol to authorize (e.g., tcp, udp, icmp)." 
     echo " -f from_port - The start of the port range to authorize."
```

```
 echo " -t to_port - The end of the port range to authorize." 
    echo "" 
 } 
 # Retrieve the calling parameters. 
 while getopts "g:i:p:f:t:h" option; do 
    case "${option}" in 
      g) security_group_id="${OPTARG}" ;; 
      i) ip_address="${OPTARG}" ;; 
      p) protocol="${OPTARG}" ;; 
      f) from_port="${OPTARG}" ;; 
      t) to_port="${OPTARG}" ;; 
      h) 
        usage 
        return 0 
        ;; 
     \langle ? \rangle echo "Invalid parameter" 
        usage 
        return 1 
        ;; 
    esac 
 done 
  export OPTIND=1 
 if [[ -z "$security_group_id" ]]; then 
    errecho "ERROR: You must provide a security group ID with the -g parameter." 
    usage 
    return 1 
 fi 
 if [[ -z "$ip_address" ]]; then 
    errecho "ERROR: You must provide an IP address or CIDR block with the -i 
 parameter." 
    usage 
    return 1 
 fi 
 if [[ -z "$protocol" ]]; then 
    errecho "ERROR: You must provide a protocol with the -p parameter." 
    usage 
    return 1 
 fi
```

```
 if [[ -z "$from_port" ]]; then 
     errecho "ERROR: You must provide a start port with the -f parameter." 
     usage 
     return 1 
   fi 
   if [[ -z "$to_port" ]]; then 
     errecho "ERROR: You must provide an end port with the -t parameter." 
     usage 
     return 1 
   fi 
   response=$(aws ec2 authorize-security-group-ingress \ 
     --group-id "$security_group_id" \ 
     --cidr "${ip_address}/32" \ 
     --protocol "$protocol" \ 
     --port "$from_port-$to_port" \ 
     --output text) || { 
     aws_cli_error_log ${?} 
     errecho "ERROR: AWS reports authorize-security-group-ingress operation 
  failed.$response" 
     return 1 
   } 
   return 0
}
```
The utility functions used in this example.

```
###############################################################################
# function errecho
#
# This function outputs everything sent to it to STDERR (standard error output).
###############################################################################
function errecho() { 
   printf "%s\n" "$*" 1>&2
}
##############################################################################
# function aws_cli_error_log()
#
# This function is used to log the error messages from the AWS CLI.
```
#

```
# The function expects the following argument:
# $1 - The error code returned by the AWS CLI.
#
# Returns:
# 0: - Success.
#
##############################################################################
function aws_cli_error_log() { 
  local err_code=$1 
  errecho "Error code : $err_code" 
 if \lceil "$err code" == 1 ]; then
     errecho " One or more S3 transfers failed." 
  elif [ "$err_code" == 2 ]; then
     errecho " Command line failed to parse." 
  elif [ "$err_code" == 130 ]; then 
     errecho " Process received SIGINT." 
  elif \lceil "$err code" == 252 ]; then
     errecho " Command syntax invalid." 
  elif [ "$err_code" == 253 ]; then 
     errecho " The system environment or configuration was invalid." 
  elif [ "$err_code" == 254 ]; then 
     errecho " The service returned an error." 
   elif [ "$err_code" == 255 ]; then 
     errecho " 255 is a catch-all error." 
  fi 
  return 0
}
```
• For API details, see [AuthorizeSecurityGroupIngress](https://docs.aws.amazon.com/goto/aws-cli/ec2-2016-11-15/AuthorizeSecurityGroupIngress) in *AWS CLI Command Reference*.

#### $C++$

#### **SDK for C++**

#### **(i)** Note

```
 Aws::EC2::EC2Client ec2Client(clientConfiguration); 
    Aws::EC2::Model::IpRange ip_range; 
    ip_range.SetCidrIp("0.0.0.0/0"); 
    Aws::EC2::Model::IpPermission permission1; 
    permission1.SetIpProtocol("tcp"); 
    permission1.SetToPort(80); 
    permission1.SetFromPort(80); 
    permission1.AddIpRanges(ip_range); 
    authorize_request.AddIpPermissions(permission1); 
    Aws::EC2::Model::IpPermission permission2; 
    permission2.SetIpProtocol("tcp"); 
    permission2.SetToPort(22); 
    permission2.SetFromPort(22); 
    permission2.AddIpRanges(ip_range); 
    authorize_request.AddIpPermissions(permission2); 
    const Aws::EC2::Model::AuthorizeSecurityGroupIngressOutcome authorizeOutcome 
 = 
            ec2Client.AuthorizeSecurityGroupIngress(authorizeRequest); 
    if (!authorizeOutcome.IsSuccess()) { 
        std::cerr << "Failed to set ingress policy for security group " << 
                   groupName << ":" << authorizeOutcome.GetError().GetMessage() << 
                   std::endl; 
        return false; 
    } 
    std::cout << "Successfully added ingress policy to security group " << 
              groupName << std::endl;
```
• For API details, see [AuthorizeSecurityGroupIngress](https://docs.aws.amazon.com/goto/SdkForCpp/ec2-2016-11-15/AuthorizeSecurityGroupIngress) in *AWS SDK for C++ API Reference*.

#### CLI

## **AWS CLI**

#### **Example 1: To add a rule that allows inbound SSH traffic**

The following authorize-security-group-ingress example adds a rule that allows inbound traffic on TCP port 22 (SSH).

```
aws ec2 authorize-security-group-ingress \ 
     --group-id sg-1234567890abcdef0 \ 
     --protocol tcp \ 
    --port 22 \setminus --cidr 203.0.113.0/24
```
Output:

```
{ 
     "Return": true, 
     "SecurityGroupRules": [ 
          { 
              "SecurityGroupRuleId": "sgr-01afa97ef3e1bedfc", 
              "GroupId": "sg-1234567890abcdef0", 
              "GroupOwnerId": "123456789012", 
              "IsEgress": false, 
              "IpProtocol": "tcp", 
              "FromPort": 22, 
              "ToPort": 22, 
              "CidrIpv4": "203.0.113.0/24" 
          } 
     ]
}
```
#### **Example 2: To add a rule that allows inbound HTTP traffic from another security group**

The following authorize-security-group-ingress example adds a rule that allows inbound access on TCP port 80 from the source security group sg-1a2b3c4d. The source group must be in the same VPC or in a peer VPC (requires a VPC peering connection). Incoming traffic is allowed based on the private IP addresses of instances that are associated with the source security group (not the public IP address or Elastic IP address).

```
aws ec2 authorize-security-group-ingress \
```

```
 --group-id sg-1234567890abcdef0 \ 
--protocol tcp \setminus--port 80 \
 --source-group sg-1a2b3c4d
```
Output:

```
{ 
     "Return": true, 
     "SecurityGroupRules": [ 
         { 
              "SecurityGroupRuleId": "sgr-01f4be99110f638a7", 
              "GroupId": "sg-1234567890abcdef0", 
              "GroupOwnerId": "123456789012", 
              "IsEgress": false, 
              "IpProtocol": "tcp", 
              "FromPort": 80, 
              "ToPort": 80, 
              "ReferencedGroupInfo": { 
                  "GroupId": "sg-1a2b3c4d", 
                  "UserId": "123456789012" 
 } 
         } 
     ]
}
```
## **Example 3: To add multiple rules in the same call**

The following authorize-security-group-ingress example uses the ippermissions parameter to add two inbound rules, one that enables inbound access on TCP port 3389 (RDP) and the other that enables ping/ICMP.

```
aws ec2 authorize-security-group-ingress --group-id sg-1234567890abcdef0 --ip-
permissions 
IpProtocol=tcp,FromPort=3389,ToPort=3389,IpRanges="[{CidrIp=172.31.0.0/16}]"
IpProtocol=icmp,FromPort=-1,ToPort=-1,IpRanges="[{CidrIp=172.31.0.0/16}]"
```
Output:

{

"Return": true,

```
 "SecurityGroupRules": [ 
          { 
              "SecurityGroupRuleId": "sgr-00e06e5d3690f29f3", 
              "GroupId": "sg-1234567890abcdef0", 
              "GroupOwnerId": "123456789012", 
              "IsEgress": false, 
              "IpProtocol": "tcp", 
              "FromPort": 3389, 
              "ToPort": 3389, 
              "CidrIpv4": "172.31.0.0/16" 
         }, 
          { 
              "SecurityGroupRuleId": "sgr-0a133dd4493944b87", 
              "GroupId": "sg-1234567890abcdef0", 
              "GroupOwnerId": "123456789012", 
              "IsEgress": false, 
              "IpProtocol": "tcp", 
              "FromPort": -1, 
              "ToPort": -1, 
              "CidrIpv4": "172.31.0.0/16" 
         } 
     ]
}
```
#### **Example 4: To add a rule for ICMP traffic**

The following authorize-security-group-ingress example uses the ippermissions parameter to add an inbound rule that allows the ICMP message Destination Unreachable: Fragmentation Needed and Don't Fragment was Set (Type 3, Code 4) from anywhere.

aws ec2 authorize-security-group-ingress --group-id sg-1234567890abcdef0 --ippermissions IpProtocol=icmp,FromPort=3,ToPort=4,IpRanges="[{CidrIp=0.0.0.0/0}]"

Output:

```
{ 
     "Return": true, 
     "SecurityGroupRules": [ 
         { 
              "SecurityGroupRuleId": "sgr-0de3811019069b787", 
              "GroupId": "sg-1234567890abcdef0", 
              "GroupOwnerId": "123456789012",
```

```
 "IsEgress": false, 
               "IpProtocol": "icmp", 
               "FromPort": 3, 
               "ToPort": 4, 
               "CidrIpv4": "0.0.0.0/0" 
          } 
     ]
}
```
### **Example 5: To add a rule for IPv6 traffic**

The following authorize-security-group-ingress example uses the ippermissions parameter to add an inbound rule that allows SSH access (port 22) from the IPv6 range 2001:db8:1234:1a00::/64.

aws ec2 authorize-security-group-ingress --group-id sg-1234567890abcdef0 --ippermissions

IpProtocol=tcp,FromPort=22,ToPort=22,Ipv6Ranges="[{CidrIpv6=2001:db8:1234:1a00::/64}]"

Output:

```
{ 
     "Return": true, 
     "SecurityGroupRules": [ 
          { 
              "SecurityGroupRuleId": "sgr-0455bc68b60805563", 
              "GroupId": "sg-1234567890abcdef0", 
              "GroupOwnerId": "123456789012", 
              "IsEgress": false, 
              "IpProtocol": "tcp", 
              "FromPort": 22, 
              "ToPort": 22, 
              "CidrIpv6": "2001:db8:1234:1a00::/64" 
         } 
     ]
}
```
#### **Example 6: To add a rule for ICMPv6 traffic**

The following authorize-security-group-ingress example uses the ippermissions parameter to add an inbound rule that allows ICMPv6 traffic from anywhere.

```
aws ec2 authorize-security-group-ingress --group-id sg-1234567890abcdef0 --ip-
permissions IpProtocol=icmpv6,Ipv6Ranges="[{CidrIpv6=::/0}]"
```
Output:

```
{ 
     "Return": true, 
     "SecurityGroupRules": [ 
         \{ "SecurityGroupRuleId": "sgr-04b612d9363ab6327", 
               "GroupId": "sg-1234567890abcdef0", 
               "GroupOwnerId": "123456789012", 
               "IsEgress": false, 
               "IpProtocol": "icmpv6", 
               "FromPort": -1, 
               "ToPort": -1, 
               "CidrIpv6": "::/0" 
          } 
    \mathbf{I}}
```
#### **Example 7: Add a rule with a description**

The following authorize-security-group-ingress example uses the ippermissions parameter to add an inbound rule that allows RDP traffic from the specified IPv4 address range. The rule includes a description to help you identify it later.

```
aws ec2 authorize-security-group-ingress --group-id sg-1234567890abcdef0 --ip-
permissions 
IpProtocol=tcp,FromPort=3389,ToPort=3389,IpRanges="[{CidrIp=203.0.113.0/24,Description='RDP
access from NY office'}]"
```
Output:

```
{ 
     "Return": true, 
     "SecurityGroupRules": [ 
          { 
              "SecurityGroupRuleId": "sgr-0397bbcc01e974db3", 
              "GroupId": "sg-1234567890abcdef0", 
              "GroupOwnerId": "123456789012",
```

```
 "IsEgress": false, 
              "IpProtocol": "tcp", 
              "FromPort": 3389, 
              "ToPort": 3389, 
              "CidrIpv4": "203.0.113.0/24", 
              "Description": "RDP access from NY office" 
          } 
     ]
}
```
#### **Example 8: To add an inbound rule that uses a prefix list**

The following authorize-security-group-ingress example uses the ippermissions parameter to add an inbound rule that allows all traffic for the CIDR ranges in the specified prefix list.

aws ec2 authorize-security-group-ingress --group-id sg-04a351bfe432d4e71 --ippermissions IpProtocol=all,PrefixListIds="[{PrefixListId=pl-002dc3ec097de1514}]"

Output:

```
{ 
     "Return": true, 
     "SecurityGroupRules": [ 
          { 
               "SecurityGroupRuleId": "sgr-09c74b32f677c6c7c", 
              "GroupId": "sg-1234567890abcdef0", 
               "GroupOwnerId": "123456789012", 
               "IsEgress": false, 
               "IpProtocol": "-1", 
               "FromPort": -1, 
               "ToPort": -1, 
              "PrefixListId": "pl-0721453c7ac4ec009" 
          } 
    \mathbf{I}}
```
For more information, see [Security](https://docs.aws.amazon.com/vpc/latest/userguide/VPC_SecurityGroups.html) groups in the *Amazon VPC User Guide*.

• For API details, see [AuthorizeSecurityGroupIngress](https://awscli.amazonaws.com/v2/documentation/api/latest/reference/ec2/authorize-security-group-ingress.html) in *AWS CLI Command Reference*.

#### Java

#### **SDK for Java 2.x**

#### **(i)** Note

```
 public static String createSecurityGroup(Ec2Client ec2, String groupName, 
 String groupDesc, String vpcId, 
             String myIpAddress) { 
        try { 
             CreateSecurityGroupRequest createRequest = 
 CreateSecurityGroupRequest.builder() 
                      .groupName(groupName) 
                      .description(groupDesc) 
                      .vpcId(vpcId) 
                      .build(); 
             CreateSecurityGroupResponse resp = 
 ec2.createSecurityGroup(createRequest); 
             IpRange ipRange = IpRange.builder() 
                      .cidrIp(myIpAddress + "/0") 
                      .build(); 
             IpPermission ipPerm = IpPermission.builder() 
                      .ipProtocol("tcp") 
                      .toPort(80) 
                      .fromPort(80) 
                      .ipRanges(ipRange) 
                     .build();
             IpPermission ipPerm2 = IpPermission.builder() 
                      .ipProtocol("tcp") 
                      .toPort(22) 
                      .fromPort(22) 
                      .ipRanges(ipRange) 
                      .build();
```

```
 AuthorizeSecurityGroupIngressRequest authRequest = 
 AuthorizeSecurityGroupIngressRequest.builder() 
                     .groupName(groupName) 
                     .ipPermissions(ipPerm, ipPerm2) 
                    .build();
            ec2.authorizeSecurityGroupIngress(authRequest); 
            System.out.println("Successfully added ingress policy to security 
 group " + groupName); 
            return resp.groupId(); 
        } catch (Ec2Exception e) { 
            System.err.println(e.awsErrorDetails().errorMessage()); 
            System.exit(1); 
        } 
        return ""; 
    }
```
• For API details, see [AuthorizeSecurityGroupIngress](https://docs.aws.amazon.com/goto/SdkForJavaV2/ec2-2016-11-15/AuthorizeSecurityGroupIngress) in *AWS SDK for Java 2.x API Reference*.

#### **JavaScript**

#### **SDK for JavaScript (v3)**

#### **Note**

```
import { AuthorizeSecurityGroupIngressCommand } from "@aws-sdk/client-ec2";
import { client } from "../libs/client.js";
// Grant permissions for a single IP address to ssh into instances
// within the provided security group.
export const main = async () => {
   const command = new AuthorizeSecurityGroupIngressCommand({ 
     // Replace with a security group ID from the AWS console or 
     // the DescribeSecurityGroupsCommand. 
     GroupId: "SECURITY_GROUP_ID",
```

```
 IpPermissions: [ 
       { 
         IpProtocol: "tcp", 
         FromPort: 22, 
         ToPort: 22, 
         // Replace 0.0.0.0 with the IP address to authorize. 
         // For more information on this notation, see 
         // https://en.wikipedia.org/wiki/Classless_Inter-
Domain_Routing#CIDR_notation 
         IpRanges: [{ CidrIp: "0.0.0.0/32" }], 
       }, 
     ], 
   }); 
   try { 
     const { SecurityGroupRules } = await client.send(command); 
     console.log(JSON.stringify(SecurityGroupRules, null, 2)); 
   } catch (err) { 
     console.error(err); 
   }
};
```
• For API details, see [AuthorizeSecurityGroupIngress](https://docs.aws.amazon.com/AWSJavaScriptSDK/v3/latest/client/ec2/command/AuthorizeSecurityGroupIngressCommand) in *AWS SDK for JavaScript API Reference*.

#### Kotlin

#### **SDK for Kotlin**

#### **A** Note

```
suspend fun createEC2SecurityGroupSc( 
     groupNameVal: String?, 
     groupDescVal: String?, 
     vpcIdVal: String?, 
     myIpAddress: String?,
```

```
): String? { 
     val request = 
         CreateSecurityGroupRequest { 
             groupName = groupNameVal 
             description = groupDescVal 
             vpcId = vpcIdVal 
         } 
    Ec2Client { region = "us-west-2" }.use { ec2 ->
         val resp = ec2.createSecurityGroup(request) 
         val ipRange = 
             IpRange { 
                 cidrIp = "$myIpAddress/0" 
 } 
         val ipPerm = 
             IpPermission { 
                 ipProtocol = "tcp" 
                toPort = 80 fromPort = 80 
                 ipRanges = listOf(ipRange) 
             } 
         val ipPerm2 = 
             IpPermission { 
                 ipProtocol = "tcp" 
                toPort = 22 fromPort = 22 
                 ipRanges = listOf(ipRange) 
 } 
         val authRequest = 
             AuthorizeSecurityGroupIngressRequest { 
                  groupName = groupNameVal 
                  ipPermissions = listOf(ipPerm, ipPerm2) 
 } 
         ec2.authorizeSecurityGroupIngress(authRequest) 
         println("Successfully added ingress policy to Security Group 
  $groupNameVal") 
         return resp.groupId 
     }
}
```
• For API details, see [AuthorizeSecurityGroupIngress](https://sdk.amazonaws.com/kotlin/api/latest/index.html) in *AWS SDK for Kotlin API reference*.

PowerShell

**Tools for PowerShell**

**Example 1: This example defines ingress rules for a security group for EC2-VPC. These rules grant access to a specific IP address for SSH (port 22) and RDC (port 3389). Note that you must identify security groups for EC2-VPC using the security group ID not the security group name. The syntax used by this example requires PowerShell version 3 or higher.**

```
$ip1 = @{ IpProtocol="tcp"; FromPort="22"; ToPort="22"; 
  IpRanges="203.0.113.25/32" }
$ip2 = @{ IpProtocol="tcp"; FromPort="3389"; ToPort="3389"; 
  IpRanges="203.0.113.25/32" }
Grant-EC2SecurityGroupIngress -GroupId sg-12345678 -IpPermission @( $ip1, $ip2 )
```
**Example 2: With PowerShell version 2, you must use New-Object to create the IpPermission objects.**

```
$ip1 = New-Object Amazon.EC2.Model.IpPermission
$ip1.IpProtocol = "tcp"
$ip1.FromPort = 22
$ip1.ToPort = 22$ip1.IpRanges.Add("203.0.113.25/32")
$ip2 = new-object Amazon.EC2.Model.IpPermission
$ip2.IpProtocol = "tcp"
$ip2.FromPort = 3389$ip2.ToPort = 3389$ip2.IpRanges.Add("203.0.113.25/32")
Grant-EC2SecurityGroupIngress -GroupId sg-12345678 -IpPermission @( $ip1, $ip2 )
```
**Example 3: This example defines ingress rules for a security group for EC2-Classic. These rules grant access to a specific IP address for SSH (port 22) and RDC (port 3389). The syntax used by this example requires PowerShell version 3 or higher.**

```
$ip1 = @{ IpProtocol="tcp"; FromPort="22"; ToPort="22"; 
 IpRanges="203.0.113.25/32" }
$ip2 = @{ IpProtocol="tcp"; FromPort="3389"; ToPort="3389"; 
 IpRanges="203.0.113.25/32" }
Grant-EC2SecurityGroupIngress -GroupName "my-security-group" -IpPermission 
 @( $ip1, $ip2 )
```
**Example 4: With PowerShell version 2, you must use New-Object to create the IpPermission objects.**

```
$ip1 = New-Object Amazon.EC2.Model.IpPermission
$ip1.IpProtocol = "tcp"
$ip1.FromPort = 22$ip1.ToPort = 22$ip1.IpRanges.Add("203.0.113.25/32")
$ip2 = new-object Amazon.EC2.Model.IpPermission
$ip2.IpProtocol = "tcp"
$ip2.FromPort = 3389$ip2.ToPort = 3389$ip2.IpRanges.Add("203.0.113.25/32")
Grant-EC2SecurityGroupIngress -GroupName "my-security-group" -IpPermission 
  @( $ip1, $ip2 )
```
**Example 5: This example grants TCP port 8081 access from the specified source security group (sg-1a2b3c4d) to the specified security group (sg-12345678).**

```
$ug = New-Object Amazon.EC2.Model.UserIdGroupPair
\text{fug.GroupId} = "sq-1a2b3c4d"$ug.UserId = "123456789012"
Grant-EC2SecurityGroupIngress -GroupId sg-12345678 -IpPermission 
  @( @{ IpProtocol="tcp"; FromPort="8081"; ToPort="8081"; UserIdGroupPairs=$ug } )
```
**Example 6: This example adds the CIDR 5.5.5.5/32 to the Ingress rules of security Group sg-1234abcd for TCP port 22 traffic with a description.**

```
$IpRange = New-Object -TypeName Amazon.EC2.Model.IpRange
$IpRange.CidrIp = "5.5.5.5/32"
```

```
$IpRange.Description = "SSH from Office"
$IpPermission = New-Object Amazon.EC2.Model.IpPermission
$IpPermission.IpProtocol = "tcp"
$IpPermission.ToPort = 22
$IpPermission.FromPort = 22
$IpPermission.Ipv4Ranges = $IpRange
Grant-EC2SecurityGroupIngress -GroupId sg-1234abcd -IpPermission $IpPermission
```
• For API details, see [AuthorizeSecurityGroupIngress](https://docs.aws.amazon.com/powershell/latest/reference) in *AWS Tools for PowerShell Cmdlet Reference*.

#### Python

#### **SDK for Python (Boto3)**

#### **A** Note

```
class SecurityGroupWrapper: 
     """Encapsulates Amazon Elastic Compute Cloud (Amazon EC2) security group 
  actions.""" 
     def __init__(self, ec2_resource, security_group=None): 
        "" "
         :param ec2_resource: A Boto3 Amazon EC2 resource. This high-level 
 resource 
                                is used to create additional high-level objects 
                                that wrap low-level Amazon EC2 service actions. 
         :param security_group: A Boto3 SecurityGroup object. This is a high-level 
 object 
                                  that wraps security group actions. 
         """ 
         self.ec2_resource = ec2_resource 
         self.security_group = security_group 
     @classmethod 
     def from_resource(cls): 
         ec2_resource = boto3.resource("ec2")
```

```
 return cls(ec2_resource) 
    def authorize_ingress(self, ssh_ingress_ip): 
         """ 
        Adds a rule to the security group to allow access to SSH. 
         :param ssh_ingress_ip: The IP address that is granted inbound access to 
 connect 
                                to port 22 over TCP, used for SSH. 
         :return: The response to the authorization request. The 'Return' field of 
 the 
                  response indicates whether the request succeeded or failed. 
         """ 
        if self.security_group is None: 
             logger.info("No security group to update.") 
            return 
        try: 
             ip_permissions = [ 
\overline{a} # SSH ingress open to only the specified IP address. 
                     "IpProtocol": "tcp", 
                     "FromPort": 22, 
                     "ToPort": 22, 
                     "IpRanges": [{"CidrIp": f"{ssh_ingress_ip}/32"}], 
 } 
 ] 
             response = self.security_group.authorize_ingress( 
                 IpPermissions=ip_permissions 
) except ClientError as err: 
             logger.error( 
                 "Couldn't authorize inbound rules for %s. Here's why: %s: %s", 
                 self.security_group.id, 
                 err.response["Error"]["Code"], 
                 err.response["Error"]["Message"], 
) raise 
        else: 
             return response
```
• For API details, see [AuthorizeSecurityGroupIngress](https://docs.aws.amazon.com/goto/boto3/ec2-2016-11-15/AuthorizeSecurityGroupIngress) in *AWS SDK for Python (Boto3) API Reference*.

For a complete list of AWS SDK developer guides and code examples, see Create [Amazon](#page-46-0) EC2 [resources](#page-46-0) using an AWS SDK. This topic also includes information about getting started and details about previous SDK versions.

# **Use CancelCapacityReservation with an AWS SDK or CLI**

The following code examples show how to use CancelCapacityReservation.

CLI

#### **AWS CLI**

#### **To cancel a capacity reservation**

The following cancel-capacity-reservation example cancels the specified capacity reservation.

```
aws ec2 cancel-capacity-reservation \ 
     --capacity-reservation-id cr-1234abcd56EXAMPLE
```
Output:

```
{ 
      "Return": true
}
```
For more information, see Canceling a Capacity [Reservation](https://docs.aws.amazon.com/AWSEC2/latest/UserGuide/capacity-reservations-using.html#capacity-reservations-release) in the *Amazon Elastic Compute Cloud User Guide for Linux Instances*.

• For API details, see [CancelCapacityReservation](https://awscli.amazonaws.com/v2/documentation/api/latest/reference/ec2/cancel-capacity-reservation.html) in *AWS CLI Command Reference*.

PowerShell

#### **Tools for PowerShell**

**Example 1: This example cancels the capacity reservation cr-0c1f2345db6f7cdba**

Remove-EC2CapacityReservation -CapacityReservationId cr-0c1f2345db6f7cdba

**Output:**

```
Confirm
Are you sure you want to perform this action?
Performing the operation "Remove-EC2CapacityReservation 
 (CancelCapacityReservation)" on target "cr-0c1f2345db6f7cdba".
[Y] Yes [A] Yes to All [N] No [L] No to All [S] Suspend [?] Help (default is 
  "Y"): y
True
```
• For API details, see [CancelCapacityReservation](https://docs.aws.amazon.com/powershell/latest/reference) in *AWS Tools for PowerShell Cmdlet Reference*.

For a complete list of AWS SDK developer guides and code examples, see Create [Amazon](#page-46-0) EC2 [resources](#page-46-0) using an AWS SDK. This topic also includes information about getting started and details about previous SDK versions.

## **Use CancelImportTask with an AWS SDK or CLI**

The following code examples show how to use CancelImportTask.

CLI

#### **AWS CLI**

#### **To cancel an import task**

The following cancel-import-task example cancels the specified import image task.

```
aws ec2 cancel-import-task \ 
     --import-task-id import-ami-1234567890abcdef0
```
Output:

{

```
 "ImportTaskId": "import-ami-1234567890abcdef0", 
 "PreviousState": "active", 
 "State": "deleting"
```
}

• For API details, see [CancelImportTask](https://awscli.amazonaws.com/v2/documentation/api/latest/reference/ec2/cancel-import-task.html) in *AWS CLI Command Reference*.

#### PowerShell

#### **Tools for PowerShell**

**Example 1: This example cancels the specified import task (either snapshot or image import). If required, a reason can be providing using the -CancelReason parameter.**

```
Stop-EC2ImportTask -ImportTaskId import-ami-abcdefgh
```
• For API details, see [CancelImportTask](https://docs.aws.amazon.com/powershell/latest/reference) in *AWS Tools for PowerShell Cmdlet Reference*.

For a complete list of AWS SDK developer guides and code examples, see Create [Amazon](#page-46-0) EC2 [resources](#page-46-0) using an AWS SDK. This topic also includes information about getting started and details about previous SDK versions.

# **Use CancelSpotFleetRequests with an AWS SDK or CLI**

The following code examples show how to use CancelSpotFleetRequests.

#### CLI

#### **AWS CLI**

#### **Example 1: To cancel a Spot fleet request and terminate the associated instances**

The following cancel-spot-fleet-requests example cancels a Spot Fleet request and terminates the associated On-Demand Instances and Spot Instances.

```
aws ec2 cancel-spot-fleet-requests \ 
    --spot-fleet-request-ids sfr-73fbd2ce-aa30-494c-8788-1cee4EXAMPLE \
     --terminate-instances
```
Output:

{

```
 "SuccessfulFleetRequests": [ 
         { 
              "SpotFleetRequestId": "sfr-73fbd2ce-aa30-494c-8788-1cee4EXAMPLE", 
              "CurrentSpotFleetRequestState": "cancelled_terminating", 
              "PreviousSpotFleetRequestState": "active" 
         } 
     ], 
     "UnsuccessfulFleetRequests": []
}
```
For more information, see Cancel a Spot Fleet [request](https://docs.aws.amazon.com/AWSEC2/latest/UserGuide/work-with-spot-fleets.html#cancel-spot-fleet) in the *Amazon Elastic Compute Cloud User Guide for Linux Instances*.

#### **Example 2: To cancel a Spot fleet request without terminating the associated instances**

The following cancel-spot-fleet-requests example cancels a Spot Fleet request without terminating the associated On-Demand Instances and Spot Instances.

```
aws ec2 cancel-spot-fleet-requests \ 
    --spot-fleet-request-ids sfr-73fbd2ce-aa30-494c-8788-1cee4EXAMPLE \
     --no-terminate-instances
```
Output:

```
{ 
     "SuccessfulFleetRequests": [ 
         { 
              "SpotFleetRequestId": "sfr-73fbd2ce-aa30-494c-8788-1cee4EXAMPLE", 
              "CurrentSpotFleetRequestState": "cancelled_running", 
              "PreviousSpotFleetRequestState": "active" 
         } 
     ], 
     "UnsuccessfulFleetRequests": []
}
```
For more information, see Cancel a Spot Fleet [request](https://docs.aws.amazon.com/AWSEC2/latest/UserGuide/work-with-spot-fleets.html#cancel-spot-fleet) in the *Amazon Elastic Compute Cloud User Guide for Linux Instances*.

• For API details, see [CancelSpotFleetRequests](https://awscli.amazonaws.com/v2/documentation/api/latest/reference/ec2/cancel-spot-fleet-requests.html) in *AWS CLI Command Reference*.

#### PowerShell

#### **Tools for PowerShell**

**Example 1: This example cancels the specified Spot fleet request and terminates the associated Spot instances.**

```
Stop-EC2SpotFleetRequest -SpotFleetRequestId sfr-73fbd2ce-
aa30-494c-8788-1cee4EXAMPLE -TerminateInstance $true
```
**Example 2: This example cancels the specified Spot fleet request without terminating the associated Spot instances.**

```
Stop-EC2SpotFleetRequest -SpotFleetRequestId sfr-73fbd2ce-
aa30-494c-8788-1cee4EXAMPLE -TerminateInstance $false
```
• For API details, see [CancelSpotFleetRequests](https://docs.aws.amazon.com/powershell/latest/reference) in *AWS Tools for PowerShell Cmdlet Reference*.

For a complete list of AWS SDK developer guides and code examples, see Create [Amazon](#page-46-0) EC2 [resources](#page-46-0) using an AWS SDK. This topic also includes information about getting started and details about previous SDK versions.

# **Use CancelSpotInstanceRequests with an AWS SDK or CLI**

The following code examples show how to use CancelSpotInstanceRequests.

#### CLI

#### **AWS CLI**

#### **To cancel Spot Instance requests**

This example command cancels a Spot Instance request.

Command:

```
aws ec2 cancel-spot-instance-requests --spot-instance-request-ids sir-08b93456
```
Output:

```
{ 
     "CancelledSpotInstanceRequests": [ 
          { 
               "State": "cancelled", 
               "SpotInstanceRequestId": "sir-08b93456" 
          } 
     ]
}
```
• For API details, see [CancelSpotInstanceRequests](https://awscli.amazonaws.com/v2/documentation/api/latest/reference/ec2/cancel-spot-instance-requests.html) in *AWS CLI Command Reference*.

#### PowerShell

#### **Tools for PowerShell**

#### **Example 1: This example cancels the specified Spot instance request.**

Stop-EC2SpotInstanceRequest -SpotInstanceRequestId sir-12345678

#### **Output:**

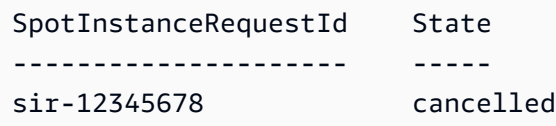

• For API details, see [CancelSpotInstanceRequests](https://docs.aws.amazon.com/powershell/latest/reference) in *AWS Tools for PowerShell Cmdlet Reference*.

For a complete list of AWS SDK developer guides and code examples, see Create [Amazon](#page-46-0) EC2 [resources](#page-46-0) using an AWS SDK. This topic also includes information about getting started and details about previous SDK versions.

# **Use ConfirmProductInstance with an AWS SDK or CLI**

The following code examples show how to use ConfirmProductInstance.

#### CLI

#### **AWS CLI**

#### **To confirm the product instance**

This example determines whether the specified product code is associated with the specified instance.

Command:

```
aws ec2 confirm-product-instance --product-code 774F4FF8 --instance-id 
  i-1234567890abcdef0
```
Output:

```
{ 
   "OwnerId": "123456789012"
}
```
• For API details, see [ConfirmProductInstance](https://awscli.amazonaws.com/v2/documentation/api/latest/reference/ec2/confirm-product-instance.html) in *AWS CLI Command Reference*.

#### PowerShell

#### **Tools for PowerShell**

**Example 1: This example determines whether the specified product code is associated with the specified instance.**

```
Confirm-EC2ProductInstance -ProductCode 774F4FF8 -InstanceId i-12345678
```
• For API details, see [ConfirmProductInstance](https://docs.aws.amazon.com/powershell/latest/reference) in *AWS Tools for PowerShell Cmdlet Reference*.

For a complete list of AWS SDK developer guides and code examples, see Create [Amazon](#page-46-0) EC2 [resources](#page-46-0) using an AWS SDK. This topic also includes information about getting started and details about previous SDK versions.

# **Use CopyImage with an AWS SDK or CLI**

The following code examples show how to use CopyImage.

#### CLI

#### **AWS CLI**

#### **Example 1: To copy an AMI to another Region**

The following copy-image example command copies the specified AMI from the uswest-2 Region to the us-east-1 Region and adds a short description.

```
aws ec2 copy-image \setminus --region us-east-1 \ 
     --name ami-name \ 
     --source-region us-west-2 \ 
     --source-image-id ami-066877671789bd71b \ 
     --description "This is my copied image."
```
Output:

```
{ 
     "ImageId": "ami-0123456789abcdefg"
}
```
For more information, see [Copy](https://docs.aws.amazon.com/AWSEC2/latest/UserGuide/CopyingAMIs.html) an AMI in the *Amazon EC2 User Guide*.

#### **Example 2: To copy an AMI to another Region and encrypt the backing snapshot**

The following copy-image command copies the specified AMI from the us-west-2 Region to the current Region and encrypts the backing snapshot using the specified KMS key.

```
aws ec2 copy-image \setminus --source-region us-west-2 \ 
     --name ami-name \ 
     --source-image-id ami-066877671789bd71b \ 
     --encrypted \ 
     --kms-key-id alias/my-kms-key
```
Output:

```
{ 
     "ImageId": "ami-0123456789abcdefg"
}
```
For more information, see [Copy](https://docs.aws.amazon.com/AWSEC2/latest/UserGuide/CopyingAMIs.html) an AMI in the *Amazon EC2 User Guide*.

#### **Example 3: To include your user-defined AMI tags when copying an AMI**

The following copy-image command uses the --copy-image-tags parameter to copy your user-defined AMI tags when copying the AMI.

```
aws ec2 copy-image \setminus --region us-east-1 \ 
     --name ami-name \ 
     --source-region us-west-2 \ 
     --source-image-id ami-066877671789bd71b \ 
     --description "This is my copied image." 
     --copy-image-tags
```
Output:

```
{ 
     "ImageId": "ami-0123456789abcdefg"
}
```
For more information, see [Copy](https://docs.aws.amazon.com/AWSEC2/latest/UserGuide/CopyingAMIs.html) an AMI in the *Amazon EC2 User Guide*.

• For API details, see [CopyImage](https://awscli.amazonaws.com/v2/documentation/api/latest/reference/ec2/copy-image.html) in *AWS CLI Command Reference*.

#### PowerShell

**Tools for PowerShell**

**Example 1: This example copies the specified AMI in the 'EU (Ireland)' region to the 'US West (Oregon)' region. If -Region is not specified, the current default region is used as the destination region.**

```
Copy-EC2Image -SourceRegion eu-west-1 -SourceImageId ami-12345678 -Region us-
west-2 -Name "Copy of ami-12345678"
```
#### **Output:**

ami-87654321

• For API details, see [CopyImage](https://docs.aws.amazon.com/powershell/latest/reference) in *AWS Tools for PowerShell Cmdlet Reference*.

For a complete list of AWS SDK developer guides and code examples, see Create [Amazon](#page-46-0) EC2 [resources](#page-46-0) using an AWS SDK. This topic also includes information about getting started and details about previous SDK versions.

# **Use CopySnapshot with an AWS SDK or CLI**

The following code examples show how to use CopySnapshot.

# CLI

# **AWS CLI**

## **Example 1: To copy a snapshot to another Region**

The following copy-snapshot example command copies the specified snapshot from the us-west-2 Region to the us-east-1 Region and adds a short description.

```
aws ec2 copy-snapshot \setminus --region us-east-1 \ 
     --source-region us-west-2 \ 
     --source-snapshot-id snap-066877671789bd71b \ 
     --description "This is my copied snapshot."
```
Output:

```
{ 
     "SnapshotId": "snap-066877671789bd71b"
}
```
For more information, see Copy an Amazon EBS [snapshot](https://docs.aws.amazon.com/AWSEC2/latest/UserGuide/ebs-copy-snapshot.html) in the *Amazon EC2 User Guide*.

# **Example 2: To copy an unencrypted snapshot and encrypt the new snapshot**

The following copy-snapshot command copies the specified unencrypted snapshot from the us-west-2 Region to the current Region and encrypts the new snapshot using the specified KMS key.

```
aws ec2 copy-snapshot \setminus --source-region us-west-2 \ 
     --source-snapshot-id snap-066877671789bd71b \ 
     --encrypted \ 
     --kms-key-id alias/my-kms-key
```
Output:

```
{ 
     "SnapshotId": "snap-066877671789bd71b"
}
```
For more information, see Copy an Amazon EBS [snapshot](https://docs.aws.amazon.com/AWSEC2/latest/UserGuide/ebs-copy-snapshot.html) in the *Amazon EC2 User Guide*.

• For API details, see [CopySnapshot](https://awscli.amazonaws.com/v2/documentation/api/latest/reference/ec2/copy-snapshot.html) in *AWS CLI Command Reference*.

PowerShell

**Tools for PowerShell**

**Example 1: This example copies the specified snapshot from the EU (Ireland) region to the US West (Oregon) region.**

```
Copy-EC2Snapshot -SourceRegion eu-west-1 -SourceSnapshotId snap-12345678 -Region 
 us-west-2
```
**Example 2: If you set a default region and omit the Region parameter, the default destination region is the default region.**

```
Set-DefaultAWSRegion us-west-2
Copy-EC2Snapshot -SourceRegion eu-west-1 -SourceSnapshotId snap-12345678
```
• For API details, see [CopySnapshot](https://docs.aws.amazon.com/powershell/latest/reference) in *AWS Tools for PowerShell Cmdlet Reference*.

For a complete list of AWS SDK developer guides and code examples, see Create [Amazon](#page-46-0) EC2 [resources](#page-46-0) using an AWS SDK. This topic also includes information about getting started and details about previous SDK versions.

# **Use CreateCapacityReservation with an AWS SDK or CLI**

The following code examples show how to use CreateCapacityReservation.

CLI

**AWS CLI**

### **Example 1: To create a Capacity Reservation**

The following create-capacity-reservation example creates a capacity reservation in the eu-west-1a Availability Zone, into which you can launch three t2.medium instances running a Linux/Unix operating system. By default, the capacity reservation is created with open instance matching criteria and no support for ephemeral storage, and it remains active until you manually cancel it.

```
aws ec2 create-capacity-reservation \ 
     --availability-zone eu-west-1a \ 
     --instance-type t2.medium \ 
     --instance-platform Linux/UNIX \ 
     --instance-count 3
```
Output:

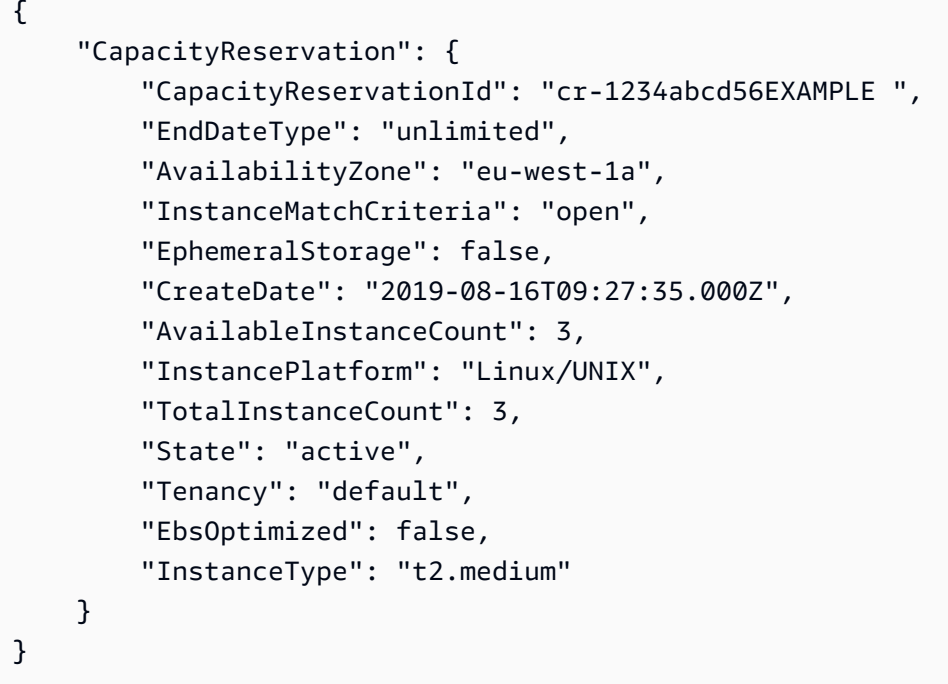

# **Example 2: To create a Capacity Reservation that automatically ends at a specified date/ time**

The following create-capacity-reservation example creates a capacity reservation in the eu-west-1a Availability Zone, into which you can launch three m5.large instances running a Linux/Unix operating system. This capacity reservation automatically ends on 08/31/2019 at 23:59:59.

```
aws ec2 create-capacity-reservation \
```

```
 --availability-zone eu-west-1a \ 
 --instance-type m5.large \ 
 --instance-platform Linux/UNIX \ 
 --instance-count 3 \ 
 --end-date-type limited \ 
 --end-date 2019-08-31T23:59:59Z
```
Output:

```
{ 
     "CapacityReservation": { 
          "CapacityReservationId": "cr-1234abcd56EXAMPLE ", 
         "EndDateType": "limited", 
         "AvailabilityZone": "eu-west-1a", 
          "EndDate": "2019-08-31T23:59:59.000Z", 
         "InstanceMatchCriteria": "open", 
         "EphemeralStorage": false, 
         "CreateDate": "2019-08-16T10:15:53.000Z", 
         "AvailableInstanceCount": 3, 
         "InstancePlatform": "Linux/UNIX", 
         "TotalInstanceCount": 3, 
         "State": "active", 
         "Tenancy": "default", 
         "EbsOptimized": false, 
         "InstanceType": "m5.large" 
     }
}
```
### **Example 3: To create a Capacity Reservation that accepts only targeted instance launches**

The following create-capacity-reservation example creates a capacity reservation that accepts only targeted instance launches.

```
aws ec2 create-capacity-reservation \ 
     --availability-zone eu-west-1a \ 
     --instance-type m5.large \ 
     --instance-platform Linux/UNIX \ 
    --instance-count 3 \ \ \ \ \ \ --instance-match-criteria targeted
```

```
{ 
     "CapacityReservation": { 
          "CapacityReservationId": "cr-1234abcd56EXAMPLE ", 
         "EndDateType": "unlimited", 
         "AvailabilityZone": "eu-west-1a", 
         "InstanceMatchCriteria": "targeted", 
         "EphemeralStorage": false, 
         "CreateDate": "2019-08-16T10:21:57.000Z", 
         "AvailableInstanceCount": 3, 
         "InstancePlatform": "Linux/UNIX", 
         "TotalInstanceCount": 3, 
         "State": "active", 
         "Tenancy": "default", 
         "EbsOptimized": false, 
         "InstanceType": "m5.large" 
     }
}
```
For more information, see Creating a Capacity [Reservation](https://docs.aws.amazon.com/AWSEC2/latest/UserGuide/capacity-reservations-using.html#capacity-reservations-create) in the *Amazon Elastic Compute Cloud User Guide for Linux Instances*.

• For API details, see [CreateCapacityReservation](https://awscli.amazonaws.com/v2/documentation/api/latest/reference/ec2/create-capacity-reservation.html) in *AWS CLI Command Reference*.

### PowerShell

### **Tools for PowerShell**

### **Example 1: This example creates a new Capacity Reservation with the specified attributes**

```
Add-EC2CapacityReservation -InstanceType m4.xlarge -InstanceCount 2 -
AvailabilityZone eu-west-1b -EbsOptimized True -InstancePlatform Windows
```
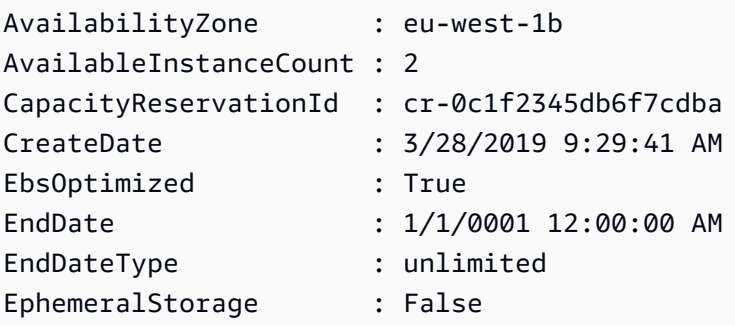

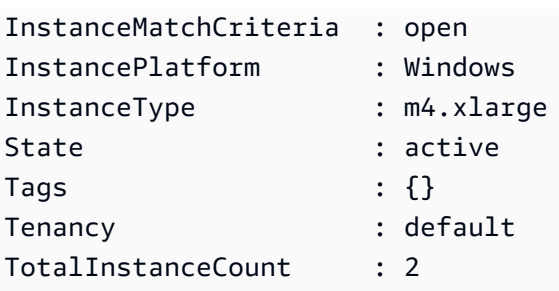

• For API details, see [CreateCapacityReservation](https://docs.aws.amazon.com/powershell/latest/reference) in *AWS Tools for PowerShell Cmdlet Reference*.

For a complete list of AWS SDK developer guides and code examples, see Create [Amazon](#page-46-0) EC2 [resources](#page-46-0) using an AWS SDK. This topic also includes information about getting started and details about previous SDK versions.

# **Use CreateCustomerGateway with an AWS SDK or CLI**

The following code examples show how to use CreateCustomerGateway.

CLI

### **AWS CLI**

### **To create a customer gateway**

This example creates a customer gateway with the specified IP address for its outside interface.

Command:

```
aws ec2 create-customer-gateway --type ipsec.1 --public-ip 12.1.2.3 --bgp-asn 
  65534
```

```
{ 
     "CustomerGateway": { 
          "CustomerGatewayId": "cgw-0e11f167", 
          "IpAddress": "12.1.2.3", 
          "State": "available",
```

```
 "Type": "ipsec.1", 
           "BgpAsn": "65534" 
     }
}
```
• For API details, see [CreateCustomerGateway](https://awscli.amazonaws.com/v2/documentation/api/latest/reference/ec2/create-customer-gateway.html) in *AWS CLI Command Reference*.

# PowerShell

# **Tools for PowerShell**

# **Example 1: This example creates the specified customer gateway.**

New-EC2CustomerGateway -Type ipsec.1 -PublicIp 203.0.113.12 -BgpAsn 65534

# **Output:**

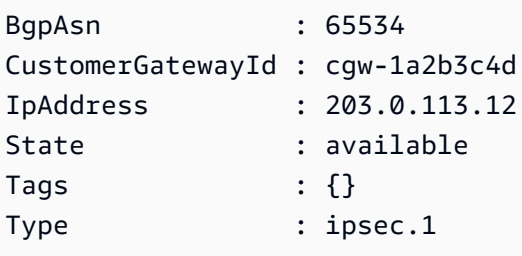

• For API details, see [CreateCustomerGateway](https://docs.aws.amazon.com/powershell/latest/reference) in *AWS Tools for PowerShell Cmdlet Reference*.

For a complete list of AWS SDK developer guides and code examples, see Create [Amazon](#page-46-0) EC2 [resources](#page-46-0) using an AWS SDK. This topic also includes information about getting started and details about previous SDK versions.

# **Use CreateDhcpOptions with an AWS SDK or CLI**

The following code examples show how to use CreateDhcpOptions.

CLI

# **AWS CLI**

# **To create a set of DHCP options**

The following create-dhcp-options example creates a set of DHCP options that specifies the domain name, the domain name servers, and the NetBIOS node type.

```
aws ec2 create-dhcp-options \ 
     --dhcp-configuration \ 
         "Key=domain-name-servers,Values=10.2.5.1,10.2.5.2" \ 
         "Key=domain-name,Values=example.com" \ 
         "Key=netbios-node-type,Values=2"
```

```
{ 
    "DhcpOptions": { 
       "DhcpConfigurations": [ 
\{\hspace{.1cm} \} "Key": "domain-name", 
             "Values": [ 
\{ \} "Value": "example.com" 
 } 
 ] 
          }, 
          { 
             "Key": "domain-name-servers", 
             "Values": [ 
\{ \} "Value": "10.2.5.1" 
                }, 
\{ \} "Value": "10.2.5.2" 
 } 
 ] 
          }, 
          { 
             "Key": "netbios-node-type", 
             "Values": [ 
\{ \} "Value": "2" 
 } 
 ] 
          } 
       ], 
       "DhcpOptionsId": "dopt-06d52773eff4c55f3"
```
}

}

• For API details, see [CreateDhcpOptions](https://awscli.amazonaws.com/v2/documentation/api/latest/reference/ec2/create-dhcp-options.html) in *AWS CLI Command Reference*.

PowerShell

### **Tools for PowerShell**

**Example 1: This example creates the specified set of DHCP options. The syntax used by this example requires PowerShell version 3 or later.**

```
$options = @( @{Key="domain-name";Values=@("abc.local")}, @{Key="domain-name-
servers";Values=@("10.0.0.101","10.0.0.102")})
New-EC2DhcpOption -DhcpConfiguration $options
```
### **Output:**

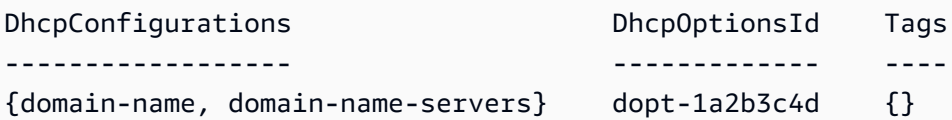

**Example 2: With PowerShell version 2, you must use New-Object to create each DHCP option.**

```
$option1 = New-Object Amazon.EC2.Model.DhcpConfiguration
$option1.Key = "domain-name"
$option1.Values = "abc.local"
$option2 = New-Object Amazon.EC2.Model.DhcpConfiguration
$option2.Key = "domain-name-servers"
$option2.Values = @("10.0.0.101","10.0.0.102")
New-EC2DhcpOption -DhcpConfiguration @($option1, $option2)
```
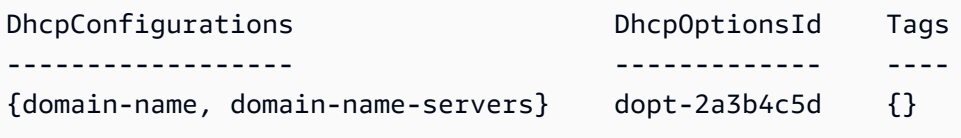

• For API details, see [CreateDhcpOptions](https://docs.aws.amazon.com/powershell/latest/reference) in *AWS Tools for PowerShell Cmdlet Reference*.

For a complete list of AWS SDK developer guides and code examples, see Create [Amazon](#page-46-0) EC2 [resources](#page-46-0) using an AWS SDK. This topic also includes information about getting started and details about previous SDK versions.

# **Use CreateFlowLogs with an AWS SDK or CLI**

The following code examples show how to use CreateFlowLogs.

## CLI

# **AWS CLI**

## **Example 1: To create a flow log**

The following create-flow-logs example creates a flow log that captures all rejected traffic for the specified network interface. The flow logs are delivered to a log group in CloudWatch Logs using the permissions in the specified IAM role.

```
aws ec2 create-flow-logs \ 
     --resource-type NetworkInterface \ 
     --resource-ids eni-11223344556677889 \ 
     --traffic-type REJECT \ 
     --log-group-name my-flow-logs \ 
     --deliver-logs-permission-arn arn:aws:iam::123456789101:role/publishFlowLogs
```
Output:

```
{ 
     "ClientToken": "so0eNA2uSHUNlHI0S2cJ305GuIX1CezaRdGtexample", 
     "FlowLogIds": [ 
          "fl-12345678901234567" 
     ], 
     "Unsuccessful": []
}
```
For more information, see VPC [Flow](https://docs.aws.amazon.com/vpc/latest/userguide/flow-logs.html) Logs in the *Amazon VPC User Guide*.

### **Example 2: To create a flow log with a custom format**

The following create-flow-logs example creates a flow log that captures all traffic for the specified VPC and delivers the flow logs to an Amazon S3 bucket. The --log-format parameter specifies a custom format for the flow log records. To run this command on Windows, change the single quotes (') to double quotes (").

```
aws ec2 create-flow-logs \ 
     --resource-type VPC \ 
     --resource-ids vpc-00112233344556677 \ 
     --traffic-type ALL \ 
     --log-destination-type s3 \ 
    --log-destination arn:aws:s3:::flow-log-bucket/my-custom-flow-logs/\
     --log-format '${version} ${vpc-id} ${subnet-id} ${instance-id} ${srcaddr} 
  ${dstaddr} ${srcport} ${dstport} ${protocol} ${tcp-flags} ${type} ${pkt-srcaddr} 
  ${pkt-dstaddr}'
```
For more information, see VPC [Flow](https://docs.aws.amazon.com/vpc/latest/userguide/flow-logs.html) Logs in the *Amazon VPC User Guide*.

### **Example 3: To create a flow log with a one-minute maximum aggregation interval**

The following create-flow-logs example creates a flow log that captures all traffic for the specified VPC and delivers the flow logs to an Amazon S3 bucket. The --maxaggregation-interval parameter specifies a maximum aggregation interval of 60 seconds (1 minute).

```
aws ec2 create-flow-logs \ 
     --resource-type VPC \ 
     --resource-ids vpc-00112233344556677 \ 
     --traffic-type ALL \ 
     --log-destination-type s3 \ 
    --log-destination arn:aws:s3:::flow-log-bucket/my-custom-flow-logs/\
     --max-aggregation-interval 60
```
For more information, see VPC [Flow](https://docs.aws.amazon.com/vpc/latest/userguide/flow-logs.html) Logs in the *Amazon VPC User Guide*.

• For API details, see [CreateFlowLogs](https://awscli.amazonaws.com/v2/documentation/api/latest/reference/ec2/create-flow-logs.html) in *AWS CLI Command Reference*.

### PowerShell

# **Tools for PowerShell**

**Example 1: This example creates EC2 flowlog for the subnet subnet-1d234567 to the cloud-watch-log named 'subnet1-log' for all 'REJECT' traffic using the perimssions of the 'Admin' role**

New-EC2FlowLog -ResourceId "subnet-1d234567" -LogDestinationType cloud-watchlogs -LogGroupName subnet1-log -TrafficType "REJECT" -ResourceType Subnet - DeliverLogsPermissionArn "arn:aws:iam::98765432109:role/Admin"

## **Output:**

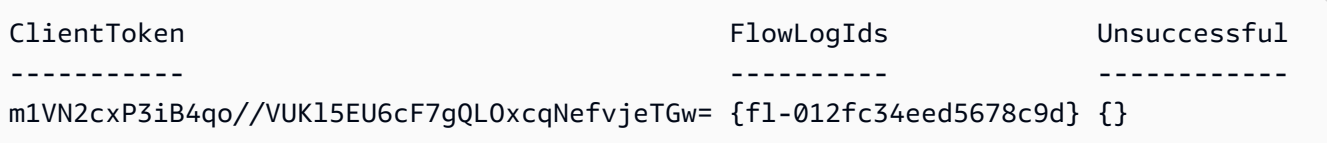

• For API details, see [CreateFlowLogs](https://docs.aws.amazon.com/powershell/latest/reference) in *AWS Tools for PowerShell Cmdlet Reference*.

For a complete list of AWS SDK developer guides and code examples, see Create [Amazon](#page-46-0) EC2 [resources](#page-46-0) using an AWS SDK. This topic also includes information about getting started and details about previous SDK versions.

# **Use CreateImage with an AWS SDK or CLI**

The following code examples show how to use CreateImage.

CLI

# **AWS CLI**

# **Example 1: To create an AMI from an Amazon EBS-backed instance**

The following create-image example creates an AMI from the specified instance.

```
aws ec2 create-image \ 
     --instance-id i-1234567890abcdef0 \ 
     --name "My server" \ 
     --description "An AMI for my server"
```
Output:

```
{ 
     "ImageId": "ami-abcdef01234567890"
}
```
For more information about specifying a block device mapping for your AMI, see [Specifying](https://docs.aws.amazon.com/AWSEC2/latest/UserGuide/block-device-mapping-concepts.html#create-ami-bdm) a block device [mapping](https://docs.aws.amazon.com/AWSEC2/latest/UserGuide/block-device-mapping-concepts.html#create-ami-bdm) for an AMI in the *Amazon EC2 User Guide*.

## **Example 2: To create an AMI from an Amazon EBS-backed instance without reboot**

The following create-image example creates an AMI and sets the --no-reboot parameter, so that the instance is not rebooted before the image is created.

```
aws ec2 create-image \ 
    --instance-id i-1234567890abcdef0 \setminus --name "My server" \ 
     --no-reboot
```
Output:

```
{ 
     "ImageId": "ami-abcdef01234567890"
}
```
For more information about specifying a block device mapping for your AMI, see [Specifying](https://docs.aws.amazon.com/AWSEC2/latest/UserGuide/block-device-mapping-concepts.html#create-ami-bdm) a block device [mapping](https://docs.aws.amazon.com/AWSEC2/latest/UserGuide/block-device-mapping-concepts.html#create-ami-bdm) for an AMI in the *Amazon EC2 User Guide*.

### **Example 3: To tag an AMI and snapshots on creation**

The following create-image example creates an AMI, and tags the AMI and the snapshots with the same tag cost-center=cc123

```
aws ec2 create-image \ 
    --instance-id i-1234567890abcdef0 \setminus --name "My server" \ 
     --tag-specifications "ResourceType=image,Tags=[{Key=cost-
center,Value=cc123}]" "ResourceType=snapshot,Tags=[{Key=cost-
center,Value=cc123}]"
```
Output:

```
\{ "ImageId": "ami-abcdef01234567890"
}
```
For more information about tagging your resources on creation, see Add tags on [resource](https://docs.aws.amazon.com/AWSEC2/latest/UserGuide/Using_Tags.html#tag-on-create-examples) [creation](https://docs.aws.amazon.com/AWSEC2/latest/UserGuide/Using_Tags.html#tag-on-create-examples) in the *Amazon EC2 User Guide*.

• For API details, see [CreateImage](https://awscli.amazonaws.com/v2/documentation/api/latest/reference/ec2/create-image.html) in *AWS CLI Command Reference*.

PowerShell

**Tools for PowerShell**

**Example 1: This example creates an AMI with the specified name and description, from the specified instance. Amazon EC2 attempts to cleanly shut down the instance before creating the image, and restarts the instance on completion.**

```
New-EC2Image -InstanceId i-12345678 -Name "my-web-server" -Description "My web 
  server AMI"
```
**Example 2: This example creates an AMI with the specified name and description, from the specified instance. Amazon EC2 creates the image without shutting down and restarting the instance; therefore, file system integrity on the created image can't be guaranteed.**

```
New-EC2Image -InstanceId i-12345678 -Name "my-web-server" -Description "My web 
 server AMI" -NoReboot $true
```
**Example 3: This example creates an AMI with three volumes. The first volume is based on an Amazon EBS snapshot. The second volume is an empty 100 GiB Amazon EBS volume. The third volume is an instance store volume. The syntax used by this example requires PowerShell version 3 or higher.**

```
$ebsBlock1 = @{SnapshotId="snap-1a2b3c4d"}
$ebsBlock2 = @{VolumeSize=100}
New-EC2Image -InstanceId i-12345678 -Name "my-web-server" -Description 
  "My web server AMI" -BlockDeviceMapping @( @{DeviceName="/dev/sdf";Ebs=
```

```
$ebsBlock1}, @{DeviceName="/dev/sdg";Ebs=$ebsBlock2}, @{DeviceName="/dev/
sdc";VirtualName="ephemeral0"})
```
• For API details, see [CreateImage](https://docs.aws.amazon.com/powershell/latest/reference) in *AWS Tools for PowerShell Cmdlet Reference*.

For a complete list of AWS SDK developer guides and code examples, see Create [Amazon](#page-46-0) EC2 [resources](#page-46-0) using an AWS SDK. This topic also includes information about getting started and details about previous SDK versions.

# **Use CreateInstanceExportTask with an AWS SDK or CLI**

The following code examples show how to use CreateInstanceExportTask.

### CLI

### **AWS CLI**

### **To export an instance**

This example command creates a task to export the instance i-1234567890abcdef0 to the Amazon S3 bucket myexportbucket.

Command:

```
aws ec2 create-instance-export-task --description "RHEL5 instance" --instance-
id i-1234567890abcdef0 --target-environment vmware --export-to-s3-task 
  DiskImageFormat=vmdk,ContainerFormat=ova,S3Bucket=myexportbucket,S3Prefix=RHEL5
```

```
{ 
     "ExportTask": { 
          "State": "active", 
          "InstanceExportDetails": { 
              "InstanceId": "i-1234567890abcdef0", 
              "TargetEnvironment": "vmware" 
         }, 
          "ExportToS3Task": { 
              "S3Bucket": "myexportbucket", 
              "S3Key": "RHEL5export-i-fh8sjjsq.ova", 
              "DiskImageFormat": "vmdk", 
              "ContainerFormat": "ova"
```

```
 }, 
          "Description": "RHEL5 instance", 
          "ExportTaskId": "export-i-fh8sjjsq" 
     }
}
```
• For API details, see [CreateInstanceExportTask](https://awscli.amazonaws.com/v2/documentation/api/latest/reference/ec2/create-instance-export-task.html) in *AWS CLI Command Reference*.

### PowerShell

## **Tools for PowerShell**

**Example 1: This example exports a stopped instance, i-0800b00a00EXAMPLE, as a virtual hard disk (VHD) to the S3 bucket testbucket-export-instances-2019. The target environment is Microsoft, and the region parameter is added because the instance is in the us-east-1 region, while the user's default AWS Region is not us-east-1. To get the status of the export task, copy the ExportTaskId value from the results of this command, then run Get-EC2ExportTask -ExportTaskId export\_task\_ID\_from\_results.**

```
New-EC2InstanceExportTask -InstanceId i-0800b00a00EXAMPLE -
ExportToS3Task_DiskImageFormat VHD -ExportToS3Task_S3Bucket "testbucket-export-
instances-2019" -TargetEnvironment Microsoft -Region us-east-1
```
# **Output:**

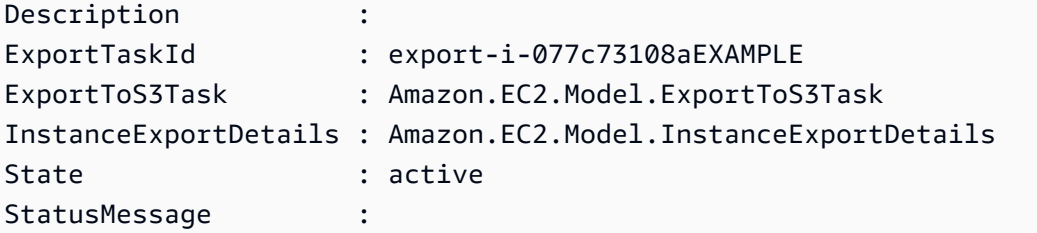

• For API details, see [CreateInstanceExportTask](https://docs.aws.amazon.com/powershell/latest/reference) in *AWS Tools for PowerShell Cmdlet Reference*.

For a complete list of AWS SDK developer guides and code examples, see Create [Amazon](#page-46-0) EC2 [resources](#page-46-0) using an AWS SDK. This topic also includes information about getting started and details about previous SDK versions.

# **Use CreateInternetGateway with an AWS SDK or CLI**

The following code examples show how to use CreateInternetGateway.

## CLI

# **AWS CLI**

# **To create an internet gateway**

The following create-internet-gateway example creates an internet gateway with the tag Name=my-igw.

```
aws ec2 create-internet-gateway \ 
    --tag-specifications ResourceType=internet-gateway,Tags=[{Key=Name,Value=my-
igw}]
```
# Output:

```
{ 
     "InternetGateway": { 
          "Attachments": [], 
          "InternetGatewayId": "igw-0d0fb496b3994d755", 
          "OwnerId": "123456789012", 
          "Tags": [ 
\{\hspace{.1cm} \} "Key": "Name", 
                  "Value": "my-igw" 
 } 
         ] 
     }
}
```
For more information, see Internet [gateways](https://docs.aws.amazon.com/vpc/latest/userguide/VPC_Internet_Gateway.html) in the *Amazon VPC User Guide*.

• For API details, see [CreateInternetGateway](https://awscli.amazonaws.com/v2/documentation/api/latest/reference/ec2/create-internet-gateway.html) in *AWS CLI Command Reference*.

# PowerShell

# **Tools for PowerShell**

**Example 1: This example creates an Internet gateway.**

New-EC2InternetGateway

### **Output:**

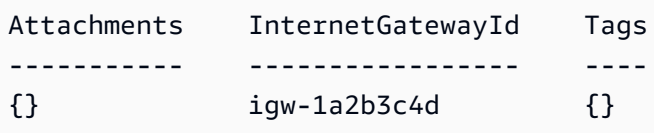

• For API details, see [CreateInternetGateway](https://docs.aws.amazon.com/powershell/latest/reference) in *AWS Tools for PowerShell Cmdlet Reference*.

For a complete list of AWS SDK developer guides and code examples, see Create [Amazon](#page-46-0) EC2 [resources](#page-46-0) using an AWS SDK. This topic also includes information about getting started and details about previous SDK versions.

# **Use CreateKeyPair with an AWS SDK or CLI**

The following code examples show how to use CreateKeyPair.

Action examples are code excerpts from larger programs and must be run in context. You can see this action in context in the following code example:

• Get started with [instances](#page-903-0)

.NET

**AWS SDK for .NET**

### **Note**

There's more on GitHub. Find the complete example and learn how to set up and run in the AWS Code Examples [Repository.](https://github.com/awsdocs/aws-doc-sdk-examples/tree/main/dotnetv3/EC2#code-examples)

/// <summary>

- /// Create an Amazon EC2 key pair.
- /// </summary>
- /// <param name="keyPairName">The name for the new key pair.</param>
- /// <returns>The Amazon EC2 key pair created.</returns>

```
 public async Task<KeyPair?> CreateKeyPair(string keyPairName) 
 { 
     var request = new CreateKeyPairRequest 
     { 
         KeyName = keyPairName, 
     }; 
     var response = await _amazonEC2.CreateKeyPairAsync(request); 
     if (response.HttpStatusCode == HttpStatusCode.OK) 
     { 
         var kp = response.KeyPair; 
         return kp; 
     } 
     else 
     { 
         Console.WriteLine("Could not create key pair."); 
         return null; 
     } 
 } 
 /// <summary> 
 /// Save KeyPair information to a temporary file. 
 /// </summary> 
 /// <param name="keyPair">The name of the key pair.</param> 
/// <returns>The full path to the temporary file.</returns>
 public string SaveKeyPair(KeyPair keyPair) 
 { 
     var tempPath = Path.GetTempPath(); 
     var tempFileName = $"{tempPath}\\{Path.GetRandomFileName()}"; 
     var pemFileName = Path.ChangeExtension(tempFileName, "pem"); 
     // Save the key pair to a file in a temporary folder. 
     using var stream = new FileStream(pemFileName, FileMode.Create); 
     using var writer = new StreamWriter(stream); 
     writer.WriteLine(keyPair.KeyMaterial); 
     return pemFileName; 
 }
```
• For API details, see [CreateKeyPair](https://docs.aws.amazon.com/goto/DotNetSDKV3/ec2-2016-11-15/CreateKeyPair) in *AWS SDK for .NET API Reference*.

#### Bash

## **AWS CLI with Bash script**

### **A** Note

There's more on GitHub. Find the complete example and learn how to set up and run in the AWS Code Examples [Repository.](https://github.com/awsdocs/aws-doc-sdk-examples/tree/main/aws-cli/bash-linux/ec2#code-examples)

```
###############################################################################
# function ec2_create_keypair
#
# This function creates an Amazon Elastic Compute Cloud (Amazon EC2) ED25519 or 
  2048-bit RSA key pair
# and writes it to a file.
#
# Parameters:
# -n key_pair_name - A key pair name.
# -f file_path - File to store the key pair.
#
# And:
# 0 - If successful.
# 1 - If it fails.
###############################################################################
function ec2_create_keypair() { 
  local key_pair_name file_path response 
  local option OPTARG # Required to use getopts command in a function. 
  # bashsupport disable=BP5008 
  function usage() { 
     echo "function ec2_create_keypair" 
     echo "Creates an Amazon Elastic Compute Cloud (Amazon EC2) ED25519 or 2048-
bit RSA key pair" 
    echo " and writes it to a file." 
     echo " -n key_pair_name - A key pair name." 
     echo " -f file_path - File to store the key pair." 
     echo "" 
  } 
  # Retrieve the calling parameters. 
  while getopts "n:f:h" option; do
```

```
 case "${option}" in 
       n) key_pair_name="${OPTARG}" ;; 
       f) file_path="${OPTARG}" ;; 
       h) 
          usage 
          return 0 
         ;; 
      \langle ? \rangle echo "Invalid parameter" 
          usage 
          return 1 
          ;; 
     esac 
   done 
   export OPTIND=1 
   if [[ -z "$key_pair_name" ]]; then 
     errecho "ERROR: You must provide a key name with the -n parameter." 
     usage 
     return 1 
   fi 
   if [[ -z "$file_path" ]]; then 
     errecho "ERROR: You must provide a file path with the -f parameter." 
     usage 
     return 1 
   fi 
   response=$(aws ec2 create-key-pair \ 
     --key-name "$key_pair_name" \ 
     --query 'KeyMaterial' \ 
     --output text) || { 
     aws_cli_error_log ${?} 
     errecho "ERROR: AWS reports create-access-key operation failed.$response" 
     return 1 
   } 
   if [[ -n "$file_path" ]]; then 
     echo "$response" >"$file_path" 
   fi 
   return 0
}
```
The utility functions used in this example.

```
###############################################################################
# function errecho
#
# This function outputs everything sent to it to STDERR (standard error output).
###############################################################################
function errecho() { 
  printf "%s\n" "$*" 1>&2
}
##############################################################################
# function aws_cli_error_log()
#
# This function is used to log the error messages from the AWS CLI.
#
# The function expects the following argument:
# $1 - The error code returned by the AWS CLI.
#
# Returns:
# 0: - Success.
#
##############################################################################
function aws_cli_error_log() { 
   local err_code=$1 
   errecho "Error code : $err_code" 
   if [ "$err_code" == 1 ]; then 
     errecho " One or more S3 transfers failed." 
  elif [ "$err_code" == 2 ]; then
     errecho " Command line failed to parse." 
   elif [ "$err_code" == 130 ]; then 
     errecho " Process received SIGINT." 
   elif [ "$err_code" == 252 ]; then 
     errecho " Command syntax invalid." 
   elif [ "$err_code" == 253 ]; then 
     errecho " The system environment or configuration was invalid." 
  elif [ "$err_code" == 254 ]; then
     errecho " The service returned an error." 
   elif [ "$err_code" == 255 ]; then 
     errecho " 255 is a catch-all error." 
   fi
```

```
 return 0
}
```
• For API details, see [CreateKeyPair](https://docs.aws.amazon.com/goto/aws-cli/ec2-2016-11-15/CreateKeyPair) in *AWS CLI Command Reference*.

### $C++$

### **SDK for C++**

### **A** Note

There's more on GitHub. Find the complete example and learn how to set up and run in the AWS Code Examples [Repository.](https://github.com/awsdocs/aws-doc-sdk-examples/tree/main/cpp/example_code/ec2#code-examples)

```
 Aws::EC2::EC2Client ec2Client(clientConfiguration); 
    Aws::EC2::Model::CreateKeyPairRequest request; 
    request.SetKeyName(keyPairName); 
    Aws::EC2::Model::CreateKeyPairOutcome outcome = 
 ec2Client.CreateKeyPair(request); 
    if (!outcome.IsSuccess()) { 
        std::cerr << "Failed to create key pair:" << 
                   outcome.GetError().GetMessage() << std::endl; 
    } 
    else { 
        std::cout << "Successfully created key pair named " << 
                   keyPairName << std::endl; 
    }
```
• For API details, see [CreateKeyPair](https://docs.aws.amazon.com/goto/SdkForCpp/ec2-2016-11-15/CreateKeyPair) in *AWS SDK for C++ API Reference*.

### CLI

### **AWS CLI**

### **To create a key pair**

This example creates a key pair named MyKeyPair.

Command:

aws ec2 create-key-pair --key-name MyKeyPair

The output is an ASCII version of the private key and key fingerprint. You need to save the key to a file.

For more information, see Using Key Pairs in the *AWS Command Line Interface User Guide*.

• For API details, see [CreateKeyPair](https://awscli.amazonaws.com/v2/documentation/api/latest/reference/ec2/create-key-pair.html) in *AWS CLI Command Reference*.

#### Java

### **SDK for Java 2.x**

#### **(i)** Note

There's more on GitHub. Find the complete example and learn how to set up and run in the AWS Code Examples [Repository.](https://github.com/awsdocs/aws-doc-sdk-examples/tree/main/javav2/example_code/ec2#readme)

```
 public static void createKeyPair(Ec2Client ec2, String keyName, String 
 fileName) { 
        try { 
            CreateKeyPairRequest request = CreateKeyPairRequest.builder() 
                     .keyName(keyName) 
                    .build();
            CreateKeyPairResponse response = ec2.createKeyPair(request); 
            String content = response.keyMaterial(); 
            BufferedWriter writer = new BufferedWriter(new FileWriter(fileName)); 
            writer.write(content); 
            writer.close(); 
            System.out.println("Successfully created key pair named " + keyName); 
        } catch (Ec2Exception | IOException e) { 
            System.err.println(e.getMessage()); 
            System.exit(1); 
        }
```
}

• For API details, see [CreateKeyPair](https://docs.aws.amazon.com/goto/SdkForJavaV2/ec2-2016-11-15/CreateKeyPair) in *AWS SDK for Java 2.x API Reference*.

### **JavaScript**

### **SDK for JavaScript (v3)**

#### **A** Note

There's more on GitHub. Find the complete example and learn how to set up and run in the AWS Code Examples [Repository.](https://github.com/awsdocs/aws-doc-sdk-examples/tree/main/javascriptv3/example_code/ec2#code-examples)

```
import { CreateKeyPairCommand } from "@aws-sdk/client-ec2";
import { client } from "../libs/client.js";
export const main = async () => {
   try { 
     // Create a key pair in Amazon EC2. 
     const { KeyMaterial, KeyName } = await client.send( 
       // A unique name for the key pair. Up to 255 ASCII characters. 
       new CreateKeyPairCommand({ KeyName: "KEY_PAIR_NAME" }), 
    );
     // This logs your private key. Be sure to save it. 
     console.log(KeyName); 
     console.log(KeyMaterial); 
   } catch (err) { 
     console.error(err); 
   }
};
```
• For API details, see [CreateKeyPair](https://docs.aws.amazon.com/AWSJavaScriptSDK/v3/latest/client/ec2/command/CreateKeyPairCommand) in *AWS SDK for JavaScript API Reference*.

### Kotlin

# **SDK for Kotlin**

### **Note**

There's more on GitHub. Find the complete example and learn how to set up and run in the AWS Code Examples [Repository.](https://github.com/awsdocs/aws-doc-sdk-examples/tree/main/kotlin/services/ec2#code-examples)

```
suspend fun createEC2KeyPair(keyNameVal: String) { 
     val request = 
         CreateKeyPairRequest { 
              keyName = keyNameVal 
         } 
     Ec2Client { region = "us-west-2" }.use { ec2 -> 
         val response = ec2.createKeyPair(request) 
         println("The key ID is ${response.keyPairId}") 
     }
}
```
• For API details, see [CreateKeyPair](https://sdk.amazonaws.com/kotlin/api/latest/index.html) in *AWS SDK for Kotlin API reference*.

### PowerShell

### **Tools for PowerShell**

**Example 1: This example creates a key pair and captures the PEM-encoded RSA private key in a file with the specified name. When you are using PowerShell, the encoding must be set to ascii to generate a valid key. For more information, see Create, Display, and Delete Amazon EC2 Key Pairs (https://docs.aws.amazon.com/cli/latest/userguide/cliservices-ec2-keypairs.html) in the AWS Command Line Interface User Guide.**

```
(New-EC2KeyPair -KeyName "my-key-pair").KeyMaterial | Out-File -Encoding ascii -
FilePath C:\path\my-key-pair.pem
```
• For API details, see [CreateKeyPair](https://docs.aws.amazon.com/powershell/latest/reference) in *AWS Tools for PowerShell Cmdlet Reference*.

## Python

# **SDK for Python (Boto3)**

## **Note**

There's more on GitHub. Find the complete example and learn how to set up and run in the AWS Code Examples [Repository.](https://github.com/awsdocs/aws-doc-sdk-examples/tree/main/python/example_code/ec2#code-examples)

```
class KeyPairWrapper: 
     """Encapsulates Amazon Elastic Compute Cloud (Amazon EC2) key pair 
 actions.""" 
     def __init__(self, ec2_resource, key_file_dir, key_pair=None): 
 """ 
         :param ec2_resource: A Boto3 Amazon EC2 resource. This high-level 
 resource 
                               is used to create additional high-level objects 
                               that wrap low-level Amazon EC2 service actions. 
         :param key_file_dir: The folder where the private key information is 
 stored. 
                               This should be a secure folder. 
         :param key_pair: A Boto3 KeyPair object. This is a high-level object that 
                           wraps key pair actions. 
         """ 
         self.ec2_resource = ec2_resource 
         self.key_pair = key_pair 
         self.key_file_path = None 
         self.key_file_dir = key_file_dir 
     @classmethod 
     def from_resource(cls): 
         ec2_resource = boto3.resource("ec2") 
         return cls(ec2_resource, tempfile.TemporaryDirectory()) 
     def create(self, key_name): 
 """ 
         Creates a key pair that can be used to securely connect to an EC2 
  instance.
```

```
 The returned key pair contains private key information that cannot be 
 retrieved 
         again. The private key data is stored as a .pem file. 
         :param key_name: The name of the key pair to create. 
         :return: A Boto3 KeyPair object that represents the newly created key 
 pair. 
        "''" try: 
             self.key_pair = self.ec2_resource.create_key_pair(KeyName=key_name) 
             self.key_file_path = os.path.join( 
                 self.key_file_dir.name, f"{self.key_pair.name}.pem" 
) with open(self.key_file_path, "w") as key_file: 
                 key_file.write(self.key_pair.key_material) 
         except ClientError as err: 
             logger.error( 
                 "Couldn't create key %s. Here's why: %s: %s", 
                 key_name, 
                 err.response["Error"]["Code"], 
                 err.response["Error"]["Message"], 
) raise 
         else: 
             return self.key_pair
```
• For API details, see [CreateKeyPair](https://docs.aws.amazon.com/goto/boto3/ec2-2016-11-15/CreateKeyPair) in *AWS SDK for Python (Boto3) API Reference*.

### Ruby

### **SDK for Ruby**

### **A** Note

There's more on GitHub. Find the complete example and learn how to set up and run in the AWS Code Examples [Repository.](https://github.com/awsdocs/aws-doc-sdk-examples/tree/main/ruby/example_code/ec2#code-examples)

# This code example does the following:

```
# 1. Creates a key pair in Amazon Elastic Compute Cloud (Amazon EC2).
# 2. Displays information about available key pairs.
# 3. Deletes the key pair.
require "aws-sdk-ec2"
# @param ec2_client [Aws::EC2::Client] An initialized EC2 client.
# @param key_pair_name [String] The name for the key pair and private
# key file.
# @return [Boolean] true if the key pair and private key file were
# created; otherwise, false.
# @example
# exit 1 unless key_pair_created?(
# Aws::EC2::Client.new(region: 'us-west-2'),
# 'my-key-pair'
# )
def key_pair_created?(ec2_client, key_pair_name) 
   key_pair = ec2_client.create_key_pair(key_name: key_pair_name) 
   puts "Created key pair '#{key_pair.key_name}' with fingerprint " \ 
     "'#{key_pair.key_fingerprint}' and ID '#{key_pair.key_pair_id}'." 
  filename = File.join(Dir.home, key_pair_name + ".pem") 
  File.open(filename, "w") { |file| file.write(key_pair.key_material) } 
  puts "Private key file saved locally as '#{filename}'." 
  return true
rescue Aws::EC2::Errors::InvalidKeyPairDuplicate 
   puts "Error creating key pair: a key pair named '#{key_pair_name}' " \ 
     "already exists." 
   return false
rescue StandardError => e 
   puts "Error creating key pair or saving private key file: #{e.message}" 
  return false
end
# Displays information about available key pairs in
# Amazon Elastic Compute Cloud (Amazon EC2).
#
# @param ec2_client [Aws::EC2::Client] An initialized EC2 client.
# @example
# describe_key_pairs(Aws::EC2::Client.new(region: 'us-west-2'))
def describe_key_pairs(ec2_client) 
  result = ec2_client.describe_key_pairs 
   if result.key_pairs.count.zero? 
     puts "No key pairs found." 
   else
```

```
 puts "Key pair names:" 
     result.key_pairs.each do |key_pair| 
       puts key_pair.key_name 
     end 
   end
rescue StandardError => e 
   puts "Error getting information about key pairs: #{e.message}"
end
# Deletes a key pair in Amazon Elastic Compute Cloud (Amazon EC2).
#
# Prerequisites:
#
# - The key pair to delete.
#
# @param ec2_client [Aws::EC2::Client] An initialized EC2 client.
# @param key_pair_name [String] The name of the key pair to delete.
# @return [Boolean] true if the key pair was deleted; otherwise, false.
# @example
# exit 1 unless key_pair_deleted?(
# Aws::EC2::Client.new(region: 'us-west-2'),
# 'my-key-pair'
# )
def key_pair_deleted?(ec2_client, key_pair_name) 
  ec2_client.delete_key_pair(key_name: key_pair_name) 
  return true
rescue StandardError => e 
   puts "Error deleting key pair: #{e.message}" 
  return false
end
# Example usage:
def run_me 
  key_pair_name = "" 
  region = "" 
  # Print usage information and then stop. 
 if \; ARGV[0] == "--help" || ARGV[0] == "--h" puts "Usage: ruby ec2-ruby-example-key-pairs.rb KEY_PAIR_NAME REGION" 
     puts "Example: ruby ec2-ruby-example-key-pairs.rb my-key-pair us-west-2" 
     exit 1 
   # If no values are specified at the command prompt, use these default values. 
   # Replace us-west-2 with the AWS Region you're using for Amazon EC2. 
   elsif ARGV.count.zero? 
     key_pair_name = "my-key-pair"
```

```
 region = "us-west-2" 
 # Otherwise, use the values as specified at the command prompt. 
 else 
   key_pair_name = ARGV[0] 
 region = ARGV[1] end 
 ec2_client = Aws::EC2::Client.new(region: region) 
 puts "Displaying existing key pair names before creating this key pair..." 
 describe_key_pairs(ec2_client) 
 puts "-" * 10 
 puts "Creating key pair..." 
 unless key_pair_created?(ec2_client, key_pair_name) 
   puts "Stopping program." 
   exit 1 
 end 
 puts "-" * 10 
 puts "Displaying existing key pair names after creating this key pair..." 
 describe_key_pairs(ec2_client) 
 puts "-" * 10 
 puts "Deleting key pair..." 
 unless key_pair_deleted?(ec2_client, key_pair_name) 
   puts "Stopping program. You must delete the key pair yourself." 
   exit 1 
 end 
 puts "Key pair deleted." 
 puts "-" * 10 
puts "Now that the key pair is deleted, " \setminus "also deleting the related private key pair file..." 
 filename = File.join(Dir.home, key_pair_name + ".pem") 
 File.delete(filename) 
 if File.exist?(filename) 
   puts "Could not delete file at '#{filename}'. You must delete it yourself." 
 else 
   puts "File deleted." 
 end 
 puts "-" * 10 
 puts "Displaying existing key pair names after deleting this key pair..."
```

```
 describe_key_pairs(ec2_client)
end
run_me if $PROGRAM_NAME == __FILE__
```
• For API details, see [CreateKeyPair](https://docs.aws.amazon.com/goto/SdkForRubyV3/ec2-2016-11-15/CreateKeyPair) in *AWS SDK for Ruby API Reference*.

### SAP ABAP

### **SDK for SAP ABAP**

### **Note**

There's more on GitHub. Find the complete example and learn how to set up and run in the AWS Code Examples [Repository.](https://github.com/awsdocs/aws-doc-sdk-examples/tree/main/sap-abap/services/ec2#code-examples)

```
 TRY. 
         oo_result = lo_ec2->createkeypair( iv_keyname = iv_key_name ). 
                   " oo_result is returned for testing purposes. " 
         MESSAGE 'Amazon EC2 key pair created.' TYPE 'I'. 
       CATCH /aws1/cx_rt_service_generic INTO DATA(lo_exception). 
         DATA(lv_error) = |"{ lo_exception->av_err_code }" - { lo_exception-
>av_err_msg }|. 
         MESSAGE lv_error TYPE 'E'. 
     ENDTRY.
```
• For API details, see [CreateKeyPair](https://docs.aws.amazon.com/sdk-for-sap-abap/v1/api/latest/index.html) in *AWS SDK for SAP ABAP API reference*.

For a complete list of AWS SDK developer guides and code examples, see Create [Amazon](#page-46-0) EC2 [resources](#page-46-0) using an AWS SDK. This topic also includes information about getting started and details about previous SDK versions.

# **Use CreateLaunchTemplate with an AWS SDK or CLI**

The following code examples show how to use CreateLaunchTemplate.

Action examples are code excerpts from larger programs and must be run in context. You can see this action in context in the following code example:

• Build and [manage](#page-743-0) a resilient service

#### .NET

### **AWS SDK for .NET**

### **Note**

There's more on GitHub. Find the complete example and learn how to set up and run in the AWS Code Examples [Repository.](https://github.com/awsdocs/aws-doc-sdk-examples/tree/main/dotnetv3/cross-service/ResilientService/AutoScalerActions#code-examples)

```
 /// <summary>
```

```
 /// Creates an Amazon EC2 launch template to use with Amazon EC2 Auto 
 Scaling. 
    /// The launch template specifies a Bash script in its user data field that 
 runs after 
    /// the instance is started. This script installs the Python packages and 
 starts a Python 
   /// web server on the instance. 
    /// </summary> 
   /// <param name="startupScriptPath">The path to a Bash script file that is 
 run.</param> 
    /// <param name="instancePolicyPath">The path to a permissions policy to 
create and attach to the profile.</param>
   /// <returns>The template object.</returns>
    public async Task<Amazon.EC2.Model.LaunchTemplate> CreateTemplate(string 
 startupScriptPath, string instancePolicyPath) 
    { 
        await CreateKeyPair(_keyPairName); 
        await CreateInstanceProfileWithName(_instancePolicyName, 
 _instanceRoleName, _instanceProfileName, instancePolicyPath); 
       var startServerText = await File.ReadAllTextAsync(startupScriptPath);
        var plainTextBytes = System.Text.Encoding.UTF8.GetBytes(startServerText); 
        var amiLatest = await _amazonSsm.GetParameterAsync( 
           new GetParameterRequest() { Name = _amiParam });
```

```
 var amiId = amiLatest.Parameter.Value; 
          var launchTemplateResponse = await _amazonEc2.CreateLaunchTemplateAsync( 
               new CreateLaunchTemplateRequest() 
\{\hspace{.1cm} \} LaunchTemplateName = _launchTemplateName, 
                     LaunchTemplateData = new RequestLaunchTemplateData() 
\overline{a} InstanceType = _instanceType, 
                         ImageId = amild, IamInstanceProfile = 
new the contract of the contract of the contract of the contract of the contract of the contract of the contract of the contract of the contract of the contract of the contract of the contract of the contract of the contra
 LaunchTemplateIamInstanceProfileSpecificationRequest() 
 { 
                                    Name = _instanceProfileName 
\}, \{ KeyName = _keyPairName, 
                          UserData = System.Convert.ToBase64String(plainTextBytes) 
 } 
               }); 
          return launchTemplateResponse.LaunchTemplate; 
     }
```
• For API details, see [CreateLaunchTemplate](https://docs.aws.amazon.com/goto/DotNetSDKV3/ec2-2016-11-15/CreateLaunchTemplate) in *AWS SDK for .NET API Reference*.

# CLI

### **AWS CLI**

### **Example 1: To create a launch template**

The following create-launch-template example creates a launch template that specifies the subnet in which to launch the instance , assigns a public IP address and an IPv6 address to the instance, and creates a tag for the instance.

```
aws ec2 create-launch-template \ 
     --launch-template-name TemplateForWebServer \ 
     --version-description WebVersion1 \
```

```
 --launch-template-data '{"NetworkInterfaces":
[{"AssociatePublicIpAddress":true,"DeviceIndex":0,"Ipv6AddressCount":1,"SubnetId":"subnet
[{"ResourceType":"instance","Tags":[{"Key":"purpose","Value":"webserver"}]}]}'
```
### Output:

```
{ 
     "LaunchTemplate": { 
         "LatestVersionNumber": 1, 
          "LaunchTemplateId": "lt-01238c059e3466abc", 
          "LaunchTemplateName": "TemplateForWebServer", 
          "DefaultVersionNumber": 1, 
          "CreatedBy": "arn:aws:iam::123456789012:user/Bob", 
         "CreateTime": "2019-01-27T09:13:24.000Z" 
     }
}
```
For more information, see Launching an Instance from a Launch Template in the *Amazon Elastic Compute Cloud User Guide*. For information about quoting JSON-formatted parameters, see Quoting Strings in the *AWS Command Line Interface User Guide*.

### **Example 2: To create a launch template for Amazon EC2 Auto Scaling**

The following create-launch-template example creates a launch template with multiple tags and a block device mapping to specify an additional EBS volume when an instance launches. Specify a value for Groups that corresponds to security groups for the VPC that your Auto Scaling group will launch instances into. Specify the VPC and subnets as properties of the Auto Scaling group.

```
aws ec2 create-launch-template \ 
     --launch-template-name TemplateForAutoScaling \ 
     --version-description AutoScalingVersion1 \ 
     --launch-template-data '{"NetworkInterfaces":
[{"DeviceIndex":0,"AssociatePublicIpAddress":true,"Groups":
["sg-7c227019,sg-903004f8"],"DeleteOnTermination":true}],"ImageId":"ami-
b42209de","InstanceType":"m4.large","TagSpecifications":
[{"ResourceType":"instance","Tags":[{"Key":"environment","Value":"production"},
{"Key":"purpose","Value":"webserver"}]},{"ResourceType":"volume","Tags":
[{"Key":"environment","Value":"production"},{"Key":"cost-
center","Value":"cc123"}]}],"BlockDeviceMappings":[{"DeviceName":"/dev/
sda1","Ebs":{"VolumeSize":100}}]}' --region us-east-1
```
## Output:

```
{ 
     "LaunchTemplate": { 
          "LatestVersionNumber": 1, 
          "LaunchTemplateId": "lt-0123c79c33a54e0abc", 
          "LaunchTemplateName": "TemplateForAutoScaling", 
          "DefaultVersionNumber": 1, 
          "CreatedBy": "arn:aws:iam::123456789012:user/Bob", 
         "CreateTime": "2019-04-30T18:16:06.000Z" 
     }
}
```
For more information, see Creating a Launch Template for an Auto Scaling Group in the *Amazon EC2 Auto Scaling User Guide*. For information about quoting JSON-formatted parameters, see Quoting Strings in the *AWS Command Line Interface User Guide*.

# **Example 3: To create a launch template that specifies encryption of EBS volumes**

The following create-launch-template example creates a launch template that includes encrypted EBS volumes created from an unencrypted snapshot. It also tags the volumes during creation. If encryption by default is disabled, you must specify the "Encrypted" option as shown in the following example. If you use the "KmsKeyId" option to specify a customer managed CMK, you also must specify the "Encrypted" option even if encryption by default is enabled.

```
aws ec2 create-launch-template \ 
   --launch-template-name TemplateForEncryption \ 
   --launch-template-data file://config.json
```
## Contents of config.json:

```
{ 
     "BlockDeviceMappings":[ 
          { 
              "DeviceName":"/dev/sda1", 
              "Ebs":{ 
                   "VolumeType":"gp2", 
                   "DeleteOnTermination":true, 
                   "SnapshotId":"snap-066877671789bd71b",
```

```
 "Encrypted":true, 
                 "KmsKeyId":"arn:aws:kms:us-east-1:012345678910:key/abcd1234-
a123-456a-a12b-a123b4cd56ef" 
 } 
         } 
     ], 
     "ImageId":"ami-00068cd7555f543d5", 
     "InstanceType":"c5.large", 
     "TagSpecifications":[ 
         { 
             "ResourceType":"volume", 
             "Tags":[ 
\overline{a} "Key":"encrypted", 
                     "Value":"yes" 
 } 
             ] 
         } 
     ]
}
```
### Output:

```
{ 
     "LaunchTemplate": { 
         "LatestVersionNumber": 1, 
         "LaunchTemplateId": "lt-0d5bd51bcf8530abc", 
         "LaunchTemplateName": "TemplateForEncryption", 
         "DefaultVersionNumber": 1, 
         "CreatedBy": "arn:aws:iam::123456789012:user/Bob", 
         "CreateTime": "2020-01-07T19:08:36.000Z" 
     }
}
```
For more information, see Restoring an Amazon EBS Volume from a Snapshot and Encryption by Default in the *Amazon Elastic Compute Cloud User Guide*.

• For API details, see [CreateLaunchTemplate](https://awscli.amazonaws.com/v2/documentation/api/latest/reference/ec2/create-launch-template.html) in *AWS CLI Command Reference*.

# **JavaScript**

# **SDK for JavaScript (v3)**

# **(i)** Note

There's more on GitHub. Find the complete example and learn how to set up and run in the AWS Code Examples [Repository.](https://github.com/awsdocs/aws-doc-sdk-examples/tree/main/javascriptv3/example_code/cross-services/wkflw-resilient-service#code-examples)

```
const ssmClient = new SSMClient({});
 const { Parameter } = await ssmClient.send( 
   new GetParameterCommand({ 
     Name: "/aws/service/ami-amazon-linux-latest/amzn2-ami-hvm-x86_64-gp2", 
  }), 
 ); 
const ec2Client = new EC2Client({});
 await ec2Client.send( 
   new CreateLaunchTemplateCommand({ 
     LaunchTemplateName: NAMES.launchTemplateName, 
     LaunchTemplateData: { 
       InstanceType: "t3.micro", 
       ImageId: Parameter.Value, 
       IamInstanceProfile: { Name: NAMES.instanceProfileName }, 
       UserData: readFileSync( 
         join(RESOURCES_PATH, "server_startup_script.sh"), 
       ).toString("base64"), 
       KeyName: NAMES.keyPairName, 
     }, 
   }),
```
• For API details, see [CreateLaunchTemplate](https://docs.aws.amazon.com/AWSJavaScriptSDK/v3/latest/client/ec2/command/CreateLaunchTemplateCommand) in *AWS SDK for JavaScript API Reference*.

# Python

# **SDK for Python (Boto3)**

# **Note**

There's more on GitHub. Find the complete example and learn how to set up and run in the AWS Code Examples [Repository.](https://github.com/awsdocs/aws-doc-sdk-examples/tree/main/python/example_code/ec2#code-examples)

This example creates a launch template that includes an instance profile that grants specific permissions to the instance, and a user data Bash script that runs on the instance after it starts.

```
class AutoScaler: 
    "" ""
     Encapsulates Amazon EC2 Auto Scaling and EC2 management actions. 
    "" ""
     def __init__( 
         self, 
         resource_prefix, 
         inst_type, 
         ami_param, 
         autoscaling_client, 
         ec2_client, 
         ssm_client, 
         iam_client, 
     ): 
         "" ""
          :param resource_prefix: The prefix for naming AWS resources that are 
 created by this class. 
          :param inst_type: The type of EC2 instance to create, such as t3.micro. 
          :param ami_param: The Systems Manager parameter used to look up the AMI 
 that is 
                             created. 
          :param autoscaling_client: A Boto3 EC2 Auto Scaling client. 
          :param ec2_client: A Boto3 EC2 client. 
          :param ssm_client: A Boto3 Systems Manager client. 
          :param iam_client: A Boto3 IAM client. 
         "" "
         self.inst_type = inst_type
```
 self.ami\_param = ami\_param self.autoscaling\_client = autoscaling\_client self.ec2\_client = ec2\_client self.ssm\_client = ssm\_client self.iam\_client = iam\_client self.launch template name = f"{resource prefix}-template" self.group\_name = f"{resource\_prefix}-group" self.instance\_policy\_name = f"{resource\_prefix}-pol" self.instance\_role\_name = f"{resource\_prefix}-role" self.instance\_profile\_name = f"{resource\_prefix}-prof" self.bad\_creds\_policy\_name = f"{resource\_prefix}-bc-pol" self.bad\_creds\_role\_name = f"{resource\_prefix}-bc-role" self.bad\_creds\_profile\_name = f"{resource\_prefix}-bc-prof" self.key\_pair\_name = f"{resource\_prefix}-key-pair" def create\_template(self, server\_startup\_script\_file, instance\_policy\_file): """ Creates an Amazon EC2 launch template to use with Amazon EC2 Auto Scaling. The launch template specifies a Bash script in its user data field that runs after the instance is started. This script installs Python packages and starts a Python web server on the instance. :param server\_startup\_script\_file: The path to a Bash script file that is run when an instance starts. :param instance\_policy\_file: The path to a file that defines a permissions policy to create and attach to the instance profile. :return: Information about the newly created template. "" "" template =  $\{\}$  try: self.create\_key\_pair(self.key\_pair\_name) self.create\_instance\_profile( instance\_policy\_file, self.instance\_policy\_name, self.instance\_role\_name, self.instance profile name,

 $)$ 

```
 with open(server_startup_script_file) as file: 
                 start_server_script = file.read() 
            ami_latest = self.ssm_client.get_parameter(Name=self.ami_param)
             ami_id = ami_latest["Parameter"]["Value"] 
             lt_response = self.ec2_client.create_launch_template( 
                 LaunchTemplateName=self.launch_template_name, 
                 LaunchTemplateData={ 
                     "InstanceType": self.inst_type, 
                     "ImageId": ami_id, 
                     "IamInstanceProfile": {"Name": self.instance_profile_name}, 
                     "UserData": base64.b64encode( 
                        start server script.encode(encoding="utf-8")
                     ).decode(encoding="utf-8"), 
                     "KeyName": self.key_pair_name, 
                 }, 
) template = lt_response["LaunchTemplate"] 
             log.info( 
                 "Created launch template %s for AMI %s on %s.", 
                 self.launch_template_name, 
                 ami_id, 
                 self.inst_type, 
) except ClientError as err: 
             if ( 
                 err.response["Error"]["Code"] 
                 == "InvalidLaunchTemplateName.AlreadyExistsException" 
             ): 
                 log.info( 
                     "Launch template %s already exists, nothing to do.", 
                     self.launch_template_name, 
) else: 
                 raise AutoScalerError( 
                     f"Couldn't create launch template 
 {self.launch_template_name}: {err}." 
) return template
```
• For API details, see [CreateLaunchTemplate](https://docs.aws.amazon.com/goto/boto3/ec2-2016-11-15/CreateLaunchTemplate) in *AWS SDK for Python (Boto3) API Reference*.

For a complete list of AWS SDK developer guides and code examples, see Create [Amazon](#page-46-0) EC2 [resources](#page-46-0) using an AWS SDK. This topic also includes information about getting started and details about previous SDK versions.

# **Use CreateNetworkAcl with an AWS SDK or CLI**

The following code examples show how to use CreateNetworkAcl.

CLI

# **AWS CLI**

# **To create a network ACL**

This example creates a network ACL for the specified VPC.

Command:

aws ec2 create-network-acl --vpc-id vpc-a01106c2

```
{ 
     "NetworkAcl": { 
          "Associations": [], 
          "NetworkAclId": "acl-5fb85d36", 
          "VpcId": "vpc-a01106c2", 
          "Tags": [], 
          "Entries": [ 
\{\hspace{.1cm} \} "CidrBlock": "0.0.0.0/0", 
                   "RuleNumber": 32767, 
                   "Protocol": "-1", 
                   "Egress": true, 
                   "RuleAction": "deny" 
              }, 
              { 
                   "CidrBlock": "0.0.0.0/0", 
                   "RuleNumber": 32767, 
                   "Protocol": "-1", 
                   "Egress": false, 
                   "RuleAction": "deny" 
 }
```

```
 ], 
           "IsDefault": false 
      }
}
```
• For API details, see [CreateNetworkAcl](https://awscli.amazonaws.com/v2/documentation/api/latest/reference/ec2/create-network-acl.html) in *AWS CLI Command Reference*.

# PowerShell

# **Tools for PowerShell**

# **Example 1: This example creates a network ACL for the specified VPC.**

```
New-EC2NetworkAcl -VpcId vpc-12345678
```
# **Output:**

```
Associations : {}
Entries : {Amazon.EC2.Model.NetworkAclEntry, 
 Amazon.EC2.Model.NetworkAclEntry}
IsDefault : False
NetworkAclId : acl-12345678
Tags : {}
VpcId : vpc-12345678
```
• For API details, see [CreateNetworkAcl](https://docs.aws.amazon.com/powershell/latest/reference) in *AWS Tools for PowerShell Cmdlet Reference*.

For a complete list of AWS SDK developer guides and code examples, see Create [Amazon](#page-46-0) EC2 [resources](#page-46-0) using an AWS SDK. This topic also includes information about getting started and details about previous SDK versions.

# **Use CreateNetworkAclEntry with an AWS SDK or CLI**

The following code examples show how to use CreateNetworkAclEntry.

CLI

# **AWS CLI**

# **To create a network ACL entry**

This example creates an entry for the specified network ACL. The rule allows ingress traffic from any IPv4 address (0.0.0.0/0) on UDP port 53 (DNS) into any associated subnet. If the command succeeds, no output is returned.

## Command:

```
aws ec2 create-network-acl-entry --network-acl-id acl-5fb85d36 --ingress --rule-
number 100 --protocol udp --port-range From=53,To=53 --cidr-block 0.0.0.0/0 --
rule-action allow
```
This example creates a rule for the specified network ACL that allows ingress traffic from any IPv6 address (::/0) on TCP port 80 (HTTP).

Command:

```
aws ec2 create-network-acl-entry --network-acl-id acl-5fb85d36 --ingress --rule-
number 120 --protocol tcp --port-range From=80,To=80 --ipv6-cidr-block ::/0 --
rule-action allow
```
• For API details, see [CreateNetworkAclEntry](https://awscli.amazonaws.com/v2/documentation/api/latest/reference/ec2/create-network-acl-entry.html) in *AWS CLI Command Reference*.

## PowerShell

#### **Tools for PowerShell**

**Example 1: This example creates an entry for the specified network ACL. The rule allows inbound traffic from anywhere (0.0.0.0/0) on UDP port 53 (DNS) into any associated subnet.**

```
New-EC2NetworkAclEntry -NetworkAclId acl-12345678 -Egress $false -RuleNumber 
 100 -Protocol 17 -PortRange_From 53 -PortRange_To 53 -CidrBlock 0.0.0.0/0 -
RuleAction allow
```
• For API details, see [CreateNetworkAclEntry](https://docs.aws.amazon.com/powershell/latest/reference) in *AWS Tools for PowerShell Cmdlet Reference*.

For a complete list of AWS SDK developer guides and code examples, see Create [Amazon](#page-46-0) EC2 [resources](#page-46-0) using an AWS SDK. This topic also includes information about getting started and details about previous SDK versions.

# **Use CreateNetworkInterface with an AWS SDK or CLI**

The following code examples show how to use CreateNetworkInterface.

CLI

# **AWS CLI**

# **Example 1: To specify an IPv4 address for a network interface**

The following create-network-interface example creates a network interface for the specified subnet with the specified primary IPv4 address.

```
aws ec2 create-network-interface \ 
     --subnet-id subnet-00a24d0d67acf6333 \ 
     --description "my network interface" \ 
     --groups sg-09dfba7ed20cda78b \ 
     --private-ip-address 10.0.8.17
```

```
{ 
     "NetworkInterface": { 
         "AvailabilityZone": "us-west-2a", 
         "Description": "my network interface", 
         "Groups": [ 
\{\hspace{.1cm} \} "GroupName": "my-security-group", 
                  "GroupId": "sg-09dfba7ed20cda78b" 
 } 
         ], 
         "InterfaceType": "interface", 
         "Ipv6Addresses": [], 
         "MacAddress": "06:6a:0f:9a:49:37", 
         "NetworkInterfaceId": "eni-0492b355f0cf3b3f8", 
         "OwnerId": "123456789012", 
         "PrivateDnsName": "ip-10-0-8-18.us-west-2.compute.internal", 
         "PrivateIpAddress": "10.0.8.17", 
         "PrivateIpAddresses": [ 
\{\hspace{.1cm} \} "Primary": true, 
                  "PrivateDnsName": "ip-10-0-8-17.us-west-2.compute.internal",
```

```
 "PrivateIpAddress": "10.0.8.17" 
 } 
         ], 
         "RequesterId": "AIDA4Z3Y7GSXTMEXAMPLE", 
         "RequesterManaged": false, 
         "SourceDestCheck": true, 
         "Status": "pending", 
         "SubnetId": "subnet-00a24d0d67acf6333", 
         "TagSet": [], 
         "VpcId": "vpc-02723a0feeeb9d57b" 
     }
}
```
# **Example 2: To create a network interface with an IPv4 address and an IPv6 address**

The following create-network-interface example creates a network interface for the specified subnet with an IPv4 address and an IPv6 address that are selected by Amazon EC2.

```
aws ec2 create-network-interface \ 
     --subnet-id subnet-00a24d0d67acf6333 \ 
     --description "my dual stack network interface" \ 
     --ipv6-address-count 1 \ 
     --groups sg-09dfba7ed20cda78b
```

```
{ 
     "NetworkInterface": { 
         "AvailabilityZone": "us-west-2a", 
         "Description": "my dual stack network interface", 
         "Groups": [ 
\{\hspace{.1cm} \} "GroupName": "my-security-group", 
                 "GroupId": "sg-09dfba7ed20cda78b" 
 } 
         ], 
         "InterfaceType": "interface", 
         "Ipv6Addresses": [ 
\{\hspace{.1cm} \} "Ipv6Address": "2600:1f13:cfe:3650:a1dc:237c:393a:4ba7", 
                 "IsPrimaryIpv6": false 
 }
```

```
 ], 
         "MacAddress": "06:b8:68:d2:b2:2d", 
         "NetworkInterfaceId": "eni-05da417453f9a84bf", 
         "OwnerId": "123456789012", 
         "PrivateDnsName": "ip-10-0-8-18.us-west-2.compute.internal", 
         "PrivateIpAddress": "10.0.8.18", 
         "PrivateIpAddresses": [ 
\{\hspace{.1cm} \} "Primary": true, 
                  "PrivateDnsName": "ip-10-0-8-18.us-west-2.compute.internal", 
                  "PrivateIpAddress": "10.0.8.18" 
 } 
         ], 
         "RequesterId": "AIDA4Z3Y7GSXTMEXAMPLE", 
         "RequesterManaged": false, 
         "SourceDestCheck": true, 
         "Status": "pending", 
         "SubnetId": "subnet-00a24d0d67acf6333", 
         "TagSet": [], 
         "VpcId": "vpc-02723a0feeeb9d57b", 
         "Ipv6Address": "2600:1f13:cfe:3650:a1dc:237c:393a:4ba7" 
     }
}
```
## **Example 3: To create a network interface with connection tracking configuration options**

The following create-network-interface example creates a network interface and configures the idle connection tracking timeouts.

```
aws ec2 create-network-interface \ 
     --subnet-id subnet-00a24d0d67acf6333 \ 
     --groups sg-02e57dbcfe0331c1b \ 
     --connection-tracking-specification TcpEstablishedTimeout=86400,UdpTimeout=60
```

```
{ 
     "NetworkInterface": { 
          "AvailabilityZone": "us-west-2a", 
          "ConnectionTrackingConfiguration": { 
              "TcpEstablishedTimeout": 86400, 
              "UdpTimeout": 60
```

```
 }, 
         "Description": "", 
         "Groups": [ 
\{\hspace{.1cm} \} "GroupName": "my-security-group", 
                  "GroupId": "sg-02e57dbcfe0331c1b" 
 } 
         ], 
         "InterfaceType": "interface", 
         "Ipv6Addresses": [], 
         "MacAddress": "06:4c:53:de:6d:91", 
         "NetworkInterfaceId": "eni-0c133586e08903d0b", 
         "OwnerId": "123456789012", 
         "PrivateDnsName": "ip-10-0-8-94.us-west-2.compute.internal", 
         "PrivateIpAddress": "10.0.8.94", 
         "PrivateIpAddresses": [ 
\{\hspace{.1cm} \} "Primary": true, 
                  "PrivateDnsName": "ip-10-0-8-94.us-west-2.compute.internal", 
                  "PrivateIpAddress": "10.0.8.94" 
 } 
         ], 
         "RequesterId": "AIDA4Z3Y7GSXTMEXAMPLE", 
         "RequesterManaged": false, 
         "SourceDestCheck": true, 
         "Status": "pending", 
         "SubnetId": "subnet-00a24d0d67acf6333", 
         "TagSet": [], 
         "VpcId": "vpc-02723a0feeeb9d57b" 
     }
}
```
## **Example 4: To create an Elastic Fabric Adapter**

The following create-network-interface example creates an EFA.

```
aws ec2 create-network-interface \ 
     --interface-type efa \ 
     --subnet-id subnet-00a24d0d67acf6333 \ 
     --description "my efa" \ 
     --groups sg-02e57dbcfe0331c1b
```

```
{ 
     "NetworkInterface": { 
         "AvailabilityZone": "us-west-2a", 
         "Description": "my efa", 
         "Groups": [ 
\{\hspace{.1cm} \} "GroupName": "my-efa-sg", 
                  "GroupId": "sg-02e57dbcfe0331c1b" 
 } 
         ], 
         "InterfaceType": "efa", 
         "Ipv6Addresses": [], 
         "MacAddress": "06:d7:a4:f7:4d:57", 
         "NetworkInterfaceId": "eni-034acc2885e862b65", 
         "OwnerId": "123456789012", 
         "PrivateDnsName": "ip-10-0-8-180.us-west-2.compute.internal", 
         "PrivateIpAddress": "10.0.8.180", 
         "PrivateIpAddresses": [ 
\{\hspace{.1cm} \} "Primary": true, 
                  "PrivateDnsName": "ip-10-0-8-180.us-west-2.compute.internal", 
                  "PrivateIpAddress": "10.0.8.180" 
 } 
         ], 
         "RequesterId": "AIDA4Z3Y7GSXTMEXAMPLE", 
         "RequesterManaged": false, 
         "SourceDestCheck": true, 
         "Status": "pending", 
         "SubnetId": "subnet-00a24d0d67acf6333", 
         "TagSet": [], 
         "VpcId": "vpc-02723a0feeeb9d57b" 
     }
}
```
For more information, see Elastic network [interfaces](https://docs.aws.amazon.com/AWSEC2/latest/UserGuide/using-eni.html) in the *Amazon EC2 User Guide*.

• For API details, see [CreateNetworkInterface](https://awscli.amazonaws.com/v2/documentation/api/latest/reference/ec2/create-network-interface.html) in *AWS CLI Command Reference*.

PowerShell

## **Tools for PowerShell**

**Example 1: This example creates the specified network interface.**

New-EC2NetworkInterface -SubnetId subnet-1a2b3c4d -Description "my network interface" -Group sg-12345678 -PrivateIpAddress 10.0.0.17

## **Output:**

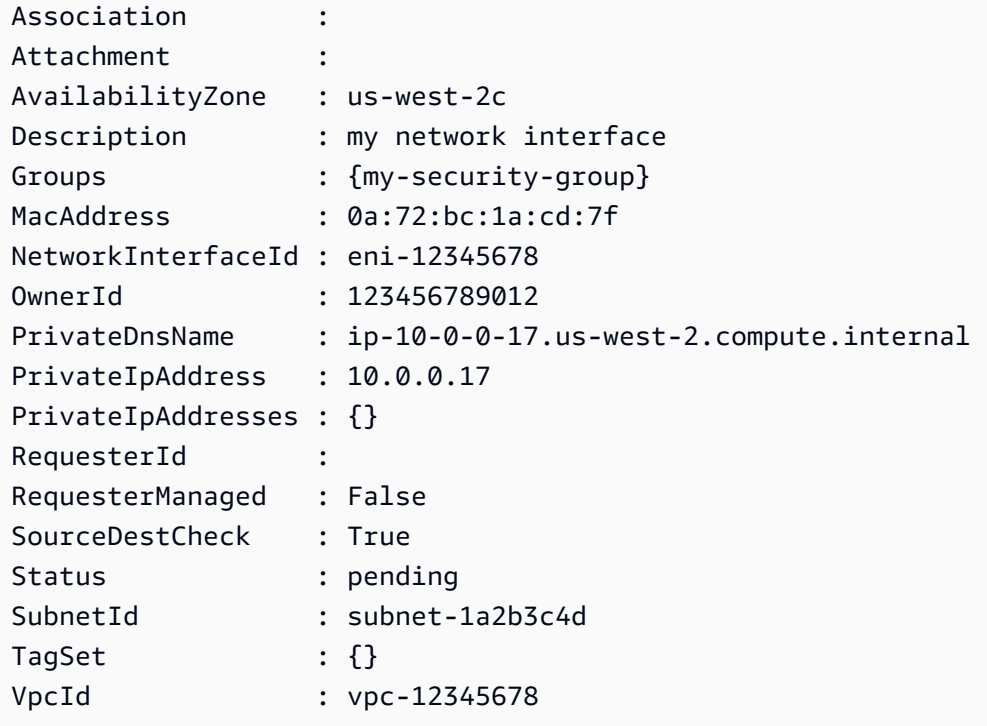

• For API details, see [CreateNetworkInterface](https://docs.aws.amazon.com/powershell/latest/reference) in *AWS Tools for PowerShell Cmdlet Reference*.

For a complete list of AWS SDK developer guides and code examples, see Create [Amazon](#page-46-0) EC2 [resources](#page-46-0) using an AWS SDK. This topic also includes information about getting started and details about previous SDK versions.

# **Use CreatePlacementGroup with an AWS SDK or CLI**

The following code examples show how to use CreatePlacementGroup.

CLI

## **AWS CLI**

## **To create a placement group**

This example command creates a placement group with the specified name.

#### Command:

aws ec2 create-placement-group --group-name my-cluster --strategy cluster

#### **To create a partition placement group**

This example command creates a partition placement group named HDFS-Group-A with five partitions.

#### Command:

```
aws ec2 create-placement-group --group-name HDFS-Group-A --strategy partition --
partition-count 5
```
• For API details, see [CreatePlacementGroup](https://awscli.amazonaws.com/v2/documentation/api/latest/reference/ec2/create-placement-group.html) in *AWS CLI Command Reference*.

#### PowerShell

#### **Tools for PowerShell**

#### **Example 1: This example creates a placement group with the specified name.**

New-EC2PlacementGroup -GroupName my-placement-group -Strategy cluster

• For API details, see [CreatePlacementGroup](https://docs.aws.amazon.com/powershell/latest/reference) in *AWS Tools for PowerShell Cmdlet Reference*.

For a complete list of AWS SDK developer guides and code examples, see Create [Amazon](#page-46-0) EC2 [resources](#page-46-0) using an AWS SDK. This topic also includes information about getting started and details about previous SDK versions.

# **Use CreateRoute with an AWS SDK or CLI**

The following code examples show how to use CreateRoute.

CLI

**AWS CLI**

**To create a route**

This example creates a route for the specified route table. The route matches all IPv4 traffic (0.0.0.0/0) and routes it to the specified Internet gateway. If the command succeeds, no output is returned.

Command:

```
aws ec2 create-route --route-table-id rtb-22574640 --destination-cidr-block 
 0.0.0.0/0 --gateway-id igw-c0a643a9
```
This example command creates a route in route table rtb-g8ff4ea2. The route matches traffic for the IPv4 CIDR block 10.0.0.0/16 and routes it to VPC peering connection, pcx-111aaa22. This route enables traffic to be directed to the peer VPC in the VPC peering connection. If the command succeeds, no output is returned.

Command:

```
aws ec2 create-route --route-table-id rtb-g8ff4ea2 --destination-cidr-block 
  10.0.0.0/16 --vpc-peering-connection-id pcx-1a2b3c4d
```
This example creates a route in the specified route table that matches all IPv6 traffic  $(:./\emptyset)$ and routes it to the specified egress-only Internet gateway.

Command:

```
aws ec2 create-route --route-table-id rtb-dce620b8 --destination-ipv6-cidr-
block ::/0 --egress-only-internet-gateway-id eigw-01eadbd45ecd7943f
```
• For API details, see [CreateRoute](https://awscli.amazonaws.com/v2/documentation/api/latest/reference/ec2/create-route.html) in *AWS CLI Command Reference*.

PowerShell

## **Tools for PowerShell**

**Example 1: This example creates the specified route for the specified route table. The route matches all traffic and sends it to the specified Internet gateway.**

```
New-EC2Route -RouteTableId rtb-1a2b3c4d -DestinationCidrBlock 0.0.0.0/0 -
GatewayId igw-1a2b3c4d
```
True

• For API details, see [CreateRoute](https://docs.aws.amazon.com/powershell/latest/reference) in *AWS Tools for PowerShell Cmdlet Reference*.

For a complete list of AWS SDK developer guides and code examples, see Create [Amazon](#page-46-0) EC2 [resources](#page-46-0) using an AWS SDK. This topic also includes information about getting started and details about previous SDK versions.

# **Use CreateRouteTable with an AWS SDK or CLI**

The following code examples show how to use CreateRouteTable.

## CLI

# **AWS CLI**

## **To create a route table**

This example creates a route table for the specified VPC.

Command:

aws ec2 create-route-table --vpc-id vpc-a01106c2

```
{ 
     "RouteTable": { 
          "Associations": [], 
          "RouteTableId": "rtb-22574640", 
          "VpcId": "vpc-a01106c2", 
          "PropagatingVgws": [], 
          "Tags": [], 
          "Routes": [ 
\{\hspace{.1cm} \} "GatewayId": "local", 
                    "DestinationCidrBlock": "10.0.0.0/16", 
                    "State": "active" 
               } 
         \mathbf{I} }
```
}

• For API details, see [CreateRouteTable](https://awscli.amazonaws.com/v2/documentation/api/latest/reference/ec2/create-route-table.html) in *AWS CLI Command Reference*.

#### PowerShell

#### **Tools for PowerShell**

#### **Example 1: This example creates a route table for the specified VPC.**

```
New-EC2RouteTable -VpcId vpc-12345678
```
**Output:**

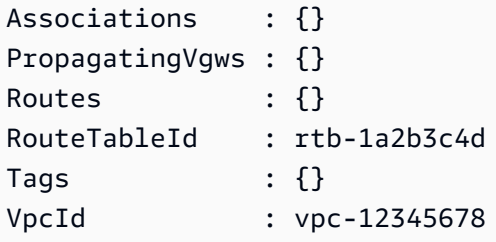

• For API details, see [CreateRouteTable](https://docs.aws.amazon.com/powershell/latest/reference) in *AWS Tools for PowerShell Cmdlet Reference*.

#### Ruby

# **SDK for Ruby**

#### **A** Note

```
require "aws-sdk-ec2"
# Prerequisites:
#
# - A VPC in Amazon VPC.
# - A subnet in that VPC.
# - A gateway attached to that subnet.
```

```
#
# @param ec2_resource [Aws::EC2::Resource] An initialized
# Amazon Elastic Compute Cloud (Amazon EC2) resource object.
# @param vpc_id [String] The ID of the VPC for the route table.
# @param subnet_id [String] The ID of the subnet for the route table.
# @param gateway id [String] The ID of the gateway for the route.
# @param destination_cidr_block [String] The destination CIDR block
# for the route.
# @param tag_key [String] The key portion of the tag for the route table.
# @param tag_value [String] The value portion of the tag for the route table.
# @return [Boolean] true if the route table was created and associated;
# otherwise, false.
# @example
# exit 1 unless route_table_created_and_associated?(
# Aws::EC2::Resource.new(region: 'us-west-2'),
# 'vpc-0b6f769731EXAMPLE',
# 'subnet-03d9303b57EXAMPLE',
# 'igw-06ca90c011EXAMPLE',
# '0.0.0.0/0',
# 'my-key',
# 'my-value'
# )
def route_table_created_and_associated?( 
  ec2_resource, 
  vpc_id, 
  subnet_id, 
  gateway_id, 
 destination cidr block,
  tag_key, 
  tag_value
\lambda route_table = ec2_resource.create_route_table(vpc_id: vpc_id) 
   puts "Created route table with ID '#{route_table.id}'." 
  route_table.create_tags( 
     tags: [ 
       { 
         key: tag_key, 
         value: tag_value 
       } 
     ] 
  \lambda puts "Added tags to route table." 
   route_table.create_route( 
     destination_cidr_block: destination_cidr_block,
```

```
 gateway_id: gateway_id 
  \lambda puts "Created route with destination CIDR block " \ 
     "'#{destination_cidr_block}' and associated with gateway " \ 
     "with ID '#{gateway_id}'." 
  route table.associate with subnet(subnet id: subnet id)
   puts "Associated route table with subnet with ID '#{subnet_id}'." 
   return true
rescue StandardError => e 
   puts "Error creating or associating route table: #{e.message}" 
  puts "If the route table was created but not associated, you should " \setminus "clean up by deleting the route table." 
  return false
end
# Example usage:
def run_me 
 vpc_id = "" subnet_id = "" 
  gateway_id = "" 
  destination_cidr_block = "" 
 tag tag_value = "" 
  region = "" 
   # Print usage information and then stop. 
  if \; ARGV[0] == "--help" || ARGV[0] == "--h" puts "Usage: ruby ec2-ruby-example-create-route-table.rb " \ 
      "VPC ID SUBNET ID GATEWAY ID DESTINATION CIDR BLOCK " \
       "TAG_KEY TAG_VALUE REGION" 
   # Replace us-west-2 with the AWS Region you're using for Amazon EC2. 
     puts "Example: ruby ec2-ruby-example-create-route-table.rb " \ 
       "vpc-0b6f769731EXAMPLE subnet-03d9303b57EXAMPLE igw-06ca90c011EXAMPLE " \ 
       "'0.0.0.0/0' my-key my-value us-west-2" 
     exit 1 
  # If no values are specified at the command prompt, use these default values.
   elsif ARGV.count.zero? 
     vpc_id = "vpc-0b6f769731EXAMPLE" 
    subnet id = "subnet-03d9303b57EXAMPLE"
     gateway_id = "igw-06ca90c011EXAMPLE" 
     destination_cidr_block = "0.0.0.0/0" 
     tag_key = "my-key" 
    tag value = "my-value"
     # Replace us-west-2 with the AWS Region you're using for Amazon EC2. 
     region = "us-west-2"
```

```
 # Otherwise, use the values as specified at the command prompt. 
   else 
    vpc id = ARGV[0]
    subnet_id = ARGV[1]qateway_id = ARGV[2]
     destination_cidr_block = ARGV[3] 
    tag tag_value = ARGV[5] 
    region = ARGV[6] end 
   ec2_resource = Aws::EC2::Resource.new(region: region) 
   if route_table_created_and_associated?( 
     ec2_resource, 
     vpc_id, 
     subnet_id, 
     gateway_id, 
     destination_cidr_block, 
     tag_key, 
     tag_value 
  \lambda puts "Route table created and associated." 
   else 
     puts "Route table not created or not associated." 
   end
end
run_me if $PROGRAM_NAME == __FILE__
```
• For API details, see [CreateRouteTable](https://docs.aws.amazon.com/goto/SdkForRubyV3/ec2-2016-11-15/CreateRouteTable) in *AWS SDK for Ruby API Reference*.

For a complete list of AWS SDK developer guides and code examples, see Create [Amazon](#page-46-0) EC2 [resources](#page-46-0) using an AWS SDK. This topic also includes information about getting started and details about previous SDK versions.

# **Use CreateSecurityGroup with an AWS SDK or CLI**

The following code examples show how to use CreateSecurityGroup.

Action examples are code excerpts from larger programs and must be run in context. You can see this action in context in the following code example:

• Get started with [instances](#page-903-0)

#### .NET

#### **AWS SDK for .NET**

### **A** Note

There's more on GitHub. Find the complete example and learn how to set up and run in the AWS Code Examples [Repository.](https://github.com/awsdocs/aws-doc-sdk-examples/tree/main/dotnetv3/EC2#code-examples)

```
 /// <summary> 
    /// Create an Amazon EC2 security group. 
    /// </summary> 
    /// <param name="groupName">The name for the new security group.</param> 
    /// <param name="groupDescription">A description of the new security group.</
param> 
   /// <returns>The group Id of the new security group.</returns>
     public async Task<string> CreateSecurityGroup(string groupName, string 
 groupDescription) 
     { 
         var response = await _amazonEC2.CreateSecurityGroupAsync( 
             new CreateSecurityGroupRequest(groupName, groupDescription)); 
         return response.GroupId; 
     }
```
• For API details, see [CreateSecurityGroup](https://docs.aws.amazon.com/goto/DotNetSDKV3/ec2-2016-11-15/CreateSecurityGroup) in *AWS SDK for .NET API Reference*.

#### Bash

# **AWS CLI with Bash script**

## **Note**

```
###############################################################################
# function ec2_create_security_group
#
# This function creates an Amazon Elastic Compute Cloud (Amazon EC2) security 
 group.
#
# Parameters:
# -n security_group_name - The name of the security group.
# -d security_group_description - The description of the security group.
#
# Returns:
# The ID of the created security group, or an error message if the 
 operation fails.
# And:
# 0 - If successful.
# 1 - If it fails.
#
###############################################################################
function ec2_create_security_group() { 
  local security_group_name security_group_description response 
   # Function to display usage information 
  function usage() { 
     echo "function ec2_create_security_group" 
     echo "Creates an Amazon Elastic Compute Cloud (Amazon EC2) security group." 
     echo " -n security_group_name - The name of the security group." 
     echo " -d security_group_description - The description of the security 
  group." 
     echo "" 
   } 
   # Parse the command-line arguments
```

```
 while getopts "n:d:h" option; do 
    case "${option}" in 
     n) security group name="${OPTARG}" ;;
      d) security_group_description="${OPTARG}" ;; 
      h) 
        usage 
        return 0 
        ;; 
     \langle ? \rangle echo "Invalid parameter" 
        usage 
        return 1 
        ;; 
    esac 
  done 
 export OPTIND=1 
 # Validate the input parameters 
 if [[ -z "$security_group_name" ]]; then 
    errecho "ERROR: You must provide a security group name with the -n 
 parameter." 
    return 1 
 fi 
 if [[ -z "$security_group_description" ]]; then 
    errecho "ERROR: You must provide a security group description with the -d 
 parameter." 
    return 1 
 fi 
  # Create the security group 
 response=$(aws ec2 create-security-group \ 
    --group-name "$security_group_name" \ 
    --description "$security_group_description" \ 
    --query "GroupId" \ 
    --output text) || { 
    aws_cli_error_log ${?} 
    errecho "ERROR: AWS reports create-security-group operation failed." 
    errecho "$response" 
    return 1 
 } 
 echo "$response" 
  return 0
```
}

The utility functions used in this example.

```
###############################################################################
# function errecho
#
# This function outputs everything sent to it to STDERR (standard error output).
###############################################################################
function errecho() { 
   printf "%s\n" "$*" 1>&2
}
##############################################################################
# function aws_cli_error_log()
#
# This function is used to log the error messages from the AWS CLI.
#
# The function expects the following argument:
# $1 - The error code returned by the AWS CLI.
#
# Returns:
# 0: - Success.
#
##############################################################################
function aws_cli_error_log() { 
  local err_code=$1 
   errecho "Error code : $err_code" 
  if [ "$err_code" == 1 ]; then
     errecho " One or more S3 transfers failed." 
  elif [ "$err_code" == 2 ]; then
     errecho " Command line failed to parse." 
   elif [ "$err_code" == 130 ]; then 
     errecho " Process received SIGINT." 
   elif [ "$err_code" == 252 ]; then 
     errecho " Command syntax invalid." 
  elif [ "$err_code" == 253 ]; then
     errecho " The system environment or configuration was invalid." 
   elif [ "$err_code" == 254 ]; then 
     errecho " The service returned an error." 
  elif [ "$err_code" == 255 ]; then
     errecho " 255 is a catch-all error."
```

```
 fi 
   return 0
}
```
• For API details, see [CreateSecurityGroup](https://docs.aws.amazon.com/goto/aws-cli/ec2-2016-11-15/CreateSecurityGroup) in *AWS CLI Command Reference*.

### $C++$

# **SDK for C++**

# **A** Note

There's more on GitHub. Find the complete example and learn how to set up and run in the AWS Code Examples [Repository.](https://github.com/awsdocs/aws-doc-sdk-examples/tree/main/cpp/example_code/ec2#code-examples)

```
 Aws::EC2::EC2Client ec2Client(clientConfiguration); 
 Aws::EC2::Model::CreateSecurityGroupRequest request; 
 request.SetGroupName(groupName); 
 request.SetDescription(description); 
 request.SetVpcId(vpcID); 
 const Aws::EC2::Model::CreateSecurityGroupOutcome outcome = 
         ec2Client.CreateSecurityGroup(request); 
 if (!outcome.IsSuccess()) { 
     std::cerr << "Failed to create security group:" << 
               outcome.GetError().GetMessage() << std::endl; 
     return false; 
 } 
 std::cout << "Successfully created security group named " << groupName << 
           std::endl;
```
• For API details, see [CreateSecurityGroup](https://docs.aws.amazon.com/goto/SdkForCpp/ec2-2016-11-15/CreateSecurityGroup) in *AWS SDK for C++ API Reference*.

# CLI

# **AWS CLI**

# **To create a security group for EC2-Classic**

This example creates a security group named MySecurityGroup.

Command:

```
aws ec2 create-security-group --group-name MySecurityGroup --description "My 
  security group"
```
Output:

```
{ 
     "GroupId": "sg-903004f8"
}
```
# **To create a security group for EC2-VPC**

This example creates a security group named MySecurityGroup for the specified VPC.

Command:

```
aws ec2 create-security-group --group-name MySecurityGroup --description "My 
  security group" --vpc-id vpc-1a2b3c4d
```
Output:

```
{ 
     "GroupId": "sg-903004f8"
}
```
For more information, see Using Security Groups in the *AWS Command Line Interface User Guide*.

• For API details, see [CreateSecurityGroup](https://awscli.amazonaws.com/v2/documentation/api/latest/reference/ec2/create-security-group.html) in *AWS CLI Command Reference*.

#### Java

## **SDK for Java 2.x**

## **(i)** Note

```
 public static String createSecurityGroup(Ec2Client ec2, String groupName, 
 String groupDesc, String vpcId, 
             String myIpAddress) { 
        try { 
             CreateSecurityGroupRequest createRequest = 
 CreateSecurityGroupRequest.builder() 
                      .groupName(groupName) 
                      .description(groupDesc) 
                      .vpcId(vpcId) 
                      .build(); 
             CreateSecurityGroupResponse resp = 
 ec2.createSecurityGroup(createRequest); 
             IpRange ipRange = IpRange.builder() 
                      .cidrIp(myIpAddress + "/0") 
                      .build(); 
             IpPermission ipPerm = IpPermission.builder() 
                      .ipProtocol("tcp") 
                      .toPort(80) 
                      .fromPort(80) 
                      .ipRanges(ipRange) 
                     .build();
             IpPermission ipPerm2 = IpPermission.builder() 
                      .ipProtocol("tcp") 
                      .toPort(22) 
                      .fromPort(22) 
                      .ipRanges(ipRange) 
                      .build();
```

```
 AuthorizeSecurityGroupIngressRequest authRequest = 
 AuthorizeSecurityGroupIngressRequest.builder() 
                     .groupName(groupName) 
                     .ipPermissions(ipPerm, ipPerm2) 
                    .build();
            ec2.authorizeSecurityGroupIngress(authRequest); 
            System.out.println("Successfully added ingress policy to security 
 group " + groupName); 
            return resp.groupId(); 
        } catch (Ec2Exception e) { 
            System.err.println(e.awsErrorDetails().errorMessage()); 
            System.exit(1); 
        } 
        return ""; 
    }
```
• For API details, see [CreateSecurityGroup](https://docs.aws.amazon.com/goto/SdkForJavaV2/ec2-2016-11-15/CreateSecurityGroup) in *AWS SDK for Java 2.x API Reference*.

### **JavaScript**

## **SDK for JavaScript (v3)**

# **Note**

```
import { CreateSecurityGroupCommand } from "@aws-sdk/client-ec2";
import { client } from "../libs/client.js";
export const main = async () => {
   const command = new CreateSecurityGroupCommand({ 
     // Up to 255 characters in length. Cannot start with sg-. 
     GroupName: "SECURITY_GROUP_NAME", 
     // Up to 255 characters in length. 
     Description: "DESCRIPTION", 
  });
```

```
 try { 
     const { GroupId } = await client.send(command); 
     console.log(GroupId); 
   } catch (err) { 
     console.error(err); 
   }
};
```
• For API details, see [CreateSecurityGroup](https://docs.aws.amazon.com/AWSJavaScriptSDK/v3/latest/client/ec2/command/CreateSecurityGroupCommand) in *AWS SDK for JavaScript API Reference*.

## Kotlin

# **SDK for Kotlin**

# **A** Note

```
suspend fun createEC2SecurityGroup( 
     groupNameVal: String?, 
     groupDescVal: String?, 
     vpcIdVal: String?,
): String? { 
     val request = 
         CreateSecurityGroupRequest { 
              groupName = groupNameVal 
              description = groupDescVal 
              vpcId = vpcIdVal 
         } 
     Ec2Client { region = "us-west-2" }.use { ec2 -> 
         val resp = ec2.createSecurityGroup(request) 
         val ipRange = 
              IpRange { 
                  cidrIp = "0.0.0.0/0" 
              } 
         val ipPerm =
```

```
 IpPermission { 
                 ipProtocol = "tcp" 
                toPort = 80 fromPort = 80 
                 ipRanges = listOf(ipRange) 
 } 
         val ipPerm2 = 
             IpPermission { 
                 ipProtocol = "tcp" 
                toPort = 22 fromPort = 22 
                 ipRanges = listOf(ipRange) 
 } 
         val authRequest = 
             AuthorizeSecurityGroupIngressRequest { 
                 groupName = groupNameVal 
                 ipPermissions = listOf(ipPerm, ipPerm2) 
 } 
         ec2.authorizeSecurityGroupIngress(authRequest) 
         println("Successfully added ingress policy to Security Group 
  $groupNameVal") 
         return resp.groupId 
     }
}
```
• For API details, see [CreateSecurityGroup](https://sdk.amazonaws.com/kotlin/api/latest/index.html) in *AWS SDK for Kotlin API reference*.

## PowerShell

## **Tools for PowerShell**

## **Example 1: This example creates a security group for the specified VPC.**

```
New-EC2SecurityGroup -GroupName my-security-group -Description "my security 
  group" -VpcId vpc-12345678
```
#### **Output:**

sg-12345678

## **Example 2: This example creates a security group for EC2-Classic.**

```
New-EC2SecurityGroup -GroupName my-security-group -Description "my security 
 group"
```
### **Output:**

sg-45678901

• For API details, see [CreateSecurityGroup](https://docs.aws.amazon.com/powershell/latest/reference) in *AWS Tools for PowerShell Cmdlet Reference*.

## Python

# **SDK for Python (Boto3)**

# **A** Note

```
class SecurityGroupWrapper: 
     """Encapsulates Amazon Elastic Compute Cloud (Amazon EC2) security group 
 actions.""" 
     def __init__(self, ec2_resource, security_group=None): 
        "" "
         :param ec2_resource: A Boto3 Amazon EC2 resource. This high-level 
 resource 
                                is used to create additional high-level objects 
                                that wrap low-level Amazon EC2 service actions. 
         :param security_group: A Boto3 SecurityGroup object. This is a high-level 
 object 
                                  that wraps security group actions. 
         """ 
         self.ec2_resource = ec2_resource 
         self.security_group = security_group 
     @classmethod 
     def from_resource(cls): 
         ec2_resource = boto3.resource("ec2")
```

```
 return cls(ec2_resource) 
    def create(self, group_name, group_description): 
 """ 
        Creates a security group in the default virtual private cloud (VPC) of 
 the 
         current account. 
         :param group_name: The name of the security group to create. 
         :param group_description: The description of the security group to 
 create. 
         :return: A Boto3 SecurityGroup object that represents the newly created 
 security group. 
         """ 
        try: 
             self.security_group = self.ec2_resource.create_security_group( 
                 GroupName=group_name, Description=group_description 
) except ClientError as err: 
             logger.error( 
                 "Couldn't create security group %s. Here's why: %s: %s", 
                 group_name, 
                 err.response["Error"]["Code"], 
                 err.response["Error"]["Message"], 
) raise 
         else: 
             return self.security_group
```
• For API details, see [CreateSecurityGroup](https://docs.aws.amazon.com/goto/boto3/ec2-2016-11-15/CreateSecurityGroup) in *AWS SDK for Python (Boto3) API Reference*.

#### Ruby

## **SDK for Ruby**

#### **(i)** Note

```
# This code example does the following:
# 1. Creates an Amazon Elastic Compute Cloud (Amazon EC2) security group.
# 2. Adds inbound rules to the security group.
# 3. Displays information about available security groups.
# 4. Deletes the security group.
require "aws-sdk-ec2"
# Creates an Amazon Elastic Compute Cloud (Amazon EC2) security group.
#
# Prerequisites:
#
# - A VPC in Amazon Virtual Private Cloud (Amazon VPC).
#
# @param ec2_client [Aws::EC2::Client] An initialized
# Amazon EC2 client.
# @param group_name [String] A name for the security group.
# @param description [String] A description for the security group.
# @param vpc_id [String] The ID of the VPC for the security group.
# @return [String] The ID of security group that was created.
# @example
# puts create_security_group(
# Aws::EC2::Client.new(region: 'us-west-2'),
# 'my-security-group',
# 'This is my security group.',
# 'vpc-6713dfEX'
# )
def create_security_group( 
  ec2_client, 
  group_name, 
  description, 
   vpc_id
\lambda security_group = ec2_client.create_security_group( 
     group_name: group_name, 
     description: description, 
     vpc_id: vpc_id 
  \lambda puts "Created security group '#{group_name}' with ID " \ 
     "'#{security_group.group_id}' in VPC with ID '#{vpc_id}'." 
   return security_group.group_id
rescue StandardError => e
```

```
 puts "Error creating security group: #{e.message}" 
   return "Error"
end
# Adds an inbound rule to an Amazon Elastic Compute Cloud (Amazon EC2)
# security group.
#
# Prerequisites:
#
# - The security group.
#
# @param ec2_client [Aws::EC2::Client] An initialized Amazon EC2 client.
# @param security_group_id [String] The ID of the security group.
# @param ip_protocol [String] The network protocol for the inbound rule.
# @param from_port [String] The originating port for the inbound rule.
# @param to_port [String] The destination port for the inbound rule.
# @param cidr_ip_range [String] The CIDR IP range for the inbound rule.
# @return
# @example
# exit 1 unless security_group_ingress_authorized?(
# Aws::EC2::Client.new(region: 'us-west-2'),
# 'sg-030a858e078f1b9EX',
# 'tcp',
# '80',
# '80',
# '0.0.0.0/0'
# )
def security_group_ingress_authorized?( 
  ec2_client, 
  security_group_id, 
  ip_protocol, 
  from_port, 
  to_port, 
  cidr_ip_range
\lambda ec2_client.authorize_security_group_ingress( 
     group_id: security_group_id, 
     ip_permissions: [ 
      \mathcal{L} ip_protocol: ip_protocol, 
         from_port: from_port, 
         to_port: to_port, 
         ip_ranges: [ 
           {
```
```
 cidr_ip: cidr_ip_range 
 } 
         ] 
       } 
     ] 
  \lambda puts "Added inbound rule to security group '#{security_group_id}' for protocol 
  " \ 
    "''#{ip_protocol}' from port '#{from_port}' to port '#{to_port}' " \setminus "with CIDR IP range '#{cidr_ip_range}'." 
   return true
rescue StandardError => e 
   puts "Error adding inbound rule to security group: #{e.message}" 
  return false
end
# Displays information about a security group's IP permissions set in
# Amazon Elastic Compute Cloud (Amazon EC2).
#
# Prerequisites:
#
# - A security group with inbound rules, outbound rules, or both.
#
# @param p [Aws::EC2::Types::IpPermission] The IP permissions set.
# @example
# ec2_client = Aws::EC2::Client.new(region: 'us-west-2')
# response = ec2_client.describe_security_groups
# unless sq.ip permissions.empty?
# describe_security_group_permissions(
# response.security_groups[0].ip_permissions[0]
# )
# end
def describe_security_group_permissions(perm) 
   print " Protocol: #{perm.ip_protocol == '-1' ? 'All' : perm.ip_protocol}" 
  unless perm.from_port.nil? 
    if perm.from_port == " -1" || perm.from\_port = -1 print ", From: All" 
     else 
       print ", From: #{perm.from_port}" 
     end 
   end 
   unless perm.to_port.nil?
```

```
if perm.to_port == " -1" | perm.to_port == -1 print ", To: All" 
     else 
       print ", To: #{perm.to_port}" 
     end 
   end 
  if perm.key?(:ipv_6_ranges) && perm.ipv_6_ranges.count.positive? 
     print ", CIDR IPv6: #{perm.ipv_6_ranges[0].cidr_ipv_6}" 
   end 
  if perm.key?(:ip_ranges) && perm.ip_ranges.count.positive? 
     print ", CIDR IPv4: #{perm.ip_ranges[0].cidr_ip}" 
   end 
  print "\n"
end
# Displays information about available security groups in
# Amazon Elastic Compute Cloud (Amazon EC2).
#
# @param ec2_client [Aws::EC2::Client] An initialized Amazon EC2 client.
# @example
# describe_security_groups(Aws::EC2::Client.new(region: 'us-west-2'))
def describe_security_groups(ec2_client) 
   response = ec2_client.describe_security_groups 
   if response.security_groups.count.positive? 
     response.security_groups.each do |sg| 
       puts "-" * (sg.group_name.length + 13) 
      puts "Name: #{sg.group_name}"
       puts "Description: #{sg.description}" 
       puts "Group ID: #{sg.group_id}" 
       puts "Owner ID: #{sg.owner_id}" 
      puts "VPC ID: #{sq.vpc_id}"
       if sg.tags.count.positive? 
         puts "Tags:" 
         sg.tags.each do |tag| 
           puts " Key: #{tag.key}, Value: #{tag.value}" 
         end 
       end 
       unless sg.ip_permissions.empty?
```

```
 puts "Inbound rules:" if sg.ip_permissions.count.positive? 
         sg.ip_permissions.each do |p| 
          describe security group permissions(p)
         end 
       end 
       unless sg.ip_permissions_egress.empty? 
         puts "Outbound rules:" if sg.ip_permissions.count.positive? 
         sg.ip_permissions_egress.each do |p| 
           describe_security_group_permissions(p) 
         end 
       end 
     end 
   else 
     puts "No security groups found." 
   end
rescue StandardError => e 
   puts "Error getting information about security groups: #{e.message}"
end
# Deletes an Amazon Elastic Compute Cloud (Amazon EC2)
# security group.
#
# Prerequisites:
#
# - The security group.
#
# @param ec2_client [Aws::EC2::Client] An initialized
# Amazon EC2 client.
# @param security_group_id [String] The ID of the security group to delete.
# @return [Boolean] true if the security group was deleted; otherwise, false.
# @example
# exit 1 unless security_group_deleted?(
# Aws::EC2::Client.new(region: 'us-west-2'),
# 'sg-030a858e078f1b9EX'
# )
def security_group_deleted?(ec2_client, security_group_id) 
   ec2_client.delete_security_group(group_id: security_group_id) 
   puts "Deleted security group '#{security_group_id}'." 
  return true
rescue StandardError => e 
   puts "Error deleting security group: #{e.message}" 
  return false
end
```

```
# Example usage:
def run_me 
   group_name = "" 
   description = "" 
  vpc_id = "" ip_protocol_http = "" 
  from_port_http = "" 
  to_port_http = "" 
  cidr_ip_range_http = "" 
   ip_protocol_ssh = "" 
  from_port_ssh = "" 
  to_port_ssh = "" 
   cidr_ip_range_ssh = "" 
   region = "" 
   # Print usage information and then stop. 
  if ARGV[0] == "--help" || ARGV[0] == "--h"puts "Usage: ruby ec2-ruby-example-security-group.rb " \setminus "GROUP_NAME DESCRIPTION VPC_ID IP_PROTOCOL_1 FROM_PORT_1 TO_PORT_1 " \ 
       "CIDR_IP_RANGE_1 IP_PROTOCOL_2 FROM_PORT_2 TO_PORT_2 " \ 
       "CIDR_IP_RANGE_2 REGION" 
     puts "Example: ruby ec2-ruby-example-security-group.rb " \ 
      "my-security-group 'This is my security group.' vpc-6713dfEX " \setminus "tcp 80 80 '0.0.0.0/0' tcp 22 22 '0.0.0.0/0' us-west-2" 
     exit 1 
   # If no values are specified at the command prompt, use these default values. 
   elsif ARGV.count.zero? 
     group_name = "my-security-group" 
     description = "This is my security group." 
    vpc id = "vpc-6713dfEX"ip protocol http = "tcp" from_port_http = "80" 
    to\_port\_http = "80"cidr_i = mqe_lhttp = 0.0.0.0 ip_protocol_ssh = "tcp" 
     from_port_ssh = "22" 
    to port ssh = "22" cidr_ip_range_ssh = "0.0.0.0/0" 
     # Replace us-west-2 with the AWS Region you're using for Amazon EC2. 
     region = "us-west-2" 
   # Otherwise, use the values as specified at the command prompt. 
   else 
     group_name = ARGV[0] 
     description = ARGV[1]
```

```
vpc\_id = ARGV[2]
   ip_protocol_http = ARGV[3] 
  from port http = ARGV[4]to\_port\_http = ARGV[5]cidr_i p_range_http = ARGV[6]
  ip protocol ssh = ARGV[7]
   from_port_ssh = ARGV[8] 
   to_port_ssh = ARGV[9] 
   cidr_ip_range_ssh = ARGV[10] 
  region = ARGV[11] end 
 security_group_id = "" 
 security_group_exists = false 
 ec2_client = Aws::EC2::Client.new(region: region) 
 puts "Attempting to create security group..." 
 security_group_id = create_security_group( 
   ec2_client, 
   group_name, 
   description, 
   vpc_id 
\lambda if security_group_id == "Error" 
   puts "Could not create security group. Skipping this step." 
 else 
   security_group_exists = true 
 end 
 if security_group_exists 
   puts "Attempting to add inbound rules to security group..." 
   unless security_group_ingress_authorized?( 
     ec2_client, 
     security_group_id, 
     ip_protocol_http, 
     from_port_http, 
     to_port_http, 
     cidr_ip_range_http 
  \lambda puts "Could not add inbound HTTP rule to security group. " \ 
       "Skipping this step." 
   end 
   unless security_group_ingress_authorized?(
```

```
 ec2_client, 
       security_group_id, 
       ip_protocol_ssh, 
       from_port_ssh, 
       to_port_ssh, 
       cidr_ip_range_ssh 
     ) 
       puts "Could not add inbound SSH rule to security group. " \ 
         "Skipping this step." 
     end 
   end 
   puts "\nInformation about available security groups:" 
   describe_security_groups(ec2_client) 
   if security_group_exists 
     puts "\nAttempting to delete security group..." 
     unless security_group_deleted?(ec2_client, security_group_id) 
       puts "Could not delete security group. You must delete it yourself." 
     end 
   end
end
run_me if $PROGRAM_NAME == __FILE__
```
• For API details, see [CreateSecurityGroup](https://docs.aws.amazon.com/goto/SdkForRubyV3/ec2-2016-11-15/CreateSecurityGroup) in *AWS SDK for Ruby API Reference*.

### SAP ABAP

### **SDK for SAP ABAP**

# **Note**

There's more on GitHub. Find the complete example and learn how to set up and run in the AWS Code Examples [Repository.](https://github.com/awsdocs/aws-doc-sdk-examples/tree/main/sap-abap/services/ec2#code-examples)

```
 TRY. 
       oo_result = lo_ec2->createsecuritygroup( " oo_result is 
 returned for testing purposes. " 
         iv_description = 'Security group example'
```

```
 iv_groupname = iv_security_group_name 
           iv_vpcid = iv_vpc_id 
         ). 
         MESSAGE 'Security group created.' TYPE 'I'. 
       CATCH /aws1/cx_rt_service_generic INTO DATA(lo_exception). 
        DATA(lv_error) = |"\{ lo\_exception->av_error = s<sup>1</sup>
>av_err_msg }|. 
         MESSAGE lv_error TYPE 'E'. 
     ENDTRY.
```
• For API details, see [CreateSecurityGroup](https://docs.aws.amazon.com/sdk-for-sap-abap/v1/api/latest/index.html) in *AWS SDK for SAP ABAP API reference*.

For a complete list of AWS SDK developer guides and code examples, see Create [Amazon](#page-46-0) EC2 [resources](#page-46-0) using an AWS SDK. This topic also includes information about getting started and details about previous SDK versions.

# **Use CreateSnapshot with an AWS SDK or CLI**

The following code examples show how to use CreateSnapshot.

# $C<sub>1</sub>$

# **AWS CLI**

# **To create a snapshot**

This example command creates a snapshot of the volume with a volume ID of vol-1234567890abcdef0 and a short description to identify the snapshot.

# Command:

```
aws ec2 create-snapshot --volume-id vol-1234567890abcdef0 --description "This is 
 my root volume snapshot"
```
Output:

{

```
 "Description": "This is my root volume snapshot", 
 "Tags": [],
```

```
 "Encrypted": false, 
     "VolumeId": "vol-1234567890abcdef0", 
     "State": "pending", 
     "VolumeSize": 8, 
     "StartTime": "2018-02-28T21:06:01.000Z", 
     "Progress": "", 
     "OwnerId": "012345678910", 
     "SnapshotId": "snap-066877671789bd71b"
}
```
# **To create a snapshot with tags**

This example command creates a snapshot and applies two tags: purpose=prod and costcenter=123.

Command:

```
aws ec2 create-snapshot --volume-id vol-1234567890abcdef0 
 --description 'Prod backup' --tag-specifications 
 'ResourceType=snapshot,Tags=[{Key=purpose,Value=prod},
{Key=costcenter,Value=123}]'
```

```
{ 
     "Description": "Prod backup", 
     "Tags": [ 
          { 
               "Value": "prod", 
               "Key": "purpose" 
          }, 
          { 
               "Value": "123", 
               "Key": "costcenter" 
          } 
      ], 
       "Encrypted": false, 
       "VolumeId": "vol-1234567890abcdef0", 
       "State": "pending", 
       "VolumeSize": 8, 
       "StartTime": "2018-02-28T21:06:06.000Z", 
       "Progress": "",
```

```
 "OwnerId": "012345678910", 
     "SnapshotId": "snap-09ed24a70bc19bbe4" 
 }
```
• For API details, see [CreateSnapshot](https://awscli.amazonaws.com/v2/documentation/api/latest/reference/ec2/create-snapshot.html) in *AWS CLI Command Reference*.

# PowerShell

# **Tools for PowerShell**

# **Example 1: This example creates a snapshot of the specified volume.**

New-EC2Snapshot -VolumeId vol-12345678 -Description "This is a test"

# **Output:**

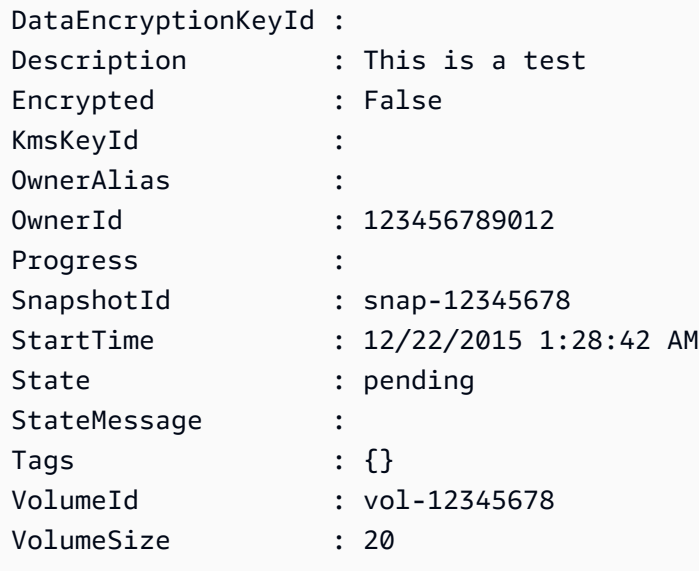

• For API details, see [CreateSnapshot](https://docs.aws.amazon.com/powershell/latest/reference) in *AWS Tools for PowerShell Cmdlet Reference*.

For a complete list of AWS SDK developer guides and code examples, see Create [Amazon](#page-46-0) EC2 [resources](#page-46-0) using an AWS SDK. This topic also includes information about getting started and details about previous SDK versions.

# **Use CreateSpotDatafeedSubscription with an AWS SDK or CLI**

The following code examples show how to use CreateSpotDatafeedSubscription.

# CLI

# **AWS CLI**

# **To create a Spot Instance data feed**

The following create-spot-datafeed-subscription example creates a Spot Instance data feed.

```
aws ec2 create-spot-datafeed-subscription \ 
     --bucket my-bucket \ 
     --prefix spot-data-feed
```
Output:

```
{ 
     "SpotDatafeedSubscription": { 
          "Bucket": "my-bucket", 
          "OwnerId": "123456789012", 
          "Prefix": "spot-data-feed", 
          "State": "Active" 
     }
}
```
The data feed is stored in the Amazon S3 bucket that you specified. The file names for this data feed have the following format.

```
my-bucket.s3.amazonaws.com/spot-data-feed/123456789012.YYYY-MM-DD-
HH.n.abcd1234.gz
```
For more information, see Spot [Instance](https://docs.aws.amazon.com/AWSEC2/latest/UserGuide/spot-data-feeds.html) data feed in the *Amazon Elastic Compute Cloud User Guide for Linux Instances*.

• For API details, see [CreateSpotDatafeedSubscription](https://awscli.amazonaws.com/v2/documentation/api/latest/reference/ec2/create-spot-datafeed-subscription.html) in *AWS CLI Command Reference*.

PowerShell

# **Tools for PowerShell**

# **Example 1: This example creates a Spot instance data feed.**

New-EC2SpotDatafeedSubscription -Bucket my-s3-bucket -Prefix spotdata

### **Output:**

```
Bucket : my-s3-bucket
Fault :
OwnerId : 123456789012
Prefix : spotdata
State : Active
```
• For API details, see [CreateSpotDatafeedSubscription](https://docs.aws.amazon.com/powershell/latest/reference) in *AWS Tools for PowerShell Cmdlet Reference*.

For a complete list of AWS SDK developer guides and code examples, see Create [Amazon](#page-46-0) EC2 [resources](#page-46-0) using an AWS SDK. This topic also includes information about getting started and details about previous SDK versions.

# **Use CreateSubnet with an AWS SDK or CLI**

The following code examples show how to use CreateSubnet.

# CLI

### **AWS CLI**

### **Example 1: To create a subnet with an IPv4 CIDR block only**

The following create-subnet example creates a subnet in the specified VPC with the specified IPv4 CIDR block.

```
aws ec2 create-subnet \ 
     --vpc-id vpc-081ec835f3EXAMPLE \ 
     --cidr-block 10.0.0.0/24 \ 
    --tag-specifications ResourceType=subnet,Tags=[{Key=Name,Value=my-ipv4-only-
subnet}]
```
Output:

{

"Subnet": {

```
 "AvailabilityZone": "us-west-2a", 
         "AvailabilityZoneId": "usw2-az2", 
         "AvailableIpAddressCount": 251, 
         "CidrBlock": "10.0.0.0/24", 
         "DefaultForAz": false, 
         "MapPublicIpOnLaunch": false, 
         "State": "available", 
         "SubnetId": "subnet-0e99b93155EXAMPLE", 
         "VpcId": "vpc-081ec835f3EXAMPLE", 
         "OwnerId": "123456789012", 
         "AssignIpv6AddressOnCreation": false, 
         "Ipv6CidrBlockAssociationSet": [], 
         "Tags": [ 
\{\hspace{.1cm} \} "Key": "Name", 
                  "Value": "my-ipv4-only-subnet" 
 } 
         ], 
         "SubnetArn": "arn:aws:ec2:us-west-2:123456789012:subnet/
subnet-0e99b93155EXAMPLE" 
     }
}
```
# **Example 2: To create a subnet with both IPv4 and IPv6 CIDR blocks**

The following create-subnet example creates a subnet in the specified VPC with the specified IPv4 and IPv6 CIDR blocks.

```
aws ec2 create-subnet \ 
     --vpc-id vpc-081ec835f3EXAMPLE \ 
    -{\text{cidr-block}} 10.0.0.0/24 \
     --ipv6-cidr-block 2600:1f16:cfe:3660::/64 \ 
    --tag-specifications ResourceType=subnet,Tags=[{Key=Name,Value=my-ipv4-ipv6-
subnet}]
```

```
{ 
     "Subnet": { 
          "AvailabilityZone": "us-west-2a", 
         "AvailabilityZoneId": "usw2-az2", 
          "AvailableIpAddressCount": 251, 
          "CidrBlock": "10.0.0.0/24",
```

```
 "DefaultForAz": false, 
         "MapPublicIpOnLaunch": false, 
         "State": "available", 
         "SubnetId": "subnet-0736441d38EXAMPLE", 
         "VpcId": "vpc-081ec835f3EXAMPLE", 
         "OwnerId": "123456789012", 
         "AssignIpv6AddressOnCreation": false, 
         "Ipv6CidrBlockAssociationSet": [ 
\{\hspace{.1cm} \} "AssociationId": "subnet-cidr-assoc-06c5f904499fcc623", 
                 "Ipv6CidrBlock": "2600:1f13:cfe:3660::/64", 
                 "Ipv6CidrBlockState": { 
                      "State": "associating" 
 } 
 } 
         ], 
         "Tags": [ 
\{\hspace{.1cm} \} "Key": "Name", 
                 "Value": "my-ipv4-ipv6-subnet" 
 } 
         ], 
         "SubnetArn": "arn:aws:ec2:us-west-2:123456789012:subnet/
subnet-0736441d38EXAMPLE" 
     }
}
```
# **Example 3: To create a subnet with an IPv6 CIDR block only**

The following create-subnet example creates a subnet in the specified VPC with the specified IPv6 CIDR block.

```
aws ec2 create-subnet \ 
     --vpc-id vpc-081ec835f3EXAMPLE \ 
     --ipv6-native \ 
     --ipv6-cidr-block 2600:1f16:115:200::/64 \ 
     --tag-specifications ResourceType=subnet,Tags=[{Key=Name,Value=my-ipv6-only-
subnet}]
```
Output:

{

```
 "Subnet": {
```
 "AvailabilityZone": "us-west-2a", "AvailabilityZoneId": "usw2-az2", "AvailableIpAddressCount": 0, "DefaultForAz": false, "MapPublicIpOnLaunch": false, "State": "available", "SubnetId": "subnet-03f720e7deEXAMPLE", "VpcId": "vpc-081ec835f3EXAMPLE", "OwnerId": "123456789012", "AssignIpv6AddressOnCreation": true, "Ipv6CidrBlockAssociationSet": [  $\{\hspace{.1cm} \}$  "AssociationId": "subnet-cidr-assoc-01ef639edde556709", "Ipv6CidrBlock": "2600:1f13:cfe:3660::/64", "Ipv6CidrBlockState": { "State": "associating" } } ], "Tags": [  $\{\hspace{.1cm} \}$  "Key": "Name", "Value": "my-ipv6-only-subnet" } ], "SubnetArn": "arn:aws:ec2:us-west-2:123456789012:subnet/ subnet-03f720e7deEXAMPLE" } }

For more information, see [VPCs and subnets](https://docs.aws.amazon.com/vpc/latest/userguide/VPC_Subnets.html) in the *Amazon VPC User Guide*.

• For API details, see [CreateSubnet](https://awscli.amazonaws.com/v2/documentation/api/latest/reference/ec2/create-subnet.html) in *AWS CLI Command Reference*.

# PowerShell

### **Tools for PowerShell**

**Example 1: This example creates a subnet with the specified CIDR.**

New-EC2Subnet -VpcId vpc-12345678 -CidrBlock 10.0.0.0/24

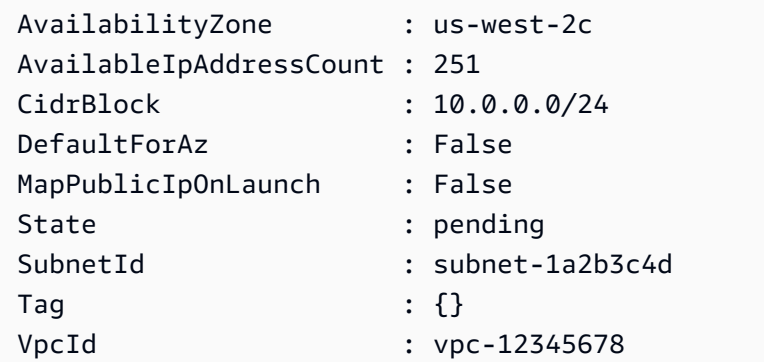

• For API details, see [CreateSubnet](https://docs.aws.amazon.com/powershell/latest/reference) in *AWS Tools for PowerShell Cmdlet Reference*.

# Ruby

# **SDK for Ruby**

# **A** Note

There's more on GitHub. Find the complete example and learn how to set up and run in the AWS Code Examples [Repository.](https://github.com/awsdocs/aws-doc-sdk-examples/tree/main/ruby/example_code/ec2#code-examples)

```
require "aws-sdk-ec2"
# Creates a subnet within a virtual private cloud (VPC) in
# Amazon Virtual Private Cloud (Amazon VPC) and then tags
# the subnet.
#
# Prerequisites:
#
# - A VPC in Amazon VPC.
#
# @param ec2_resource [Aws::EC2::Resource] An initialized
# Amazon Elastic Compute Cloud (Amazon EC2) resource object.
# @param vpc_id [String] The ID of the VPC for the subnet.
# @param cidr_block [String] The IPv4 CIDR block for the subnet.
# @param availability_zone [String] The ID of the Availability Zone
# for the subnet.
# @param tag_key [String] The key portion of the tag for the subnet.
# @param tag_vlue [String] The value portion of the tag for the subnet.
```

```
# @return [Boolean] true if the subnet was created and tagged;
# otherwise, false.
# @example
# exit 1 unless subnet_created_and_tagged?(
# Aws::EC2::Resource.new(region: 'us-west-2'),
# 'vpc-6713dfEX',
# '10.0.0.0/24',
# 'us-west-2a',
# 'my-key',
# 'my-value'
# )
def subnet_created_and_tagged?( 
  ec2_resource, 
  vpc_id, 
  cidr_block, 
  availability_zone, 
  tag_key, 
  tag_value
\lambda subnet = ec2_resource.create_subnet( 
     vpc_id: vpc_id, 
     cidr_block: cidr_block, 
     availability_zone: availability_zone 
  \lambda subnet.create_tags( 
     tags: [ 
       { 
         key: tag_key, 
         value: tag_value 
       } 
    \mathbf{I}\lambdaputs "Subnet created with ID '#{subnet.id}' in VPC with ID '#{vpc_id}' " \setminus "and CIDR block '#{cidr_block}' in availability zone " \ 
     "'#{availability_zone}' and tagged with key '#{tag_key}' and " \ 
     "value '#{tag_value}'." 
   return true
rescue StandardError => e 
   puts "Error creating or tagging subnet: #{e.message}" 
  return false
end
# Example usage:
def run_me
```

```
vpc id = ""
 cidr_block = "" 
availability zone = ""
tag\_key = ""tag value = " region = "" 
 # Print usage information and then stop. 
if \; ARGV[0] == "--help" || ARGV[0] == "--h"puts "Usage: ruby ec2-ruby-example-create-subnet.rb " \setminus "VPC_ID CIDR_BLOCK AVAILABILITY_ZONE TAG_KEY TAG_VALUE REGION" 
   # Replace us-west-2 with the AWS Region you're using for Amazon EC2. 
   puts "Example: ruby ec2-ruby-example-create-subnet.rb " \ 
     "vpc-6713dfEX 10.0.0.0/24 us-west-2a my-key my-value us-west-2" 
   exit 1 
# If no values are specified at the command prompt, use these default values.
 elsif ARGV.count.zero? 
  vpc id = "vpc-6713dfEX" cidr_block = "10.0.0.0/24" 
   availability_zone = "us-west-2a" 
   tag_key = "my-key" 
  tag value = "my-value"
   # Replace us-west-2 with the AWS Region you're using for Amazon EC2. 
   region = "us-west-2" 
 # Otherwise, use the values as specified at the command prompt. 
 else 
  vpc\_id = ARGV[0]
  cidr_block = ARGV[1]availability zone = ARGV[2]tag key = ARGV[3]tag_value = ARGV[4]region = ARGV[5] end 
 ec2_resource = Aws::EC2::Resource.new(region: region) 
 if subnet_created_and_tagged?( 
   ec2_resource, 
   vpc_id, 
   cidr_block, 
   availability_zone, 
   tag_key, 
   tag_value 
\lambda puts "Subnet created and tagged."
```

```
 else 
     puts "Subnet not created or not tagged." 
   end
end
run_me if $PROGRAM_NAME == __FILE__
```
• For API details, see [CreateSubnet](https://docs.aws.amazon.com/goto/SdkForRubyV3/ec2-2016-11-15/CreateSubnet) in *AWS SDK for Ruby API Reference*.

For a complete list of AWS SDK developer guides and code examples, see Create [Amazon](#page-46-0) EC2 [resources](#page-46-0) using an AWS SDK. This topic also includes information about getting started and details about previous SDK versions.

# **Use CreateTags with an AWS SDK or CLI**

The following code examples show how to use CreateTags.

 $C++$ 

# **SDK for C++**

# **A** Note

There's more on GitHub. Find the complete example and learn how to set up and run in the AWS Code Examples [Repository.](https://github.com/awsdocs/aws-doc-sdk-examples/tree/main/cpp/example_code/ec2#code-examples)

```
 Aws::EC2::EC2Client ec2Client(clientConfiguration); 
 Aws::EC2::Model::Tag nameTag; 
 nameTag.SetKey("Name"); 
 nameTag.SetValue(instanceName); 
 Aws::EC2::Model::CreateTagsRequest createRequest; 
 createRequest.AddResources(instanceID); 
 createRequest.AddTags(nameTag); 
 Aws::EC2::Model::CreateTagsOutcome createOutcome = ec2Client.CreateTags( 
         createRequest);
```

```
 if (!createOutcome.IsSuccess()) { 
     std::cerr << "Failed to tag ec2 instance " << instanceID << 
                " with name " << instanceName << ":" << 
                createOutcome.GetError().GetMessage() << std::endl; 
     return false; 
 }
```
• For API details, see [CreateTags](https://docs.aws.amazon.com/goto/SdkForCpp/ec2-2016-11-15/CreateTags) in *AWS SDK for C++ API Reference*.

### CLI

### **AWS CLI**

### **Example 1: To add a tag to a resource**

The following create-tags example adds the tag Stack=production to the specified image, or overwrites an existing tag for the AMI where the tag key is Stack.

```
aws ec2 create-tags \ 
     --resources ami-1234567890abcdef0 \ 
     --tags Key=Stack,Value=production
```
For more information, see [This is the topic title](https://docs.aws.amazon.com/AWSEC2/latest/UserGuide/Using_Tags.html) in the *Amazon Elastic Compute Cloud User Guide for Linux Instances*.

# **Example 2: To add tags to multiple resources**

The following create-tags example adds (or overwrites) two tags for an AMI and an instance. One of the tags has a key (webserver) but no value (value is set to an empty string). The other tag has a key (stack) and a value (Production).

```
aws ec2 create-tags \ 
     --resources ami-1a2b3c4d i-1234567890abcdef0 \ 
     --tags Key=webserver,Value= Key=stack,Value=Production
```
For more information, see [This is the topic title](https://docs.aws.amazon.com/AWSEC2/latest/UserGuide/Using_Tags.html) in the *Amazon Elastic Compute Cloud User Guide for Linux Instances*.

# **Example 3: To add tags containing special characters**

The following create-tags example adds the tag [Group]=test for an instance. The square brackets ([ and ]) are special characters, and must be escaped. The following examples also use the line continuation character appropriate for each environment.

If you are using Windows, surround the element that has special characters with double quotes ("), and then precede each double quote character with a backslash (\) as follows:

```
aws ec2 create-tags ^ 
     --resources i-1234567890abcdef0 ^ 
     --tags Key=\"[Group]\",Value=test
```
If you are using Windows PowerShell, surround the element the value that has special characters with double quotes ("), precede each double quote character with a backslash (\), and then surround the entire key and value structure with single quotes (') as follows:

```
aws ec2 create-tags ` 
     --resources i-1234567890abcdef0 ` 
     --tags 'Key=\"[Group]\",Value=test'
```
If you are using Linux or OS X, surround the element that has special characters with double quotes ("), and then surround the entire key and value structure with single quotes (') as follows:

```
aws ec2 create-tags \ 
     --resources i-1234567890abcdef0 \ 
     --tags 'Key="[Group]",Value=test'
```
For more information, see [This is the topic title](https://docs.aws.amazon.com/AWSEC2/latest/UserGuide/Using_Tags.html) in the *Amazon Elastic Compute Cloud User Guide for Linux Instances*.

• For API details, see [CreateTags](https://awscli.amazonaws.com/v2/documentation/api/latest/reference/ec2/create-tags.html) in *AWS CLI Command Reference*.

# PowerShell

# **Tools for PowerShell**

**Example 1: This example adds a single tag to the specified resource. The tag key is 'myTag' and the tag value is 'myTagValue'. The syntax used by this example requires PowerShell version 3 or higher.**

New-EC2Tag -Resource i-12345678 -Tag @{ Key="myTag"; Value="myTagValue" }

**Example 2: This example updates or adds the specified tags to the specified resource. The syntax used by this example requires PowerShell version 3 or higher.**

```
New-EC2Tag -Resource i-12345678 -Tag @( @{ Key="myTag"; Value="newTagValue" }, 
  @{ Key="test"; Value="anotherTagValue" } )
```
**Example 3: With PowerShell version 2, you must use New-Object to create the tag for the Tag parameter.**

```
$tag = New-Object Amazon.EC2.Model.Tag
$tag.Key = "myTag"
$tag.Value = "myTagValue"
New-EC2Tag -Resource i-12345678 -Tag $tag
```
• For API details, see [CreateTags](https://docs.aws.amazon.com/powershell/latest/reference) in *AWS Tools for PowerShell Cmdlet Reference*.

For a complete list of AWS SDK developer guides and code examples, see Create [Amazon](#page-46-0) EC2 [resources](#page-46-0) using an AWS SDK. This topic also includes information about getting started and details about previous SDK versions.

# **Use CreateVolume with an AWS SDK or CLI**

The following code examples show how to use CreateVolume.

CLI

### **AWS CLI**

#### **To create an empty General Purpose SSD (gp2) volume**

The following create-volume example creates an 80 GiB General Purpose SSD (gp2) volume in the specified Availability Zone. Note that the current Region must be us-east-1, or you can add the --region parameter to specify the Region for the command.

```
aws ec2 create-volume \ 
     --volume-type gp2 \
```

```
-size 80 \
 --availability-zone us-east-1a
```
Output:

```
{ 
     "AvailabilityZone": "us-east-1a", 
     "Tags": [], 
     "Encrypted": false, 
     "VolumeType": "gp2", 
     "VolumeId": "vol-1234567890abcdef0", 
     "State": "creating", 
     "Iops": 240, 
     "SnapshotId": "", 
     "CreateTime": "YYYY-MM-DDTHH:MM:SS.000Z", 
     "Size": 80
}
```
If you do not specify a volume type, the default volume type is gp2.

```
aws ec2 create-volume \ 
    -size 80 \
     --availability-zone us-east-1a
```
# **Example 2: To create a Provisioned IOPS SSD (io1) volume from a snapshot**

The following create-volume example creates a Provisioned IOPS SSD (io1) volume with 1000 provisioned IOPS in the specified Availability Zone using the specified snapshot.

```
aws ec2 create-volume \ 
     --volume-type io1 \ 
    -iops 1000 \
     --snapshot-id snap-066877671789bd71b \ 
     --availability-zone us-east-1a
```

```
{ 
     "AvailabilityZone": "us-east-1a", 
     "Tags": [], 
     "Encrypted": false,
```

```
 "VolumeType": "io1", 
     "VolumeId": "vol-1234567890abcdef0", 
     "State": "creating", 
     "Iops": 1000, 
     "SnapshotId": "snap-066877671789bd71b", 
     "CreateTime": "YYYY-MM-DDTHH:MM:SS.000Z", 
     "Size": 500
}
```
### **Example 3: To create an encrypted volume**

The following create-volume example creates an encrypted volume using the default CMK for EBS encryption. If encryption by default is disabled, you must specify the - encrypted parameter as follows.

```
aws ec2 create-volume \ 
    -size 80 \
     --encrypted \ 
     --availability-zone us-east-1a
```
Output:

```
{ 
     "AvailabilityZone": "us-east-1a", 
     "Tags": [], 
     "Encrypted": true, 
     "VolumeType": "gp2", 
     "VolumeId": "vol-1234567890abcdef0", 
     "State": "creating", 
     "Iops": 240, 
     "SnapshotId": "", 
     "CreateTime": "YYYY-MM-DDTHH:MM:SS.000Z", 
     "Size": 80
}
```
If encryption by default is enabled, the following example command creates an encrypted volume, even without the --encrypted parameter.

```
aws ec2 create-volume \ 
    -size 80 \
     --availability-zone us-east-1a
```
If you use the --kms-key-id parameter to specify a customer managed CMK, you must specify the --encrypted parameter even if encryption by default is enabled.

```
aws ec2 create-volume \ 
     --volume-type gp2 \ 
    -size 80 \
     --encrypted \ 
     --kms-key-id 0ea3fef3-80a7-4778-9d8c-1c0c6EXAMPLE \ 
     --availability-zone us-east-1a
```
### **Example 4: To create a volume with tags**

The following create-volume example creates a volume and adds two tags.

```
aws ec2 create-volume \ 
     --availability-zone us-east-1a \ 
     --volume-type gp2 \ 
    -size 80 \
     --tag-specifications 
  'ResourceType=volume,Tags=[{Key=purpose,Value=production},{Key=cost-
center,Value=cc123}]'
```
• For API details, see [CreateVolume](https://awscli.amazonaws.com/v2/documentation/api/latest/reference/ec2/create-volume.html) in *AWS CLI Command Reference*.

### PowerShell

### **Tools for PowerShell**

#### **Example 1: This example creates the specified volume.**

New-EC2Volume -Size 50 -AvailabilityZone us-west-2a -VolumeType gp2

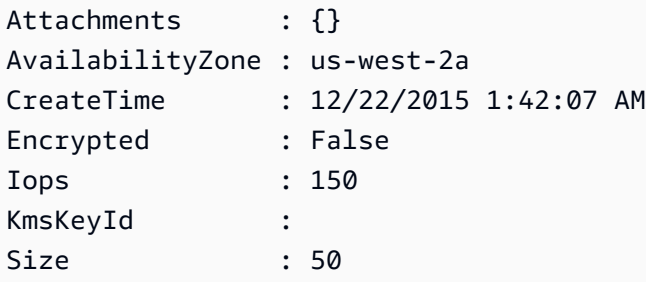

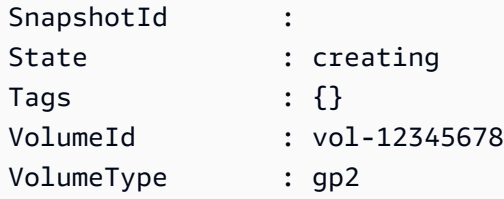

**Example 2: This example request creates a volume and applies a tag with a key of stack and a value of production.**

```
$tag = @{ Key="stack"; Value="production" }
$tagspec = new-object Amazon.EC2.Model.TagSpecification
$tagspec.ResourceType = "volume"
$tagspec.Tags.Add($tag)
New-EC2Volume -Size 80 -AvailabilityZone "us-west-2a" -TagSpecification $tagspec
```
• For API details, see [CreateVolume](https://docs.aws.amazon.com/powershell/latest/reference) in *AWS Tools for PowerShell Cmdlet Reference*.

For a complete list of AWS SDK developer guides and code examples, see Create [Amazon](#page-46-0) EC2 [resources](#page-46-0) using an AWS SDK. This topic also includes information about getting started and details about previous SDK versions.

# **Use CreateVpc with an AWS SDK or CLI**

The following code examples show how to use CreateVpc.

# CLI

# **AWS CLI**

# **Example 1: To create a VPC**

The following create-vpc example creates a VPC with the specified IPv4 CIDR block and a Name tag.

```
aws ec2 create-vpc \ 
    --cidr-block 10.0.0.0/16 \
     --tag-specification ResourceType=vpc,Tags=[{Key=Name,Value=MyVpc}]
```

```
{ 
     "Vpc": { 
         "CidrBlock": "10.0.0.0/16", 
         "DhcpOptionsId": "dopt-5EXAMPLE", 
         "State": "pending", 
         "VpcId": "vpc-0a60eb65b4EXAMPLE", 
         "OwnerId": "123456789012", 
         "InstanceTenancy": "default", 
         "Ipv6CidrBlockAssociationSet": [], 
         "CidrBlockAssociationSet": [ 
\{\hspace{.1cm} \} "AssociationId": "vpc-cidr-assoc-07501b79ecEXAMPLE", 
                  "CidrBlock": "10.0.0.0/16", 
                  "CidrBlockState": { 
                       "State": "associated" 
 } 
              } 
         ], 
         "IsDefault": false, 
         "Tags": [ 
\{\hspace{.1cm} \} "Key": "Name", 
                  "Value": MyVpc" 
 } 
        \mathbf{1} }
}
```
# **Example 2: To create a VPC with dedicated tenancy**

The following create-vpc example creates a VPC with the specified IPv4 CIDR block and dedicated tenancy.

```
aws ec2 create-vpc \ 
     --cidr-block 10.0.0.0/16 \ 
     --instance-tenancy dedicated
```

```
{ 
     "Vpc": { 
          "CidrBlock": "10.0.0.0/16",
```

```
 "DhcpOptionsId": "dopt-19edf471", 
         "State": "pending", 
         "VpcId": "vpc-0a53287fa4EXAMPLE", 
         "OwnerId": "111122223333", 
         "InstanceTenancy": "dedicated", 
         "Ipv6CidrBlockAssociationSet": [], 
         "CidrBlockAssociationSet": [ 
\{\hspace{.1cm} \} "AssociationId": "vpc-cidr-assoc-00b24cc1c2EXAMPLE", 
                 "CidrBlock": "10.0.0.0/16", 
                 "CidrBlockState": { 
                      "State": "associated" 
 } 
 } 
         ], 
         "IsDefault": false 
     }
}
```
# **Example 3: To create a VPC with an IPv6 CIDR block**

The following create-vpc example creates a VPC with an Amazon-provided IPv6 CIDR block.

```
aws ec2 create-vpc \ 
     --cidr-block 10.0.0.0/16 \ 
     --amazon-provided-ipv6-cidr-block
```

```
{ 
     "Vpc": { 
          "CidrBlock": "10.0.0.0/16", 
         "DhcpOptionsId": "dopt-dEXAMPLE", 
         "State": "pending", 
          "VpcId": "vpc-0fc5e3406bEXAMPLE", 
         "OwnerId": "123456789012", 
         "InstanceTenancy": "default", 
          "Ipv6CidrBlockAssociationSet": [ 
\{\hspace{.1cm} \} "AssociationId": "vpc-cidr-assoc-068432c60bEXAMPLE", 
                  "Ipv6CidrBlock": "", 
                  "Ipv6CidrBlockState": {
```

```
 "State": "associating" 
                 }, 
                 "Ipv6Pool": "Amazon", 
                 "NetworkBorderGroup": "us-west-2" 
 } 
         ], 
         "CidrBlockAssociationSet": [ 
\{\hspace{.1cm} \} "AssociationId": "vpc-cidr-assoc-0669f8f9f5EXAMPLE", 
                 "CidrBlock": "10.0.0.0/16", 
                 "CidrBlockState": { 
                     "State": "associated" 
 } 
 } 
        ], 
         "IsDefault": false 
    }
}
```
# **Example 4: To create a VPC with a CIDR from an IPAM pool**

The following create-vpc example creates a VPC with a CIDR from an Amazon VPC IP Address Manager (IPAM) pool.

Linux and macOS:

```
aws ec2 create-vpc \ 
     --ipv4-ipam-pool-id ipam-pool-0533048da7d823723 \ 
     --tag-specifications 
  ResourceType=vpc,Tags='[{Key=Environment,Value="Preprod"},
{Key=Owner,Value="Build Team"}]'
```
Windows:

```
aws ec2 create-vpc ^ 
     --ipv4-ipam-pool-id ipam-pool-0533048da7d823723 ^ 
     --tag-specifications 
 ResourceType=vpc,Tags=[{Key=Environment,Value="Preprod"},{Key=Owner,Value="Build 
 Team"}]
```
# Output:

{

 "Vpc": { "CidrBlock": "10.0.1.0/24", "DhcpOptionsId": "dopt-2afccf50", "State": "pending", "VpcId": "vpc-010e1791024eb0af9", "OwnerId": "123456789012", "InstanceTenancy": "default", "Ipv6CidrBlockAssociationSet": [], "CidrBlockAssociationSet": [  $\overline{a}$  "AssociationId": "vpc-cidr-assoc-0a77de1d803226d4b", "CidrBlock": "10.0.1.0/24", "CidrBlockState": { "State": "associated" } } ], "IsDefault": false, "Tags": [  $\overline{a}$  "Key": "Environment", "Value": "Preprod" }, { "Key": "Owner", "Value": "Build Team" } ] } }

For more information, see [Create](https://docs.aws.amazon.com/vpc/latest/ipam/create-vpc-ipam.html) a VPC that uses an IPAM pool CIDR in the *Amazon VPC IPAM User Guide*.

• For API details, see [CreateVpc](https://awscli.amazonaws.com/v2/documentation/api/latest/reference/ec2/create-vpc.html) in *AWS CLI Command Reference*.

PowerShell

# **Tools for PowerShell**

**Example 1: This example creates a VPC with the specified CIDR. Amazon VPC also creates the following for the VPC: a default DHCP options set, a main route table, and a default network ACL.**

New-EC2VPC -CidrBlock 10.0.0.0/16

### **Output:**

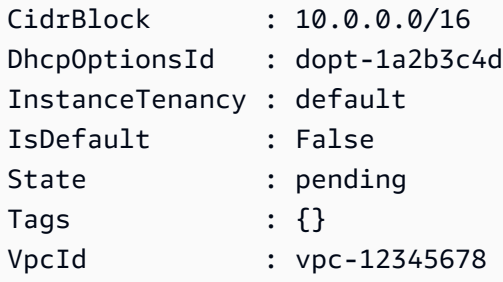

• For API details, see [CreateVpc](https://docs.aws.amazon.com/powershell/latest/reference) in *AWS Tools for PowerShell Cmdlet Reference*.

### Ruby

### **SDK for Ruby**

#### **A** Note

There's more on GitHub. Find the complete example and learn how to set up and run in the AWS Code Examples [Repository.](https://github.com/awsdocs/aws-doc-sdk-examples/tree/main/ruby/example_code/ec2#code-examples)

```
require "aws-sdk-ec2"
# Creates a virtual private cloud (VPC) in
# Amazon Virtual Private Cloud (Amazon VPC) and then tags
# the VPC.
#
# @param ec2_resource [Aws::EC2::Resource] An initialized
# Amazon Elastic Compute Cloud (Amazon EC2) resource object.
# @param cidr_block [String] The IPv4 CIDR block for the subnet.
# @param tag_key [String] The key portion of the tag for the VPC.
# @param tag_value [String] The value portion of the tag for the VPC.
# @return [Boolean] true if the VPC was created and tagged;
# otherwise, false.
# @example
# exit 1 unless vpc_created_and_tagged?(
# Aws::EC2::Resource.new(region: 'us-west-2'),
```

```
# '10.0.0.0/24',
# 'my-key',
# 'my-value'
# )
def vpc_created_and_tagged?( 
  ec2_resource, 
  cidr_block, 
  tag_key, 
  tag_value
\lambda vpc = ec2_resource.create_vpc(cidr_block: cidr_block) 
  # Create a public DNS by enabling DNS support and DNS hostnames. 
  vpc.modify_attribute(enable_dns_support: { value: true }) 
  vpc.modify_attribute(enable_dns_hostnames: { value: true }) 
  vpc.create_tags(tags: [{ key: tag_key, value: tag_value }]) 
 puts "Created VPC with ID '#{vpc.id}' and tagged with key " \setminus "'#{tag_key}' and value '#{tag_value}'." 
   return true
rescue StandardError => e 
   puts "#{e.message}" 
  return false
end
# Example usage:
def run_me 
  cidr_block = "" 
  tag_key = "" 
 tag value = " "region = "" # Print usage information and then stop. 
 if \; ARGV[0] == "--help" || ARGV[0] == "--h"puts "Usage: ruby ec2-ruby-example-create-vpc.rb " \setminus "CIDR_BLOCK TAG_KEY TAG_VALUE REGION" 
     # Replace us-west-2 with the AWS Region you're using for Amazon EC2. 
     puts "Example: ruby ec2-ruby-example-create-vpc.rb " \ 
       "10.0.0.0/24 my-key my-value us-west-2" 
     exit 1 
   # If no values are specified at the command prompt, use these default values. 
   elsif ARGV.count.zero? 
    cidr block = "10.0.0.0/24"
     tag_key = "my-key"
```

```
 tag_value = "my-value" 
     # Replace us-west-2 with the AWS Region you're using for Amazon EC2. 
     region = "us-west-2" 
   # Otherwise, use the values as specified at the command prompt. 
   else 
     cidr_block = ARGV[0] 
    tag_key = ARGV[1]
     tag_value = ARGV[2] 
    region = ARGV[3] end 
   ec2_resource = Aws::EC2::Resource.new(region: region) 
   if vpc_created_and_tagged?( 
     ec2_resource, 
     cidr_block, 
     tag_key, 
     tag_value 
  \lambda puts "VPC created and tagged." 
   else 
     puts "VPC not created or not tagged." 
   end
end
run_me if $PROGRAM_NAME == __FILE__
```
• For API details, see [CreateVpc](https://docs.aws.amazon.com/goto/SdkForRubyV3/ec2-2016-11-15/CreateVpc) in *AWS SDK for Ruby API Reference*.

For a complete list of AWS SDK developer guides and code examples, see Create [Amazon](#page-46-0) EC2 [resources](#page-46-0) using an AWS SDK. This topic also includes information about getting started and details about previous SDK versions.

# **Use CreateVpcEndpoint with an AWS SDK or CLI**

The following code examples show how to use CreateVpcEndpoint.

# CLI

# **AWS CLI**

# **Example 1: To create a gateway endpoint**

The following create-vpc-endpoint example creates a gateway VPC endpoint between VPC vpc-1a2b3c4d and Amazon S3 in the us-east-1 region, and associates route table rtb-11aa22bb with the endpoint.

```
aws ec2 create-vpc-endpoint \ 
    --vpc-id vpc-1a2b3c4d \setminus --service-name com.amazonaws.us-east-1.s3 \ 
     --route-table-ids rtb-11aa22bb
```
Output:

```
{ 
     "VpcEndpoint": { 
         "PolicyDocument": "{\"Version\":\"2008-10-17\",\"Statement\":[{\"Sid\":
\"\",\"Effect\":\"Allow\",\"Principal\":\"\*\",\"Action\":\"\*\",\"Resource\":
\"\*\"}]}", 
         "VpcId": "vpc-1a2b3c4d", 
         "State": "available", 
         "ServiceName": "com.amazonaws.us-east-1.s3", 
         "RouteTableIds": [ 
              "rtb-11aa22bb" 
         ], 
         "VpcEndpointId": "vpc-1a2b3c4d", 
         "CreationTimestamp": "2015-05-15T09:40:50Z" 
     }
}
```
For more information, see Creating a gateway [endpoint](https://docs.aws.amazon.com/vpc/latest/privatelink/vpce-gateway.html#create-gateway-endpoint) in the *AWSPrivateLink Guide*.

# **Example 2: To create an interface endpoint**

The following create-vpc-endpoint example creates an interface VPC endpoint between VPC vpc-1a2b3c4d and Amazon S3 in the us-east-1 region. The command creates the endpoint in subnet subnet-1a2b3c4d, associates it with security group sg-1a2b3c4d, and adds a tag with a key of "Service" and a Value of "S3".

```
aws ec2 create-vpc-endpoint \ 
     --vpc-id vpc-1a2b3c4d \ 
     --vpc-endpoint-type Interface \ 
     --service-name com.amazonaws.us-east-1.s3 \ 
     --subnet-ids subnet-7b16de0c \ 
     --security-group-id sg-1a2b3c4d \ 
     --tag-specifications ResourceType=vpc-endpoint,Tags=[{Key=service,Value=S3}]
```

```
{ 
     "VpcEndpoint": { 
         "VpcEndpointId": "vpce-1a2b3c4d5e6f1a2b3", 
         "VpcEndpointType": "Interface", 
         "VpcId": "vpc-1a2b3c4d", 
         "ServiceName": "com.amazonaws.us-east-1.s3", 
         "State": "pending", 
         "RouteTableIds": [], 
         "SubnetIds": [ 
              "subnet-1a2b3c4d" 
         ], 
         "Groups": [ 
\{\hspace{.1cm} \} "GroupId": "sg-1a2b3c4d", 
                  "GroupName": "default" 
 } 
         ], 
         "PrivateDnsEnabled": false, 
         "RequesterManaged": false, 
         "NetworkInterfaceIds": [ 
              "eni-0b16f0581c8ac6877" 
         ], 
         "DnsEntries": [ 
\{\hspace{.1cm} \} "DnsName": "*.vpce-1a2b3c4d5e6f1a2b3-9hnenorg.s3.us-
east-1.vpce.amazonaws.com", 
                  "HostedZoneId": "Z7HUB22UULQXV" 
              }, 
\{\hspace{.1cm} \} "DnsName": "*.vpce-1a2b3c4d5e6f1a2b3-9hnenorg-us-east-1c.s3.us-
east-1.vpce.amazonaws.com", 
                  "HostedZoneId": "Z7HUB22UULQXV" 
 }
```

```
 ], 
          "CreationTimestamp": "2021-03-05T14:46:16.030000+00:00", 
         "Tags": [ 
\{\hspace{.1cm} \} "Key": "service", 
                  "Value": "S3" 
 } 
         ], 
         "OwnerId": "123456789012" 
     }
}
```
For more information, see Creating an interface [endpoint](https://docs.aws.amazon.com/vpc/latest/privatelink/vpce-interface.html#create-interface-endpoint) in the *User Guide for AWSPrivateLink*.

# **Example 3: To create a Gateway Load Balancer endpoint**

The following create-vpc-endpoint example creates a Gateway Load Balancer endpoint between VPC vpc-111122223333aabbc and and a service that is configured using a Gateway Load Balancer.

```
aws ec2 create-vpc-endpoint \ 
     --service-name com.amazonaws.vpce.us-east-1.vpce-svc-123123a1c43abc123 \ 
     --vpc-endpoint-type GatewayLoadBalancer \ 
     --vpc-id vpc-111122223333aabbc \ 
     --subnet-ids subnet-0011aabbcc2233445
```

```
{ 
     "VpcEndpoint": { 
         "VpcEndpointId": "vpce-aabbaabbaabbaabba",
          "VpcEndpointType": "GatewayLoadBalancer", 
          "VpcId": "vpc-111122223333aabbc", 
         "ServiceName": "com.amazonaws.vpce.us-east-1.vpce-svc-123123a1c43abc123", 
          "State": "pending", 
         "SubnetIds": [ 
              "subnet-0011aabbcc2233445" 
         ], 
          "RequesterManaged": false, 
         "NetworkInterfaceIds": [ 
              "eni-01010120203030405" 
         ],
```

```
 "CreationTimestamp": "2020-11-11T08:06:03.522Z", 
          "OwnerId": "123456789012" 
     }
}
```
For more information, see Gateway Load Balancer [endpoints](https://docs.aws.amazon.com/vpc/latest/privatelink/vpce-gateway-load-balancer.html) in the *User Guide for AWSPrivateLink*.

• For API details, see [CreateVpcEndpoint](https://awscli.amazonaws.com/v2/documentation/api/latest/reference/ec2/create-vpc-endpoint.html) in *AWS CLI Command Reference*.

# PowerShell

# **Tools for PowerShell**

**Example 1: This example create a new VPC Endpoint for the service com.amazonaws.euwest-1.s3 in the VPC vpc-0fc1ff23f45b678eb**

```
New-EC2VpcEndpoint -ServiceName com.amazonaws.eu-west-1.s3 -VpcId 
  vpc-0fc1ff23f45b678eb
```
# **Output:**

```
ClientToken VpcEndpoint
----------- ----------- 
             Amazon.EC2.Model.VpcEndpoint
```
• For API details, see [CreateVpcEndpoint](https://docs.aws.amazon.com/powershell/latest/reference) in *AWS Tools for PowerShell Cmdlet Reference*.

For a complete list of AWS SDK developer guides and code examples, see Create [Amazon](#page-46-0) EC2 [resources](#page-46-0) using an AWS SDK. This topic also includes information about getting started and details about previous SDK versions.

# **Use CreateVpnConnection with an AWS SDK or CLI**

The following code examples show how to use CreateVpnConnection.

CLI

# **AWS CLI**

# **Example 1: To create a VPN connection with dynamic routing**
The following create-vpn-connection example creates a VPN connection between the specified virtual private gateway and the specified customer gateway, and applies tags to the VPN connection. The output includes the configuration information for your customer gateway device, in XML format.

```
aws ec2 create-vpn-connection \ 
    -type ipsec.1 \
     --customer-gateway-id cgw-001122334455aabbc \ 
     --vpn-gateway-id vgw-1a1a1a1a1a1a2b2b2 \ 
    --tag-specification 'ResourceType=vpn-connection,Tags=[{Key=Name,Value=BGP-
VPN}]'
```

```
{ 
     "VpnConnection": { 
          "CustomerGatewayConfiguration": "...configuration information...", 
          "CustomerGatewayId": "cgw-001122334455aabbc", 
          "Category": "VPN", 
         "State": "pending", 
          "VpnConnectionId": "vpn-123123123123abcab", 
          "VpnGatewayId": "vgw-1a1a1a1a1a1a2b2b2", 
         "Options": { 
              "EnableAcceleration": false, 
              "StaticRoutesOnly": false, 
              "LocalIpv4NetworkCidr": "0.0.0.0/0", 
              "RemoteIpv4NetworkCidr": "0.0.0.0/0", 
              "TunnelInsideIpVersion": "ipv4", 
              "TunnelOptions": [ 
                  {}, 
                  {} 
 ] 
         }, 
         "Routes": [], 
         "Tags": [ 
\overline{\mathcal{L}} "Key": "Name", 
                  "Value": "BGP-VPN" 
 } 
        \mathbf{1} }
}
```
#### **Example 2: To create a VPN connection with static routing**

The following create-vpn-connection example creates a VPN connection between the specified virtual private gateway and the specified customer gateway. The options specify static routing. The output includes the configuration information for your customer gateway device, in XML format.

```
aws ec2 create-vpn-connection \ 
    -type ipsec.1 \
     --customer-gateway-id cgw-001122334455aabbc \ 
     --vpn-gateway-id vgw-1a1a1a1a1a1a2b2b2 \ 
     --options "{\"StaticRoutesOnly\":true}"
```

```
{ 
     "VpnConnection": { 
          "CustomerGatewayConfiguration": "..configuration information...", 
          "CustomerGatewayId": "cgw-001122334455aabbc", 
          "Category": "VPN", 
         "State": "pending", 
          "VpnConnectionId": "vpn-123123123123abcab", 
          "VpnGatewayId": "vgw-1a1a1a1a1a1a2b2b2", 
          "Options": { 
              "EnableAcceleration": false, 
              "StaticRoutesOnly": true, 
              "LocalIpv4NetworkCidr": "0.0.0.0/0", 
              "RemoteIpv4NetworkCidr": "0.0.0.0/0", 
              "TunnelInsideIpVersion": "ipv4", 
              "TunnelOptions": [ 
                  {}, 
                  {} 
 ] 
         }, 
          "Routes": [], 
         "Tags": [] 
     }
}
```
# **Example 3: To create a VPN connection and specify your own inside CIDR and pre-shared key**

The following create-vpn-connection example creates a VPN connection and specifies the inside IP address CIDR block and a custom pre-shared key for each tunnel. The specified values are returned in the CustomerGatewayConfiguration information.

```
aws ec2 create-vpn-connection \ 
    --type ipsec.1)
     --customer-gateway-id cgw-001122334455aabbc \ 
     --vpn-gateway-id vgw-1a1a1a1a1a1a2b2b2 \ 
     --options 
 TunnelOptions='[{TunnelInsideCidr=169.254.12.0/30,PreSharedKey=ExamplePreSharedKey1},
{TunnelInsideCidr=169.254.13.0/30,PreSharedKey=ExamplePreSharedKey2}]'
```

```
{ 
     "VpnConnection": { 
         "CustomerGatewayConfiguration": "..configuration information...", 
         "CustomerGatewayId": "cgw-001122334455aabbc", 
         "Category": "VPN", 
         "State": "pending", 
         "VpnConnectionId": "vpn-123123123123abcab", 
         "VpnGatewayId": "vgw-1a1a1a1a1a1a2b2b2", 
         "Options": { 
              "EnableAcceleration": false, 
              "StaticRoutesOnly": false, 
              "LocalIpv4NetworkCidr": "0.0.0.0/0", 
              "RemoteIpv4NetworkCidr": "0.0.0.0/0", 
              "TunnelInsideIpVersion": "ipv4", 
              "TunnelOptions": [ 
\overline{\mathcal{L}} "OutsideIpAddress": "203.0.113.3", 
                       "TunnelInsideCidr": "169.254.12.0/30", 
                       "PreSharedKey": "ExamplePreSharedKey1" 
                  }, 
\overline{\mathcal{L}} "OutsideIpAddress": "203.0.113.5",
```

```
 "TunnelInsideCidr": "169.254.13.0/30", 
                   "PreSharedKey": "ExamplePreSharedKey2" 
 } 
 ] 
        }, 
        "Routes": [], 
        "Tags": [] 
    }
}
```
# **Example 4: To create a VPN connection that supports IPv6 traffic**

The following create-vpn-connection example creates a VPN connection that supports IPv6 traffic between the specified transit gateway and specified customer gateway. The tunnel options for both tunnels specify that AWS must initiate the IKE negotiation.

```
aws ec2 create-vpn-connection \ 
     --type ipsec.1 \ 
     --transit-gateway-id tgw-12312312312312312 \ 
     --customer-gateway-id cgw-001122334455aabbc \ 
    --options TunnelInsideIpVersion=ipv6,TunnelOptions=[{StartupAction=start},
{StartupAction=start}]
```

```
{ 
     "VpnConnection": { 
         "CustomerGatewayConfiguration": "..configuration information...", 
          "CustomerGatewayId": "cgw-001122334455aabbc", 
          "Category": "VPN", 
         "State": "pending", 
          "VpnConnectionId": "vpn-11111111122222222", 
          "TransitGatewayId": "tgw-12312312312312312", 
          "Options": { 
              "EnableAcceleration": false, 
              "StaticRoutesOnly": false, 
              "LocalIpv6NetworkCidr": "::/0", 
              "RemoteIpv6NetworkCidr": "::/0", 
              "TunnelInsideIpVersion": "ipv6",
```

```
 "TunnelOptions": [ 
\overline{a} "OutsideIpAddress": "203.0.113.3", 
                     "StartupAction": "start" 
                 }, 
\overline{a} "OutsideIpAddress": "203.0.113.5", 
                     "StartupAction": "start" 
 } 
             ] 
        }, 
         "Routes": [], 
         "Tags": [] 
    }
}
```
• For API details, see [CreateVpnConnection](https://awscli.amazonaws.com/v2/documentation/api/latest/reference/ec2/create-vpn-connection.html) in *AWS CLI Command Reference*.

#### PowerShell

## **Tools for PowerShell**

**Example 1: This example creates a VPN connection between the specified virtual private gateway and the specified customer gateway. The output includes the configuration information that your network administrator needs, in XML format.**

```
New-EC2VpnConnection -Type ipsec.1 -CustomerGatewayId cgw-1a2b3c4d -VpnGatewayId 
  vgw-1a2b3c4d
```
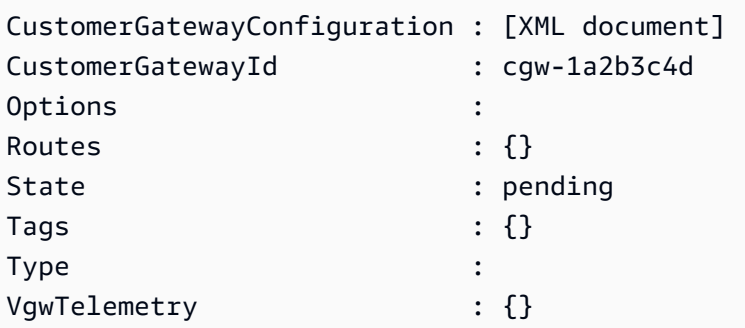

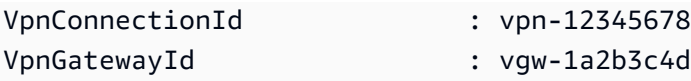

**Example 2: This example creates the VPN connection and captures the configuration in a file with the specified name.**

```
(New-EC2VpnConnection -CustomerGatewayId cgw-1a2b3c4d -VpnGatewayId 
  vgw-1a2b3c4d).CustomerGatewayConfiguration | Out-File C:\path\vpn-
configuration.xml
```
**Example 3: This example creates a VPN connection, with static routing, between the specified virtual private gateway and the specified customer gateway.**

New-EC2VpnConnection -Type ipsec.1 -CustomerGatewayId cgw-1a2b3c4d -VpnGatewayId vgw-1a2b3c4d -Options\_StaticRoutesOnly \$true

• For API details, see [CreateVpnConnection](https://docs.aws.amazon.com/powershell/latest/reference) in *AWS Tools for PowerShell Cmdlet Reference*.

For a complete list of AWS SDK developer guides and code examples, see Create [Amazon](#page-46-0) EC2 [resources](#page-46-0) using an AWS SDK. This topic also includes information about getting started and details about previous SDK versions.

# **Use CreateVpnConnectionRoute with an AWS SDK or CLI**

The following code examples show how to use CreateVpnConnectionRoute.

#### CLI

## **AWS CLI**

## **To create a static route for a VPN connection**

This example creates a static route for the specified VPN connection. If the command succeeds, no output is returned.

Command:

```
aws ec2 create-vpn-connection-route --vpn-connection-id vpn-40f41529 --
destination-cidr-block 11.12.0.0/16
```
• For API details, see [CreateVpnConnectionRoute](https://awscli.amazonaws.com/v2/documentation/api/latest/reference/ec2/create-vpn-connection-route.html) in *AWS CLI Command Reference*.

#### PowerShell

#### **Tools for PowerShell**

**Example 1: This example creates the specified static route for the specified VPN connection.**

```
New-EC2VpnConnectionRoute -VpnConnectionId vpn-12345678 -DestinationCidrBlock 
 11.12.0.0/16
```
• For API details, see [CreateVpnConnectionRoute](https://docs.aws.amazon.com/powershell/latest/reference) in *AWS Tools for PowerShell Cmdlet Reference*.

For a complete list of AWS SDK developer guides and code examples, see Create [Amazon](#page-46-0) EC2 [resources](#page-46-0) using an AWS SDK. This topic also includes information about getting started and details about previous SDK versions.

# **Use CreateVpnGateway with an AWS SDK or CLI**

The following code examples show how to use CreateVpnGateway.

#### CLI

## **AWS CLI**

#### **To create a virtual private gateway**

This example creates a virtual private gateway.

Command:

aws ec2 create-vpn-gateway --type ipsec.1

```
{ 
     "VpnGateway": { 
          "AmazonSideAsn": 64512,
```

```
 "State": "available", 
          "Type": "ipsec.1", 
          "VpnGatewayId": "vgw-9a4cacf3", 
          "VpcAttachments": [] 
     }
}
```
# **To create a virtual private gateway with a specific Amazon-side ASN**

This example creates a virtual private gateway and specifies the Autonomous System Number (ASN) for the Amazon side of the BGP session.

Command:

```
aws ec2 create-vpn-gateway --type ipsec.1 --amazon-side-asn 65001
```
Output:

```
{ 
     "VpnGateway": { 
          "AmazonSideAsn": 65001, 
          "State": "available", 
          "Type": "ipsec.1", 
          "VpnGatewayId": "vgw-9a4cacf3", 
          "VpcAttachments": [] 
     }
}
```
• For API details, see [CreateVpnGateway](https://awscli.amazonaws.com/v2/documentation/api/latest/reference/ec2/create-vpn-gateway.html) in *AWS CLI Command Reference*.

## PowerShell

## **Tools for PowerShell**

# **Example 1: This example creates the specified virtual private gateway.**

```
New-EC2VpnGateway -Type ipsec.1
```
# **Output:**

AvailabilityZone :

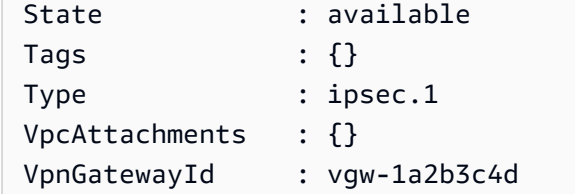

• For API details, see [CreateVpnGateway](https://docs.aws.amazon.com/powershell/latest/reference) in *AWS Tools for PowerShell Cmdlet Reference*.

For a complete list of AWS SDK developer guides and code examples, see Create [Amazon](#page-46-0) EC2 [resources](#page-46-0) using an AWS SDK. This topic also includes information about getting started and details about previous SDK versions.

# **Use DeleteCustomerGateway with an AWS SDK or CLI**

The following code examples show how to use DeleteCustomerGateway.

CLI

# **AWS CLI**

#### **To delete a customer gateway**

This example deletes the specified customer gateway. If the command succeeds, no output is returned.

Command:

aws ec2 delete-customer-gateway --customer-gateway-id cgw-0e11f167

• For API details, see [DeleteCustomerGateway](https://awscli.amazonaws.com/v2/documentation/api/latest/reference/ec2/delete-customer-gateway.html) in *AWS CLI Command Reference*.

PowerShell

**Tools for PowerShell**

**Example 1: This example deletes the specified customer gateway. You are prompted for confirmation before the operation proceeds, unless you also specify the Force parameter.**

Remove-EC2CustomerGateway -CustomerGatewayId cgw-1a2b3c4d

#### **Output:**

```
Confirm
Are you sure you want to perform this action?
Performing operation "Remove-EC2CustomerGateway (DeleteCustomerGateway)" on 
 Target "cgw-1a2b3c4d".
[Y] Yes [A] Yes to All [N] No [L] No to All [S] Suspend [?] Help (default is 
  "Y"):
```
• For API details, see [DeleteCustomerGateway](https://docs.aws.amazon.com/powershell/latest/reference) in *AWS Tools for PowerShell Cmdlet Reference*.

For a complete list of AWS SDK developer guides and code examples, see Create [Amazon](#page-46-0) EC2 [resources](#page-46-0) using an AWS SDK. This topic also includes information about getting started and details about previous SDK versions.

# **Use DeleteDhcpOptions with an AWS SDK or CLI**

The following code examples show how to use DeleteDhcpOptions.

#### CLI

#### **AWS CLI**

#### **To delete a DHCP options set**

This example deletes the specified DHCP options set. If the command succeeds, no output is returned.

Command:

```
aws ec2 delete-dhcp-options --dhcp-options-id dopt-d9070ebb
```
• For API details, see [DeleteDhcpOptions](https://awscli.amazonaws.com/v2/documentation/api/latest/reference/ec2/delete-dhcp-options.html) in *AWS CLI Command Reference*.

PowerShell

#### **Tools for PowerShell**

**Example 1: This example deletes the specified DHCP options set. You are prompted for confirmation before the operation proceeds, unless you also specify the Force parameter.** Remove-EC2DhcpOption -DhcpOptionsId dopt-1a2b3c4d

#### **Output:**

```
Confirm
Are you sure you want to perform this action?
Performing operation "Remove-EC2DhcpOption (DeleteDhcpOptions)" on Target 
  "dopt-1a2b3c4d".
[Y] Yes [A] Yes to All [N] No [L] No to All [S] Suspend [?] Help (default is 
  "Y"):
```
• For API details, see [DeleteDhcpOptions](https://docs.aws.amazon.com/powershell/latest/reference) in *AWS Tools for PowerShell Cmdlet Reference*.

For a complete list of AWS SDK developer guides and code examples, see Create [Amazon](#page-46-0) EC2 [resources](#page-46-0) using an AWS SDK. This topic also includes information about getting started and details about previous SDK versions.

# **Use DeleteFlowLogs with an AWS SDK or CLI**

The following code examples show how to use DeleteFlowLogs.

#### CLI

#### **AWS CLI**

#### **To delete a flow log**

The following delete-flow-logs example deletes the specified flow log.

```
aws ec2 delete-flow-logs --flow-log-id fl-11223344556677889
```
Output:

```
{ 
     "Unsuccessful": []
}
```
• For API details, see [DeleteFlowLogs](https://awscli.amazonaws.com/v2/documentation/api/latest/reference/ec2/delete-flow-logs.html) in *AWS CLI Command Reference*.

#### PowerShell

# **Tools for PowerShell**

# **Example 1: This example removes the given FlowLogId fl-01a2b3456a789c01**

```
Remove-EC2FlowLog -FlowLogId fl-01a2b3456a789c01
```
#### **Output:**

```
Confirm
Are you sure you want to perform this action?
Performing the operation "Remove-EC2FlowLog (DeleteFlowLogs)" on target 
  "fl-01a2b3456a789c01".
[Y] Yes [A] Yes to All [N] No [L] No to All [S] Suspend [?] Help (default is 
  "Y"): Y
```
• For API details, see [DeleteFlowLogs](https://docs.aws.amazon.com/powershell/latest/reference) in *AWS Tools for PowerShell Cmdlet Reference*.

For a complete list of AWS SDK developer guides and code examples, see Create [Amazon](#page-46-0) EC2 [resources](#page-46-0) using an AWS SDK. This topic also includes information about getting started and details about previous SDK versions.

# **Use DeleteInternetGateway with an AWS SDK or CLI**

The following code examples show how to use DeleteInternetGateway.

## CLI

## **AWS CLI**

## **To delete an internet gateway**

The following delete-internet-gateway example deletes the specified internet gateway.

```
aws ec2 delete-internet-gateway \ 
     --internet-gateway-id igw-0d0fb496b3EXAMPLE
```
This command produces no output.

For more information, see Internet [gateways](https://docs.aws.amazon.com/vpc/latest/userguide/VPC_Internet_Gateway.html) in the *Amazon VPC User Guide*.

• For API details, see [DeleteInternetGateway](https://awscli.amazonaws.com/v2/documentation/api/latest/reference/ec2/delete-internet-gateway.html) in *AWS CLI Command Reference*.

PowerShell

**Tools for PowerShell**

**Example 1: This example deletes the specified Internet gateway. You are prompted for confirmation before the operation proceeds, unless you also specify the Force parameter.**

Remove-EC2InternetGateway -InternetGatewayId igw-1a2b3c4d

#### **Output:**

```
Confirm
Are you sure you want to perform this action?
Performing operation "Remove-EC2InternetGateway (DeleteInternetGateway)" on 
 Target "igw-1a2b3c4d".
[Y] Yes [A] Yes to All [N] No [L] No to All [S] Suspend [?] Help (default is 
  "Y"):
```
• For API details, see [DeleteInternetGateway](https://docs.aws.amazon.com/powershell/latest/reference) in *AWS Tools for PowerShell Cmdlet Reference*.

For a complete list of AWS SDK developer guides and code examples, see Create [Amazon](#page-46-0) EC2 [resources](#page-46-0) using an AWS SDK. This topic also includes information about getting started and details about previous SDK versions.

# **Use DeleteKeyPair with an AWS SDK or CLI**

The following code examples show how to use DeleteKeyPair.

Action examples are code excerpts from larger programs and must be run in context. You can see this action in context in the following code example:

• Get started with [instances](#page-903-0)

#### .NET

# **AWS SDK for .NET**

#### **(i)** Note

```
 /// <summary> 
    /// Delete an Amazon EC2 key pair. 
    /// </summary> 
    /// <param name="keyPairName">The name of the key pair to delete.</param> 
    /// <returns>A Boolean value indicating the success of the action.</returns> 
    public async Task<bool> DeleteKeyPair(string keyPairName) 
   \{ try 
        { 
             await _amazonEC2.DeleteKeyPairAsync(new 
 DeleteKeyPairRequest(keyPairName)).ConfigureAwait(false); 
             return true; 
        } 
        catch (Exception ex) 
        { 
             Console.WriteLine($"Couldn't delete the key pair because: 
 {ex.Message}"); 
             return false; 
        } 
    } 
    /// <summary> 
    /// Delete the temporary file where the key pair information was saved. 
    /// </summary> 
    /// <param name="tempFileName">The path to the temporary file.</param> 
    public void DeleteTempFile(string tempFileName) 
   \{ if (File.Exists(tempFileName)) 
        { 
             File.Delete(tempFileName); 
        } 
    }
```
• For API details, see [DeleteKeyPair](https://docs.aws.amazon.com/goto/DotNetSDKV3/ec2-2016-11-15/DeleteKeyPair) in *AWS SDK for .NET API Reference*.

#### Bash

#### **AWS CLI with Bash script**

#### **Note**

```
###############################################################################
# function ec2_delete_keypair
#
# This function deletes an Amazon EC2 ED25519 or 2048-bit RSA key pair.
#
# Parameters:
# -n key_pair_name - A key pair name.
#
# And:
# 0 - If successful.
# 1 - If it fails.
###############################################################################
function ec2_delete_keypair() { 
  local key_pair_name response 
  local option OPTARG # Required to use getopts command in a function. 
  # bashsupport disable=BP5008 
  function usage() { 
     echo "function ec2_delete_keypair" 
    echo "Deletes an Amazon EC2 ED25519 or 2048-bit RSA key pair." 
     echo " -n key_pair_name - A key pair name." 
     echo "" 
  } 
   # Retrieve the calling parameters. 
  while getopts "n:h" option; do 
     case "${option}" in 
       n) key_pair_name="${OPTARG}" ;;
```
h)

```
 usage 
          return 0 
          ;; 
      \langle ? \rangle echo "Invalid parameter" 
          usage 
          return 1 
          ;; 
     esac 
   done 
   export OPTIND=1 
   if [[ -z "$key_pair_name" ]]; then 
     errecho "ERROR: You must provide a key pair name with the -n parameter." 
     usage 
     return 1 
   fi 
   response=$(aws ec2 delete-key-pair \ 
     --key-name "$key_pair_name") || { 
     aws_cli_error_log ${?} 
     errecho "ERROR: AWS reports delete-key-pair operation failed.$response" 
     return 1 
   } 
   return 0
}
```
The utility functions used in this example.

```
###############################################################################
# function errecho
#
# This function outputs everything sent to it to STDERR (standard error output).
###############################################################################
function errecho() { 
   printf "%s\n" "$*" 1>&2
}
##############################################################################
# function aws_cli_error_log()
```
#

```
# This function is used to log the error messages from the AWS CLI.
#
# The function expects the following argument:
# $1 - The error code returned by the AWS CLI.
#
# Returns:
# 0: - Success.
#
##############################################################################
function aws_cli_error_log() { 
  local err_code=$1 
  errecho "Error code : $err_code" 
 if [ "$err_code" == 1 ]; then
     errecho " One or more S3 transfers failed." 
 elif [ "$err_code" == 2 ]; then
     errecho " Command line failed to parse." 
   elif [ "$err_code" == 130 ]; then 
     errecho " Process received SIGINT." 
  elif [ "$err_code" == 252 ]; then 
     errecho " Command syntax invalid." 
  elif [ "$err_code" == 253 ]; then 
     errecho " The system environment or configuration was invalid." 
 elif [ "$err_code" == 254 ]; then
     errecho " The service returned an error." 
  elif [ "$err_code" == 255 ]; then 
    errecho " 255 is a catch-all error." 
  fi 
  return 0
}
```
• For API details, see [DeleteKeyPair](https://docs.aws.amazon.com/goto/aws-cli/ec2-2016-11-15/DeleteKeyPair) in *AWS CLI Command Reference*.

#### $C++$

## **SDK for C++**

## **A** Note

There's more on GitHub. Find the complete example and learn how to set up and run in the AWS Code Examples [Repository.](https://github.com/awsdocs/aws-doc-sdk-examples/tree/main/cpp/example_code/ec2#code-examples)

```
 Aws::EC2::EC2Client ec2Client(clientConfiguration); 
    Aws::EC2::Model::DeleteKeyPairRequest request; 
    request.SetKeyName(keyPairName); 
    const Aws::EC2::Model::DeleteKeyPairOutcome outcome = 
 ec2Client.DeleteKeyPair( 
            request); 
    if (!outcome.IsSuccess()) { 
        std::cerr << "Failed to delete key pair " << keyPairName << 
                   ":" << outcome.GetError().GetMessage() << std::endl; 
    } 
    else { 
        std::cout << "Successfully deleted key pair named " << keyPairName << 
                   std::endl; 
    }
```
• For API details, see [DeleteKeyPair](https://docs.aws.amazon.com/goto/SdkForCpp/ec2-2016-11-15/DeleteKeyPair) in *AWS SDK for C++ API Reference*.

# CLI

# **AWS CLI**

# **To delete a key pair**

The following delete-key-pair example deletes the specified key pair.

```
aws ec2 delete-key-pair \ 
     --key-name my-key-pair
```
#### Output:

```
{ 
     "Return": true, 
     "KeyPairId": "key-03c8d3aceb53b507"
}
```
For more information, see [Create](https://docs.aws.amazon.com/cli/latest/userguide/cli-ec2-keypairs.html) and delete key pairs in the *AWS Command Line Interface User Guide*.

• For API details, see [DeleteKeyPair](https://awscli.amazonaws.com/v2/documentation/api/latest/reference/ec2/delete-key-pair.html) in *AWS CLI Command Reference*.

#### Java

#### **SDK for Java 2.x**

#### **A** Note

There's more on GitHub. Find the complete example and learn how to set up and run in the AWS Code Examples [Repository.](https://github.com/awsdocs/aws-doc-sdk-examples/tree/main/javav2/example_code/ec2#readme)

```
 public static void deleteKeys(Ec2Client ec2, String keyPair) { 
     try { 
         DeleteKeyPairRequest request = DeleteKeyPairRequest.builder() 
                  .keyName(keyPair) 
                  .build(); 
         ec2.deleteKeyPair(request); 
         System.out.println("Successfully deleted key pair named " + keyPair); 
     } catch (Ec2Exception e) { 
         System.err.println(e.awsErrorDetails().errorMessage()); 
         System.exit(1); 
     } 
 }
```
• For API details, see [DeleteKeyPair](https://docs.aws.amazon.com/goto/SdkForJavaV2/ec2-2016-11-15/DeleteKeyPair) in *AWS SDK for Java 2.x API Reference*.

# **JavaScript**

# **SDK for JavaScript (v3)**

# **A** Note

There's more on GitHub. Find the complete example and learn how to set up and run in the AWS Code Examples [Repository.](https://github.com/awsdocs/aws-doc-sdk-examples/tree/main/javascriptv3/example_code/ec2#code-examples)

```
import { DeleteKeyPairCommand } from "@aws-sdk/client-ec2";
import { client } from "../libs/client.js";
export const main = async () => {
   const command = new DeleteKeyPairCommand({ 
     KeyName: "KEY_PAIR_NAME", 
   }); 
   try { 
     await client.send(command); 
     console.log("Successfully deleted key pair."); 
   } catch (err) { 
     console.error(err); 
   }
};
```
• For API details, see [DeleteKeyPair](https://docs.aws.amazon.com/AWSJavaScriptSDK/v3/latest/client/ec2/command/DeleteKeyPairCommand) in *AWS SDK for JavaScript API Reference*.

# Kotlin

# **SDK for Kotlin**

# **A** Note

```
suspend fun deleteKeys(keyPair: String?) { 
     val request = 
         DeleteKeyPairRequest { 
              keyName = keyPair 
         } 
     Ec2Client { region = "us-west-2" }.use { ec2 -> 
         ec2.deleteKeyPair(request) 
         println("Successfully deleted key pair named $keyPair") 
     }
}
```
• For API details, see [DeleteKeyPair](https://sdk.amazonaws.com/kotlin/api/latest/index.html) in *AWS SDK for Kotlin API reference*.

# PowerShell

# **Tools for PowerShell**

**Example 1: This example deletes the specified key pair. You are prompted for confirmation before the operation proceeds, unless you also specify the Force parameter.**

```
Remove-EC2KeyPair -KeyName my-key-pair
```
# **Output:**

```
Confirm
Are you sure you want to perform this action?
Performing operation "Remove-EC2KeyPair (DeleteKeyPair)" on Target "my-key-pair".
[Y] Yes [A] Yes to All [N] No [L] No to All [S] Suspend [?] Help (default is 
 "Y"):
```
• For API details, see [DeleteKeyPair](https://docs.aws.amazon.com/powershell/latest/reference) in *AWS Tools for PowerShell Cmdlet Reference*.

# Python

# **SDK for Python (Boto3)**

## **Note**

```
class KeyPairWrapper: 
     """Encapsulates Amazon Elastic Compute Cloud (Amazon EC2) key pair 
 actions.""" 
     def __init__(self, ec2_resource, key_file_dir, key_pair=None): 
 """ 
         :param ec2_resource: A Boto3 Amazon EC2 resource. This high-level 
 resource 
                                is used to create additional high-level objects 
                                that wrap low-level Amazon EC2 service actions. 
         :param key_file_dir: The folder where the private key information is 
 stored. 
                                This should be a secure folder. 
         :param key_pair: A Boto3 KeyPair object. This is a high-level object that 
                           wraps key pair actions. 
        "''" self.ec2_resource = ec2_resource 
         self.key_pair = key_pair 
         self.key_file_path = None 
         self.key_file_dir = key_file_dir 
     @classmethod 
     def from_resource(cls): 
         ec2_resource = boto3.resource("ec2") 
         return cls(ec2_resource, tempfile.TemporaryDirectory()) 
     def delete(self): 
        "" "
         Deletes a key pair. 
        ^{\rm{m}} ""
         if self.key_pair is None:
```

```
 logger.info("No key pair to delete.") 
             return 
         key_name = self.key_pair.name 
         try: 
             self.key_pair.delete() 
             self.key_pair = None 
         except ClientError as err: 
             logger.error( 
                 "Couldn't delete key %s. Here's why: %s : %s", 
                 key_name, 
                 err.response["Error"]["Code"], 
                 err.response["Error"]["Message"], 
) raise
```
• For API details, see [DeleteKeyPair](https://docs.aws.amazon.com/goto/boto3/ec2-2016-11-15/DeleteKeyPair) in *AWS SDK for Python (Boto3) API Reference*.

#### SAP ABAP

#### **SDK for SAP ABAP**

#### **(i)** Note

There's more on GitHub. Find the complete example and learn how to set up and run in the AWS Code Examples [Repository.](https://github.com/awsdocs/aws-doc-sdk-examples/tree/main/sap-abap/services/ec2#code-examples)

```
 TRY. 
         lo_ec2->deletekeypair( iv_keyname = iv_key_name ). 
         MESSAGE 'Amazon EC2 key pair deleted.' TYPE 'I'. 
       CATCH /aws1/cx_rt_service_generic INTO DATA(lo_exception). 
        DATA(lv_error) = |"\{ lo\_exception->av_error = s<sup>1</sup>
>av_err_msg }|. 
         MESSAGE lv_error TYPE 'E'. 
     ENDTRY.
```
• For API details, see [DeleteKeyPair](https://docs.aws.amazon.com/sdk-for-sap-abap/v1/api/latest/index.html) in *AWS SDK for SAP ABAP API reference*.

For a complete list of AWS SDK developer guides and code examples, see Create [Amazon](#page-46-0) EC2 [resources](#page-46-0) using an AWS SDK. This topic also includes information about getting started and details about previous SDK versions.

# **Use DeleteLaunchTemplate with an AWS SDK or CLI**

The following code examples show how to use DeleteLaunchTemplate.

Action examples are code excerpts from larger programs and must be run in context. You can see this action in context in the following code example:

• Build and [manage](#page-743-0) a resilient service

#### .NET

## **AWS SDK for .NET**

#### **A** Note

```
 /// <summary> 
     /// Delete a launch template by name. 
     /// </summary> 
     /// <param name="templateName">The name of the template to delete.</param> 
    /// <returns>Async task.</returns>
     public async Task DeleteTemplateByName(string templateName) 
     { 
         try 
         { 
              await _amazonEc2.DeleteLaunchTemplateAsync( 
                  new DeleteLaunchTemplateRequest() 
\overline{\mathcal{L}} LaunchTemplateName = templateName 
                  }); 
         } 
         catch (AmazonClientException) 
         {
```

```
 Console.WriteLine($"Unable to delete template {templateName}."); 
     } 
 }
```
• For API details, see [DeleteLaunchTemplate](https://docs.aws.amazon.com/goto/DotNetSDKV3/ec2-2016-11-15/DeleteLaunchTemplate) in *AWS SDK for .NET API Reference*.

# CLI

# **AWS CLI**

# **To delete a launch template**

This example deletes the specified launch template.

#### Command:

aws ec2 delete-launch-template --launch-template-id lt-0abcd290751193123

Output:

```
{ 
   "LaunchTemplate": { 
       "LatestVersionNumber": 2, 
       "LaunchTemplateId": "lt-0abcd290751193123", 
       "LaunchTemplateName": "TestTemplate", 
       "DefaultVersionNumber": 2, 
       "CreatedBy": "arn:aws:iam::123456789012:root", 
       "CreateTime": "2017-11-23T16:46:25.000Z" 
   }
}
```
• For API details, see [DeleteLaunchTemplate](https://awscli.amazonaws.com/v2/documentation/api/latest/reference/ec2/delete-launch-template.html) in *AWS CLI Command Reference*.

## **JavaScript**

# **SDK for JavaScript (v3)**

# **A** Note

There's more on GitHub. Find the complete example and learn how to set up and run in the AWS Code Examples [Repository.](https://github.com/awsdocs/aws-doc-sdk-examples/tree/main/javascriptv3/example_code/cross-services/wkflw-resilient-service#code-examples)

```
 await client.send( 
   new DeleteLaunchTemplateCommand({ 
     LaunchTemplateName: NAMES.launchTemplateName, 
  }), 
 );
```
• For API details, see [DeleteLaunchTemplate](https://docs.aws.amazon.com/AWSJavaScriptSDK/v3/latest/client/ec2/command/DeleteLaunchTemplateCommand) in *AWS SDK for JavaScript API Reference*.

# Python

# **SDK for Python (Boto3)**

# **A** Note

```
class AutoScaler: 
     """ 
     Encapsulates Amazon EC2 Auto Scaling and EC2 management actions. 
     """ 
     def __init__( 
          self, 
          resource_prefix, 
          inst_type, 
          ami_param, 
          autoscaling_client,
```

```
 ec2_client, 
         ssm_client, 
         iam_client, 
    ):
 """ 
        : param resource prefix: The prefix for naming AWS resources that are
 created by this class. 
         :param inst_type: The type of EC2 instance to create, such as t3.micro. 
         :param ami_param: The Systems Manager parameter used to look up the AMI 
 that is 
                           created. 
         :param autoscaling_client: A Boto3 EC2 Auto Scaling client. 
         :param ec2_client: A Boto3 EC2 client. 
         :param ssm_client: A Boto3 Systems Manager client. 
         :param iam_client: A Boto3 IAM client. 
 """ 
         self.inst_type = inst_type 
         self.ami_param = ami_param 
         self.autoscaling_client = autoscaling_client 
         self.ec2_client = ec2_client 
         self.ssm_client = ssm_client 
         self.iam_client = iam_client 
         self.launch_template_name = f"{resource_prefix}-template" 
         self.group_name = f"{resource_prefix}-group" 
        self.instance policy name = f"{resource prefix}-pol"
         self.instance_role_name = f"{resource_prefix}-role" 
         self.instance_profile_name = f"{resource_prefix}-prof" 
         self.bad_creds_policy_name = f"{resource_prefix}-bc-pol" 
         self.bad_creds_role_name = f"{resource_prefix}-bc-role" 
         self.bad_creds_profile_name = f"{resource_prefix}-bc-prof" 
         self.key_pair_name = f"{resource_prefix}-key-pair" 
    def delete_template(self): 
         """ 
        Deletes a launch template. 
        "" ""
        try: 
             self.ec2_client.delete_launch_template( 
                 LaunchTemplateName=self.launch_template_name 
) self.delete_instance_profile( 
                 self.instance_profile_name, self.instance_role_name 
)
```

```
 log.info("Launch template %s deleted.", self.launch_template_name) 
         except ClientError as err: 
             if ( 
                 err.response["Error"]["Code"] 
                 == "InvalidLaunchTemplateName.NotFoundException" 
             ): 
                 log.info( 
                      "Launch template %s does not exist, nothing to do.", 
                      self.launch_template_name, 
) else: 
                 raise AutoScalerError( 
                     f"Couldn't delete launch template 
 {self.launch_template_name}: {err}." 
\overline{\phantom{a}}
```
• For API details, see [DeleteLaunchTemplate](https://docs.aws.amazon.com/goto/boto3/ec2-2016-11-15/DeleteLaunchTemplate) in *AWS SDK for Python (Boto3) API Reference*.

For a complete list of AWS SDK developer guides and code examples, see Create [Amazon](#page-46-0) EC2 [resources](#page-46-0) using an AWS SDK. This topic also includes information about getting started and details about previous SDK versions.

# **Use DeleteNetworkAcl with an AWS SDK or CLI**

The following code examples show how to use DeleteNetworkAcl.

CLI

#### **AWS CLI**

#### **To delete a network ACL**

This example deletes the specified network ACL. If the command succeeds, no output is returned.

Command:

aws ec2 delete-network-acl --network-acl-id acl-5fb85d36

• For API details, see [DeleteNetworkAcl](https://awscli.amazonaws.com/v2/documentation/api/latest/reference/ec2/delete-network-acl.html) in *AWS CLI Command Reference*.

#### PowerShell

# **Tools for PowerShell**

**Example 1: This example deletes the specified network ACL. You are prompted for confirmation before the operation proceeds, unless you also specify the Force parameter.**

Remove-EC2NetworkAcl -NetworkAclId acl-12345678

**Output:**

```
Confirm
Are you sure you want to perform this action?
Performing operation "Remove-EC2NetworkAcl (DeleteNetworkAcl)" on Target 
  "acl-12345678".
[Y] Yes [A] Yes to All [N] No [L] No to All [S] Suspend [?] Help (default is 
  "Y"):
```
• For API details, see [DeleteNetworkAcl](https://docs.aws.amazon.com/powershell/latest/reference) in *AWS Tools for PowerShell Cmdlet Reference*.

For a complete list of AWS SDK developer guides and code examples, see Create [Amazon](#page-46-0) EC2 [resources](#page-46-0) using an AWS SDK. This topic also includes information about getting started and details about previous SDK versions.

# **Use DeleteNetworkAclEntry with an AWS SDK or CLI**

The following code examples show how to use DeleteNetworkAclEntry.

#### $CII$

#### **AWS CLI**

## **To delete a network ACL entry**

This example deletes ingress rule number 100 from the specified network ACL. If the command succeeds, no output is returned.

Command:

```
aws ec2 delete-network-acl-entry --network-acl-id acl-5fb85d36 --ingress --rule-
number 100
```
• For API details, see [DeleteNetworkAclEntry](https://awscli.amazonaws.com/v2/documentation/api/latest/reference/ec2/delete-network-acl-entry.html) in *AWS CLI Command Reference*.

## PowerShell

# **Tools for PowerShell**

**Example 1: This example removes the specified rule from the specified network ACL. You are prompted for confirmation before the operation proceeds, unless you also specify the Force parameter.**

```
Remove-EC2NetworkAclEntry -NetworkAclId acl-12345678 -Egress $false -RuleNumber 
  100
```
# **Output:**

# Confirm Are you sure you want to perform this action? Performing operation "Remove-EC2NetworkAclEntry (DeleteNetworkAclEntry)" on Target "acl-12345678". [Y] Yes [A] Yes to All [N] No [L] No to All [S] Suspend [?] Help (default is "Y"):

• For API details, see [DeleteNetworkAclEntry](https://docs.aws.amazon.com/powershell/latest/reference) in *AWS Tools for PowerShell Cmdlet Reference*.

For a complete list of AWS SDK developer guides and code examples, see Create [Amazon](#page-46-0) EC2 [resources](#page-46-0) using an AWS SDK. This topic also includes information about getting started and details about previous SDK versions.

# **Use DeleteNetworkInterface with an AWS SDK or CLI**

The following code examples show how to use DeleteNetworkInterface.

CLI

# **AWS CLI**

# **To delete a network interface**

This example deletes the specified network interface. If the command succeeds, no output is returned.

Command:

```
aws ec2 delete-network-interface --network-interface-id eni-e5aa89a3
```
• For API details, see [DeleteNetworkInterface](https://awscli.amazonaws.com/v2/documentation/api/latest/reference/ec2/delete-network-interface.html) in *AWS CLI Command Reference*.

#### PowerShell

#### **Tools for PowerShell**

**Example 1: This example deletes the specified network interface. You are prompted for confirmation before the operation proceeds, unless you also specify the Force parameter.**

Remove-EC2NetworkInterface -NetworkInterfaceId eni-12345678

#### **Output:**

```
Confirm
Are you sure you want to perform this action?
Performing operation "Remove-EC2NetworkInterface (DeleteNetworkInterface)" on 
 Target "eni-12345678".
[Y] Yes [A] Yes to All [N] No [L] No to All [S] Suspend [?] Help (default is 
  "Y"):
```
• For API details, see [DeleteNetworkInterface](https://docs.aws.amazon.com/powershell/latest/reference) in *AWS Tools for PowerShell Cmdlet Reference*.

For a complete list of AWS SDK developer guides and code examples, see Create [Amazon](#page-46-0) EC2 [resources](#page-46-0) using an AWS SDK. This topic also includes information about getting started and details about previous SDK versions.

# **Use DeletePlacementGroup with an AWS SDK or CLI**

The following code examples show how to use DeletePlacementGroup.

CLI

#### **AWS CLI**

#### **To delete a placement group**

This example command deletes the specified placement group.

Command:

aws ec2 delete-placement-group --group-name my-cluster

• For API details, see [DeletePlacementGroup](https://awscli.amazonaws.com/v2/documentation/api/latest/reference/ec2/delete-placement-group.html) in *AWS CLI Command Reference*.

#### PowerShell

#### **Tools for PowerShell**

**Example 1: This example deletes the specified placement group. You are prompted for confirmation before the operation proceeds, unless you also specify the Force parameter.**

Remove-EC2PlacementGroup -GroupName my-placement-group

#### **Output:**

```
Confirm
Are you sure you want to perform this action?
Performing operation "Remove-EC2PlacementGroup (DeletePlacementGroup)" on Target 
  "my-placement-group".
[Y] Yes [A] Yes to All [N] No [L] No to All [S] Suspend [?] Help (default is 
  "Y"):
```
• For API details, see [DeletePlacementGroup](https://docs.aws.amazon.com/powershell/latest/reference) in *AWS Tools for PowerShell Cmdlet Reference*.

For a complete list of AWS SDK developer guides and code examples, see Create [Amazon](#page-46-0) EC2 [resources](#page-46-0) using an AWS SDK. This topic also includes information about getting started and details about previous SDK versions.

# **Use DeleteRoute with an AWS SDK or CLI**

The following code examples show how to use DeleteRoute.

CLI

**AWS CLI**

**To delete a route**

This example deletes the specified route from the specified route table. If the command succeeds, no output is returned.

Command:

```
aws ec2 delete-route --route-table-id rtb-22574640 --destination-cidr-block 
  0.0.0.0/0
```
• For API details, see [DeleteRoute](https://awscli.amazonaws.com/v2/documentation/api/latest/reference/ec2/delete-route.html) in *AWS CLI Command Reference*.

PowerShell

**Tools for PowerShell**

**Example 1: This example deletes the specified route from the specified route table. You are prompted for confirmation before the operation proceeds, unless you also specify the Force parameter.**

Remove-EC2Route -RouteTableId rtb-1a2b3c4d -DestinationCidrBlock 0.0.0.0/0

#### **Output:**

```
Confirm
Are you sure you want to perform this action?
Performing operation "Remove-EC2Route (DeleteRoute)" on Target "rtb-1a2b3c4d".
[Y] Yes [A] Yes to All [N] No [L] No to All [S] Suspend [?] Help (default is 
  "Y"):
```
• For API details, see [DeleteRoute](https://docs.aws.amazon.com/powershell/latest/reference) in *AWS Tools for PowerShell Cmdlet Reference*.

For a complete list of AWS SDK developer guides and code examples, see Create [Amazon](#page-46-0) EC2 [resources](#page-46-0) using an AWS SDK. This topic also includes information about getting started and details about previous SDK versions.

# **Use DeleteRouteTable with an AWS SDK or CLI**

The following code examples show how to use DeleteRouteTable.

# CLI

# **AWS CLI**

# **To delete a route table**

This example deletes the specified route table. If the command succeeds, no output is returned.

Command:

aws ec2 delete-route-table --route-table-id rtb-22574640

• For API details, see [DeleteRouteTable](https://awscli.amazonaws.com/v2/documentation/api/latest/reference/ec2/delete-route-table.html) in *AWS CLI Command Reference*.

#### PowerShell

## **Tools for PowerShell**

**Example 1: This example deletes the specified route table. You are prompted for confirmation before the operation proceeds, unless you also specify the Force parameter.**

Remove-EC2RouteTable -RouteTableId rtb-1a2b3c4d

**Output:**

```
Confirm
Are you sure you want to perform this action?
Performing operation "Remove-EC2RouteTable (DeleteRouteTable)" on Target 
  "rtb-1a2b3c4d".
[Y] Yes [A] Yes to All [N] No [L] No to All [S] Suspend [?] Help (default is 
  "Y"):
```
• For API details, see [DeleteRouteTable](https://docs.aws.amazon.com/powershell/latest/reference) in *AWS Tools for PowerShell Cmdlet Reference*.

For a complete list of AWS SDK developer guides and code examples, see Create [Amazon](#page-46-0) EC2 [resources](#page-46-0) using an AWS SDK. This topic also includes information about getting started and details about previous SDK versions.

# **Use DeleteSecurityGroup with an AWS SDK or CLI**

The following code examples show how to use DeleteSecurityGroup.

Action examples are code excerpts from larger programs and must be run in context. You can see this action in context in the following code example:

• Get started with [instances](#page-903-0)

.NET

**AWS SDK for .NET**

## **A** Note

There's more on GitHub. Find the complete example and learn how to set up and run in the AWS Code Examples [Repository.](https://github.com/awsdocs/aws-doc-sdk-examples/tree/main/dotnetv3/EC2#code-examples)

```
 /// <summary> 
    /// Delete an Amazon EC2 security group. 
    /// </summary> 
    /// <param name="groupName">The name of the group to delete.</param> 
    /// <returns>A Boolean value indicating the success of the action.</returns> 
    public async Task<bool> DeleteSecurityGroup(string groupId) 
    { 
        var response = await _amazonEC2.DeleteSecurityGroupAsync(new 
DeleteSecurityGroupRequest { GroupId = groupId });
        return response.HttpStatusCode == HttpStatusCode.OK; 
    }
```
• For API details, see [DeleteSecurityGroup](https://docs.aws.amazon.com/goto/DotNetSDKV3/ec2-2016-11-15/DeleteSecurityGroup) in *AWS SDK for .NET API Reference*.

#### Bash

# **AWS CLI with Bash script**

#### **Note**

```
###############################################################################
# function ec2_delete_security_group
#
# This function deletes an Amazon Elastic Compute Cloud (Amazon EC2) security 
 group.
#
# Parameters:
# -i security_group_id - The ID of the security group to delete.
#
# And:
# 0 - If successful.
# 1 - If it fails.
###############################################################################
function ec2_delete_security_group() { 
  local security_group_id response 
  local option OPTARG # Required to use getopts command in a function. 
   # bashsupport disable=BP5008 
  function usage() { 
     echo "function ec2_delete_security_group" 
     echo "Deletes an Amazon Elastic Compute Cloud (Amazon EC2) security group." 
     echo " -i security_group_id - The ID of the security group to delete." 
     echo "" 
  } 
   # Retrieve the calling parameters. 
  while getopts "i:h" option; do 
     case "${option}" in 
       i) security_group_id="${OPTARG}" ;; 
       h) 
         usage 
         return 0
```
```
 ;; 
      \langle ? \rangle echo "Invalid parameter" 
          usage 
          return 1 
          ;; 
     esac 
   done 
   export OPTIND=1 
   if [[ -z "$security_group_id" ]]; then 
     errecho "ERROR: You must provide a security group ID with the -i parameter." 
     usage 
     return 1 
   fi 
   response=$(aws ec2 delete-security-group --group-id "$security_group_id" --
output text) || { 
     aws_cli_error_log ${?} 
     errecho "ERROR: AWS reports delete-security-group operation failed.$response" 
     return 1 
   } 
   return 0
}
```
The utility functions used in this example.

```
###############################################################################
# function errecho
#
# This function outputs everything sent to it to STDERR (standard error output).
###############################################################################
function errecho() { 
   printf "%s\n" "$*" 1>&2
}
##############################################################################
# function aws_cli_error_log()
#
# This function is used to log the error messages from the AWS CLI.
#
```

```
# The function expects the following argument:
# $1 - The error code returned by the AWS CLI.
#
# Returns:
# 0: - Success.
#
##############################################################################
function aws_cli_error_log() { 
  local err_code=$1 
  errecho "Error code : $err_code" 
 if \lceil "$err code" == 1 ]; then
     errecho " One or more S3 transfers failed." 
 elif [ "$err_code" == 2 ]; then
     errecho " Command line failed to parse." 
  elif [ "$err_code" == 130 ]; then 
     errecho " Process received SIGINT." 
  elif [ "$err_code" == 252 ]; then 
     errecho " Command syntax invalid." 
  elif [ "$err_code" == 253 ]; then 
     errecho " The system environment or configuration was invalid." 
  elif \lceil "$err code" == 254 ]; then
     errecho " The service returned an error." 
  elif [ "$err_code" == 255 ]; then 
     errecho " 255 is a catch-all error." 
  fi 
  return 0
}
```
• For API details, see [DeleteSecurityGroup](https://docs.aws.amazon.com/goto/aws-cli/ec2-2016-11-15/DeleteSecurityGroup) in *AWS CLI Command Reference*.

## $C++$

## **SDK for C++**

## **(i)** Note

```
 Aws::EC2::EC2Client ec2Client(clientConfiguration); 
 Aws::EC2::Model::DeleteSecurityGroupRequest request; 
 request.SetGroupId(securityGroupID); 
 auto outcome = ec2Client.DeleteSecurityGroup(request); 
 if (!outcome.IsSuccess()) { 
     std::cerr << "Failed to delete security group " << securityGroupID << 
               ":" << outcome.GetError().GetMessage() << std::endl; 
 } 
 else { 
     std::cout << "Successfully deleted security group " << securityGroupID << 
               std::endl; 
 }
```
• For API details, see [DeleteSecurityGroup](https://docs.aws.amazon.com/goto/SdkForCpp/ec2-2016-11-15/DeleteSecurityGroup) in *AWS SDK for C++ API Reference*.

### CLI

#### **AWS CLI**

#### **[EC2-Classic] To delete a security group**

This example deletes the security group named MySecurityGroup. If the command succeeds, no output is returned.

Command:

aws ec2 delete-security-group --group-name MySecurityGroup

## **[EC2-VPC] To delete a security group**

This example deletes the security group with the ID sg-903004f8. Note that you can't reference a security group for EC2-VPC by name. If the command succeeds, no output is returned.

Command:

```
aws ec2 delete-security-group --group-id sg-903004f8
```
For more information, see Using Security Groups in the *AWS Command Line Interface User Guide*.

• For API details, see [DeleteSecurityGroup](https://awscli.amazonaws.com/v2/documentation/api/latest/reference/ec2/delete-security-group.html) in *AWS CLI Command Reference*.

## Java

## **SDK for Java 2.x**

## **(i)** Note

There's more on GitHub. Find the complete example and learn how to set up and run in the AWS Code Examples [Repository.](https://github.com/awsdocs/aws-doc-sdk-examples/tree/main/javav2/example_code/ec2#readme)

```
 public static void deleteEC2SecGroup(Ec2Client ec2, String groupId) { 
        try { 
             DeleteSecurityGroupRequest request = 
 DeleteSecurityGroupRequest.builder() 
                     .groupId(groupId) 
                     .build(); 
             ec2.deleteSecurityGroup(request); 
             System.out.println("Successfully deleted security group with Id " + 
 groupId); 
        } catch (Ec2Exception e) { 
             System.err.println(e.awsErrorDetails().errorMessage()); 
             System.exit(1); 
        } 
    }
```
• For API details, see [DeleteSecurityGroup](https://docs.aws.amazon.com/goto/SdkForJavaV2/ec2-2016-11-15/DeleteSecurityGroup) in *AWS SDK for Java 2.x API Reference*.

## **JavaScript**

## **SDK for JavaScript (v3)**

## **A** Note

There's more on GitHub. Find the complete example and learn how to set up and run in the AWS Code Examples [Repository.](https://github.com/awsdocs/aws-doc-sdk-examples/tree/main/javascriptv3/example_code/ec2#code-examples)

```
import { DeleteSecurityGroupCommand } from "@aws-sdk/client-ec2";
import { client } from "../libs/client.js";
export const main = async () => {
   const command = new DeleteSecurityGroupCommand({ 
     GroupId: "GROUP_ID", 
   }); 
   try { 
     await client.send(command); 
     console.log("Security group deleted successfully."); 
   } catch (err) { 
     console.error(err); 
   }
};
```
• For API details, see [DeleteSecurityGroup](https://docs.aws.amazon.com/AWSJavaScriptSDK/v3/latest/client/ec2/command/DeleteSecurityGroupCommand) in *AWS SDK for JavaScript API Reference*.

## Kotlin

## **SDK for Kotlin**

## **A** Note

```
suspend fun deleteEC2SecGroup(groupIdVal: String) { 
     val request = 
         DeleteSecurityGroupRequest { 
             groupId = groupIdVal 
         } 
    Ec2Client { region = "us-west-2" }.use { ec2 ->
         ec2.deleteSecurityGroup(request) 
         println("Successfully deleted Security Group with id $groupIdVal") 
     }
}
```
• For API details, see [DeleteSecurityGroup](https://sdk.amazonaws.com/kotlin/api/latest/index.html) in *AWS SDK for Kotlin API reference*.

PowerShell

**Tools for PowerShell**

**Example 1: This example deletes the specified security group for EC2-VPC. You are prompted for confirmation before the operation proceeds, unless you also specify the Force parameter.**

Remove-EC2SecurityGroup -GroupId sg-12345678

### **Output:**

```
Confirm
Are you sure you want to perform this action?
Performing operation "Remove-EC2SecurityGroup (DeleteSecurityGroup)" on Target 
  "sg-12345678".
[Y] Yes [A] Yes to All [N] No [L] No to All [S] Suspend [?] Help (default is 
  "Y"):
```
#### **Example 2: This example deletes the specified security group for EC2-Classic.**

Remove-EC2SecurityGroup -GroupName my-security-group -Force

• For API details, see [DeleteSecurityGroup](https://docs.aws.amazon.com/powershell/latest/reference) in *AWS Tools for PowerShell Cmdlet Reference*.

## Python

## **SDK for Python (Boto3)**

## **(i)** Note

```
class SecurityGroupWrapper: 
     """Encapsulates Amazon Elastic Compute Cloud (Amazon EC2) security group 
 actions.""" 
     def __init__(self, ec2_resource, security_group=None): 
 """ 
         :param ec2_resource: A Boto3 Amazon EC2 resource. This high-level 
 resource 
                               is used to create additional high-level objects 
                               that wrap low-level Amazon EC2 service actions. 
         :param security_group: A Boto3 SecurityGroup object. This is a high-level 
 object 
                                 that wraps security group actions. 
        "" "
         self.ec2_resource = ec2_resource 
         self.security_group = security_group 
     @classmethod 
     def from_resource(cls): 
         ec2_resource = boto3.resource("ec2") 
         return cls(ec2_resource) 
     def delete(self): 
 """ 
         Deletes the security group. 
        "" "
         if self.security_group is None: 
             logger.info("No security group to delete.") 
             return 
         group_id = self.security_group.id
```

```
 try: 
             self.security_group.delete() 
         except ClientError as err: 
             logger.error( 
                 "Couldn't delete security group %s. Here's why: %s: %s", 
                 group_id, 
                 err.response["Error"]["Code"], 
                 err.response["Error"]["Message"], 
) raise
```
• For API details, see [DeleteSecurityGroup](https://docs.aws.amazon.com/goto/boto3/ec2-2016-11-15/DeleteSecurityGroup) in *AWS SDK for Python (Boto3) API Reference*.

## SAP ABAP

## **SDK for SAP ABAP**

## **(i)** Note

There's more on GitHub. Find the complete example and learn how to set up and run in the AWS Code Examples [Repository.](https://github.com/awsdocs/aws-doc-sdk-examples/tree/main/sap-abap/services/ec2#code-examples)

```
 TRY. 
         lo_ec2->deletesecuritygroup( iv_groupid = iv_security_group_id ). 
         MESSAGE 'Security group deleted.' TYPE 'I'. 
       CATCH /aws1/cx_rt_service_generic INTO DATA(lo_exception). 
         DATA(lv_error) = |"{ lo_exception->av_err_code }" - { lo_exception-
>av_err_msg }|. 
         MESSAGE lv_error TYPE 'E'. 
     ENDTRY.
```
• For API details, see [DeleteSecurityGroup](https://docs.aws.amazon.com/sdk-for-sap-abap/v1/api/latest/index.html) in *AWS SDK for SAP ABAP API reference*.

For a complete list of AWS SDK developer guides and code examples, see Create [Amazon](#page-46-0) EC2 [resources](#page-46-0) using an AWS SDK. This topic also includes information about getting started and details about previous SDK versions.

# **Use DeleteSnapshot with an AWS SDK or CLI**

The following code examples show how to use DeleteSnapshot.

CLI

## **AWS CLI**

## **To delete a snapshot**

This example command deletes a snapshot with the snapshot ID of snap-1234567890abcdef0. If the command succeeds, no output is returned.

Command:

aws ec2 delete-snapshot --snapshot-id snap-1234567890abcdef0

• For API details, see [DeleteSnapshot](https://awscli.amazonaws.com/v2/documentation/api/latest/reference/ec2/delete-snapshot.html) in *AWS CLI Command Reference*.

#### PowerShell

## **Tools for PowerShell**

**Example 1: This example deletes the specified snapshot. You are prompted for confirmation before the operation proceeds, unless you also specify the Force parameter.**

Remove-EC2Snapshot -SnapshotId snap-12345678

## **Output:**

```
Confirm
Are you sure you want to perform this action?
Performing the operation "Remove-EC2Snapshot (DeleteSnapshot)" on target 
  "snap-12345678".
[Y] Yes [A] Yes to All [N] No [L] No to All [S] Suspend [?] Help (default is 
  "Y"):
```
• For API details, see [DeleteSnapshot](https://docs.aws.amazon.com/powershell/latest/reference) in *AWS Tools for PowerShell Cmdlet Reference*.

#### Rust

## **SDK for Rust**

### **Note**

There's more on GitHub. Find the complete example and learn how to set up and run in the AWS Code Examples [Repository.](https://github.com/awsdocs/aws-doc-sdk-examples/tree/main/rustv1/examples/ebs#code-examples)

```
async fn delete_snapshot(client: &Client, id: &str) -> Result<(), Error> { 
     client.delete_snapshot().snapshot_id(id).send().await?; 
     println!("Deleted"); 
    0k(())}
```
• For API details, see [DeleteSnapshot](https://docs.rs/releases/search?query=aws-sdk) in *AWS SDK for Rust API reference*.

For a complete list of AWS SDK developer guides and code examples, see Create [Amazon](#page-46-0) EC2 [resources](#page-46-0) using an AWS SDK. This topic also includes information about getting started and details about previous SDK versions.

# **Use DeleteSpotDatafeedSubscription with an AWS SDK or CLI**

The following code examples show how to use DeleteSpotDatafeedSubscription.

CLI

## **AWS CLI**

## **To cancel a Spot Instance data feed subscription**

This example command deletes a Spot data feed subscription for the account. If the command succeeds, no output is returned.

Command:

aws ec2 delete-spot-datafeed-subscription

• For API details, see [DeleteSpotDatafeedSubscription](https://awscli.amazonaws.com/v2/documentation/api/latest/reference/ec2/delete-spot-datafeed-subscription.html) in *AWS CLI Command Reference*.

PowerShell

**Tools for PowerShell**

**Example 1: This example deletes your Spot instance data feed. You are prompted for confirmation before the operation proceeds, unless you also specify the Force parameter.**

```
Remove-EC2SpotDatafeedSubscription
```
**Output:**

```
Confirm
Are you sure you want to perform this action?
Performing operation "Remove-EC2SpotDatafeedSubscription 
  (DeleteSpotDatafeedSubscription)" on Target "".
[Y] Yes [A] Yes to All [N] No [L] No to All [S] Suspend [?] Help (default is 
  "Y"):
```
• For API details, see [DeleteSpotDatafeedSubscription](https://docs.aws.amazon.com/powershell/latest/reference) in *AWS Tools for PowerShell Cmdlet Reference*.

For a complete list of AWS SDK developer guides and code examples, see Create [Amazon](#page-46-0) EC2 [resources](#page-46-0) using an AWS SDK. This topic also includes information about getting started and details about previous SDK versions.

# **Use DeleteSubnet with an AWS SDK or CLI**

The following code examples show how to use DeleteSubnet.

CLI

**AWS CLI**

#### **To delete a subnet**

This example deletes the specified subnet. If the command succeeds, no output is returned.

Command:

aws ec2 delete-subnet --subnet-id subnet-9d4a7b6c

• For API details, see [DeleteSubnet](https://awscli.amazonaws.com/v2/documentation/api/latest/reference/ec2/delete-subnet.html) in *AWS CLI Command Reference*.

#### PowerShell

#### **Tools for PowerShell**

**Example 1: This example deletes the specified subnet. You are prompted for confirmation before the operation proceeds, unless you also specify the Force parameter.**

Remove-EC2Subnet -SubnetId subnet-1a2b3c4d

#### **Output:**

```
Confirm
Are you sure you want to perform this action?
Performing operation "Remove-EC2Subnet (DeleteSubnet)" on Target 
 "subnet-1a2b3c4d".
[Y] Yes [A] Yes to All [N] No [L] No to All [S] Suspend [?] Help (default is 
  "Y"):
```
• For API details, see [DeleteSubnet](https://docs.aws.amazon.com/powershell/latest/reference) in *AWS Tools for PowerShell Cmdlet Reference*.

For a complete list of AWS SDK developer guides and code examples, see Create [Amazon](#page-46-0) EC2 [resources](#page-46-0) using an AWS SDK. This topic also includes information about getting started and details about previous SDK versions.

## **Use DeleteTags with an AWS SDK or CLI**

The following code examples show how to use DeleteTags.

CLI

#### **AWS CLI**

#### **Example 1: To delete a tag from a resource**

The following delete-tags example deletes the tag Stack=Test from the specified image. When you specify both a value and a key name, the tag is deleted only if the tag's value matches the specified value.

```
aws ec2 delete-tags \ 
     --resources ami-1234567890abcdef0 \ 
     --tags Key=Stack,Value=Test
```
It's optional to specify the value for a tag. The following delete-tags example deletes the tag with the key name purpose from the specified instance, regardless of the tag value for the tag.

```
aws ec2 delete-tags \ 
     --resources i-1234567890abcdef0 \ 
     --tags Key=purpose
```
If you specify the empty string as the tag value, the tag is deleted only if the tag's value is the empty string. The following delete-tags example specifies the empty string as the tag value for the tag to delete.

```
aws ec2 delete-tags \ 
     --resources i-1234567890abcdef0 \ 
    --tags Key=Name, Value=
```
## **Example 2: To delete a tag from multiple resources**

The following delete-tags example deletes the tag` `Purpose=Test` ` from both an instance and an AMI. As shown in the previous example, you can omit the tag value from the command.

```
aws ec2 delete-tags \ 
     --resources i-1234567890abcdef0 ami-1234567890abcdef0 \ 
     --tags Key=Purpose
```
• For API details, see [DeleteTags](https://awscli.amazonaws.com/v2/documentation/api/latest/reference/ec2/delete-tags.html) in *AWS CLI Command Reference*.

### **PowerShell**

## **Tools for PowerShell**

**Example 1: This example deletes the specified tag from the specified resource, regardless of the tag value. The syntax used by this example requires PowerShell version 3 or later.**

```
Remove-EC2Tag -Resource i-12345678 -Tag @{ Key="myTag" } -Force
```
**Example 2: This example deletes the specified tag from the specified resource, but only if the tag value matches. The syntax used by this example requires PowerShell version 3 or later.**

```
Remove-EC2Tag -Resource i-12345678 -Tag @{ Key="myTag";Value="myTagValue" } -
Force
```
**Example 3: This example deletes the specified tag from the specified resource, regardless of the tag value.**

```
$tag = New-Object Amazon.EC2.Model.Tag
$tag.Key = "myTag"
Remove-EC2Tag -Resource i-12345678 -Tag $tag -Force
```
**Example 4: This example deletes the specified tag from the specified resource, but only if the tag value matches.**

```
$tag = New-Object Amazon.EC2.Model.Tag
$tag.Key = "myTag"
$tag.Value = "myTagValue"
Remove-EC2Tag -Resource i-12345678 -Tag $tag -Force
```
• For API details, see [DeleteTags](https://docs.aws.amazon.com/powershell/latest/reference) in *AWS Tools for PowerShell Cmdlet Reference*.

For a complete list of AWS SDK developer guides and code examples, see Create [Amazon](#page-46-0) EC2 [resources](#page-46-0) using an AWS SDK. This topic also includes information about getting started and details about previous SDK versions.

# **Use DeleteVolume with an AWS SDK or CLI**

The following code examples show how to use DeleteVolume.

CLI

## **AWS CLI**

## **To delete a volume**

This example command deletes an available volume with the volume ID of vol-049df61146c4d7901. If the command succeeds, no output is returned.

Command:

aws ec2 delete-volume --volume-id vol-049df61146c4d7901

• For API details, see [DeleteVolume](https://awscli.amazonaws.com/v2/documentation/api/latest/reference/ec2/delete-volume.html) in *AWS CLI Command Reference*.

#### PowerShell

## **Tools for PowerShell**

**Example 1: This example detaches the specified volume. You are prompted for confirmation before the operation proceeds, unless you also specify the Force parameter.**

Remove-EC2Volume -VolumeId vol-12345678

## **Output:**

```
Confirm
Are you sure you want to perform this action?
Performing the operation "Remove-EC2Volume (DeleteVolume)" on target 
  "vol-12345678".
[Y] Yes [A] Yes to All [N] No [L] No to All [S] Suspend [?] Help (default is 
  "Y"):
```
• For API details, see [DeleteVolume](https://docs.aws.amazon.com/powershell/latest/reference) in *AWS Tools for PowerShell Cmdlet Reference*.

For a complete list of AWS SDK developer guides and code examples, see Create [Amazon](#page-46-0) EC2 [resources](#page-46-0) using an AWS SDK. This topic also includes information about getting started and details about previous SDK versions.

# **Use DeleteVpc with an AWS SDK or CLI**

The following code examples show how to use DeleteVpc.

## CLI

## **AWS CLI**

## **To delete a VPC**

This example deletes the specified VPC. If the command succeeds, no output is returned.

Command:

aws ec2 delete-vpc --vpc-id vpc-a01106c2

• For API details, see [DeleteVpc](https://awscli.amazonaws.com/v2/documentation/api/latest/reference/ec2/delete-vpc.html) in *AWS CLI Command Reference*.

## PowerShell

## **Tools for PowerShell**

**Example 1: This example deletes the specified VPC. You are prompted for confirmation before the operation proceeds, unless you also specify the Force parameter.**

Remove-EC2Vpc -VpcId vpc-12345678

## **Output:**

Confirm Are you sure you want to perform this action? Performing operation "Remove-EC2Vpc (DeleteVpc)" on Target "vpc-12345678". [Y] Yes [A] Yes to All [N] No [L] No to All [S] Suspend [?] Help (default is "Y"):

• For API details, see [DeleteVpc](https://docs.aws.amazon.com/powershell/latest/reference) in *AWS Tools for PowerShell Cmdlet Reference*.

For a complete list of AWS SDK developer guides and code examples, see Create [Amazon](#page-46-0) EC2 [resources](#page-46-0) using an AWS SDK. This topic also includes information about getting started and details about previous SDK versions.

# **Use DeleteVpnConnection with an AWS SDK or CLI**

The following code examples show how to use DeleteVpnConnection.

CLI

## **AWS CLI**

## **To delete a VPN connection**

This example deletes the specified VPN connection. If the command succeeds, no output is returned.

Command:

aws ec2 delete-vpn-connection --vpn-connection-id vpn-40f41529

• For API details, see [DeleteVpnConnection](https://awscli.amazonaws.com/v2/documentation/api/latest/reference/ec2/delete-vpn-connection.html) in *AWS CLI Command Reference*.

## PowerShell

**Tools for PowerShell**

**Example 1: This example deletes the specified VPN connection. You are prompted for confirmation before the operation proceeds, unless you also specify the Force parameter.**

Remove-EC2VpnConnection -VpnConnectionId vpn-12345678

## **Output:**

```
Confirm
Are you sure you want to perform this action?
Performing operation "Remove-EC2VpnConnection (DeleteVpnConnection)" on Target 
 "vpn-12345678".
[Y] Yes [A] Yes to All [N] No [L] No to All [S] Suspend [?] Help (default is 
  "Y"):
```
• For API details, see [DeleteVpnConnection](https://docs.aws.amazon.com/powershell/latest/reference) in *AWS Tools for PowerShell Cmdlet Reference*.

For a complete list of AWS SDK developer guides and code examples, see Create [Amazon](#page-46-0) EC2 [resources](#page-46-0) using an AWS SDK. This topic also includes information about getting started and details about previous SDK versions.

# **Use DeleteVpnConnectionRoute with an AWS SDK or CLI**

The following code examples show how to use DeleteVpnConnectionRoute.

CLI

## **AWS CLI**

## **To delete a static route from a VPN connection**

This example deletes the specified static route from the specified VPN connection. If the command succeeds, no output is returned.

Command:

```
aws ec2 delete-vpn-connection-route --vpn-connection-id vpn-40f41529 --
destination-cidr-block 11.12.0.0/16
```
• For API details, see [DeleteVpnConnectionRoute](https://awscli.amazonaws.com/v2/documentation/api/latest/reference/ec2/delete-vpn-connection-route.html) in *AWS CLI Command Reference*.

## **PowerShell**

**Tools for PowerShell**

**Example 1: This example removes the specified static route from the specified VPN connection. You are prompted for confirmation before the operation proceeds, unless you also specify the Force parameter.**

```
Remove-EC2VpnConnectionRoute -VpnConnectionId vpn-12345678 -DestinationCidrBlock 
  11.12.0.0/16
```
#### **Output:**

Confirm Are you sure you want to perform this action?

```
Performing operation "Remove-EC2VpnConnectionRoute (DeleteVpnConnectionRoute)" on 
 Target "vpn-12345678".
[Y] Yes [A] Yes to All [N] No [L] No to All [S] Suspend [?] Help (default is 
  "Y"):
```
• For API details, see [DeleteVpnConnectionRoute](https://docs.aws.amazon.com/powershell/latest/reference) in *AWS Tools for PowerShell Cmdlet Reference*.

For a complete list of AWS SDK developer guides and code examples, see Create [Amazon](#page-46-0) EC2 [resources](#page-46-0) using an AWS SDK. This topic also includes information about getting started and details about previous SDK versions.

# **Use DeleteVpnGateway with an AWS SDK or CLI**

The following code examples show how to use DeleteVpnGateway.

## CLI

## **AWS CLI**

## **To delete a virtual private gateway**

This example deletes the specified virtual private gateway. If the command succeeds, no output is returned.

Command:

aws ec2 delete-vpn-gateway --vpn-gateway-id vgw-9a4cacf3

• For API details, see [DeleteVpnGateway](https://awscli.amazonaws.com/v2/documentation/api/latest/reference/ec2/delete-vpn-gateway.html) in *AWS CLI Command Reference*.

## PowerShell

```
Tools for PowerShell
```
**Example 1: This example deletes the specified virtual private gateway. You are prompted for confirmation before the operation proceeds, unless you also specify the Force parameter.**

Remove-EC2VpnGateway -VpnGatewayId vgw-1a2b3c4d

#### **Output:**

```
Confirm
Are you sure you want to perform this action?
Performing operation "Remove-EC2VpnGateway (DeleteVpnGateway)" on Target 
  "vgw-1a2b3c4d".
[Y] Yes [A] Yes to All [N] No [L] No to All [S] Suspend [?] Help (default is 
  "Y"):
```
• For API details, see [DeleteVpnGateway](https://docs.aws.amazon.com/powershell/latest/reference) in *AWS Tools for PowerShell Cmdlet Reference*.

For a complete list of AWS SDK developer guides and code examples, see Create [Amazon](#page-46-0) EC2 [resources](#page-46-0) using an AWS SDK. This topic also includes information about getting started and details about previous SDK versions.

## **Use DeregisterImage with an AWS SDK or CLI**

The following code examples show how to use DeregisterImage.

#### CLI

#### **AWS CLI**

#### **To deregister an AMI**

This example deregisters the specified AMI. If the command succeeds, no output is returned.

Command:

aws ec2 deregister-image --image-id ami-4fa54026

• For API details, see [DeregisterImage](https://awscli.amazonaws.com/v2/documentation/api/latest/reference/ec2/deregister-image.html) in *AWS CLI Command Reference*.

PowerShell

**Tools for PowerShell**

#### **Example 1: This example deregisters the specified AMI.**

```
Unregister-EC2Image -ImageId ami-12345678
```
• For API details, see [DeregisterImage](https://docs.aws.amazon.com/powershell/latest/reference) in *AWS Tools for PowerShell Cmdlet Reference*.

For a complete list of AWS SDK developer guides and code examples, see Create [Amazon](#page-46-0) EC2 [resources](#page-46-0) using an AWS SDK. This topic also includes information about getting started and details about previous SDK versions.

# **Use DescribeAccountAttributes with an AWS SDK or CLI**

The following code examples show how to use DescribeAccountAttributes.

CLI

## **AWS CLI**

## **To describe all the attributes for your AWS account**

This example describes the attributes for your AWS account.

Command:

aws ec2 describe-account-attributes

## Output:

```
{ 
     "AccountAttributes": [ 
        { 
            "AttributeName": "vpc-max-security-groups-per-interface", 
            "AttributeValues": [ 
\overline{\mathcal{L}} "AttributeValue": "5" 
 } 
 ] 
        }, 
        { 
            "AttributeName": "max-instances", 
            "AttributeValues": [ 
\overline{\mathcal{L}} "AttributeValue": "20" 
 } 
 ]
```

```
 }, 
        { 
            "AttributeName": "supported-platforms", 
            "AttributeValues": [ 
\overline{a} "AttributeValue": "EC2" 
                }, 
\overline{a} "AttributeValue": "VPC" 
 } 
 ] 
        }, 
        { 
            "AttributeName": "default-vpc", 
            "AttributeValues": [ 
\overline{a} "AttributeValue": "none" 
 } 
            ] 
        }, 
        { 
            "AttributeName": "max-elastic-ips", 
            "AttributeValues": [ 
\overline{a} "AttributeValue": "5" 
 } 
            ] 
        }, 
        { 
            "AttributeName": "vpc-max-elastic-ips", 
            "AttributeValues": [ 
\overline{a} "AttributeValue": "5" 
 } 
            ] 
        } 
    ]
}
```
## **To describe a single attribute for your AWS account**

This example describes the supported-platforms attribute for your AWS account.

## Command:

aws ec2 describe-account-attributes --attribute-names supported-platforms

Output:

```
{ 
     "AccountAttributes": [ 
         { 
              "AttributeName": "supported-platforms", 
              "AttributeValues": [ 
\overline{\mathcal{L}} "AttributeValue": "EC2" 
                  }, 
\overline{\mathcal{L}} "AttributeValue": "VPC" 
 } 
 ] 
         } 
    \mathbf{I}}
```
• For API details, see [DescribeAccountAttributes](https://awscli.amazonaws.com/v2/documentation/api/latest/reference/ec2/describe-account-attributes.html) in *AWS CLI Command Reference*.

### PowerShell

## **Tools for PowerShell**

**Example 1: This example describes whether you can launch instances into EC2-Classic and EC2-VPC in the region, or only into EC2-VPC.**

(Get-EC2AccountAttribute -AttributeName supported-platforms).AttributeValues

#### **Output:**

```
AttributeValue
--------------
EC2
VPC
```
**Example 2: This example describes your default VPC, or is 'none' if you do not have a default VPC in the region.**

(Get-EC2AccountAttribute -AttributeName default-vpc).AttributeValues

#### **Output:**

```
AttributeValue
--------------
vpc-12345678
```
**Example 3: This example describes the maximum number of On-Demand instances that you can run.**

(Get-EC2AccountAttribute -AttributeName max-instances).AttributeValues

#### **Output:**

```
AttributeValue
--------------
20
```
• For API details, see [DescribeAccountAttributes](https://docs.aws.amazon.com/powershell/latest/reference) in *AWS Tools for PowerShell Cmdlet Reference*.

For a complete list of AWS SDK developer guides and code examples, see Create [Amazon](#page-46-0) EC2 [resources](#page-46-0) using an AWS SDK. This topic also includes information about getting started and details about previous SDK versions.

# **Use DescribeAddresses with an AWS SDK or CLI**

The following code examples show how to use DescribeAddresses.

 $C++$ 

```
SDK for C++
```
## **A** Note

```
 Aws::EC2::EC2Client ec2Client(clientConfiguration); 
 Aws::EC2::Model::DescribeAddressesRequest request; 
 auto outcome = ec2Client.DescribeAddresses(request); 
 if (outcome.IsSuccess()) { 
     std::cout << std::left << std::setw(20) << "InstanceId" << 
                std::setw(15) << "Public IP" << std::setw(10) << "Domain" << 
                std::setw(30) << "Allocation ID" << std::setw(25) << 
                "NIC ID" << std::endl; 
     const auto &addresses = outcome.GetResult().GetAddresses(); 
     for (const auto &address: addresses) { 
         Aws::String domainString = 
                  Aws::EC2::Model::DomainTypeMapper::GetNameForDomainType( 
                          address.GetDomain()); 
         std::cout << std::left << std::setw(20) << 
                    address.GetInstanceId() << std::setw(15) << 
                    address.GetPublicIp() << std::setw(10) << domainString << 
                    std::setw(30) << address.GetAllocationId() << std::setw(25) 
                    << address.GetNetworkInterfaceId() << std::endl; 
     } 
 } 
 else { 
     std::cerr << "Failed to describe Elastic IP addresses:" << 
               outcome.GetError().GetMessage() << std::endl; 
 }
```
• For API details, see [DescribeAddresses](https://docs.aws.amazon.com/goto/SdkForCpp/ec2-2016-11-15/DescribeAddresses) in *AWS SDK for C++ API Reference*.

#### CLI

#### **AWS CLI**

#### **Example 1: To retrieve details about all of your Elastic IP addresses**

The following describe addresses example displays details about your Elastic IP addresses.

aws ec2 describe-addresses

Output:

```
{ 
     "Addresses": [ 
         { 
              "InstanceId": "i-1234567890abcdef0", 
              "PublicIp": "198.51.100.0", 
              "PublicIpv4Pool": "amazon", 
              "Domain": "standard" 
         }, 
         { 
              "Domain": "vpc", 
              "PublicIpv4Pool": "amazon", 
              "InstanceId": "i-1234567890abcdef0", 
              "NetworkInterfaceId": "eni-12345678", 
              "AssociationId": "eipassoc-12345678", 
              "NetworkInterfaceOwnerId": "123456789012", 
              "PublicIp": "203.0.113.0", 
              "AllocationId": "eipalloc-12345678", 
              "PrivateIpAddress": "10.0.1.241" 
         } 
     ]
}
```
## **Example 2: To retrieve details your Elastic IP addresses for EC2-VPC**

The following describe-addresses example displays details about your Elastic IP addresses for use with instances in a VPC.

```
aws ec2 describe-addresses \ 
     --filters "Name=domain,Values=vpc"
```
Output:

```
{ 
     "Addresses": [ 
         { 
              "Domain": "vpc", 
              "PublicIpv4Pool": "amazon", 
              "InstanceId": "i-1234567890abcdef0", 
              "NetworkInterfaceId": "eni-12345678", 
              "AssociationId": "eipassoc-12345678", 
              "NetworkInterfaceOwnerId": "123456789012", 
              "PublicIp": "203.0.113.0",
```

```
 "AllocationId": "eipalloc-12345678", 
              "PrivateIpAddress": "10.0.1.241" 
         } 
     ]
}
```
## **Example 3: To retrieve details about an Elastic IP address specified by allocation ID**

The following describe-addresses example displays details about the Elastic IP address with the specified allocation ID, which is associated with an instance in EC2-VPC.

```
aws ec2 describe-addresses \ 
     --allocation-ids eipalloc-282d9641
```
Output:

```
{ 
     "Addresses": [ 
         \{ "Domain": "vpc", 
              "PublicIpv4Pool": "amazon", 
              "InstanceId": "i-1234567890abcdef0", 
              "NetworkInterfaceId": "eni-1a2b3c4d", 
              "AssociationId": "eipassoc-123abc12", 
              "NetworkInterfaceOwnerId": "1234567891012", 
              "PublicIp": "203.0.113.25", 
              "AllocationId": "eipalloc-282d9641", 
              "PrivateIpAddress": "10.251.50.12" 
         } 
    \mathbf{I}}
```
## **Example 4: To retrieve details about an Elastic IP address specified by its VPC private IP address**

The following describe-addresses example displays details about the Elastic IP address associated with a particular private IP address in EC2-VPC.

```
aws ec2 describe-addresses \ 
     --filters "Name=private-ip-address,Values=10.251.50.12"
```
## **Example 5: To retrieve details about Elastic IP addresses in EC2-Classic**

TThe following describe-addresses example displays details about your Elastic IP addresses for use in EC2-Classic.

```
aws ec2 describe-addresses \ 
     --filters "Name=domain,Values=standard"
```
Output:

```
{ 
     "Addresses": [ 
          { 
               "InstanceId": "i-1234567890abcdef0", 
               "PublicIp": "203.0.110.25", 
              "PublicIpv4Pool": "amazon", 
               "Domain": "standard" 
          } 
     ]
}
```
## **Example 6: To retrieve details about an Elastic IP addresses specified by its public IP address**

The following describe-addresses example displays details about the Elastic IP address with the value 203.0.110.25, which is associated with an instance in EC2-Classic.

```
aws ec2 describe-addresses \ 
     --public-ips 203.0.110.25
```
Output:

```
{ 
     "Addresses": [ 
          { 
               "InstanceId": "i-1234567890abcdef0", 
               "PublicIp": "203.0.110.25", 
               "PublicIpv4Pool": "amazon", 
               "Domain": "standard" 
          } 
     ]
}
```
• For API details, see [DescribeAddresses](https://awscli.amazonaws.com/v2/documentation/api/latest/reference/ec2/describe-addresses.html) in *AWS CLI Command Reference*.

**JavaScript** 

## **SDK for JavaScript (v3)**

### **A** Note

There's more on GitHub. Find the complete example and learn how to set up and run in the AWS Code Examples [Repository.](https://github.com/awsdocs/aws-doc-sdk-examples/tree/main/javascriptv3/example_code/ec2#code-examples)

```
import { DescribeAddressesCommand } from "@aws-sdk/client-ec2";
import { client } from "../libs/client.js";
export const main = async () => {
   const command = new DescribeAddressesCommand({ 
     // You can omit this property to show all addresses. 
     AllocationIds: ["ALLOCATION_ID"], 
  }); 
  try { 
     const { Addresses } = await client.send(command); 
     const addressList = Addresses.map((address) => ` • ${address.PublicIp}`); 
     console.log("Elastic IP addresses:"); 
     console.log(addressList.join("\n")); 
  } catch (err) { 
     console.error(err); 
   }
};
```
• For API details, see [DescribeAddresses](https://docs.aws.amazon.com/AWSJavaScriptSDK/v3/latest/client/ec2/command/DescribeAddressesCommand) in *AWS SDK for JavaScript API Reference*.

PowerShell

## **Tools for PowerShell**

**Example 1: This example describes the specified Elastic IP address for instances in EC2- Classic.**

Get-EC2Address -AllocationId eipalloc-12345678

#### **Output:**

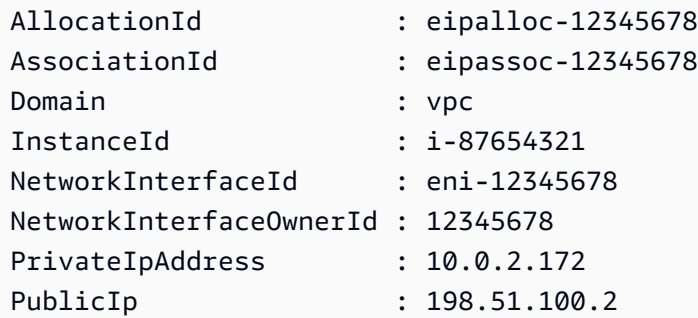

**Example 2: This example describes your Elastic IP addresses for instances in a VPC. This syntax requires PowerShell version 3 or later.**

Get-EC2Address -Filter @{ Name="domain";Values="vpc" }

**Example 3: This example describes the specified Elastic IP address for instances in EC2- Classic.**

```
Get-EC2Address -PublicIp 203.0.113.17
```
#### **Output:**

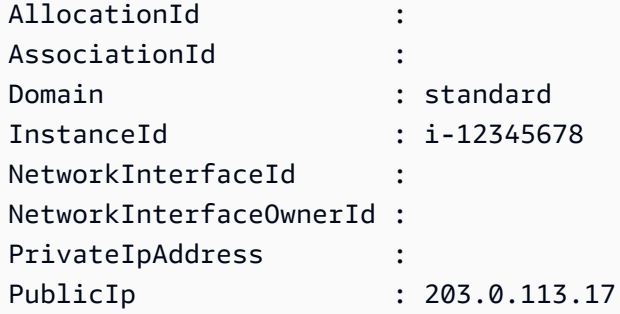

**Example 4: This example describes your Elastic IP addresses for instances in EC2-Classic. This syntax requires PowerShell version 3 or later.**

Get-EC2Address -Filter @{ Name="domain";Values="standard" }

**Example 5: This example describes all your Elastic IP addresses.**

#### Get-EC2Address

**Example 6: This example returns the public and private IP for the instance id provided in filter**

```
Get-EC2Address -Region eu-west-1 -Filter @{Name="instance-
id";Values="i-0c12d3f4f567ffb89"} | Select-Object PrivateIpAddress, PublicIp
```
## **Output:**

```
PrivateIpAddress PublicIp
---------------- --------
10.0.0.99 63.36.5.227
```
## **Example 7: This example retrieves all the Elastic IPs with its allocation id, association id and instance ids**

```
Get-EC2Address -Region eu-west-1 | Select-Object InstanceId, AssociationId, 
 AllocationId, PublicIp
```
#### **Output:**

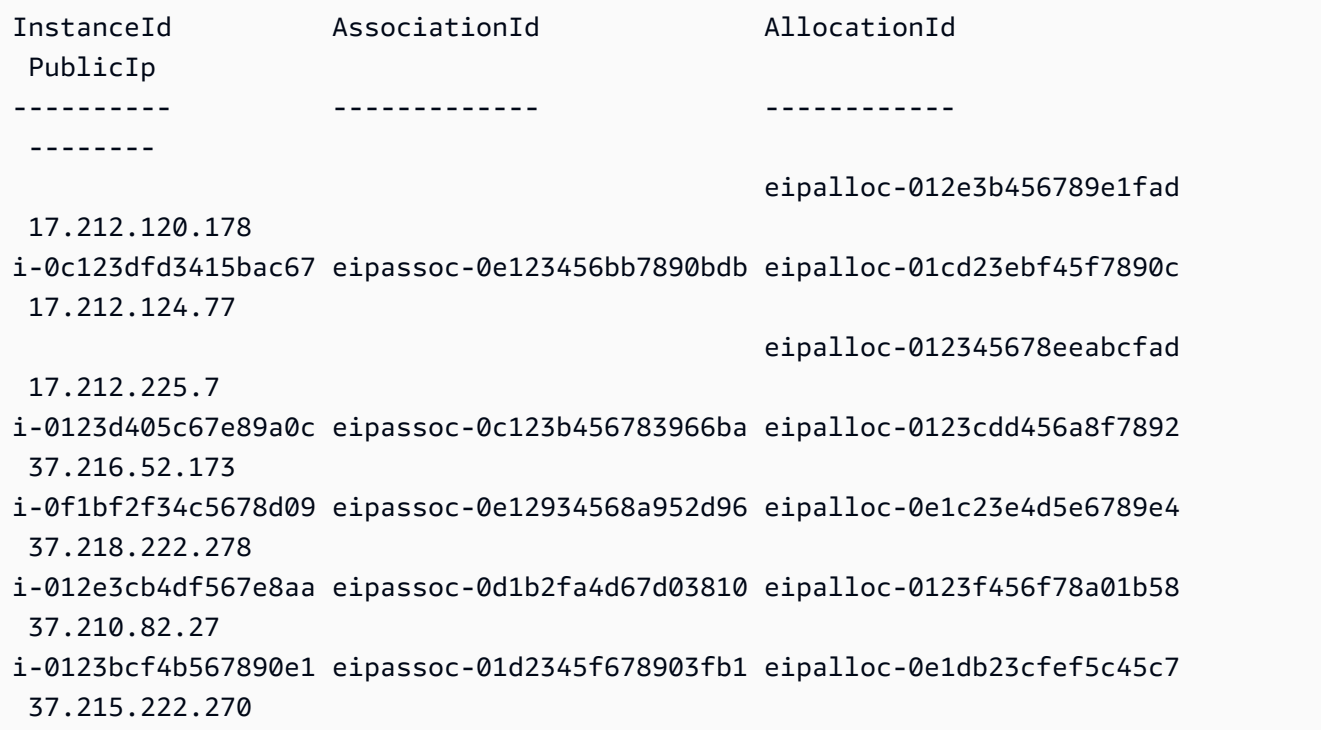

## **Example 8: This example fetches list of EC2 IP addresses matching tag key 'Category' with value 'Prod'**

```
Get-EC2Address -Filter @{Name="tag:Category";Values="Prod"}
```
### **Output:**

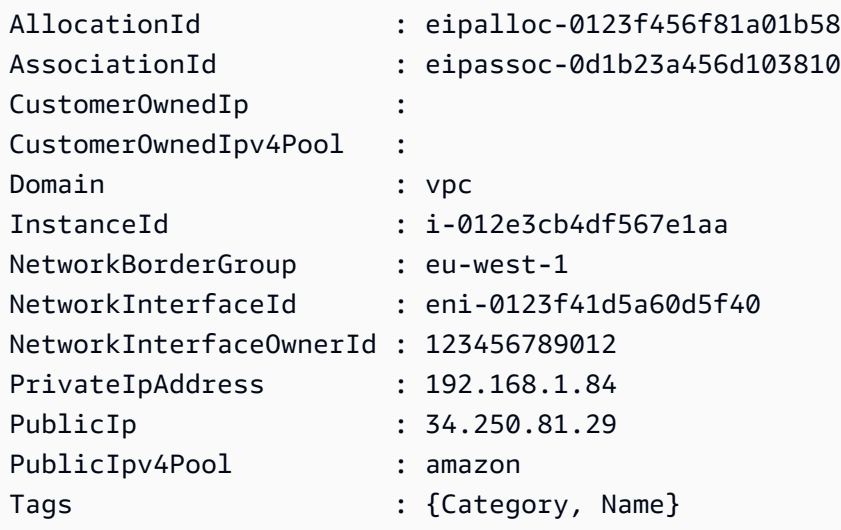

• For API details, see [DescribeAddresses](https://docs.aws.amazon.com/powershell/latest/reference) in *AWS Tools for PowerShell Cmdlet Reference*.

#### SAP ABAP

### **SDK for SAP ABAP**

#### **(i)** Note

```
 TRY. 
        oo_result = lo_ec2->describeaddresses( ) . " 
 oo_result is returned for testing purposes. " 
        DATA(lt_addresses) = oo_result->get_addresses( ). 
        MESSAGE 'Retrieved information about Elastic IP addresses.' TYPE 'I'. 
      CATCH /aws1/cx_rt_service_generic INTO DATA(lo_exception). 
       DATA(lv_error) = |"\{ lo\_exception->av_error = 3" - { lo\_exception-}>av_err_msg }|.
```
 MESSAGE lv\_error TYPE 'E'. ENDTRY.

• For API details, see [DescribeAddresses](https://docs.aws.amazon.com/sdk-for-sap-abap/v1/api/latest/index.html) in *AWS SDK for SAP ABAP API reference*.

For a complete list of AWS SDK developer guides and code examples, see Create [Amazon](#page-46-0) EC2 [resources](#page-46-0) using an AWS SDK. This topic also includes information about getting started and details about previous SDK versions.

## **Use DescribeAvailabilityZones with an AWS SDK or CLI**

The following code examples show how to use DescribeAvailabilityZones.

Action examples are code excerpts from larger programs and must be run in context. You can see this action in context in the following code example:

- Build and [manage](#page-743-0) a resilient service
- .NET

#### **AWS SDK for .NET**

#### **A** Note

```
 /// <summary> 
    /// Get a list of Availability Zones in the AWS Region of the Amazon EC2 
 Client. 
    /// </summary> 
   /// <returns>A list of availability zones.</returns>
    public async Task<List<string>> DescribeAvailabilityZones() 
    { 
        var zoneResponse = await _amazonEc2.DescribeAvailabilityZonesAsync( 
            new DescribeAvailabilityZonesRequest()); 
        return zoneResponse.AvailabilityZones.Select(z => z.ZoneName).ToList();
```
}

• For API details, see [DescribeAvailabilityZones](https://docs.aws.amazon.com/goto/DotNetSDKV3/ec2-2016-11-15/DescribeAvailabilityZones) in *AWS SDK for .NET API Reference*.

#### $C++$

#### **SDK for C++**

### **(i)** Note

```
 Aws::EC2::EC2Client ec2Client(clientConfiguration); 
    Aws::EC2::Model::DescribeAvailabilityZonesRequest describe_request; 
    auto describe_outcome = 
 ec2Client.DescribeAvailabilityZones(describe_request); 
    if (describe_outcome.IsSuccess()) { 
        std::cout << std::left << 
                   std::setw(32) << "ZoneName" << 
                   std::setw(20) << "State" << 
                   std::setw(32) << "Region" << std::endl; 
        const auto &zones = 
                 describe_outcome.GetResult().GetAvailabilityZones(); 
        for (const auto &zone: zones) { 
            Aws::String stateString = 
 Aws::EC2::Model::AvailabilityZoneStateMapper::GetNameForAvailabilityZoneState( 
                              zone.GetState()); 
            std::cout << std::left << 
                       std::setw(32) << zone.GetZoneName() << 
                       std::setw(20) << stateString << 
                       std::setw(32) << zone.GetRegionName() << std::endl; 
        } 
    } 
    else {
```

```
 std::cerr << "Failed to describe availability zones:" << 
                describe_outcome.GetError().GetMessage() << std::endl; 
     result = false; 
 }
```
• For API details, see [DescribeAvailabilityZones](https://docs.aws.amazon.com/goto/SdkForCpp/ec2-2016-11-15/DescribeAvailabilityZones) in *AWS SDK for C++ API Reference*.

## CLI

## **AWS CLI**

## **To describe your Availability Zones**

The following example describe-availability-zones displays details for the Availability Zones that are available to you. The response includes Availability Zones only for the current Region. In this example, it uses the profiles default us-west-2 (Oregon) Region.

aws ec2 describe-availability-zones

Output:

```
{ 
     "AvailabilityZones": [ 
          { 
              "State": "available", 
              "OptInStatus": "opt-in-not-required", 
              "Messages": [], 
              "RegionName": "us-west-2", 
              "ZoneName": "us-west-2a", 
              "ZoneId": "usw2-az1", 
              "GroupName": "us-west-2", 
              "NetworkBorderGroup": "us-west-2" 
         }, 
          { 
              "State": "available", 
              "OptInStatus": "opt-in-not-required", 
              "Messages": [], 
              "RegionName": "us-west-2", 
              "ZoneName": "us-west-2b", 
              "ZoneId": "usw2-az2", 
              "GroupName": "us-west-2",
```

```
 "NetworkBorderGroup": "us-west-2" 
         }, 
          { 
              "State": "available", 
              "OptInStatus": "opt-in-not-required", 
              "Messages": [], 
              "RegionName": "us-west-2", 
              "ZoneName": "us-west-2c", 
              "ZoneId": "usw2-az3", 
              "GroupName": "us-west-2", 
              "NetworkBorderGroup": "us-west-2" 
         }, 
         { 
              "State": "available", 
              "OptInStatus": "opt-in-not-required", 
              "Messages": [], 
              "RegionName": "us-west-2", 
              "ZoneName": "us-west-2d", 
              "ZoneId": "usw2-az4", 
              "GroupName": "us-west-2", 
              "NetworkBorderGroup": "us-west-2" 
         }, 
          { 
              "State": "available", 
              "OptInStatus": "opted-in", 
              "Messages": [], 
              "RegionName": "us-west-2", 
              "ZoneName": "us-west-2-lax-1a", 
              "ZoneId": "usw2-lax1-az1", 
              "GroupName": "us-west-2-lax-1", 
              "NetworkBorderGroup": "us-west-2-lax-1" 
         } 
     ]
}
```
• For API details, see [DescribeAvailabilityZones](https://awscli.amazonaws.com/v2/documentation/api/latest/reference/ec2/describe-availability-zones.html) in *AWS CLI Command Reference*.

PowerShell

## **Tools for PowerShell**

**Example 1: This example describes the Availability Zones for the current region that are available to you.**
#### Get-EC2AvailabilityZone

#### **Output:**

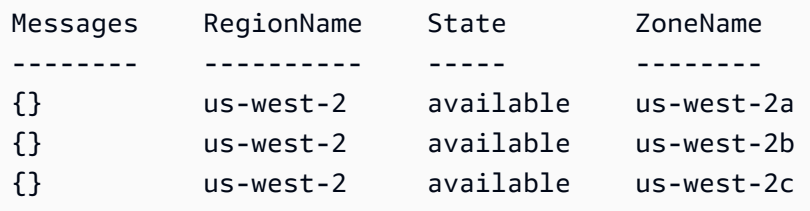

**Example 2: This example describes any Availability Zones that are in an impaired state. The syntax used by this example requires PowerShell version 3 or higher.**

```
Get-EC2AvailabilityZone -Filter @{ Name="state";Values="impaired" }
```
**Example 3: With PowerShell version 2, you must use New-Object to create the filter.**

```
$filter = New-Object Amazon.EC2.Model.Filter
$filter.Name = "state"
$filter.Values = "impaired"
Get-EC2AvailabilityZone -Filter $filter
```
• For API details, see [DescribeAvailabilityZones](https://docs.aws.amazon.com/powershell/latest/reference) in *AWS Tools for PowerShell Cmdlet Reference*.

#### Python

# **SDK for Python (Boto3)**

#### **A** Note

There's more on GitHub. Find the complete example and learn how to set up and run in the AWS Code Examples [Repository.](https://github.com/awsdocs/aws-doc-sdk-examples/tree/main/python/example_code/ec2#code-examples)

```
class AutoScaler: 
     "" ""
```
Encapsulates Amazon EC2 Auto Scaling and EC2 management actions.

"" " def \_\_init\_\_( self, resource\_prefix, inst\_type, ami\_param, autoscaling\_client, ec2\_client, ssm\_client, iam\_client, ): """ :param resource\_prefix: The prefix for naming AWS resources that are created by this class. :param inst\_type: The type of EC2 instance to create, such as t3.micro. :param ami\_param: The Systems Manager parameter used to look up the AMI that is created. :param autoscaling\_client: A Boto3 EC2 Auto Scaling client. :param ec2\_client: A Boto3 EC2 client. :param ssm\_client: A Boto3 Systems Manager client. :param iam\_client: A Boto3 IAM client. """ self.inst type = inst type self.ami\_param = ami\_param self.autoscaling\_client = autoscaling\_client self.ec2\_client = ec2\_client self.ssm\_client = ssm\_client self.iam\_client = iam\_client self.launch\_template\_name = f"{resource\_prefix}-template" self.group name = f"{resource prefix}-group" self.instance\_policy\_name = f"{resource\_prefix}-pol" self.instance\_role\_name = f"{resource\_prefix}-role" self.instance\_profile\_name = f"{resource\_prefix}-prof" self.bad\_creds\_policy\_name = f"{resource\_prefix}-bc-pol" self.bad\_creds\_role\_name = f"{resource\_prefix}-bc-role" self.bad\_creds\_profile\_name = f"{resource\_prefix}-bc-prof" self.key\_pair\_name = f"{resource\_prefix}-key-pair" def get\_availability\_zones(self): """

```
 Gets a list of Availability Zones in the AWS Region of the Amazon EC2 
 client. 
        :return: The list of Availability Zones for the client Region. 
        """ 
        try: 
            response = self.ec2_client.describe_availability_zones() 
            zones = [zone["ZoneName"] for zone in response["AvailabilityZones"]] 
        except ClientError as err: 
            raise AutoScalerError(f"Couldn't get availability zones: {err}.") 
        else: 
            return zones
```
• For API details, see [DescribeAvailabilityZones](https://docs.aws.amazon.com/goto/boto3/ec2-2016-11-15/DescribeAvailabilityZones) in *AWS SDK for Python (Boto3) API Reference*.

#### SAP ABAP

#### **SDK for SAP ABAP**

#### **A** Note

There's more on GitHub. Find the complete example and learn how to set up and run in the AWS Code Examples [Repository.](https://github.com/awsdocs/aws-doc-sdk-examples/tree/main/sap-abap/services/ec2#code-examples)

```
 TRY. 
         oo_result = lo_ec2->describeavailabilityzones( ) . 
  " oo_result is returned for testing purposes. " 
         DATA(lt_zones) = oo_result->get_availabilityzones( ). 
         MESSAGE 'Retrieved information about Availability Zones.' TYPE 'I'. 
       CATCH /aws1/cx_rt_service_generic INTO DATA(lo_exception). 
        DATA(lv_error) = |"\{ lo\_exception->av_error = s<sup>1</sup>
>av_err_msg }|. 
         MESSAGE lv_error TYPE 'E'. 
     ENDTRY.
```
• For API details, see [DescribeAvailabilityZones](https://docs.aws.amazon.com/sdk-for-sap-abap/v1/api/latest/index.html) in *AWS SDK for SAP ABAP API reference*.

For a complete list of AWS SDK developer guides and code examples, see Create [Amazon](#page-46-0) EC2 [resources](#page-46-0) using an AWS SDK. This topic also includes information about getting started and details about previous SDK versions.

# **Use DescribeBundleTasks with an AWS SDK or CLI**

The following code examples show how to use DescribeBundleTasks.

CLI

# **AWS CLI**

# **To describe your bundle tasks**

This example describes all of your bundle tasks.

Command:

aws ec2 describe-bundle-tasks

```
{ 
   "BundleTasks": [ 
     { 
        "UpdateTime": "2015-09-15T13:26:54.000Z", 
        "InstanceId": "i-1234567890abcdef0", 
        "Storage": { 
          "S3": { 
              "Prefix": "winami", 
              "Bucket": "bundletasks" 
          } 
       }, 
       "State": "bundling", 
        "StartTime": "2015-09-15T13:24:35.000Z", 
        "Progress": "3%", 
        "BundleId": "bun-2a4e041c" 
     } 
   ]
}
```
• For API details, see [DescribeBundleTasks](https://awscli.amazonaws.com/v2/documentation/api/latest/reference/ec2/describe-bundle-tasks.html) in *AWS CLI Command Reference*.

PowerShell

**Tools for PowerShell**

**Example 1: This example describes the specified bundle task.**

```
Get-EC2BundleTask -BundleId bun-12345678
```
**Example 2: This example describes the bundle tasks whose state is either 'complete' or 'failed'.**

```
$filter = New-Object Amazon.EC2.Model.Filter
$filter.Name = "state"
$filter.Values = @( "complete", "failed" )
Get-EC2BundleTask -Filter $filter
```
• For API details, see [DescribeBundleTasks](https://docs.aws.amazon.com/powershell/latest/reference) in *AWS Tools for PowerShell Cmdlet Reference*.

For a complete list of AWS SDK developer guides and code examples, see Create [Amazon](#page-46-0) EC2 [resources](#page-46-0) using an AWS SDK. This topic also includes information about getting started and details about previous SDK versions.

# **Use DescribeCapacityReservations with an AWS SDK or CLI**

The following code examples show how to use DescribeCapacityReservations.

CLI

#### **AWS CLI**

#### **Example 1: To describe one or more of your capacity reservations**

The following describe-capacity-reservations example displays details about all of your capacity reservations in the current AWS Region.

```
aws ec2 describe-capacity-reservations
```
#### Output:

```
{ 
     "CapacityReservations": [ 
          { 
              "CapacityReservationId": "cr-1234abcd56EXAMPLE ", 
              "EndDateType": "unlimited", 
              "AvailabilityZone": "eu-west-1a", 
              "InstanceMatchCriteria": "open", 
              "Tags": [], 
              "EphemeralStorage": false, 
              "CreateDate": "2019-08-16T09:03:18.000Z", 
              "AvailableInstanceCount": 1, 
              "InstancePlatform": "Linux/UNIX", 
              "TotalInstanceCount": 1, 
              "State": "active", 
              "Tenancy": "default", 
              "EbsOptimized": true, 
              "InstanceType": "a1.medium" 
         }, 
          { 
              "CapacityReservationId": "cr-abcdEXAMPLE9876ef ", 
              "EndDateType": "unlimited", 
              "AvailabilityZone": "eu-west-1a", 
              "InstanceMatchCriteria": "open", 
              "Tags": [], 
              "EphemeralStorage": false, 
              "CreateDate": "2019-08-07T11:34:19.000Z", 
              "AvailableInstanceCount": 3, 
              "InstancePlatform": "Linux/UNIX", 
              "TotalInstanceCount": 3, 
              "State": "cancelled", 
              "Tenancy": "default", 
              "EbsOptimized": true, 
              "InstanceType": "m5.large" 
         } 
    \mathbf{I}}
```
# **Example 2: To describe one or more of your capacity reservations**

The following describe-capacity-reservations example displays details about the specified capacity reservation.

```
aws ec2 describe-capacity-reservations \ 
     --capacity-reservation-ids cr-1234abcd56EXAMPLE
```
#### Output:

```
{ 
     "CapacityReservations": [ 
         { 
              "CapacityReservationId": "cr-1234abcd56EXAMPLE", 
              "EndDateType": "unlimited", 
              "AvailabilityZone": "eu-west-1a", 
              "InstanceMatchCriteria": "open", 
              "Tags": [], 
              "EphemeralStorage": false, 
              "CreateDate": "2019-08-16T09:03:18.000Z", 
              "AvailableInstanceCount": 1, 
              "InstancePlatform": "Linux/UNIX", 
              "TotalInstanceCount": 1, 
              "State": "active", 
              "Tenancy": "default", 
              "EbsOptimized": true, 
              "InstanceType": "a1.medium" 
         } 
     ]
}
```
For more information, see Viewing a Capacity [Reservation](https://docs.aws.amazon.com/AWSEC2/latest/UserGuide/capacity-reservations-using.html#capacity-reservations-view) in the *Amazon Elastic Compute Cloud User Guide for Linux Instances*.

• For API details, see [DescribeCapacityReservations](https://awscli.amazonaws.com/v2/documentation/api/latest/reference/ec2/describe-capacity-reservations.html) in *AWS CLI Command Reference*.

# PowerShell

#### **Tools for PowerShell**

**Example 1: This example describes one or more of your Capacity Reservations for the region**

Get-EC2CapacityReservation -Region eu-west-1

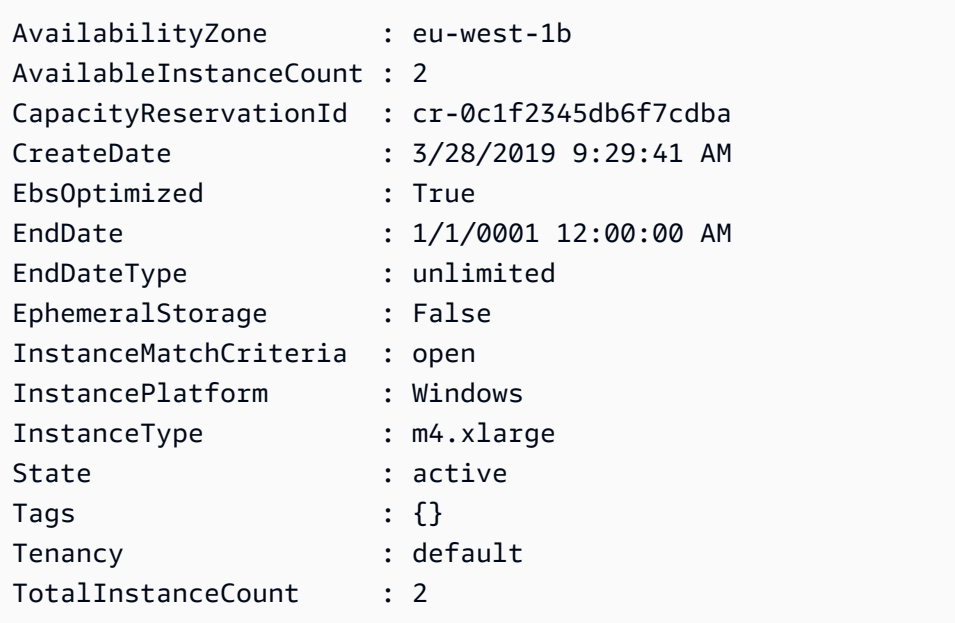

• For API details, see [DescribeCapacityReservations](https://docs.aws.amazon.com/powershell/latest/reference) in *AWS Tools for PowerShell Cmdlet Reference*.

For a complete list of AWS SDK developer guides and code examples, see Create [Amazon](#page-46-0) EC2 [resources](#page-46-0) using an AWS SDK. This topic also includes information about getting started and details about previous SDK versions.

# **Use DescribeCustomerGateways with an AWS SDK or CLI**

The following code examples show how to use DescribeCustomerGateways.

CLI

**AWS CLI**

# **To describe your customer gateways**

This example describes your customer gateways.

Command:

aws ec2 describe-customer-gateways

```
{ 
     "CustomerGateways": [ 
          { 
               "CustomerGatewayId": "cgw-b4dc3961", 
               "IpAddress": "203.0.113.12", 
               "State": "available", 
               "Type": "ipsec.1", 
              "BgpAsn": "65000" 
          }, 
          { 
               "CustomerGatewayId": "cgw-0e11f167", 
               "IpAddress": "12.1.2.3", 
               "State": "available", 
               "Type": "ipsec.1", 
               "BgpAsn": "65534" 
          } 
     ]
}
```
# **To describe a specific customer gateway**

This example describes the specified customer gateway.

Command:

```
aws ec2 describe-customer-gateways --customer-gateway-ids cgw-0e11f167
```
Output:

```
{ 
     "CustomerGateways": [ 
          { 
               "CustomerGatewayId": "cgw-0e11f167", 
               "IpAddress": "12.1.2.3", 
               "State": "available", 
               "Type": "ipsec.1", 
               "BgpAsn": "65534" 
          } 
     ]
}
```
• For API details, see [DescribeCustomerGateways](https://awscli.amazonaws.com/v2/documentation/api/latest/reference/ec2/describe-customer-gateways.html) in *AWS CLI Command Reference*.

# PowerShell

# **Tools for PowerShell**

# **Example 1: This example describes the specified customer gateway.**

```
Get-EC2CustomerGateway -CustomerGatewayId cgw-1a2b3c4d
```
# **Output:**

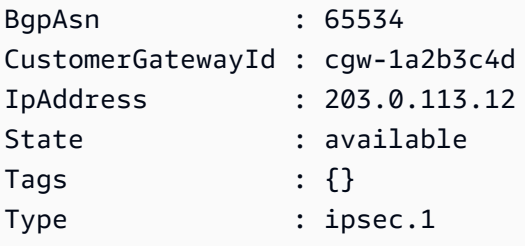

**Example 2: This example describes any customer gateway whose state is either pending or available.**

```
$filter = New-Object Amazon.EC2.Model.Filter
$filter.Name = "state"
$filter.Values = @( "pending", "available" )
Get-EC2CustomerGateway -Filter $filter
```
# **Example 3: This example describes all your customer gateways.**

Get-EC2CustomerGateway

• For API details, see [DescribeCustomerGateways](https://docs.aws.amazon.com/powershell/latest/reference) in *AWS Tools for PowerShell Cmdlet Reference*.

For a complete list of AWS SDK developer guides and code examples, see Create [Amazon](#page-46-0) EC2 [resources](#page-46-0) using an AWS SDK. This topic also includes information about getting started and details about previous SDK versions.

# **Use DescribeDhcpOptions with an AWS SDK or CLI**

The following code examples show how to use DescribeDhcpOptions.

# CLI

# **AWS CLI**

# **Example 1: To describe your DHCP options**

The following describe-dhcp-options example retrieves details about your DHCP options.

```
aws ec2 describe-dhcp-options
```

```
{ 
       "DhcpOptions": [ 
             { 
                    "DhcpConfigurations": [ 
\overline{\mathcal{L}} "Key": "domain-name", 
                                 "Values": [ 
 { 
                                              "Value": "us-east-2.compute.internal" 
 } 
\sim 100 \sim 100 \sim 100 \sim 100 \sim 100 \sim 100 \sim 100 \sim 100 \sim 100 \sim 100 \sim 100 \sim 100 \sim 100 \sim 100 \sim 100 \sim 100 \sim 100 \sim 100 \sim 100 \sim 100 \sim 100 \sim 100 \sim 100 \sim 100 \sim 
                          }, 
\overline{\mathcal{L}} "Key": "domain-name-servers", 
                                 "Values": [ 
 { 
                                              "Value": "AmazonProvidedDNS" 
 } 
\sim 100 \sim 100 \sim 100 \sim 100 \sim 100 \sim 100 \sim 100 \sim 100 \sim 100 \sim 100 \sim 100 \sim 100 \sim 100 \sim 100 \sim 100 \sim 100 \sim 100 \sim 100 \sim 100 \sim 100 \sim 100 \sim 100 \sim 100 \sim 100 \sim 
 } 
                    ], 
                    "DhcpOptionsId": "dopt-19edf471", 
                    "OwnerId": "111122223333" 
             }, 
             { 
                    "DhcpConfigurations": [ 
\overline{\mathcal{L}} "Key": "domain-name", 
                                 "Values": [ 
 {
```

```
 "Value": "us-east-2.compute.internal" 
 } 
\sim 100 \sim 100 \sim 100 \sim 100 \sim 100 \sim 100 \sim 100 \sim 100 \sim 100 \sim 100 \sim 100 \sim 100 \sim 100 \sim 100 \sim 100 \sim 100 \sim 100 \sim 100 \sim 100 \sim 100 \sim 100 \sim 100 \sim 100 \sim 100 \sim 
                                 }, 
\overline{a} "Key": "domain-name-servers", 
                                         "Values": [ 
 { 
                                                          "Value": "AmazonProvidedDNS" 
 } 
\sim 100 \sim 100 \sim 100 \sim 100 \sim 100 \sim 100 \sim 100 \sim 100 \sim 100 \sim 100 \sim 100 \sim 100 \sim 100 \sim 100 \sim 100 \sim 100 \sim 100 \sim 100 \sim 100 \sim 100 \sim 100 \sim 100 \sim 100 \sim 100 \sim 
 } 
                         ], 
                         "DhcpOptionsId": "dopt-fEXAMPLE", 
                         "OwnerId": "111122223333" 
                } 
        ]
}
```
For more information, see [Working](https://docs.aws.amazon.com/vpc/latest/userguide/VPC_DHCP_Options.html#DHCPOptionSet) with DHCP Option Sets in the *AWS VPC User Guide*.

#### **Example 2: To describe your DHCP options and filter the output**

The following describe-dhcp-options example describes your DHCP options and uses a filter to return only DHCP options that have example.com for the domain name server. The example uses the --query parameter to display only the configuration information and ID in the output.

```
aws ec2 describe-dhcp-options \ 
     --filters Name=key,Values=domain-name-servers Name=value,Values=example.com \ 
     --query "DhcpOptions[*].[DhcpConfigurations,DhcpOptionsId]"
```

```
\Gamma\Gamma\Gamma\{\hspace{.1cm} \} "Key": "domain-name", 
                  "Values": [ 
\{ \} "Value": "example.com"
```

```
1 1 1 1 1 1 1
 ] 
          }, 
\{\hspace{.1cm} \} "Key": "domain-name-servers", 
             "Values": [ 
\{ "Value": "172.16.16.16" 
1 1 1 1 1 1 1
 ] 
 } 
       ], 
       "dopt-001122334455667ab" 
    ]
]
```
For more information, see [Working](https://docs.aws.amazon.com/vpc/latest/userguide/VPC_DHCP_Options.html#DHCPOptionSet) with DHCP Option Sets in the *AWS VPC User Guide*.

• For API details, see [DescribeDhcpOptions](https://awscli.amazonaws.com/v2/documentation/api/latest/reference/ec2/describe-dhcp-options.html) in *AWS CLI Command Reference*.

# PowerShell

# **Tools for PowerShell**

# **Example 1: This example lists your DHCP options sets.**

Get-EC2DhcpOption

# **Output:**

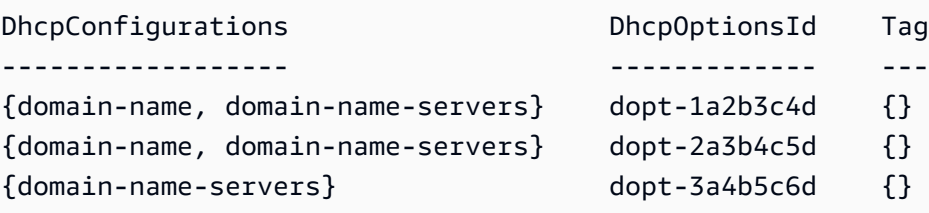

# **Example 2: This example gets configuration details for the specified DHCP options set.**

(Get-EC2DhcpOption -DhcpOptionsId dopt-1a2b3c4d).DhcpConfigurations

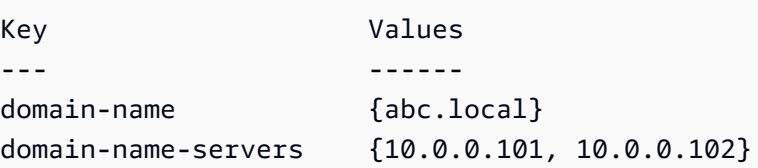

• For API details, see [DescribeDhcpOptions](https://docs.aws.amazon.com/powershell/latest/reference) in *AWS Tools for PowerShell Cmdlet Reference*.

For a complete list of AWS SDK developer guides and code examples, see Create [Amazon](#page-46-0) EC2 [resources](#page-46-0) using an AWS SDK. This topic also includes information about getting started and details about previous SDK versions.

# **Use DescribeFlowLogs with an AWS SDK or CLI**

The following code examples show how to use DescribeFlowLogs.

# CLI

# **AWS CLI**

# **Example 1: To describe all of your flow logs**

The following describe-flow-logs example displays details for all of your flow logs.

```
aws ec2 describe-flow-logs
```

```
{ 
     "FlowLogs": [ 
         { 
              "CreationTime": "2018-02-21T13:22:12.644Z", 
              "DeliverLogsPermissionArn": "arn:aws:iam::123456789012:role/flow-
logs-role", 
              "DeliverLogsStatus": "SUCCESS", 
              "FlowLogId": "fl-aabbccdd112233445", 
              "MaxAggregationInterval": 600, 
              "FlowLogStatus": "ACTIVE", 
              "LogGroupName": "FlowLogGroup", 
              "ResourceId": "subnet-12345678901234567", 
              "TrafficType": "ALL", 
              "LogDestinationType": "cloud-watch-logs",
```

```
 "LogFormat": "${version} ${account-id} ${interface-id} ${srcaddr} 
  ${dstaddr} ${srcport} ${dstport} ${protocol} ${packets} ${bytes} ${start} ${end} 
  ${action} ${log-status}" 
         }, 
         { 
              "CreationTime": "2020-02-04T15:22:29.986Z", 
              "DeliverLogsStatus": "SUCCESS", 
              "FlowLogId": "fl-01234567890123456", 
              "MaxAggregationInterval": 60, 
              "FlowLogStatus": "ACTIVE", 
              "ResourceId": "vpc-00112233445566778", 
              "TrafficType": "ACCEPT", 
             "LogDestinationType": "s3", 
              "LogDestination": "arn:aws:s3:::my-flow-log-bucket/custom", 
              "LogFormat": "${version} ${vpc-id} ${subnet-id} ${instance-id} 
  ${interface-id} ${account-id} ${type} ${srcaddr} ${dstaddr} ${srcport} 
  ${dstport} ${pkt-srcaddr} ${pkt-dstaddr} ${protocol} ${bytes} ${packets} 
  ${start} ${end} ${action} ${tcp-flags} ${log-status}" 
         } 
    \mathbf{I}}
```
#### **Example 2: To describe a subset of your flow logs**

The following describe-flow-logs example uses a filter to display details for only those flow logs that are in the specified log group in Amazon CloudWatch Logs.

```
aws ec2 describe-flow-logs \ 
     --filter "Name=log-group-name,Values=MyFlowLogs"
```
• For API details, see [DescribeFlowLogs](https://awscli.amazonaws.com/v2/documentation/api/latest/reference/ec2/describe-flow-logs.html) in *AWS CLI Command Reference*.

#### PowerShell

#### **Tools for PowerShell**

**Example 1: This example describes one or more flow logs with log destination type 's3'**

Get-EC2FlowLog -Filter @{Name="log-destination-type";Values="s3"}

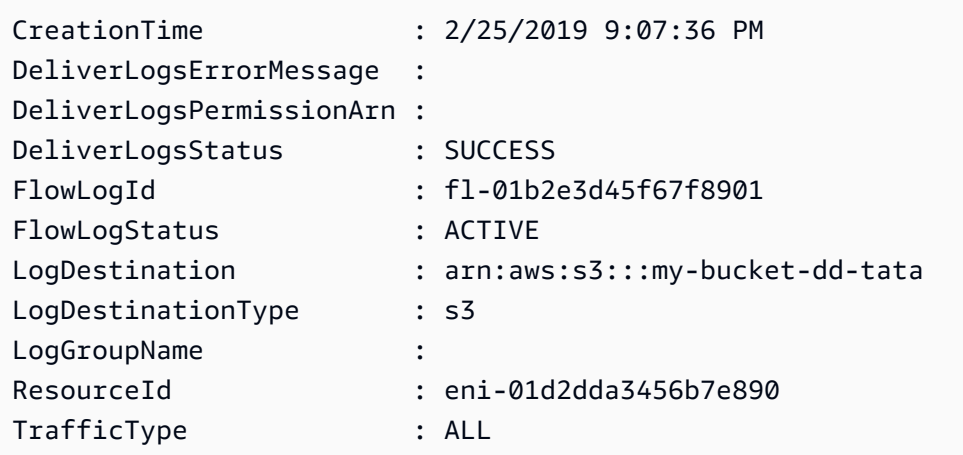

• For API details, see [DescribeFlowLogs](https://docs.aws.amazon.com/powershell/latest/reference) in *AWS Tools for PowerShell Cmdlet Reference*.

For a complete list of AWS SDK developer guides and code examples, see Create [Amazon](#page-46-0) EC2 [resources](#page-46-0) using an AWS SDK. This topic also includes information about getting started and details about previous SDK versions.

# **Use DescribeHostReservationOfferings with an AWS SDK or CLI**

The following code examples show how to use DescribeHostReservationOfferings.

# CLI

# **AWS CLI**

# **To describe Dedicated Host Reservation offerings**

This example describes the Dedicated Host Reservations for the M4 instance family that are available to purchase.

Command:

```
aws ec2 describe-host-reservation-offerings --filter Name=instance-
family,Values=m4
```

```
{ 
   "OfferingSet": [ 
         {
```

```
 "HourlyPrice": "1.499", 
     "OfferingId": "hro-03f707bf363b6b324", 
     "InstanceFamily": "m4", 
     "PaymentOption": "NoUpfront", 
     "UpfrontPrice": "0.000", 
     "Duration": 31536000 
 }, 
 { 
     "HourlyPrice": "1.045", 
     "OfferingId": "hro-0ef9181cabdef7a02", 
     "InstanceFamily": "m4", 
     "PaymentOption": "NoUpfront", 
     "UpfrontPrice": "0.000", 
     "Duration": 94608000 
 }, 
 { 
     "HourlyPrice": "0.714", 
     "OfferingId": "hro-04567a15500b92a51", 
     "InstanceFamily": "m4", 
     "PaymentOption": "PartialUpfront", 
     "UpfrontPrice": "6254.000", 
     "Duration": 31536000 
 }, 
 { 
     "HourlyPrice": "0.484", 
     "OfferingId": "hro-0d5d7a9d23ed7fbfe", 
     "InstanceFamily": "m4", 
     "PaymentOption": "PartialUpfront", 
     "UpfrontPrice": "12720.000", 
     "Duration": 94608000 
 }, 
 { 
     "HourlyPrice": "0.000", 
     "OfferingId": "hro-05da4108ca998c2e5", 
     "InstanceFamily": "m4", 
     "PaymentOption": "AllUpfront", 
     "UpfrontPrice": "23913.000", 
     "Duration": 94608000 
 }, 
 { 
     "HourlyPrice": "0.000", 
     "OfferingId": "hro-0a9f9be3b95a3dc8f", 
     "InstanceFamily": "m4", 
     "PaymentOption": "AllUpfront",
```

```
 "UpfrontPrice": "12257.000", 
            "Duration": 31536000 
       } 
   ]
}
```
• For API details, see [DescribeHostReservationOfferings](https://awscli.amazonaws.com/v2/documentation/api/latest/reference/ec2/describe-host-reservation-offerings.html) in *AWS CLI Command Reference*.

# PowerShell

# **Tools for PowerShell**

# **Example 1: This example describes the Dedicated Host reservations that are available to purchase for the given filter 'instance-family' where PaymentOption is 'NoUpfront'**

```
Get-EC2HostReservationOffering -Filter @{Name="instance-family";Values="m4"} | 
 Where-Object PaymentOption -eq NoUpfront
```
# **Output:**

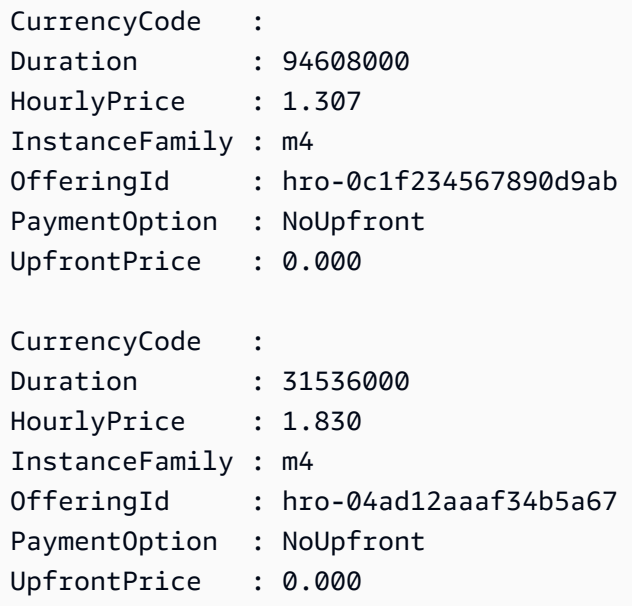

• For API details, see [DescribeHostReservationOfferings](https://docs.aws.amazon.com/powershell/latest/reference) in *AWS Tools for PowerShell Cmdlet Reference*.

For a complete list of AWS SDK developer guides and code examples, see Create [Amazon](#page-46-0) EC2 [resources](#page-46-0) using an AWS SDK. This topic also includes information about getting started and details about previous SDK versions.

# **Use DescribeHosts with an AWS SDK or CLI**

The following code examples show how to use DescribeHosts.

# CLI

# **AWS CLI**

# **To view details about Dedicated Hosts**

The following describe-hosts example displays details for the available Dedicated Hosts in your AWS account.

aws ec2 describe-hosts --filter "Name=state,Values=available"

```
{ 
     "Hosts": [ 
         { 
              "HostId": "h-07879acf49EXAMPLE", 
              "Tags": [ 
\overline{\mathcal{L}} "Value": "production", 
                       "Key": "purpose" 
 } 
              ], 
              "HostProperties": { 
                  "Cores": 48, 
                  "TotalVCpus": 96, 
                  "InstanceType": "m5.large", 
                  "Sockets": 2 
              }, 
              "Instances": [], 
              "State": "available", 
              "AvailabilityZone": "eu-west-1a", 
              "AvailableCapacity": { 
                  "AvailableInstanceCapacity": [
```

```
\{ "AvailableCapacity": 48, 
                         "InstanceType": "m5.large", 
                         "TotalCapacity": 48 
1 1 1 1 1 1 1
                 ], 
                 "AvailableVCpus": 96 
            }, 
             "HostRecovery": "on", 
             "AllocationTime": "2019-08-19T08:57:44.000Z", 
             "AutoPlacement": "off" 
        } 
    ]
}
```
For more information, see [Viewing Dedicated Hosts](https://docs.aws.amazon.com/AWSEC2/latest/UserGuide/how-dedicated-hosts-work.html#dedicated-hosts-managing) in the *Amazon Elastic Compute Cloud User Guide for Linux Instances*.

• For API details, see [DescribeHosts](https://awscli.amazonaws.com/v2/documentation/api/latest/reference/ec2/describe-hosts.html) in *AWS CLI Command Reference*.

# PowerShell

# **Tools for PowerShell**

# **Example 1: This example returns the EC2 host details**

```
Get-EC2Host
```
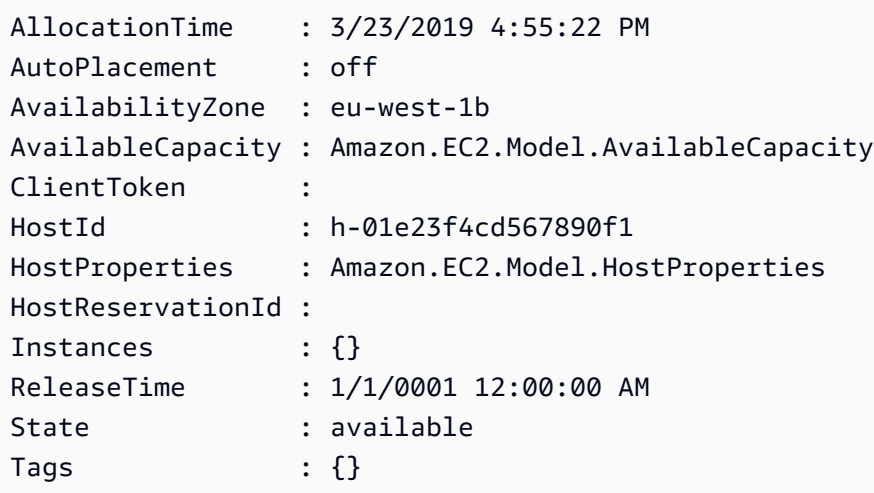

# **Example 2: This example queries the AvailableInstanceCapacity for the host h-01e23f4cd567899f1**

```
Get-EC2Host -HostId h-01e23f4cd567899f1 | Select-Object -ExpandProperty 
 AvailableCapacity | Select-Object -expand AvailableInstanceCapacity
```
#### **Output:**

```
AvailableCapacity InstanceType TotalCapacity
    ----------------- ------------ -------------
11 m4.xlarge 11
```
• For API details, see [DescribeHosts](https://docs.aws.amazon.com/powershell/latest/reference) in *AWS Tools for PowerShell Cmdlet Reference*.

For a complete list of AWS SDK developer guides and code examples, see Create [Amazon](#page-46-0) EC2 [resources](#page-46-0) using an AWS SDK. This topic also includes information about getting started and details about previous SDK versions.

# **Use DescribeIamInstanceProfileAssociations with an AWS SDK or CLI**

The following code examples show how to use DescribeIamInstanceProfileAssociations.

Action examples are code excerpts from larger programs and must be run in context. You can see this action in context in the following code example:

• Build and [manage](#page-743-0) a resilient service

.NET

**AWS SDK for .NET**

**A** Note

There's more on GitHub. Find the complete example and learn how to set up and run in the AWS Code Examples [Repository.](https://github.com/awsdocs/aws-doc-sdk-examples/tree/main/dotnetv3/cross-service/ResilientService/AutoScalerActions#code-examples)

/// <summary>

```
 /// Get the instance profile association data for an instance. 
    /// </summary> 
    /// <param name="instanceId">The Id of the instance.</param> 
   /// <returns>Instance profile associations data.</returns>
    public async Task<IamInstanceProfileAssociation> GetInstanceProfile(string 
 instanceId) 
    { 
         var response = await 
 _amazonEc2.DescribeIamInstanceProfileAssociationsAsync( 
             new DescribeIamInstanceProfileAssociationsRequest() 
\{\hspace{.1cm} \} Filters = new List<Amazon.EC2.Model.Filter>() 
\overline{a} new ("instance-id", new List<string>() { instanceId }) 
                 }, 
             }); 
         return response.IamInstanceProfileAssociations[0]; 
    }
```
• For API details, see [DescribeIamInstanceProfileAssociations](https://docs.aws.amazon.com/goto/DotNetSDKV3/ec2-2016-11-15/DescribeIamInstanceProfileAssociations) in *AWS SDK for .NET API Reference*.

# CLI

#### **AWS CLI**

#### **To describe IAM instance profile associations**

This example describes all of your IAM instance profile associations.

Command:

aws ec2 describe-iam-instance-profile-associations

```
{ 
   "IamInstanceProfileAssociations": [ 
       { 
            "InstanceId": "i-09eb09efa73ec1dee", 
            "State": "associated",
```
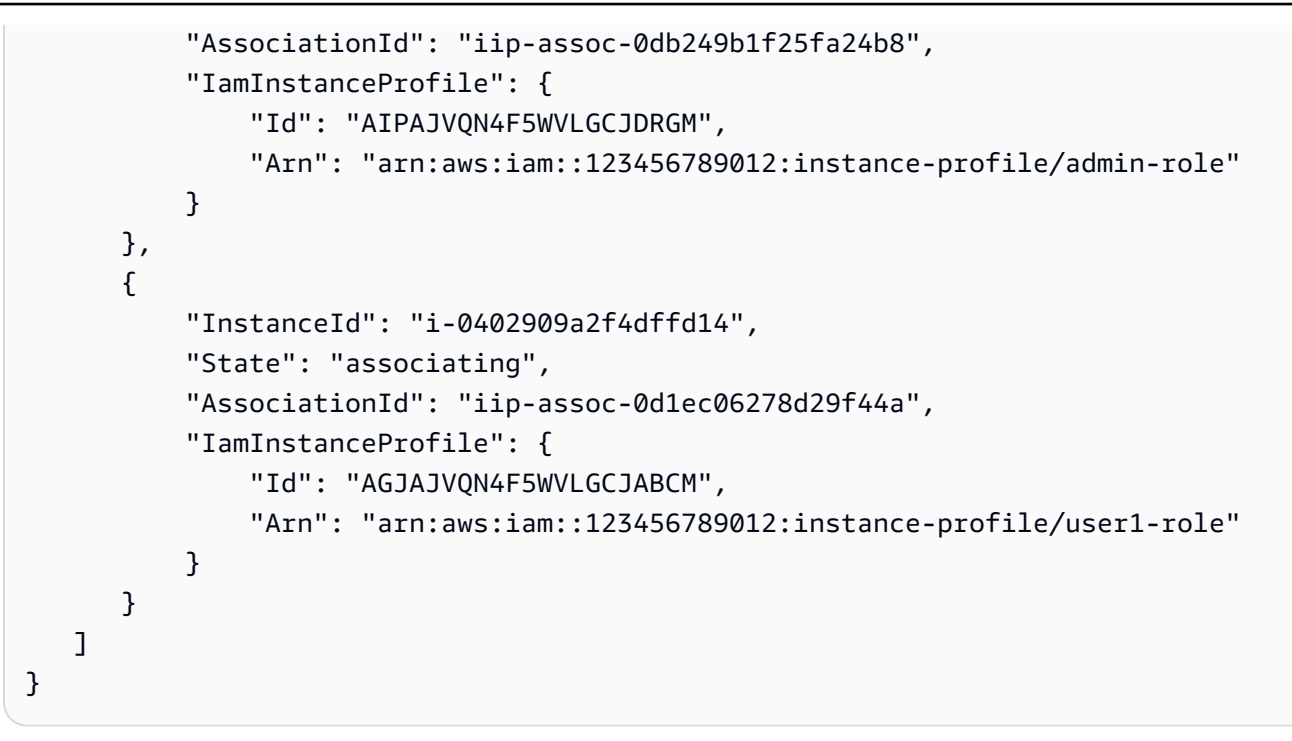

• For API details, see [DescribeIamInstanceProfileAssociations](https://awscli.amazonaws.com/v2/documentation/api/latest/reference/ec2/describe-iam-instance-profile-associations.html) in *AWS CLI Command Reference*.

**JavaScript** 

# **SDK for JavaScript (v3)**

# **A** Note

There's more on GitHub. Find the complete example and learn how to set up and run in the AWS Code Examples [Repository.](https://github.com/awsdocs/aws-doc-sdk-examples/tree/main/javascriptv3/example_code/cross-services/wkflw-resilient-service#code-examples)

```
const ec2Client = new EC2Client({});
 const { IamInstanceProfileAssociations } = await ec2Client.send( 
   new DescribeIamInstanceProfileAssociationsCommand({ 
     Filters: [ 
       { Name: "instance-id", Values: [state.targetInstance.InstanceId] }, 
     ], 
   }), 
);
```
• For API details, see [DescribeIamInstanceProfileAssociations](https://docs.aws.amazon.com/AWSJavaScriptSDK/v3/latest/client/ec2/command/DescribeIamInstanceProfileAssociationsCommand) in *AWS SDK for JavaScript API Reference*.

#### Python

# **SDK for Python (Boto3)**

# **(i)** Note

There's more on GitHub. Find the complete example and learn how to set up and run in the AWS Code Examples [Repository.](https://github.com/awsdocs/aws-doc-sdk-examples/tree/main/python/example_code/ec2#code-examples)

```
class AutoScaler: 
    "" "
     Encapsulates Amazon EC2 Auto Scaling and EC2 management actions. 
    "" "
     def __init__( 
         self, 
         resource_prefix, 
         inst_type, 
         ami_param, 
         autoscaling_client, 
         ec2_client, 
         ssm_client, 
         iam_client, 
    ):"" "
         :param resource_prefix: The prefix for naming AWS resources that are 
 created by this class. 
         :param inst_type: The type of EC2 instance to create, such as t3.micro. 
         :param ami_param: The Systems Manager parameter used to look up the AMI 
 that is 
                             created. 
         :param autoscaling_client: A Boto3 EC2 Auto Scaling client. 
         :param ec2_client: A Boto3 EC2 client. 
         :param ssm_client: A Boto3 Systems Manager client. 
         :param iam_client: A Boto3 IAM client. 
        "" "
         self.inst_type = inst_type
```

```
 self.ami_param = ami_param 
        self.autoscaling_client = autoscaling_client 
        self.ec2_client = ec2_client 
        self.ssm_client = ssm_client 
        self.iam_client = iam_client 
       self.launch template name = f"{resource prefix}-template"
        self.group_name = f"{resource_prefix}-group" 
        self.instance_policy_name = f"{resource_prefix}-pol" 
        self.instance_role_name = f"{resource_prefix}-role" 
        self.instance_profile_name = f"{resource_prefix}-prof" 
        self.bad_creds_policy_name = f"{resource_prefix}-bc-pol" 
        self.bad_creds_role_name = f"{resource_prefix}-bc-role" 
        self.bad_creds_profile_name = f"{resource_prefix}-bc-prof" 
        self.key_pair_name = f"{resource_prefix}-key-pair" 
    def get_instance_profile(self, instance_id): 
 """ 
        Gets data about the profile associated with an instance. 
         :param instance_id: The ID of the instance to look up. 
         :return: The profile data. 
 """ 
        try: 
            response = 
 self.ec2_client.describe_iam_instance_profile_associations( 
                 Filters=[{"Name": "instance-id", "Values": [instance_id]}] 
) except ClientError as err: 
             raise AutoScalerError( 
                 f"Couldn't get instance profile association for instance 
 {instance_id}: {err}" 
) else: 
             return response["IamInstanceProfileAssociations"][0]
```
• For API details, see [DescribeIamInstanceProfileAssociations](https://docs.aws.amazon.com/goto/boto3/ec2-2016-11-15/DescribeIamInstanceProfileAssociations) in *AWS SDK for Python (Boto3) API Reference*.

For a complete list of AWS SDK developer guides and code examples, see Create [Amazon](#page-46-0) EC2 [resources](#page-46-0) using an AWS SDK. This topic also includes information about getting started and details about previous SDK versions.

# **Use DescribeIdFormat with an AWS SDK or CLI**

The following code examples show how to use DescribeIdFormat.

CLI

# **AWS CLI**

# **Example 1: To describe the ID format of a resource**

The following describe-id-format example describes the ID format for security groups.

```
aws ec2 describe-id-format \ 
     --resource security-group
```
In the following example output, the Deadline value indicates that the deadline for this resource type to permanently switch from the short ID format to the long ID format expired at 00:00 UTC on August 15, 2018.

```
{ 
      "Statuses": [ 
          \{ "Deadline": "2018-08-15T00:00:00.000Z", 
               "Resource": "security-group", 
               "UseLongIds": true 
          } 
    \mathbf{I}}
```
# **Example 2: To describe the ID format for all resources**

The following describe-id-format example describes the ID format for all resource types. All resource types that supported the short ID format were switched to use the long ID format.

```
aws ec2 describe-id-format
```
• For API details, see [DescribeIdFormat](https://awscli.amazonaws.com/v2/documentation/api/latest/reference/ec2/describe-id-format.html) in *AWS CLI Command Reference*.

# PowerShell

# **Tools for PowerShell**

# **Example 1: This example describes the ID format for the specified resource type.**

```
Get-EC2IdFormat -Resource instance
```
# **Output:**

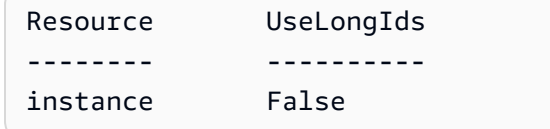

**Example 2: This example describes the ID formats for all resource types that support longer IDs.**

Get-EC2IdFormat

# **Output:**

```
Resource UseLongIds
-------- ----------
reservation False
instance False
```
• For API details, see [DescribeIdFormat](https://docs.aws.amazon.com/powershell/latest/reference) in *AWS Tools for PowerShell Cmdlet Reference*.

For a complete list of AWS SDK developer guides and code examples, see Create [Amazon](#page-46-0) EC2 [resources](#page-46-0) using an AWS SDK. This topic also includes information about getting started and details about previous SDK versions.

# **Use DescribeIdentityIdFormat with an AWS SDK or CLI**

The following code examples show how to use DescribeIdentityIdFormat.

#### CLI

# **AWS CLI**

#### **To describe the ID format for an IAM role**

The following describe-identity-id-format example describes the ID format received by instances created by the IAM role EC2Role in your AWS account.

```
aws ec2 describe-identity-id-format \ 
     --principal-arn arn:aws:iam::123456789012:role/my-iam-role \ 
     --resource instance
```
The following output indicates that instances created by this role receive IDs in long ID format.

```
{ 
     "Statuses": [ 
          { 
               "Deadline": "2016-12-15T00:00:00Z", 
               "Resource": "instance", 
               "UseLongIds": true 
          } 
     ]
}
```
#### **To describe the ID format for an IAM user**

The following describe-identity-id-format example describes the ID format received by snapshots created by the IAM user AdminUser in your AWS account.

```
aws ec2 describe-identity-id-format \ 
     --principal-arn arn:aws:iam::123456789012:user/AdminUser \ 
     --resource snapshot
```
The output indicates that snapshots created by this user receive IDs in long ID format.

```
{ 
     "Statuses": [ 
          { 
               "Deadline": "2016-12-15T00:00:00Z", 
               "Resource": "snapshot",
```

```
 "UseLongIds": true 
           } 
      ]
}
```
• For API details, see [DescribeIdentityIdFormat](https://awscli.amazonaws.com/v2/documentation/api/latest/reference/ec2/describe-identity-id-format.html) in *AWS CLI Command Reference*.

# PowerShell

# **Tools for PowerShell**

# **Example 1: This example returns the ID format for the resouce 'image' for the role given**

```
Get-EC2IdentityIdFormat -PrincipalArn arn:aws:iam::123456789511:role/JDBC -
Resource image
```
# **Output:**

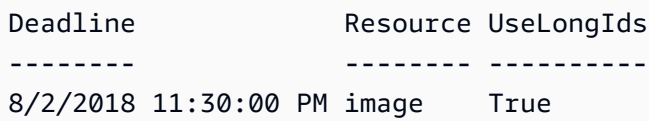

• For API details, see [DescribeIdentityIdFormat](https://docs.aws.amazon.com/powershell/latest/reference) in *AWS Tools for PowerShell Cmdlet Reference*.

For a complete list of AWS SDK developer guides and code examples, see Create [Amazon](#page-46-0) EC2 [resources](#page-46-0) using an AWS SDK. This topic also includes information about getting started and details about previous SDK versions.

# **Use DescribeImageAttribute with an AWS SDK or CLI**

The following code examples show how to use DescribeImageAttribute.

 $CII$ 

# **AWS CLI**

# **To describe the launch permissions for an AMI**

This example describes the launch permissions for the specified AMI.

#### Command:

```
aws ec2 describe-image-attribute --image-id ami-5731123e --attribute 
  launchPermission
```
Output:

```
{ 
      "LaunchPermissions": [ 
          { 
               "UserId": "123456789012" 
          } 
      ], 
      "ImageId": "ami-5731123e",
}
```
#### **To describe the product codes for an AMI**

This example describes the product codes for the specified AMI. Note that this AMI has no product codes.

Command:

```
aws ec2 describe-image-attribute --image-id ami-5731123e --attribute productCodes
```
Output:

```
{ 
     "ProductCodes": [], 
     "ImageId": "ami-5731123e",
}
```
• For API details, see [DescribeImageAttribute](https://awscli.amazonaws.com/v2/documentation/api/latest/reference/ec2/describe-image-attribute.html) in *AWS CLI Command Reference*.

PowerShell

**Tools for PowerShell**

#### **Example 1: This example gets the description for the specified AMI.**

Get-EC2ImageAttribute -ImageId ami-12345678 -Attribute description

#### **Output:**

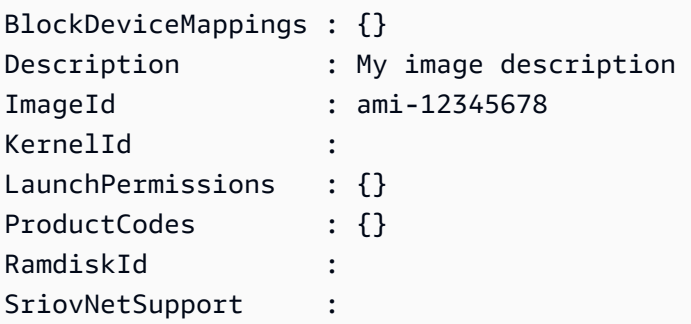

# **Example 2: This example gets the launch permissions for the specified AMI.**

Get-EC2ImageAttribute -ImageId ami-12345678 -Attribute launchPermission

#### **Output:**

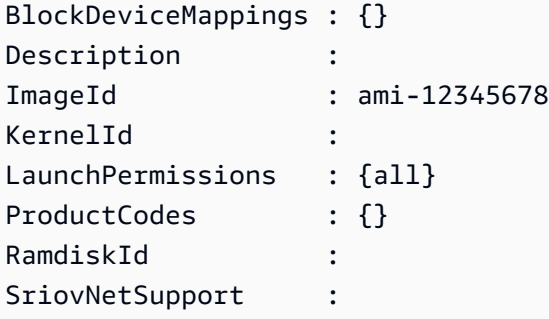

# **Example 3: This example test whether enhanced networking is enabled.**

Get-EC2ImageAttribute -ImageId ami-12345678 -Attribute sriovNetSupport

```
BlockDeviceMappings : {}
Description :
ImageId : ami-12345678
KernelId :
LaunchPermissions : {}
ProductCodes : {}
RamdiskId :
SriovNetSupport : simple
```
• For API details, see [DescribeImageAttribute](https://docs.aws.amazon.com/powershell/latest/reference) in *AWS Tools for PowerShell Cmdlet Reference*.

For a complete list of AWS SDK developer guides and code examples, see Create [Amazon](#page-46-0) EC2 [resources](#page-46-0) using an AWS SDK. This topic also includes information about getting started and details about previous SDK versions.

# **Use DescribeImages with an AWS SDK or CLI**

The following code examples show how to use DescribeImages.

Action examples are code excerpts from larger programs and must be run in context. You can see this action in context in the following code example:

• Get started with [instances](#page-903-0)

Bash

#### **AWS CLI with Bash script**

#### **Note**

There's more on GitHub. Find the complete example and learn how to set up and run in the AWS Code Examples [Repository.](https://github.com/awsdocs/aws-doc-sdk-examples/tree/main/aws-cli/bash-linux/ec2#code-examples)

```
###############################################################################
# function ec2_describe_images
#
# This function describes one or more Amazon Elastic Compute Cloud (Amazon EC2) 
 images.
#
# Parameters:
# -i image_ids - A space-separated list of image IDs (optional).
# -h - Display help.
#
# And:
# 0 - If successful.
# 1 - If it fails.
###############################################################################
function ec2_describe_images() {
```

```
 local image_ids response 
 local option OPTARG # Required to use getopts command in a function. 
 # bashsupport disable=BP5008 
 function usage() { 
   echo "function ec2 describe images"
    echo "Describes one or more Amazon Elastic Compute Cloud (Amazon EC2) 
 images." 
    echo " -i image_ids - A space-separated list of image IDs (optional)." 
    echo " -h - Display help." 
    echo "" 
 } 
 # Retrieve the calling parameters. 
 while getopts "i:h" option; do 
    case "${option}" in 
      i) image_ids="${OPTARG}" ;; 
      h) 
        usage 
        return 0 
        ;; 
     \langle ? \rangle echo "Invalid parameter" 
        usage 
        return 1 
        ;; 
    esac 
  done 
 export OPTIND=1 
 local aws_cli_args=() 
 if [[ -n "$image_ids" ]]; then 
    # shellcheck disable=SC2206 
    aws_cli_args+=("--image-ids" $image_ids) 
 fi 
 response=$(aws ec2 describe-images \ 
   "\{aws_cli_{args}[e]}' \ \ \
   --query 'Images[*].[Description,Architecture,ImageId]' \
    --output text) || { 
    aws_cli_error_log ${?} 
    errecho "ERROR: AWS reports describe-images operation failed.$response" 
    return 1
```
}

```
 echo "$response" 
   return 0
}
```
The utility functions used in this example.

```
###############################################################################
# function errecho
#
# This function outputs everything sent to it to STDERR (standard error output).
###############################################################################
function errecho() { 
   printf "%s\n" "$*" 1>&2
}
##############################################################################
# function aws_cli_error_log()
#
# This function is used to log the error messages from the AWS CLI.
#
# The function expects the following argument:
# $1 - The error code returned by the AWS CLI.
#
# Returns:
# 0: - Success.
#
##############################################################################
function aws_cli_error_log() { 
   local err_code=$1 
   errecho "Error code : $err_code" 
  if [ "$err_code" == 1 ]; then
     errecho " One or more S3 transfers failed." 
  elif [ "$err_code" == 2 ]; then
     errecho " Command line failed to parse." 
   elif [ "$err_code" == 130 ]; then 
     errecho " Process received SIGINT." 
   elif [ "$err_code" == 252 ]; then 
     errecho " Command syntax invalid." 
   elif [ "$err_code" == 253 ]; then
```

```
 errecho " The system environment or configuration was invalid." 
   elif [ "$err_code" == 254 ]; then 
     errecho " The service returned an error." 
   elif [ "$err_code" == 255 ]; then 
     errecho " 255 is a catch-all error." 
  fi 
  return 0
}
```
• For API details, see [DescribeImages](https://docs.aws.amazon.com/goto/aws-cli/ec2-2016-11-15/DescribeImages) in *AWS CLI Command Reference*.

# CLI

#### **AWS CLI**

#### **Example 1: To describe an AMI**

The following describe-images example describes the specified AMI in the specified Region.

```
aws ec2 describe-images \ 
     --region us-east-1 \ 
     --image-ids ami-1234567890EXAMPLE
```

```
{ 
     "Images": [ 
         { 
              "VirtualizationType": "hvm", 
              "Description": "Provided by Red Hat, Inc.", 
              "PlatformDetails": "Red Hat Enterprise Linux", 
              "EnaSupport": true, 
              "Hypervisor": "xen", 
              "State": "available", 
              "SriovNetSupport": "simple", 
              "ImageId": "ami-1234567890EXAMPLE", 
              "UsageOperation": "RunInstances:0010", 
              "BlockDeviceMappings": [ 
\overline{\mathcal{L}}
```

```
 "DeviceName": "/dev/sda1", 
                      "Ebs": { 
                          "SnapshotId": "snap-111222333444aaabb", 
                          "DeleteOnTermination": true, 
                          "VolumeType": "gp2", 
                          "VolumeSize": 10, 
                          "Encrypted": false 
1 1 1 1 1 1 1
 } 
             ], 
             "Architecture": "x86_64", 
             "ImageLocation": "123456789012/RHEL-8.0.0_HVM-20190618-x86_64-1-
Hourly2-GP2", 
             "RootDeviceType": "ebs", 
             "OwnerId": "123456789012", 
             "RootDeviceName": "/dev/sda1", 
             "CreationDate": "2019-05-10T13:17:12.000Z", 
             "Public": true, 
             "ImageType": "machine", 
             "Name": "RHEL-8.0.0_HVM-20190618-x86_64-1-Hourly2-GP2" 
         } 
     ]
}
```
For more information, see Amazon [Machine](https://docs.aws.amazon.com/AWSEC2/latest/UserGuide/AMIs.html) Images (AMI) in the *Amazon EC2 User Guide*.

# **Example 2: To describe AMIs based on filters**

The following describe-images example describes Windows AMIs provided by Amazon that are backed by Amazon EBS.

```
aws ec2 describe-images \ 
     --owners amazon \ 
     --filters "Name=platform,Values=windows" "Name=root-device-type,Values=ebs"
```
For an example of the output for describe-images, see Example 1.

For additional examples using filters, see Listing and filtering your [resources](https://docs.aws.amazon.com/AWSEC2/latest/UserGuide/Using_Filtering.html#Filtering_Resources_CLI) in the *Amazon EC2 User Guide*.

#### **Example 3: To describe AMIs based on tags**
The following describe-images example describes all AMIs that have the tag Type=Custom. The example uses the --query parameter to display only the AMI IDs.

```
aws ec2 describe-images \ 
     --filters "Name=tag:Type,Values=Custom" \ 
     --query 'Images[*].[ImageId]' \ 
     --output text
```
Output:

```
ami-1234567890EXAMPLE
ami-0abcdef1234567890
```
For additional examples using tag filters, see [Working](https://docs.aws.amazon.com/AWSEC2/latest/UserGuide/Using_Tags.html#Using_Tags_CLI) with tags in the *Amazon EC2 User Guide*.

• For API details, see [DescribeImages](https://awscli.amazonaws.com/v2/documentation/api/latest/reference/ec2/describe-images.html) in *AWS CLI Command Reference*.

**JavaScript** 

# **SDK for JavaScript (v3)**

## **A** Note

```
import { paginateDescribeImages } from "@aws-sdk/client-ec2";
import { client } from "../libs/client.js";
// List at least the first i386 image available for EC2 instances.
export const main = async () => {
  // The paginate function is a wrapper around the base command. 
   const paginator = paginateDescribeImages( 
     // Without limiting the page size, this call can take a long time. pageSize 
  is just sugar for 
     // the MaxResults property in the base command. 
     { client, pageSize: 25 }, 
     {
```

```
 // There are almost 70,000 images available. Be specific with your 
  filtering 
       // to increase efficiency. 
       // See https://docs.aws.amazon.com/AWSJavaScriptSDK/v3/latest/clients/
client-ec2/interfaces/describeimagescommandinput.html#filters 
       Filters: [{ Name: "architecture", Values: ["x86_64"] }], 
     }, 
  );
   try { 
     const arm64Images = []; 
     for await (const page of paginator) { 
       if (page.Images.length) { 
         arm64Images.push(...page.Images); 
         // Once we have at least 1 result, we can stop. 
         if (arm64Images.length >= 1) { 
           break; 
         } 
       } 
     } 
     console.log(arm64Images); 
   } catch (err) { 
     console.error(err); 
   }
};
```
• For API details, see [DescribeImages](https://docs.aws.amazon.com/AWSJavaScriptSDK/v3/latest/client/ec2/command/DescribeImagesCommand) in *AWS SDK for JavaScript API Reference*.

#### PowerShell

#### **Tools for PowerShell**

#### **Example 1: This example describes the specified AMI.**

```
Get-EC2Image -ImageId ami-12345678
```
#### **Output:**

```
Architecture : x86_64
BlockDeviceMappings : {/dev/xvda}
CreationDate : 2014-10-20T00:56:28.000Z
```
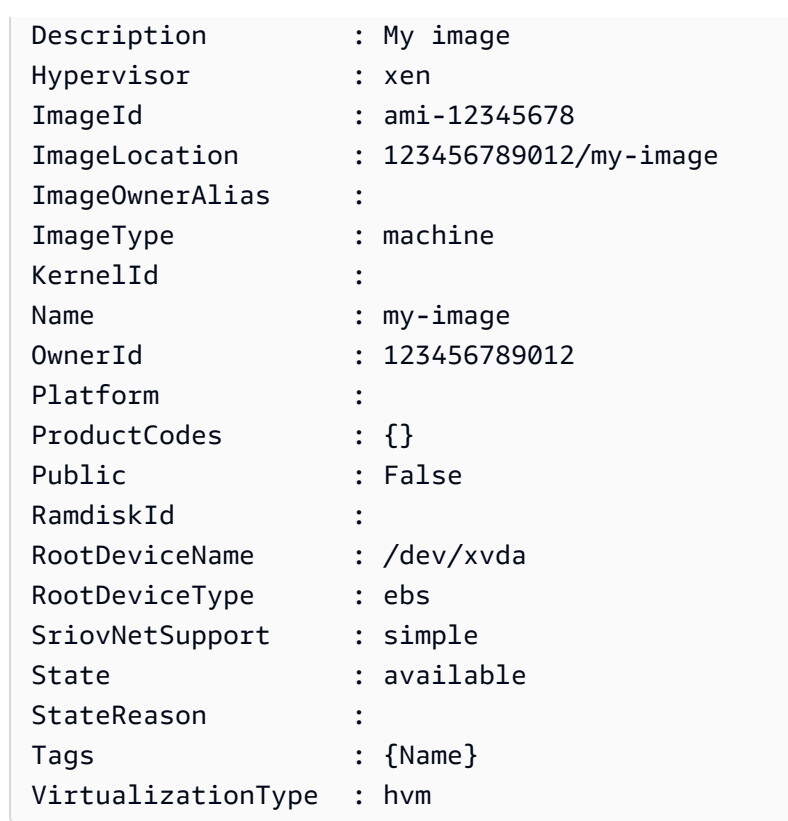

### **Example 2: This example describes the AMIs that you own.**

Get-EC2Image -owner self

# **Example 3: This example describes the public AMIs that run Microsoft Windows Server.**

Get-EC2Image -Filter @{ Name="platform"; Values="windows" }

### **Example 4: This example describes all public AMIs in the 'us-west-2' region.**

```
Get-EC2Image -Region us-west-2
```
• For API details, see [DescribeImages](https://docs.aws.amazon.com/powershell/latest/reference) in *AWS Tools for PowerShell Cmdlet Reference*.

# Python

# **SDK for Python (Boto3)**

# **A** Note

```
class InstanceWrapper: 
     """Encapsulates Amazon Elastic Compute Cloud (Amazon EC2) instance 
 actions.""" 
     def __init__(self, ec2_resource, instance=None): 
 """ 
         :param ec2_resource: A Boto3 Amazon EC2 resource. This high-level 
 resource 
                                is used to create additional high-level objects 
                                that wrap low-level Amazon EC2 service actions. 
         :param instance: A Boto3 Instance object. This is a high-level object 
 that 
                              wraps instance actions. 
        "" "
         self.ec2_resource = ec2_resource 
         self.instance = instance 
     @classmethod 
     def from_resource(cls): 
         ec2_resource = boto3.resource("ec2") 
         return cls(ec2_resource) 
     def get_images(self, image_ids): 
         """ 
         Gets information about Amazon Machine Images (AMIs) from a list of AMI 
 IDs. 
         :param image_ids: The list of AMIs to look up. 
         :return: A list of Boto3 Image objects that represent the requested AMIs. 
        ^{\rm{m}} ""
         try:
```

```
 images = list(self.ec2_resource.images.filter(ImageIds=image_ids)) 
         except ClientError as err: 
             logger.error( 
                 "Couldn't get images. Here's why: %s: %s", 
                 err.response["Error"]["Code"], 
                 err.response["Error"]["Message"], 
) raise 
         else: 
             return images
```
• For API details, see [DescribeImages](https://docs.aws.amazon.com/goto/boto3/ec2-2016-11-15/DescribeImages) in *AWS SDK for Python (Boto3) API Reference*.

#### Rust

## **SDK for Rust**

#### **(i)** Note

```
// A simple Rust program to list all Amazon images in the currently configured 
 region.
#[tokio::main]
async fn main() -> Result<(), Error> { 
     let config = aws_config::load_from_env().await; 
     let client = Client::new(&config); 
     let resp = client.describe_images().owners("amazon").send().await?; 
     println!("AWS SDK for Rust v{}", PKG_VERSION); 
     println!("Describing Amazon Machine Images (AMIs):"); 
     let mut images: Vec<_> = resp 
         .images() 
         .iter() 
         .filter(|i| { 
             i.description()
```

```
 .filter(|i| i.contains("Amazon Linux AMI 2023")) 
                 .is some()
         }) 
          .collect(); 
     images.sort_by(|a, b| a.description.cmp(&b.description)); 
     if images.is_empty() { 
         println!("No images found."); 
        return Ok(());
     } 
     for image in images { 
         let id = image.image_id().unwrap_or_default(); 
         let description = image.description().unwrap_or_default(); 
         println!("{id}: {description}"); 
     } 
    0k(())}
```
• For API details, see [DescribeImages](https://docs.rs/releases/search?query=aws-sdk) in *AWS SDK for Rust API reference*.

For a complete list of AWS SDK developer guides and code examples, see Create [Amazon](#page-46-0) EC2 [resources](#page-46-0) using an AWS SDK. This topic also includes information about getting started and details about previous SDK versions.

# **Use DescribeImportImageTasks with an AWS SDK or CLI**

The following code examples show how to use DescribeImportImageTasks.

CLI

## **AWS CLI**

## **To monitor an import image task**

The following describe-import-image-tasks example checks the status of the specified import image task.

```
aws ec2 describe-import-image-tasks \
```

```
 --import-task-ids import-ami-1234567890abcdef0
```
Output for an import image task that is in progress.

```
{ 
     "ImportImageTasks": [ 
         { 
             "ImportTaskId": "import-ami-1234567890abcdef0", 
             "Progress": "28", 
             "SnapshotDetails": [ 
\overline{a} "DiskImageSize": 705638400.0, 
                      "Format": "ova", 
                      "Status": "completed", 
                      "UserBucket": { 
                          "S3Bucket": "my-import-bucket", 
                          "S3Key": "vms/my-server-vm.ova" 
1 1 1 1 1 1 1
 } 
             ], 
             "Status": "active", 
             "StatusMessage": "converting" 
         } 
    \mathbf{I}}
```
Output for an import image task that is completed. The ID of the resulting AMI is provided by ImageId.

```
{ 
     "ImportImageTasks": [ 
        \{ "ImportTaskId": "import-ami-1234567890abcdef0", 
              "ImageId": "ami-1234567890abcdef0", 
              "SnapshotDetails": [ 
\overline{\mathcal{L}} "DiskImageSize": 705638400.0, 
                       "Format": "ova", 
                       "SnapshotId": "snap-1234567890abcdef0" 
                       "Status": "completed", 
                       "UserBucket": { 
                           "S3Bucket": "my-import-bucket", 
                           "S3Key": "vms/my-server-vm.ova"
```

```
1 1 1 1 1 1 1
 } 
          ], 
          "Status": "completed" 
       } 
    ]
}
```
• For API details, see [DescribeImportImageTasks](https://awscli.amazonaws.com/v2/documentation/api/latest/reference/ec2/describe-import-image-tasks.html) in *AWS CLI Command Reference*.

### PowerShell

## **Tools for PowerShell**

## **Example 1: This example describes the specified image import task.**

Get-EC2ImportImageTask -ImportTaskId import-ami-hgfedcba

# **Output:**

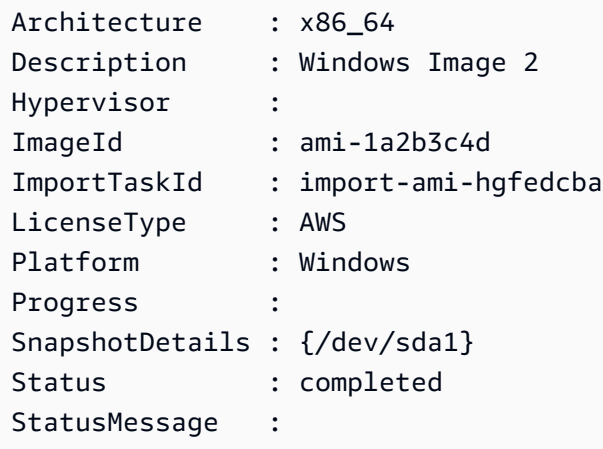

**Example 2: This example describes all your image import tasks.**

Get-EC2ImportImageTask

### **Output:**

Architecture : Description : Windows Image 1 Hypervisor :

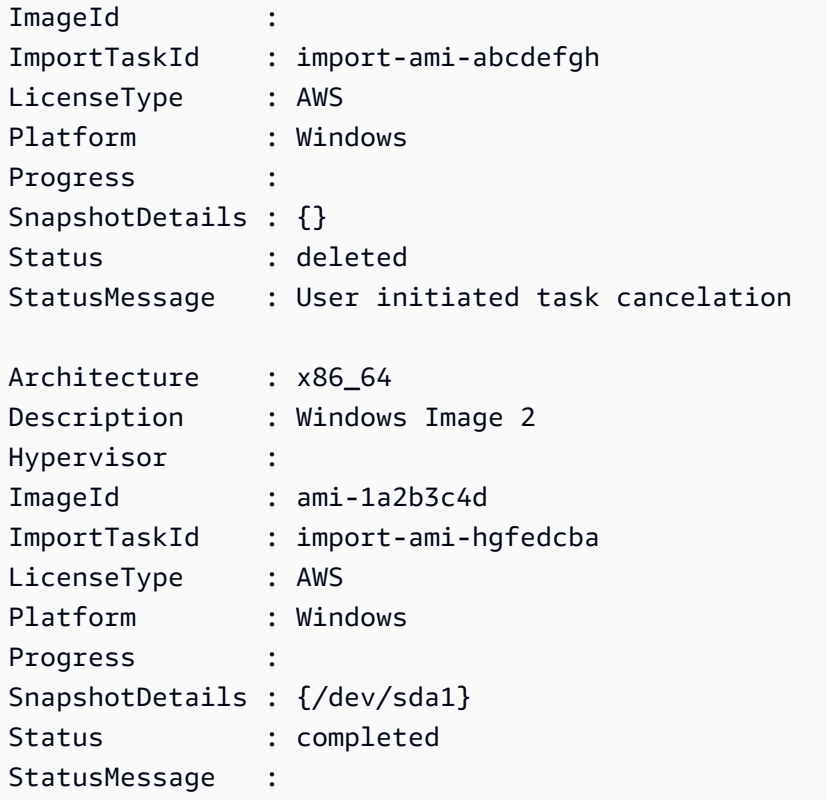

• For API details, see [DescribeImportImageTasks](https://docs.aws.amazon.com/powershell/latest/reference) in *AWS Tools for PowerShell Cmdlet Reference*.

For a complete list of AWS SDK developer guides and code examples, see Create [Amazon](#page-46-0) EC2 [resources](#page-46-0) using an AWS SDK. This topic also includes information about getting started and details about previous SDK versions.

# **Use DescribeImportSnapshotTasks with an AWS SDK or CLI**

The following code examples show how to use DescribeImportSnapshotTasks.

CLI

## **AWS CLI**

#### **To monitor an import snapshot task**

The following describe-import-snapshot-tasks example checks the status of the specified import snapshot task.

```
aws ec2 describe-import-snapshot-tasks \
```
--import-task-ids import-snap-1234567890abcdef0

Output for an import snapshot task that is in progress:

```
{ 
     "ImportSnapshotTasks": [ 
         { 
              "Description": "My server VMDK", 
              "ImportTaskId": "import-snap-1234567890abcdef0", 
              "SnapshotTaskDetail": { 
                  "Description": "My server VMDK", 
                  "DiskImageSize": "705638400.0", 
                  "Format": "VMDK", 
                  "Progress": "42", 
                  "Status": "active", 
                  "StatusMessage": "downloading/converting", 
                  "UserBucket": { 
                       "S3Bucket": "my-import-bucket", 
                       "S3Key": "vms/my-server-vm.vmdk" 
 } 
              } 
         } 
    \mathbf{I}}
```
Output for an import snapshot task that is completed. The ID of the resulting snapshot is provided by SnapshotId.

```
{ 
     "ImportSnapshotTasks": [ 
         { 
             "Description": "My server VMDK", 
             "ImportTaskId": "import-snap-1234567890abcdef0", 
             "SnapshotTaskDetail": { 
                  "Description": "My server VMDK", 
                  "DiskImageSize": "705638400.0", 
                  "Format": "VMDK", 
                  "SnapshotId": "snap-1234567890abcdef0" 
                  "Status": "completed", 
                  "UserBucket": { 
                      "S3Bucket": "my-import-bucket", 
                      "S3Key": "vms/my-server-vm.vmdk" 
 }
```
 } } ] }

• For API details, see [DescribeImportSnapshotTasks](https://awscli.amazonaws.com/v2/documentation/api/latest/reference/ec2/describe-import-snapshot-tasks.html) in *AWS CLI Command Reference*.

#### PowerShell

### **Tools for PowerShell**

#### **Example 1: This example describes the specified snapshot import task.**

```
Get-EC2ImportSnapshotTask -ImportTaskId import-snap-abcdefgh
```
#### **Output:**

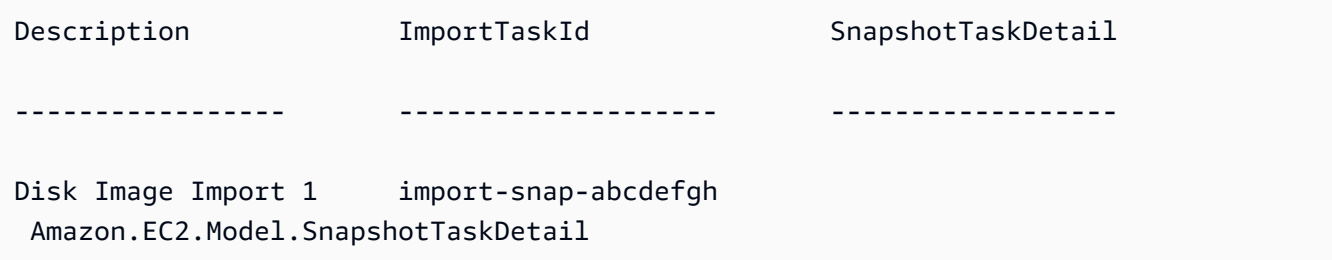

## **Example 2: This example describes all your snapshot import tasks.**

Get-EC2ImportSnapshotTask

#### **Output:**

```
Description ImportTaskId SnapshotTaskDetail 
  ----------------- -------------------- ------------------ 
Disk Image Import 1 import-snap-abcdefgh
 Amazon.EC2.Model.SnapshotTaskDetail 
Disk Image Import 2 import-snap-hgfedcba 
 Amazon.EC2.Model.SnapshotTaskDetail
```
• For API details, see [DescribeImportSnapshotTasks](https://docs.aws.amazon.com/powershell/latest/reference) in *AWS Tools for PowerShell Cmdlet Reference*.

For a complete list of AWS SDK developer guides and code examples, see Create [Amazon](#page-46-0) EC2 [resources](#page-46-0) using an AWS SDK. This topic also includes information about getting started and details about previous SDK versions.

# **Use DescribeInstanceAttribute with an AWS SDK or CLI**

The following code examples show how to use DescribeInstanceAttribute.

CLI

# **AWS CLI**

# **To describe the instance type**

This example describes the instance type of the specified instance.

Command:

```
aws ec2 describe-instance-attribute --instance-id i-1234567890abcdef0 --attribute 
 instanceType
```
Output:

```
{ 
     "InstanceId": "i-1234567890abcdef0" 
     "InstanceType": { 
          "Value": "t1.micro" 
     }
}
```
# **To describe the disableApiTermination attribute**

This example describes the disableApiTermination attribute of the specified instance.

Command:

```
aws ec2 describe-instance-attribute --instance-id i-1234567890abcdef0 --attribute 
 disableApiTermination
```
Output:

{

```
"InstanceId": "i-1234567890abcdef0" 
     "DisableApiTermination": { 
         "Value": "false" 
     }
}
```
# **To describe the block device mapping for an instance**

This example describes the blockDeviceMapping attribute of the specified instance.

## Command:

```
aws ec2 describe-instance-attribute --instance-id i-1234567890abcdef0 --attribute 
 blockDeviceMapping
```
Output:

```
{ 
     "InstanceId": "i-1234567890abcdef0" 
     "BlockDeviceMappings": [ 
         { 
              "DeviceName": "/dev/sda1", 
              "Ebs": { 
                  "Status": "attached", 
                  "DeleteOnTermination": true, 
                  "VolumeId": "vol-049df61146c4d7901", 
                  "AttachTime": "2013-05-17T22:42:34.000Z" 
              } 
         }, 
         { 
              "DeviceName": "/dev/sdf", 
              "Ebs": { 
                  "Status": "attached", 
                  "DeleteOnTermination": false, 
                  "VolumeId": "vol-049df61146c4d7901", 
                  "AttachTime": "2013-09-10T23:07:00.000Z" 
 } 
         } 
     ],
}
```
• For API details, see [DescribeInstanceAttribute](https://awscli.amazonaws.com/v2/documentation/api/latest/reference/ec2/describe-instance-attribute.html) in *AWS CLI Command Reference*.

#### PowerShell

# **Tools for PowerShell**

## **Example 1: This example describes the instance type of the specified instance.**

Get-EC2InstanceAttribute -InstanceId i-12345678 -Attribute instanceType

#### **Output:**

InstanceType : t2.micro

# **Example 2: This example describes whether enhanced networking is enabled for the specified instance.**

Get-EC2InstanceAttribute -InstanceId i-12345678 -Attribute sriovNetSupport

## **Output:**

SriovNetSupport : simple

# **Example 3: This example describes the security groups for the specified instance.**

(Get-EC2InstanceAttribute -InstanceId i-12345678 -Attribute groupSet).Groups

## **Output:**

GroupId ------ sg-12345678 sg-45678901

**Example 4: This example describes whether EBS optimization is enabled for the specified instance.**

Get-EC2InstanceAttribute -InstanceId i-12345678 -Attribute ebsOptimized

#### **Output:**

EbsOptimized : False

**Example 5: This example describes the 'disableApiTermination' attribute of the specified instance.**

Get-EC2InstanceAttribute -InstanceId i-12345678 -Attribute disableApiTermination

#### **Output:**

DisableApiTermination : False

**Example 6: This example describes the 'instanceInitiatedShutdownBehavior' attribute of the specified instance.**

Get-EC2InstanceAttribute -InstanceId i-12345678 -Attribute instanceInitiatedShutdownBehavior

#### **Output:**

```
InstanceInitiatedShutdownBehavior : stop
```
• For API details, see [DescribeInstanceAttribute](https://docs.aws.amazon.com/powershell/latest/reference) in *AWS Tools for PowerShell Cmdlet Reference*.

For a complete list of AWS SDK developer guides and code examples, see Create [Amazon](#page-46-0) EC2 [resources](#page-46-0) using an AWS SDK. This topic also includes information about getting started and details about previous SDK versions.

# **Use DescribeInstanceStatus with an AWS SDK or CLI**

The following code examples show how to use DescribeInstanceStatus.

CLI

**AWS CLI**

## **To describe the status of an instance**

The following describe-instance-status example describes the current status of the specified instance.

```
aws ec2 describe-instance-status \ 
     --instance-ids i-1234567890abcdef0
```
Output:

```
{ 
    "InstanceStatuses": [ 
       \{ "InstanceId": "i-1234567890abcdef0", 
           "InstanceState": { 
               "Code": 16, 
               "Name": "running" 
           }, 
            "AvailabilityZone": "us-east-1d", 
            "SystemStatus": { 
               "Status": "ok", 
               "Details": [ 
\{ \} "Status": "passed", 
                      "Name": "reachability" 
 } 
 ] 
           }, 
           "InstanceStatus": { 
               "Status": "ok", 
               "Details": [ 
\{ \} "Status": "passed", 
                      "Name": "reachability" 
 } 
 ] 
           } 
        } 
    ]
}
```
For more information, see Monitor the status of your [instances](https://docs.aws.amazon.com/AWSEC2/latest/UserGuide/monitoring-instances-status-check.html) in the *Amazon EC2 User Guide*.

• For API details, see [DescribeInstanceStatus](https://awscli.amazonaws.com/v2/documentation/api/latest/reference/ec2/describe-instance-status.html) in *AWS CLI Command Reference*.

## PowerShell

# **Tools for PowerShell**

# **Example 1: This example describes the status of the specified instance.**

```
Get-EC2InstanceStatus -InstanceId i-12345678
```
# **Output:**

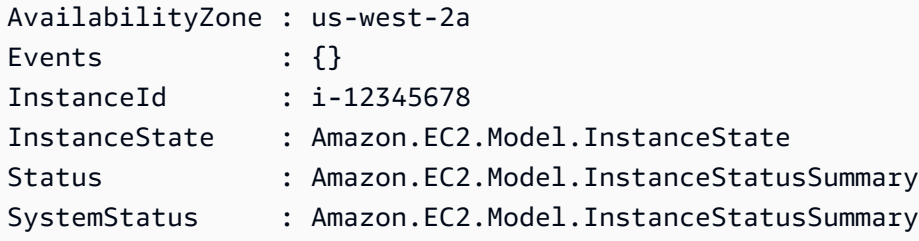

```
$status = Get-EC2InstanceStatus -InstanceId i-12345678
$status.InstanceState
```
# **Output:**

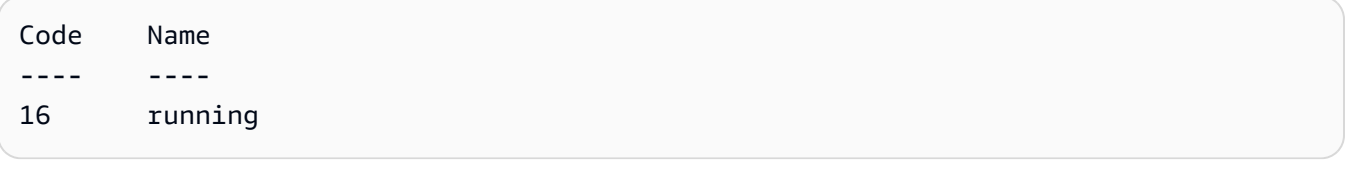

\$status.Status

# **Output:**

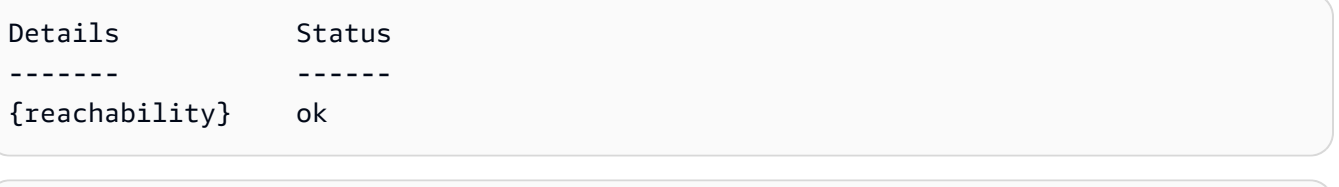

\$status.SystemStatus

# **Output:**

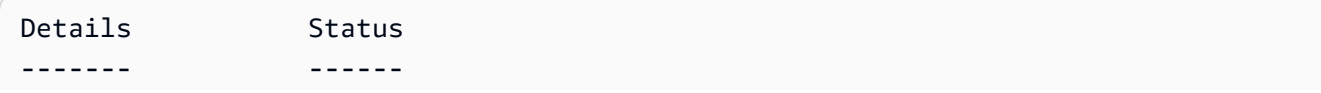

{reachability} ok

• For API details, see [DescribeInstanceStatus](https://docs.aws.amazon.com/powershell/latest/reference) in *AWS Tools for PowerShell Cmdlet Reference*.

#### Rust

#### **SDK for Rust**

#### **Note**

```
async fn show_all_events(client: &Client) -> Result<(), Error> { 
     let resp = client.describe_regions().send().await.unwrap(); 
     for region in resp.regions.unwrap_or_default() { 
         let reg: &'static str = 
  Box::leak(Box::from(region.region_name().unwrap())); 
         let region_provider = 
  RegionProviderChain::default_provider().or_else(reg); 
         let config = aws_config::from_env().region(region_provider).load().await; 
         let new_client = Client::new(&config); 
         let resp = new_client.describe_instance_status().send().await; 
         println!("Instances in region {}:", reg); 
         println!(); 
         for status in resp.unwrap().instance_statuses() { 
             println!( 
                 " Events scheduled for instance ID: {}", 
                 status.instance_id().unwrap_or_default() 
             ); 
             for event in status.events() { 
                 println!(" Event ID: {}", 
 event.instance_event_id().unwrap()); 
                 println!(" Description: {}", event.description().unwrap()); 
                 println!(" Event code: {}", event.code().unwrap().as_ref()); 
                 println!(); 
 }
```

```
 } 
       } 
       Ok(())
}
```
• For API details, see [DescribeInstanceStatus](https://docs.rs/releases/search?query=aws-sdk) in *AWS SDK for Rust API reference*.

For a complete list of AWS SDK developer guides and code examples, see Create [Amazon](#page-46-0) EC2 [resources](#page-46-0) using an AWS SDK. This topic also includes information about getting started and details about previous SDK versions.

# **Use DescribeInstanceTypes with an AWS SDK or CLI**

The following code examples show how to use DescribeInstanceTypes.

Action examples are code excerpts from larger programs and must be run in context. You can see this action in context in the following code example:

• Get started with [instances](#page-903-0)

#### .NET

**AWS SDK for .NET**

#### **A** Note

```
 /// <summary> 
    /// Describe the instance types available. 
   // </summary>
   /// <returns>A list of instance type information.</returns>
    public async Task<List<InstanceTypeInfo>> 
 DescribeInstanceTypes(ArchitectureValues architecture) 
    { 
        var request = new DescribeInstanceTypesRequest();
```

```
 var filters = new List<Filter> 
             { new Filter("processor-info.supported-architecture", new 
List<string> { architecture.ToString() }) };
         filters.Add(new Filter("instance-type", new() { "*.micro", "*.small" })); 
         request.Filters = filters; 
        var instanceTypes = new List<InstanceTypeInfo>(); 
       var paginator = _amazonEC2.Paginators.DescribeInstanceTypes(request);
         await foreach (var instanceType in paginator.InstanceTypes) 
         { 
             instanceTypes.Add(instanceType); 
 } 
        return instanceTypes; 
    }
```
• For API details, see [DescribeInstanceTypes](https://docs.aws.amazon.com/goto/DotNetSDKV3/ec2-2016-11-15/DescribeInstanceTypes) in *AWS SDK for .NET API Reference*.

### Bash

## **AWS CLI with Bash script**

## **(i)** Note

```
###############################################################################
# ec2_describe_instance_types
#
# This function describes EC2 instance types filtered by processor architecture
# and optionally by instance type. It takes the following arguments:
#
# -a, --architecture ARCHITECTURE Specify the processor architecture (e.g., 
 x86_64)
# -t, --type INSTANCE_TYPE Comma-separated list of instance types (e.g., 
 t2.micro)
# -h, --help Show the usage help
#
```

```
# The function prints the instance type and supported architecture for each
# matching instance type.
###############################################################################
function ec2_describe_instance_types() { 
  local architecture="" 
 local instance types=""
  # bashsupport disable=BP5008 
  function usage() { 
     echo "Usage: ec2_describe_instance_types [-a|--architecture ARCHITECTURE] [-
t|--type INSTANCE_TYPE] [-h|--help]" 
     echo " -a, --architecture ARCHITECTURE Specify the processor architecture 
  (e.g., x86_64)" 
     echo " -t, --type INSTANCE_TYPE Comma-separated list of instance 
  types (e.g., t2.micro)" 
    echo " -h, --help Show this help message"
  } 
  while [[ $# -gt 0 ]]; do 
     case "$1" in 
       -a | --architecture) 
         architecture="$2" 
         shift 2 
        ;; 
      -t | -tvpe)
         instance_types="$2" 
         shift 2 
        ;; 
      -h | -help) usage 
         return 0 
         ;; 
       *) 
         echo "Unknown argument: $1" 
         return 1 
         ;; 
     esac 
   done 
   if [[ -z "$architecture" ]]; then 
     errecho "Error: Architecture not specified." 
     usage 
     return 1 
   fi
```

```
 if [[ -z "$instance_types" ]]; then 
   errecho "Error: Instance type not specified." 
   usage 
   return 1 
 fi 
 local tmp_json_file="temp_ec2.json" 
 echo -n '[ 
   { 
     "Name": "processor-info.supported-architecture", 
     "Values": [' >"$tmp_json_file" 
 local items 
 IFS=',' read -ra items <<<"$architecture" 
 local array_size 
 array_size=${#items[@]} 
for i in $(seq \ 0 \  $(((array\_size - 1))$); do echo -n '"'"${items[$i]}"'"' >>"$tmp_json_file" 
  if [[ $i -lt $((array_size - 1)) ]]; then
     echo -n ',' >>"$tmp_json_file" 
   fi 
 done 
 echo -n ']}, 
  \{ "Name": "instance-type", 
     "Values": [' >>"$tmp_json_file" 
 IFS=',' read -ra items <<<"$instance_types" 
 local array_size 
 array_size=${#items[@]} 
for i in $(seq \ 0 \  $(((array_size - 1))$; do
   echo -n '"'"${items[$i]}"'"' >>"$tmp_json_file" 
  if [[ $i -lt $((array_size - 1)) ]]; then
     echo -n ',' >>"$tmp_json_file" 
   fi 
 done 
 echo -n ']}]' >>"$tmp_json_file" 
 local response 
 response=$(aws ec2 describe-instance-types --filters file://"$tmp_json_file" \ 
   --query 'InstanceTypes[*].[InstanceType]' --output text) 
 local error_code=$?
```

```
 rm "$tmp_json_file" 
   if [[ $error_code -ne 0 ]]; then 
     aws_cli_error_log $error_code 
     echo "ERROR: AWS reports describe-instance-types operation failed." 
     return 1 
   fi 
   echo "$response" 
   return 0
}
```
The utility functions used in this example.

```
###############################################################################
# function errecho
#
# This function outputs everything sent to it to STDERR (standard error output).
###############################################################################
function errecho() { 
  printf "%s\n" "$*" 1>&2
}
##############################################################################
# function aws_cli_error_log()
#
# This function is used to log the error messages from the AWS CLI.
#
# The function expects the following argument:
# $1 - The error code returned by the AWS CLI.
#
# Returns:
# 0: - Success.
#
##############################################################################
function aws_cli_error_log() { 
  local err_code=$1 
  errecho "Error code : $err_code" 
 if [ "$err_code" == 1 ]; then
    errecho " One or more S3 transfers failed." 
  elif [ "$err_code" == 2 ]; then
```

```
 errecho " Command line failed to parse." 
   elif [ "$err_code" == 130 ]; then 
     errecho " Process received SIGINT." 
   elif [ "$err_code" == 252 ]; then 
     errecho " Command syntax invalid." 
  elif \lceil "$err code" == 253 ]; then
     errecho " The system environment or configuration was invalid." 
   elif [ "$err_code" == 254 ]; then 
     errecho " The service returned an error." 
   elif [ "$err_code" == 255 ]; then 
     errecho " 255 is a catch-all error." 
   fi 
   return 0
}
```
• For API details, see [DescribeInstanceTypes](https://docs.aws.amazon.com/goto/aws-cli/ec2-2016-11-15/DescribeInstanceTypes) in *AWS CLI Command Reference*.

# CLI

## **AWS CLI**

#### **Example 1: To describe an instance type**

The following describe-instance-types example displays details for the specified instance type.

```
aws ec2 describe-instance-types \ 
     --instance-types t2.micro
```
Output:

```
{ 
     "InstanceTypes": [ 
          { 
              "InstanceType": "t2.micro", 
              "CurrentGeneration": true, 
              "FreeTierEligible": true, 
              "SupportedUsageClasses": [ 
                   "on-demand", 
                   "spot"
```

```
 ], 
             "SupportedRootDeviceTypes": [ 
                  "ebs" 
             ], 
             "BareMetal": false, 
             "Hypervisor": "xen", 
             "ProcessorInfo": { 
                  "SupportedArchitectures": [ 
                      "i386", 
                      "x86_64" 
                  ], 
                  "SustainedClockSpeedInGhz": 2.5 
             }, 
             "VCpuInfo": { 
                  "DefaultVCpus": 1, 
                  "DefaultCores": 1, 
                  "DefaultThreadsPerCore": 1, 
                  "ValidCores": [ 
1 and 1 ], 
                  "ValidThreadsPerCore": [ 
1 and 1 ] 
             }, 
             "MemoryInfo": { 
                  "SizeInMiB": 1024 
             }, 
             "InstanceStorageSupported": false, 
             "EbsInfo": { 
                  "EbsOptimizedSupport": "unsupported", 
                  "EncryptionSupport": "supported" 
             }, 
             "NetworkInfo": { 
                  "NetworkPerformance": "Low to Moderate", 
                  "MaximumNetworkInterfaces": 2, 
                  "Ipv4AddressesPerInterface": 2, 
                  "Ipv6AddressesPerInterface": 2, 
                  "Ipv6Supported": true, 
                  "EnaSupport": "unsupported" 
             }, 
             "PlacementGroupInfo": { 
                  "SupportedStrategies": [ 
                      "partition", 
                      "spread"
```

```
 ] 
             }, 
             "HibernationSupported": false, 
             "BurstablePerformanceSupported": true, 
             "DedicatedHostsSupported": false, 
             "AutoRecoverySupported": true 
         } 
     ]
}
```
For more information, see [Instance](https://docs.aws.amazon.com/AWSEC2/latest/UserGuide/instance-types.html) Types in *Amazon Elastic Compute Cloud User Guide for Linux Instances*.

## **Example 2: To filter the available instance types**

You can specify a filter to scope the results to instance types that have a specific characteristic. The following describe-instance-types example lists the instance types that support hibernation.

```
aws ec2 describe-instance-types \ 
     --filters Name=hibernation-supported,Values=true --query 
  'InstanceTypes[*].InstanceType'
```
Output:

```
\Gamma "m5.8xlarge", 
      "r3.large", 
      "c3.8xlarge", 
      "r5.large", 
      "m4.4xlarge", 
      "c4.large", 
      "m5.xlarge", 
      "m4.xlarge", 
      "c3.large", 
      "c4.8xlarge", 
      "c4.4xlarge", 
      "c5.xlarge", 
      "c5.12xlarge", 
      "r5.4xlarge", 
      "c5.4xlarge"
]
```
For more information, see [Instance](https://docs.aws.amazon.com/AWSEC2/latest/UserGuide/instance-types.html) Types in *Amazon Elastic Compute Cloud User Guide for Linux Instances*.

• For API details, see [DescribeInstanceTypes](https://awscli.amazonaws.com/v2/documentation/api/latest/reference/ec2/describe-instance-types.html) in *AWS CLI Command Reference*.

#### Java

#### **SDK for Java 2.x**

#### **A** Note

```
 // Get a list of instance types. 
     public static String getInstanceTypes(Ec2Client ec2) { 
         String instanceType; 
         try { 
             DescribeInstanceTypesRequest typesRequest = 
 DescribeInstanceTypesRequest.builder() 
                 .maxResults(10) 
                 .build(); 
             DescribeInstanceTypesResponse response = 
 ec2.describeInstanceTypes(typesRequest); 
             List<InstanceTypeInfo> instanceTypes = response.instanceTypes(); 
             for (InstanceTypeInfo type : instanceTypes) { 
                 System.out.println("The memory information of this type is " + 
 type.memoryInfo().sizeInMiB()); 
                 System.out.println("Network information is " + 
 type.networkInfo().toString()); 
                 System.out.println("Instance type is " + 
 type.instanceType().toString()); 
                 instanceType = type.instanceType().toString(); 
                 if (instanceType.compareTo("t2.2xlarge") == 0){ 
                      return instanceType; 
 } 
             } 
         } catch (SsmException e) { 
             System.err.println(e.getMessage());
```

```
 System.exit(1); 
      } 
      return ""; 
 }
```
• For API details, see [DescribeInstanceTypes](https://docs.aws.amazon.com/goto/SdkForJavaV2/ec2-2016-11-15/DescribeInstanceTypes) in *AWS SDK for Java 2.x API Reference*.

#### **JavaScript**

# **SDK for JavaScript (v3)**

## **A** Note

```
import { 
   paginateDescribeInstanceTypes, 
   DescribeInstanceTypesCommand,
} from "@aws-sdk/client-ec2";
import { client } from "../libs/client.js";
// List at least the first arm64 EC2 instance type available.
export const main = async () => {
   // The paginate function is a wrapper around the underlying command. 
   const paginator = paginateDescribeInstanceTypes( 
     // Without limiting the page size, this call can take a long time. pageSize 
  is just sugar for 
     // the MaxResults property in the underlying command. 
     { client, pageSize: 25 }, 
     { 
       Filters: [ 
         { Name: "processor-info.supported-architecture", Values: ["x86_64"] }, 
         { Name: "free-tier-eligible", Values: ["true"] }, 
       ], 
     } 
   ); 
   try {
```

```
 const instanceTypes = []; 
     for await (const page of paginator) { 
       if (page.InstanceTypes.length) { 
         instanceTypes.push(...page.InstanceTypes); 
         // When we have at least 1 result, we can stop. 
         if (instanceTypes.length >= 1) { 
            break; 
         } 
       } 
     } 
     console.log(instanceTypes); 
   } catch (err) { 
     console.error(err); 
   }
};
```
• For API details, see [DescribeInstanceTypes](https://docs.aws.amazon.com/AWSJavaScriptSDK/v3/latest/client/ec2/command/DescribeInstanceTypesCommand) in *AWS SDK for JavaScript API Reference*.

#### Kotlin

## **SDK for Kotlin**

## **Note**

```
// Get a list of instance types.
suspend fun getInstanceTypesSc(): String { 
     var instanceType = "" 
     val filterObs = ArrayList<Filter>() 
     val filter = 
         Filter { 
              name = "processor-info.supported-architecture" 
              values = listOf("arm64") 
         } 
     filterObs.add(filter)
```

```
 val typesRequest = 
         DescribeInstanceTypesRequest { 
             filters = filterObs 
            maxResults = 10 } 
    Ec2Client { region = "us-west-2" }.use { ec2 ->
         val response = ec2.describeInstanceTypes(typesRequest) 
         response.instanceTypes?.forEach { type -> 
             println("The memory information of this type is 
  ${type.memoryInfo?.sizeInMib}") 
             println("Maximum number of network cards is 
  ${type.networkInfo?.maximumNetworkCards}") 
             instanceType = type.instanceType.toString() 
         } 
         return instanceType 
     }
}
```
• For API details, see [DescribeInstanceTypes](https://sdk.amazonaws.com/kotlin/api/latest/index.html) in *AWS SDK for Kotlin API reference*.

#### Python

## **SDK for Python (Boto3)**

#### **A** Note

```
class InstanceWrapper: 
     """Encapsulates Amazon Elastic Compute Cloud (Amazon EC2) instance 
 actions.""" 
     def __init__(self, ec2_resource, instance=None): 
 """ 
         :param ec2_resource: A Boto3 Amazon EC2 resource. This high-level 
  resource 
                               is used to create additional high-level objects 
                               that wrap low-level Amazon EC2 service actions.
```

```
 :param instance: A Boto3 Instance object. This is a high-level object 
 that 
                            wraps instance actions. 
        "" "
        self.ec2_resource = ec2_resource 
        self.instance = instance 
    @classmethod 
   def from resource(cls):
        ec2_resource = boto3.resource("ec2") 
        return cls(ec2_resource) 
    def get_instance_types(self, architecture): 
        "" "
        Gets instance types that support the specified architecture and are 
 designated 
        as either 'micro' or 'small'. When an instance is created, the instance 
 type 
        you specify must support the architecture of the AMI you use. 
         :param architecture: The kind of architecture the instance types must 
 support, 
                              such as 'x86_64'. 
         :return: A list of instance types that support the specified architecture 
                  and are either 'micro' or 'small'. 
         """ 
        try: 
             inst_types = [] 
             it_paginator = self.ec2_resource.meta.client.get_paginator( 
                 "describe_instance_types" 
) for page in it_paginator.paginate( 
                 Filters=[ 
\{ "Name": "processor-info.supported-architecture", 
                         "Values": [architecture], 
\}, \{ {"Name": "instance-type", "Values": ["*.micro", "*.small"]}, 
 ] 
             ): 
                 inst_types += page["InstanceTypes"] 
         except ClientError as err: 
             logger.error(
```

```
 "Couldn't get instance types. Here's why: %s: %s", 
                 err.response["Error"]["Code"], 
                 err.response["Error"]["Message"], 
) raise 
        else: 
            return inst_types
```
• For API details, see [DescribeInstanceTypes](https://docs.aws.amazon.com/goto/boto3/ec2-2016-11-15/DescribeInstanceTypes) in *AWS SDK for Python (Boto3) API Reference*.

For a complete list of AWS SDK developer guides and code examples, see Create [Amazon](#page-46-0) EC2 [resources](#page-46-0) using an AWS SDK. This topic also includes information about getting started and details about previous SDK versions.

# **Use DescribeInstances with an AWS SDK or CLI**

The following code examples show how to use DescribeInstances.

Action examples are code excerpts from larger programs and must be run in context. You can see this action in context in the following code examples:

- Build and [manage](#page-743-0) a resilient service
- Get started with [instances](#page-903-0)

.NET

**AWS SDK for .NET**

#### **Note**

```
 /// <summary> 
 /// Get information about existing EC2 images. 
 /// </summary> 
/// <returns>Async task.</returns>
```

```
 public async Task DescribeInstances() 
    { 
        // List all EC2 instances. 
         await GetInstanceDescriptions(); 
         string tagName = "IncludeInList"; 
         string tagValue = "Yes"; 
         await GetInstanceDescriptionsFiltered(tagName, tagValue); 
    } 
    /// <summary> 
    /// Get information for all existing Amazon EC2 instances. 
    /// </summary> 
   /// <returns>Async task.</returns>
    public async Task GetInstanceDescriptions() 
     { 
         Console.WriteLine("Showing all instances:"); 
         var paginator = _amazonEC2.Paginators.DescribeInstances(new 
 DescribeInstancesRequest()); 
         await foreach (var response in paginator.Responses) 
         { 
             foreach (var reservation in response.Reservations) 
\{\hspace{.1cm} \} foreach (var instance in reservation.Instances) 
\overline{a} Console.Write($"Instance ID: {instance.InstanceId}"); 
                     Console.WriteLine($"\tCurrent State: {instance.State.Name}"); 
 } 
 } 
        } 
    } 
    /// <summary> 
    /// Get information about EC2 instances filtered by a tag name and value. 
    /// </summary> 
    /// <param name="tagName">The name of the tag to filter on.</param> 
    /// <param name="tagValue">The value of the tag to look for.</param> 
   /// <returns>Async task.</returns>
     public async Task GetInstanceDescriptionsFiltered(string tagName, string 
 tagValue) 
     { 
        // This tag filters the results of the instance list. 
         var filters = new List<Filter>
```

```
 { 
             new Filter 
\{\hspace{.1cm} \} Name = $"tag:{tagName}", 
                Values = new List<string>
\overline{a} tagValue, 
                 }, 
             }, 
         }; 
         var request = new DescribeInstancesRequest 
         { 
             Filters = filters, 
         }; 
         Console.WriteLine("\nShowing instances with tag: \"IncludeInList\" set to 
 \"Yes\"."); 
        var paginator = _amazonEC2.Paginators.DescribeInstances(request);
         await foreach (var response in paginator.Responses) 
         { 
             foreach (var reservation in response.Reservations) 
             { 
                 foreach (var instance in reservation.Instances) 
\overline{a} Console.Write($"Instance ID: {instance.InstanceId} "); 
                     Console.WriteLine($"\tCurrent State: {instance.State.Name}"); 
 } 
             } 
         } 
    }
```
• For API details, see [DescribeInstances](https://docs.aws.amazon.com/goto/DotNetSDKV3/ec2-2016-11-15/DescribeInstances) in *AWS SDK for .NET API Reference*.

#### Bash

# **AWS CLI with Bash script**

## **Note**

```
###############################################################################
# function ec2_describe_instances
#
# This function describes one or more Amazon Elastic Compute Cloud (Amazon EC2) 
  instances.
#
# Parameters:
# -i instance_id - The ID of the instance to describe (optional).
# -q query - The query to filter the response (optional).
# -h - Display help.
#
# Returns:
# 0 - If successful.
# 1 - If it fails.
###############################################################################
function ec2_describe_instances() { 
  local instance_id query response 
   local option OPTARG # Required to use getopts command in a function. 
  # bashsupport disable=BP5008 
  function usage() { 
     echo "function ec2_describe_instances" 
     echo "Describes one or more Amazon Elastic Compute Cloud (Amazon EC2) 
  instances." 
     echo " -i instance_id - The ID of the instance to describe (optional)." 
     echo " -q query - The query to filter the response (optional)." 
     echo " -h - Display help." 
    echo "" 
   } 
   # Retrieve the calling parameters. 
  while getopts "i:q:h" option; do
```

```
 case "${option}" in 
       i) instance_id="${OPTARG}" ;; 
       q) query="${OPTARG}" ;; 
       h) 
         usage 
         return 0 
         ;; 
      \langle ? \rangle echo "Invalid parameter" 
         usage 
         return 1 
         ;; 
     esac 
   done 
   export OPTIND=1 
  local aws_cli_args=() 
  if [[ -n "$instance_id" ]]; then 
     # shellcheck disable=SC2206 
     aws_cli_args+=("--instance-ids" $instance_id) 
  fi 
  local query_arg="" 
  if [[ -n "$query" ]]; then 
     query_arg="--query '$query'" 
  else 
     query_arg="--query Reservations[*].Instances[*].
[InstanceId,ImageId,InstanceType,KeyName,VpcId,PublicIpAddress,State.Name]" 
  fi 
  # shellcheck disable=SC2086 
  response=$(aws ec2 describe-instances \ 
    "\{aws_cli_{args}[e]}' \ \ \
     $query_arg \ 
     --output text) || { 
     aws_cli_error_log ${?} 
     errecho "ERROR: AWS reports describe-instances operation failed.$response" 
     return 1 
  } 
  echo "$response" 
   return 0
```
}

The utility functions used in this example.

```
###############################################################################
# function errecho
#
# This function outputs everything sent to it to STDERR (standard error output).
###############################################################################
function errecho() { 
   printf "%s\n" "$*" 1>&2
}
##############################################################################
# function aws_cli_error_log()
#
# This function is used to log the error messages from the AWS CLI.
#
# The function expects the following argument:
# $1 - The error code returned by the AWS CLI.
#
# Returns:
# 0: - Success.
#
##############################################################################
function aws_cli_error_log() { 
  local err_code=$1 
   errecho "Error code : $err_code" 
 if [ "$err_code" == 1 ]; then
     errecho " One or more S3 transfers failed." 
  elif [ "$err_code" == 2 ]; then
     errecho " Command line failed to parse." 
   elif [ "$err_code" == 130 ]; then 
     errecho " Process received SIGINT." 
   elif [ "$err_code" == 252 ]; then 
     errecho " Command syntax invalid." 
   elif [ "$err_code" == 253 ]; then 
     errecho " The system environment or configuration was invalid." 
   elif [ "$err_code" == 254 ]; then 
     errecho " The service returned an error." 
   elif [ "$err_code" == 255 ]; then 
     errecho " 255 is a catch-all error."
```
fi

```
 return 0
}
```
• For API details, see [DescribeInstances](https://docs.aws.amazon.com/goto/aws-cli/ec2-2016-11-15/DescribeInstances) in *AWS CLI Command Reference*.

#### $C++$

# **SDK for C++**

### **A** Note

```
 Aws::EC2::EC2Client ec2Client(clientConfiguration); 
    Aws::EC2::Model::DescribeInstancesRequest request; 
    bool header = false; 
    bool done = false; 
    while (!done) { 
         auto outcome = ec2Client.DescribeInstances(request); 
         if (outcome.IsSuccess()) { 
             if (!header) { 
                 std::cout << std::left << 
                            std::setw(48) << "Name" << 
                            std::setw(20) << "ID" << 
                            std::setw(25) << "Ami" << 
                            std::setw(15) << "Type" << 
                            std::setw(15) << "State" << 
                            std::setw(15) << "Monitoring" << std::endl; 
                 header = true; 
 } 
             const std::vector<Aws::EC2::Model::Reservation> &reservations = 
                      outcome.GetResult().GetReservations(); 
             for (const auto &reservation: reservations) { 
                 const std::vector<Aws::EC2::Model::Instance> &instances = 
                          reservation.GetInstances();
```

```
 for (const auto &instance: instances) { 
                    Aws::String instanceStateString = 
 Aws::EC2::Model::InstanceStateNameMapper::GetNameForInstanceStateName( 
                                    instance.GetState().GetName()); 
                    Aws::String typeString = 
 Aws::EC2::Model::InstanceTypeMapper::GetNameForInstanceType( 
                                    instance.GetInstanceType()); 
                    Aws::String monitorString = 
 Aws::EC2::Model::MonitoringStateMapper::GetNameForMonitoringState( 
                                    instance.GetMonitoring().GetState()); 
                    Aws::String name = "Unknown"; 
                    const std::vector<Aws::EC2::Model::Tag> &tags = 
 instance.GetTags(); 
                    auto nameIter = std::find_if(tags.cbegin(), tags.cend(), 
                                                 [](const Aws::EC2::Model::Tag 
 &tag) { 
                                                         return tag.GetKey() == 
 "Name"; 
\{\}) ;
                   if (nameIter != tags.cend()) {
                        name = nameIter->GetValue(); 
1 1 1 1 1 1 1
                    std::cout << 
                              std::setw(48) << name << 
                              std::setw(20) << instance.GetInstanceId() << 
                              std::setw(25) << instance.GetImageId() << 
                              std::setw(15) << typeString << 
                              std::setw(15) << instanceStateString << 
                              std::setw(15) << monitorString << std::endl; 
 } 
 } 
            if (!outcome.GetResult().GetNextToken().empty()) { 
                request.SetNextToken(outcome.GetResult().GetNextToken()); 
 } 
            else { 
                done = true;
```
}

```
 } 
     else { 
          std::cerr << "Failed to describe EC2 instances:" << 
                     outcome.GetError().GetMessage() << std::endl; 
         return false; 
     } 
 }
```
• For API details, see [DescribeInstances](https://docs.aws.amazon.com/goto/SdkForCpp/ec2-2016-11-15/DescribeInstances) in *AWS SDK for C++ API Reference*.

# CLI

# **AWS CLI**

# **Example 1: To describe an instance**

The following describe-instances example describes the specified instance.

```
aws ec2 describe-instances \ 
     --instance-ids i-1234567890abcdef0
```
Output:

```
{ 
        "Reservations": [ 
              { 
                     "Groups": [], 
                     "Instances": [ 
\overline{a} "AmiLaunchIndex": 0, 
                                   "ImageId": "ami-0abcdef1234567890", 
                                   "InstanceId": "i-1234567890abcdef0", 
                                   "InstanceType": "t3.nano", 
                                   "KeyName": "my-key-pair", 
                                   "LaunchTime": "2022-11-15T10:48:59+00:00", 
                                   "Monitoring": { 
                                          "State": "disabled" 
\mathbb{R}, \mathbb{R}, \mathbb{R}, \mathbb{R}, \mathbb{R}, \mathbb{R}, \mathbb{R}, \mathbb{R}, \mathbb{R}, \mathbb{R}, \mathbb{R}, \mathbb{R}, \mathbb{R}, \mathbb{R}, \mathbb{R}, \mathbb{R}, \mathbb{R}, \mathbb{R}, \mathbb{R}, \mathbb{R}, \mathbb{R}, \mathbb{R},  "Placement": { 
                                          "AvailabilityZone": "us-east-2a", 
                                          "GroupName": "", 
                                          "Tenancy": "default"
```

```
\}, \{ "PrivateDnsName": "ip-10-0-0-157.us-east-2.compute.internal", 
                   "PrivateIpAddress": "10-0-0-157", 
                   "ProductCodes": [], 
                   "PublicDnsName": "ec2-34-253-223-13.us-
east-2.compute.amazonaws.com", 
                   "PublicIpAddress": "34.253.223.13", 
                   "State": { 
                       "Code": 16, 
                       "Name": "running" 
\}, \{ "StateTransitionReason": "", 
                   "SubnetId": "subnet-04a636d18e83cfacb", 
                   "VpcId": "vpc-1234567890abcdef0", 
                   "Architecture": "x86_64", 
                   "BlockDeviceMappings": [ 
 { 
                          "DeviceName": "/dev/xvda", 
                          "Ebs": { 
                              "AttachTime": "2022-11-15T10:49:00+00:00", 
                              "DeleteOnTermination": true, 
                              "Status": "attached", 
                              "VolumeId": "vol-02e6ccdca7de29cf2" 
 } 
 } 
 ], 
                   "ClientToken": "1234abcd-1234-abcd-1234-d46a8903e9bc", 
                   "EbsOptimized": true, 
                   "EnaSupport": true, 
                   "Hypervisor": "xen", 
                   "IamInstanceProfile": { 
                       "Arn": "arn:aws:iam::111111111111:instance-profile/
AmazonSSMRoleForInstancesQuickSetup", 
                       "Id": "111111111111111111111" 
\}, \{ "NetworkInterfaces": [ 
 { 
                          "Association": { 
                              "IpOwnerId": "amazon", 
                              "PublicDnsName": "ec2-34-253-223-13.us-
east-2.compute.amazonaws.com", 
                              "PublicIp": "34.253.223.13" 
 }, 
                          "Attachment": {
```

```
 "AttachTime": "2022-11-15T10:48:59+00:00", 
                             "AttachmentId": "eni-attach-1234567890abcdefg", 
                             "DeleteOnTermination": true, 
                             "DeviceIndex": 0, 
                             "Status": "attached", 
                             "NetworkCardIndex": 0 
 }, 
                          "Description": "", 
                          "Groups": [ 
\{ "GroupName": "launch-wizard-146", 
                                 "GroupId": "sg-1234567890abcdefg" 
 } 
\sim 1, \sim 1, \sim 1, \sim "Ipv6Addresses": [], 
                          "MacAddress": "00:11:22:33:44:55", 
                          "NetworkInterfaceId": "eni-1234567890abcdefg", 
                          "OwnerId": "104024344472", 
                          "PrivateDnsName": "ip-10-0-0-157.us-
east-2.compute.internal", 
                          "PrivateIpAddress": "10-0-0-157", 
                          "PrivateIpAddresses": [ 
\{ "Association": { 
                                    "IpOwnerId": "amazon", 
                                    "PublicDnsName": "ec2-34-253-223-13.us-
east-2.compute.amazonaws.com", 
                                    "PublicIp": "34.253.223.13" 
 }, 
                                 "Primary": true, 
                                 "PrivateDnsName": "ip-10-0-0-157.us-
east-2.compute.internal", 
                                 "PrivateIpAddress": "10-0-0-157" 
 } 
\sim 1, \sim 1, \sim 1, \sim "SourceDestCheck": true, 
                          "Status": "in-use", 
                          "SubnetId": "subnet-1234567890abcdefg", 
                         "VpcId": "vpc-1234567890abcdefg", 
                         "InterfaceType": "interface" 
 } 
 ], 
                  "RootDeviceName": "/dev/xvda", 
                  "RootDeviceType": "ebs",
```

```
 "SecurityGroups": [ 
 { 
                         "GroupName": "launch-wizard-146", 
                         "GroupId": "sg-1234567890abcdefg" 
 } 
 ], 
                  "SourceDestCheck": true, 
                  "Tags": [ 
 { 
                         "Key": "Name", 
                         "Value": "my-instance" 
 } 
 ], 
                  "VirtualizationType": "hvm", 
                  "CpuOptions": { 
                      "CoreCount": 1, 
                      "ThreadsPerCore": 2 
\}, \{ "CapacityReservationSpecification": { 
                      "CapacityReservationPreference": "open" 
\}, \{ "HibernationOptions": { 
                      "Configured": false 
\}, \{ "MetadataOptions": { 
                      "State": "applied", 
                      "HttpTokens": "optional", 
                      "HttpPutResponseHopLimit": 1, 
                      "HttpEndpoint": "enabled", 
                      "HttpProtocolIpv6": "disabled", 
                      "InstanceMetadataTags": "enabled" 
                  }, 
                  "EnclaveOptions": { 
                      "Enabled": false 
\}, \{ "PlatformDetails": "Linux/UNIX", 
                  "UsageOperation": "RunInstances", 
                  "UsageOperationUpdateTime": "2022-11-15T10:48:59+00:00", 
                  "PrivateDnsNameOptions": { 
                      "HostnameType": "ip-name", 
                      "EnableResourceNameDnsARecord": true, 
                      "EnableResourceNameDnsAAAARecord": false 
\}, \{ "MaintenanceOptions": {
```

```
 "AutoRecovery": "default" 
1 1 1 1 1 1 1
 } 
            ], 
            "OwnerId": "111111111111", 
            "ReservationId": "r-1234567890abcdefg" 
        } 
    ]
}
```
# **Example 2: To filter for instances with the specified type**

The following describe-instances example uses filters to scope the results to instances of the specified type.

```
aws ec2 describe-instances \ 
     --filters Name=instance-type,Values=m5.large
```
For example output, see Example 1.

For more information, see [List and filter using the CLI](https://docs.aws.amazon.com/AWSEC2/latest/UserGuide/Using_Filtering.html#Filtering_Resources_CLI) in the *Amazon EC2 User Guide*.

# **Example 3: To filter for instances with the specified type and Availability Zone**

The following describe-instances example uses multiple filters to scope the results to instances with the specified type that are also in the specified Availability Zone.

```
aws ec2 describe-instances \ 
     --filters Name=instance-type,Values=t2.micro,t3.micro Name=availability-
zone,Values=us-east-2c
```
For example output, see Example 1.

# **Example 4: To filter for instances with the specified type and Availability Zone using a JSON file**

The following describe-instances example uses a JSON input file to perform the same filtering as the previous example. When filters get more complicated, they can be easier to specify in a JSON file.

```
aws ec2 describe-instances \
```
#### --filters file://filters.json

#### Contents of filters.json:

```
\Gamma { 
          "Name": "instance-type", 
          "Values": ["t2.micro", "t3.micro"] 
     }, 
    \{ "Name": "availability-zone", 
          "Values": ["us-east-2c"] 
     }
]
```
For example output, see Example 1.

### **Example 5: To filter for instances with the specified Owner tag**

The following describe-instances example uses tag filters to scope the results to instances that have a tag with the specified tag key (Owner), regardless of the tag value.

```
aws ec2 describe-instances \ 
     --filters "Name=tag-key,Values=Owner"
```
For example output, see Example 1.

#### **Example 6: To filter for instances with the specified my-team tag value**

The following describe-instances example uses tag filters to scope the results to instances that have a tag with the specified tag value (my-team), regardless of the tag key.

```
aws ec2 describe-instances \ 
     --filters "Name=tag-value,Values=my-team"
```
For example output, see Example 1.

#### **Example 7: To filter for instances with the specified Owner tag and my-team value**

The following describe-instances example uses tag filters to scope the results to instances that have the specified tag (Owner=my-team).

```
aws ec2 describe-instances \ 
     --filters "Name=tag:Owner,Values=my-team"
```
For example output, see Example 1.

### **Example 8: To display only instance and subnet IDs for all instances**

The following describe-instances examples use the --query parameter to display only the instance and subnet IDs for all instances, in JSON format.

Linux and macOS:

```
aws ec2 describe-instances \ 
     --query 'Reservations[*].Instances[*].{Instance:InstanceId,Subnet:SubnetId}' 
 \setminus --output json
```
Windows:

```
aws ec2 describe-instances ^ 
     --query "Reservations[*].Instances[*].{Instance:InstanceId,Subnet:SubnetId}" 
\Lambda --output json
```
Output:

```
\Gamma { 
          "Instance": "i-057750d42936e468a", 
          "Subnet": "subnet-069beee9b12030077" 
     }, 
     { 
          "Instance": "i-001efd250faaa6ffa", 
          "Subnet": "subnet-0b715c6b7db68927a" 
     }, 
     { 
          "Instance": "i-027552a73f021f3bd", 
          "Subnet": "subnet-0250c25a1f4e15235" 
     } 
     ...
]
```
### **Example 9: To filter instances of the specified type and only display their instance IDs**

The following describe-instances example uses filters to scope the results to instances of the specified type and the --query parameter to display only the instance IDs.

```
aws ec2 describe-instances \ 
     --filters "Name=instance-type,Values=t2.micro" \ 
     --query "Reservations[*].Instances[*].[InstanceId]" \ 
     --output text
```
Output:

i-031c0dc19de2fb70c i-00d8bff789a736b75 i-0b715c6b7db68927a i-0626d4edd54f1286d i-00b8ae04f9f99908e i-0fc71c25d2374130c

# **Example 10: To filter instances of the specified type and only display their instance IDs, Availability Zone, and the specified tag value**

The following describe-instances examples display the instance ID, Availability Zone, and the value of the Name tag for instances that have a tag with the name tag-key, in table format.

Linux and macOS:

```
aws ec2 describe-instances \ 
     --filters Name=tag-key,Values=Name \ 
     --query 'Reservations[*].Instances[*].
{Instance:InstanceId,AZ:Placement.AvailabilityZone,Name:Tags[?Key==`Name`]|
[0].Value}' \
     --output table
```
Windows:

```
aws ec2 describe-instances ^ 
    --filters Name=tag-key, Values=Name ^
     --query "Reservations[*].Instances[*].
{Instance:InstanceId,AZ:Placement.AvailabilityZone,Name:Tags[?Key=='Name']|
[0].Value}" ^
```
--output table

Output:

```
-------------------------------------------------------------
                    DescribeInstances
           +--------------+-----------------------+--------------------+
      AZ | Instance | Name |
    +--------------+-----------------------+--------------------+
  | us-east-2b | i-057750d42936e468a | my-prod-server |
| us-east-2a | i-001efd250faaa6ffa | test-server-1 |
  us-east-2a | i-027552a73f021f3bd | test-server-2 |
+--------------+-----------------------+--------------------+
```
### **Example 11: To describe instances in a partition placement group**

The following describe-instances example describes the specified instance. The output includes the placement information for the instance, which contains the placement group name and the partition number for the instance.

```
aws ec2 describe-instances \ 
     --instance-ids i-0123a456700123456 \ 
     --query "Reservations[*].Instances[*].Placement"
```
Output:

```
\Gamma\Gamma { 
                "AvailabilityZone": "us-east-1c", 
                "GroupName": "HDFS-Group-A", 
                "PartitionNumber": 3, 
                "Tenancy": "default" 
           } 
      ]
\mathbf{I}
```
For more information, see Describing instances in a [placement](https://docs.aws.amazon.com/AWSEC2/latest/UserGuide/placement-groups.html#describe-instance-placement) group in the *Amazon EC2 User Guide*.

# **Example 12: To filter to instances with the specified placement group and partition number**

The following describe-instances example filters the results to only those instances with the specified placement group and partition number.

```
aws ec2 describe-instances \ 
     --filters "Name=placement-group-name,Values=HDFS-Group-A" "Name=placement-
partition-number,Values=7"
```
The following shows only the relevant information from the output.

```
"Instances": [ 
     { 
          "InstanceId": "i-0123a456700123456", 
          "InstanceType": "r4.large", 
          "Placement": { 
              "AvailabilityZone": "us-east-1c", 
              "GroupName": "HDFS-Group-A", 
              "PartitionNumber": 7, 
              "Tenancy": "default" 
         } 
     }, 
    \mathcal{L} "InstanceId": "i-9876a543210987654", 
          "InstanceType": "r4.large", 
          "Placement": { 
              "AvailabilityZone": "us-east-1c", 
              "GroupName": "HDFS-Group-A", 
              "PartitionNumber": 7, 
              "Tenancy": "default" 
         } 
     ],
```
For more information, see Describing instances in a [placement](https://docs.aws.amazon.com/AWSEC2/latest/UserGuide/placement-groups.html#describe-instance-placement) group in the *Amazon EC2 User Guide*.

# **Example 13: To filter to instances that are configured to allow access to tags from instance metadata**

The following describe-instances example filters the results to only those instances that are configured to allow access to instance tags from instance metadata.

```
aws ec2 describe-instances \ 
    --filters "Name=metadata-options.instance-metadata-tags,Values=enabled" \
     --query "Reservations[*].Instances[*].InstanceId" \ 
     --output text
```
The following shows the expected output.

```
i-1234567890abcdefg
i-abcdefg1234567890
i-11111111aaaaaaaaa
i-aaaaaaaa111111111
```
For more information, see Work with instance tags in instance [metadata](https://docs.aws.amazon.com/en_us/AWSEC2/latest/UserGuide/Using_Tags.html#view-access-to-tags-in-IMDS) in the *Amazon EC2 User Guide*.

• For API details, see [DescribeInstances](https://awscli.amazonaws.com/v2/documentation/api/latest/reference/ec2/describe-instances.html) in *AWS CLI Command Reference*.

#### Java

### **SDK for Java 2.x**

### **(i)** Note

```
import software.amazon.awssdk.regions.Region;
import software.amazon.awssdk.services.ec2.Ec2Client;
import software.amazon.awssdk.services.ec2.model.DescribeInstancesRequest;
import software.amazon.awssdk.services.ec2.model.Ec2Exception;
import software.amazon.awssdk.services.ec2.paginators.DescribeInstancesIterable;
/** 
  * Before running this Java V2 code example, set up your development 
  * environment, including your credentials. 
 * 
  * For more information, see the following documentation topic: 
 * 
  * https://docs.aws.amazon.com/sdk-for-java/latest/developer-guide/get-
started.html
```

```
 */
public class DescribeInstances { 
     public static void main(String[] args) { 
         Region region = Region.US_EAST_1; 
         Ec2Client ec2 = Ec2Client.builder() 
              .region(region) 
              .build(); 
         describeEC2Instances(ec2); 
         ec2.close(); 
     } 
     public static void describeEC2Instances(Ec2Client ec2) { 
         try { 
              DescribeInstancesRequest request = DescribeInstancesRequest.builder() 
                  .maxResults(10) 
                 .buid() DescribeInstancesIterable instancesIterable = 
  ec2.describeInstancesPaginator(request); 
              instancesIterable.stream() 
                  .flatMap(r -> r.reservations().stream()) 
                  .flatMap(reservation -> reservation.instances().stream()) 
                  .forEach(instance -> { 
                      System.out.println("Instance Id is " + 
  instance.instanceId()); 
                      System.out.println("Image id is " + instance.imageId()); 
                      System.out.println("Instance type is " + 
  instance.instanceType()); 
                      System.out.println("Instance state name is " + 
  instance.state().name()); 
                      System.out.println("Monitoring information is " + 
  instance.monitoring().state()); 
                  }); 
         } catch (Ec2Exception e) { 
              System.err.println(e.awsErrorDetails().errorCode()); 
              System.exit(1); 
         } 
     }
}
```
• For API details, see [DescribeInstances](https://docs.aws.amazon.com/goto/SdkForJavaV2/ec2-2016-11-15/DescribeInstances) in *AWS SDK for Java 2.x API Reference*.

# **JavaScript**

# **SDK for JavaScript (v3)**

# **Note**

```
import { DescribeInstancesCommand } from "@aws-sdk/client-ec2";
import { client } from "../libs/client.js";
// List all of your EC2 instances running with x86_64 architecture that were
// launched this month.
export const main = async () => {
  const d = new Date();
   const year = d.getFullYear(); 
  const month = \partial f(d.getMonth() + 1).slice(-2);
   const launchTimePattern = `${year}-${month}-*`; 
   const command = new DescribeInstancesCommand({ 
     Filters: [ 
       { Name: "architecture", Values: ["x86_64"] }, 
       { Name: "instance-state-name", Values: ["running"] }, 
      \left\{ \right. Name: "launch-time", 
         Values: [launchTimePattern], 
       }, 
     ], 
   }); 
   try { 
     const { Reservations } = await client.send(command); 
     const instanceList = Reservations.reduce((prev, current) => { 
       return prev.concat(current.Instances); 
     }, []); 
     console.log(instanceList); 
   } catch (err) { 
     console.error(err); 
   }
```
};

• For API details, see [DescribeInstances](https://docs.aws.amazon.com/AWSJavaScriptSDK/v3/latest/client/ec2/command/DescribeInstancesCommand) in *AWS SDK for JavaScript API Reference*.

### Kotlin

# **SDK for Kotlin**

#### **A** Note

There's more on GitHub. Find the complete example and learn how to set up and run in the AWS Code Examples [Repository.](https://github.com/awsdocs/aws-doc-sdk-examples/tree/main/kotlin/services/ec2#code-examples)

```
suspend fun describeEC2Instances() { 
     val request = 
         DescribeInstancesRequest { 
            maxResults = 6 } 
     Ec2Client { region = "us-west-2" }.use { ec2 -> 
         val response = ec2.describeInstances(request) 
         response.reservations?.forEach { reservation -> 
             reservation.instances?.forEach { instance -> 
                 println("Instance Id is ${instance.instanceId}") 
                 println("Image id is ${instance.imageId}") 
                 println("Instance type is ${instance.instanceType}") 
                 println("Instance state name is ${instance.state?.name}") 
                 println("monitoring information is 
  ${instance.monitoring?.state}") 
 } 
         } 
     }
}
```
• For API details, see [DescribeInstances](https://sdk.amazonaws.com/kotlin/api/latest/index.html) in *AWS SDK for Kotlin API reference*.

# PowerShell

# **Tools for PowerShell**

# **Example 1: This example describes the specified instance.**

(Get-EC2Instance -InstanceId i-12345678).Instances

# **Output:**

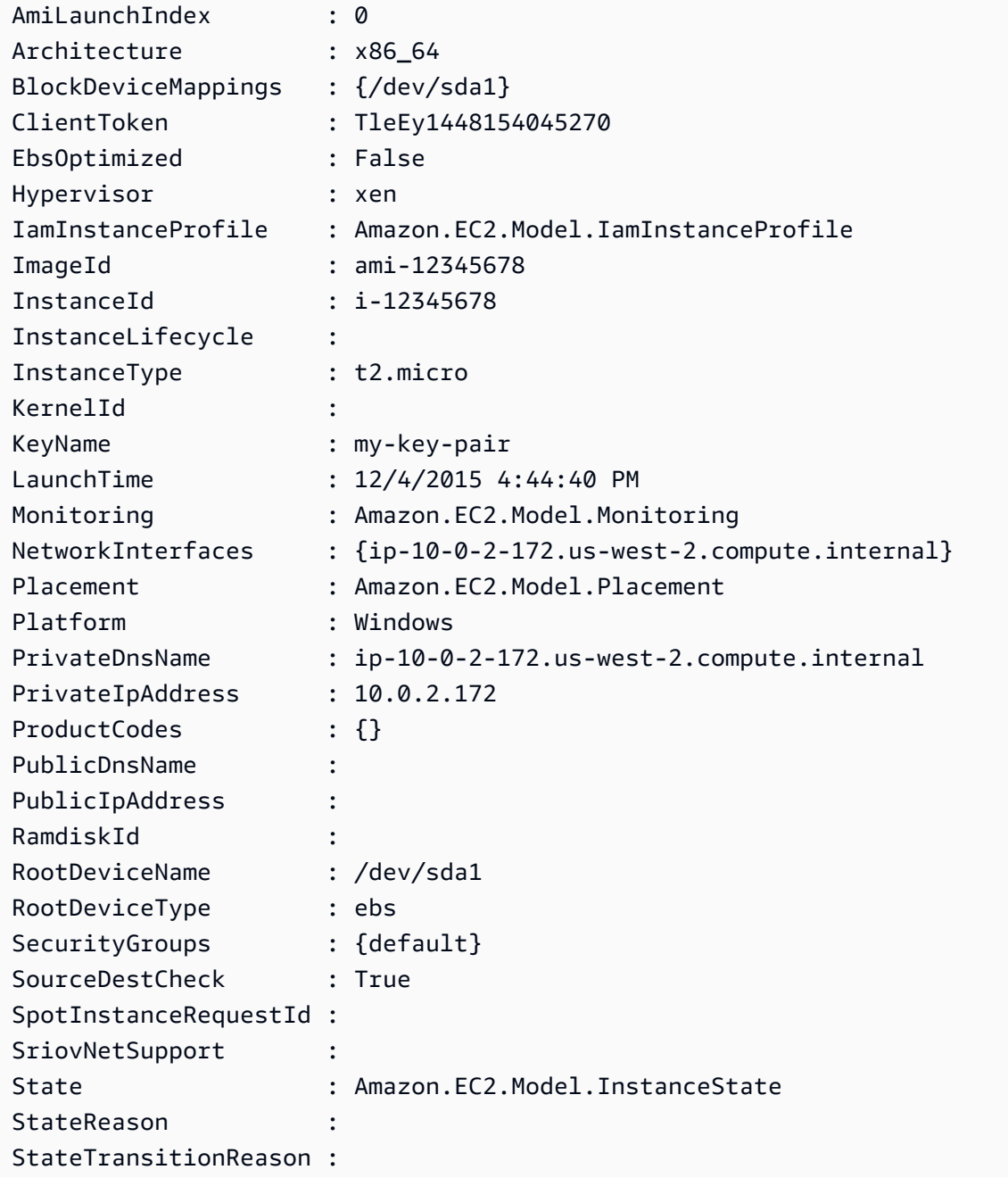

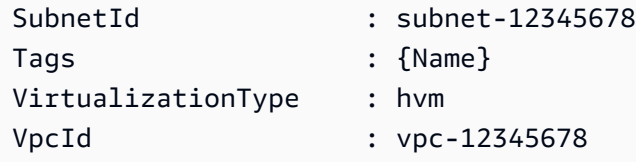

**Example 2: This example describes all your instances in the current region, grouped by reservation. To see the instance details expand the Instances collection within each reservation object.**

Get-EC2Instance

# **Output:**

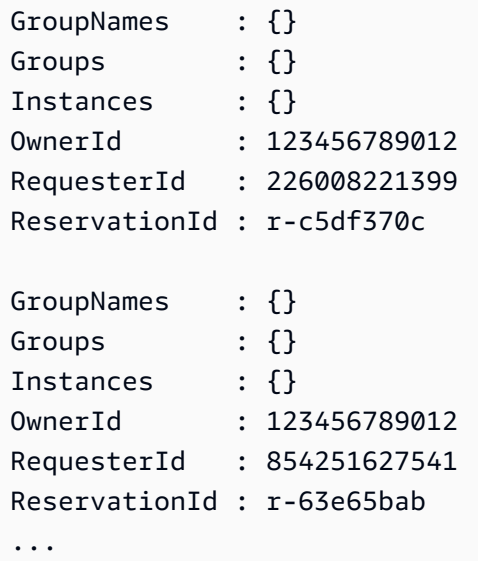

**Example 3: This example illustrates using a filter to query for EC2 instances in a specific subnet of a VPC.**

```
(Get-EC2Instance -Filter @{Name="vpc-id";Values="vpc-1a2bc34d"},@{Name="subnet-
id";Values="subnet-1a2b3c4d"}).Instances
```
### **Output:**

InstanceId InstanceType Platform PrivateIpAddress PublicIpAddress SecurityGroups SubnetId VpcId ---------- ------------ -------- ---------------- --------------- -------------- -------- -----

```
i-01af...82cf180e19 t2.medium Windows 10.0.0.98 ... 
        subnet-1a2b3c4d vpc-1a2b3c4d
i-0374...7e9d5b0c45 t2.xlarge Windows 10.0.0.53 ... 
        subnet-1a2b3c4d vpc-1a2b3c4d
```
• For API details, see [DescribeInstances](https://docs.aws.amazon.com/powershell/latest/reference) in *AWS Tools for PowerShell Cmdlet Reference*.

# Python

# **SDK for Python (Boto3)**

### **A** Note

```
class InstanceWrapper: 
     """Encapsulates Amazon Elastic Compute Cloud (Amazon EC2) instance 
  actions.""" 
     def __init__(self, ec2_resource, instance=None): 
 """ 
         :param ec2_resource: A Boto3 Amazon EC2 resource. This high-level 
 resource 
                               is used to create additional high-level objects 
                               that wrap low-level Amazon EC2 service actions. 
         :param instance: A Boto3 Instance object. This is a high-level object 
 that 
                             wraps instance actions. 
 """ 
         self.ec2_resource = ec2_resource 
         self.instance = instance 
     @classmethod 
     def from_resource(cls): 
         ec2_resource = boto3.resource("ec2") 
         return cls(ec2_resource) 
     def display(self, indent=1): 
        "" "
```

```
 Displays information about an instance. 
         :param indent: The visual indent to apply to the output. 
 """ 
         if self.instance is None: 
             logger.info("No instance to display.") 
             return 
         try: 
             self.instance.load() 
            ind = "\mathbf{t}" * indent
             print(f"{ind}ID: {self.instance.id}") 
             print(f"{ind}Image ID: {self.instance.image_id}") 
             print(f"{ind}Instance type: {self.instance.instance_type}") 
             print(f"{ind}Key name: {self.instance.key_name}") 
             print(f"{ind}VPC ID: {self.instance.vpc_id}") 
             print(f"{ind}Public IP: {self.instance.public_ip_address}") 
             print(f"{ind}State: {self.instance.state['Name']}") 
         except ClientError as err: 
             logger.error( 
                 "Couldn't display your instance. Here's why: %s: %s", 
                 err.response["Error"]["Code"], 
                 err.response["Error"]["Message"], 
) raise
```
• For API details, see [DescribeInstances](https://docs.aws.amazon.com/goto/boto3/ec2-2016-11-15/DescribeInstances) in *AWS SDK for Python (Boto3) API Reference*.

### Ruby

### **SDK for Ruby**

### **A** Note

```
require "aws-sdk-ec2"
```

```
# @param ec2_resource [Aws::EC2::Resource] An initialized EC2 resource object.
# @example
# list_instance_ids_states(Aws::EC2::Resource.new(region: 'us-west-2'))
def list_instance_ids_states(ec2_resource) 
  response = ec2_resource.instances 
  if response.count.zero? 
     puts "No instances found." 
  else 
     puts "Instances -- ID, state:" 
     response.each do |instance| 
       puts "#{instance.id}, #{instance.state.name}" 
     end 
   end
rescue StandardError => e 
   puts "Error getting information about instances: #{e.message}"
end
# Example usage:
def run_me 
  region = "" 
  # Print usage information and then stop. 
  if \; ARGV[0] == "--help" || ARGV[0] == "--h" puts "Usage: ruby ec2-ruby-example-get-all-instance-info.rb REGION" 
     # Replace us-west-2 with the AWS Region you're using for Amazon EC2. 
     puts "Example: ruby ec2-ruby-example-get-all-instance-info.rb us-west-2" 
     exit 1 
   # If no values are specified at the command prompt, use these default values. 
  # Replace us-west-2 with the AWS Region you're using for Amazon EC2. 
  elsif ARGV.count.zero? 
     region = "us-west-2" 
  # Otherwise, use the values as specified at the command prompt. 
   else 
     region = ARGV[0] 
  end 
  ec2_resource = Aws::EC2::Resource.new(region: region) 
  list_instance_ids_states(ec2_resource)
end
run_me if $PROGRAM_NAME == __FILE__
```
• For API details, see [DescribeInstances](https://docs.aws.amazon.com/goto/SdkForRubyV3/ec2-2016-11-15/DescribeInstances) in *AWS SDK for Ruby API Reference*.

#### Rust

# **SDK for Rust**

# **(i)** Note

There's more on GitHub. Find the complete example and learn how to set up and run in the AWS Code Examples [Repository.](https://github.com/awsdocs/aws-doc-sdk-examples/tree/main/rustv1/examples/ec2#code-examples)

```
async fn show_state(client: &Client, ids: Option<Vec<String>>) -> Result<(), 
  Error> { 
     let resp = client 
          .describe_instances() 
          .set_instance_ids(ids) 
         .send() 
          .await?; 
     for reservation in resp.reservations() { 
         for instance in reservation.instances() { 
              println!("Instance ID: {}", instance.instance_id().unwrap()); 
              println!( 
                  "State: {:?}", 
                  instance.state().unwrap().name().unwrap() 
              ); 
              println!(); 
         } 
     } 
    0k(())}
```
• For API details, see [DescribeInstances](https://docs.rs/releases/search?query=aws-sdk) in *AWS SDK for Rust API reference*.

### SAP ABAP

# **SDK for SAP ABAP**

### **Note**

There's more on GitHub. Find the complete example and learn how to set up and run in the AWS Code Examples [Repository.](https://github.com/awsdocs/aws-doc-sdk-examples/tree/main/sap-abap/services/ec2#code-examples)

```
 TRY. 
        oo_result = lo_ec2->describeinstances().
  oo_result is returned for testing purposes. " 
         " Retrieving details of EC2 instances. " 
        DATA: lv_istance_id TYPE /aws1/ec2string,
               lv_status TYPE /aws1/ec2instancestatename, 
               lv_instance_type TYPE /aws1/ec2instancetype, 
               lv_image_id TYPE /aws1/ec2string. 
        LOOP AT oo_result->get_reservations() INTO DATA(lo_reservation).
          LOOP AT lo_reservation->get_instances() INTO DATA(lo_instance).
             lv_istance_id = lo_instance->get_instanceid( ). 
             lv_status = lo_instance->get_state( )->get_name( ). 
             lv_instance_type = lo_instance->get_instancetype( ). 
             lv_image_id = lo_instance->get_imageid( ). 
           ENDLOOP. 
         ENDLOOP. 
         MESSAGE 'Retrieved information about EC2 instances.' TYPE 'I'. 
       CATCH /aws1/cx_rt_service_generic INTO DATA(lo_exception). 
        DATA(lv_error) = |"\{ lo\_exception->av_error = s<sup>1</sup>
>av_err_msg }|. 
         MESSAGE lv_error TYPE 'E'. 
     ENDTRY.
```
• For API details, see [DescribeInstances](https://docs.aws.amazon.com/sdk-for-sap-abap/v1/api/latest/index.html) in *AWS SDK for SAP ABAP API reference*.

For a complete list of AWS SDK developer guides and code examples, see Create [Amazon](#page-46-0) EC2 [resources](#page-46-0) using an AWS SDK. This topic also includes information about getting started and details about previous SDK versions.

# **Use DescribeInternetGateways with an AWS SDK or CLI**

The following code examples show how to use DescribeInternetGateways.

CLI

# **AWS CLI**

# **To describe an internet gateway**

The following describe-internet-gateways example describes the specified internet gateway.

```
aws ec2 describe-internet-gateways \ 
     --internet-gateway-ids igw-0d0fb496b3EXAMPLE
```
Output:

```
{ 
     "InternetGateways": [ 
        { 
            "Attachments": [ 
\overline{a} "State": "available", 
                    "VpcId": "vpc-0a60eb65b4EXAMPLE" 
 } 
            ], 
            "InternetGatewayId": "igw-0d0fb496b3EXAMPLE", 
            "OwnerId": "123456789012", 
            "Tags": [ 
\overline{a} "Key": "Name", 
                    "Value": "my-igw" 
 } 
 ] 
        } 
    ]
}
```
For more information, see Internet [gateways](https://docs.aws.amazon.com/vpc/latest/userguide/VPC_Internet_Gateway.html) in the *Amazon VPC User Guide*.

• For API details, see [DescribeInternetGateways](https://awscli.amazonaws.com/v2/documentation/api/latest/reference/ec2/describe-internet-gateways.html) in *AWS CLI Command Reference*.

# PowerShell

# **Tools for PowerShell**

# **Example 1: This example describes the specified Internet gateway.**

```
Get-EC2InternetGateway -InternetGatewayId igw-1a2b3c4d
```
# **Output:**

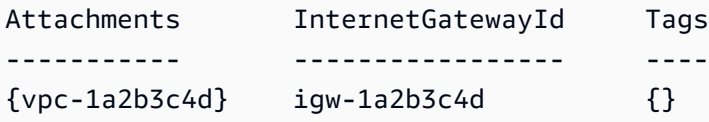

### **Example 2: This example describes all your Internet gateways.**

```
Get-EC2InternetGateway
```
# **Output:**

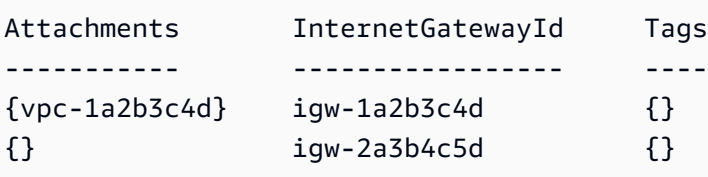

• For API details, see [DescribeInternetGateways](https://docs.aws.amazon.com/powershell/latest/reference) in *AWS Tools for PowerShell Cmdlet Reference*.

For a complete list of AWS SDK developer guides and code examples, see Create [Amazon](#page-46-0) EC2 [resources](#page-46-0) using an AWS SDK. This topic also includes information about getting started and details about previous SDK versions.

# **Use DescribeKeyPairs with an AWS SDK or CLI**

The following code examples show how to use DescribeKeyPairs.

Action examples are code excerpts from larger programs and must be run in context. You can see this action in context in the following code example:

#### • Get started with [instances](#page-903-0)

#### .NET

#### **AWS SDK for .NET**

### **A** Note

There's more on GitHub. Find the complete example and learn how to set up and run in the AWS Code Examples [Repository.](https://github.com/awsdocs/aws-doc-sdk-examples/tree/main/dotnetv3/EC2#code-examples)

```
 /// <summary> 
    /// Get information about an Amazon EC2 key pair. 
    /// </summary> 
    /// <param name="keyPairName">The name of the key pair.</param> 
    /// <returns>A list of key pair information.</returns>
     public async Task<List<KeyPairInfo>> DescribeKeyPairs(string keyPairName) 
    \mathcal{L} var request = new DescribeKeyPairsRequest(); 
         if (!string.IsNullOrEmpty(keyPairName)) 
         { 
             request = new DescribeKeyPairsRequest 
\{\hspace{.1cm} \} KeyNames = new List<string> { keyPairName } 
             }; 
         } 
         var response = await _amazonEC2.DescribeKeyPairsAsync(request); 
         return response.KeyPairs.ToList(); 
     }
```
• For API details, see [DescribeKeyPairs](https://docs.aws.amazon.com/goto/DotNetSDKV3/ec2-2016-11-15/DescribeKeyPairs) in *AWS SDK for .NET API Reference*.

#### Bash

# **AWS CLI with Bash script**

# **Note**

```
###############################################################################
# function ec2_describe_key_pairs
#
# This function describes one or more Amazon Elastic Compute Cloud (Amazon EC2) 
  key pairs.
#
# Parameters:
# -h - Display help.
#
# And:
# 0 - If successful.
# 1 - If it fails.
###############################################################################
function ec2_describe_key_pairs() { 
  local option OPTARG # Required to use getopts command in a function. 
  # bashsupport disable=BP5008 
  function usage() { 
     echo "function ec2_describe_key_pairs" 
     echo "Describes one or more Amazon Elastic Compute Cloud (Amazon EC2) key 
  pairs." 
     echo " -h - Display help." 
     echo "" 
  } 
  # Retrieve the calling parameters. 
  while getopts "h" option; do 
     case "${option}" in 
       h) 
         usage 
         return 0 
         ;;
```

```
\langle ? \rangle echo "Invalid parameter" 
          usage 
          return 1 
          ;; 
     esac 
   done 
   export OPTIND=1 
   local response 
   response=$(aws ec2 describe-key-pairs \ 
     --query 'KeyPairs[*].[KeyName, KeyFingerprint]' \ 
     --output text) || { 
     aws_cli_error_log ${?} 
     errecho "ERROR: AWS reports describe-key-pairs operation failed.$response" 
     return 1 
   } 
   echo "$response" 
   return 0
}
```
The utility functions used in this example.

```
###############################################################################
# function errecho
#
# This function outputs everything sent to it to STDERR (standard error output).
###############################################################################
function errecho() { 
   printf "%s\n" "$*" 1>&2
}
##############################################################################
# function aws_cli_error_log()
#
# This function is used to log the error messages from the AWS CLI.
#
# The function expects the following argument:
# $1 - The error code returned by the AWS CLI.
```

```
#
# Returns:
# 0: - Success.
#
##############################################################################
function aws cli error log() {
   local err_code=$1 
   errecho "Error code : $err_code" 
  if \lceil "$err code" == 1 ]; then
     errecho " One or more S3 transfers failed." 
  elif \lceil "$err code" == 2 ]; then
     errecho " Command line failed to parse." 
   elif [ "$err_code" == 130 ]; then 
     errecho " Process received SIGINT." 
  elif \lceil "$err code" == 252 ]; then
     errecho " Command syntax invalid." 
  elif \lceil "$err code" == 253 ]; then
     errecho " The system environment or configuration was invalid." 
  elif \lceil "$err code" == 254 ]; then
     errecho " The service returned an error." 
  elif \lceil "$err code" == 255 ]; then
     errecho " 255 is a catch-all error." 
   fi 
   return 0
}
```
• For API details, see [DescribeKeyPairs](https://docs.aws.amazon.com/goto/aws-cli/ec2-2016-11-15/DescribeKeyPairs) in *AWS CLI Command Reference*.

#### $C++$

### **SDK for C++**

# **A** Note

There's more on GitHub. Find the complete example and learn how to set up and run in the AWS Code Examples [Repository.](https://github.com/awsdocs/aws-doc-sdk-examples/tree/main/cpp/example_code/ec2#code-examples)

 Aws::EC2::EC2Client ec2Client(clientConfiguration); Aws::EC2::Model::DescribeKeyPairsRequest request;

```
 auto outcome = ec2Client.DescribeKeyPairs(request); 
 if (outcome.IsSuccess()) { 
     std::cout << std::left << 
                std::setw(32) << "Name" << 
                std::setw(64) << "Fingerprint" << std::endl; 
     const std::vector<Aws::EC2::Model::KeyPairInfo> &key_pairs = 
              outcome.GetResult().GetKeyPairs(); 
     for (const auto &key_pair: key_pairs) { 
         std::cout << std::left << 
                    std::setw(32) << key_pair.GetKeyName() << 
                    std::setw(64) << key_pair.GetKeyFingerprint() << std::endl; 
     } 
 } 
 else { 
     std::cerr << "Failed to describe key pairs:" << 
               outcome.GetError().GetMessage() << std::endl; 
 }
```
• For API details, see [DescribeKeyPairs](https://docs.aws.amazon.com/goto/SdkForCpp/ec2-2016-11-15/DescribeKeyPairs) in *AWS SDK for C++ API Reference*.

# CLI

### **AWS CLI**

### **To display a key pair**

The following describe-key-pairs example displays information about the specified key pair.

```
aws ec2 describe-key-pairs \ 
     --key-names my-key-pair
```
Output:

```
{ 
     "KeyPairs": [ 
          { 
               "KeyPairId": "key-0b94643da6EXAMPLE",
```

```
 "KeyFingerprint": 
  "1f:51:ae:28:bf:89:e9:d8:1f:25:5d:37:2d:7d:b8:ca:9f:f5:f1:6f", 
              "KeyName": "my-key-pair", 
              "KeyType": "rsa", 
              "Tags": [], 
              "CreateTime": "2022-05-27T21:51:16.000Z" 
         } 
     ]
}
```
For more information, see [Describe](https://docs.aws.amazon.com/AWSEC2/latest/UserGuide/describe-keys.html) public keys in the *Amazon EC2 User Guide*.

• For API details, see [DescribeKeyPairs](https://awscli.amazonaws.com/v2/documentation/api/latest/reference/ec2/describe-key-pairs.html) in *AWS CLI Command Reference*.

### Java

# **SDK for Java 2.x**

# **Note**

There's more on GitHub. Find the complete example and learn how to set up and run in the AWS Code Examples [Repository.](https://github.com/awsdocs/aws-doc-sdk-examples/tree/main/javav2/example_code/ec2#readme)

```
 public static void describeKeys(Ec2Client ec2) { 
     try { 
         DescribeKeyPairsResponse response = ec2.describeKeyPairs(); 
         response.keyPairs().forEach(keyPair -> System.out.printf( 
                  "Found key pair with name %s " + 
                           "and fingerprint %s", 
                  keyPair.keyName(), 
                  keyPair.keyFingerprint())); 
     } catch (Ec2Exception e) { 
         System.err.println(e.awsErrorDetails().errorMessage()); 
         System.exit(1); 
     } 
 }
```
• For API details, see [DescribeKeyPairs](https://docs.aws.amazon.com/goto/SdkForJavaV2/ec2-2016-11-15/DescribeKeyPairs) in *AWS SDK for Java 2.x API Reference*.

# **JavaScript**

# **SDK for JavaScript (v3)**

# **A** Note

There's more on GitHub. Find the complete example and learn how to set up and run in the AWS Code Examples [Repository.](https://github.com/awsdocs/aws-doc-sdk-examples/tree/main/javascriptv3/example_code/ec2#code-examples)

```
import { DescribeKeyPairsCommand } from "@aws-sdk/client-ec2";
import { client } from "../libs/client.js";
export const main = async () => {
   const command = new DescribeKeyPairsCommand({}); 
   try { 
     const { KeyPairs } = await client.send(command); 
     const keyPairList = KeyPairs.map( 
      (kp) => \rightarrow \{kp.KeyPairId\}: \{kp.KeyName\},
    \binom{n}{n};
     console.log("The following key pairs were found in your account:"); 
     console.log(keyPairList); 
   } catch (err) { 
     console.error(err); 
   }
};
```
• For API details, see [DescribeKeyPairs](https://docs.aws.amazon.com/AWSJavaScriptSDK/v3/latest/client/ec2/command/DescribeKeyPairsCommand) in *AWS SDK for JavaScript API Reference*.

# Kotlin

# **SDK for Kotlin**

# **A** Note

```
suspend fun describeEC2Keys() { 
     Ec2Client { region = "us-west-2" }.use { ec2 -> 
         val response = ec2.describeKeyPairs(DescribeKeyPairsRequest {}) 
         response.keyPairs?.forEach { keyPair -> 
             println("Found key pair with name ${keyPair.keyName} and fingerprint 
  ${ keyPair.keyFingerprint}") 
 } 
     }
}
```
• For API details, see [DescribeKeyPairs](https://sdk.amazonaws.com/kotlin/api/latest/index.html) in *AWS SDK for Kotlin API reference*.

### **PowerShell**

### **Tools for PowerShell**

### **Example 1: This example describes the specified key pair.**

Get-EC2KeyPair -KeyName my-key-pair

### **Output:**

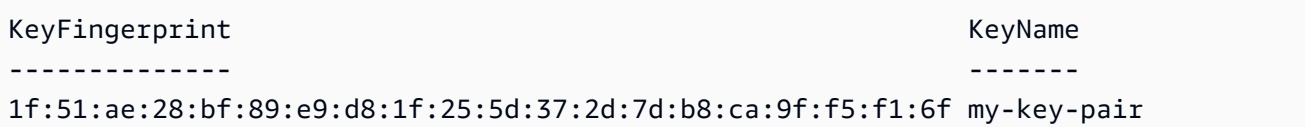

### **Example 2: This example describes all your key pairs.**

```
Get-EC2KeyPair
```
• For API details, see [DescribeKeyPairs](https://docs.aws.amazon.com/powershell/latest/reference) in *AWS Tools for PowerShell Cmdlet Reference*.

# Python

# **SDK for Python (Boto3)**

# **Note**

```
class KeyPairWrapper: 
     """Encapsulates Amazon Elastic Compute Cloud (Amazon EC2) key pair 
 actions.""" 
     def __init__(self, ec2_resource, key_file_dir, key_pair=None): 
 """ 
         :param ec2_resource: A Boto3 Amazon EC2 resource. This high-level 
 resource 
                               is used to create additional high-level objects 
                               that wrap low-level Amazon EC2 service actions. 
         :param key_file_dir: The folder where the private key information is 
 stored. 
                               This should be a secure folder. 
         :param key_pair: A Boto3 KeyPair object. This is a high-level object that 
                           wraps key pair actions. 
        "''" self.ec2_resource = ec2_resource 
         self.key_pair = key_pair 
         self.key_file_path = None 
         self.key_file_dir = key_file_dir 
     @classmethod 
     def from_resource(cls): 
         ec2_resource = boto3.resource("ec2") 
         return cls(ec2_resource, tempfile.TemporaryDirectory()) 
     def list(self, limit): 
         """ 
         Displays a list of key pairs for the current account. 
         :param limit: The maximum number of key pairs to list.
```

```
"" "
        try: 
             for kp in self.ec2_resource.key_pairs.limit(limit): 
                 print(f"Found {kp.key_type} key {kp.name} with fingerprint:") 
                 print(f"\t{kp.key_fingerprint}") 
         except ClientError as err: 
             logger.error( 
                 "Couldn't list key pairs. Here's why: %s: %s", 
                 err.response["Error"]["Code"], 
                 err.response["Error"]["Message"], 
) raise
```
• For API details, see [DescribeKeyPairs](https://docs.aws.amazon.com/goto/boto3/ec2-2016-11-15/DescribeKeyPairs) in *AWS SDK for Python (Boto3) API Reference*.

# SAP ABAP

# **SDK for SAP ABAP**

### **A** Note

There's more on GitHub. Find the complete example and learn how to set up and run in the AWS Code Examples [Repository.](https://github.com/awsdocs/aws-doc-sdk-examples/tree/main/sap-abap/services/ec2#code-examples)

```
 TRY. 
        oo_result = lo_ec2->describekeypairs( ) . " 
 oo_result is returned for testing purposes. " 
        DATA(lt_key_pairs) = oo_result->get_keypairs( ). 
        MESSAGE 'Retrieved information about key pairs.' TYPE 'I'. 
      CATCH /aws1/cx_rt_service_generic INTO DATA(lo_exception). 
       DATA(lv_error) = |"\{ lo\_exception->av_error = s<sup>1</sup>
>av_err_msg }|. 
        MESSAGE lv_error TYPE 'E'. 
    ENDTRY.
```
• For API details, see [DescribeKeyPairs](https://docs.aws.amazon.com/sdk-for-sap-abap/v1/api/latest/index.html) in *AWS SDK for SAP ABAP API reference*.
For a complete list of AWS SDK developer guides and code examples, see Create [Amazon](#page-46-0) EC2 [resources](#page-46-0) using an AWS SDK. This topic also includes information about getting started and details about previous SDK versions.

# **Use DescribeNetworkAcls with an AWS SDK or CLI**

The following code examples show how to use DescribeNetworkAcls.

# CLI

# **AWS CLI**

# **To describe your network ACLs**

The following describe-network-acls example retrieves details about your network ACLs.

```
aws ec2 describe-network-acls
```

```
{ 
     "NetworkAcls": [ 
         { 
             "Associations": [ 
\overline{a} "NetworkAclAssociationId": "aclassoc-0c1679dc41EXAMPLE", 
                     "NetworkAclId": "acl-0ea1f54ca7EXAMPLE", 
                     "SubnetId": "subnet-0931fc2fa5EXAMPLE" 
 } 
             ], 
             "Entries": [ 
\overline{a} "CidrBlock": "0.0.0.0/0", 
                     "Egress": true, 
                     "Protocol": "-1", 
                     "RuleAction": "allow", 
                     "RuleNumber": 100 
                 }, 
\overline{a} "CidrBlock": "0.0.0.0/0", 
                     "Egress": true, 
                     "Protocol": "-1",
```

```
 "RuleAction": "deny", 
                      "RuleNumber": 32767 
                 }, 
\overline{a} "CidrBlock": "0.0.0.0/0", 
                      "Egress": false, 
                      "Protocol": "-1", 
                      "RuleAction": "allow", 
                      "RuleNumber": 100 
                 }, 
\overline{a} "CidrBlock": "0.0.0.0/0", 
                      "Egress": false, 
                      "Protocol": "-1", 
                      "RuleAction": "deny", 
                      "RuleNumber": 32767 
 } 
             ], 
             "IsDefault": true, 
             "NetworkAclId": "acl-0ea1f54ca7EXAMPLE", 
             "Tags": [], 
             "VpcId": "vpc-06e4ab6c6cEXAMPLE", 
             "OwnerId": "111122223333" 
         }, 
         { 
             "Associations": [], 
             "Entries": [ 
\overline{a} "CidrBlock": "0.0.0.0/0", 
                      "Egress": true, 
                      "Protocol": "-1", 
                      "RuleAction": "allow", 
                      "RuleNumber": 100 
                 }, 
\overline{a} "Egress": true, 
                      "Ipv6CidrBlock": "::/0", 
                      "Protocol": "-1", 
                      "RuleAction": "allow", 
                      "RuleNumber": 101 
                 }, 
\overline{a} "CidrBlock": "0.0.0.0/0", 
                      "Egress": true,
```

```
 "Protocol": "-1", 
                      "RuleAction": "deny", 
                      "RuleNumber": 32767 
                 }, 
\overline{a} "Egress": true, 
                      "Ipv6CidrBlock": "::/0", 
                      "Protocol": "-1", 
                      "RuleAction": "deny", 
                      "RuleNumber": 32768 
                 }, 
\overline{a} "CidrBlock": "0.0.0.0/0", 
                      "Egress": false, 
                      "Protocol": "-1", 
                      "RuleAction": "allow", 
                      "RuleNumber": 100 
                 }, 
\overline{a} "Egress": false, 
                      "Ipv6CidrBlock": "::/0", 
                      "Protocol": "-1", 
                      "RuleAction": "allow", 
                      "RuleNumber": 101 
                 }, 
\overline{a} "CidrBlock": "0.0.0.0/0", 
                      "Egress": false, 
                      "Protocol": "-1", 
                      "RuleAction": "deny", 
                      "RuleNumber": 32767 
                 }, 
\overline{a} "Egress": false, 
                      "Ipv6CidrBlock": "::/0", 
                      "Protocol": "-1", 
                      "RuleAction": "deny", 
                      "RuleNumber": 32768 
 } 
             ], 
             "IsDefault": true, 
             "NetworkAclId": "acl-0e2a78e4e2EXAMPLE", 
             "Tags": [], 
             "VpcId": "vpc-03914afb3eEXAMPLE",
```

```
 "OwnerId": "111122223333" 
          } 
     ]
}
```
For more information, see [Network](https://docs.aws.amazon.com/vpc/latest/userguide/vpc-network-acls.html) ACLs in the *AWS VPC User Guide*.

• For API details, see [DescribeNetworkAcls](https://awscli.amazonaws.com/v2/documentation/api/latest/reference/ec2/describe-network-acls.html) in *AWS CLI Command Reference*.

## **PowerShell**

# **Tools for PowerShell**

#### **Example 1: This example describes the specified network ACL.**

```
Get-EC2NetworkAcl -NetworkAclId acl-12345678
```
#### **Output:**

```
Associations : {aclassoc-1a2b3c4d}
Entries : {Amazon.EC2.Model.NetworkAclEntry,
 Amazon.EC2.Model.NetworkAclEntry}
IsDefault : False
NetworkAclId : acl-12345678
Tags : {Name}
VpcId : vpc-12345678
```
#### **Example 2: This example describes the rules for the specified network ACL.**

(Get-EC2NetworkAcl -NetworkAclId acl-12345678).Entries

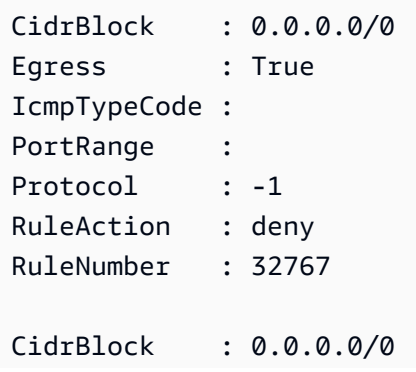

```
Egress : False
IcmpTypeCode :
PortRange :
Protocol : -1
RuleAction : deny
RuleNumber : 32767
```
#### **Example 3: This example describes all your network ACLs.**

Get-EC2NetworkAcl

• For API details, see [DescribeNetworkAcls](https://docs.aws.amazon.com/powershell/latest/reference) in *AWS Tools for PowerShell Cmdlet Reference*.

For a complete list of AWS SDK developer guides and code examples, see Create [Amazon](#page-46-0) EC2 [resources](#page-46-0) using an AWS SDK. This topic also includes information about getting started and details about previous SDK versions.

# **Use DescribeNetworkInterfaceAttribute with an AWS SDK or CLI**

The following code examples show how to use DescribeNetworkInterfaceAttribute.

#### CLI

#### **AWS CLI**

#### **To describe the attachment attribute of a network interface**

This example command describes the attachment attribute of the specified network interface.

#### Command:

aws ec2 describe-network-interface-attribute --network-interface-id eni-686ea200 --attribute attachment

```
{ 
   "NetworkInterfaceId": "eni-686ea200", 
   "Attachment": { 
       "Status": "attached",
```

```
 "DeviceIndex": 0, 
       "AttachTime": "2015-05-21T20:02:20.000Z", 
       "InstanceId": "i-1234567890abcdef0", 
       "DeleteOnTermination": true, 
       "AttachmentId": "eni-attach-43348162", 
       "InstanceOwnerId": "123456789012" 
   }
}
```
# **To describe the description attribute of a network interface**

This example command describes the description attribute of the specified network interface.

Command:

```
aws ec2 describe-network-interface-attribute --network-interface-id eni-686ea200 
  --attribute description
```
Output:

```
{ 
   "NetworkInterfaceId": "eni-686ea200", 
   "Description": { 
       "Value": "My description" 
   }
}
```
## **To describe the groupSet attribute of a network interface**

This example command describes the groupSet attribute of the specified network interface.

Command:

```
aws ec2 describe-network-interface-attribute --network-interface-id eni-686ea200
  --attribute groupSet
```
Output:

{

"NetworkInterfaceId": "eni-686ea200",

```
 "Groups": [ 
        { 
             "GroupName": "my-security-group", 
             "GroupId": "sg-903004f8" 
        } 
   ]
}
```
# **To describe the sourceDestCheck attribute of a network interface**

This example command describes the sourceDestCheck attribute of the specified network interface.

Command:

```
aws ec2 describe-network-interface-attribute --network-interface-id eni-686ea200 
  --attribute sourceDestCheck
```
Output:

```
{ 
   "NetworkInterfaceId": "eni-686ea200", 
   "SourceDestCheck": { 
        "Value": true 
   }
}
```
• For API details, see [DescribeNetworkInterfaceAttribute](https://awscli.amazonaws.com/v2/documentation/api/latest/reference/ec2/describe-network-interface-attribute.html) in *AWS CLI Command Reference*.

## PowerShell

## **Tools for PowerShell**

## **Example 1: This example describes the specified network interface.**

```
Get-EC2NetworkInterfaceAttribute -NetworkInterfaceId eni-12345678 -Attribute 
  Attachment
```
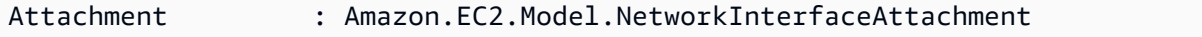

## **Example 2: This example describes the specified network interface.**

Get-EC2NetworkInterfaceAttribute -NetworkInterfaceId eni-12345678 -Attribute Description

## **Output:**

Description : My description

#### **Example 3: This example describes the specified network interface.**

```
Get-EC2NetworkInterfaceAttribute -NetworkInterfaceId eni-12345678 -Attribute 
 GroupSet
```
#### **Output:**

Groups : {my-security-group}

#### **Example 4: This example describes the specified network interface.**

```
Get-EC2NetworkInterfaceAttribute -NetworkInterfaceId eni-12345678 -Attribute 
  SourceDestCheck
```
#### **Output:**

SourceDestCheck : True

• For API details, see [DescribeNetworkInterfaceAttribute](https://docs.aws.amazon.com/powershell/latest/reference) in *AWS Tools for PowerShell Cmdlet Reference*.

For a complete list of AWS SDK developer guides and code examples, see Create [Amazon](#page-46-0) EC2 [resources](#page-46-0) using an AWS SDK. This topic also includes information about getting started and details about previous SDK versions.

# **Use DescribeNetworkInterfaces with an AWS SDK or CLI**

The following code examples show how to use DescribeNetworkInterfaces.

## CLI

# **AWS CLI**

### **To describe your network interfaces**

This example describes all your network interfaces.

#### Command:

aws ec2 describe-network-interfaces

```
{ 
   "NetworkInterfaces": [ 
       { 
           "Status": "in-use", 
           "MacAddress": "02:2f:8f:b0:cf:75", 
           "SourceDestCheck": true, 
           "VpcId": "vpc-a01106c2", 
           "Description": "my network interface", 
           "Association": { 
                "PublicIp": "203.0.113.12", 
                "AssociationId": "eipassoc-0fbb766a", 
                "PublicDnsName": "ec2-203-0-113-12.compute-1.amazonaws.com", 
                "IpOwnerId": "123456789012" 
           }, 
           "NetworkInterfaceId": "eni-e5aa89a3", 
           "PrivateIpAddresses": [ 
\overline{a} "PrivateDnsName": "ip-10-0-1-17.ec2.internal", 
                    "Association": { 
                        "PublicIp": "203.0.113.12", 
                        "AssociationId": "eipassoc-0fbb766a", 
                        "PublicDnsName": 
  "ec2-203-0-113-12.compute-1.amazonaws.com", 
                        "IpOwnerId": "123456789012" 
                    }, 
                    "Primary": true, 
                    "PrivateIpAddress": "10.0.1.17" 
 } 
           ], 
           "RequesterManaged": false,
```

```
 "Ipv6Addresses": [], 
           "PrivateDnsName": "ip-10-0-1-17.ec2.internal", 
           "AvailabilityZone": "us-east-1d", 
           "Attachment": { 
               "Status": "attached", 
               "DeviceIndex": 1, 
               "AttachTime": "2013-11-30T23:36:42.000Z", 
               "InstanceId": "i-1234567890abcdef0", 
               "DeleteOnTermination": false, 
               "AttachmentId": "eni-attach-66c4350a", 
               "InstanceOwnerId": "123456789012" 
           }, 
           "Groups": [ 
\overline{a} "GroupName": "default", 
                    "GroupId": "sg-8637d3e3" 
 } 
           ], 
           "SubnetId": "subnet-b61f49f0", 
           "OwnerId": "123456789012", 
           "TagSet": [], 
           "PrivateIpAddress": "10.0.1.17" 
       }, 
       { 
           "Status": "in-use", 
           "MacAddress": "02:58:f5:ef:4b:06", 
           "SourceDestCheck": true, 
           "VpcId": "vpc-a01106c2", 
           "Description": "Primary network interface", 
           "Association": { 
               "PublicIp": "198.51.100.0", 
               "IpOwnerId": "amazon" 
           }, 
           "NetworkInterfaceId": "eni-f9ba99bf", 
           "PrivateIpAddresses": [ 
\overline{a} "Association": { 
                        "PublicIp": "198.51.100.0", 
                        "IpOwnerId": "amazon" 
                    }, 
                    "Primary": true, 
                    "PrivateIpAddress": "10.0.1.149" 
 } 
           ],
```

```
 "RequesterManaged": false, 
           "Ipv6Addresses": [], 
           "AvailabilityZone": "us-east-1d", 
           "Attachment": { 
                "Status": "attached", 
                "DeviceIndex": 0, 
                "AttachTime": "2013-11-30T23:35:33.000Z", 
                "InstanceId": "i-0598c7d356eba48d7", 
                "DeleteOnTermination": true, 
                "AttachmentId": "eni-attach-1b9db777", 
                "InstanceOwnerId": "123456789012" 
           }, 
           "Groups": [ 
\overline{a} "GroupName": "default", 
                    "GroupId": "sg-8637d3e3" 
 } 
           ], 
           "SubnetId": "subnet-b61f49f0", 
           "OwnerId": "123456789012", 
           "TagSet": [], 
           "PrivateIpAddress": "10.0.1.149" 
       } 
   ]
}
```
This example describes network interfaces that have a tag with the key Purpose and the value Prod.

#### Command:

```
aws ec2 describe-network-interfaces --filters Name=tag:Purpose,Values=Prod
```

```
{ 
   "NetworkInterfaces": [ 
       { 
            "Status": "available", 
            "MacAddress": "12:2c:bd:f9:bf:17", 
            "SourceDestCheck": true, 
            "VpcId": "vpc-8941ebec", 
            "Description": "ProdENI",
```

```
 "NetworkInterfaceId": "eni-b9a5ac93", 
           "PrivateIpAddresses": [ 
\overline{a} "PrivateDnsName": "ip-10-0-1-55.ec2.internal", 
                   "Primary": true, 
                   "PrivateIpAddress": "10.0.1.55" 
               }, 
\overline{a} "PrivateDnsName": "ip-10-0-1-117.ec2.internal", 
                   "Primary": false, 
                   "PrivateIpAddress": "10.0.1.117" 
 } 
           ], 
           "RequesterManaged": false, 
           "PrivateDnsName": "ip-10-0-1-55.ec2.internal", 
           "AvailabilityZone": "us-east-1d", 
           "Ipv6Addresses": [], 
           "Groups": [ 
\overline{a} "GroupName": "MySG", 
                   "GroupId": "sg-905002f5" 
 } 
           ], 
           "SubnetId": "subnet-31d6c219", 
           "OwnerId": "123456789012", 
           "TagSet": [ 
\overline{a} "Value": "Prod", 
                   "Key": "Purpose" 
 } 
           ], 
           "PrivateIpAddress": "10.0.1.55" 
      } 
  ]
```
• For API details, see [DescribeNetworkInterfaces](https://awscli.amazonaws.com/v2/documentation/api/latest/reference/ec2/describe-network-interfaces.html) in *AWS CLI Command Reference*.

PowerShell

}

# **Tools for PowerShell**

# **Example 1: This example describes the specified network interface.**

Get-EC2NetworkInterface -NetworkInterfaceId eni-12345678

# **Output:**

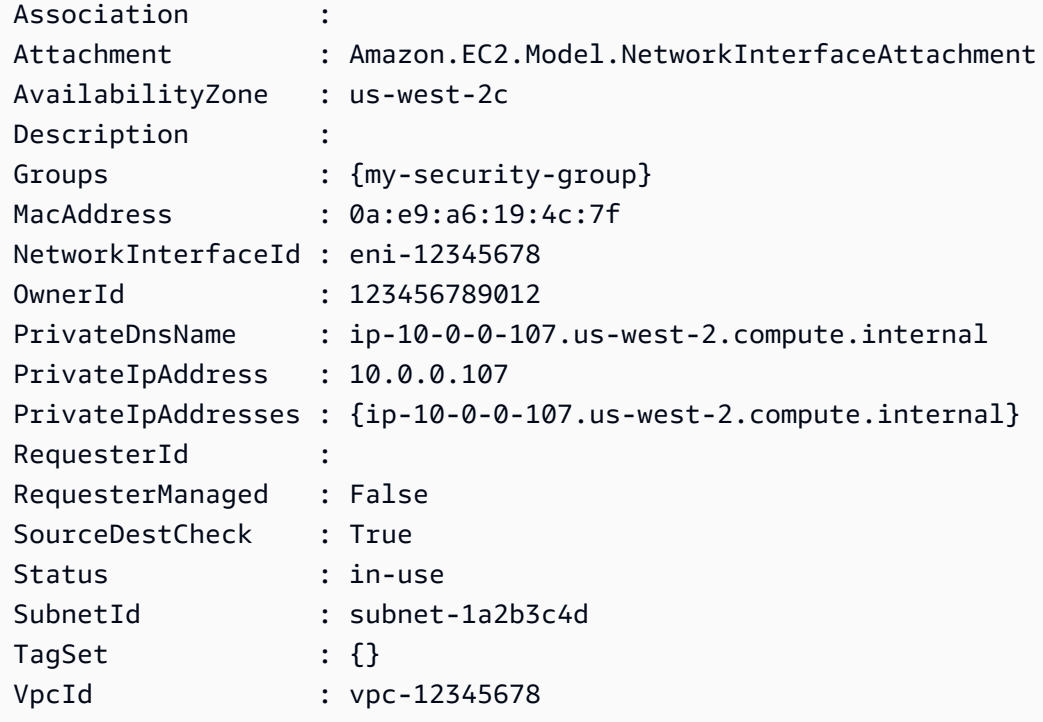

#### **Example 2: This example describes all your network interfaces.**

Get-EC2NetworkInterface

• For API details, see [DescribeNetworkInterfaces](https://docs.aws.amazon.com/powershell/latest/reference) in *AWS Tools for PowerShell Cmdlet Reference*.

For a complete list of AWS SDK developer guides and code examples, see Create [Amazon](#page-46-0) EC2 [resources](#page-46-0) using an AWS SDK. This topic also includes information about getting started and details about previous SDK versions.

# **Use DescribePlacementGroups with an AWS SDK or CLI**

The following code examples show how to use DescribePlacementGroups.

## CLI

# **AWS CLI**

## **To describe your placement groups**

This example command describes all of your placement groups.

#### Command:

```
aws ec2 describe-placement-groups
```
Output:

```
{ 
      "PlacementGroups": [ 
          { 
               "GroupName": "my-cluster", 
               "State": "available", 
               "Strategy": "cluster" 
          }, 
           ... 
     ]
}
```
• For API details, see [DescribePlacementGroups](https://awscli.amazonaws.com/v2/documentation/api/latest/reference/ec2/describe-placement-groups.html) in *AWS CLI Command Reference*.

## PowerShell

## **Tools for PowerShell**

# **Example 1: This example describes the specified placement group.**

Get-EC2PlacementGroup -GroupName my-placement-group

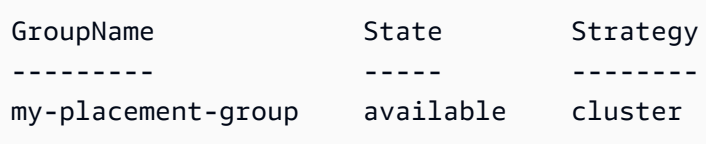

• For API details, see [DescribePlacementGroups](https://docs.aws.amazon.com/powershell/latest/reference) in *AWS Tools for PowerShell Cmdlet Reference*.

For a complete list of AWS SDK developer guides and code examples, see Create [Amazon](#page-46-0) EC2 [resources](#page-46-0) using an AWS SDK. This topic also includes information about getting started and details about previous SDK versions.

# **Use DescribePrefixLists with an AWS SDK or CLI**

The following code examples show how to use DescribePrefixLists.

CLI

# **AWS CLI**

# **To describe prefix lists**

This example lists all available prefix lists for the region.

Command:

aws ec2 describe-prefix-lists

Output:

```
{ 
   "PrefixLists": [ 
     { 
        "PrefixListName": "com.amazonaws.us-east-1.s3", 
        "Cidrs": [ 
          "54.231.0.0/17" 
        ], 
        "PrefixListId": "pl-63a5400a" 
     } 
   ]
}
```
• For API details, see [DescribePrefixLists](https://awscli.amazonaws.com/v2/documentation/api/latest/reference/ec2/describe-prefix-lists.html) in *AWS CLI Command Reference*.

#### PowerShell

# **Tools for PowerShell**

**Example 1: This example fetches the available AWS services in a prefix list format for the region**

```
Get-EC2PrefixList
```
## **Output:**

```
Cidrs PrefixListId PrefixListName
----- ------------ --------------
{52.94.5.0/24, 52.119.240.0/21, 52.94.24.0/23} pl-6fa54006 com.amazonaws.eu-
west-1.dynamodb
{52.218.0.0/17, 54.231.128.0/19} pl-6da54004 com.amazonaws.eu-
west-1.s3
```
• For API details, see [DescribePrefixLists](https://docs.aws.amazon.com/powershell/latest/reference) in *AWS Tools for PowerShell Cmdlet Reference*.

For a complete list of AWS SDK developer guides and code examples, see Create [Amazon](#page-46-0) EC2 [resources](#page-46-0) using an AWS SDK. This topic also includes information about getting started and details about previous SDK versions.

# **Use DescribeRegions with an AWS SDK or CLI**

The following code examples show how to use DescribeRegions.

#### $C++$

## **SDK for C++**

# **A** Note

There's more on GitHub. Find the complete example and learn how to set up and run in the AWS Code Examples [Repository.](https://github.com/awsdocs/aws-doc-sdk-examples/tree/main/cpp/example_code/ec2#code-examples)

Aws::EC2::EC2Client ec2Client(clientConfiguration);

```
 Aws::EC2::Model::DescribeRegionsRequest request; 
 auto outcome = ec2Client.DescribeRegions(request); 
 bool result = true; 
 if (outcome.IsSuccess()) { 
     std::cout << std::left << 
                std::setw(32) << "RegionName" << 
                std::setw(64) << "Endpoint" << std::endl; 
    const auto &regions = outcome.GetResult().GetRegions();
    for (const auto &region: regions) {
         std::cout << std::left << 
                    std::setw(32) << region.GetRegionName() << 
                   std::setw(64) << region.GetEndpoint() << std::endl;
     } 
 } 
 else { 
     std::cerr << "Failed to describe regions:" << 
               outcome.GetError().GetMessage() << std::endl; 
     result = false; 
 }
```
• For API details, see [DescribeRegions](https://docs.aws.amazon.com/goto/SdkForCpp/ec2-2016-11-15/DescribeRegions) in *AWS SDK for C++ API Reference*.

## CLI

#### **AWS CLI**

#### **Example 1: To describe all of your enabled Regions**

The following describe-regions example describes all of the Regions that are enabled for your account.

```
aws ec2 describe-regions
```

```
{ 
     "Regions": [ 
          { 
              "Endpoint": "ec2.eu-north-1.amazonaws.com", 
              "RegionName": "eu-north-1",
```

```
 "OptInStatus": "opt-in-not-required" 
 }, 
 { 
     "Endpoint": "ec2.ap-south-1.amazonaws.com", 
     "RegionName": "ap-south-1", 
     "OptInStatus": "opt-in-not-required" 
 }, 
 { 
     "Endpoint": "ec2.eu-west-3.amazonaws.com", 
     "RegionName": "eu-west-3", 
     "OptInStatus": "opt-in-not-required" 
 }, 
 { 
     "Endpoint": "ec2.eu-west-2.amazonaws.com", 
     "RegionName": "eu-west-2", 
     "OptInStatus": "opt-in-not-required" 
 }, 
 { 
     "Endpoint": "ec2.eu-west-1.amazonaws.com", 
     "RegionName": "eu-west-1", 
     "OptInStatus": "opt-in-not-required" 
 }, 
 { 
     "Endpoint": "ec2.ap-northeast-3.amazonaws.com", 
     "RegionName": "ap-northeast-3", 
     "OptInStatus": "opt-in-not-required" 
 }, 
 { 
     "Endpoint": "ec2.ap-northeast-2.amazonaws.com", 
     "RegionName": "ap-northeast-2", 
     "OptInStatus": "opt-in-not-required" 
 }, 
 { 
     "Endpoint": "ec2.ap-northeast-1.amazonaws.com", 
     "RegionName": "ap-northeast-1", 
     "OptInStatus": "opt-in-not-required" 
 }, 
 { 
     "Endpoint": "ec2.sa-east-1.amazonaws.com", 
     "RegionName": "sa-east-1", 
     "OptInStatus": "opt-in-not-required" 
 }, 
 { 
     "Endpoint": "ec2.ca-central-1.amazonaws.com",
```

```
 "RegionName": "ca-central-1", 
          "OptInStatus": "opt-in-not-required" 
     }, 
     { 
          "Endpoint": "ec2.ap-southeast-1.amazonaws.com", 
          "RegionName": "ap-southeast-1", 
          "OptInStatus": "opt-in-not-required" 
     }, 
     { 
          "Endpoint": "ec2.ap-southeast-2.amazonaws.com", 
          "RegionName": "ap-southeast-2", 
          "OptInStatus": "opt-in-not-required" 
     }, 
     { 
          "Endpoint": "ec2.eu-central-1.amazonaws.com", 
          "RegionName": "eu-central-1", 
         "OptInStatus": "opt-in-not-required" 
     }, 
     { 
          "Endpoint": "ec2.us-east-1.amazonaws.com", 
          "RegionName": "us-east-1", 
          "OptInStatus": "opt-in-not-required" 
     }, 
     { 
         "Endpoint": "ec2.us-east-2.amazonaws.com", 
          "RegionName": "us-east-2", 
          "OptInStatus": "opt-in-not-required" 
     }, 
     { 
          "Endpoint": "ec2.us-west-1.amazonaws.com", 
          "RegionName": "us-west-1", 
          "OptInStatus": "opt-in-not-required" 
     }, 
     { 
          "Endpoint": "ec2.us-west-2.amazonaws.com", 
          "RegionName": "us-west-2", 
          "OptInStatus": "opt-in-not-required" 
     } 
 ]
```
For more information, see [Regions](https://docs.aws.amazon.com/AWSEC2/latest/UserGuide/using-regions-availability-zones.html) and Zones in the *Amazon EC2 User Guide*.

}

# **Example 2: To describe enabled Regions with an endpoint whose name contains a specific string**

The following describe-regions example describes all Regions that you have enabled that have the string "us" in the endpoint.

```
aws ec2 describe-regions \ 
     --filters "Name=endpoint,Values=*us*"
```
Output:

```
{ 
     "Regions": [ 
          { 
               "Endpoint": "ec2.us-east-1.amazonaws.com", 
              "RegionName": "us-east-1" 
          }, 
          { 
               "Endpoint": "ec2.us-east-2.amazonaws.com", 
               "RegionName": "us-east-2" 
          }, 
          { 
               "Endpoint": "ec2.us-west-1.amazonaws.com", 
               "RegionName": "us-west-1" 
          }, 
          { 
               "Endpoint": "ec2.us-west-2.amazonaws.com", 
               "RegionName": "us-west-2" 
          } 
     ]
}
```
For more information, see [Regions](https://docs.aws.amazon.com/AWSEC2/latest/UserGuide/using-regions-availability-zones.html) and Zones in the *Amazon EC2 User Guide*.

## **Example 3: To describe all Regions**

The following describe-regions example describes all available Regions, including Regions that are disabled.

```
aws ec2 describe-regions \ 
     --all-regions
```
#### Output:

{

```
 "Regions": [ 
     { 
         "Endpoint": "ec2.eu-north-1.amazonaws.com", 
         "RegionName": "eu-north-1", 
         "OptInStatus": "opt-in-not-required" 
     }, 
     { 
         "Endpoint": "ec2.ap-south-1.amazonaws.com", 
         "RegionName": "ap-south-1", 
         "OptInStatus": "opt-in-not-required" 
     }, 
     { 
         "Endpoint": "ec2.eu-west-3.amazonaws.com", 
         "RegionName": "eu-west-3", 
         "OptInStatus": "opt-in-not-required" 
     }, 
     { 
         "Endpoint": "ec2.eu-west-2.amazonaws.com", 
         "RegionName": "eu-west-2", 
         "OptInStatus": "opt-in-not-required" 
     }, 
     { 
         "Endpoint": "ec2.eu-west-1.amazonaws.com", 
         "RegionName": "eu-west-1", 
         "OptInStatus": "opt-in-not-required" 
     }, 
     { 
         "Endpoint": "ec2.ap-northeast-3.amazonaws.com", 
         "RegionName": "ap-northeast-3", 
         "OptInStatus": "opt-in-not-required" 
     }, 
     { 
         "Endpoint": "ec2.me-south-1.amazonaws.com", 
         "RegionName": "me-south-1", 
         "OptInStatus": "not-opted-in" 
     }, 
     { 
         "Endpoint": "ec2.ap-northeast-2.amazonaws.com", 
         "RegionName": "ap-northeast-2", 
         "OptInStatus": "opt-in-not-required" 
     },
```

```
 { 
     "Endpoint": "ec2.ap-northeast-1.amazonaws.com", 
     "RegionName": "ap-northeast-1", 
     "OptInStatus": "opt-in-not-required" 
 }, 
 { 
     "Endpoint": "ec2.sa-east-1.amazonaws.com", 
     "RegionName": "sa-east-1", 
     "OptInStatus": "opt-in-not-required" 
 }, 
 { 
     "Endpoint": "ec2.ca-central-1.amazonaws.com", 
     "RegionName": "ca-central-1", 
     "OptInStatus": "opt-in-not-required" 
 }, 
 { 
     "Endpoint": "ec2.ap-east-1.amazonaws.com", 
     "RegionName": "ap-east-1", 
     "OptInStatus": "not-opted-in" 
 }, 
\mathcal{L} "Endpoint": "ec2.ap-southeast-1.amazonaws.com", 
     "RegionName": "ap-southeast-1", 
     "OptInStatus": "opt-in-not-required" 
 }, 
 { 
     "Endpoint": "ec2.ap-southeast-2.amazonaws.com", 
     "RegionName": "ap-southeast-2", 
     "OptInStatus": "opt-in-not-required" 
 }, 
 { 
     "Endpoint": "ec2.eu-central-1.amazonaws.com", 
     "RegionName": "eu-central-1", 
     "OptInStatus": "opt-in-not-required" 
 }, 
 { 
     "Endpoint": "ec2.us-east-1.amazonaws.com", 
     "RegionName": "us-east-1", 
     "OptInStatus": "opt-in-not-required" 
 }, 
 { 
     "Endpoint": "ec2.us-east-2.amazonaws.com", 
     "RegionName": "us-east-2", 
     "OptInStatus": "opt-in-not-required"
```

```
 }, 
          { 
              "Endpoint": "ec2.us-west-1.amazonaws.com", 
              "RegionName": "us-west-1", 
              "OptInStatus": "opt-in-not-required" 
         }, 
          { 
              "Endpoint": "ec2.us-west-2.amazonaws.com", 
              "RegionName": "us-west-2", 
              "OptInStatus": "opt-in-not-required" 
         } 
     ]
}
```
For more information, see [Regions](https://docs.aws.amazon.com/AWSEC2/latest/UserGuide/using-regions-availability-zones.html) and Zones in the *Amazon EC2 User Guide*.

## **Example 4: To list the Region names only**

The following describe-regions example uses the --query parameter to filter the output and return only the names of the Regions as text.

```
aws ec2 describe-regions \ 
     --all-regions \ 
     --query "Regions[].{Name:RegionName}" \ 
     --output text
```

```
eu-north-1
ap-south-1
eu-west-3
eu-west-2
eu-west-1
ap-northeast-3
ap-northeast-2
me-south-1
ap-northeast-1
sa-east-1
ca-central-1
ap-east-1
ap-southeast-1
ap-southeast-2
eu-central-1
```

```
us-east-1
us-east-2
us-west-1
us-west-2
```
For more information, see [Regions](https://docs.aws.amazon.com/AWSEC2/latest/UserGuide/using-regions-availability-zones.html) and Zones in the *Amazon EC2 User Guide*.

• For API details, see [DescribeRegions](https://awscli.amazonaws.com/v2/documentation/api/latest/reference/ec2/describe-regions.html) in *AWS CLI Command Reference*.

## **JavaScript**

# **SDK for JavaScript (v3)**

# **A** Note

There's more on GitHub. Find the complete example and learn how to set up and run in the AWS Code Examples [Repository.](https://github.com/awsdocs/aws-doc-sdk-examples/tree/main/javascriptv3/example_code/ec2#code-examples)

```
import { DescribeRegionsCommand } from "@aws-sdk/client-ec2";
import { client } from "../libs/client.js";
export const main = async () => {
   const command = new DescribeRegionsCommand({ 
     // By default this command will not show regions that require you to opt-in. 
     // When AllRegions true even the regions that require opt-in will be 
  returned. 
     AllRegions: true, 
     // You can omit the Filters property if you want to get all regions. 
     Filters: [ 
       { 
         Name: "region-name", 
         // You can specify multiple values for a filter. 
         // You can also use '*' as a wildcard. This will return all 
         // of the regions that start with `us-east-`. 
         Values: ["ap-southeast-4"], 
       }, 
     ], 
   }); 
   try {
```

```
 const { Regions } = await client.send(command); 
    const regionsList = Regions.map((reg) => \cdot • ${reg.RegionName}');
     console.log("Found regions:"); 
    console.log(regionsList.join("\n"));
   } catch (err) { 
     console.error(err); 
   }
};
```
• For API details, see [DescribeRegions](https://docs.aws.amazon.com/AWSJavaScriptSDK/v3/latest/client/ec2/command/DescribeRegionsCommand) in *AWS SDK for JavaScript API Reference*.

#### **PowerShell**

#### **Tools for PowerShell**

#### **Example 1: This example describes the regions that are available to you.**

Get-EC2Region

#### **Output:**

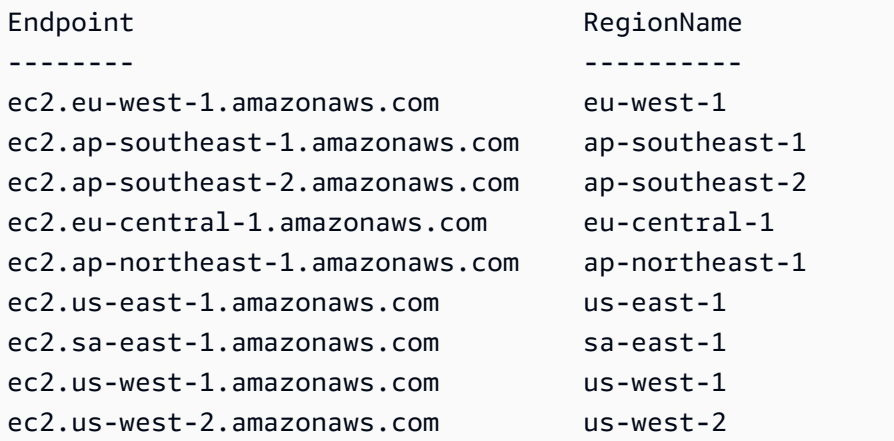

• For API details, see [DescribeRegions](https://docs.aws.amazon.com/powershell/latest/reference) in *AWS Tools for PowerShell Cmdlet Reference*.

#### Ruby

# **SDK for Ruby**

## **Note**

There's more on GitHub. Find the complete example and learn how to set up and run in the AWS Code Examples [Repository.](https://github.com/awsdocs/aws-doc-sdk-examples/tree/main/ruby/example_code/ec2#code-examples)

```
require "aws-sdk-ec2"
# @param ec2_client [Aws::EC2::Client] An initialized EC2 client.
# @example
# list_regions_endpoints(Aws::EC2::Client.new(region: 'us-west-2'))
def list_regions_endpoints(ec2_client) 
  result = ec2_client.describe_regions 
  # Enable pretty printing. 
  max_region_string_length = 16 
  max_endpoint_string_length = 33 
  # Print header. 
  print "Region" 
  print " " * (max_region_string_length - "Region".length) 
   print " Endpoint\n" 
   print "-" * max_region_string_length 
   print " " 
   print "-" * max_endpoint_string_length 
  print "\n" 
  # Print Regions and their endpoints. 
  result.regions.each do |region| 
     print region.region_name 
     print " " * (max_region_string_length - region.region_name.length) 
     print " " 
     print region.endpoint 
     print "\n" 
   end
end
# Displays a list of Amazon Elastic Compute Cloud (Amazon EC2)
# Availability Zones available to you depending on the AWS Region
# of the Amazon EC2 client.
```

```
#
# @param ec2_client [Aws::EC2::Client] An initialized EC2 client.
# @example
# list_availability_zones(Aws::EC2::Client.new(region: 'us-west-2'))
def list_availability_zones(ec2_client) 
   result = ec2_client.describe_availability_zones 
   # Enable pretty printing. 
   max_region_string_length = 16 
  max zone string length = 18
   max_state_string_length = 9 
   # Print header. 
   print "Region" 
   print " " * (max_region_string_length - "Region".length) 
   print " Zone" 
   print " " * (max_zone_string_length - "Zone".length) 
   print " State\n" 
   print "-" * max_region_string_length 
   print " " 
   print "-" * max_zone_string_length 
   print " " 
   print "-" * max_state_string_length 
   print "\n" 
   # Print Regions, Availability Zones, and their states. 
   result.availability_zones.each do |zone| 
     print zone.region_name 
     print " " * (max_region_string_length - zone.region_name.length) 
     print " " 
     print zone.zone_name 
     print " " * (max_zone_string_length - zone.zone_name.length) 
     print " " 
     print zone.state 
     # Print any messages for this Availability Zone. 
     if zone.messages.count.positive? 
       print "\n" 
       puts " Messages for this zone:" 
       zone.messages.each do |message| 
        print " #{message.message}\n"
       end 
     end 
     print "\n" 
   end
end
# Example usage:
```

```
def run_me 
  region = "" # Print usage information and then stop. 
  if \; ARGV[0] == "--help" || ARGV[0] == "--h" puts "Usage: ruby ec2-ruby-example-regions-availability-zones.rb REGION" 
     # Replace us-west-2 with the AWS Region you're using for Amazon EC2. 
     puts "Example: ruby ec2-ruby-example-regions-availability-zones.rb us-west-2" 
     exit 1 
   # If no values are specified at the command prompt, use these default values. 
  # Replace us-west-2 with the AWS Region you're using for Amazon EC2. 
  elsif ARGV.count.zero? 
     region = "us-west-2" 
  # Otherwise, use the values as specified at the command prompt. 
   else 
    region = ARGV[0] end 
  ec2_client = Aws::EC2::Client.new(region: region) 
  puts "AWS Regions for Amazon EC2 that are available to you:" 
 list regions endpoints(ec2 client)
   puts "\n\nAmazon EC2 Availability Zones that are available to you for AWS 
  Region '#{region}':" 
  list_availability_zones(ec2_client)
end
run_me if $PROGRAM_NAME == __FILE__
```
• For API details, see [DescribeRegions](https://docs.aws.amazon.com/goto/SdkForRubyV3/ec2-2016-11-15/DescribeRegions) in *AWS SDK for Ruby API Reference*.

#### Rust

#### **SDK for Rust**

## **A** Note

There's more on GitHub. Find the complete example and learn how to set up and run in the AWS Code Examples [Repository.](https://github.com/awsdocs/aws-doc-sdk-examples/tree/main/rustv1/examples/ec2#code-examples)

async fn show\_regions(client: &Client) -> Result<(), Error> {

```
 let rsp = client.describe_regions().send().await?; 
     println!("Regions:"); 
     for region in rsp.regions() { 
         println!(" {}", region.region_name().unwrap()); 
     } 
    0k(())}
```
• For API details, see [DescribeRegions](https://docs.rs/releases/search?query=aws-sdk) in *AWS SDK for Rust API reference*.

## SAP ABAP

## **SDK for SAP ABAP**

## **(i)** Note

There's more on GitHub. Find the complete example and learn how to set up and run in the AWS Code Examples [Repository.](https://github.com/awsdocs/aws-doc-sdk-examples/tree/main/sap-abap/services/ec2#code-examples)

```
 TRY. 
        oo_result = lo_ec2->describeregions( ) . " 
 oo_result is returned for testing purposes. " 
        DATA(lt_regions) = oo_result->get_regions( ). 
        MESSAGE 'Retrieved information about Regions.' TYPE 'I'. 
      CATCH /aws1/cx_rt_service_generic INTO DATA(lo_exception). 
       DATA(lv_error) = |"\{ lo\_exception->av_error = s<sup>1</sup>
>av_err_msg }|. 
        MESSAGE lv_error TYPE 'E'. 
    ENDTRY.
```
• For API details, see [DescribeRegions](https://docs.aws.amazon.com/sdk-for-sap-abap/v1/api/latest/index.html) in *AWS SDK for SAP ABAP API reference*.

For a complete list of AWS SDK developer guides and code examples, see Create [Amazon](#page-46-0) EC2 [resources](#page-46-0) using an AWS SDK. This topic also includes information about getting started and details about previous SDK versions.

# **Use DescribeRouteTables with an AWS SDK or CLI**

The following code examples show how to use DescribeRouteTables.

## CLI

# **AWS CLI**

## **To describe your route tables**

The following describe-route-tables example retrieves the details about your route tables

aws ec2 describe-route-tables

```
{ 
     "RouteTables": [ 
         { 
             "Associations": [ 
\overline{a} "Main": true, 
                     "RouteTableAssociationId": "rtbassoc-0df3f54e06EXAMPLE", 
                     "RouteTableId": "rtb-09ba434c1bEXAMPLE" 
 } 
             ], 
             "PropagatingVgws": [], 
             "RouteTableId": "rtb-09ba434c1bEXAMPLE", 
             "Routes": [ 
\overline{a} "DestinationCidrBlock": "10.0.0.0/16", 
                     "GatewayId": "local", 
                     "Origin": "CreateRouteTable", 
                     "State": "active" 
                 }, 
\overline{a} "DestinationCidrBlock": "0.0.0.0/0", 
                     "NatGatewayId": "nat-06c018cbd8EXAMPLE",
```

```
 "Origin": "CreateRoute", 
                     "State": "blackhole" 
 } 
            ], 
             "Tags": [], 
             "VpcId": "vpc-0065acced4EXAMPLE", 
             "OwnerId": "111122223333" 
        }, 
        { 
            "Associations": [ 
\overline{a} "Main": true, 
                     "RouteTableAssociationId": "rtbassoc-9EXAMPLE", 
                     "RouteTableId": "rtb-a1eec7de" 
 } 
            ], 
            "PropagatingVgws": [], 
             "RouteTableId": "rtb-a1eec7de", 
            "Routes": [ 
\overline{a} "DestinationCidrBlock": "172.31.0.0/16", 
                     "GatewayId": "local", 
                     "Origin": "CreateRouteTable", 
                     "State": "active" 
                }, 
\overline{a} "DestinationCidrBlock": "0.0.0.0/0", 
                     "GatewayId": "igw-fEXAMPLE", 
                     "Origin": "CreateRoute", 
                     "State": "active" 
 } 
            ], 
             "Tags": [], 
             "VpcId": "vpc-3EXAMPLE", 
             "OwnerId": "111122223333" 
        }, 
        { 
            "Associations": [ 
\overline{a} "Main": false, 
                     "RouteTableAssociationId": "rtbassoc-0b100c28b2EXAMPLE", 
                     "RouteTableId": "rtb-07a98f76e5EXAMPLE", 
                     "SubnetId": "subnet-0d3d002af8EXAMPLE" 
 }
```

```
 ], 
             "PropagatingVgws": [], 
             "RouteTableId": "rtb-07a98f76e5EXAMPLE", 
             "Routes": [ 
\overline{a} "DestinationCidrBlock": "10.0.0.0/16", 
                      "GatewayId": "local", 
                      "Origin": "CreateRouteTable", 
                      "State": "active" 
                 }, 
\overline{a} "DestinationCidrBlock": "0.0.0.0/0", 
                      "GatewayId": "igw-06cf664d80EXAMPLE", 
                      "Origin": "CreateRoute", 
                      "State": "active" 
 } 
             ], 
             "Tags": [], 
             "VpcId": "vpc-0065acced4EXAMPLE", 
             "OwnerId": "111122223333" 
         } 
     ]
}
```
For more information, see [Working](https://docs.aws.amazon.com/vpc/latest/userguide/VPC_Route_Tables.html#WorkWithRouteTables) with Route Tables in the *AWS VPC User Guide*.

• For API details, see [DescribeRouteTables](https://awscli.amazonaws.com/v2/documentation/api/latest/reference/ec2/describe-route-tables.html) in *AWS CLI Command Reference*.

## PowerShell

# **Tools for PowerShell**

# **Example 1: This example describes all your route tables.**

```
Get-EC2RouteTable
```

```
DestinationCidrBlock : 10.0.0.0/16
DestinationPrefixListId :
GatewayId : local
InstanceId :
```
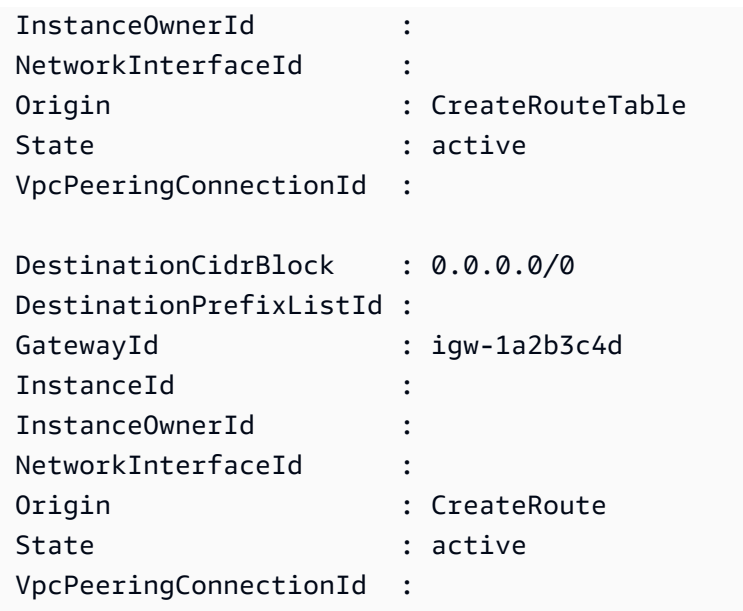

**Example 2: This example returns details for the specified route table.**

Get-EC2RouteTable -RouteTableId rtb-1a2b3c4d

#### **Example 3: This example describes the route tables for the specified VPC.**

Get-EC2RouteTable -Filter @{ Name="vpc-id"; Values="vpc-1a2b3c4d" }

#### **Output:**

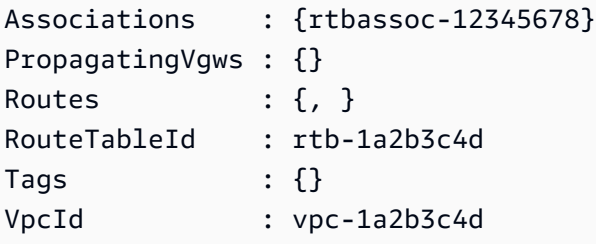

• For API details, see [DescribeRouteTables](https://docs.aws.amazon.com/powershell/latest/reference) in *AWS Tools for PowerShell Cmdlet Reference*.

For a complete list of AWS SDK developer guides and code examples, see Create [Amazon](#page-46-0) EC2 [resources](#page-46-0) using an AWS SDK. This topic also includes information about getting started and details about previous SDK versions.

# **Use DescribeScheduledInstanceAvailability with an AWS SDK or CLI**

The following code examples show how to use DescribeScheduledInstanceAvailability.

# CLI

# **AWS CLI**

# **To describe an available schedule**

This example describes a schedule that occurs every week on Sunday, starting on the specified date.

# Command:

```
aws ec2 describe-scheduled-instance-availability --recurrence 
 Frequency=Weekly,Interval=1,OccurrenceDays=[1] --first-slot-start-time-range 
  EarliestTime=2016-01-31T00:00:00Z,LatestTime=2016-01-31T04:00:00Z
```

```
{ 
   "ScheduledInstanceAvailabilitySet": [ 
    \mathcal{L} "AvailabilityZone": "us-west-2b", 
          "TotalScheduledInstanceHours": 1219, 
          "PurchaseToken": "eyJ2IjoiMSIsInMiOjEsImMiOi...", 
         "MinTermDurationInDays": 366, 
          "AvailableInstanceCount": 20, 
          "Recurrence": { 
              "OccurrenceDaySet": [ 
 1 
              ], 
              "Interval": 1, 
              "Frequency": "Weekly", 
              "OccurrenceRelativeToEnd": false 
         }, 
         "Platform": "Linux/UNIX", 
         "FirstSlotStartTime": "2016-01-31T00:00:00Z", 
          "MaxTermDurationInDays": 366,
```

```
 "SlotDurationInHours": 23, 
           "NetworkPlatform": "EC2-VPC", 
           "InstanceType": "c4.large", 
           "HourlyPrice": "0.095" 
     }, 
      ... 
  \mathbf{I}}
```
To narrow the results, you can add filters that specify the operating system, network, and instance type.

Command:

--filters Name=platform,Values=Linux/UNIX Name=network-platform,Values=EC2-VPC Name=instance-type,Values=c4.large

• For API details, see [DescribeScheduledInstanceAvailability](https://awscli.amazonaws.com/v2/documentation/api/latest/reference/ec2/describe-scheduled-instance-availability.html) in *AWS CLI Command Reference*.

PowerShell

**Tools for PowerShell**

**Example 1: This example describes a schedule that occurs every week on Sunday, starting on the specified date.**

```
Get-EC2ScheduledInstanceAvailability -Recurrence_Frequency 
 Weekly -Recurrence_Interval 1 -Recurrence_OccurrenceDay 1 -
FirstSlotStartTimeRange_EarliestTime 2016-01-31T00:00:00Z -
FirstSlotStartTimeRange_LatestTime 2016-01-31T04:00:00Z
```
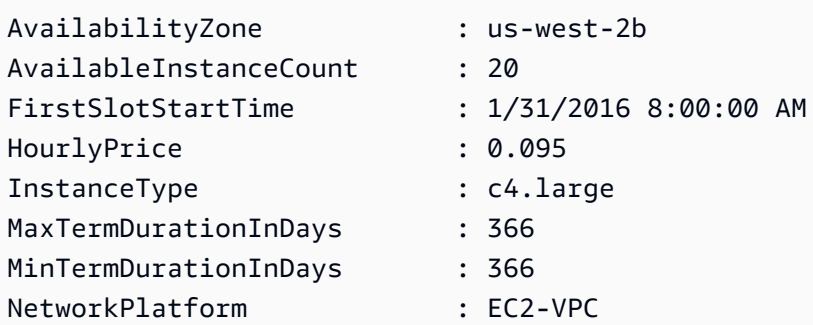

```
Platform : Linux/UNIX
PurchaseToken : eyJ2IjoiMSIsInMiOjEsImMiOi...
Recurrence : Amazon.EC2.Model.ScheduledInstanceRecurrence
SlotDurationInHours : 23
TotalScheduledInstanceHours : 1219
...
```
**Example 2: To narrow the results, you can add filters for criteria such as operating system, network, and instance type.**

```
-Filter @{ Name="platform";Values="Linux/UNIX" },@{ Name="network-
platform";Values="EC2-VPC" },@{ Name="instance-type";Values="c4.large" }
```
• For API details, see [DescribeScheduledInstanceAvailability](https://docs.aws.amazon.com/powershell/latest/reference) in *AWS Tools for PowerShell Cmdlet Reference*.

For a complete list of AWS SDK developer guides and code examples, see Create [Amazon](#page-46-0) EC2 [resources](#page-46-0) using an AWS SDK. This topic also includes information about getting started and details about previous SDK versions.

# **Use DescribeScheduledInstances with an AWS SDK or CLI**

The following code examples show how to use DescribeScheduledInstances.

CLI

## **AWS CLI**

## **To describe your Scheduled Instances**

This example describes the specified Scheduled Instance.

Command:

```
aws ec2 describe-scheduled-instances --scheduled-instance-ids 
  sci-1234-1234-1234-1234-123456789012
```
```
{ 
   "ScheduledInstanceSet": [ 
       { 
           "AvailabilityZone": "us-west-2b", 
           "ScheduledInstanceId": "sci-1234-1234-1234-1234-123456789012", 
           "HourlyPrice": "0.095", 
           "CreateDate": "2016-01-25T21:43:38.612Z", 
           "Recurrence": { 
                "OccurrenceDaySet": [ 
1 ], 
                "Interval": 1, 
                "Frequency": "Weekly", 
                "OccurrenceRelativeToEnd": false, 
                "OccurrenceUnit": "" 
           }, 
           "Platform": "Linux/UNIX", 
           "TermEndDate": "2017-01-31T09:00:00Z", 
           "InstanceCount": 1, 
           "SlotDurationInHours": 32, 
           "TermStartDate": "2016-01-31T09:00:00Z", 
           "NetworkPlatform": "EC2-VPC", 
           "TotalScheduledInstanceHours": 1696, 
           "NextSlotStartTime": "2016-01-31T09:00:00Z", 
           "InstanceType": "c4.large" 
       } 
   ]
}
```
This example describes all your Scheduled Instances.

Command:

aws ec2 describe-scheduled-instances

• For API details, see [DescribeScheduledInstances](https://awscli.amazonaws.com/v2/documentation/api/latest/reference/ec2/describe-scheduled-instances.html) in *AWS CLI Command Reference*.

PowerShell

# **Tools for PowerShell**

**Example 1: This example describes the specified Scheduled Instance.**

#### Get-EC2ScheduledInstance -ScheduledInstanceId sci-1234-1234-1234-1234-123456789012

#### **Output:**

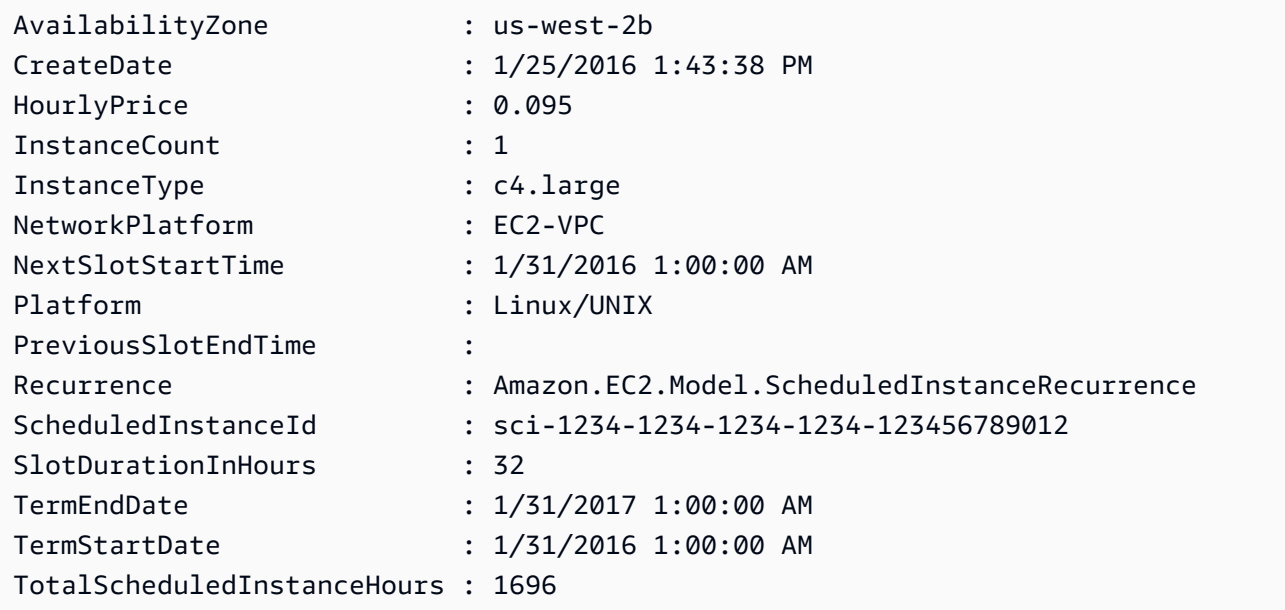

#### **Example 2: This example describes all your Scheduled Instances.**

```
Get-EC2ScheduledInstance
```
• For API details, see [DescribeScheduledInstances](https://docs.aws.amazon.com/powershell/latest/reference) in *AWS Tools for PowerShell Cmdlet Reference*.

For a complete list of AWS SDK developer guides and code examples, see Create [Amazon](#page-46-0) EC2 [resources](#page-46-0) using an AWS SDK. This topic also includes information about getting started and details about previous SDK versions.

# **Use DescribeSecurityGroups with an AWS SDK or CLI**

The following code examples show how to use DescribeSecurityGroups.

Action examples are code excerpts from larger programs and must be run in context. You can see this action in context in the following code example:

• Get started with [instances](#page-903-0)

#### .NET

# **AWS SDK for .NET**

### **Note**

There's more on GitHub. Find the complete example and learn how to set up and run in the AWS Code Examples [Repository.](https://github.com/awsdocs/aws-doc-sdk-examples/tree/main/dotnetv3/EC2#code-examples)

```
 /// <summary> 
    /// Retrieve information for an Amazon EC2 security group. 
    /// </summary> 
    /// <param name="groupId">The Id of the Amazon EC2 security group.</param> 
   /// <returns>A list of security group information.</returns>
    public async Task<List<SecurityGroup>> DescribeSecurityGroups(string groupId) 
    { 
        var request = new DescribeSecurityGroupsRequest(); 
       var groupIds = new List<string> { groupId };
        request.GroupIds = groupIds; 
       var response = await _amazonEC2.DescribeSecurityGroupsAsync(request);
        return response.SecurityGroups; 
    } 
   /// <summary> 
    /// Display the information returned by the call to 
    /// DescribeSecurityGroupsAsync. 
   /// </summary> 
    /// <param name="securityGroup">A list of security group information.</param> 
    public void DisplaySecurityGroupInfoAsync(SecurityGroup securityGroup) 
    { 
        Console.WriteLine($"{securityGroup.GroupName}"); 
        Console.WriteLine("Ingress permissions:"); 
        securityGroup.IpPermissions.ForEach(permission => 
       \{ Console.WriteLine($"\tFromPort: {permission.FromPort}"); 
            Console.WriteLine($"\tIpProtocol: {permission.IpProtocol}"); 
            Console.Write($"\tIpv4Ranges: "); 
            permission.Ipv4Ranges.ForEach(range => 
 { Console.Write($"{range.CidrIp} "); });
```

```
 Console.WriteLine($"\n\tIpv6Ranges:"); 
            permission.Ipv6Ranges.ForEach(range => 
 { Console.Write($"{range.CidrIpv6} "); }); 
            Console.Write($"\n\tPrefixListIds: "); 
            permission.PrefixListIds.ForEach(id => Console.Write($"{id.Id} ")); 
            Console.WriteLine($"\n\tTo Port: {permission.ToPort}"); 
        }); 
        Console.WriteLine("Egress permissions:"); 
        securityGroup.IpPermissionsEgress.ForEach(permission => 
        { 
            Console.WriteLine($"\tFromPort: {permission.FromPort}"); 
            Console.WriteLine($"\tIpProtocol: {permission.IpProtocol}"); 
            Console.Write($"\tIpv4Ranges: "); 
            permission.Ipv4Ranges.ForEach(range => 
 { Console.Write($"{range.CidrIp} "); }); 
            Console.WriteLine($"\n\tIpv6Ranges:"); 
            permission.Ipv6Ranges.ForEach(range => 
 { Console.Write($"{range.CidrIpv6} "); }); 
            Console.Write($"\n\tPrefixListIds: "); 
            permission.PrefixListIds.ForEach(id => Console.Write($"{id.Id} ")); 
            Console.WriteLine($"\n\tTo Port: {permission.ToPort}"); 
        }); 
    }
```
• For API details, see [DescribeSecurityGroups](https://docs.aws.amazon.com/goto/DotNetSDKV3/ec2-2016-11-15/DescribeSecurityGroups) in *AWS SDK for .NET API Reference*.

#### Bash

# **AWS CLI with Bash script**

### **Note**

There's more on GitHub. Find the complete example and learn how to set up and run in the AWS Code Examples [Repository.](https://github.com/awsdocs/aws-doc-sdk-examples/tree/main/aws-cli/bash-linux/ec2#code-examples)

```
###############################################################################
# function ec2_describe_security_groups
#
# This function describes one or more Amazon Elastic Compute Cloud (Amazon EC2) 
 security groups.
#
# Parameters:
# -g security_group_id - The ID of the security group to describe 
  (optional).
#
# And:
# 0 - If successful.
# 1 - If it fails.
###############################################################################
function ec2_describe_security_groups() { 
   local security_group_id response 
  local option OPTARG # Required to use getopts command in a function. 
  # bashsupport disable=BP5008 
  function usage() { 
     echo "function ec2_describe_security_groups" 
     echo "Describes one or more Amazon Elastic Compute Cloud (Amazon EC2) 
  security groups." 
     echo " -g security_group_id - The ID of the security group to describe 
  (optional)." 
     echo "" 
  } 
   # Retrieve the calling parameters. 
  while getopts "g:h" option; do 
     case "${option}" in 
       g) security_group_id="${OPTARG}" ;;
```

```
 h) 
         usage 
         return 0 
         ;; 
      \langle ? \rangle echo "Invalid parameter" 
         usage 
         return 1 
         ;; 
     esac 
   done 
   export OPTIND=1 
   local query="SecurityGroups[*].[GroupName, GroupId, VpcId, IpPermissions[*].
[IpProtocol, FromPort, ToPort, IpRanges[*].CidrIp]]" 
  if [[ -n "$security_group_id" ]]; then 
     response=$(aws ec2 describe-security-groups --group-ids "$security_group_id" 
  --query "${query}" --output text) 
   else 
     response=$(aws ec2 describe-security-groups --query "${query}" --output text) 
  fi 
   local error_code=${?} 
   if [[ $error_code -ne 0 ]]; then 
     aws_cli_error_log $error_code 
     errecho "ERROR: AWS reports describe-security-groups operation failed.
$response" 
     return 1 
   fi 
   echo "$response" 
  return 0
}
```
The utility functions used in this example.

```
###############################################################################
# function errecho
#
```

```
# This function outputs everything sent to it to STDERR (standard error output).
###############################################################################
function errecho() { 
   printf "%s\n" "$*" 1>&2
}
##############################################################################
# function aws_cli_error_log()
#
# This function is used to log the error messages from the AWS CLI.
#
# The function expects the following argument:
# $1 - The error code returned by the AWS CLI.
#
# Returns:
# 0: - Success.
#
##############################################################################
function aws_cli_error_log() { 
   local err_code=$1 
   errecho "Error code : $err_code" 
 if [ "$err_code" == 1 ]; then
     errecho " One or more S3 transfers failed." 
  elif \Gamma "$err code" == 2 ]; then
     errecho " Command line failed to parse." 
   elif [ "$err_code" == 130 ]; then 
     errecho " Process received SIGINT." 
  elif \lceil "$err code" == 252 ]; then
     errecho " Command syntax invalid." 
  elif \lceil "$err code" == 253 ]; then
     errecho " The system environment or configuration was invalid." 
  elif \lceil "$err code" == 254 ]; then
     errecho " The service returned an error." 
   elif [ "$err_code" == 255 ]; then 
     errecho " 255 is a catch-all error." 
   fi 
  return 0
}
```
• For API details, see [DescribeSecurityGroups](https://docs.aws.amazon.com/goto/aws-cli/ec2-2016-11-15/DescribeSecurityGroups) in *AWS CLI Command Reference*.

#### $C++$

# **SDK for C++**

#### **Note**

There's more on GitHub. Find the complete example and learn how to set up and run in the AWS Code Examples [Repository.](https://github.com/awsdocs/aws-doc-sdk-examples/tree/main/cpp/example_code/ec2#code-examples)

```
 Aws::EC2::EC2Client ec2Client(clientConfiguration); 
    Aws::EC2::Model::DescribeSecurityGroupsRequest request; 
    if (!groupID.empty()) { 
         request.AddGroupIds(groupID); 
    } 
    Aws::String nextToken; 
    do { 
         if (!nextToken.empty()) { 
             request.SetNextToken(nextToken); 
         } 
         auto outcome = ec2Client.DescribeSecurityGroups(request); 
         if (outcome.IsSuccess()) { 
             std::cout << std::left << 
                        std::setw(32) << "Name" << 
                        std::setw(30) << "GroupId" << 
                        std::setw(30) << "VpcId" << 
                        std::setw(64) << "Description" << std::endl; 
             const std::vector<Aws::EC2::Model::SecurityGroup> &securityGroups = 
                      outcome.GetResult().GetSecurityGroups(); 
             for (const auto &securityGroup: securityGroups) { 
                 std::cout << std::left << 
                            std::setw(32) << securityGroup.GetGroupName() << 
                            std::setw(30) << securityGroup.GetGroupId() << 
                            std::setw(30) << securityGroup.GetVpcId() << 
                            std::setw(64) << securityGroup.GetDescription() << 
                            std::endl; 
 }
```

```
 } 
     else { 
         std::cerr << "Failed to describe security groups:" << 
                    outcome.GetError().GetMessage() << std::endl; 
         return false; 
     } 
     nextToken = outcome.GetResult().GetNextToken(); 
 } while (!nextToken.empty());
```
• For API details, see [DescribeSecurityGroups](https://docs.aws.amazon.com/goto/SdkForCpp/ec2-2016-11-15/DescribeSecurityGroups) in *AWS SDK for C++ API Reference*.

# CLI

# **AWS CLI**

# **Example 1: To describe a security group**

The following describe-security-groups example describes the specified security group.

```
aws ec2 describe-security-groups \ 
     --group-ids sg-903004f8
```

```
{ 
    "SecurityGroups": [ 
       { 
          "IpPermissionsEgress": [ 
\overline{\mathcal{L}} "IpProtocol": "-1", 
                 "IpRanges": [ 
 { 
                        "CidrIp": "0.0.0.0/0" 
 } 
 ], 
                 "UserIdGroupPairs": [], 
                 "PrefixListIds": [] 
 } 
          ],
```

```
 "Description": "My security group", 
           "Tags": [ 
\overline{a} "Value": "SG1", 
                  "Key": "Name" 
 } 
           ], 
           "IpPermissions": [ 
\overline{a} "IpProtocol": "-1", 
                  "IpRanges": [], 
                  "UserIdGroupPairs": [ 
 { 
                         "UserId": "123456789012", 
                         "GroupId": "sg-903004f8" 
 } 
 ], 
                  "PrefixListIds": [] 
               }, 
\overline{a} "PrefixListIds": [], 
                  "FromPort": 22, 
                  "IpRanges": [ 
 { 
                         "Description": "Access from NY office", 
                         "CidrIp": "203.0.113.0/24" 
 } 
 ], 
                  "ToPort": 22, 
                  "IpProtocol": "tcp", 
                  "UserIdGroupPairs": [] 
1 1 1 1 1 1 1
           ], 
           "GroupName": "MySecurityGroup", 
           "VpcId": "vpc-1a2b3c4d", 
           "OwnerId": "123456789012", 
           "GroupId": "sg-903004f8", 
       } 
    ]
}
```
# **Example 2: To describe security groups that have specific rules**

The following describe-security-groups example uses filters to scope the results to security groups that have a rule that allows SSH traffic (port 22) and a rule that allows traffic from all addresses ( $0.0.0.0/0$ ). The example uses the --query parameter to display only the names of the security groups. Security groups must match all filters to be returned in the results; however, a single rule does not have to match all filters. For example, the output returns a security group with a rule that allows SSH traffic from a specific IP address and another rule that allows HTTP traffic from all addresses.

```
aws ec2 describe-security-groups \ 
     --filters Name=ip-permission.from-port,Values=22 Name=ip-permission.to-
port,Values=22 Name=ip-permission.cidr,Values='0.0.0.0/0' \ 
     --query "SecurityGroups[*].[GroupName]" \ 
     --output text
```
Output:

```
default
my-security-group
web-servers
launch-wizard-1
```
#### **Example 3: To describe security groups based on tags**

The following describe-security-groups example uses filters to scope the results to security groups that include test in the security group name, and that have the tag Test=To-delete. The example uses the --query parameter to display only the names and IDs of the security groups.

```
aws ec2 describe-security-groups \ 
    --filters Name=group-name,Values=*test* Name=tag:Test,Values=To-delete \
     --query "SecurityGroups[*].{Name:GroupName,ID:GroupId}"
```

```
\Gamma { 
           "Name": "testfornewinstance", 
           "ID": "sg-33bb22aa" 
      }, 
      {
```

```
 "Name": "newgrouptest", 
          "ID": "sg-1a2b3c4d" 
     }
]
```
For additional examples using tag filters, see [Working](https://docs.aws.amazon.com/AWSEC2/latest/UserGuide/Using_Tags.html#Using_Tags_CLI) with tags in the *Amazon EC2 User Guide*.

• For API details, see [DescribeSecurityGroups](https://awscli.amazonaws.com/v2/documentation/api/latest/reference/ec2/describe-security-groups.html) in *AWS CLI Command Reference*.

#### Java

#### **SDK for Java 2.x**

# **A** Note

There's more on GitHub. Find the complete example and learn how to set up and run in the AWS Code Examples [Repository.](https://github.com/awsdocs/aws-doc-sdk-examples/tree/main/javav2/example_code/ec2#readme)

```
 public static void describeSecurityGroups(Ec2Client ec2, String groupId) { 
        try { 
            DescribeSecurityGroupsRequest request = 
 DescribeSecurityGroupsRequest.builder() 
                 .groupIds(groupId) 
                 .build(); 
            // Use a paginator. 
            DescribeSecurityGroupsIterable listGroups = 
 ec2.describeSecurityGroupsPaginator(request); 
            listGroups.stream() 
                 .flatMap(r -> r.securityGroups().stream()) 
                 .forEach(group -> System.out 
                     .println(" Group id: " +group.groupId() + " group name = " + 
 group.groupName())); 
        } catch (Ec2Exception e) { 
            System.err.println(e.awsErrorDetails().errorMessage()); 
            System.exit(1); 
        } 
    }
```
• For API details, see [DescribeSecurityGroups](https://docs.aws.amazon.com/goto/SdkForJavaV2/ec2-2016-11-15/DescribeSecurityGroups) in *AWS SDK for Java 2.x API Reference*.

# **JavaScript**

# **SDK for JavaScript (v3)**

# **A** Note

There's more on GitHub. Find the complete example and learn how to set up and run in the AWS Code Examples [Repository.](https://github.com/awsdocs/aws-doc-sdk-examples/tree/main/javascriptv3/example_code/ec2#code-examples)

```
import { DescribeSecurityGroupsCommand } from "@aws-sdk/client-ec2";
import { client } from "../libs/client.js";
// Log the details of a specific security group.
export const main = async () => {
   const command = new DescribeSecurityGroupsCommand({ 
     GroupIds: ["SECURITY_GROUP_ID"], 
   }); 
   try { 
     const { SecurityGroups } = await client.send(command); 
     console.log(JSON.stringify(SecurityGroups, null, 2)); 
   } catch (err) { 
     console.error(err); 
   }
};
```
• For API details, see [DescribeSecurityGroups](https://docs.aws.amazon.com/AWSJavaScriptSDK/v3/latest/client/ec2/command/DescribeSecurityGroupsCommand) in *AWS SDK for JavaScript API Reference*.

#### Kotlin

# **SDK for Kotlin**

# **A** Note

There's more on GitHub. Find the complete example and learn how to set up and run in the AWS Code Examples [Repository.](https://github.com/awsdocs/aws-doc-sdk-examples/tree/main/kotlin/services/ec2#code-examples)

```
suspend fun describeEC2SecurityGroups(groupId: String) { 
     val request = 
         DescribeSecurityGroupsRequest { 
             groupIds = listOf(groupId) 
         } 
    Ec2Client { region = "us-west-2" }.use { ec2 ->
         val response = ec2.describeSecurityGroups(request) 
         response.securityGroups?.forEach { group -> 
             println("Found Security Group with id ${group.groupId}, vpc id 
  ${group.vpcId} and description ${group.description}") 
         } 
     }
}
```
• For API details, see [DescribeSecurityGroups](https://sdk.amazonaws.com/kotlin/api/latest/index.html) in *AWS SDK for Kotlin API reference*.

# PowerShell

# **Tools for PowerShell**

**Example 1: This example describes the specified security group for a VPC. When working with security groups belonging to a VPC you must use the security group ID (-GroupId parameter), not name (-GroupName parameter), to reference the group.**

Get-EC2SecurityGroup -GroupId sg-12345678

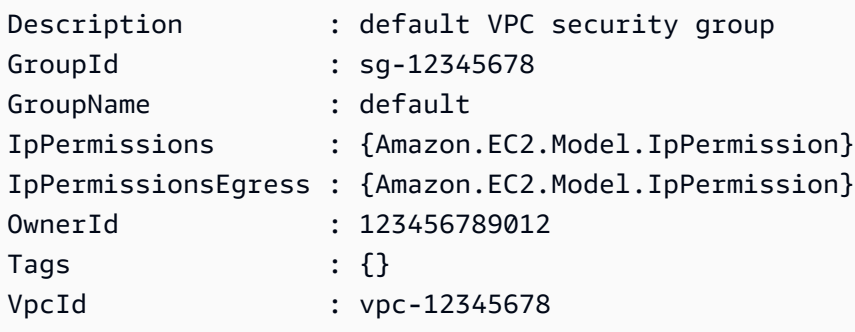

**Example 2: This example describes the specified security group for EC2-Classic. When working with security groups for EC2-Classic you may use either the group name (- GroupName parameter) or group ID (-GroupId parameter) to reference the security group.**

Get-EC2SecurityGroup -GroupName my-security-group

#### **Output:**

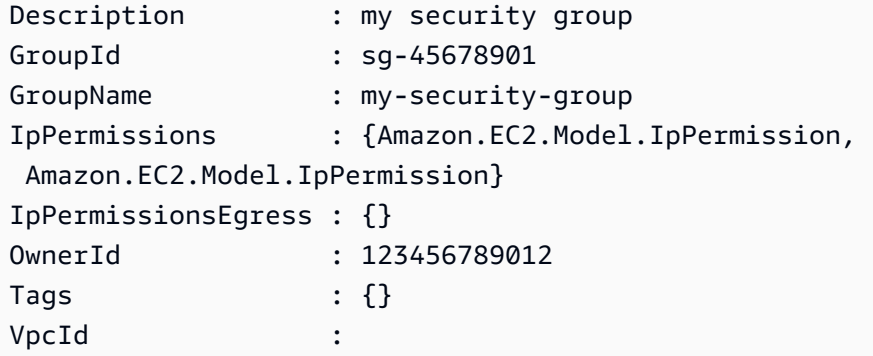

# **Example 3: This example retrieves all the security groups for the vpc-0fc1ff23456b789eb**

Get-EC2SecurityGroup -Filter @{Name="vpc-id";Values="vpc-0fc1ff23456b789eb"}

• For API details, see [DescribeSecurityGroups](https://docs.aws.amazon.com/powershell/latest/reference) in *AWS Tools for PowerShell Cmdlet Reference*.

# Python

# **SDK for Python (Boto3)**

# **(i)** Note

There's more on GitHub. Find the complete example and learn how to set up and run in the AWS Code Examples [Repository.](https://github.com/awsdocs/aws-doc-sdk-examples/tree/main/python/example_code/ec2#code-examples)

```
class SecurityGroupWrapper: 
     """Encapsulates Amazon Elastic Compute Cloud (Amazon EC2) security group 
 actions.""" 
     def __init__(self, ec2_resource, security_group=None): 
 """ 
         :param ec2_resource: A Boto3 Amazon EC2 resource. This high-level 
 resource 
                               is used to create additional high-level objects 
                               that wrap low-level Amazon EC2 service actions. 
         :param security_group: A Boto3 SecurityGroup object. This is a high-level 
 object 
                                 that wraps security group actions. 
        "" "
         self.ec2_resource = ec2_resource 
         self.security_group = security_group 
     @classmethod 
     def from_resource(cls): 
         ec2_resource = boto3.resource("ec2") 
         return cls(ec2_resource) 
     def describe(self): 
 """ 
         Displays information about the security group. 
        "" "
         if self.security_group is None: 
             logger.info("No security group to describe.") 
             return 
         try:
```
 print(f"Security group: {self.security\_group.group\_name}") print(f"\tID: {self.security group.id}") print(f"\tVPC: {self.security\_group.vpc\_id}") if self.security\_group.ip\_permissions: print(f"Inbound permissions:") pp(self.security\_group.ip\_permissions) except ClientError as err: logger.error( "Couldn't get data for security group %s. Here's why: %s: %s", self.security\_group.id, err.response["Error"]["Code"], err.response["Error"]["Message"],  $)$ raise

• For API details, see [DescribeSecurityGroups](https://docs.aws.amazon.com/goto/boto3/ec2-2016-11-15/DescribeSecurityGroups) in *AWS SDK for Python (Boto3) API Reference*.

# SAP ABAP

# **SDK for SAP ABAP**

# **Note**

There's more on GitHub. Find the complete example and learn how to set up and run in the AWS Code Examples [Repository.](https://github.com/awsdocs/aws-doc-sdk-examples/tree/main/sap-abap/services/ec2#code-examples)

```
 TRY.
```

```
 DATA lt_group_ids TYPE /aws1/
cl_ec2groupidstrlist_w=>tt_groupidstringlist. 
         APPEND NEW /aws1/cl_ec2groupidstrlist_w( iv_value = iv_group_id ) TO 
  lt_group_ids. 
         oo_result = lo_ec2->describesecuritygroups( it_groupids = lt_group_ids ). 
          " oo_result is returned for testing purposes. " 
         DATA(lt_security_groups) = oo_result->get_securitygroups( ). 
         MESSAGE 'Retrieved information about security groups.' TYPE 'I'. 
       CATCH /aws1/cx_rt_service_generic INTO DATA(lo_exception). 
        DATA(lv_error) = |"\{ lo\_exception->av_error = 3" - { lo\_exception-}>av_err_msg }|. 
         MESSAGE lv_error TYPE 'E'.
```
ENDTRY.

• For API details, see [DescribeSecurityGroups](https://docs.aws.amazon.com/sdk-for-sap-abap/v1/api/latest/index.html) in *AWS SDK for SAP ABAP API reference*.

For a complete list of AWS SDK developer guides and code examples, see Create [Amazon](#page-46-0) EC2 [resources](#page-46-0) using an AWS SDK. This topic also includes information about getting started and details about previous SDK versions.

# **Use DescribeSnapshotAttribute with an AWS SDK or CLI**

The following code examples show how to use DescribeSnapshotAttribute.

CLI

# **AWS CLI**

# **To describe the snapshot attributes for a snapshot**

The following describe-snapshot-attribute example lists the accounts with which a snapshot is shared.

```
aws ec2 describe-snapshot-attribute \ 
     --snapshot-id snap-01234567890abcedf \ 
     --attribute createVolumePermission
```
Output:

```
{ 
      "SnapshotId": "snap-01234567890abcedf", 
      "CreateVolumePermissions": [ 
          { 
                "UserId": "123456789012" 
          } 
    \mathbf{I}}
```
For more information, see Share an Amazon EBS [snapshot](https://docs.aws.amazon.com/AWSEC2/latest/UserGuide/ebs-modifying-snapshot-permissions.html#share-unencrypted-snapshot) in the *Amazon Elastic Compute Cloud User Guide*.

• For API details, see [DescribeSnapshotAttribute](https://awscli.amazonaws.com/v2/documentation/api/latest/reference/ec2/describe-snapshot-attribute.html) in *AWS CLI Command Reference*.

### PowerShell

# **Tools for PowerShell**

# **Example 1: This example describes the specified attribute of the specified snapshot.**

Get-EC2SnapshotAttribute -SnapshotId snap-12345678 -Attribute ProductCodes

# **Output:**

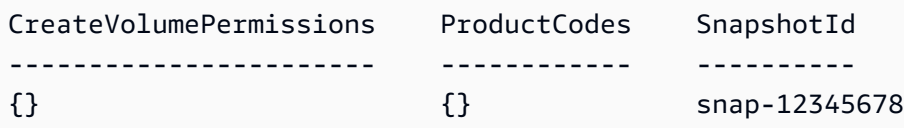

# **Example 2: This example describes the specified attribute of the specified snapshot.**

```
(Get-EC2SnapshotAttribute -SnapshotId snap-12345678 -Attribute 
 CreateVolumePermission).CreateVolumePermissions
```
# **Output:**

```
Group UserId
----- ------
all
```
• For API details, see [DescribeSnapshotAttribute](https://docs.aws.amazon.com/powershell/latest/reference) in *AWS Tools for PowerShell Cmdlet Reference*.

For a complete list of AWS SDK developer guides and code examples, see Create [Amazon](#page-46-0) EC2 [resources](#page-46-0) using an AWS SDK. This topic also includes information about getting started and details about previous SDK versions.

# **Use DescribeSnapshots with an AWS SDK or CLI**

The following code examples show how to use DescribeSnapshots.

# CLI

# **AWS CLI**

# **Example 1: To describe a snapshot**

The following describe-snapshots example describes the specified snapshot.

```
aws ec2 describe-snapshots \ 
     --snapshot-ids snap-1234567890abcdef0
```
Output:

```
{ 
     "Snapshots": [ 
         { 
             "Description": "This is my snapshot", 
             "Encrypted": false, 
             "VolumeId": "vol-049df61146c4d7901", 
             "State": "completed", 
             "VolumeSize": 8, 
             "StartTime": "2019-02-28T21:28:32.000Z", 
             "Progress": "100%", 
             "OwnerId": "012345678910", 
             "SnapshotId": "snap-01234567890abcdef", 
             "Tags": [ 
\overline{a} "Key": "Stack", 
                     "Value": "test" 
 } 
 ] 
         } 
     ]
}
```
For more information, see Amazon EBS [snapshots](https://docs.aws.amazon.com/AWSEC2/latest/UserGuide/EBSSnapshots.html) in the *Amazon EC2 User Guide*.

# **Example 2: To describe snapshots based on filters**

The following describe-snapshots example uses filters to scope the results to snapshots owned by your AWS account that are in the pending state. The example uses the --query parameter to display only the snapshot IDs and the time the snapshot was started.

```
aws ec2 describe-snapshots \setminus --owner-ids self \ 
     --filters Name=status,Values=pending \ 
     --query "Snapshots[*].{ID:SnapshotId,Time:StartTime}"
```
#### Output:

```
\Gamma { 
           "ID": "snap-1234567890abcdef0", 
           "Time": "2019-08-04T12:48:18.000Z" 
      }, 
      { 
           "ID": "snap-066877671789bd71b", 
           "Time": "2019-08-04T02:45:16.000Z 
      }, 
      ...
\mathbf{I}
```
The following describe-snapshots example uses filters to scope the results to snapshots created from the specified volume. The example uses the --query parameter to display only the snapshot IDs.

```
aws ec2 describe-snapshots \ 
     --filters Name=volume-id,Values=049df61146c4d7901 \ 
     --query "Snapshots[*].[SnapshotId]" \ 
     --output text
```
Output:

```
snap-1234567890abcdef0
snap-08637175a712c3fb9
...
```
For additional examples using filters, see Listing and filtering your [resources](https://docs.aws.amazon.com/AWSEC2/latest/UserGuide/Using_Filtering.html#Filtering_Resources_CLI) in the *Amazon EC2 User Guide*.

# **Example 3: To describe snapshots based on tags**

The following describe-snapshots example uses tag filters to scope the results to snapshots that have the tag Stack=Prod.

```
aws ec2 describe-snapshots \ 
     --filters Name=tag:Stack,Values=prod
```
For an example of the output for describe-snapshots, see Example 1.

For additional examples using tag filters, see [Working](https://docs.aws.amazon.com/AWSEC2/latest/UserGuide/Using_Tags.html#Using_Tags_CLI) with tags in the *Amazon EC2 User Guide*.

### **Example 4: To describe snapshots based on age**

The following describe-snapshots example uses JMESPath expressions to describe all snapshots created by your AWS account before the specified date. It displays only the snapshot IDs.

```
aws ec2 describe-snapshots \ 
     --owner-ids 012345678910 \ 
     --query "Snapshots[?(StartTime<='2020-03-31')].[SnapshotId]"
```
For additional examples using filters, see Listing and filtering your [resources](https://docs.aws.amazon.com/AWSEC2/latest/UserGuide/Using_Filtering.html#Filtering_Resources_CLI) in the *Amazon EC2 User Guide*.

#### **Example 5: To view only archived snapshots**

The following describe-snapshots example lists only snapshots that are stored in the archive tier.

```
aws ec2 describe-snapshots \ 
     --filters "Name=storage-tier,Values=archive"
```

```
{ 
     "Snapshots": [ 
          { 
              "Description": "Snap A", 
              "Encrypted": false, 
              "VolumeId": "vol-01234567890aaaaaa", 
              "State": "completed", 
              "VolumeSize": 8, 
              "StartTime": "2021-09-07T21:00:00.000Z", 
              "Progress": "100%", 
              "OwnerId": "123456789012", 
              "SnapshotId": "snap-01234567890aaaaaa", 
              "StorageTier": "archive", 
              "Tags": [] 
         },
```
]

}

For more information, see View archived [snapshots](https://docs.aws.amazon.com/AWSEC2/latest/UserGuide/working-with-snapshot-archiving.html#view-archived-snapshot) in the *Amazon Elastic Compute Cloud User Guide*.

• For API details, see [DescribeSnapshots](https://awscli.amazonaws.com/v2/documentation/api/latest/reference/ec2/describe-snapshots.html) in *AWS CLI Command Reference*.

#### PowerShell

### **Tools for PowerShell**

# **Example 1: This example describes the specified snapshot.**

```
Get-EC2Snapshot -SnapshotId snap-12345678
```
#### **Output:**

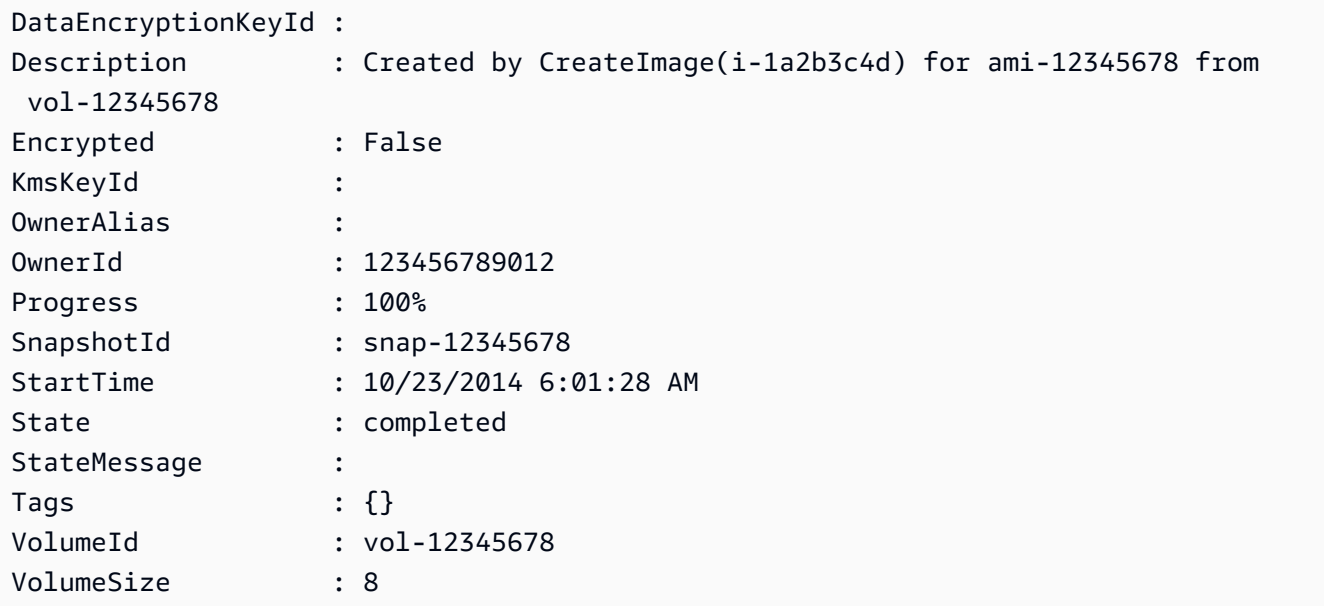

#### **Example 2: This example describes the snapshots that have a 'Name' tag.**

Get-EC2Snapshot | ? { \$\_.Tags.Count -gt 0 -and \$\_.Tags.Key -eq "Name" }

**Example 3: This example describes the snapshots that have a 'Name' tag with the value 'TestValue'.**

```
Get-EC2Snapshot | ? { $_.Tags.Count -gt 0 -and $_.Tags.Key -eq "Name" -and 
  $_.Tags.Value -eq "TestValue" }
```
**Example 4: This example describes all your snapshots.**

Get-EC2Snapshot -Owner self

• For API details, see [DescribeSnapshots](https://docs.aws.amazon.com/powershell/latest/reference) in *AWS Tools for PowerShell Cmdlet Reference*.

#### Rust

# **SDK for Rust**

#### **A** Note

There's more on GitHub. Find the complete example and learn how to set up and run in the AWS Code Examples [Repository.](https://github.com/awsdocs/aws-doc-sdk-examples/tree/main/rustv1/examples/ebs#code-examples)

Shows the state of a snapshot.

```
async fn show_state(client: &Client, id: &str) -> Result<(), Error> { 
     let resp = client 
         .describe_snapshots() 
          .filters(Filter::builder().name("snapshot-id").values(id).build()) 
          .send() 
          .await?; 
     println!( 
         "State: {}", 
         resp.snapshots().first().unwrap().state().unwrap().as_ref() 
     ); 
    0k(())}
```
async fn show\_snapshots(client: &Client) -> Result<(), Error> { // "self" represents your account ID. // You can list the snapshots for any account by replacing

```
 // "self" with that account ID. 
     let resp = client.describe_snapshots().owner_ids("self").send().await?; 
     let snapshots = resp.snapshots(); 
     let length = snapshots.len(); 
     for snapshot in snapshots { 
         println!( 
              "ID: {}", 
             snapshot.snapshot_id().unwrap_or_default() 
         ); 
         println!( 
             "Description: {}", 
             snapshot.description().unwrap_or_default() 
         ); 
         println!("State: {}", snapshot.state().unwrap().as_ref()); 
         println!(); 
     } 
     println!(); 
     println!("Found {} snapshot(s)", length); 
     println!(); 
    0k(())}
```
• For API details, see [DescribeSnapshots](https://docs.rs/releases/search?query=aws-sdk) in *AWS SDK for Rust API reference*.

For a complete list of AWS SDK developer guides and code examples, see Create [Amazon](#page-46-0) EC2 [resources](#page-46-0) using an AWS SDK. This topic also includes information about getting started and details about previous SDK versions.

# **Use DescribeSpotDatafeedSubscription with an AWS SDK or CLI**

The following code examples show how to use DescribeSpotDatafeedSubscription.

CLI

# **AWS CLI**

# **To describe Spot Instance datafeed subscription for an account**

This example command describes the data feed for the account.

#### Command:

aws ec2 describe-spot-datafeed-subscription

### Output:

```
{ 
     "SpotDatafeedSubscription": { 
          "OwnerId": "123456789012", 
          "Prefix": "spotdata", 
          "Bucket": "my-s3-bucket", 
          "State": "Active" 
     }
}
```
• For API details, see [DescribeSpotDatafeedSubscription](https://awscli.amazonaws.com/v2/documentation/api/latest/reference/ec2/describe-spot-datafeed-subscription.html) in *AWS CLI Command Reference*.

# PowerShell

# **Tools for PowerShell**

# **Example 1: This example describes your Spot instance data feed.**

```
Get-EC2SpotDatafeedSubscription
```
# **Output:**

```
Bucket : my-s3-bucket
Fault :
OwnerId : 123456789012
Prefix : spotdata
State : Active
```
• For API details, see [DescribeSpotDatafeedSubscription](https://docs.aws.amazon.com/powershell/latest/reference) in *AWS Tools for PowerShell Cmdlet Reference*.

For a complete list of AWS SDK developer guides and code examples, see Create [Amazon](#page-46-0) EC2 [resources](#page-46-0) using an AWS SDK. This topic also includes information about getting started and details about previous SDK versions.

# **Use DescribeSpotFleetInstances with an AWS SDK or CLI**

The following code examples show how to use DescribeSpotFleetInstances.

 $C<sub>1</sub>$ 

# **AWS CLI**

# **To describe the Spot Instances associated with a Spot fleet**

This example command lists the Spot instances associated with the specified Spot fleet.

Command:

```
aws ec2 describe-spot-fleet-instances --spot-fleet-request-id sfr-73fbd2ce-
aa30-494c-8788-1cee4EXAMPLE
```
# Output:

```
{ 
   "ActiveInstances": [ 
       { 
            "InstanceId": "i-1234567890abcdef0", 
            "InstanceType": "m3.medium", 
            "SpotInstanceRequestId": "sir-08b93456" 
       }, 
        ... 
   ], 
   "SpotFleetRequestId": "sfr-73fbd2ce-aa30-494c-8788-1cee4EXAMPLE"
}
```
• For API details, see [DescribeSpotFleetInstances](https://awscli.amazonaws.com/v2/documentation/api/latest/reference/ec2/describe-spot-fleet-instances.html) in *AWS CLI Command Reference*.

PowerShell

# **Tools for PowerShell**

**Example 1: This example describes the instances associated with the specified Spot fleet request.**

```
Get-EC2SpotFleetInstance -SpotFleetRequestId sfr-73fbd2ce-
aa30-494c-8788-1cee4EXAMPLE
```
#### **Output:**

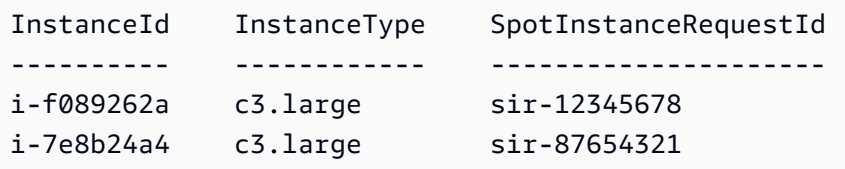

• For API details, see [DescribeSpotFleetInstances](https://docs.aws.amazon.com/powershell/latest/reference) in *AWS Tools for PowerShell Cmdlet Reference*.

For a complete list of AWS SDK developer guides and code examples, see Create [Amazon](#page-46-0) EC2 [resources](#page-46-0) using an AWS SDK. This topic also includes information about getting started and details about previous SDK versions.

# **Use DescribeSpotFleetRequestHistory with an AWS SDK or CLI**

The following code examples show how to use DescribeSpotFleetRequestHistory.

CLI

# **AWS CLI**

# **To describe Spot fleet history**

This example command returns the history for the specified Spot fleet starting at the specified time.

Command:

```
aws ec2 describe-spot-fleet-request-history --spot-fleet-request-id sfr-73fbd2ce-
aa30-494c-8788-1cee4EXAMPLE --start-time 2015-05-26T00:00:00Z
```
The following example output shows the successful launches of two Spot Instances for the Spot fleet.

```
{ 
   "HistoryRecords": [ 
        { 
            "Timestamp": "2015-05-26T23:17:20.697Z",
```

```
 "EventInformation": { 
                "EventSubType": "submitted" 
            }, 
            "EventType": "fleetRequestChange" 
       }, 
       { 
            "Timestamp": "2015-05-26T23:17:20.873Z", 
            "EventInformation": { 
                "EventSubType": "active" 
            }, 
            "EventType": "fleetRequestChange" 
       }, 
       { 
            "Timestamp": "2015-05-26T23:21:21.712Z", 
            "EventInformation": { 
                "InstanceId": "i-1234567890abcdef0", 
                "EventSubType": "launched" 
            }, 
            "EventType": "instanceChange" 
       }, 
       { 
            "Timestamp": "2015-05-26T23:21:21.816Z", 
            "EventInformation": { 
                "InstanceId": "i-1234567890abcdef1", 
                "EventSubType": "launched" 
            }, 
            "EventType": "instanceChange" 
       } 
   ], 
   "SpotFleetRequestId": "sfr-73fbd2ce-aa30-494c-8788-1cee4EXAMPLE", 
   "NextToken": "CpHNsscimcV5oH7bSbub03CI2Qms5+ypNpNm
+53MNlR0YcXAkp0xFlfKf91yVxSExmbtma3awYxMFzNA663ZskT0AHtJ6TCb2Z8bQC2EnZgyELbymtWPfpZ1ZbauVg
+P+TfGlWxWWB/Vr5dk5d4LfdgA/DRAHUrYgxzrEXAMPLE=", 
   "StartTime": "2015-05-26T00:00:00Z"
}
```
• For API details, see [DescribeSpotFleetRequestHistory](https://awscli.amazonaws.com/v2/documentation/api/latest/reference/ec2/describe-spot-fleet-request-history.html) in *AWS CLI Command Reference*.

PowerShell

# **Tools for PowerShell**

**Example 1: This example describes the history of the specified Spot fleet request.**

```
Get-EC2SpotFleetRequestHistory -SpotFleetRequestId sfr-73fbd2ce-
aa30-494c-8788-1cee4EXAMPLE -StartTime 2015-12-26T00:00:00Z
```
#### **Output:**

```
HistoryRecords : {Amazon.EC2.Model.HistoryRecord, 
 Amazon.EC2.Model.HistoryRecord...}
LastEvaluatedTime : 12/26/2015 8:29:11 AM
NextToken :
SpotFleetRequestId : sfr-088bc5f1-7e7b-451a-bd13-757f10672b93
StartTime : 12/25/2015 8:00:00 AM
```

```
(Get-EC2SpotFleetRequestHistory -SpotFleetRequestId sfr-73fbd2ce-
aa30-494c-8788-1cee4EXAMPLE -StartTime 2015-12-26T00:00:00Z).HistoryRecords
```
#### **Output:**

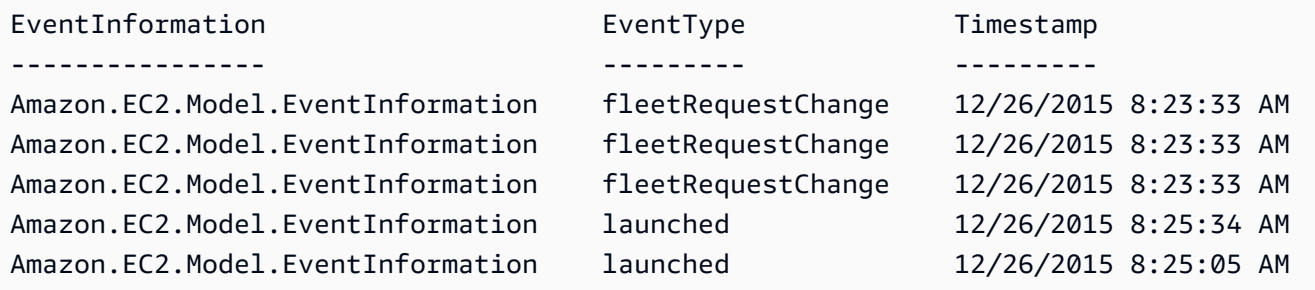

• For API details, see [DescribeSpotFleetRequestHistory](https://docs.aws.amazon.com/powershell/latest/reference) in *AWS Tools for PowerShell Cmdlet Reference*.

For a complete list of AWS SDK developer guides and code examples, see Create [Amazon](#page-46-0) EC2 [resources](#page-46-0) using an AWS SDK. This topic also includes information about getting started and details about previous SDK versions.

# **Use DescribeSpotFleetRequests with an AWS SDK or CLI**

The following code examples show how to use DescribeSpotFleetRequests.

# CLI

# **AWS CLI**

# **To describe your Spot fleet requests**

This example describes all of your Spot fleet requests.

#### Command:

aws ec2 describe-spot-fleet-requests

```
{ 
   "SpotFleetRequestConfigs": [ 
       { 
           "SpotFleetRequestId": "sfr-73fbd2ce-aa30-494c-8788-1cee4EXAMPLE", 
           "SpotFleetRequestConfig": { 
               "TargetCapacity": 20, 
               "LaunchSpecifications": [ 
\overline{a} "EbsOptimized": false, 
                       "NetworkInterfaces": [ 
\overline{\mathbf{a}} "SubnetId": "subnet-a61dafcf", 
                               "DeviceIndex": 0, 
                               "DeleteOnTermination": false, 
                               "AssociatePublicIpAddress": true, 
                               "SecondaryPrivateIpAddressCount": 0 
 } 
\sim 1, \sim 1, \sim 1, \sim "InstanceType": "cc2.8xlarge", 
                       "ImageId": "ami-1a2b3c4d" 
                   }, 
\overline{a} "EbsOptimized": false, 
                       "NetworkInterfaces": [ 
\overline{\mathbf{a}} "SubnetId": "subnet-a61dafcf", 
                               "DeviceIndex": 0, 
                               "DeleteOnTermination": false, 
                               "AssociatePublicIpAddress": true, 
                               "SecondaryPrivateIpAddressCount": 0
```

```
 } 
\sim 1, \sim 1, \sim "InstanceType": "r3.8xlarge", 
                     "ImageId": "ami-1a2b3c4d" 
 } 
              ], 
              "SpotPrice": "0.05", 
              "IamFleetRole": "arn:aws:iam::123456789012:role/my-spot-fleet-role" 
          }, 
          "SpotFleetRequestState": "active" 
      }, 
      { 
          "SpotFleetRequestId": "sfr-306341ed-9739-402e-881b-ce47bEXAMPLE", 
          "SpotFleetRequestConfig": { 
              "TargetCapacity": 20, 
              "LaunchSpecifications": [ 
\{ "EbsOptimized": false, 
                     "NetworkInterfaces": [ 
\{ "SubnetId": "subnet-6e7f829e", 
                             "DeviceIndex": 0, 
                             "DeleteOnTermination": false, 
                             "AssociatePublicIpAddress": true, 
                             "SecondaryPrivateIpAddressCount": 0 
 } 
\sim 1, \sim 1, \sim "InstanceType": "m3.medium", 
                     "ImageId": "ami-1a2b3c4d" 
 } 
              ], 
              "SpotPrice": "0.05", 
              "IamFleetRole": "arn:aws:iam::123456789012:role/my-spot-fleet-role" 
          }, 
          "SpotFleetRequestState": "active" 
      } 
  ]
}
```
# **To describe a Spot fleet request**

This example describes the specified Spot fleet request.

# Command:

```
aws ec2 describe-spot-fleet-requests --spot-fleet-request-ids sfr-73fbd2ce-
aa30-494c-8788-1cee4EXAMPLE
```

```
\mathcal{L} "SpotFleetRequestConfigs": [ 
      \{ "SpotFleetRequestId": "sfr-73fbd2ce-aa30-494c-8788-1cee4EXAMPLE", 
          "SpotFleetRequestConfig": { 
               "TargetCapacity": 20, 
              "LaunchSpecifications": [ 
\overline{a} "EbsOptimized": false, 
                       "NetworkInterfaces": [ 
\overline{\mathbf{a}} "SubnetId": "subnet-a61dafcf", 
                               "DeviceIndex": 0, 
                               "DeleteOnTermination": false, 
                               "AssociatePublicIpAddress": true, 
                               "SecondaryPrivateIpAddressCount": 0 
 } 
\sim 1, \sim 1, \sim 1, \sim "InstanceType": "cc2.8xlarge", 
                       "ImageId": "ami-1a2b3c4d" 
                  }, 
\overline{a} "EbsOptimized": false, 
                       "NetworkInterfaces": [ 
\overline{\mathbf{a}} "SubnetId": "subnet-a61dafcf", 
                               "DeviceIndex": 0, 
                               "DeleteOnTermination": false, 
                               "AssociatePublicIpAddress": true, 
                              "SecondaryPrivateIpAddressCount": 0 
 } 
\sim 1, \sim 1, \sim 1, \sim "InstanceType": "r3.8xlarge", 
                       "ImageId": "ami-1a2b3c4d" 
1999 B
              ], 
               "SpotPrice": "0.05", 
               "IamFleetRole": "arn:aws:iam::123456789012:role/my-spot-fleet-role"
```

```
 }, 
             "SpotFleetRequestState": "active" 
        } 
   ]
}
```
• For API details, see [DescribeSpotFleetRequests](https://awscli.amazonaws.com/v2/documentation/api/latest/reference/ec2/describe-spot-fleet-requests.html) in *AWS CLI Command Reference*.

# PowerShell

# **Tools for PowerShell**

# **Example 1: This example describes the specified Spot fleet request.**

```
Get-EC2SpotFleetRequest -SpotFleetRequestId sfr-73fbd2ce-
aa30-494c-8788-1cee4EXAMPLE | format-list
```
# **Output:**

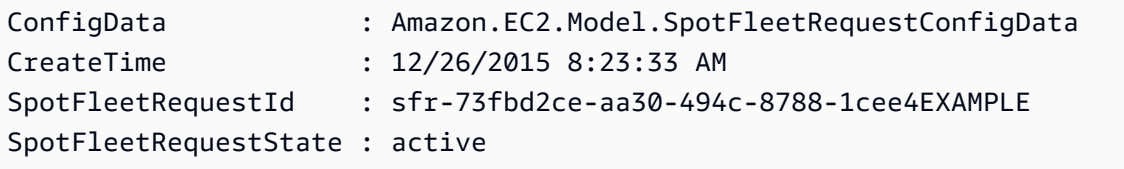

# **Example 2: This example describes all your Spot fleet requests.**

Get-EC2SpotFleetRequest

• For API details, see [DescribeSpotFleetRequests](https://docs.aws.amazon.com/powershell/latest/reference) in *AWS Tools for PowerShell Cmdlet Reference*.

For a complete list of AWS SDK developer guides and code examples, see Create [Amazon](#page-46-0) EC2 [resources](#page-46-0) using an AWS SDK. This topic also includes information about getting started and details about previous SDK versions.

# **Use DescribeSpotInstanceRequests with an AWS SDK or CLI**

The following code examples show how to use DescribeSpotInstanceRequests.

#### CLI

# **AWS CLI**

#### **Example 1: To describe a Spot Instance request**

The following describe-spot-instance-requests example describes the specified Spot Instance request.

```
aws ec2 describe-spot-instance-requests \ 
     --spot-instance-request-ids sir-08b93456
```

```
{ 
    "SpotInstanceRequests": [ 
        { 
           "CreateTime": "2018-04-30T18:14:55.000Z", 
           "InstanceId": "i-1234567890abcdef1", 
           "LaunchSpecification": { 
               "InstanceType": "t2.micro", 
               "ImageId": "ami-003634241a8fcdec0", 
               "KeyName": "my-key-pair", 
               "SecurityGroups": [ 
\{ \} "GroupName": "default", 
                      "GroupId": "sg-e38f24a7" 
 } 
               ], 
               "BlockDeviceMappings": [ 
\{ \} "DeviceName": "/dev/sda1", 
                      "Ebs": { 
                          "DeleteOnTermination": true, 
                          "SnapshotId": "snap-0e54a519c999adbbd", 
                          "VolumeSize": 8, 
                          "VolumeType": "standard", 
                          "Encrypted": false 
 } 
 } 
 ], 
               "NetworkInterfaces": [ 
\{ \}
```

```
 "DeleteOnTermination": true, 
                          "DeviceIndex": 0, 
                          "SubnetId": "subnet-049df61146c4d7901" 
1 1 1 1 1 1 1
 ], 
                  "Placement": { 
                      "AvailabilityZone": "us-east-2b", 
                      "Tenancy": "default" 
                 }, 
                  "Monitoring": { 
                      "Enabled": false 
 } 
             }, 
             "LaunchedAvailabilityZone": "us-east-2b", 
             "ProductDescription": "Linux/UNIX", 
             "SpotInstanceRequestId": "sir-08b93456", 
             "SpotPrice": "0.010000" 
             "State": "active", 
             "Status": { 
                  "Code": "fulfilled", 
                  "Message": "Your Spot request is fulfilled.", 
                  "UpdateTime": "2018-04-30T18:16:21.000Z" 
             }, 
             "Tags": [], 
             "Type": "one-time", 
             "InstanceInterruptionBehavior": "terminate" 
         } 
     ]
}
```
# **Example 2: To describe Spot Instance requests based on filters**

The following describe-spot-instance-requests example uses filters to scope the results to Spot Instance requests with the specified instance type in the specified Availability Zone. The example uses the --query parameter to display only the instance IDs.

```
aws ec2 describe-spot-instance-requests \ 
     --filters Name=launch.instance-type,Values=m3.medium Name=launched-
availability-zone,Values=us-east-2a \ 
     --query "SpotInstanceRequests[*].[InstanceId]" \ 
     --output text
```
```
i-057750d42936e468a
i-001efd250faaa6ffa
i-027552a73f021f3bd
...
```
For additional examples using filters, see Listing and filtering your [resources](https://docs.aws.amazon.com/AWSEC2/latest/UserGuide/Using_Filtering.html#Filtering_Resources_CLI) in the *Amazon Elastic Compute Cloud User Guide*.

## **Example 3: To describe Spot Instance requests based on tags**

The following describe-spot-instance-requests example uses tag filters to scope the results to Spot Instance requests that have the tag cost-center=cc123.

```
aws ec2 describe-spot-instance-requests \ 
     --filters Name=tag:cost-center,Values=cc123
```
For an example of the output for describe-spot-instance-requests, see Example 1.

For additional examples using tag filters, see [Working](https://docs.aws.amazon.com/AWSEC2/latest/UserGuide/Using_Tags.html#Using_Tags_CLI) with tags in the *Amazon EC2 User Guide*.

• For API details, see [DescribeSpotInstanceRequests](https://awscli.amazonaws.com/v2/documentation/api/latest/reference/ec2/describe-spot-instance-requests.html) in *AWS CLI Command Reference*.

### PowerShell

#### **Tools for PowerShell**

#### **Example 1: This example describes the specified Spot instance request.**

Get-EC2SpotInstanceRequest -SpotInstanceRequestId sir-12345678

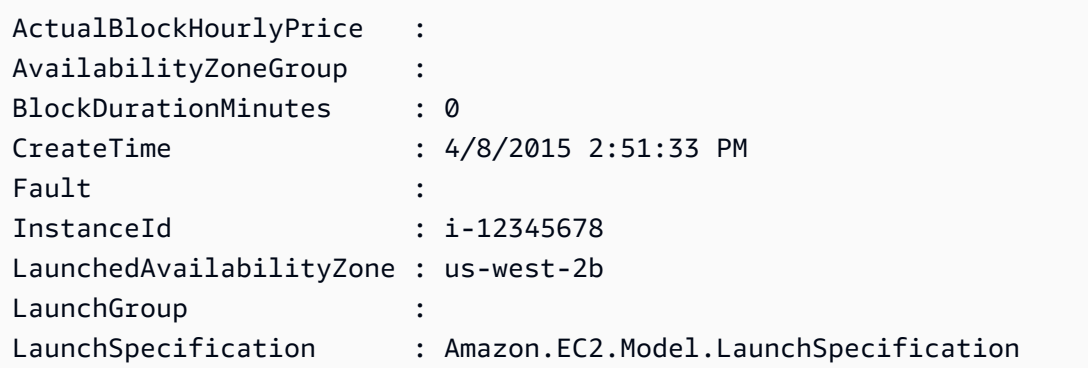

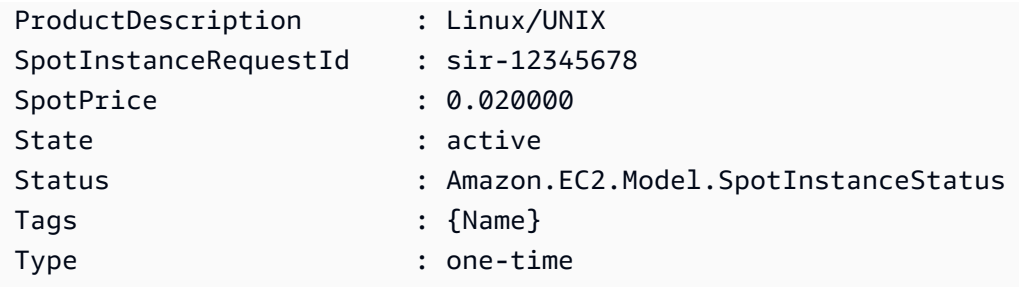

#### **Example 2: This example describes all your Spot instance requests.**

```
Get-EC2SpotInstanceRequest
```
• For API details, see [DescribeSpotInstanceRequests](https://docs.aws.amazon.com/powershell/latest/reference) in *AWS Tools for PowerShell Cmdlet Reference*.

For a complete list of AWS SDK developer guides and code examples, see Create [Amazon](#page-46-0) EC2 [resources](#page-46-0) using an AWS SDK. This topic also includes information about getting started and details about previous SDK versions.

# **Use DescribeSpotPriceHistory with an AWS SDK or CLI**

The following code examples show how to use DescribeSpotPriceHistory.

## CLI

#### **AWS CLI**

## **To describe Spot price history**

This example command returns the Spot Price history for m1.xlarge instances for a particular day in January.

Command:

```
aws ec2 describe-spot-price-history --instance-types m1.xlarge --start-time 
  2014-01-06T07:08:09 --end-time 2014-01-06T08:09:10
```

```
{ 
   "SpotPriceHistory": [
```

```
 { 
                "Timestamp": "2014-01-06T07:10:55.000Z", 
                "ProductDescription": "SUSE Linux", 
                "InstanceType": "m1.xlarge", 
                "SpotPrice": "0.087000", 
                "AvailabilityZone": "us-west-1b" 
            }, 
            { 
                "Timestamp": "2014-01-06T07:10:55.000Z", 
                "ProductDescription": "SUSE Linux", 
                "InstanceType": "m1.xlarge", 
                "SpotPrice": "0.087000", 
                "AvailabilityZone": "us-west-1c" 
            }, 
            { 
                "Timestamp": "2014-01-06T05:42:36.000Z", 
                "ProductDescription": "SUSE Linux (Amazon VPC)", 
                "InstanceType": "m1.xlarge", 
                "SpotPrice": "0.087000", 
                "AvailabilityZone": "us-west-1a" 
       }, 
        ...
}
```
## **To describe Spot price history for Linux/UNIX Amazon VPC**

This example command returns the Spot Price history for m1.xlarge, Linux/UNIX Amazon VPC instances for a particular day in January.

Command:

```
aws ec2 describe-spot-price-history --instance-types m1.xlarge --product-
description "Linux/UNIX (Amazon VPC)" --start-time 2014-01-06T07:08:09 --end-time 
  2014-01-06T08:09:10
```

```
\mathfrak{t} "SpotPriceHistory": [ 
        { 
            "Timestamp": "2014-01-06T04:32:53.000Z", 
            "ProductDescription": "Linux/UNIX (Amazon VPC)", 
            "InstanceType": "m1.xlarge",
```

```
 "SpotPrice": "0.080000", 
            "AvailabilityZone": "us-west-1a" 
       }, 
       { 
            "Timestamp": "2014-01-05T11:28:26.000Z", 
            "ProductDescription": "Linux/UNIX (Amazon VPC)", 
            "InstanceType": "m1.xlarge", 
            "SpotPrice": "0.080000", 
            "AvailabilityZone": "us-west-1c" 
       } 
   ]
}
```
• For API details, see [DescribeSpotPriceHistory](https://awscli.amazonaws.com/v2/documentation/api/latest/reference/ec2/describe-spot-price-history.html) in *AWS CLI Command Reference*.

## PowerShell

## **Tools for PowerShell**

**Example 1: This example gets the last 10 entries in the Spot price history for the specified instance type and Availability Zone. Note that the value specified for the - AvailabilityZone parameter must be valid for the region value supplied to either the cmdlet's -Region parameter (not shown in the example) or set as default in the shell. This example command assumes a default region of 'us-west-2' has been set in the environment.**

```
Get-EC2SpotPriceHistory -InstanceType c3.large -AvailabilityZone us-west-2a -
MaxResult 10
```
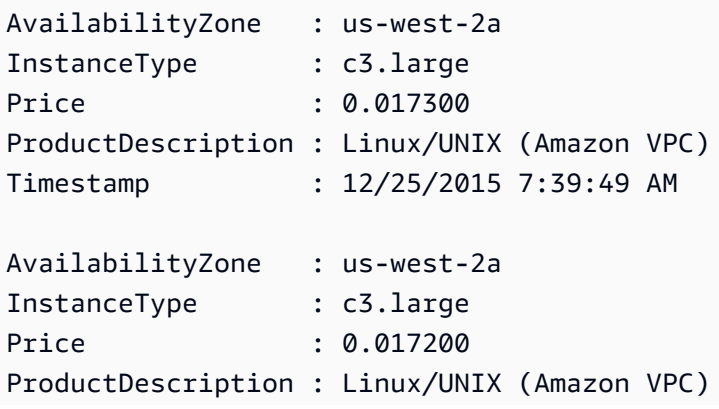

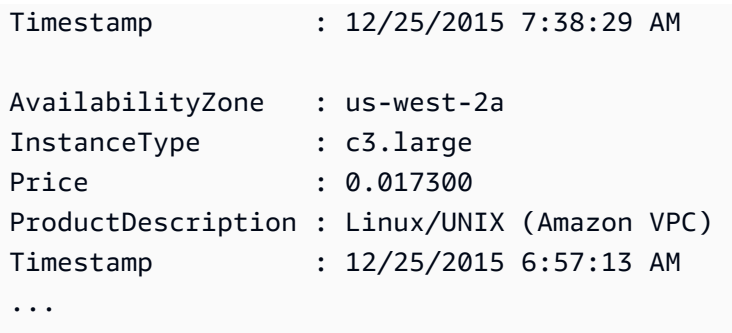

• For API details, see [DescribeSpotPriceHistory](https://docs.aws.amazon.com/powershell/latest/reference) in *AWS Tools for PowerShell Cmdlet Reference*.

For a complete list of AWS SDK developer guides and code examples, see Create [Amazon](#page-46-0) EC2 [resources](#page-46-0) using an AWS SDK. This topic also includes information about getting started and details about previous SDK versions.

# **Use DescribeSubnets with an AWS SDK or CLI**

The following code examples show how to use DescribeSubnets.

Action examples are code excerpts from larger programs and must be run in context. You can see this action in context in the following code example:

• Build and [manage](#page-743-0) a resilient service

#### .NET

## **AWS SDK for .NET**

## **A** Note

There's more on GitHub. Find the complete example and learn how to set up and run in the AWS Code Examples [Repository.](https://github.com/awsdocs/aws-doc-sdk-examples/tree/main/dotnetv3/cross-service/ResilientService/AutoScalerActions#code-examples)

```
 /// <summary> 
 /// Get all the subnets for a Vpc in a set of availability zones. 
 /// </summary> 
 /// <param name="vpcId">The Id of the Vpc.</param> 
 /// <param name="availabilityZones">The list of availability zones.</param>
```

```
 /// <returns>The collection of subnet objects.</returns> 
     public async Task<List<Subnet>> GetAllVpcSubnetsForZones(string vpcId, 
 List<string> availabilityZones) 
     { 
       var subnets = new List<Subnet>();
        var subnetPaginator = _amazonEc2.Paginators.DescribeSubnets( 
             new DescribeSubnetsRequest() 
\{\hspace{.1cm} \} Filters = new List<Amazon.EC2.Model.Filter>() 
\overline{a} new ("vpc-id", new List<string>() { vpcId}), 
                     new ("availability-zone", availabilityZones), 
                     new ("default-for-az", new List<string>() { "true" }) 
 } 
             }); 
        // Get the entire list using the paginator. 
         await foreach (var subnet in subnetPaginator.Subnets) 
        { 
             subnets.Add(subnet); 
        } 
        return subnets; 
    }
```
• For API details, see [DescribeSubnets](https://docs.aws.amazon.com/goto/DotNetSDKV3/ec2-2016-11-15/DescribeSubnets) in *AWS SDK for .NET API Reference*.

## CLI

## **AWS CLI**

## **Example 1: To describe all your subnets**

The following describe-subnets example displays the details of your subnets.

aws ec2 describe-subnets

```
{ 
       "Subnets": [ 
             {
```

```
 "AvailabilityZone": "us-east-1d", 
             "AvailabilityZoneId": "use1-az2", 
             "AvailableIpAddressCount": 4089, 
             "CidrBlock": "172.31.80.0/20", 
             "DefaultForAz": true, 
             "MapPublicIpOnLaunch": false, 
             "MapCustomerOwnedIpOnLaunch": true, 
             "State": "available", 
             "SubnetId": "subnet-0bb1c79de3EXAMPLE", 
             "VpcId": "vpc-0ee975135dEXAMPLE", 
             "OwnerId": "111122223333", 
             "AssignIpv6AddressOnCreation": false, 
             "Ipv6CidrBlockAssociationSet": [], 
             "CustomerOwnedIpv4Pool:": 'pool-2EXAMPLE', 
             "SubnetArn": "arn:aws:ec2:us-east-2:111122223333:subnet/
subnet-0bb1c79de3EXAMPLE", 
             "EnableDns64": false, 
             "Ipv6Native": false, 
             "PrivateDnsNameOptionsOnLaunch": { 
                  "HostnameType": "ip-name", 
                  "EnableResourceNameDnsARecord": false, 
                  "EnableResourceNameDnsAAAARecord": false 
 } 
         }, 
         { 
             "AvailabilityZone": "us-east-1d", 
             "AvailabilityZoneId": "use1-az2", 
             "AvailableIpAddressCount": 4089, 
             "CidrBlock": "172.31.80.0/20", 
             "DefaultForAz": true, 
             "MapPublicIpOnLaunch": true, 
             "MapCustomerOwnedIpOnLaunch": false, 
             "State": "available", 
             "SubnetId": "subnet-8EXAMPLE", 
             "VpcId": "vpc-3EXAMPLE", 
             "OwnerId": "1111222233333", 
             "AssignIpv6AddressOnCreation": false, 
             "Ipv6CidrBlockAssociationSet": [], 
             "Tags": [ 
\overline{a} "Key": "Name", 
                      "Value": "MySubnet" 
 } 
             ],
```

```
 "SubnetArn": "arn:aws:ec2:us-east-1:111122223333:subnet/
subnet-8EXAMPLE", 
             "EnableDns64": false, 
             "Ipv6Native": false, 
             "PrivateDnsNameOptionsOnLaunch": { 
                 "HostnameType": "ip-name", 
                 "EnableResourceNameDnsARecord": false, 
                 "EnableResourceNameDnsAAAARecord": false 
 } 
         } 
     ]
}
```
For more information, see [Working](https://docs.aws.amazon.com/vpc/latest/userguide/working-with-vpcs.html) with VPCs and Subnets in the *AWS VPC User Guide*.

## **Example 2: To describe the subnets of a specific VPC**

The following describe-subnets example uses a filter to retrieve details for the subnets of the specified VPC.

```
aws ec2 describe-subnets \ 
     --filters "Name=vpc-id,Values=vpc-3EXAMPLE"
```

```
{ 
     "Subnets": [ 
         { 
              "AvailabilityZone": "us-east-1d", 
              "AvailabilityZoneId": "use1-az2", 
              "AvailableIpAddressCount": 4089, 
              "CidrBlock": "172.31.80.0/20", 
              "DefaultForAz": true, 
              "MapPublicIpOnLaunch": true, 
              "MapCustomerOwnedIpOnLaunch": false, 
              "State": "available", 
              "SubnetId": "subnet-8EXAMPLE", 
              "VpcId": "vpc-3EXAMPLE", 
              "OwnerId": "1111222233333", 
              "AssignIpv6AddressOnCreation": false, 
              "Ipv6CidrBlockAssociationSet": [], 
              "Tags": [
```

```
\overline{a} "Key": "Name", 
                     "Value": "MySubnet" 
 } 
             ], 
             "SubnetArn": "arn:aws:ec2:us-east-1:111122223333:subnet/
subnet-8EXAMPLE", 
             "EnableDns64": false, 
             "Ipv6Native": false, 
             "PrivateDnsNameOptionsOnLaunch": { 
                 "HostnameType": "ip-name", 
                 "EnableResourceNameDnsARecord": false, 
                 "EnableResourceNameDnsAAAARecord": false 
 } 
        } 
     ]
}
```
For more information, see [Working](https://docs.aws.amazon.com/vpc/latest/userguide/working-with-vpcs.html) with VPCs and Subnets in the *AWS VPC User Guide*.

## **Example 3: To describe the subnets with a specific tag**

The following describe-subnets example uses a filter to retrieve the details of those subnets with the tag CostCenter=123 and the --query parameter to display the subnet IDs of the subnets with this tag.

```
aws ec2 describe-subnets \ 
     --filters "Name=tag:CostCenter,Values=123" \ 
     --query "Subnets[*].SubnetId" \ 
     --output text
```
## Output:

```
subnet-0987a87c8b37348ef
subnet-02a95061c45f372ee
subnet-03f720e7de2788d73
```
For more information, see [Working](https://docs.aws.amazon.com/vpc/latest/userguide/working-with-vpcs.html) with VPCs and Subnets in the *Amazon VPC User Guide*.

• For API details, see [DescribeSubnets](https://awscli.amazonaws.com/v2/documentation/api/latest/reference/ec2/describe-subnets.html) in *AWS CLI Command Reference*.

## **JavaScript**

## **SDK for JavaScript (v3)**

## **(i)** Note

There's more on GitHub. Find the complete example and learn how to set up and run in the AWS Code Examples [Repository.](https://github.com/awsdocs/aws-doc-sdk-examples/tree/main/javascriptv3/example_code/cross-services/wkflw-resilient-service#code-examples)

```
const client = new EC2Client({});
 const { Subnets } = await client.send( 
   new DescribeSubnetsCommand({ 
     Filters: [ 
       { Name: "vpc-id", Values: [state.defaultVpc] }, 
       { Name: "availability-zone", Values: state.availabilityZoneNames }, 
       { Name: "default-for-az", Values: ["true"] }, 
     ], 
   }), 
 );
```
• For API details, see [DescribeSubnets](https://docs.aws.amazon.com/AWSJavaScriptSDK/v3/latest/client/ec2/command/DescribeSubnetsCommand) in *AWS SDK for JavaScript API Reference*.

## PowerShell

## **Tools for PowerShell**

## **Example 1: This example describes the specified subnet.**

```
Get-EC2Subnet -SubnetId subnet-1a2b3c4d
```

```
AvailabilityZone : us-west-2c
AvailableIpAddressCount : 251
CidrBlock : 10.0.0.0/24
DefaultForAz : False
MapPublicIpOnLaunch : False
State : available
SubnetId : subnet-1a2b3c4d
```
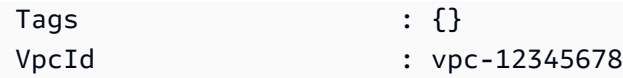

#### **Example 2: This example describes all your subnets.**

Get-EC2Subnet

• For API details, see [DescribeSubnets](https://docs.aws.amazon.com/powershell/latest/reference) in *AWS Tools for PowerShell Cmdlet Reference*.

#### Python

## **SDK for Python (Boto3)**

## **A** Note

There's more on GitHub. Find the complete example and learn how to set up and run in the AWS Code Examples [Repository.](https://github.com/awsdocs/aws-doc-sdk-examples/tree/main/python/example_code/ec2#code-examples)

```
class AutoScaler: 
     """ 
     Encapsulates Amazon EC2 Auto Scaling and EC2 management actions. 
    "" ""
     def __init__( 
         self, 
         resource_prefix, 
         inst_type, 
         ami_param, 
         autoscaling_client, 
         ec2_client, 
         ssm_client, 
         iam_client, 
     ): 
          """ 
          :param resource_prefix: The prefix for naming AWS resources that are 
 created by this class. 
          :param inst_type: The type of EC2 instance to create, such as t3.micro. 
          :param ami_param: The Systems Manager parameter used to look up the AMI 
  that is 
                              created.
```

```
 :param autoscaling_client: A Boto3 EC2 Auto Scaling client. 
         :param ec2_client: A Boto3 EC2 client. 
         :param ssm_client: A Boto3 Systems Manager client. 
         :param iam_client: A Boto3 IAM client. 
 """ 
        self.inst type = inst type
         self.ami_param = ami_param 
         self.autoscaling_client = autoscaling_client 
         self.ec2_client = ec2_client 
         self.ssm_client = ssm_client 
         self.iam_client = iam_client 
         self.launch_template_name = f"{resource_prefix}-template" 
         self.group_name = f"{resource_prefix}-group" 
        self.instance policy name = f"{resource prefix}-pol"
         self.instance_role_name = f"{resource_prefix}-role" 
         self.instance_profile_name = f"{resource_prefix}-prof" 
         self.bad_creds_policy_name = f"{resource_prefix}-bc-pol" 
         self.bad_creds_role_name = f"{resource_prefix}-bc-role" 
         self.bad_creds_profile_name = f"{resource_prefix}-bc-prof" 
         self.key_pair_name = f"{resource_prefix}-key-pair" 
    def get_subnets(self, vpc_id, zones): 
 """ 
         Gets the default subnets in a VPC for a specified list of Availability 
 Zones. 
         :param vpc_id: The ID of the VPC to look up. 
         :param zones: The list of Availability Zones to look up. 
         :return: The list of subnets found. 
         """ 
        try: 
             response = self.ec2_client.describe_subnets( 
                 Filters=[ 
                     {"Name": "vpc-id", "Values": [vpc_id]}, 
                     {"Name": "availability-zone", "Values": zones}, 
                     {"Name": "default-for-az", "Values": ["true"]}, 
 ] 
) subnets = response["Subnets"] 
             log.info("Found %s subnets for the specified zones.", len(subnets)) 
         except ClientError as err: 
             raise AutoScalerError(f"Couldn't get subnets: {err}") 
         else:
```
return subnets

• For API details, see [DescribeSubnets](https://docs.aws.amazon.com/goto/boto3/ec2-2016-11-15/DescribeSubnets) in *AWS SDK for Python (Boto3) API Reference*.

For a complete list of AWS SDK developer guides and code examples, see Create [Amazon](#page-46-0) EC2 [resources](#page-46-0) using an AWS SDK. This topic also includes information about getting started and details about previous SDK versions.

# **Use DescribeTags with an AWS SDK or CLI**

The following code examples show how to use DescribeTags.

#### CLI

#### **AWS CLI**

#### **Example 1: To describe all tags for a single resource**

The following describe-tags example describes the tags for the specified instance.

```
aws ec2 describe-tags \setminus --filters "Name=resource-id,Values=i-1234567890abcdef8"
```

```
{ 
     "Tags": [ 
          { 
               "ResourceType": "instance", 
               "ResourceId": "i-1234567890abcdef8", 
               "Value": "Test", 
               "Key": "Stack" 
          }, 
          { 
               "ResourceType": "instance", 
               "ResourceId": "i-1234567890abcdef8", 
               "Value": "Beta Server", 
               "Key": "Name" 
          } 
     ]
```
}

## **Example 2: To describe all tags for a resource type**

The following describe-tags example describes the tags for your volumes.

```
aws ec2 describe-tags \ 
     --filters "Name=resource-type,Values=volume"
```
Output:

```
{ 
      "Tags": [ 
          { 
               "ResourceType": "volume", 
               "ResourceId": "vol-1234567890abcdef0", 
               "Value": "Project1", 
               "Key": "Purpose" 
          }, 
          { 
               "ResourceType": "volume", 
               "ResourceId": "vol-049df61146c4d7901", 
               "Value": "Logs", 
               "Key": "Purpose" 
          } 
     ]
}
```
## **Example 3: To describe all your tags**

The following describe-tags example describes the tags for all your resources.

aws ec2 describe-tags

## **Example 4: To describe the tags for your resources based on a tag key**

The following describe-tags example describes the tags for your resources that have a tag with the key Stack.

```
aws ec2 describe-tags \ 
     --filters Name=key,Values=Stack
```
#### Output:

```
{ 
     "Tags": [ 
          { 
               "ResourceType": "volume", 
               "ResourceId": "vol-027552a73f021f3b", 
               "Value": "Production", 
               "Key": "Stack" 
          }, 
          { 
               "ResourceType": "instance", 
               "ResourceId": "i-1234567890abcdef8", 
               "Value": "Test", 
               "Key": "Stack" 
          } 
     ]
}
```
## **Example 5: To describe the tags for your resources based on a tag key and tag value**

The following describe-tags example describes the tags for your resources that have the tag Stack=Test.

```
aws ec2 describe-tags \setminus --filters Name=key,Values=Stack Name=value,Values=Test
```

```
{ 
     "Tags": [ 
          { 
               "ResourceType": "image", 
               "ResourceId": "ami-3ac336533f021f3bd", 
               "Value": "Test", 
               "Key": "Stack" 
          }, 
          { 
               "ResourceType": "instance", 
               "ResourceId": "i-1234567890abcdef8", 
               "Value": "Test", 
               "Key": "Stack" 
          }
```
]

}

The following describe-tags example uses alternate syntax to describe resources with the tag Stack=Test.

```
aws ec2 describe-tags \setminus --filters "Name=tag:Stack,Values=Test"
```
The following describe-tags example describes the tags for all your instances that have a tag with the key Purpose and no value.

```
aws ec2 describe-tags \ 
     --filters "Name=resource-type,Values=instance" "Name=key,Values=Purpose" 
  "Name=value,Values="
```
Output:

```
{ 
     "Tags": [ 
          { 
               "ResourceType": "instance", 
               "ResourceId": "i-1234567890abcdef5", 
               "Value": null, 
               "Key": "Purpose" 
          } 
     ]
}
```
• For API details, see [DescribeTags](https://awscli.amazonaws.com/v2/documentation/api/latest/reference/ec2/describe-tags.html) in *AWS CLI Command Reference*.

## PowerShell

**Tools for PowerShell**

**Example 1: This example fetches the tags for resource-type 'image'**

Get-EC2Tag -Filter @{Name="resource-type";Values="image"}

```
Key ResourceId ResourceType Value
--- ---------- ------------ -----
Name ami-0a123b4ccb567a8ea image Win7-Imported
auto-delete ami-0a123b4ccb567a8ea image never
```
## **Example 2: This example fetches all the tags for all the resources and groups them by resource type**

Get-EC2Tag | Group-Object resourcetype

## **Output:**

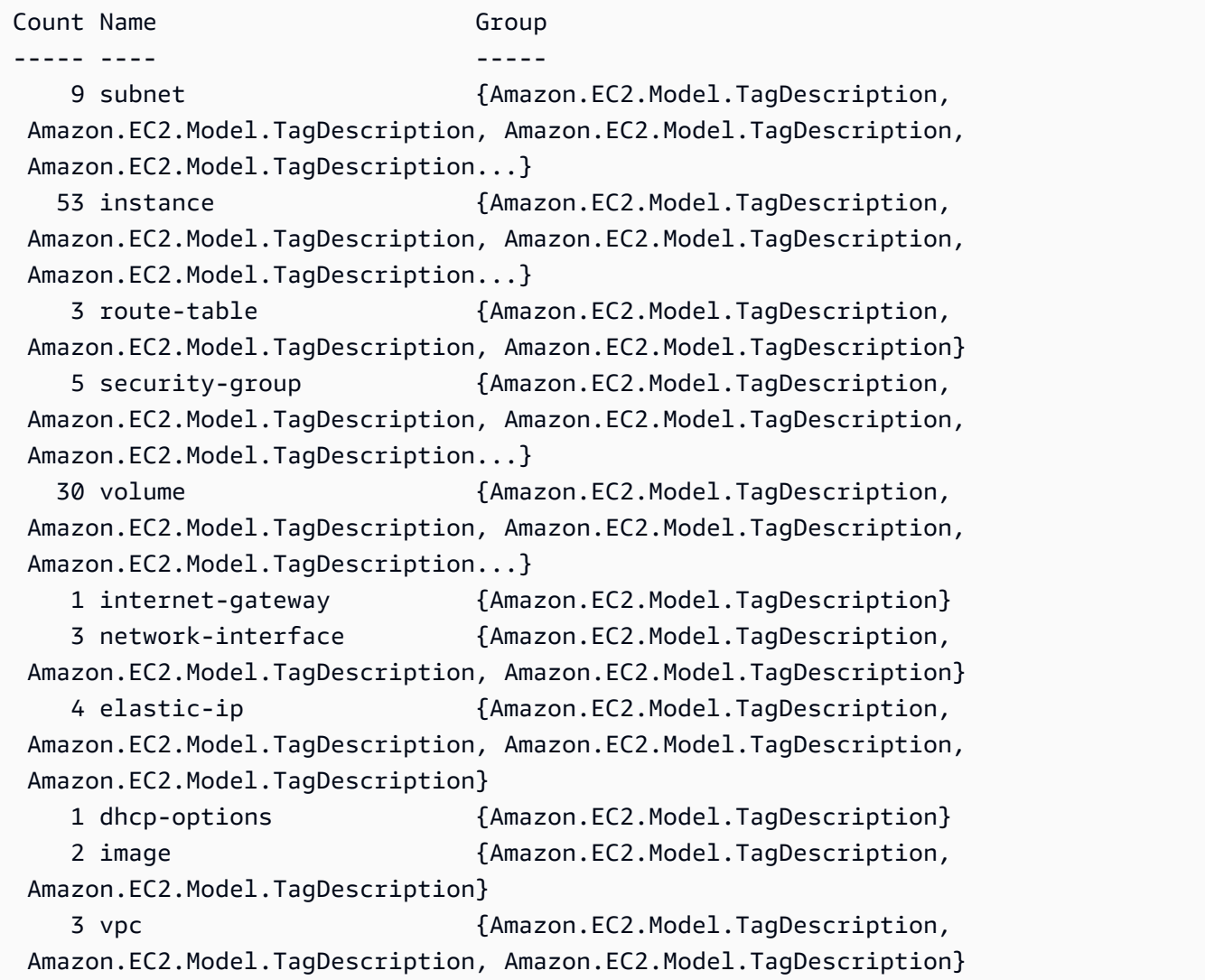

## **Example 3: This example displays all the resources with tag 'auto-delete' with value 'no' for the given region**

Get-EC2Tag -Region eu-west-1 -Filter @{Name="tag:auto-delete";Values="no"}

#### **Output:**

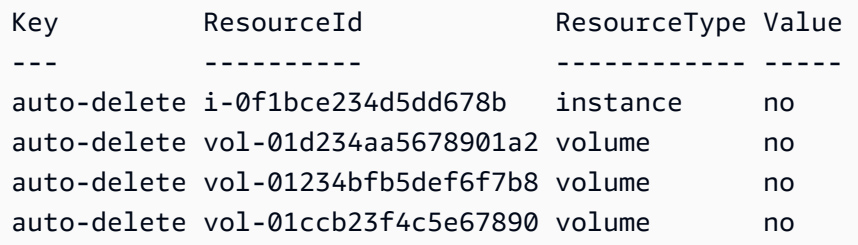

**Example 4: This example obtains all the resources with tag 'auto-delete' with 'no' value and further filters in the next pipe to parse only 'instance' resource types and eventually creates 'ThisInstance' tag for each instance resources with value being the instance id itself**

```
Get-EC2Tag -Region eu-west-1 -Filter @{Name="tag:auto-delete";Values="no"} 
  | Where-Object ResourceType -eq "instance" | ForEach-Object {New-EC2Tag -
ResourceId $_.ResourceId -Tag @{Key="ThisInstance";Value=$_.ResourceId}}
```
**Example 5: This example fetches tags for all the instance resources as well as 'Name' keys and displays them in a table format**

```
Get-EC2Tag -Filter @{Name="resource-
type";Values="instance"},@{Name="key";Values="Name"} | Select-Object ResourceId, 
 @{Name="Name-Tag";Expression={$PSItem.Value}} | Format-Table -AutoSize
```
## **Output:**

- ResourceId Name-Tag ---------- ------- i-012e3cb4df567e1aa jump1 i-01c23a45d6fc7a89f repro-3
- For API details, see [DescribeTags](https://docs.aws.amazon.com/powershell/latest/reference) in *AWS Tools for PowerShell Cmdlet Reference*.

For a complete list of AWS SDK developer guides and code examples, see Create [Amazon](#page-46-0) EC2 [resources](#page-46-0) using an AWS SDK. This topic also includes information about getting started and details about previous SDK versions.

# **Use DescribeVolumeAttribute with an AWS SDK or CLI**

The following code examples show how to use DescribeVolumeAttribute.

CLI

## **AWS CLI**

## **To describe a volume attribute**

This example command describes the autoEnableIo attribute of the volume with the ID vol-049df61146c4d7901.

Command:

```
aws ec2 describe-volume-attribute --volume-id vol-049df61146c4d7901 --attribute 
  autoEnableIO
```
Output:

```
{ 
     "AutoEnableIO": { 
          "Value": false 
     }, 
     "VolumeId": "vol-049df61146c4d7901"
}
```
• For API details, see [DescribeVolumeAttribute](https://awscli.amazonaws.com/v2/documentation/api/latest/reference/ec2/describe-volume-attribute.html) in *AWS CLI Command Reference*.

## **PowerShell**

## **Tools for PowerShell**

## **Example 1: This example describes the specified attribute of the specified volume.**

Get-EC2VolumeAttribute -VolumeId vol-12345678 -Attribute AutoEnableIO

```
AutoEnableIO ProductCodes VolumeId
------------ ------------- --------
```
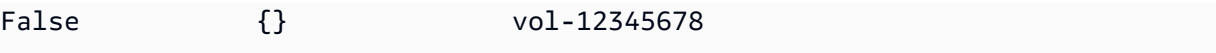

• For API details, see [DescribeVolumeAttribute](https://docs.aws.amazon.com/powershell/latest/reference) in *AWS Tools for PowerShell Cmdlet Reference*.

For a complete list of AWS SDK developer guides and code examples, see Create [Amazon](#page-46-0) EC2 [resources](#page-46-0) using an AWS SDK. This topic also includes information about getting started and details about previous SDK versions.

# **Use DescribeVolumeStatus with an AWS SDK or CLI**

The following code examples show how to use DescribeVolumeStatus.

## CLI

## **AWS CLI**

## **To describe the status of a single volume**

This example command describes the status for the volume vol-1234567890abcdef0.

Command:

aws ec2 describe-volume-status --volume-ids vol-1234567890abcdef0

```
{ 
        "VolumeStatuses": [ 
               { 
                      "VolumeStatus": { 
                             "Status": "ok", 
                             "Details": [ 
\{ \} "Status": "passed", 
                                           "Name": "io-enabled" 
\mathbb{R}, \mathbb{R}, \mathbb{R}, \mathbb{R}, \mathbb{R}, \mathbb{R}, \mathbb{R}, \mathbb{R}, \mathbb{R}, \mathbb{R}, \mathbb{R}, \mathbb{R}, \mathbb{R}, \mathbb{R}, \mathbb{R}, \mathbb{R}, \mathbb{R}, \mathbb{R}, \mathbb{R}, \mathbb{R}, \mathbb{R}, \mathbb{R}, \{ \} "Status": "not-applicable", 
                                           "Name": "io-performance" 
 } 
 ]
```

```
 }, 
               "AvailabilityZone": "us-east-1a", 
               "VolumeId": "vol-1234567890abcdef0", 
               "Actions": [], 
               "Events": [] 
          } 
     ]
}
```
## **To describe the status of impaired volumes**

This example command describes the status for all volumes that are impaired. In this example output, there are no impaired volumes.

Command:

```
aws ec2 describe-volume-status --filters Name=volume-
status.status,Values=impaired
```
Output:

```
{ 
     "VolumeStatuses": []
}
```
If you have a volume with a failed status check (status is impaired), see Working with an Impaired Volume in the *Amazon EC2 User Guide*.

• For API details, see [DescribeVolumeStatus](https://awscli.amazonaws.com/v2/documentation/api/latest/reference/ec2/describe-volume-status.html) in *AWS CLI Command Reference*.

## PowerShell

## **Tools for PowerShell**

#### **Example 1: This example describes the status of the specified volume.**

Get-EC2VolumeStatus -VolumeId vol-12345678

#### **Output:**

Actions : {}

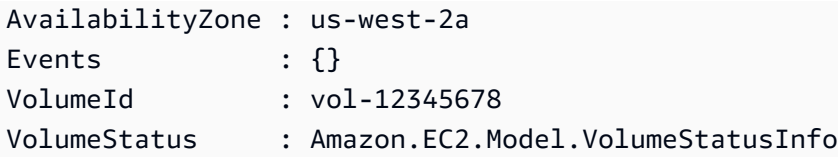

(Get-EC2VolumeStatus -VolumeId vol-12345678).VolumeStatus

## **Output:**

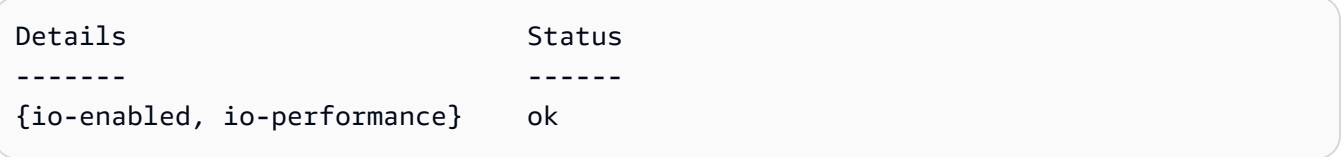

(Get-EC2VolumeStatus -VolumeId vol-12345678).VolumeStatus.Details

## **Output:**

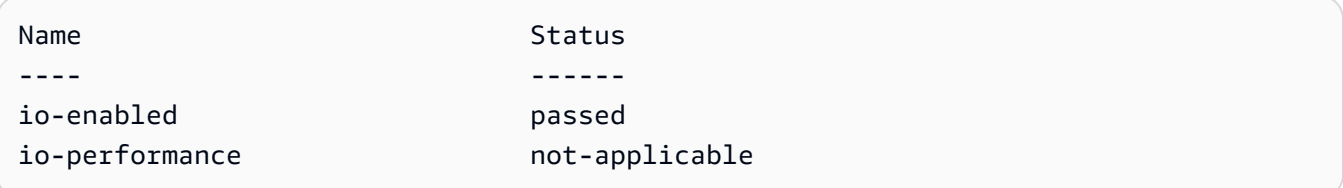

• For API details, see [DescribeVolumeStatus](https://docs.aws.amazon.com/powershell/latest/reference) in *AWS Tools for PowerShell Cmdlet Reference*.

For a complete list of AWS SDK developer guides and code examples, see Create [Amazon](#page-46-0) EC2 [resources](#page-46-0) using an AWS SDK. This topic also includes information about getting started and details about previous SDK versions.

# **Use DescribeVolumes with an AWS SDK or CLI**

The following code examples show how to use DescribeVolumes.

CLI

## **AWS CLI**

## **Example 1: To describe a volume**

The following describe-volumes example describes the specified volumes in the current Region.

```
aws ec2 describe-volumes \ 
     --volume-ids vol-049df61146c4d7901 vol-1234567890abcdef0
```

```
{ 
     "Volumes": [ 
         { 
              "AvailabilityZone": "us-east-1a", 
              "Attachments": [ 
\overline{\mathcal{L}} "AttachTime": "2013-12-18T22:35:00.000Z", 
                       "InstanceId": "i-1234567890abcdef0", 
                       "VolumeId": "vol-049df61146c4d7901", 
                       "State": "attached", 
                       "DeleteOnTermination": true, 
                       "Device": "/dev/sda1" 
 } 
              ], 
              "Encrypted": true, 
              "KmsKeyId": "arn:aws:kms:us-east-2a:123456789012:key/8c5b2c63-
b9bc-45a3-a87a-5513eEXAMPLE, 
              "VolumeType": "gp2", 
              "VolumeId": "vol-049df61146c4d7901", 
              "State": "in-use", 
              "Iops": 100, 
              "SnapshotId": "snap-1234567890abcdef0", 
              "CreateTime": "2019-12-18T22:35:00.084Z", 
              "Size": 8 
         }, 
         { 
              "AvailabilityZone": "us-east-1a", 
              "Attachments": [], 
              "Encrypted": false, 
              "VolumeType": "gp2", 
              "VolumeId": "vol-1234567890abcdef0", 
              "State": "available", 
              "Iops": 300, 
              "SnapshotId": "", 
              "CreateTime": "2020-02-27T00:02:41.791Z", 
              "Size": 100 
         } 
    \mathbf{I}
```
## }

## **Example 2: To describe volumes that are attached to a specific instance**

The following describe-volumes example describes all volumes that are both attached to the specified instance and set to delete when the instance terminates.

```
aws ec2 describe-volumes \ 
    --region us-east-1 \setminus --filters Name=attachment.instance-id,Values=i-1234567890abcdef0 
 Name=attachment.delete-on-termination,Values=true
```
For an example of the output for describe-volumes, see Example 1.

## **Example 3: To describe available volumes in a specific Availability Zone**

The following describe-volumes example describes all volumes that have a status of available and are in the specified Availability Zone.

```
aws ec2 describe-volumes \ 
     --filters Name=status,Values=available Name=availability-zone,Values=us-
east-1a
```
For an example of the output for describe-volumes, see Example 1.

## **Example 4: To describe volumes based on tags**

The following describe-volumes example describes all volumes that have the tag key Name and a value that begins with Test. The output is then filtered with a query that displays only the tags and IDs of the volumes.

```
aws ec2 describe-volumes \ 
     --filters Name=tag:Name,Values=Test* \ 
     --query "Volumes[*].{ID:VolumeId,Tag:Tags}"
```

```
\Gamma { 
        "Tag": [ 
\{ "Value": "Test2",
```

```
 "Key": "Name" 
              } 
         ], 
         "ID": "vol-1234567890abcdef0" 
    }, 
    { 
         "Tag": [ 
              { 
                    "Value": "Test1", 
                    "Key": "Name" 
              } 
         ], 
         "ID": "vol-049df61146c4d7901" 
     }
]
```
For additional examples using tag filters, see [Working](https://docs.aws.amazon.com/AWSEC2/latest/UserGuide/Using_Tags.html#Using_Tags_CLI) with tags in the *Amazon EC2 User Guide*.

• For API details, see [DescribeVolumes](https://awscli.amazonaws.com/v2/documentation/api/latest/reference/ec2/describe-volumes.html) in *AWS CLI Command Reference*.

## PowerShell

## **Tools for PowerShell**

## **Example 1: This example describes the specified EBS volume.**

Get-EC2Volume -VolumeId vol-12345678

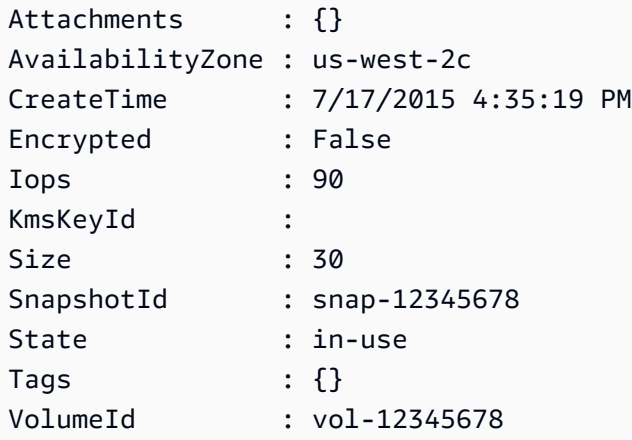

VolumeType : standard

#### **Example 2: This example describes your EBS volumes that have the status 'available'.**

Get-EC2Volume -Filter @{ Name="status"; Values="available" }

#### **Output:**

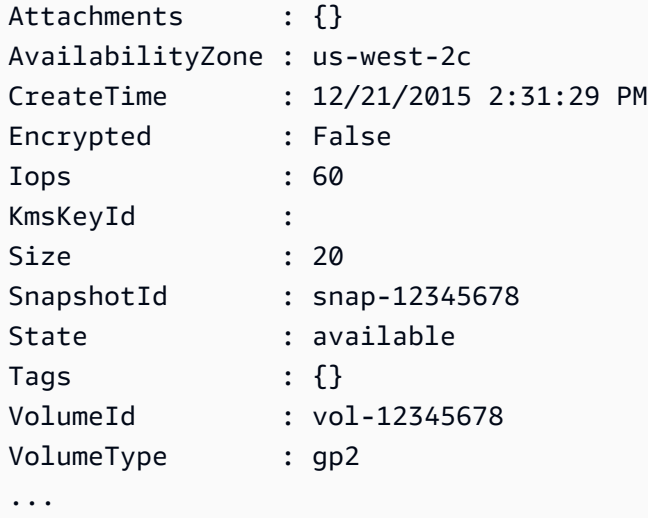

#### **Example 3: This example describes all your EBS volumes.**

Get-EC2Volume

• For API details, see [DescribeVolumes](https://docs.aws.amazon.com/powershell/latest/reference) in *AWS Tools for PowerShell Cmdlet Reference*.

For a complete list of AWS SDK developer guides and code examples, see Create [Amazon](#page-46-0) EC2 [resources](#page-46-0) using an AWS SDK. This topic also includes information about getting started and details about previous SDK versions.

## **Use DescribeVpcAttribute with an AWS SDK or CLI**

The following code examples show how to use DescribeVpcAttribute.

CLI

#### **AWS CLI**

#### **To describe the enableDnsSupport attribute**

This example describes the enableDnsSupport attribute. This attribute indicates whether DNS resolution is enabled for the VPC. If this attribute is true, the Amazon DNS server resolves DNS hostnames for your instances to their corresponding IP addresses; otherwise, it does not.

#### Command:

```
aws ec2 describe-vpc-attribute --vpc-id vpc-a01106c2 --attribute enableDnsSupport
```
Output:

```
{ 
      "VpcId": "vpc-a01106c2", 
     "EnableDnsSupport": { 
          "Value": true 
     }
}
```
## **To describe the enableDnsHostnames attribute**

This example describes the enableDnsHostnames attribute. This attribute indicates whether the instances launched in the VPC get DNS hostnames. If this attribute is true, instances in the VPC get DNS hostnames; otherwise, they do not.

Command:

```
aws ec2 describe-vpc-attribute --vpc-id vpc-a01106c2 --attribute 
  enableDnsHostnames
```
Output:

```
{ 
      "VpcId": "vpc-a01106c2", 
     "EnableDnsHostnames": { 
          "Value": true 
     }
}
```
• For API details, see [DescribeVpcAttribute](https://awscli.amazonaws.com/v2/documentation/api/latest/reference/ec2/describe-vpc-attribute.html) in *AWS CLI Command Reference*.

#### PowerShell

## **Tools for PowerShell**

## **Example 1: This example describes the 'enableDnsSupport' attribute.**

Get-EC2VpcAttribute -VpcId vpc-12345678 -Attribute enableDnsSupport

## **Output:**

```
EnableDnsSupport
----------------
True
```
## **Example 2: This example describes the 'enableDnsHostnames' attribute.**

Get-EC2VpcAttribute -VpcId vpc-12345678 -Attribute enableDnsHostnames

## **Output:**

```
EnableDnsHostnames
------------------
True
```
• For API details, see [DescribeVpcAttribute](https://docs.aws.amazon.com/powershell/latest/reference) in *AWS Tools for PowerShell Cmdlet Reference*.

For a complete list of AWS SDK developer guides and code examples, see Create [Amazon](#page-46-0) EC2 [resources](#page-46-0) using an AWS SDK. This topic also includes information about getting started and details about previous SDK versions.

# **Use DescribeVpcClassicLink with an AWS SDK or CLI**

The following code examples show how to use DescribeVpcClassicLink.

CLI

## **AWS CLI**

## **To describe the ClassicLink status of your VPCs**

This example lists the ClassicLink status of vpc-88888888.

#### Command:

aws ec2 describe-vpc-classic-link --vpc-id vpc-88888888

#### Output:

```
{ 
   "Vpcs": [ 
      { 
        "ClassicLinkEnabled": true, 
        "VpcId": "vpc-88888888", 
        "Tags": [ 
           { 
             "Value": "classiclinkvpc", 
             "Key": "Name" 
           } 
        ] 
      } 
   ]
}
```
This example lists only VPCs that are enabled for Classiclink (the filter value of isclassic-link-enabled is set to true).

Command:

```
aws ec2 describe-vpc-classic-link --filter "Name=is-classic-link-
enabled,Values=true"
```
• For API details, see [DescribeVpcClassicLink](https://awscli.amazonaws.com/v2/documentation/api/latest/reference/ec2/describe-vpc-classic-link.html) in *AWS CLI Command Reference*.

## PowerShell

#### **Tools for PowerShell**

**Example 1: Above example returns all the VPCs with their ClassicLinkEnabled state for the region**

Get-EC2VpcClassicLink -Region eu-west-1

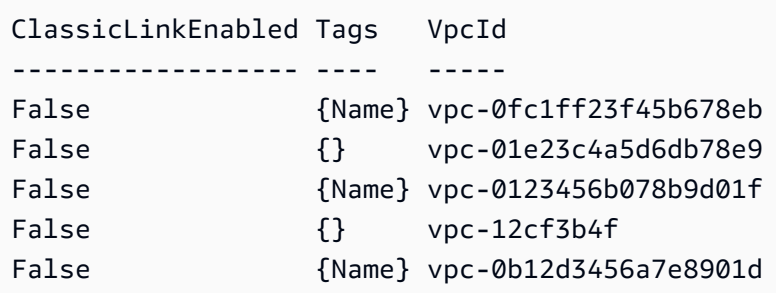

• For API details, see [DescribeVpcClassicLink](https://docs.aws.amazon.com/powershell/latest/reference) in *AWS Tools for PowerShell Cmdlet Reference*.

For a complete list of AWS SDK developer guides and code examples, see Create [Amazon](#page-46-0) EC2 [resources](#page-46-0) using an AWS SDK. This topic also includes information about getting started and details about previous SDK versions.

# **Use DescribeVpcClassicLinkDnsSupport with an AWS SDK or CLI**

The following code examples show how to use DescribeVpcClassicLinkDnsSupport.

CLI

## **AWS CLI**

## **To describe ClassicLink DNS support for your VPCs**

This example describes the ClassicLink DNS support status of all of your VPCs.

Command:

aws ec2 describe-vpc-classic-link-dns-support

```
{ 
   "Vpcs": [ 
    \{ "VpcId": "vpc-88888888", 
       "ClassicLinkDnsSupported": true 
     }, 
     { 
        "VpcId": "vpc-1a2b3c4d", 
        "ClassicLinkDnsSupported": false 
     }
```
 $\mathbf{I}$ 

}

• For API details, see [DescribeVpcClassicLinkDnsSupport](https://awscli.amazonaws.com/v2/documentation/api/latest/reference/ec2/describe-vpc-classic-link-dns-support.html) in *AWS CLI Command Reference*.

#### PowerShell

#### **Tools for PowerShell**

**Example 1: This example describes the ClassicLink DNS support status of VPCs for the region eu-west-1**

```
Get-EC2VpcClassicLinkDnsSupport -VpcId vpc-0b12d3456a7e8910d -Region eu-west-1
```
**Output:**

```
ClassicLinkDnsSupported VpcId
----------------------- -----
False vpc-0b12d3456a7e8910d
False vpc-12cf3b4f
```
• For API details, see [DescribeVpcClassicLinkDnsSupport](https://docs.aws.amazon.com/powershell/latest/reference) in *AWS Tools for PowerShell Cmdlet Reference*.

For a complete list of AWS SDK developer guides and code examples, see Create [Amazon](#page-46-0) EC2 [resources](#page-46-0) using an AWS SDK. This topic also includes information about getting started and details about previous SDK versions.

## **Use DescribeVpcEndpointServices with an AWS SDK or CLI**

The following code examples show how to use DescribeVpcEndpointServices.

CLI

#### **AWS CLI**

#### **Example 1: To describe all VPC endpoint services**

The following "describe-vpc-endpoint-services" example lists all VPC endpoint services for an AWS Region.

aws ec2 describe-vpc-endpoint-services

```
{ 
     "ServiceDetails": [ 
         { 
              "ServiceType": [ 
\overline{\mathcal{L}} "ServiceType": "Gateway" 
 } 
              ], 
              "AcceptanceRequired": false, 
              "ServiceName": "com.amazonaws.us-east-1.dynamodb", 
              "VpcEndpointPolicySupported": true, 
              "Owner": "amazon", 
              "AvailabilityZones": [ 
                  "us-east-1a", 
                  "us-east-1b", 
                  "us-east-1c", 
                  "us-east-1d", 
                  "us-east-1e", 
                  "us-east-1f" 
              ], 
              "BaseEndpointDnsNames": [ 
                  "dynamodb.us-east-1.amazonaws.com" 
 ] 
         }, 
         { 
              "ServiceType": [ 
\overline{\mathcal{L}} "ServiceType": "Interface" 
 } 
              ], 
              "PrivateDnsName": "ec2.us-east-1.amazonaws.com", 
              "ServiceName": "com.amazonaws.us-east-1.ec2", 
              "VpcEndpointPolicySupported": false, 
              "Owner": "amazon", 
              "AvailabilityZones": [ 
                  "us-east-1a", 
                  "us-east-1b", 
                  "us-east-1c", 
                  "us-east-1d",
```

```
 "us-east-1e", 
                  "us-east-1f" 
             ], 
             "AcceptanceRequired": false, 
             "BaseEndpointDnsNames": [ 
                  "ec2.us-east-1.vpce.amazonaws.com" 
 ] 
         }, 
         { 
             "ServiceType": [ 
\overline{a} "ServiceType": "Interface" 
 } 
             ], 
             "PrivateDnsName": "ssm.us-east-1.amazonaws.com", 
             "ServiceName": "com.amazonaws.us-east-1.ssm", 
             "VpcEndpointPolicySupported": true, 
             "Owner": "amazon", 
             "AvailabilityZones": [ 
                  "us-east-1a", 
                  "us-east-1b", 
                  "us-east-1c", 
                  "us-east-1d", 
                  "us-east-1e" 
             ], 
             "AcceptanceRequired": false, 
             "BaseEndpointDnsNames": [ 
                  "ssm.us-east-1.vpce.amazonaws.com" 
             ] 
         } 
     ], 
     "ServiceNames": [ 
         "com.amazonaws.us-east-1.dynamodb", 
         "com.amazonaws.us-east-1.ec2", 
         "com.amazonaws.us-east-1.ec2messages", 
         "com.amazonaws.us-east-1.elasticloadbalancing", 
         "com.amazonaws.us-east-1.kinesis-streams", 
         "com.amazonaws.us-east-1.s3", 
         "com.amazonaws.us-east-1.ssm" 
     ]
```
}

For more information, see View [available](https://docs.aws.amazon.com/vpc/latest/privatelink/vpce-interface.html#vpce-view-services) AWS service names in the *User Guide for AWSPrivateLink*.

#### **Example 2: To describe the details about an endpoint service**

The following "describe-vpc-endpoint-services" example lists the details of the Amazon S3 interface endpoint srvice

```
aws ec2 describe-vpc-endpoint-services \ 
     --filter "Name=service-type,Values=Interface" Name=service-
name,Values=com.amazonaws.us-east-1.s3
```

```
{ 
     "ServiceDetails": [ 
         { 
              "ServiceName": "com.amazonaws.us-east-1.s3", 
              "ServiceId": "vpce-svc-081d84efcdEXAMPLE", 
              "ServiceType": [ 
\overline{\mathcal{L}} "ServiceType": "Interface" 
 } 
              ], 
              "AvailabilityZones": [ 
                  "us-east-1a", 
                   "us-east-1b", 
                   "us-east-1c", 
                   "us-east-1d", 
                   "us-east-1e", 
              "us-east-1f" 
              ], 
              "Owner": "amazon", 
              "BaseEndpointDnsNames": [ 
                   "s3.us-east-1.vpce.amazonaws.com" 
              ], 
              "VpcEndpointPolicySupported": true, 
              "AcceptanceRequired": false, 
              "ManagesVpcEndpoints": false, 
              "Tags": [] 
         } 
     ], 
     "ServiceNames": [
```
}

]

```
 "com.amazonaws.us-east-1.s3"
```
For more information, see View [available](https://docs.aws.amazon.com/vpc/latest/privatelink/vpce-interface.html#vpce-view-services) AWS service names in the *User Guide for AWSPrivateLink*.

• For API details, see [DescribeVpcEndpointServices](https://awscli.amazonaws.com/v2/documentation/api/latest/reference/ec2/describe-vpc-endpoint-services.html) in *AWS CLI Command Reference*.

#### PowerShell

#### **Tools for PowerShell**

**Example 1: This example describes EC2 VPC endpoint service with the given filter, in this case com.amazonaws.eu-west-1.ecs. Further, it also expands the ServiceDetails property and displays the details**

```
Get-EC2VpcEndpointService -Region eu-west-1 -MaxResult 5 -Filter @{Name="service-
name";Values="com.amazonaws.eu-west-1.ecs"} | Select-Object -ExpandProperty 
 ServiceDetails
```
#### **Output:**

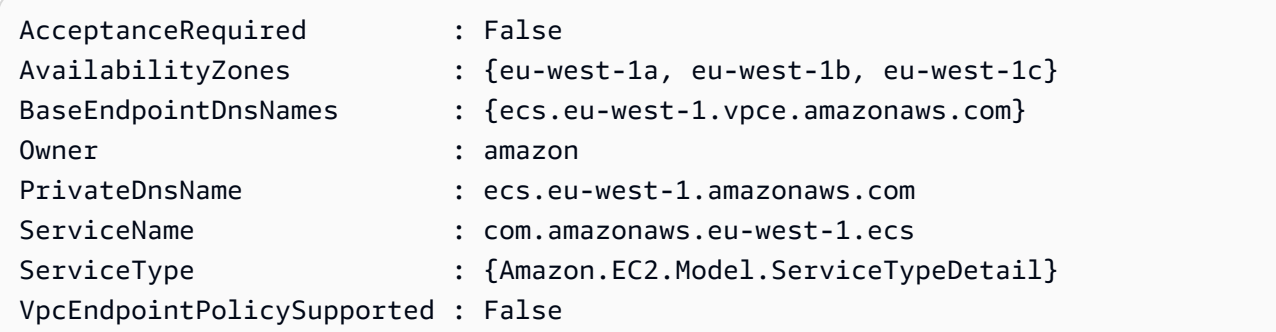

## **Example 2: This example retrieves all the EC2 VPC Endpoint services and returns the ServiceNames matching "ssm"**

```
Get-EC2VpcEndpointService -Region eu-west-1 | Select-Object -ExpandProperty 
 Servicenames | Where-Object { -match "ssm"}
```
#### **Output:**

com.amazonaws.eu-west-1.ssm

com.amazonaws.eu-west-1.ssmmessages

• For API details, see [DescribeVpcEndpointServices](https://docs.aws.amazon.com/powershell/latest/reference) in *AWS Tools for PowerShell Cmdlet Reference*.

For a complete list of AWS SDK developer guides and code examples, see Create [Amazon](#page-46-0) EC2 [resources](#page-46-0) using an AWS SDK. This topic also includes information about getting started and details about previous SDK versions.

# **Use DescribeVpcEndpoints with an AWS SDK or CLI**

The following code examples show how to use DescribeVpcEndpoints.

#### CLI

#### **AWS CLI**

#### **To describe your VPC endpoints**

The following describe-vpc-endpoints example displays details for all of your VPC endpoints.

aws ec2 describe-vpc-endpoints

```
{ 
     "VpcEndpoints": [ 
          { 
              "PolicyDocument": "{\"Version\":\"2008-10-17\",\"Statement\":
[{\"Effect\":\"Allow\",\"Principal\":\"*\",\"Action\":\"*\",\"Resource\":\"*
\"}]}", 
              "VpcId": "vpc-aabb1122", 
              "NetworkInterfaceIds": [], 
              "SubnetIds": [], 
              "PrivateDnsEnabled": true, 
              "State": "available", 
              "ServiceName": "com.amazonaws.us-east-1.dynamodb", 
              "RouteTableIds": [ 
                   "rtb-3d560345" 
              ], 
              "Groups": [],
```
```
 "VpcEndpointId": "vpce-032a826a", 
             "VpcEndpointType": "Gateway", 
             "CreationTimestamp": "2017-09-05T20:41:28Z", 
             "DnsEntries": [], 
             "OwnerId": "123456789012" 
         }, 
         { 
             "PolicyDocument": "{\n \"Statement\": [\n {\n \"Action\": 
 \Upsilon^*, \n \Upsilon^* \"Effect\": \"Allow\", \n \"Principal\": \"*\", \n
  \"Resource\": \"*\"\n }\n ]\n}", 
             "VpcId": "vpc-1a2b3c4d", 
             "NetworkInterfaceIds": [ 
                 "eni-2ec2b084", 
                 "eni-1b4a65cf" 
             ], 
             "SubnetIds": [ 
                 "subnet-d6fcaa8d", 
                 "subnet-7b16de0c" 
             ], 
             "PrivateDnsEnabled": false, 
             "State": "available", 
             "ServiceName": "com.amazonaws.us-east-1.elasticloadbalancing", 
             "RouteTableIds": [], 
             "Groups": [ 
\overline{a} "GroupName": "default", 
                      "GroupId": "sg-54e8bf31" 
 } 
             ], 
             "VpcEndpointId": "vpce-0f89a33420c1931d7", 
             "VpcEndpointType": "Interface", 
             "CreationTimestamp": "2017-09-05T17:55:27.583Z", 
             "DnsEntries": [ 
\overline{a} "HostedZoneId": "Z7HUB22UULQXV", 
                      "DnsName": "vpce-0f89a33420c1931d7-
bluzidnv.elasticloadbalancing.us-east-1.vpce.amazonaws.com" 
                 }, 
\overline{a} "HostedZoneId": "Z7HUB22UULQXV", 
                      "DnsName": "vpce-0f89a33420c1931d7-bluzidnv-us-
east-1b.elasticloadbalancing.us-east-1.vpce.amazonaws.com" 
\qquad \qquad \text{ }\overline{a}
```

```
 "HostedZoneId": "Z7HUB22UULQXV", 
                      "DnsName": "vpce-0f89a33420c1931d7-bluzidnv-us-
east-1a.elasticloadbalancing.us-east-1.vpce.amazonaws.com" 
 } 
             ], 
              "OwnerId": "123456789012" 
         }, 
         { 
             "VpcEndpointId": "vpce-aabbaabbaabbabba",
             "VpcEndpointType": "GatewayLoadBalancer", 
              "VpcId": "vpc-111122223333aabbc", 
              "ServiceName": "com.amazonaws.vpce.us-east-1.vpce-
svc-123123a1c43abc123", 
              "State": "available", 
              "SubnetIds": [ 
                  "subnet-0011aabbcc2233445" 
             ], 
              "RequesterManaged": false, 
              "NetworkInterfaceIds": [ 
                  "eni-01010120203030405" 
             ], 
              "CreationTimestamp": "2020-11-11T08:06:03.522Z", 
              "Tags": [], 
              "OwnerId": "123456789012" 
         } 
     ]
}
```
For more information, see [VPC endpoints](https://docs.aws.amazon.com/vpc/latest/userguide/vpc-endpoints.html) in the *Amazon VPC User Guide*.

• For API details, see [DescribeVpcEndpoints](https://awscli.amazonaws.com/v2/documentation/api/latest/reference/ec2/describe-vpc-endpoints.html) in *AWS CLI Command Reference*.

#### PowerShell

#### **Tools for PowerShell**

**Example 1: This example describes one or more of your VPC endpoints for the region euwest-1. It then pipes the output to the next command, which select the VpcEndpointId property and returns array VPC ID as string array**

```
Get-EC2VpcEndpoint -Region eu-west-1 | Select-Object -ExpandProperty 
  VpcEndpointId
```
#### **Output:**

```
vpce-01a2ab3f4f5cc6f7d
vpce-01d2b345a6787890b
vpce-0012e34d567890e12
vpce-0c123db4567890123
```
# **Example 2: This example describes all the vpc endpoints for the region eu-west-1 and selects VpcEndpointId, VpcId, ServiceName and PrivateDnsEnabled properties to present it in a tabular format**

```
Get-EC2VpcEndpoint -Region eu-west-1 | Select-Object VpcEndpointId, VpcId, 
  ServiceName, PrivateDnsEnabled | Format-Table -AutoSize
```
#### **Output:**

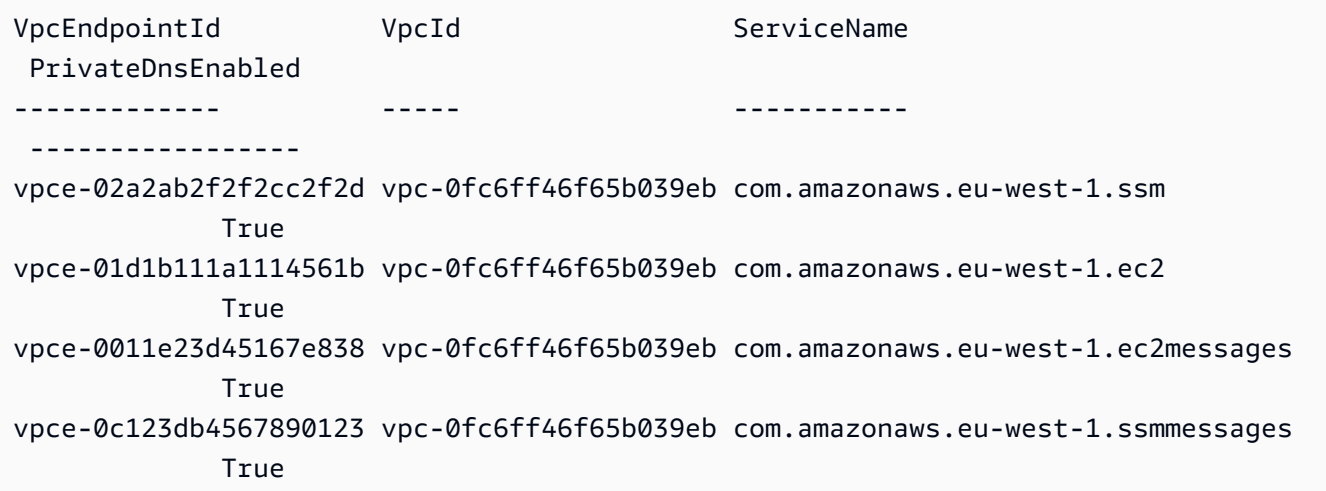

# **Example 3: This example exports the policy document for the VPC Endpoint vpce-01a2ab3f4f5cc6f7d into a json file**

Get-EC2VpcEndpoint -Region eu-west-1 -VpcEndpointId vpce-01a2ab3f4f5cc6f7d | Select-Object -expand PolicyDocument | Out-File vpce\_policyDocument.json

• For API details, see [DescribeVpcEndpoints](https://docs.aws.amazon.com/powershell/latest/reference) in *AWS Tools for PowerShell Cmdlet Reference*.

For a complete list of AWS SDK developer guides and code examples, see Create [Amazon](#page-46-0) EC2 [resources](#page-46-0) using an AWS SDK. This topic also includes information about getting started and details about previous SDK versions.

# **Use DescribeVpcs with an AWS SDK or CLI**

The following code examples show how to use DescribeVpcs.

Action examples are code excerpts from larger programs and must be run in context. You can see this action in context in the following code example:

• Build and [manage](#page-743-0) a resilient service

#### .NET

**AWS SDK for .NET**

# **A** Note

There's more on GitHub. Find the complete example and learn how to set up and run in the AWS Code Examples [Repository.](https://github.com/awsdocs/aws-doc-sdk-examples/tree/main/dotnetv3/cross-service/ResilientService/AutoScalerActions#code-examples)

```
 /// <summary> 
    /// Get the default VPC for the account. 
    /// </summary> 
   /// <returns>The default VPC object.</returns>
    public async Task<Vpc> GetDefaultVpc() 
     { 
         var vpcResponse = await _amazonEc2.DescribeVpcsAsync( 
             new DescribeVpcsRequest() 
\{\hspace{.1cm} \} Filters = new List<Amazon.EC2.Model.Filter>() 
\overline{a} new ("is-default", new List<string>() { "true" }) 
 } 
             }); 
        return vpcResponse.Vpcs[0]; 
    }
```
• For API details, see [DescribeVpcs](https://docs.aws.amazon.com/goto/DotNetSDKV3/ec2-2016-11-15/DescribeVpcs) in *AWS SDK for .NET API Reference*.

# CLI

# **AWS CLI**

# **Example 1: To describe all of your VPCs**

The following describe-vpcs example retrieves details about your VPCs.

aws ec2 describe-vpcs

Output:

```
{ 
     "Vpcs": [ 
         { 
             "CidrBlock": "30.1.0.0/16", 
             "DhcpOptionsId": "dopt-19edf471", 
             "State": "available", 
             "VpcId": "vpc-0e9801d129EXAMPLE", 
             "OwnerId": "111122223333", 
             "InstanceTenancy": "default", 
             "CidrBlockAssociationSet": [ 
\overline{a} "AssociationId": "vpc-cidr-assoc-062c64cfafEXAMPLE", 
                     "CidrBlock": "30.1.0.0/16", 
                     "CidrBlockState": { 
                         "State": "associated" 
 } 
 } 
             ], 
             "IsDefault": false, 
             "Tags": [ 
\overline{a} "Key": "Name", 
                     "Value": "Not Shared" 
 } 
            \mathbf{I} }, 
         { 
             "CidrBlock": "10.0.0.0/16", 
             "DhcpOptionsId": "dopt-19edf471", 
             "State": "available", 
             "VpcId": "vpc-06e4ab6c6cEXAMPLE",
```

```
 "OwnerId": "222222222222", 
            "InstanceTenancy": "default", 
            "CidrBlockAssociationSet": [ 
\overline{a} "AssociationId": "vpc-cidr-assoc-00b17b4eddEXAMPLE", 
                    "CidrBlock": "10.0.0.0/16", 
                    "CidrBlockState": { 
                        "State": "associated" 
1 1 1 1 1 1 1
 } 
            ], 
            "IsDefault": false, 
            "Tags": [ 
\overline{a} "Key": "Name", 
                    "Value": "Shared VPC" 
 } 
            ] 
        } 
    ]
}
```
# **Example 2: To describe a specified VPC**

The following describe-vpcs example retrieves details for the specified VPC.

```
aws ec2 describe-vpcs \ 
     --vpc-ids vpc-06e4ab6c6cEXAMPLE
```
Output:

```
{ 
     "Vpcs": [ 
         { 
             "CidrBlock": "10.0.0.0/16", 
             "DhcpOptionsId": "dopt-19edf471", 
             "State": "available", 
             "VpcId": "vpc-06e4ab6c6cEXAMPLE", 
              "OwnerId": "111122223333", 
              "InstanceTenancy": "default", 
             "CidrBlockAssociationSet": [ 
\overline{a} "AssociationId": "vpc-cidr-assoc-00b17b4eddEXAMPLE",
```

```
 "CidrBlock": "10.0.0.0/16", 
                   "CidrBlockState": { 
                       "State": "associated" 
1 1 1 1 1 1 1
 } 
            ], 
            "IsDefault": false, 
            "Tags": [ 
\overline{a} "Key": "Name", 
                   "Value": "Shared VPC" 
 } 
            ] 
        } 
    ]
}
```
• For API details, see [DescribeVpcs](https://awscli.amazonaws.com/v2/documentation/api/latest/reference/ec2/describe-vpcs.html) in *AWS CLI Command Reference*.

**JavaScript** 

# **SDK for JavaScript (v3)**

# **A** Note

There's more on GitHub. Find the complete example and learn how to set up and run in the AWS Code Examples [Repository.](https://github.com/awsdocs/aws-doc-sdk-examples/tree/main/javascriptv3/example_code/cross-services/wkflw-resilient-service#code-examples)

```
const client = new EC2Client({});
 const { Vpcs } = await client.send( 
   new DescribeVpcsCommand({ 
     Filters: [{ Name: "is-default", Values: ["true"] }], 
  }), 
);
```
• For API details, see [DescribeVpcs](https://docs.aws.amazon.com/AWSJavaScriptSDK/v3/latest/client/ec2/command/DescribeVpcsCommand) in *AWS SDK for JavaScript API Reference*.

#### PowerShell

# **Tools for PowerShell**

### **Example 1: This example describes the specified VPC.**

```
Get-EC2Vpc -VpcId vpc-12345678
```
#### **Output:**

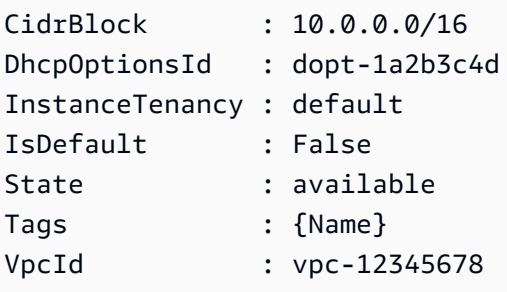

**Example 2: This example describes the default VPC (there can be only one per region). If your account supports EC2-Classic in this region, there is no default VPC.**

Get-EC2Vpc -Filter @{Name="isDefault"; Values="true"}

### **Output:**

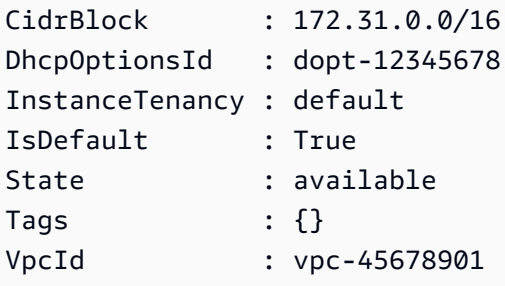

**Example 3: This example describes the VPCs that match the specified filter (that is, have a CIDR that matches the value '10.0.0.0/16' and are in the state 'available').**

```
Get-EC2Vpc -Filter @{Name="cidr"; 
  Values="10.0.0.0/16"},@{Name="state";Values="available"}
```
**Example 4: This example describes all your VPCs.**

Get-EC2Vpc

• For API details, see [DescribeVpcs](https://docs.aws.amazon.com/powershell/latest/reference) in *AWS Tools for PowerShell Cmdlet Reference*.

#### Python

#### **SDK for Python (Boto3)**

#### **A** Note

There's more on GitHub. Find the complete example and learn how to set up and run in the AWS Code Examples [Repository.](https://github.com/awsdocs/aws-doc-sdk-examples/tree/main/python/example_code/ec2#code-examples)

```
class AutoScaler: 
    "" "
     Encapsulates Amazon EC2 Auto Scaling and EC2 management actions. 
    "" "
     def __init__( 
         self, 
         resource_prefix, 
         inst_type, 
         ami_param, 
         autoscaling_client, 
         ec2_client, 
         ssm_client, 
         iam_client, 
     ): 
 """ 
         :param resource_prefix: The prefix for naming AWS resources that are 
 created by this class. 
         :param inst_type: The type of EC2 instance to create, such as t3.micro. 
         :param ami_param: The Systems Manager parameter used to look up the AMI 
 that is 
                             created. 
         :param autoscaling_client: A Boto3 EC2 Auto Scaling client. 
         :param ec2_client: A Boto3 EC2 client. 
         :param ssm_client: A Boto3 Systems Manager client. 
         :param iam_client: A Boto3 IAM client. 
         """
```

```
 self.inst_type = inst_type 
         self.ami_param = ami_param 
        self.autoscaling client = autoscaling client
         self.ec2_client = ec2_client 
         self.ssm_client = ssm_client 
        self.iam client = iam client
         self.launch_template_name = f"{resource_prefix}-template" 
         self.group_name = f"{resource_prefix}-group" 
         self.instance_policy_name = f"{resource_prefix}-pol" 
         self.instance_role_name = f"{resource_prefix}-role" 
         self.instance_profile_name = f"{resource_prefix}-prof" 
         self.bad_creds_policy_name = f"{resource_prefix}-bc-pol" 
         self.bad_creds_role_name = f"{resource_prefix}-bc-role" 
        self.bad creds profile name = f"{resource prefix}-bc-prof"
         self.key_pair_name = f"{resource_prefix}-key-pair" 
    def get_default_vpc(self): 
 """ 
         Gets the default VPC for the account. 
         :return: Data about the default VPC. 
 """ 
        try: 
             response = self.ec2_client.describe_vpcs( 
                 Filters=[{"Name": "is-default", "Values": ["true"]}] 
) except ClientError as err: 
             raise AutoScalerError(f"Couldn't get default VPC: {err}") 
         else: 
             return response["Vpcs"][0]
```
• For API details, see [DescribeVpcs](https://docs.aws.amazon.com/goto/boto3/ec2-2016-11-15/DescribeVpcs) in *AWS SDK for Python (Boto3) API Reference*.

For a complete list of AWS SDK developer guides and code examples, see Create [Amazon](#page-46-0) EC2 [resources](#page-46-0) using an AWS SDK. This topic also includes information about getting started and details about previous SDK versions.

# **Use DescribeVpnConnections with an AWS SDK or CLI**

The following code examples show how to use DescribeVpnConnections.

CLI

# **AWS CLI**

# **Example 1: To describe your VPN connections**

The following describe-vpn-connections example describes all of your Site-to-Site VPN connections.

aws ec2 describe-vpn-connections

### Output:

```
{ 
     "VpnConnections": [ 
         { 
             "CustomerGatewayConfiguration": "...configuration information...", 
             "CustomerGatewayId": "cgw-01234567abcde1234", 
             "Category": "VPN", 
             "State": "available", 
             "Type": "ipsec.1", 
             "VpnConnectionId": "vpn-1122334455aabbccd", 
             "TransitGatewayId": "tgw-00112233445566aab", 
             "Options": { 
                  "EnableAcceleration": false, 
                  "StaticRoutesOnly": true, 
                  "LocalIpv4NetworkCidr": "0.0.0.0/0", 
                  "RemoteIpv4NetworkCidr": "0.0.0.0/0", 
                  "TunnelInsideIpVersion": "ipv4" 
             }, 
             "Routes": [], 
             "Tags": [ 
\overline{a} "Key": "Name", 
                      "Value": "CanadaVPN" 
 } 
             ], 
             "VgwTelemetry": [ 
\overline{a}
```
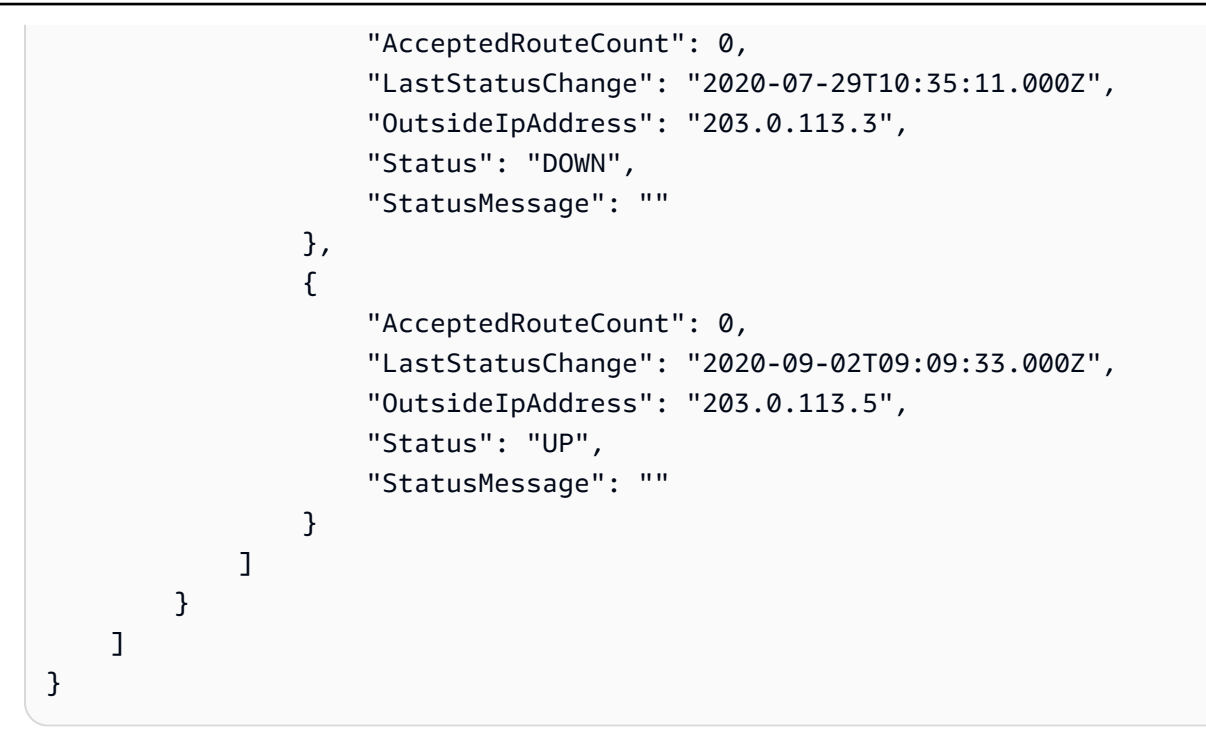

For more information, see How AWS [Site-to-Site](https://docs.aws.amazon.com/vpn/latest/s2svpn/how_it_works.html) VPN works in the *AWS Site-to-Site VPN User Guide*.

# **Example 2: To describe your available VPN connections**

The following describe-vpn-connections example describes your Site-to-Site VPN connections with a state of available.

```
aws ec2 describe-vpn-connections \ 
     --filters "Name=state,Values=available"
```
For more information, see How AWS [Site-to-Site](https://docs.aws.amazon.com/vpn/latest/s2svpn/how_it_works.html) VPN works in the *AWS Site-to-Site VPN User Guide*.

• For API details, see [DescribeVpnConnections](https://awscli.amazonaws.com/v2/documentation/api/latest/reference/ec2/describe-vpn-connections.html) in *AWS CLI Command Reference*.

PowerShell

**Tools for PowerShell**

# **Example 1: This example describes the specified VPN connection.**

Get-EC2VpnConnection -VpnConnectionId vpn-12345678

#### **Output:**

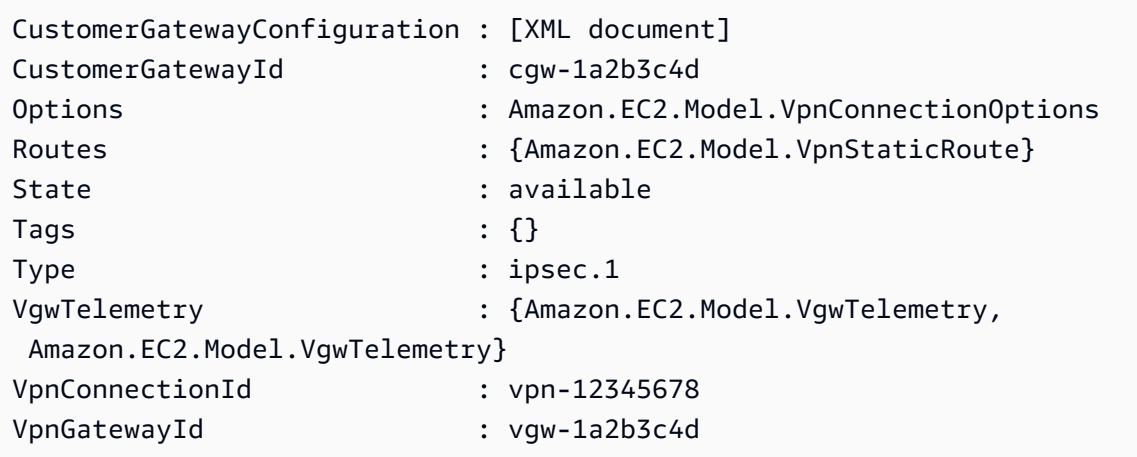

**Example 2: This example describes any VPN connection whose state is either pending or available.**

```
$filter = New-Object Amazon.EC2.Model.Filter
$filter.Name = "state"
$filter.Values = @( "pending", "available" )
Get-EC2VpnConnection -Filter $filter
```
### **Example 3: This example describes all your VPN connections.**

Get-EC2VpnConnection

• For API details, see [DescribeVpnConnections](https://docs.aws.amazon.com/powershell/latest/reference) in *AWS Tools for PowerShell Cmdlet Reference*.

For a complete list of AWS SDK developer guides and code examples, see Create [Amazon](#page-46-0) EC2 [resources](#page-46-0) using an AWS SDK. This topic also includes information about getting started and details about previous SDK versions.

# **Use DescribeVpnGateways with an AWS SDK or CLI**

The following code examples show how to use DescribeVpnGateways.

### CLI

# **AWS CLI**

### **To describe your virtual private gateways**

This example describes your virtual private gateways.

#### Command:

aws ec2 describe-vpn-gateways

#### Output:

```
{ 
     "VpnGateways": [ 
         { 
             "State": "available", 
             "Type": "ipsec.1", 
             "VpnGatewayId": "vgw-f211f09b", 
             "VpcAttachments": [ 
\overline{a} "State": "attached", 
                     "VpcId": "vpc-98eb5ef5" 
 } 
 ] 
        }, 
         { 
             "State": "available", 
             "Type": "ipsec.1", 
             "VpnGatewayId": "vgw-9a4cacf3", 
             "VpcAttachments": [ 
\overline{a} "State": "attaching", 
                     "VpcId": "vpc-a01106c2" 
 } 
            ] 
        } 
    ]
}
```
• For API details, see [DescribeVpnGateways](https://awscli.amazonaws.com/v2/documentation/api/latest/reference/ec2/describe-vpn-gateways.html) in *AWS CLI Command Reference*.

#### PowerShell

# **Tools for PowerShell**

# **Example 1: This example describes the specified virtual private gateway.**

```
Get-EC2VpnGateway -VpnGatewayId vgw-1a2b3c4d
```
# **Output:**

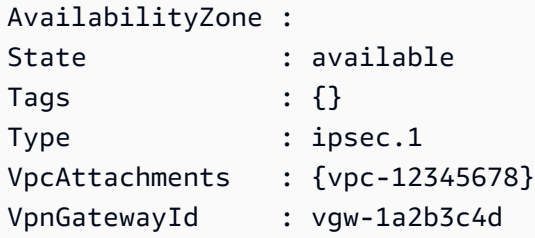

**Example 2: This example describes any virtual private gateway whose state is either pending or available.**

```
$filter = New-Object Amazon.EC2.Model.Filter
$filter.Name = "state"
$filter.Values = @( "pending", "available" )
Get-EC2VpnGateway -Filter $filter
```
### **Example 3: This example describes all your virtual private gateways.**

```
Get-EC2VpnGateway
```
• For API details, see [DescribeVpnGateways](https://docs.aws.amazon.com/powershell/latest/reference) in *AWS Tools for PowerShell Cmdlet Reference*.

For a complete list of AWS SDK developer guides and code examples, see Create [Amazon](#page-46-0) EC2 [resources](#page-46-0) using an AWS SDK. This topic also includes information about getting started and details about previous SDK versions.

# **Use DetachInternetGateway with an AWS SDK or CLI**

The following code examples show how to use DetachInternetGateway.

### CLI

# **AWS CLI**

#### **To detach an internet gateway from your VPC**

The following detach-internet-gateway example detaches the specified internet gateway from the specific VPC.

```
aws ec2 detach-internet-gateway \ 
     --internet-gateway-id igw-0d0fb496b3EXAMPLE \ 
     --vpc-id vpc-0a60eb65b4EXAMPLE
```
This command produces no output.

For more information, see Internet [gateways](https://docs.aws.amazon.com/vpc/latest/userguide/VPC_Internet_Gateway.html) in the *Amazon VPC User Guide*.

• For API details, see [DetachInternetGateway](https://awscli.amazonaws.com/v2/documentation/api/latest/reference/ec2/detach-internet-gateway.html) in *AWS CLI Command Reference*.

#### PowerShell

#### **Tools for PowerShell**

#### **Example 1: This example detaches the specified Internet gateway from the specified VPC.**

Dismount-EC2InternetGateway -InternetGatewayId igw-1a2b3c4d -VpcId vpc-12345678

• For API details, see [DetachInternetGateway](https://docs.aws.amazon.com/powershell/latest/reference) in *AWS Tools for PowerShell Cmdlet Reference*.

For a complete list of AWS SDK developer guides and code examples, see Create [Amazon](#page-46-0) EC2 [resources](#page-46-0) using an AWS SDK. This topic also includes information about getting started and details about previous SDK versions.

# **Use DetachNetworkInterface with an AWS SDK or CLI**

The following code examples show how to use DetachNetworkInterface.

CLI

#### **AWS CLI**

#### **To detach a network interface from your instance**

This example detaches the specified network interface from the specified instance. If the command succeeds, no output is returned.

Command:

aws ec2 detach-network-interface --attachment-id eni-attach-66c4350a

• For API details, see [DetachNetworkInterface](https://awscli.amazonaws.com/v2/documentation/api/latest/reference/ec2/detach-network-interface.html) in *AWS CLI Command Reference*.

PowerShell

#### **Tools for PowerShell**

**Example 1: This example removes the specified attachment between a network interface and an instance.**

Dismount-EC2NetworkInterface -AttachmentId eni-attach-1a2b3c4d -Force

• For API details, see [DetachNetworkInterface](https://docs.aws.amazon.com/powershell/latest/reference) in *AWS Tools for PowerShell Cmdlet Reference*.

For a complete list of AWS SDK developer guides and code examples, see Create [Amazon](#page-46-0) EC2 [resources](#page-46-0) using an AWS SDK. This topic also includes information about getting started and details about previous SDK versions.

# **Use DetachVolume with an AWS SDK or CLI**

The following code examples show how to use DetachVolume.

CLI

#### **AWS CLI**

#### **To detach a volume from an instance**

This example command detaches the volume (vol-049df61146c4d7901) from the instance it is attached to.

Command:

aws ec2 detach-volume --volume-id vol-1234567890abcdef0

#### Output:

```
{ 
     "AttachTime": "2014-02-27T19:23:06.000Z", 
     "InstanceId": "i-1234567890abcdef0", 
     "VolumeId": "vol-049df61146c4d7901", 
     "State": "detaching", 
     "Device": "/dev/sdb"
}
```
• For API details, see [DetachVolume](https://awscli.amazonaws.com/v2/documentation/api/latest/reference/ec2/detach-volume.html) in *AWS CLI Command Reference*.

#### PowerShell

#### **Tools for PowerShell**

#### **Example 1: This example detaches the specified volume.**

Dismount-EC2Volume -VolumeId vol-12345678

#### **Output:**

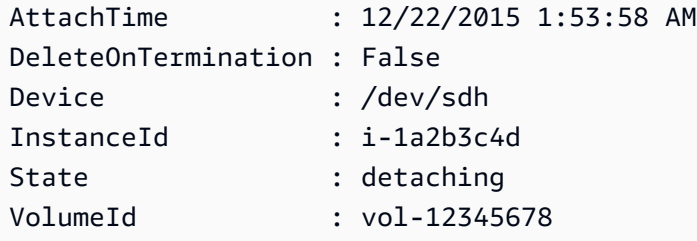

**Example 2: You can also specify the instance ID and device name to ensure that you are detaching the correct volume.**

```
Dismount-EC2Volume -VolumeId vol-12345678 -InstanceId i-1a2b3c4d -Device /dev/sdh
```
• For API details, see [DetachVolume](https://docs.aws.amazon.com/powershell/latest/reference) in *AWS Tools for PowerShell Cmdlet Reference*.

For a complete list of AWS SDK developer guides and code examples, see Create [Amazon](#page-46-0) EC2 [resources](#page-46-0) using an AWS SDK. This topic also includes information about getting started and details about previous SDK versions.

# **Use DetachVpnGateway with an AWS SDK or CLI**

The following code examples show how to use DetachVpnGateway.

CLI

# **AWS CLI**

# **To detach a virtual private gateway from your VPC**

This example detaches the specified virtual private gateway from the specified VPC. If the command succeeds, no output is returned.

Command:

aws ec2 detach-vpn-gateway --vpn-gateway-id vgw-9a4cacf3 --vpc-id vpc-a01106c2

• For API details, see [DetachVpnGateway](https://awscli.amazonaws.com/v2/documentation/api/latest/reference/ec2/detach-vpn-gateway.html) in *AWS CLI Command Reference*.

### **PowerShell**

### **Tools for PowerShell**

# **Example 1: This example detaches the specified virtual private gateway from the specified VPC.**

Dismount-EC2VpnGateway -VpnGatewayId vgw-1a2b3c4d -VpcId vpc-12345678

• For API details, see [DetachVpnGateway](https://docs.aws.amazon.com/powershell/latest/reference) in *AWS Tools for PowerShell Cmdlet Reference*.

For a complete list of AWS SDK developer guides and code examples, see Create [Amazon](#page-46-0) EC2 [resources](#page-46-0) using an AWS SDK. This topic also includes information about getting started and details about previous SDK versions.

# **Use DisableVgwRoutePropagation with an AWS SDK or CLI**

The following code examples show how to use DisableVgwRoutePropagation.

#### CLI

### **AWS CLI**

### **To disable route propagation**

This example disables the specified virtual private gateway from propagating static routes to the specified route table. If the command succeeds, no output is returned.

Command:

```
aws ec2 disable-vgw-route-propagation --route-table-id rtb-22574640 --gateway-id 
  vgw-9a4cacf3
```
• For API details, see [DisableVgwRoutePropagation](https://awscli.amazonaws.com/v2/documentation/api/latest/reference/ec2/disable-vgw-route-propagation.html) in *AWS CLI Command Reference*.

#### PowerShell

#### **Tools for PowerShell**

**Example 1: This example disables the VGW from automatically propagating routes to the specified routing table.**

Disable-EC2VgwRoutePropagation -RouteTableId rtb-12345678 -GatewayId vgw-1a2b3c4d

• For API details, see [DisableVgwRoutePropagation](https://docs.aws.amazon.com/powershell/latest/reference) in *AWS Tools for PowerShell Cmdlet Reference*.

For a complete list of AWS SDK developer guides and code examples, see Create [Amazon](#page-46-0) EC2 [resources](#page-46-0) using an AWS SDK. This topic also includes information about getting started and details about previous SDK versions.

# **Use DisableVpcClassicLink with an AWS SDK or CLI**

The following code examples show how to use DisableVpcClassicLink.

CLI

#### **AWS CLI**

# **To disable ClassicLink for a VPC**

This example disables ClassicLink for vpc-8888888.

#### Command:

aws ec2 disable-vpc-classic-link --vpc-id vpc-88888888

#### Output:

```
{ 
   "Return": true
}
```
• For API details, see [DisableVpcClassicLink](https://awscli.amazonaws.com/v2/documentation/api/latest/reference/ec2/disable-vpc-classic-link.html) in *AWS CLI Command Reference*.

#### PowerShell

#### **Tools for PowerShell**

**Example 1: This example disables EC2VpcClassicLink for the vpc-01e23c4a5d6db78e9. It returns either True or False**

```
Disable-EC2VpcClassicLink -VpcId vpc-01e23c4a5d6db78e9
```
• For API details, see [DisableVpcClassicLink](https://docs.aws.amazon.com/powershell/latest/reference) in *AWS Tools for PowerShell Cmdlet Reference*.

For a complete list of AWS SDK developer guides and code examples, see Create [Amazon](#page-46-0) EC2 [resources](#page-46-0) using an AWS SDK. This topic also includes information about getting started and details about previous SDK versions.

# **Use DisableVpcClassicLinkDnsSupport with an AWS SDK or CLI**

The following code examples show how to use DisableVpcClassicLinkDnsSupport.

CLI

#### **AWS CLI**

#### **To disable ClassicLink DNS support for a VPC**

This example disables ClassicLink DNS support for vpc-88888888.

Command:

aws ec2 disable-vpc-classic-link-dns-support --vpc-id vpc-88888888

Output:

```
{ 
   "Return": true
}
```
• For API details, see [DisableVpcClassicLinkDnsSupport](https://awscli.amazonaws.com/v2/documentation/api/latest/reference/ec2/disable-vpc-classic-link-dns-support.html) in *AWS CLI Command Reference*.

PowerShell

**Tools for PowerShell**

# **Example 1: This example disables ClassicLink DNS support for the vpc-0b12d3456a7e8910d**

```
Disable-EC2VpcClassicLinkDnsSupport -VpcId vpc-0b12d3456a7e8910d
```
• For API details, see [DisableVpcClassicLinkDnsSupport](https://docs.aws.amazon.com/powershell/latest/reference) in *AWS Tools for PowerShell Cmdlet Reference*.

For a complete list of AWS SDK developer guides and code examples, see Create [Amazon](#page-46-0) EC2 [resources](#page-46-0) using an AWS SDK. This topic also includes information about getting started and details about previous SDK versions.

# **Use DisassociateAddress with an AWS SDK or CLI**

The following code examples show how to use DisassociateAddress.

Action examples are code excerpts from larger programs and must be run in context. You can see this action in context in the following code example:

• Get started with [instances](#page-903-0)

#### .NET

### **AWS SDK for .NET**

# **A** Note

There's more on GitHub. Find the complete example and learn how to set up and run in the AWS Code Examples [Repository.](https://github.com/awsdocs/aws-doc-sdk-examples/tree/main/dotnetv3/EC2#code-examples)

```
 /// <summary> 
 /// Disassociate an Elastic IP address from an EC2 instance. 
 /// </summary> 
 /// <param name="associationId">The association Id.</param> 
 /// <returns>A Boolean value indicating the success of the action.</returns> 
public async Task<bool> DisassociateIp(string associationId)
\{ var response = await _amazonEC2.DisassociateAddressAsync( 
        new DisassociateAddressRequest { AssociationId = associationId });
     return response.HttpStatusCode == HttpStatusCode.OK; 
 }
```
• For API details, see [DisassociateAddress](https://docs.aws.amazon.com/goto/DotNetSDKV3/ec2-2016-11-15/DisassociateAddress) in *AWS SDK for .NET API Reference*.

### Bash

### **AWS CLI with Bash script**

### *(i)* Note

There's more on GitHub. Find the complete example and learn how to set up and run in the AWS Code Examples [Repository.](https://github.com/awsdocs/aws-doc-sdk-examples/tree/main/aws-cli/bash-linux/ec2#code-examples)

```
###############################################################################
# function ec2_disassociate_address
#
# This function disassociates an Elastic IP address from an Amazon Elastic 
 Compute Cloud (Amazon EC2) instance.
```

```
#
# Parameters:
# -a association_id - The association ID that represents the association of 
 the Elastic IP address with an instance.
#
# And:
# 0 - If successful.
# 1 - If it fails.
#
###############################################################################
function ec2_disassociate_address() { 
   local association_id response 
   # Function to display usage information 
  function usage() { 
     echo "function ec2_disassociate_address" 
     echo "Disassociates an Elastic IP address from an Amazon Elastic Compute 
  Cloud (Amazon EC2) instance." 
     echo " -a association_id - The association ID that represents the 
  association of the Elastic IP address with an instance." 
     echo "" 
   } 
   # Parse the command-line arguments 
   while getopts "a:h" option; do 
     case "${option}" in 
       a) association_id="${OPTARG}" ;; 
       h) 
         usage 
         return 0 
         ;; 
      \langle ? \rangle echo "Invalid parameter" 
         usage 
         return 1 
         ;; 
     esac 
   done 
   export OPTIND=1 
   # Validate the input parameters 
   if [[ -z "$association_id" ]]; then 
     errecho "ERROR: You must provide an association ID with the -a parameter." 
     return 1
```
fi

```
 response=$(aws ec2 disassociate-address \ 
     --association-id "$association_id") || { 
     aws_cli_error_log ${?} 
     errecho "ERROR: AWS reports disassociate-address operation failed." 
     errecho "$response" 
     return 1 
   } 
   return 0
}
```
The utility functions used in this example.

```
###############################################################################
# function errecho
#
# This function outputs everything sent to it to STDERR (standard error output).
###############################################################################
function errecho() { 
  printf "%s\n" "$*" 1>&2
}
##############################################################################
# function aws_cli_error_log()
#
# This function is used to log the error messages from the AWS CLI.
#
# The function expects the following argument:
# $1 - The error code returned by the AWS CLI.
#
# Returns:
# 0: - Success.
#
##############################################################################
function aws_cli_error_log() { 
  local err_code=$1 
  errecho "Error code : $err_code" 
 if [ "$err_code" == 1 ]; then
     errecho " One or more S3 transfers failed." 
  elif [ "$err_code" == 2 ]; then
```

```
 errecho " Command line failed to parse." 
   elif [ "$err_code" == 130 ]; then 
     errecho " Process received SIGINT." 
  elif [ "$err_code" == 252 ]; then
     errecho " Command syntax invalid." 
 elif \lceil "$err code" == 253 ]; then
     errecho " The system environment or configuration was invalid." 
 elif [ "$err_code" == 254 ]; then
     errecho " The service returned an error." 
 elif \lceil "$err code" == 255 ]; then
     errecho " 255 is a catch-all error." 
  fi 
  return 0
}
```
• For API details, see [DisassociateAddress](https://docs.aws.amazon.com/goto/aws-cli/ec2-2016-11-15/DisassociateAddress) in *AWS CLI Command Reference*.

#### CLI

#### **AWS CLI**

#### **To disassociate an Elastic IP addresses in EC2-Classic**

This example disassociates an Elastic IP address from an instance in EC2-Classic. If the command succeeds, no output is returned.

Command:

aws ec2 disassociate-address --public-ip 198.51.100.0

#### **To disassociate an Elastic IP address in EC2-VPC**

This example disassociates an Elastic IP address from an instance in a VPC. If the command succeeds, no output is returned.

Command:

aws ec2 disassociate-address --association-id eipassoc-2bebb745

• For API details, see [DisassociateAddress](https://awscli.amazonaws.com/v2/documentation/api/latest/reference/ec2/disassociate-address.html) in *AWS CLI Command Reference*.

#### Java

#### **SDK for Java 2.x**

### **A** Note

There's more on GitHub. Find the complete example and learn how to set up and run in the AWS Code Examples [Repository.](https://github.com/awsdocs/aws-doc-sdk-examples/tree/main/javav2/example_code/ec2#readme)

```
 public static void disassociateAddress(Ec2Client ec2, String associationId) { 
        try { 
            DisassociateAddressRequest addressRequest = 
 DisassociateAddressRequest.builder() 
                     .associationId(associationId) 
                     .build(); 
            ec2.disassociateAddress(addressRequest); 
            System.out.println("You successfully disassociated the address!"); 
        } catch (Ec2Exception e) { 
            System.err.println(e.awsErrorDetails().errorMessage()); 
            System.exit(1); 
        } 
    }
```
• For API details, see [DisassociateAddress](https://docs.aws.amazon.com/goto/SdkForJavaV2/ec2-2016-11-15/DisassociateAddress) in *AWS SDK for Java 2.x API Reference*.

### **JavaScript**

# **SDK for JavaScript (v3)**

### **A** Note

There's more on GitHub. Find the complete example and learn how to set up and run in the AWS Code Examples [Repository.](https://github.com/awsdocs/aws-doc-sdk-examples/tree/main/javascriptv3/example_code/ec2#code-examples)

import { DisassociateAddressCommand } from "@aws-sdk/client-ec2";

```
import { client } from "../libs/client.js";
// Disassociate an Elastic IP address from an instance.
export const main = async () => {
   const command = new DisassociateAddressCommand({ 
     // You can also use PublicIp, but that is for EC2 classic which is being 
  retired. 
     AssociationId: "ASSOCIATION_ID", 
   }); 
   try { 
     await client.send(command); 
     console.log("Successfully disassociated address"); 
   } catch (err) { 
     console.error(err); 
   }
};
```
• For API details, see [DisassociateAddress](https://docs.aws.amazon.com/AWSJavaScriptSDK/v3/latest/client/ec2/command/DisassociateAddressCommand) in *AWS SDK for JavaScript API Reference*.

#### Kotlin

#### **SDK for Kotlin**

#### **Note**

There's more on GitHub. Find the complete example and learn how to set up and run in the AWS Code Examples [Repository.](https://github.com/awsdocs/aws-doc-sdk-examples/tree/main/kotlin/services/ec2#code-examples)

```
suspend fun disassociateAddressSc(associationIdVal: String?) { 
     val addressRequest = 
         DisassociateAddressRequest { 
             associationId = associationIdVal 
         } 
     Ec2Client { region = "us-west-2" }.use { ec2 -> 
         ec2.disassociateAddress(addressRequest) 
         println("You successfully disassociated the address!") 
     }
}
```
• For API details, see [DisassociateAddress](https://sdk.amazonaws.com/kotlin/api/latest/index.html) in *AWS SDK for Kotlin API reference*.

PowerShell

**Tools for PowerShell**

**Example 1: This example disassociates the specified Elastic IP address from the specified instance in a VPC.**

Unregister-EC2Address -AssociationId eipassoc-12345678

**Example 2: This example disassociates the specified Elastic IP address from the specified instance in EC2-Classic.**

Unregister-EC2Address -PublicIp 203.0.113.17

• For API details, see [DisassociateAddress](https://docs.aws.amazon.com/powershell/latest/reference) in *AWS Tools for PowerShell Cmdlet Reference*.

#### Python

#### **SDK for Python (Boto3)**

#### *(i)* Note

There's more on GitHub. Find the complete example and learn how to set up and run in the AWS Code Examples [Repository.](https://github.com/awsdocs/aws-doc-sdk-examples/tree/main/python/example_code/ec2#code-examples)

```
class ElasticIpWrapper: 
     """Encapsulates Amazon Elastic Compute Cloud (Amazon EC2) Elastic IP address 
 actions.""" 
     def __init__(self, ec2_resource, elastic_ip=None): 
 """ 
         :param ec2_resource: A Boto3 Amazon EC2 resource. This high-level 
 resource 
                               is used to create additional high-level objects 
                               that wrap low-level Amazon EC2 service actions.
```

```
 :param elastic_ip: A Boto3 VpcAddress object. This is a high-level object 
 that 
                             wraps Elastic IP actions. 
         """ 
         self.ec2_resource = ec2_resource 
         self.elastic_ip = elastic_ip 
    @classmethod 
   def from resource(cls):
         ec2_resource = boto3.resource("ec2") 
         return cls(ec2_resource) 
    def disassociate(self): 
 """ 
         Removes an association between an Elastic IP address and an instance. 
 When the 
         association is removed, the instance is assigned a new public IP address. 
 """ 
         if self.elastic_ip is None: 
             logger.info("No Elastic IP to disassociate.") 
             return 
         try: 
             self.elastic_ip.association.delete() 
         except ClientError as err: 
             logger.error( 
                 "Couldn't disassociate Elastic IP %s from its instance. Here's 
 why: %s: %s", 
                 self.elastic_ip.allocation_id, 
                 err.response["Error"]["Code"], 
                 err.response["Error"]["Message"], 
) raise
```
• For API details, see [DisassociateAddress](https://docs.aws.amazon.com/goto/boto3/ec2-2016-11-15/DisassociateAddress) in *AWS SDK for Python (Boto3) API Reference*.

For a complete list of AWS SDK developer guides and code examples, see Create [Amazon](#page-46-0) EC2 [resources](#page-46-0) using an AWS SDK. This topic also includes information about getting started and details about previous SDK versions.

# **Use DisassociateRouteTable with an AWS SDK or CLI**

The following code examples show how to use DisassociateRouteTable.

CLI

# **AWS CLI**

# **To disassociate a route table**

This example disassociates the specified route table from the specified subnet. If the command succeeds, no output is returned.

Command:

aws ec2 disassociate-route-table --association-id rtbassoc-781d0d1a

• For API details, see [DisassociateRouteTable](https://awscli.amazonaws.com/v2/documentation/api/latest/reference/ec2/disassociate-route-table.html) in *AWS CLI Command Reference*.

### PowerShell

# **Tools for PowerShell**

**Example 1: This example removes the specified association between a route table and a subnet.**

Unregister-EC2RouteTable -AssociationId rtbassoc-1a2b3c4d

• For API details, see [DisassociateRouteTable](https://docs.aws.amazon.com/powershell/latest/reference) in *AWS Tools for PowerShell Cmdlet Reference*.

For a complete list of AWS SDK developer guides and code examples, see Create [Amazon](#page-46-0) EC2 [resources](#page-46-0) using an AWS SDK. This topic also includes information about getting started and details about previous SDK versions.

# **Use EnableVgwRoutePropagation with an AWS SDK or CLI**

The following code examples show how to use EnableVgwRoutePropagation.

#### CLI

### **AWS CLI**

#### **To enable route propagation**

This example enables the specified virtual private gateway to propagate static routes to the specified route table. If the command succeeds, no output is returned.

Command:

```
aws ec2 enable-vgw-route-propagation --route-table-id rtb-22574640 --gateway-id 
  vgw-9a4cacf3
```
• For API details, see [EnableVgwRoutePropagation](https://awscli.amazonaws.com/v2/documentation/api/latest/reference/ec2/enable-vgw-route-propagation.html) in *AWS CLI Command Reference*.

#### PowerShell

#### **Tools for PowerShell**

**Example 1: This example enables the specified VGW to propagate routes automatically to the specified routing table.**

Enable-EC2VgwRoutePropagation -RouteTableId rtb-12345678 -GatewayId vgw-1a2b3c4d

• For API details, see [EnableVgwRoutePropagation](https://docs.aws.amazon.com/powershell/latest/reference) in *AWS Tools for PowerShell Cmdlet Reference*.

For a complete list of AWS SDK developer guides and code examples, see Create [Amazon](#page-46-0) EC2 [resources](#page-46-0) using an AWS SDK. This topic also includes information about getting started and details about previous SDK versions.

# **Use EnableVolumeIo with an AWS SDK or CLI**

The following code examples show how to use EnableVolumeIo.

CLI

#### **AWS CLI**

#### **To enable I/O for a volume**

This example enables I/O on volume vol-1234567890abcdef0.

# Command:

aws ec2 enable-volume-io --volume-id vol-1234567890abcdef0

Output:

```
{ 
   "Return": true
}
```
• For API details, see [EnableVolumeIo](https://awscli.amazonaws.com/v2/documentation/api/latest/reference/ec2/enable-volume-io.html) in *AWS CLI Command Reference*.

# PowerShell

# **Tools for PowerShell**

**Example 1: This example enables I/O operations for the specified volume, if I/O operations were disabled.**

Enable-EC2VolumeIO -VolumeId vol-12345678

• For API details, see [EnableVolumeIo](https://docs.aws.amazon.com/powershell/latest/reference) in *AWS Tools for PowerShell Cmdlet Reference*.

For a complete list of AWS SDK developer guides and code examples, see Create [Amazon](#page-46-0) EC2 [resources](#page-46-0) using an AWS SDK. This topic also includes information about getting started and details about previous SDK versions.

# **Use EnableVpcClassicLink with an AWS SDK or CLI**

The following code examples show how to use EnableVpcClassicLink.

CLI

### **AWS CLI**

**To enable a VPC for ClassicLink**

This example enables vpc-8888888 for ClassicLink.

#### Command:

aws ec2 enable-vpc-classic-link --vpc-id vpc-88888888

Output:

```
{ 
   "Return": true
}
```
• For API details, see [EnableVpcClassicLink](https://awscli.amazonaws.com/v2/documentation/api/latest/reference/ec2/enable-vpc-classic-link.html) in *AWS CLI Command Reference*.

#### PowerShell

#### **Tools for PowerShell**

#### **Example 1: This example enables VPC vpc-0123456b789b0d12f for ClassicLink**

Enable-EC2VpcClassicLink -VpcId vpc-0123456b789b0d12f

#### **Output:**

True

• For API details, see [EnableVpcClassicLink](https://docs.aws.amazon.com/powershell/latest/reference) in *AWS Tools for PowerShell Cmdlet Reference*.

For a complete list of AWS SDK developer guides and code examples, see Create [Amazon](#page-46-0) EC2 [resources](#page-46-0) using an AWS SDK. This topic also includes information about getting started and details about previous SDK versions.

# **Use EnableVpcClassicLinkDnsSupport with an AWS SDK or CLI**

The following code examples show how to use EnableVpcClassicLinkDnsSupport.

CLI

#### **AWS CLI**

#### **To enable ClassicLink DNS support for a VPC**

# This example enables ClassicLink DNS support for vpc-88888888.

# Command:

aws ec2 enable-vpc-classic-link-dns-support --vpc-id vpc-88888888

#### Output:

```
{ 
   "Return": true
}
```
• For API details, see [EnableVpcClassicLinkDnsSupport](https://awscli.amazonaws.com/v2/documentation/api/latest/reference/ec2/enable-vpc-classic-link-dns-support.html) in *AWS CLI Command Reference*.

# PowerShell

# **Tools for PowerShell**

**Example 1: This example enables vpc-0b12d3456a7e8910d to support DNS hostname resolution for ClassicLink**

```
Enable-EC2VpcClassicLinkDnsSupport -VpcId vpc-0b12d3456a7e8910d -Region eu-west-1
```
• For API details, see [EnableVpcClassicLinkDnsSupport](https://docs.aws.amazon.com/powershell/latest/reference) in *AWS Tools for PowerShell Cmdlet Reference*.

For a complete list of AWS SDK developer guides and code examples, see Create [Amazon](#page-46-0) EC2 [resources](#page-46-0) using an AWS SDK. This topic also includes information about getting started and details about previous SDK versions.

# **Use GetConsoleOutput with an AWS SDK or CLI**

The following code examples show how to use GetConsoleOutput.

CLI

### **AWS CLI**

### **Example 1: To get the console output**

The following get-console-output example gets the console output for the specified Linux instance.

```
aws ec2 get-console-output \ 
     --instance-id i-1234567890abcdef0
```
Output:

```
{ 
     "InstanceId": "i-1234567890abcdef0", 
     "Timestamp": "2013-07-25T21:23:53.000Z", 
     "Output": "..."
}
```
For more information, see [Instance](https://docs.aws.amazon.com/AWSEC2/latest/UserGuide/instance-console.html#instance-console-console-output) console output in the *Amazon EC2 User Guide*.

#### **Example 2: To get the latest console output**

The following get-console-output example gets the latest console output for the specified Linux instance.

```
aws ec2 get-console-output \ 
     --instance-id i-1234567890abcdef0 \ 
     --latest \ 
     --output text
```
Output:

```
i-1234567890abcdef0 [ 0.000000] Command line: root=LABEL=/ console=tty1 
 console=ttyS0 selinux=0 nvme_core.io_timeout=4294967295
[ 0.000000] x86/fpu: Supporting XSAVE feature 0x001: 'x87 floating point 
 registers'
[ 0.000000] x86/fpu: Supporting XSAVE feature 0x002: 'SSE registers'
[ 0.000000] x86/fpu: Supporting XSAVE feature 0x004: 'AVX registers'
...
Cloud-init v. 0.7.6 finished at Wed, 09 May 2018 19:01:13 +0000. Datasource 
 DataSourceEc2. Up 21.50 seconds
Amazon Linux AMI release 2018.03
Kernel 4.14.26-46.32.amzn1.x
```
For more information, see [Instance](https://docs.aws.amazon.com/AWSEC2/latest/UserGuide/instance-console.html#instance-console-console-output) console output in the *Amazon EC2 User Guide*.
• For API details, see [GetConsoleOutput](https://awscli.amazonaws.com/v2/documentation/api/latest/reference/ec2/get-console-output.html) in *AWS CLI Command Reference*.

PowerShell

**Tools for PowerShell**

**Example 1: This example gets the console output for the specified Linux instance. The console output is encoded.**

Get-EC2ConsoleOutput -InstanceId i-0e19abcd47c123456

**Output:**

InstanceId Output ---------- ----- i-0e194d3c47c123637 WyAgICAwLjAwMDAwMF0gQ29tbW...bGU9dHR5UzAgc2Vs

**Example 2: This example stores the encoded console output in a variable and then decodes it.**

\$Output\_encoded = (Get-EC2ConsoleOutput -InstanceId i-0e19abcd47c123456).Output [System.Text.Encoding]::UTF8.GetString([System.Convert]::FromBase64String(\$Output\_encoded))

• For API details, see [GetConsoleOutput](https://docs.aws.amazon.com/powershell/latest/reference) in *AWS Tools for PowerShell Cmdlet Reference*.

For a complete list of AWS SDK developer guides and code examples, see Create [Amazon](#page-46-0) EC2 [resources](#page-46-0) using an AWS SDK. This topic also includes information about getting started and details about previous SDK versions.

# **Use GetHostReservationPurchasePreview with an AWS SDK or CLI**

The following code examples show how to use GetHostReservationPurchasePreview.

CLI

**AWS CLI**

#### **To get a purchase preview for a Dedicated Host Reservation**

This example provides a preview of the costs for a specified Dedicated Host Reservation for the specified Dedicated Host in your account.

Command:

```
aws ec2 get-host-reservation-purchase-preview --offering-id hro-03f707bf363b6b324 
  --host-id-set h-013abcd2a00cbd123
```
Output:

```
{ 
   "TotalHourlyPrice": "1.499", 
   "Purchase": [ 
       { 
            "HourlyPrice": "1.499", 
            "InstanceFamily": "m4", 
            "PaymentOption": "NoUpfront", 
            "HostIdSet": [ 
                 "h-013abcd2a00cbd123" 
            ], 
            "UpfrontPrice": "0.000", 
            "Duration": 31536000 
       } 
   ], 
   "TotalUpfrontPrice": "0.000"
}
```
• For API details, see [GetHostReservationPurchasePreview](https://awscli.amazonaws.com/v2/documentation/api/latest/reference/ec2/get-host-reservation-purchase-preview.html) in *AWS CLI Command Reference*.

### PowerShell

### **Tools for PowerShell**

**Example 1: This example previews a reservation purchase with configurations that match those of your Dedicated Host h-01e23f4cd567890f1**

```
Get-EC2HostReservationPurchasePreview -OfferingId hro-0c1f23456789d0ab -HostIdSet 
 h-01e23f4cd567890f1
```
#### **Output:**

CurrencyCode Purchase TotalHourlyPrice TotalUpfrontPrice ------------ -------- ---------------- -----------------  $\{\}$  1.307 0.000

• For API details, see [GetHostReservationPurchasePreview](https://docs.aws.amazon.com/powershell/latest/reference) in *AWS Tools for PowerShell Cmdlet Reference*.

For a complete list of AWS SDK developer guides and code examples, see Create [Amazon](#page-46-0) EC2 [resources](#page-46-0) using an AWS SDK. This topic also includes information about getting started and details about previous SDK versions.

# **Use GetPasswordData with an AWS SDK or CLI**

The following code examples show how to use GetPasswordData.

CLI

# **AWS CLI**

# **To get the encrypted password**

This example gets the encrypted password.

Command:

aws ec2 get-password-data --instance-id i-1234567890abcdef0

Output:

```
{ 
     "InstanceId": "i-1234567890abcdef0", 
     "Timestamp": "2013-08-07T22:18:38.000Z", 
     "PasswordData": "gSlJFq+VpcZXqy+iktxMF6NyxQ4qCrT4+gaOuNOenX1MmgXPTj7XEXAMPLE
UQ+YeFfb+L1U4C4AKv652Ux1iRB3CPTYP7WmU3TUnhsuBd+p6LVk7T2lKUml6OXbk6WPW1VYYm/TRPB1
e1DQ7PY4an/DgZT4mwcpRFigzhniQgDDeO1InvSDcwoUTwNs0Y1S8ouri2W4n5GNlriM3Q0AnNVelVz/
53TkDtxbNoU606M1gK9zUWSxqEgwvbV2j8c5rP0WCuaMWSFl4ziDu4bd7q+4RSyi8NUsVWnKZ4aEZffu
DPGzKrF5yLlf3etP2L4ZR6CvG7K1hx7VKOQVN32Dajw=="
}
```
# **To get the decrypted password**

#### This example gets the decrypted password.

#### Command:

```
aws ec2 get-password-data --instance-id i-1234567890abcdef0 --priv-launch-key C:
\Keys\MyKeyPair.pem
```
Output:

```
{ 
     "InstanceId": "i-1234567890abcdef0", 
     "Timestamp": "2013-08-30T23:18:05.000Z", 
     "PasswordData": "&ViJ652e*u"
}
```
• For API details, see [GetPasswordData](https://awscli.amazonaws.com/v2/documentation/api/latest/reference/ec2/get-password-data.html) in *AWS CLI Command Reference*.

PowerShell

#### **Tools for PowerShell**

**Example 1: This example decrypts the password that Amazon EC2 assigned to the Administrator account for the specified Windows instance. As a pem file was specified, the setting of the -Decrypt switch is automatically assumed.**

Get-EC2PasswordData -InstanceId i-12345678 -PemFile C:\path\my-key-pair.pem

#### **Output:**

```
mYZ(PA9?C)Q
```
**Example 2: (Windows PowerShell only) Inspects the instance to determine the name of the keypair used to launch the instance and then attempts to find the corresponding keypair data in the configuration store of the AWS Toolkit for Visual Studio. If the keypair data is found the password is decrypted.**

Get-EC2PasswordData -InstanceId i-12345678 -Decrypt

**Output:**

mYZ(PA9?C)Q

**Example 3: Returns the encrypted password data for the instance.**

Get-EC2PasswordData -InstanceId i-12345678

#### **Output:**

```
iVz3BAK/WAXV.....dqt8WeMA==
```
• For API details, see [GetPasswordData](https://docs.aws.amazon.com/powershell/latest/reference) in *AWS Tools for PowerShell Cmdlet Reference*.

For a complete list of AWS SDK developer guides and code examples, see Create [Amazon](#page-46-0) EC2 [resources](#page-46-0) using an AWS SDK. This topic also includes information about getting started and details about previous SDK versions.

# **Use ImportImage with an AWS SDK or CLI**

The following code examples show how to use ImportImage.

#### CLI

#### **AWS CLI**

#### **To import a VM image file as an AMI**

The following import-image example imports the specified OVA.

```
aws ec2 import-image \ 
   --disk-containers Format=ova,UserBucket="{S3Bucket=my-import-bucket,S3Key=vms/
my-server-vm.ova}"
```
Output:

```
{ 
     "ImportTaskId": "import-ami-1234567890abcdef0", 
     "Progress": "2", 
     "SnapshotDetails": [ 
          { 
              "DiskImageSize": 0.0, 
              "Format": "ova",
```

```
 "UserBucket": { 
                  "S3Bucket": "my-import-bucket", 
                  "S3Key": "vms/my-server-vm.ova" 
 } 
         } 
     ], 
     "Status": "active", 
     "StatusMessage": "pending"
}
```
• For API details, see [ImportImage](https://awscli.amazonaws.com/v2/documentation/api/latest/reference/ec2/import-image.html) in *AWS CLI Command Reference*.

#### PowerShell

**Tools for PowerShell**

**Example 1: This example imports a single-disk virtual machine image from the specified Amazon S3 bucket to Amazon EC2 with an idempotency token. The example requires that a VM Import Service Role with the default name 'vmimport' exists, with a policy allowing Amazon EC2 access to the specified bucket, as explained in the VM Import Prequisites topic. To use a custom role, specify the role name using the -RoleName parameter.**

```
$container = New-Object Amazon.EC2.Model.ImageDiskContainer
$container.Format="VMDK"
$container.UserBucket = New-Object Amazon.EC2.Model.UserBucket
$container.UserBucket.S3Bucket = "myVirtualMachineImages"
$container.UserBucket.S3Key = "Win_2008_Server_Standard_SP2_64-bit-disk1.vmdk"
$params = @{} "ClientToken"="idempotencyToken" 
     "Description"="Windows 2008 Standard Image Import" 
     "Platform"="Windows" 
     "LicenseType"="AWS"
}
Import-EC2Image -DiskContainer $container @parms
```
### **Output:**

Architecture

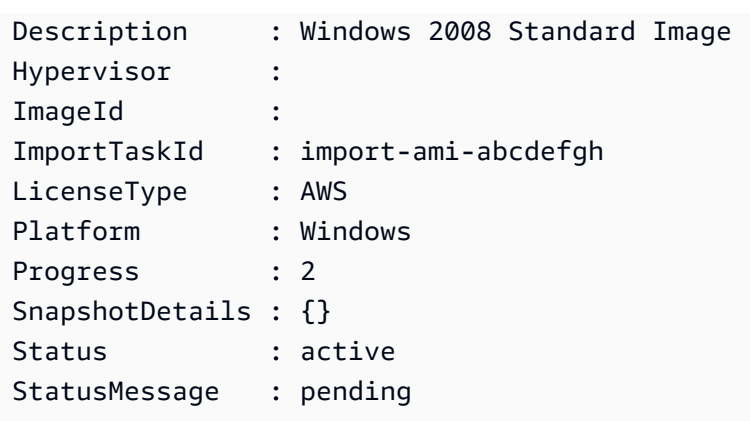

• For API details, see [ImportImage](https://docs.aws.amazon.com/powershell/latest/reference) in *AWS Tools for PowerShell Cmdlet Reference*.

For a complete list of AWS SDK developer guides and code examples, see Create [Amazon](#page-46-0) EC2 [resources](#page-46-0) using an AWS SDK. This topic also includes information about getting started and details about previous SDK versions.

# **Use ImportKeyPair with an AWS SDK or CLI**

The following code examples show how to use ImportKeyPair.

#### CLI

# **AWS CLI**

### **To import a public key**

First, generate a key pair with the tool of your choice. For example, use this ssh-keygen command:

Command:

ssh-keygen -t rsa -C "my-key" -f ~/.ssh/my-key

Output:

```
Generating public/private rsa key pair.
Enter passphrase (empty for no passphrase):
Enter same passphrase again:
Your identification has been saved in /home/ec2-user/.ssh/my-key.
Your public key has been saved in /home/ec2-user/.ssh/my-key.pub.
```
...

This example command imports the specified public key.

#### Command:

```
aws ec2 import-key-pair --key-name "my-key" --public-key-material fileb://~/.ssh/
my-key.pub
```
Output:

```
{ 
   "KeyName": "my-key", 
   "KeyFingerprint": "1f:51:ae:28:bf:89:e9:d8:1f:25:5d:37:2d:7d:b8:ca"
}
```
• For API details, see [ImportKeyPair](https://awscli.amazonaws.com/v2/documentation/api/latest/reference/ec2/import-key-pair.html) in *AWS CLI Command Reference*.

PowerShell

#### **Tools for PowerShell**

**Example 1: This example imports a public key to EC2. The first line stores the contents of the public key file (\*.pub) in the variable \$publickey. Next, the example converts the UTF8 format of the public key file to a Base64-encoded string, and stores the converted string in the variable \$pkbase64. In the last line, the converted public key is imported to EC2. The cmdlet returns the key fingerprint and name as results.**

```
$publickey=[Io.File]::ReadAllText("C:\Users\TestUser\.ssh\id_rsa.pub")
$pkbase64 = [System.Convert]::ToBase64String([System.Text.Encoding]::UTF8.GetBytes($publickey))
Import-EC2KeyPair -KeyName Example-user-key -PublicKey $pkbase64
```
#### **Output:**

```
KeyFingerprint KeyName
-------------- -------
do:d0:15:8f:79:97:12:be:00:fd:df:31:z3:b1:42:z1 Example-user-key
```
• For API details, see [ImportKeyPair](https://docs.aws.amazon.com/powershell/latest/reference) in *AWS Tools for PowerShell Cmdlet Reference*.

For a complete list of AWS SDK developer guides and code examples, see Create [Amazon](#page-46-0) EC2 [resources](#page-46-0) using an AWS SDK. This topic also includes information about getting started and details about previous SDK versions.

# **Use ImportSnapshot with an AWS SDK or CLI**

The following code examples show how to use ImportSnapshot.

# CLI

# **AWS CLI**

# **To import a snapshot**

The following import-snapshot example imports the specified disk as a snapshot.

```
aws ec2 import-snapshot \ 
     --description "My server VMDK" \ 
    --disk-container Format=VMDK, UserBucket={S3Bucket=my-import-bucket, S3Key=vms/
my-server-vm.vmdk}
```
Output:

```
{ 
     "Description": "My server VMDK", 
     "ImportTaskId": "import-snap-1234567890abcdef0", 
     "SnapshotTaskDetail": { 
          "Description": "My server VMDK", 
          "DiskImageSize": "0.0", 
          "Format": "VMDK", 
          "Progress": "3", 
          "Status": "active", 
          "StatusMessage": "pending" 
          "UserBucket": { 
              "S3Bucket": "my-import-bucket", 
              "S3Key": "vms/my-server-vm.vmdk" 
         } 
     }
}
```
• For API details, see [ImportSnapshot](https://awscli.amazonaws.com/v2/documentation/api/latest/reference/ec2/import-snapshot.html) in *AWS CLI Command Reference*.

### PowerShell

# **Tools for PowerShell**

**Example 1: This example imports a VM disk image of format 'VMDK' to an Amazon EBS snapshot. The example requires a VM Import Service Role with the default name 'vmimport', with a policy allowing Amazon EC2 access to the specified bucket, as explained in the VM Import Prequisites topic in http://docs.aws.amazon.com/ AWSEC2/latest/WindowsGuide/VMImportPrerequisites.html. To use a custom role, specify the role name using the -RoleName parameter.**

```
$params = @{} "ClientToken"="idempotencyToken" 
     "Description"="Disk Image Import" 
     "DiskContainer_Description" = "Data disk" 
     "DiskContainer_Format" = "VMDK" 
     "DiskContainer_S3Bucket" = "myVirtualMachineImages" 
     "DiskContainer_S3Key" = "datadiskimage.vmdk"
}
```
Import-EC2Snapshot @parms

# **Output:**

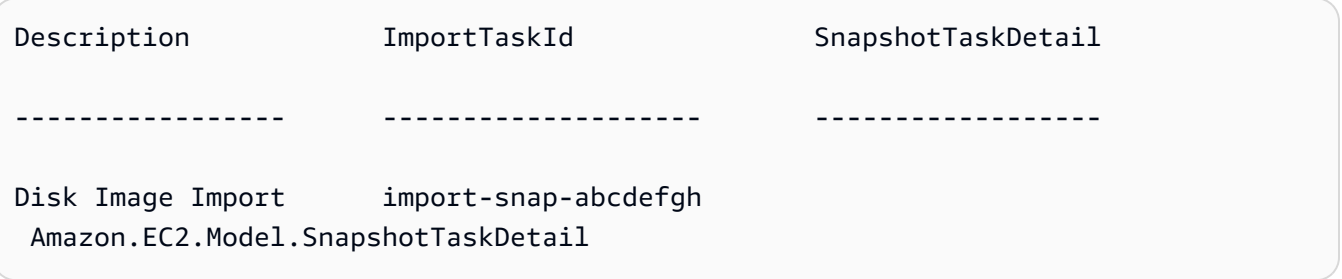

• For API details, see [ImportSnapshot](https://docs.aws.amazon.com/powershell/latest/reference) in *AWS Tools for PowerShell Cmdlet Reference*.

For a complete list of AWS SDK developer guides and code examples, see Create [Amazon](#page-46-0) EC2 [resources](#page-46-0) using an AWS SDK. This topic also includes information about getting started and details about previous SDK versions.

# **Use ModifyCapacityReservation with an AWS SDK or CLI**

The following code examples show how to use ModifyCapacityReservation.

#### CLI

# **AWS CLI**

# **Example 1: To change the number of instances reserved by an existing capacity reservation**

The following modify-capacity-reservation example changes the number of instances for which the capacity reservation reserves capacity.

```
aws ec2 modify-capacity-reservation \ 
     --capacity-reservation-id cr-1234abcd56EXAMPLE \ 
     --instance-count 5
```
Output:

```
{ 
      "Return": true
}
```
#### **Example 2: To change the end date and time for an existing capacity reservation**

The following modify-capacity-reservation example modifies an existing capacity reservation to end at the specified date and time.

```
aws ec2 modify-capacity-reservation \ 
     --capacity-reservation-id cr-1234abcd56EXAMPLE \ 
     --end-date-type limited \ 
     --end-date 2019-08-31T23:59:59Z
```
For more information, see Modifying a Capacity [Reservation](https://docs.aws.amazon.com/AWSEC2/latest/UserGuide/capacity-reservations-using.html#capacity-reservations-modify) in the *Amazon Elastic Compute Cloud User Guide for Linux Instances*.

• For API details, see [ModifyCapacityReservation](https://awscli.amazonaws.com/v2/documentation/api/latest/reference/ec2/modify-capacity-reservation.html) in *AWS CLI Command Reference*.

PowerShell

### **Tools for PowerShell**

**Example 1: This example modifies the CapacityReservationId cr-0c1f2345db6f7cdba by changing the instane count to 1**

Edit-EC2CapacityReservation -CapacityReservationId cr-0c1f2345db6f7cdba - InstanceCount 1

# **Output:**

True

• For API details, see [ModifyCapacityReservation](https://docs.aws.amazon.com/powershell/latest/reference) in *AWS Tools for PowerShell Cmdlet Reference*.

For a complete list of AWS SDK developer guides and code examples, see Create [Amazon](#page-46-0) EC2 [resources](#page-46-0) using an AWS SDK. This topic also includes information about getting started and details about previous SDK versions.

# **Use ModifyHosts with an AWS SDK or CLI**

The following code examples show how to use ModifyHosts.

### CLI

# **AWS CLI**

# **Example 1: To enable auto-placement for a Dedicated Host**

The following modify-hosts example enables auto-placement for a Dedicated Host so that it accepts any untargeted instance launches that match its instance type configuration.

```
aws ec2 modify-hosts \setminus --host-id h-06c2f189b4EXAMPLE \ 
     --auto-placement on
```
### Output:

```
{ 
     "Successful": [ 
          "h-06c2f189b4EXAMPLE" 
     ], 
      "Unsuccessful": []
}
```
# **Example 2: To enable host recovery for a Dedicated Host**

The following modify-hosts example enables host recovery for the specified Dedicated Host.

```
aws ec2 modify-hosts \setminus --host-id h-06c2f189b4EXAMPLE \ 
     --host-recovery on
```
Output:

```
{ 
     "Successful": [ 
          "h-06c2f189b4EXAMPLE" 
     ], 
      "Unsuccessful": []
}
```
For more information, see Modifying Dedicated Host [Auto-Placement](https://docs.aws.amazon.com/AWSEC2/latest/UserGuide/how-dedicated-hosts-work.html#modify-host-auto-placement) in the *Amazon Elastic Compute Cloud User Guide for Linux Instances*.

• For API details, see [ModifyHosts](https://awscli.amazonaws.com/v2/documentation/api/latest/reference/ec2/modify-hosts.html) in *AWS CLI Command Reference*.

#### PowerShell

**Tools for PowerShell**

**Example 1: This example modifies the AutoPlacement settings to off for the dedicated host h-01e23f4cd567890f3**

Edit-EC2Host -HostId h-03e09f8cd681609f3 -AutoPlacement off

#### **Output:**

```
Successful Unsuccessful
---------- ------------
{h-01e23f4cd567890f3} {}
```
• For API details, see [ModifyHosts](https://docs.aws.amazon.com/powershell/latest/reference) in *AWS Tools for PowerShell Cmdlet Reference*.

For a complete list of AWS SDK developer guides and code examples, see Create [Amazon](#page-46-0) EC2 [resources](#page-46-0) using an AWS SDK. This topic also includes information about getting started and details about previous SDK versions.

# **Use ModifyIdFormat with an AWS SDK or CLI**

The following code examples show how to use ModifyIdFormat.

# CLI

# **AWS CLI**

# **To enable the longer ID format for a resource**

The following modify-id-format example enables the longer ID format for the instance resource type.

```
aws ec2 modify-id-format \ 
     --resource instance \ 
     --use-long-ids
```
# **To disable the longer ID format for a resource**

The following modify-id-format example disables the longer ID format for the instance resource type.

```
aws ec2 modify-id-format \ 
     --resource instance \ 
     --no-use-long-ids
```
The following modify-id-format example enables the longer ID format for all supported resource types that are within their opt-in period.

```
aws ec2 modify-id-format \ 
     --resource all-current \ 
     --use-long-ids
```
• For API details, see [ModifyIdFormat](https://awscli.amazonaws.com/v2/documentation/api/latest/reference/ec2/modify-id-format.html) in *AWS CLI Command Reference*.

#### PowerShell

# **Tools for PowerShell**

#### **Example 1: This example enables the longer ID format for the specified resource type.**

Edit-EC2IdFormat -Resource instance -UseLongId \$true

**Example 2: This example disables the longer ID format for the specified resource type.**

Edit-EC2IdFormat -Resource instance -UseLongId \$false

• For API details, see [ModifyIdFormat](https://docs.aws.amazon.com/powershell/latest/reference) in *AWS Tools for PowerShell Cmdlet Reference*.

For a complete list of AWS SDK developer guides and code examples, see Create [Amazon](#page-46-0) EC2 [resources](#page-46-0) using an AWS SDK. This topic also includes information about getting started and details about previous SDK versions.

# **Use ModifyImageAttribute with an AWS SDK or CLI**

The following code examples show how to use ModifyImageAttribute.

#### CLI

#### **AWS CLI**

#### **Example 1: To make an AMI public**

The following modify-instance-attribute example makes the specified AMI public.

```
aws ec2 modify-image-attribute \ 
    --image-id ami-5731123e \
     --launch-permission "Add=[{Group=all}]"
```
This command produces no output.

#### **Example 2: To make an AMI private**

The following modify-instance-attribute example makes the specified AMI private.

```
aws ec2 modify-image-attribute \ 
    --image-id ami-5731123e \
     --launch-permission "Remove=[{Group=all}]"
```
This command produces no output.

#### **Example 3: To grant launch permission to an AWS account**

The following modify-instance-attribute example grants launch permissions to the specified AWS account.

```
aws ec2 modify-image-attribute \ 
    --imaqe-id ami-5731123e \
     --launch-permission "Add=[{UserId=123456789012}]"
```
This command produces no output.

#### **Example 4: To remove launch permission from an AWS account**

The following modify-instance-attribute example removes launch permissions from the specified AWS account.

```
aws ec2 modify-image-attribute \ 
    --imaqe-id ami-5731123e \
     --launch-permission "Remove=[{UserId=123456789012}]"
```
• For API details, see [ModifyImageAttribute](https://awscli.amazonaws.com/v2/documentation/api/latest/reference/ec2/modify-image-attribute.html) in *AWS CLI Command Reference*.

#### PowerShell

#### **Tools for PowerShell**

#### **Example 1: This example updates the description for the specified AMI.**

```
Edit-EC2ImageAttribute -ImageId ami-12345678 -Description "New description"
```
# **Example 2: This example makes the AMI public (for example, so any AWS account can use it).**

Edit-EC2ImageAttribute -ImageId ami-12345678 -Attribute launchPermission - OperationType add -UserGroup all

**Example 3: This example makes the AMI private (for example, so that only you as the owner can use it).**

Edit-EC2ImageAttribute -ImageId ami-12345678 -Attribute launchPermission - OperationType remove -UserGroup all

#### **Example 4: This example grants launch permission to the specified AWS account.**

Edit-EC2ImageAttribute -ImageId ami-12345678 -Attribute launchPermission - OperationType add -UserId 111122223333

**Example 5: This example removes launch permission from the specified AWS account.**

Edit-EC2ImageAttribute -ImageId ami-12345678 -Attribute launchPermission - OperationType remove -UserId 111122223333

• For API details, see [ModifyImageAttribute](https://docs.aws.amazon.com/powershell/latest/reference) in *AWS Tools for PowerShell Cmdlet Reference*.

For a complete list of AWS SDK developer guides and code examples, see Create [Amazon](#page-46-0) EC2 [resources](#page-46-0) using an AWS SDK. This topic also includes information about getting started and details about previous SDK versions.

# **Use ModifyInstanceAttribute with an AWS SDK or CLI**

The following code examples show how to use ModifyInstanceAttribute.

CLI

#### **AWS CLI**

#### **Example 1: To modify the instance type**

The following modify-instance-attribute example modifies the instance type of the specified instance. The instance must be in the stopped state.

```
aws ec2 modify-instance-attribute \
```

```
 --instance-id i-1234567890abcdef0 \ 
 --instance-type "{\"Value\": \"m1.small\"}"
```
This command produces no output.

#### **Example 2: To enable enhanced networking on an instance**

The following modify-instance-attribute example enables enhanced networking for the specified instance. The instance must be in the stopped state.

```
aws ec2 modify-instance-attribute \ 
     --instance-id i-1234567890abcdef0 \ 
     --sriov-net-support simple
```
This command produces no output.

#### **Example 3: To modify the sourceDestCheck attribute**

The following modify-instance-attribute example sets the sourceDestCheck attribute of the specified instance to true. The instance must be in a VPC.

```
aws ec2 modify-instance-attribute --instance-id i-1234567890abcdef0 --source-
dest-check "{\"Value\": true}"
```
This command produces no output.

#### **Example 4: To modify the deleteOnTermination attribute of the root volume**

The following modify-instance-attribute example sets the deleteOnTermination attribute for the root volume of the specified Amazon EBS-backed instance to false. By default, this attribute is true for the root volume.

Command:

```
aws ec2 modify-instance-attribute \ 
   --instance-id i-1234567890abcdef0 \ 
   --block-device-mappings "[{\"DeviceName\": \"/dev/sda1\",\"Ebs\":
{\"DeleteOnTermination\":false}}]"
```
This command produces no output.

#### **Example 5: To modify the user data attached to an instance**

The following modify-instance-attribute example adds the contents of the file UserData.txt as the UserData for the specified instance.

Contents of original file UserData.txt:

```
#!/bin/bash
yum update -y
service httpd start
chkconfig httpd on
```
The contents of the file must be base64 encoded. The first command converts the text file to base64 and saves it as a new file.

Linux/macOS version of the command:

```
base64 UserData.txt > UserData.base64.txt
```
This command produces no output.

Windows version of the command:

```
certutil -encode UserData.txt tmp.b64 && findstr /v /c:- tmp.b64 > 
 UserData.base64.txt
```
Output:

```
Input Length = 67
Output Length = 152
CertUtil: -encode command completed successfully.
```
Now you can reference that file in the CLI command that follows:

```
aws ec2 modify-instance-attribute \ 
     --instance-id=i-09b5a14dbca622e76 \ 
     --attribute userData --value file://UserData.base64.txt
```
This command produces no output.

For more information, see User [Data](https://docs.aws.amazon.com/AWSEC2/latest/UserGuide/user-data.html#user-data-api-cli) and the AWS CLI in the *EC2 User Guide*.

• For API details, see [ModifyInstanceAttribute](https://awscli.amazonaws.com/v2/documentation/api/latest/reference/ec2/modify-instance-attribute.html) in *AWS CLI Command Reference*.

PowerShell

**Tools for PowerShell**

**Example 1: This example modifies the instance type of the specified instance.**

Edit-EC2InstanceAttribute -InstanceId i-12345678 -InstanceType m3.medium

**Example 2: This example enables enhanced networking for the specified instance, by specifying "simple" as the value of the single root I/O virtualization (SR-IOV) network support parameter, -SriovNetSupport..**

Edit-EC2InstanceAttribute -InstanceId i-12345678 -SriovNetSupport "simple"

**Example 3: This example modifies the security groups for the specified instance. The instance must be in a VPC. You must specify the ID of each security group, not the name.**

```
Edit-EC2InstanceAttribute -InstanceId i-12345678 -Group @( "sg-12345678", 
  "sg-45678901" )
```
**Example 4: This example enables EBS I/O optimization for the specified instance. This feature isn't available with all instance types. Additional usage charges apply when using an EBS-optimized instance.**

Edit-EC2InstanceAttribute -InstanceId i-12345678 -EbsOptimized \$true

**Example 5: This example enables source/destination checking for the specified instance. For a NAT instance to perform NAT, the value must be 'false'.**

Edit-EC2InstanceAttribute -InstanceId i-12345678 -SourceDestCheck \$true

**Example 6: This example disables termination for the specified instance.**

Edit-EC2InstanceAttribute -InstanceId i-12345678 -DisableApiTermination \$true

# **Example 7: This example changes the specified instance so that it terminates when shutdown is initiated from the instance.**

```
Edit-EC2InstanceAttribute -InstanceId i-12345678 -
InstanceInitiatedShutdownBehavior terminate
```
• For API details, see [ModifyInstanceAttribute](https://docs.aws.amazon.com/powershell/latest/reference) in *AWS Tools for PowerShell Cmdlet Reference*.

For a complete list of AWS SDK developer guides and code examples, see Create [Amazon](#page-46-0) EC2 [resources](#page-46-0) using an AWS SDK. This topic also includes information about getting started and details about previous SDK versions.

# **Use ModifyInstanceCreditSpecification with an AWS SDK or CLI**

The following code examples show how to use ModifyInstanceCreditSpecification.

CLI

# **AWS CLI**

### **To modify the credit option for CPU usage of an instance**

This example modifies the credit option for CPU usage of the specified instance in the specified region to "unlimited". Valid credit options are "standard" and "unlimited".

Command:

```
aws ec2 modify-instance-credit-specification --instance-credit-specification 
  "InstanceId=i-1234567890abcdef0,CpuCredits=unlimited"
```
Output:

```
{ 
   "SuccessfulInstanceCreditSpecifications": [ 
     { 
        "InstanceId": "i-1234567890abcdef0" 
     } 
   ], 
   "UnsuccessfulInstanceCreditSpecifications": []
}
```
• For API details, see [ModifyInstanceCreditSpecification](https://awscli.amazonaws.com/v2/documentation/api/latest/reference/ec2/modify-instance-credit-specification.html) in *AWS CLI Command Reference*.

### PowerShell

### **Tools for PowerShell**

```
Example 1: This enables T2 unlimited credits for instance i-01234567890abcdef.
```

```
$Credit = New-Object -TypeName 
 Amazon.EC2.Model.InstanceCreditSpecificationRequest
$Credit.InstanceId = "i-01234567890abcdef"
$Credit.CpuCredits = "unlimited"
Edit-EC2InstanceCreditSpecification -InstanceCreditSpecification $Credit
```
• For API details, see [ModifyInstanceCreditSpecification](https://docs.aws.amazon.com/powershell/latest/reference) in *AWS Tools for PowerShell Cmdlet Reference*.

For a complete list of AWS SDK developer guides and code examples, see Create [Amazon](#page-46-0) EC2 [resources](#page-46-0) using an AWS SDK. This topic also includes information about getting started and details about previous SDK versions.

# **Use ModifyNetworkInterfaceAttribute with an AWS SDK or CLI**

The following code examples show how to use ModifyNetworkInterfaceAttribute.

CLI

### **AWS CLI**

# **To modify the attachment attribute of a network interface**

This example command modifies the attachment attribute of the specified network interface.

Command:

```
aws ec2 modify-network-interface-attribute --network-interface-id eni-686ea200 --
attachment AttachmentId=eni-attach-43348162,DeleteOnTermination=false
```
### **To modify the description attribute of a network interface**

This example command modifies the description attribute of the specified network interface.

Command:

```
aws ec2 modify-network-interface-attribute --network-interface-id eni-686ea200 --
description "My description"
```
### **To modify the groupSet attribute of a network interface**

This example command modifies the groupSet attribute of the specified network interface.

Command:

```
aws ec2 modify-network-interface-attribute --network-interface-id eni-686ea200 --
groups sg-903004f8 sg-1a2b3c4d
```
### **To modify the sourceDestCheck attribute of a network interface**

This example command modifies the sourceDestCheck attribute of the specified network interface.

Command:

```
aws ec2 modify-network-interface-attribute --network-interface-id eni-686ea200 --
no-source-dest-check
```
• For API details, see [ModifyNetworkInterfaceAttribute](https://awscli.amazonaws.com/v2/documentation/api/latest/reference/ec2/modify-network-interface-attribute.html) in *AWS CLI Command Reference*.

#### PowerShell

#### **Tools for PowerShell**

**Example 1: This example modifies the specified network interface so that the specified attachment is deleted on termination.**

```
Edit-EC2NetworkInterfaceAttribute -NetworkInterfaceId eni-1a2b3c4d -
Attachment_AttachmentId eni-attach-1a2b3c4d -Attachment_DeleteOnTermination $true
```
#### **Example 2: This example modifies the description of the specified network interface.**

Edit-EC2NetworkInterfaceAttribute -NetworkInterfaceId eni-1a2b3c4d -Description "my description"

**Example 3: This example modifies the security group for the specified network interface.**

```
Edit-EC2NetworkInterfaceAttribute -NetworkInterfaceId eni-1a2b3c4d -Groups 
  sg-1a2b3c4d
```
**Example 4: This example disables source/destination checking for the specified network interface.**

```
Edit-EC2NetworkInterfaceAttribute -NetworkInterfaceId eni-1a2b3c4d -
SourceDestCheck $false
```
• For API details, see [ModifyNetworkInterfaceAttribute](https://docs.aws.amazon.com/powershell/latest/reference) in *AWS Tools for PowerShell Cmdlet Reference*.

For a complete list of AWS SDK developer guides and code examples, see Create [Amazon](#page-46-0) EC2 [resources](#page-46-0) using an AWS SDK. This topic also includes information about getting started and details about previous SDK versions.

# **Use ModifyReservedInstances with an AWS SDK or CLI**

The following code examples show how to use ModifyReservedInstances.

CLI

### **AWS CLI**

#### **To modify Reserved Instances**

This example command moves a Reserved Instance to another Availability Zone in the same region.

Command:

```
aws ec2 modify-reserved-instances --reserved-instances-ids b847fa93-
e282-4f55-b59a-1342f5bd7c02 --target-configurations AvailabilityZone=us-
west-1c,Platform=EC2-Classic,InstanceCount=10
```
#### Output:

```
{ 
   "ReservedInstancesModificationId": "rimod-d3ed4335-b1d3-4de6-ab31-0f13aaf46687"
}
```
#### **To modify the network platform of Reserved Instances**

This example command converts EC2-Classic Reserved Instances to EC2-VPC.

#### Command:

```
aws ec2 modify-reserved-instances --reserved-instances-ids f127bd27-
edb7-44c9-a0eb-0d7e09259af0 --target-configurations AvailabilityZone=us-
west-1c,Platform=EC2-VPC,InstanceCount=5
```
#### Output:

```
\{ "ReservedInstancesModificationId": "rimod-82fa9020-668f-4fb6-945d-61537009d291"
}
```
For more information, see Modifying Your Reserved Instances in the *Amazon EC2 User Guide*.

#### **To modify the instance size of Reserved Instances**

This example command modifies a Reserved Instance that has 10 m1.small Linux/UNIX instances in us-west-1c so that 8 m1.small instances become 2 m1.large instances, and the remaining 2 m1.small become 1 m1.medium instance in the same Availability Zone. Command:

```
aws ec2 modify-reserved-instances --reserved-instances-
ids 1ba8e2e3-3556-4264-949e-63ee671405a9 --target-
configurations AvailabilityZone=us-west-1c,Platform=EC2-
Classic,InstanceCount=2,InstanceType=m1.large AvailabilityZone=us-
west-1c,Platform=EC2-Classic,InstanceCount=1,InstanceType=m1.medium
```
#### Output:

{

```
 "ReservedInstancesModificationId": "rimod-acc5f240-080d-4717-
b3e3-1c6b11fa00b6"
```
}

For more information, see Modifying the Instance Size of Your Reservations in the *Amazon EC2 User Guide*.

• For API details, see [ModifyReservedInstances](https://awscli.amazonaws.com/v2/documentation/api/latest/reference/ec2/modify-reserved-instances.html) in *AWS CLI Command Reference*.

#### PowerShell

#### **Tools for PowerShell**

**Example 1: This example modifies the Availability Zone, instance count, and platform for the specified Reserved instances.**

```
$config = New-Object Amazon.EC2.Model.ReservedInstancesConfiguration
$config.AvailabilityZone = "us-west-2a"
$config.InstanceCount = 1
$config.Platform = "EC2-VPC"
Edit-EC2ReservedInstance `
-ReservedInstancesId @("FE32132D-70D5-4795-B400-AE435EXAMPLE", 
  "0CC556F3-7AB8-4C00-B0E5-98666EXAMPLE") `
-TargetConfiguration $config
```
• For API details, see [ModifyReservedInstances](https://docs.aws.amazon.com/powershell/latest/reference) in *AWS Tools for PowerShell Cmdlet Reference*.

For a complete list of AWS SDK developer guides and code examples, see Create [Amazon](#page-46-0) EC2 [resources](#page-46-0) using an AWS SDK. This topic also includes information about getting started and details about previous SDK versions.

# **Use ModifySnapshotAttribute with an AWS SDK or CLI**

The following code examples show how to use ModifySnapshotAttribute.

CLI

### **AWS CLI**

### **Example 1: To modify a snapshot attribute**

The following modify-snapshot-attribute example updates the createVolumePermission attribute for the specified snapshot, removing volume permissions for the specified user.

```
aws ec2 modify-snapshot-attribute \ 
     --snapshot-id snap-1234567890abcdef0 \ 
     --attribute createVolumePermission \ 
     --operation-type remove \ 
     --user-ids 123456789012
```
# **Example 2: To make a snapshot public**

The following modify-snapshot-attribute example makes the specified snapshot public.

```
aws ec2 modify-snapshot-attribute \ 
     --snapshot-id snap-1234567890abcdef0 \ 
     --attribute createVolumePermission \ 
     --operation-type add \ 
     --group-names all
```
• For API details, see [ModifySnapshotAttribute](https://awscli.amazonaws.com/v2/documentation/api/latest/reference/ec2/modify-snapshot-attribute.html) in *AWS CLI Command Reference*.

### PowerShell

### **Tools for PowerShell**

**Example 1: This example makes the specified snapshot public by setting its CreateVolumePermission attribute.**

Edit-EC2SnapshotAttribute -SnapshotId snap-12345678 -Attribute CreateVolumePermission -OperationType Add -GroupName all

• For API details, see [ModifySnapshotAttribute](https://docs.aws.amazon.com/powershell/latest/reference) in *AWS Tools for PowerShell Cmdlet Reference*.

For a complete list of AWS SDK developer guides and code examples, see Create [Amazon](#page-46-0) EC2 [resources](#page-46-0) using an AWS SDK. This topic also includes information about getting started and details about previous SDK versions.

# **Use ModifySpotFleetRequest with an AWS SDK or CLI**

The following code examples show how to use ModifySpotFleetRequest.

CLI

# **AWS CLI**

# **To modify a Spot fleet request**

This example command updates the target capacity of the specified Spot fleet request.

Command:

```
aws ec2 modify-spot-fleet-request --target-capacity 20 --spot-fleet-request-id 
  sfr-73fbd2ce-aa30-494c-8788-1cee4EXAMPLE
```
Output:

```
{ 
      "Return": true
}
```
This example command decreases the target capacity of the specified Spot fleet request without terminating any Spot Instances as a result.

Command:

```
aws ec2 modify-spot-fleet-request --target-capacity 10 --excess-capacity-
termination-policy NoTermination --spot-fleet-request-ids sfr-73fbd2ce-
aa30-494c-8788-1cee4EXAMPLE
```
Output:

```
{ 
      "Return": true
}
```
• For API details, see [ModifySpotFleetRequest](https://awscli.amazonaws.com/v2/documentation/api/latest/reference/ec2/modify-spot-fleet-request.html) in *AWS CLI Command Reference*.

#### PowerShell

# **Tools for PowerShell**

**Example 1: This example updates the target capacity of the specified Spot fleet request.**

```
Edit-EC2SpotFleetRequest -SpotFleetRequestId sfr-73fbd2ce-
aa30-494c-8788-1cee4EXAMPLE -TargetCapacity 10
```
# **Output:**

True

• For API details, see [ModifySpotFleetRequest](https://docs.aws.amazon.com/powershell/latest/reference) in *AWS Tools for PowerShell Cmdlet Reference*.

For a complete list of AWS SDK developer guides and code examples, see Create [Amazon](#page-46-0) EC2 [resources](#page-46-0) using an AWS SDK. This topic also includes information about getting started and details about previous SDK versions.

# **Use ModifySubnetAttribute with an AWS SDK or CLI**

The following code examples show how to use ModifySubnetAttribute.

# CLI

# **AWS CLI**

### **To change a subnet's public IPv4 addressing behavior**

This example modifies subnet-1a2b3c4d to specify that all instances launched into this subnet are assigned a public IPv4 address. If the command succeeds, no output is returned.

Command:

```
aws ec2 modify-subnet-attribute --subnet-id subnet-1a2b3c4d --map-public-ip-on-
launch
```
### **To change a subnet's IPv6 addressing behavior**

This example modifies subnet-1a2b3c4d to specify that all instances launched into this subnet are assigned an IPv6 address from the range of the subnet.

Command:

```
aws ec2 modify-subnet-attribute --subnet-id subnet-1a2b3c4d --assign-ipv6-
address-on-creation
```
For more information, see IP Addressing in Your VPC in the *AWS Virtual Private Cloud User Guide*.

• For API details, see [ModifySubnetAttribute](https://awscli.amazonaws.com/v2/documentation/api/latest/reference/ec2/modify-subnet-attribute.html) in *AWS CLI Command Reference*.

PowerShell

#### **Tools for PowerShell**

**Example 1: This example enables public IP addressing for the specified subnet.**

Edit-EC2SubnetAttribute -SubnetId subnet-1a2b3c4d -MapPublicIpOnLaunch \$true

**Example 2: This example disables public IP addressing for the specified subnet.**

Edit-EC2SubnetAttribute -SubnetId subnet-1a2b3c4d -MapPublicIpOnLaunch \$false

• For API details, see [ModifySubnetAttribute](https://docs.aws.amazon.com/powershell/latest/reference) in *AWS Tools for PowerShell Cmdlet Reference*.

For a complete list of AWS SDK developer guides and code examples, see Create [Amazon](#page-46-0) EC2 [resources](#page-46-0) using an AWS SDK. This topic also includes information about getting started and details about previous SDK versions.

# **Use ModifyVolumeAttribute with an AWS SDK or CLI**

The following code examples show how to use ModifyVolumeAttribute.

CLI

### **AWS CLI**

#### **To modify a volume attribute**

This example sets the autoEnableIo attribute of the volume with the ID vol-1234567890abcdef0 to true. If the command succeeds, no output is returned.

### Command:

```
aws ec2 modify-volume-attribute --volume-id vol-1234567890abcdef0 --auto-enable-
io
```
• For API details, see [ModifyVolumeAttribute](https://awscli.amazonaws.com/v2/documentation/api/latest/reference/ec2/modify-volume-attribute.html) in *AWS CLI Command Reference*.

PowerShell

**Tools for PowerShell**

**Example 1: This example modifies the specified attribute of the specified volume. I/ O operations for the volume are automatically resumed after being suspended due to potentially inconsistent data.**

Edit-EC2VolumeAttribute -VolumeId vol-12345678 -AutoEnableIO \$true

• For API details, see [ModifyVolumeAttribute](https://docs.aws.amazon.com/powershell/latest/reference) in *AWS Tools for PowerShell Cmdlet Reference*.

For a complete list of AWS SDK developer guides and code examples, see Create [Amazon](#page-46-0) EC2 [resources](#page-46-0) using an AWS SDK. This topic also includes information about getting started and details about previous SDK versions.

# **Use ModifyVpcAttribute with an AWS SDK or CLI**

The following code examples show how to use ModifyVpcAttribute.

CLI

### **AWS CLI**

### **To modify the enableDnsSupport attribute**

This example modifies the enableDnsSupport attribute. This attribute indicates whether DNS resolution is enabled for the VPC. If this attribute is true, the Amazon DNS server resolves DNS hostnames for your instances to their corresponding IP addresses; otherwise, it does not. If the command succeeds, no output is returned.

Command:

```
aws ec2 modify-vpc-attribute --vpc-id vpc-a01106c2 --enable-dns-support "{\"Value
\":false}"
```
#### **To modify the enableDnsHostnames attribute**

This example modifies the enableDnsHostnames attribute. This attribute indicates whether instances launched in the VPC get DNS hostnames. If this attribute is true, instances in the VPC get DNS hostnames; otherwise, they do not. If the command succeeds, no output is returned.

Command:

```
aws ec2 modify-vpc-attribute --vpc-id vpc-a01106c2 --enable-dns-hostnames 
  "{\"Value\":false}"
```
• For API details, see [ModifyVpcAttribute](https://awscli.amazonaws.com/v2/documentation/api/latest/reference/ec2/modify-vpc-attribute.html) in *AWS CLI Command Reference*.

PowerShell

#### **Tools for PowerShell**

**Example 1: This example enables support for DNS hostnames for the specified VPC.**

Edit-EC2VpcAttribute -VpcId vpc-12345678 -EnableDnsHostnames \$true

**Example 2: This example disables support for DNS hostnames for the specified VPC.**

Edit-EC2VpcAttribute -VpcId vpc-12345678 -EnableDnsHostnames \$false

#### **Example 3: This example enables support for DNS resolution for the specified VPC.**

Edit-EC2VpcAttribute -VpcId vpc-12345678 -EnableDnsSupport \$true

**Example 4: This example disables support for DNS resolution for the specified VPC.**

Edit-EC2VpcAttribute -VpcId vpc-12345678 -EnableDnsSupport \$false

• For API details, see [ModifyVpcAttribute](https://docs.aws.amazon.com/powershell/latest/reference) in *AWS Tools for PowerShell Cmdlet Reference*.

For a complete list of AWS SDK developer guides and code examples, see Create [Amazon](#page-46-0) EC2 [resources](#page-46-0) using an AWS SDK. This topic also includes information about getting started and details about previous SDK versions.

# **Use MonitorInstances with an AWS SDK or CLI**

The following code examples show how to use MonitorInstances.

#### $C++$

# **SDK for C++**

# **A** Note

There's more on GitHub. Find the complete example and learn how to set up and run in the AWS Code Examples [Repository.](https://github.com/awsdocs/aws-doc-sdk-examples/tree/main/cpp/example_code/ec2#code-examples)

```
 Aws::EC2::EC2Client ec2Client(clientConfiguration); 
      Aws::EC2::Model::MonitorInstancesRequest request; 
      request.AddInstanceIds(instanceId); 
      request.SetDryRun(true); 
      auto dry_run_outcome = ec2Client.MonitorInstances(request); 
      if (dry_run_outcome.IsSuccess()) { 
           std::cerr 
                      << "Failed dry run to enable monitoring on instance. A dry run 
  should trigger an error." 
\begin{aligned} \mathcal{L}_{\mathcal{A}}(\mathcal{L}_{\mathcal{A}}) & = \mathcal{L}_{\mathcal{A}}(\mathcal{L}_{\mathcal{A}}) \mathcal{L}_{\mathcal{A}}(\mathcal{L}_{\mathcal{A}}) \end{aligned} std::endl; 
           return false; 
      } 
      else if (dry_run_outcome.GetError().GetErrorType() 
                  != Aws::EC2::EC2Errors::DRY_RUN_OPERATION) { 
           std::cerr << "Failed dry run to enable monitoring on instance " << 
                        instanceId << ": " << dry_run_outcome.GetError().GetMessage() 
 << std::endl; 
           return false; 
      } 
      request.SetDryRun(false);
```

```
auto monitorInstancesOutcome = ec2Client.MonitorInstances(request);
 if (!monitorInstancesOutcome.IsSuccess()) { 
     std::cerr << "Failed to enable monitoring on instance " << 
               instanceId << ": " << 
               monitorInstancesOutcome.GetError().GetMessage() << std::endl; 
 } 
 else { 
     std::cout << "Successfully enabled monitoring on instance " << 
               instanceId << std::endl; 
 }
```
• For API details, see [MonitorInstances](https://docs.aws.amazon.com/goto/SdkForCpp/ec2-2016-11-15/MonitorInstances) in *AWS SDK for C++ API Reference*.

# CLI

#### **AWS CLI**

### **To enable detailed monitoring for an instance**

This example command enables detailed monitoring for the specified instance.

Command:

aws ec2 monitor-instances --instance-ids i-1234567890abcdef0

Output:

```
{ 
   "InstanceMonitorings": [ 
        { 
             "InstanceId": "i-1234567890abcdef0", 
             "Monitoring": { 
                  "State": "pending" 
             } 
        } 
   ]
}
```
• For API details, see [MonitorInstances](https://awscli.amazonaws.com/v2/documentation/api/latest/reference/ec2/monitor-instances.html) in *AWS CLI Command Reference*.

### **JavaScript**

# **SDK for JavaScript (v3)**

# **(i)** Note

There's more on GitHub. Find the complete example and learn how to set up and run in the AWS Code Examples [Repository.](https://github.com/awsdocs/aws-doc-sdk-examples/tree/main/javascriptv3/example_code/ec2#code-examples)

```
import { MonitorInstancesCommand } from "@aws-sdk/client-ec2";
import { client } from "../libs/client.js";
// Turn on detailed monitoring for the selected instance.
// By default, metrics are sent to Amazon CloudWatch every 5 minutes.
// For a cost you can enable detailed monitoring which sends metrics every 
 minute.
export const main = async () => {
   const command = new MonitorInstancesCommand({ 
     InstanceIds: ["INSTANCE_ID"], 
   }); 
   try { 
     const { InstanceMonitorings } = await client.send(command); 
     const instancesBeingMonitored = InstanceMonitorings.map( 
      (im) =>
         ` • Detailed monitoring state for ${im.InstanceId} is 
  ${im.Monitoring.State}.`, 
     ); 
     console.log("Monitoring status:"); 
     console.log(instancesBeingMonitored.join("\n")); 
   } catch (err) { 
     console.error(err); 
   }
};
```
• For API details, see [MonitorInstances](https://docs.aws.amazon.com/AWSJavaScriptSDK/v3/latest/client/ec2/command/MonitorInstancesCommand) in *AWS SDK for JavaScript API Reference*.

#### PowerShell

# **Tools for PowerShell**

# **Example 1: This example enables detailed monitoring for the specified instance.**

Start-EC2InstanceMonitoring -InstanceId i-12345678

### **Output:**

```
InstanceId Monitoring
---------- ----------
i-12345678 Amazon.EC2.Model.Monitoring
```
• For API details, see [MonitorInstances](https://docs.aws.amazon.com/powershell/latest/reference) in *AWS Tools for PowerShell Cmdlet Reference*.

# SAP ABAP

### **SDK for SAP ABAP**

### **A** Note

There's more on GitHub. Find the complete example and learn how to set up and run in the AWS Code Examples [Repository.](https://github.com/awsdocs/aws-doc-sdk-examples/tree/main/sap-abap/services/ec2#code-examples)

```
 DATA lt_instance_ids TYPE /aws1/
cl_ec2instidstringlist_w=>tt_instanceidstringlist. 
     APPEND NEW /aws1/cl_ec2instidstringlist_w( iv_value = iv_instance_id ) TO 
  lt_instance_ids. 
     "Perform dry run" 
     TRY. 
         " DryRun is set to true. This checks for the required permissions to 
 monitor the instance without actually making the request. " 
         lo_ec2->monitorinstances( 
           it_instanceids = lt_instance_ids 
           iv_dryrun = abap_true 
         ). 
       CATCH /aws1/cx_rt_service_generic INTO DATA(lo_exception).
```
```
 " If the error code returned is `DryRunOperation`, then you have the 
  required permissions to monitor this instance. " 
        IF lo exception->av err code = 'DryRunOperation'.
           MESSAGE 'Dry run to enable detailed monitoring completed.' TYPE 'I'. 
           " DryRun is set to false to enable detailed monitoring. " 
           lo_ec2->monitorinstances( 
             it_instanceids = lt_instance_ids 
             iv_dryrun = abap_false 
           ). 
           MESSAGE 'Detailed monitoring enabled.' TYPE 'I'. 
           " If the error code returned is `UnauthorizedOperation`, then you don't 
 have the required permissions to monitor this instance. " 
         ELSEIF lo_exception->av_err_code = 'UnauthorizedOperation'. 
           MESSAGE 'Dry run to enable detailed monitoring failed. User does not 
 have the permissions to monitor the instance.' TYPE 'E'. 
         ELSE. 
          DATA(lv_error) = |"\{ lo\_exception->av_error = s<sup>1</sup>
>av_err_msg }|. 
           MESSAGE lv_error TYPE 'E'. 
         ENDIF. 
     ENDTRY.
```
• For API details, see [MonitorInstances](https://docs.aws.amazon.com/sdk-for-sap-abap/v1/api/latest/index.html) in *AWS SDK for SAP ABAP API reference*.

For a complete list of AWS SDK developer guides and code examples, see Create [Amazon](#page-46-0) EC2 [resources](#page-46-0) using an AWS SDK. This topic also includes information about getting started and details about previous SDK versions.

# **Use MoveAddressToVpc with an AWS SDK or CLI**

The following code examples show how to use MoveAddressToVpc.

CLI

#### **AWS CLI**

**To move an address to EC2-VPC**

This example moves Elastic IP address 54.123.4.56 to the EC2-VPC platform.

Command:

aws ec2 move-address-to-vpc --public-ip 54.123.4.56

Output:

```
{ 
   "Status": "MoveInProgress"
}
```
• For API details, see [MoveAddressToVpc](https://awscli.amazonaws.com/v2/documentation/api/latest/reference/ec2/move-address-to-vpc.html) in *AWS CLI Command Reference*.

PowerShell

**Tools for PowerShell**

**Example 1: This example moves an EC2 instance with a public IP address of 12.345.67.89 to the EC2-VPC platform in the US East (Northern Virginia) region.**

Move-EC2AddressToVpc -PublicIp 12.345.67.89 -Region us-east-1

**Example 2: This example pipes the results of a Get-EC2Instance command to the Move-EC2AddressToVpc cmdlet. The Get-EC2Instance command gets an instance that is specified by instance ID, then returns the public IP address property of the instance.**

```
(Get-EC2Instance -Instance i-12345678).Instances.PublicIpAddress | Move-
EC2AddressToVpc
```
• For API details, see [MoveAddressToVpc](https://docs.aws.amazon.com/powershell/latest/reference) in *AWS Tools for PowerShell Cmdlet Reference*.

For a complete list of AWS SDK developer guides and code examples, see Create [Amazon](#page-46-0) EC2 [resources](#page-46-0) using an AWS SDK. This topic also includes information about getting started and details about previous SDK versions.

# **Use PurchaseHostReservation with an AWS SDK or CLI**

The following code examples show how to use PurchaseHostReservation.

## CLI

# **AWS CLI**

# **To purchase a Dedicated Host Reservation**

This example purchases the specified Dedicated Host Reservation offering for the specified Dedicated Host in your account.

Command:

```
aws ec2 purchase-host-reservation --offering-id hro-03f707bf363b6b324 --host-id-
set h-013abcd2a00cbd123
```
Output:

```
{ 
   "TotalHourlyPrice": "1.499", 
   "Purchase": [ 
       { 
            "HourlyPrice": "1.499", 
            "InstanceFamily": "m4", 
            "PaymentOption": "NoUpfront", 
            "HostIdSet": [ 
                 "h-013abcd2a00cbd123" 
            ], 
            "HostReservationId": "hr-0d418a3a4ffc669ae", 
            "UpfrontPrice": "0.000", 
            "Duration": 31536000 
       } 
   ], 
   "TotalUpfrontPrice": "0.000"
}
```
• For API details, see [PurchaseHostReservation](https://awscli.amazonaws.com/v2/documentation/api/latest/reference/ec2/purchase-host-reservation.html) in *AWS CLI Command Reference*.

PowerShell

# **Tools for PowerShell**

**Example 1: This example purchases the reservation offering hro-0c1f23456789d0ab with configurations that match those of your Dedicated Host h-01e23f4cd567890f1**

```
New-EC2HostReservation -OfferingId hro-0c1f23456789d0ab HostIdSet 
 h-01e23f4cd567890f1
```
#### **Output:**

```
ClientToken :
CurrencyCode :
Purchase : {hr-0123f4b5d67bedc89}
TotalHourlyPrice : 1.307
TotalUpfrontPrice : 0.000
```
• For API details, see [PurchaseHostReservation](https://docs.aws.amazon.com/powershell/latest/reference) in *AWS Tools for PowerShell Cmdlet Reference*.

For a complete list of AWS SDK developer guides and code examples, see Create [Amazon](#page-46-0) EC2 [resources](#page-46-0) using an AWS SDK. This topic also includes information about getting started and details about previous SDK versions.

# **Use PurchaseScheduledInstances with an AWS SDK or CLI**

The following code examples show how to use PurchaseScheduledInstances.

#### CLI

#### **AWS CLI**

#### **To purchase a Scheduled Instance**

This example purchases a Scheduled Instance.

Command:

```
aws ec2 purchase-scheduled-instances --purchase-requests file://purchase-
request.json
```
#### Purchase-request.json:

```
\Gamma { 
          "PurchaseToken": "eyJ2IjoiMSIsInMiOjEsImMiOi...",
```

```
 "InstanceCount": 1 
 }
```
## Output:

]

```
{ 
   "ScheduledInstanceSet": [ 
       { 
           "AvailabilityZone": "us-west-2b", 
           "ScheduledInstanceId": "sci-1234-1234-1234-1234-123456789012", 
           "HourlyPrice": "0.095", 
           "CreateDate": "2016-01-25T21:43:38.612Z", 
           "Recurrence": { 
                "OccurrenceDaySet": [ 
1 ], 
                "Interval": 1, 
                "Frequency": "Weekly", 
                "OccurrenceRelativeToEnd": false, 
                "OccurrenceUnit": "" 
           }, 
           "Platform": "Linux/UNIX", 
           "TermEndDate": "2017-01-31T09:00:00Z", 
           "InstanceCount": 1, 
           "SlotDurationInHours": 32, 
           "TermStartDate": "2016-01-31T09:00:00Z", 
           "NetworkPlatform": "EC2-VPC", 
           "TotalScheduledInstanceHours": 1696, 
           "NextSlotStartTime": "2016-01-31T09:00:00Z", 
           "InstanceType": "c4.large" 
       } 
   ]
}
```
• For API details, see [PurchaseScheduledInstances](https://awscli.amazonaws.com/v2/documentation/api/latest/reference/ec2/purchase-scheduled-instances.html) in *AWS CLI Command Reference*.

PowerShell

# **Tools for PowerShell**

#### **Example 1: This example purchases a Scheduled Instance.**

\$request = New-Object Amazon.EC2.Model.PurchaseRequest \$request.InstanceCount = 1 \$request.PurchaseToken = "eyJ2IjoiMSIsInMiOjEsImMiOi..." New-EC2ScheduledInstancePurchase -PurchaseRequest \$request

#### **Output:**

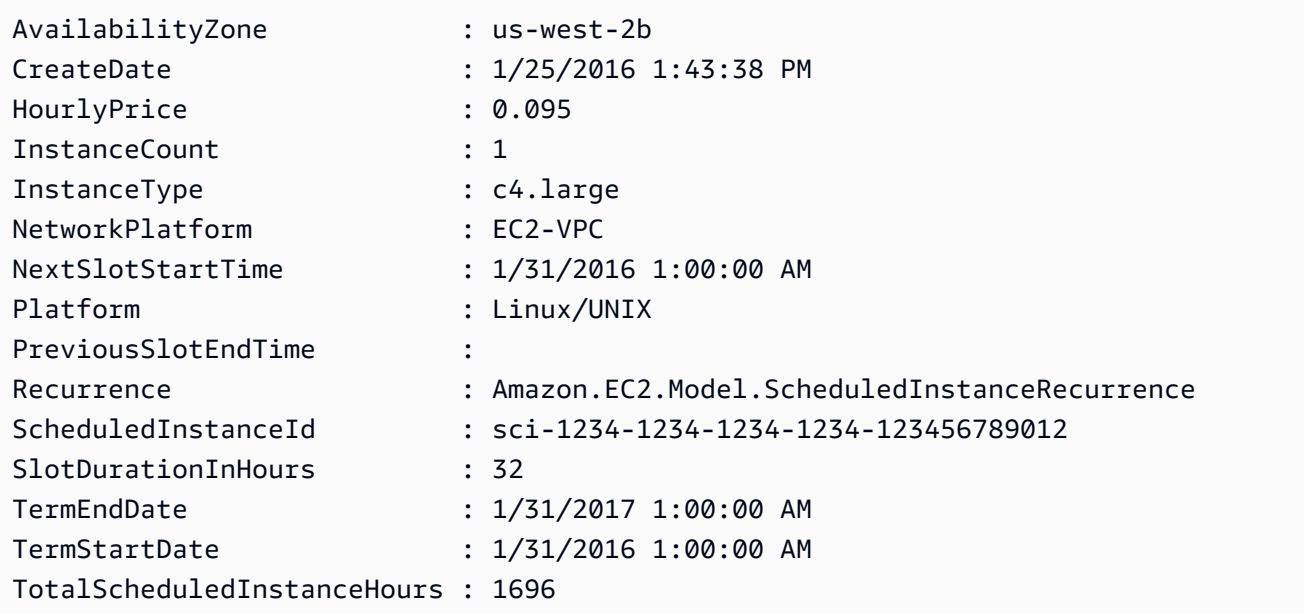

• For API details, see [PurchaseScheduledInstances](https://docs.aws.amazon.com/powershell/latest/reference) in *AWS Tools for PowerShell Cmdlet Reference*.

For a complete list of AWS SDK developer guides and code examples, see Create [Amazon](#page-46-0) EC2 [resources](#page-46-0) using an AWS SDK. This topic also includes information about getting started and details about previous SDK versions.

# **Use RebootInstances with an AWS SDK or CLI**

The following code examples show how to use RebootInstances.

Action examples are code excerpts from larger programs and must be run in context. You can see this action in context in the following code example:

• Build and [manage](#page-743-0) a resilient service

#### .NET

#### **AWS SDK for .NET**

## **A** Note

There's more on GitHub. Find the complete example and learn how to set up and run in the AWS Code Examples [Repository.](https://github.com/awsdocs/aws-doc-sdk-examples/tree/main/dotnetv3/EC2#code-examples)

```
 /// <summary> 
    /// Reboot EC2 instances. 
    /// </summary> 
    /// <param name="ec2InstanceId">The instance Id of the instances that will be 
 rebooted.</param> 
  /// <returns>Async task.</returns>
    public async Task RebootInstances(string ec2InstanceId) 
    { 
        var request = new RebootInstancesRequest 
        { 
            InstanceIds = new List<string> { ec2InstanceId }, 
        }; 
        var response = await _amazonEC2.RebootInstancesAsync(request); 
        if (response.HttpStatusCode == System.Net.HttpStatusCode.OK) 
        { 
            Console.WriteLine("Instances successfully rebooted."); 
        } 
        else 
        { 
            Console.WriteLine("Could not reboot one or more instances."); 
        } 
    }
```
Replace the profile for an instance, reboot, and restart a web server.

```
 /// <summary> 
    /// Replace the profile associated with a running instance. After the profile 
 is replaced, the instance 
   /// is rebooted to ensure that it uses the new profile. When the instance is
 ready, Systems Manager is
```

```
 /// used to restart the Python web server. 
    /// </summary> 
    /// <param name="instanceId">The Id of the instance to update.</param> 
    /// <param name="credsProfileName">The name of the new profile to associate 
with the specified instance.</param>
    /// <param name="associationId">The Id of the existing profile association 
for the instance.</param>
   /// <returns>Async task.</returns>
    public async Task ReplaceInstanceProfile(string instanceId, string 
 credsProfileName, string associationId) 
     { 
         await _amazonEc2.ReplaceIamInstanceProfileAssociationAsync( 
                 new ReplaceIamInstanceProfileAssociationRequest() 
\overline{a} AssociationId = associationId, 
                     IamInstanceProfile = new IamInstanceProfileSpecification() 
\{ Name = credsProfileName 
1 1 1 1 1 1 1
                 }); 
        // Allow time before resetting. 
        Thread.Sleep(25000); 
        var instanceReady = false; 
        var retries = 5; 
       while (retries-- > 0 && !instanceReady)
        { 
            await _amazonEc2.RebootInstancesAsync( 
                 new RebootInstancesRequest(new List<string>() { instanceId })); 
            Thread.Sleep(10000); 
            var instancesPaginator = 
 _amazonSsm.Paginators.DescribeInstanceInformation( 
                 new DescribeInstanceInformationRequest()); 
            // Get the entire list using the paginator. 
            await foreach (var instance in 
 instancesPaginator.InstanceInformationList) 
\{\hspace{.1cm} \} instanceReady = instance.InstanceId == instanceId; 
                 if (instanceReady) 
\overline{a} break; 
 } 
 } 
        }
```

```
 Console.WriteLine($"Sending restart command to instance {instanceId}"); 
         await _amazonSsm.SendCommandAsync( 
            new SendCommandRequest() 
\{\hspace{.1cm} \} InstanceIds = new List<string>() { instanceId }, 
                 DocumentName = "AWS-RunShellScript", 
                Parameters = new Dictionary<string, List<string>>()
\overline{a} {"commands", new List<string>() { "cd / && sudo python3 
 server.py 80" }} 
 } 
            }); 
        Console.WriteLine($"Restarted the web server on instance {instanceId}"); 
    }
```
• For API details, see [RebootInstances](https://docs.aws.amazon.com/goto/DotNetSDKV3/ec2-2016-11-15/RebootInstances) in *AWS SDK for .NET API Reference*.

#### $C++$

#### **SDK for C++**

#### **Note**

```
 Aws::EC2::EC2Client ec2Client(clientConfiguration); 
      Aws::EC2::Model::RebootInstancesRequest request; 
      request.AddInstanceIds(instanceId); 
      request.SetDryRun(true); 
      auto dry_run_outcome = ec2Client.RebootInstances(request); 
      if (dry_run_outcome.IsSuccess()) { 
             std::cerr 
                         << "Failed dry run to reboot on instance. A dry run should 
  trigger an error." 
\begin{aligned} \mathcal{L}_{\mathcal{A}}(\mathcal{L}_{\mathcal{A}}) & = \mathcal{L}_{\mathcal{A}}(\mathcal{L}_{\mathcal{A}}) \mathcal{L}_{\mathcal{A}}(\mathcal{L}_{\mathcal{A}}) \end{aligned} std::endl; 
            return false;
```

```
 } 
 else if (dry_run_outcome.GetError().GetErrorType() 
         != Aws::EC2::EC2Errors::DRY_RUN_OPERATION) {
     std::cout << "Failed dry run to reboot instance " << instanceId << ": " 
                << dry_run_outcome.GetError().GetMessage() << std::endl; 
     return false; 
 } 
 request.SetDryRun(false); 
 auto outcome = ec2Client.RebootInstances(request); 
 if (!outcome.IsSuccess()) { 
     std::cout << "Failed to reboot instance " << instanceId << ": " << 
                outcome.GetError().GetMessage() << std::endl; 
 } 
 else { 
     std::cout << "Successfully rebooted instance " << instanceId << 
                std::endl; 
 }
```
• For API details, see [RebootInstances](https://docs.aws.amazon.com/goto/SdkForCpp/ec2-2016-11-15/RebootInstances) in *AWS SDK for C++ API Reference*.

#### CLI

#### **AWS CLI**

#### **To reboot an Amazon EC2 instance**

This example reboots the specified instance. If the command succeeds, no output is returned.

Command:

aws ec2 reboot-instances --instance-ids i-1234567890abcdef5

For more information, see Reboot Your Instance in the *Amazon Elastic Compute Cloud User Guide*.

• For API details, see [RebootInstances](https://awscli.amazonaws.com/v2/documentation/api/latest/reference/ec2/reboot-instances.html) in *AWS CLI Command Reference*.

#### **JavaScript**

# **SDK for JavaScript (v3)**

## **(i)** Note

There's more on GitHub. Find the complete example and learn how to set up and run in the AWS Code Examples [Repository.](https://github.com/awsdocs/aws-doc-sdk-examples/tree/main/javascriptv3/example_code/ec2#code-examples)

```
import { RebootInstancesCommand } from "@aws-sdk/client-ec2";
import { client } from "../libs/client.js";
export const main = async () => {
   const command = new RebootInstancesCommand({ 
     InstanceIds: ["INSTANCE_ID"], 
   }); 
   try { 
     await client.send(command); 
     console.log("Instance rebooted successfully."); 
   } catch (err) { 
     console.error(err); 
   }
};
```
• For API details, see [RebootInstances](https://docs.aws.amazon.com/AWSJavaScriptSDK/v3/latest/client/ec2/command/RebootInstancesCommand) in *AWS SDK for JavaScript API Reference*.

#### PowerShell

#### **Tools for PowerShell**

#### **Example 1: This example reboots the specified instance.**

Restart-EC2Instance -InstanceId i-12345678

• For API details, see [RebootInstances](https://docs.aws.amazon.com/powershell/latest/reference) in *AWS Tools for PowerShell Cmdlet Reference*.

### Python

# **SDK for Python (Boto3)**

## **Note**

```
class AutoScaler: 
    "" "
     Encapsulates Amazon EC2 Auto Scaling and EC2 management actions. 
     """ 
     def __init__( 
         self, 
         resource_prefix, 
         inst_type, 
         ami_param, 
         autoscaling_client, 
         ec2_client, 
         ssm_client, 
         iam_client, 
    ): """ 
         :param resource_prefix: The prefix for naming AWS resources that are 
 created by this class. 
         :param inst_type: The type of EC2 instance to create, such as t3.micro. 
         :param ami_param: The Systems Manager parameter used to look up the AMI 
 that is 
                             created. 
         :param autoscaling_client: A Boto3 EC2 Auto Scaling client. 
         :param ec2_client: A Boto3 EC2 client. 
         :param ssm_client: A Boto3 Systems Manager client. 
         :param iam_client: A Boto3 IAM client. 
        "" "
         self.inst_type = inst_type 
         self.ami_param = ami_param 
         self.autoscaling_client = autoscaling_client 
         self.ec2_client = ec2_client 
         self.ssm_client = ssm_client
```
 self.iam\_client = iam\_client self.launch\_template\_name = f"{resource\_prefix}-template" self.group name = f"{resource prefix}-group" self.instance\_policy\_name = f"{resource\_prefix}-pol" self.instance\_role\_name = f"{resource\_prefix}-role" self.instance profile name = f"{resource prefix}-prof" self.bad\_creds\_policy\_name = f"{resource\_prefix}-bc-pol" self.bad\_creds\_role\_name = f"{resource\_prefix}-bc-role" self.bad\_creds\_profile\_name = f"{resource\_prefix}-bc-prof" self.key\_pair\_name = f"{resource\_prefix}-key-pair" def replace\_instance\_profile( self, instance\_id, new\_instance\_profile\_name, profile\_association\_id ): """ Replaces the profile associated with a running instance. After the profile is replaced, the instance is rebooted to ensure that it uses the new profile. When the instance is ready, Systems Manager is used to restart the Python web server. :param instance\_id: The ID of the instance to update. :param new\_instance\_profile\_name: The name of the new profile to associate with the specified instance. :param profile\_association\_id: The ID of the existing profile association for the instance. "" " try: self.ec2\_client.replace\_iam\_instance\_profile\_association( IamInstanceProfile={"Name": new\_instance\_profile\_name}, AssociationId=profile\_association\_id,  $)$  log.info( "Replaced instance profile for association %s with profile %s.", profile\_association\_id, new\_instance\_profile\_name,  $)$  time.sleep(5) inst\_ready = False tries = 0

```
 while not inst_ready: 
                if tries % = 0:
                     self.ec2_client.reboot_instances(InstanceIds=[instance_id]) 
                     log.info( 
                         "Rebooting instance %s and waiting for it to to be 
 ready.", 
                         instance_id, 
)tries += 1 time.sleep(10) 
                 response = self.ssm_client.describe_instance_information() 
                 for info in response["InstanceInformationList"]: 
                     if info["InstanceId"] == instance_id: 
                         inst_ready = True 
             self.ssm_client.send_command( 
                 InstanceIds=[instance_id], 
                 DocumentName="AWS-RunShellScript", 
                Parameters={"commands": ["cd / && sudo python3 server.py 80"]},
) log.info("Restarted the Python web server on instance %s.", 
 instance_id) 
        except ClientError as err: 
             raise AutoScalerError( 
                 f"Couldn't replace instance profile for association 
 {profile_association_id}: {err}" 
) and the state \mathcal{L}
```
• For API details, see [RebootInstances](https://docs.aws.amazon.com/goto/boto3/ec2-2016-11-15/RebootInstances) in *AWS SDK for Python (Boto3) API Reference*.

#### Rust

#### **SDK for Rust**

#### **A** Note

There's more on GitHub. Find the complete example and learn how to set up and run in the AWS Code Examples [Repository.](https://github.com/awsdocs/aws-doc-sdk-examples/tree/main/rustv1/examples/ec2#code-examples)

async fn reboot\_instance(client: &Client, id: &str) -> Result<(), Error> {

```
 println!("Rebooting instance."); 
     client.reboot_instances().instance_ids(id).send().await?; 
     client 
          .wait_until_instance_stopped() 
          .instance_ids(id) 
          .wait(Duration::from_secs(60)) 
          .await?; 
     let wait_status_ok = client 
          .wait_until_instance_status_ok() 
          .instance_ids(id) 
          .wait(Duration::from_secs(60)) 
          .await; 
     match wait_status_ok { 
        0k(\_) => println!("Rebooted instance {id}, it is started with status
  OK."), 
        Err(err) => return Err(err.into()),
     } 
    0k(())}
```
• For API details, see [RebootInstances](https://docs.rs/releases/search?query=aws-sdk) in *AWS SDK for Rust API reference*.

#### SAP ABAP

#### **SDK for SAP ABAP**

# **(i)** Note

```
 DATA lt_instance_ids TYPE /aws1/
cl_ec2instidstringlist_w=>tt_instanceidstringlist. 
     APPEND NEW /aws1/cl_ec2instidstringlist_w( iv_value = iv_instance_id ) TO 
  lt_instance_ids.
```

```
 "Perform dry run" 
     TRY. 
         " DryRun is set to true. This checks for the required permissions to 
  reboot the instance without actually making the request. " 
         lo_ec2->rebootinstances( 
          it instanceids = 1t instance ids
           iv_dryrun = abap_true 
         ). 
       CATCH /aws1/cx_rt_service_generic INTO DATA(lo_exception). 
         " If the error code returned is `DryRunOperation`, then you have the 
  required permissions to reboot this instance. " 
         IF lo_exception->av_err_code = 'DryRunOperation'. 
           MESSAGE 'Dry run to reboot instance completed.' TYPE 'I'. 
           " DryRun is set to false to make a reboot request. " 
           lo_ec2->rebootinstances( 
              it_instanceids = lt_instance_ids 
              iv_dryrun = abap_false 
            ). 
           MESSAGE 'Instance rebooted.' TYPE 'I'. 
           " If the error code returned is `UnauthorizedOperation`, then you don't 
  have the required permissions to reboot this instance. " 
         ELSEIF lo_exception->av_err_code = 'UnauthorizedOperation'. 
           MESSAGE 'Dry run to reboot instance failed. User does not have 
  permissions to reboot the instance.' TYPE 'E'. 
         ELSE. 
          DATA(lv_error) = |"\{ lo\_exception->av_error = s<sup>1</sup>
>av_err_msg }|. 
          MESSAGE lv error TYPE 'E'.
         ENDIF. 
     ENDTRY.
```
• For API details, see [RebootInstances](https://docs.aws.amazon.com/sdk-for-sap-abap/v1/api/latest/index.html) in *AWS SDK for SAP ABAP API reference*.

For a complete list of AWS SDK developer guides and code examples, see Create [Amazon](#page-46-0) EC2 [resources](#page-46-0) using an AWS SDK. This topic also includes information about getting started and details about previous SDK versions.

# **Use RegisterImage with an AWS SDK or CLI**

The following code examples show how to use RegisterImage.

#### CLI

# **AWS CLI**

#### **Example 1: To register an AMI using a manifest file**

The following register-image example registers an AMI using the specified manifest file in Amazon S3.

```
aws ec2 register-image \ 
     --name my-image \ 
     --image-location my-s3-bucket/myimage/image.manifest.xml
```
Output:

```
{ 
     "ImageId": "ami-1234567890EXAMPLE"
}
```
For more information, see Amazon [Machine](https://docs.aws.amazon.com/AWSEC2/latest/UserGuide/AMIs.html) Images (AMI) in the *Amazon EC2 User Guide*.

#### **Example 2: To register an AMI using a snapshot of a root device**

The following register-image example registers an AMI using the specified snapshot of an EBS root volume as device /dev/xvda. The block device mapping also includes an empty 100 GiB EBS volume as device /dev/xvdf.

```
aws ec2 register-image \ 
     --name my-image \ 
     --root-device-name /dev/xvda \ 
     --block-device-mappings DeviceName=/dev/
xvda,Ebs={SnapshotId=snap-0db2cf683925d191f} DeviceName=/dev/
xvdf,Ebs={VolumeSize=100}
```
Output:

```
{ 
     "ImageId": "ami-1a2b3c4d5eEXAMPLE"
}
```
For more information, see Amazon [Machine](https://docs.aws.amazon.com/AWSEC2/latest/UserGuide/AMIs.html) Images (AMI) in the *Amazon EC2 User Guide*.

• For API details, see [RegisterImage](https://awscli.amazonaws.com/v2/documentation/api/latest/reference/ec2/register-image.html) in *AWS CLI Command Reference*.

#### PowerShell

#### **Tools for PowerShell**

## **Example 1: This example registers an AMI using the specified manifest file in Amazon S3.**

```
Register-EC2Image -ImageLocation my-s3-bucket/my-web-server-ami/
image.manifest.xml -Name my-web-server-ami
```
• For API details, see [RegisterImage](https://docs.aws.amazon.com/powershell/latest/reference) in *AWS Tools for PowerShell Cmdlet Reference*.

For a complete list of AWS SDK developer guides and code examples, see Create [Amazon](#page-46-0) EC2 [resources](#page-46-0) using an AWS SDK. This topic also includes information about getting started and details about previous SDK versions.

# **Use RejectVpcPeeringConnection with an AWS SDK or CLI**

The following code examples show how to use RejectVpcPeeringConnection.

#### CLI

#### **AWS CLI**

# **To reject a VPC peering connection**

This example rejects the specified VPC peering connection request.

Command:

aws ec2 reject-vpc-peering-connection --vpc-peering-connection-id pcx-1a2b3c4d

Output:

```
{ 
      "Return": true
}
```
• For API details, see [RejectVpcPeeringConnection](https://awscli.amazonaws.com/v2/documentation/api/latest/reference/ec2/reject-vpc-peering-connection.html) in *AWS CLI Command Reference*.

#### PowerShell

# **Example 1: The above example denies the request for VpcPeering request id pcx-01a2b3ce45fe67eb8**

Deny-EC2VpcPeeringConnection -VpcPeeringConnectionId pcx-01a2b3ce45fe67eb8

• For API details, see [RejectVpcPeeringConnection](https://docs.aws.amazon.com/powershell/latest/reference) in *AWS Tools for PowerShell Cmdlet Reference*.

For a complete list of AWS SDK developer guides and code examples, see Create [Amazon](#page-46-0) EC2 [resources](#page-46-0) using an AWS SDK. This topic also includes information about getting started and details about previous SDK versions.

# **Use ReleaseAddress with an AWS SDK or CLI**

The following code examples show how to use ReleaseAddress.

Action examples are code excerpts from larger programs and must be run in context. You can see this action in context in the following code example:

• Get started with [instances](#page-903-0)

#### .NET

# **AWS SDK for .NET**

#### **A** Note

```
 /// <summary> 
     /// Release an Elastic IP address. 
     /// </summary> 
     /// <param name="allocationId">The allocation Id of the Elastic IP address.</
param>
```

```
 /// <returns>A Boolean value indicating the success of the action.</returns> 
public async Task<bool> ReleaseAddress(string allocationId)
 { 
     var request = new ReleaseAddressRequest 
     { 
         AllocationId = allocationId 
     }; 
    var response = await _amazonEC2.ReleaseAddressAsync(request);
     return response.HttpStatusCode == HttpStatusCode.OK; 
 }
```
• For API details, see [ReleaseAddress](https://docs.aws.amazon.com/goto/DotNetSDKV3/ec2-2016-11-15/ReleaseAddress) in *AWS SDK for .NET API Reference*.

#### Bash

#### **AWS CLI with Bash script**

#### **Note**

```
###############################################################################
# function ec2_release_address
#
# This function releases an Elastic IP address from an Amazon Elastic Compute 
 Cloud (Amazon EC2) instance.
#
# Parameters:
# -a allocation_id - The allocation ID of the Elastic IP address to 
 release.
#
# Returns:
# 0 - If successful.
# 1 - If it fails.
#
###############################################################################
function ec2_release_address() { 
  local allocation_id response
```

```
 # Function to display usage information 
  function usage() { 
     echo "function ec2_release_address" 
     echo "Releases an Elastic IP address from an Amazon Elastic Compute Cloud 
  (Amazon EC2) instance." 
     echo " -a allocation_id - The allocation ID of the Elastic IP address to 
  release." 
     echo "" 
   } 
   # Parse the command-line arguments 
  while getopts "a:h" option; do 
     case "${option}" in 
       a) allocation_id="${OPTARG}" ;; 
       h) 
         usage 
         return 0 
         ;; 
      \langle ? \rangle echo "Invalid parameter" 
         usage 
         return 1 
         ;; 
     esac 
   done 
   export OPTIND=1 
  # Validate the input parameters 
   if [[ -z "$allocation_id" ]]; then 
     errecho "ERROR: You must provide an allocation ID with the -a parameter." 
     return 1 
   fi 
   response=$(aws ec2 release-address \ 
     --allocation-id "$allocation_id") || { 
     aws_cli_error_log ${?} 
     errecho "ERROR: AWS reports release-address operation failed." 
     errecho "$response" 
     return 1 
   } 
   return 0
}
```
The utility functions used in this example.

```
###############################################################################
# function errecho
#
# This function outputs everything sent to it to STDERR (standard error output).
###############################################################################
function errecho() { 
  printf "%s\n" "$*" 1>&2
}
##############################################################################
# function aws_cli_error_log()
#
# This function is used to log the error messages from the AWS CLI.
#
# The function expects the following argument:
# $1 - The error code returned by the AWS CLI.
#
# Returns:
# 0: - Success.
#
##############################################################################
function aws_cli_error_log() { 
   local err_code=$1 
   errecho "Error code : $err_code" 
   if [ "$err_code" == 1 ]; then 
     errecho " One or more S3 transfers failed." 
 elif [ "$err_code" == 2 ]; then
     errecho " Command line failed to parse." 
  elif [ "$err_code" == 130 ]; then 
     errecho " Process received SIGINT." 
   elif [ "$err_code" == 252 ]; then 
     errecho " Command syntax invalid." 
  elif [ "$err_code" == 253 ]; then 
     errecho " The system environment or configuration was invalid." 
  elif [ "$err_code" == 254 ]; then
     errecho " The service returned an error." 
   elif [ "$err_code" == 255 ]; then 
     errecho " 255 is a catch-all error." 
   fi
```

```
 return 0
}
```
• For API details, see [ReleaseAddress](https://docs.aws.amazon.com/goto/aws-cli/ec2-2016-11-15/ReleaseAddress) in *AWS CLI Command Reference*.

#### $C++$

#### **SDK for C++**

#### **Note**

There's more on GitHub. Find the complete example and learn how to set up and run in the AWS Code Examples [Repository.](https://github.com/awsdocs/aws-doc-sdk-examples/tree/main/cpp/example_code/ec2#code-examples)

```
 Aws::EC2::EC2Client ec2(clientConfiguration);
```

```
 Aws::EC2::Model::ReleaseAddressRequest request; 
 request.SetAllocationId(allocationID);
```

```
 auto outcome = ec2.ReleaseAddress(request); 
 if (!outcome.IsSuccess()) { 
     std::cerr << "Failed to release Elastic IP address " << 
                allocationID << ":" << outcome.GetError().GetMessage() << 
                std::endl; 
 } 
 else { 
     std::cout << "Successfully released Elastic IP address " << 
                allocationID << std::endl; 
 }
```
• For API details, see [ReleaseAddress](https://docs.aws.amazon.com/goto/SdkForCpp/ec2-2016-11-15/ReleaseAddress) in *AWS SDK for C++ API Reference*.

#### CLI

#### **AWS CLI**

#### **To release an Elastic IP addresses for EC2-Classic**

This example releases an Elastic IP address for use with instances in EC2-Classic. If the command succeeds, no output is returned.

Command:

```
aws ec2 release-address --public-ip 198.51.100.0
```
#### **To release an Elastic IP address for EC2-VPC**

This example releases an Elastic IP address for use with instances in a VPC. If the command succeeds, no output is returned.

Command:

aws ec2 release-address --allocation-id eipalloc-64d5890a

• For API details, see [ReleaseAddress](https://awscli.amazonaws.com/v2/documentation/api/latest/reference/ec2/release-address.html) in *AWS CLI Command Reference*.

#### Java

#### **SDK for Java 2.x**

#### *(i)* Note

```
 public static void releaseEC2Address(Ec2Client ec2, String allocId) { 
        try { 
            ReleaseAddressRequest request = ReleaseAddressRequest.builder() 
                     .allocationId(allocId) 
                     .build(); 
            ec2.releaseAddress(request); 
            System.out.println("Successfully released Elastic IP address " + 
 allocId); 
        } catch (Ec2Exception e) { 
            System.err.println(e.awsErrorDetails().errorMessage());
```

```
 System.exit(1); 
      } 
 }
```
• For API details, see [ReleaseAddress](https://docs.aws.amazon.com/goto/SdkForJavaV2/ec2-2016-11-15/ReleaseAddress) in *AWS SDK for Java 2.x API Reference*.

#### **JavaScript**

#### **SDK for JavaScript (v3)**

#### **(i)** Note

There's more on GitHub. Find the complete example and learn how to set up and run in the AWS Code Examples [Repository.](https://github.com/awsdocs/aws-doc-sdk-examples/tree/main/javascriptv3/example_code/ec2#code-examples)

```
import { ReleaseAddressCommand } from "@aws-sdk/client-ec2";
import { client } from "../libs/client.js";
export const main = async () => {
   const command = new ReleaseAddressCommand({ 
     // You can also use PublicIp, but that is for EC2 classic which is being 
  retired. 
     AllocationId: "ALLOCATION_ID", 
   }); 
  try { 
     await client.send(command); 
     console.log("Successfully released address."); 
   } catch (err) { 
     console.error(err); 
   }
};
```
• For API details, see [ReleaseAddress](https://docs.aws.amazon.com/AWSJavaScriptSDK/v3/latest/client/ec2/command/ReleaseAddressCommand) in *AWS SDK for JavaScript API Reference*.

#### Kotlin

# **SDK for Kotlin**

## **(i)** Note

There's more on GitHub. Find the complete example and learn how to set up and run in the AWS Code Examples [Repository.](https://github.com/awsdocs/aws-doc-sdk-examples/tree/main/kotlin/services/ec2#code-examples)

```
suspend fun releaseEC2AddressSc(allocId: String?) { 
     val request = 
         ReleaseAddressRequest { 
              allocationId = allocId 
         } 
     Ec2Client { region = "us-west-2" }.use { ec2 -> 
         ec2.releaseAddress(request) 
         println("Successfully released Elastic IP address $allocId") 
     }
}
```
• For API details, see [ReleaseAddress](https://sdk.amazonaws.com/kotlin/api/latest/index.html) in *AWS SDK for Kotlin API reference*.

PowerShell

#### **Tools for PowerShell**

**Example 1: This example releases the specified Elastic IP address for instances in a VPC.**

Remove-EC2Address -AllocationId eipalloc-12345678 -Force

**Example 2: This example releases the specified Elastic IP address for instances in EC2- Classic.**

```
Remove-EC2Address -PublicIp 198.51.100.2 -Force
```
• For API details, see [ReleaseAddress](https://docs.aws.amazon.com/powershell/latest/reference) in *AWS Tools for PowerShell Cmdlet Reference*.

## Python

# **SDK for Python (Boto3)**

## **A** Note

```
class ElasticIpWrapper: 
     """Encapsulates Amazon Elastic Compute Cloud (Amazon EC2) Elastic IP address 
 actions.""" 
     def __init__(self, ec2_resource, elastic_ip=None): 
 """ 
         :param ec2_resource: A Boto3 Amazon EC2 resource. This high-level 
 resource 
                               is used to create additional high-level objects 
                               that wrap low-level Amazon EC2 service actions. 
         :param elastic_ip: A Boto3 VpcAddress object. This is a high-level object 
 that 
                             wraps Elastic IP actions. 
        "" "
         self.ec2_resource = ec2_resource 
         self.elastic_ip = elastic_ip 
     @classmethod 
     def from_resource(cls): 
         ec2_resource = boto3.resource("ec2") 
         return cls(ec2_resource) 
     def release(self): 
 """ 
         Releases an Elastic IP address. After the Elastic IP address is released, 
         it can no longer be used. 
        \cdots "
         if self.elastic_ip is None: 
             logger.info("No Elastic IP to release.") 
             return
```

```
 try: 
             self.elastic_ip.release() 
         except ClientError as err: 
             logger.error( 
                 "Couldn't release Elastic IP address %s. Here's why: %s: %s", 
                self.elastic ip.allocation id,
                 err.response["Error"]["Code"], 
                 err.response["Error"]["Message"], 
) raise
```
• For API details, see [ReleaseAddress](https://docs.aws.amazon.com/goto/boto3/ec2-2016-11-15/ReleaseAddress) in *AWS SDK for Python (Boto3) API Reference*.

## Ruby

# **SDK for Ruby**

## **(i)** Note

```
# Releases an Elastic IP address from an
# Amazon Elastic Compute Cloud (Amazon EC2) instance.
#
# Prerequisites:
#
# - An Amazon EC2 instance with an associated Elastic IP address.
#
# @param ec2_client [Aws::EC2::Client] An initialized EC2 client.
# @param allocation_id [String] The ID of the allocation corresponding to
# the Elastic IP address.
# @return [Boolean] true if the Elastic IP address was released;
# otherwise, false.
# @example
# exit 1 unless elastic_ip_address_released?(
# Aws::EC2::Client.new(region: 'us-west-2'),
# 'eipalloc-04452e528a66279EX'
# )
```

```
def elastic_ip_address_released?(ec2_client, allocation_id) 
  ec2 client.release address(allocation id: allocation id)
   return true
rescue StandardError => e 
   puts("Error releasing Elastic IP address: #{e.message}") 
  return false
end
```
• For API details, see [ReleaseAddress](https://docs.aws.amazon.com/goto/SdkForRubyV3/ec2-2016-11-15/ReleaseAddress) in *AWS SDK for Ruby API Reference*.

#### SAP ABAP

#### **SDK for SAP ABAP**

#### **Note**

There's more on GitHub. Find the complete example and learn how to set up and run in the AWS Code Examples [Repository.](https://github.com/awsdocs/aws-doc-sdk-examples/tree/main/sap-abap/services/ec2#code-examples)

```
 TRY. 
         lo_ec2->releaseaddress( iv_allocationid = iv_allocation_id ). 
         MESSAGE 'Elastic IP address released.' TYPE 'I'. 
       CATCH /aws1/cx_rt_service_generic INTO DATA(lo_exception). 
        DATA(lv_error) = |"\{ lo\_exception->av_error = s<sup>1</sup>
>av_err_msg }|. 
         MESSAGE lv_error TYPE 'E'. 
     ENDTRY.
```
• For API details, see [ReleaseAddress](https://docs.aws.amazon.com/sdk-for-sap-abap/v1/api/latest/index.html) in *AWS SDK for SAP ABAP API reference*.

For a complete list of AWS SDK developer guides and code examples, see Create [Amazon](#page-46-0) EC2 [resources](#page-46-0) using an AWS SDK. This topic also includes information about getting started and details about previous SDK versions.

# **Use ReleaseHosts with an AWS SDK or CLI**

The following code examples show how to use ReleaseHosts.

#### CLI

# **AWS CLI**

#### **To release a Dedicated host from your account**

To release a Dedicated host from your account. Instances that are on the host must be stopped or terminated before the host can be released.

Command:

aws ec2 release-hosts --host-id=h-0029d6e3cacf1b3da

Output:

```
{ 
     "Successful": [ 
          "h-0029d6e3cacf1b3da" 
           ], 
   "Unsuccessful": [] 
  }
```
• For API details, see [ReleaseHosts](https://awscli.amazonaws.com/v2/documentation/api/latest/reference/ec2/release-hosts.html) in *AWS CLI Command Reference*.

#### PowerShell

#### **Tools for PowerShell**

#### **Example 1: This example releases the given host ID h-0badafd1dcb2f3456**

```
Remove-EC2Host -HostId h-0badafd1dcb2f3456
```
#### **Output:**

```
Confirm
Are you sure you want to perform this action?
Performing the operation "Remove-EC2Host (ReleaseHosts)" on target 
  "h-0badafd1dcb2f3456".
[Y] Yes [A] Yes to All [N] No [L] No to All [S] Suspend [?] Help (default is 
  "Y"): Y
```
Successful Unsuccessful ---------- ------------ {h-0badafd1dcb2f3456} {}

• For API details, see [ReleaseHosts](https://docs.aws.amazon.com/powershell/latest/reference) in *AWS Tools for PowerShell Cmdlet Reference*.

For a complete list of AWS SDK developer guides and code examples, see Create [Amazon](#page-46-0) EC2 [resources](#page-46-0) using an AWS SDK. This topic also includes information about getting started and details about previous SDK versions.

# **Use ReplaceIamInstanceProfileAssociation with an AWS SDK or CLI**

The following code examples show how to use ReplaceIamInstanceProfileAssociation.

Action examples are code excerpts from larger programs and must be run in context. You can see this action in context in the following code example:

- Build and [manage](#page-743-0) a resilient service
- .NET

#### **AWS SDK for .NET**

#### **Note**

```
 /// <summary> 
    /// Replace the profile associated with a running instance. After the profile 
 is replaced, the instance 
   /// is rebooted to ensure that it uses the new profile. When the instance is
 ready, Systems Manager is 
    /// used to restart the Python web server. 
    /// </summary> 
    /// <param name="instanceId">The Id of the instance to update.</param> 
    /// <param name="credsProfileName">The name of the new profile to associate 
with the specified instance.</param>
```

```
 /// <param name="associationId">The Id of the existing profile association 
 for the instance.</param> 
    /// <returns>Async task.</returns> 
    public async Task ReplaceInstanceProfile(string instanceId, string 
 credsProfileName, string associationId) 
    { 
         await _amazonEc2.ReplaceIamInstanceProfileAssociationAsync( 
                 new ReplaceIamInstanceProfileAssociationRequest() 
\overline{a} AssociationId = associationId, 
                     IamInstanceProfile = new IamInstanceProfileSpecification() 
\{ Name = credsProfileName 
1 1 1 1 1 1 1
                 }); 
        // Allow time before resetting. 
        Thread.Sleep(25000); 
        var instanceReady = false; 
        var retries = 5; 
       while (retries-- > 0 && !instanceReady)
       \{ await _amazonEc2.RebootInstancesAsync( 
                 new RebootInstancesRequest(new List<string>() { instanceId })); 
             Thread.Sleep(10000); 
             var instancesPaginator = 
 _amazonSsm.Paginators.DescribeInstanceInformation( 
                 new DescribeInstanceInformationRequest()); 
            // Get the entire list using the paginator. 
             await foreach (var instance in 
 instancesPaginator.InstanceInformationList) 
\{\hspace{.1cm} \} instanceReady = instance.InstanceId == instanceId; 
                 if (instanceReady) 
\overline{a} break; 
 } 
 } 
        } 
        Console.WriteLine($"Sending restart command to instance {instanceId}"); 
        await _amazonSsm.SendCommandAsync( 
             new SendCommandRequest() 
\{\hspace{.1cm} \} InstanceIds = new List<string>() { instanceId },
```

```
 DocumentName = "AWS-RunShellScript", 
               Parameters = new Dictionary<string, List<string>>()
\overline{a} {"commands", new List<string>() { "cd / && sudo python3 
 server.py 80" }} 
 } 
            }); 
        Console.WriteLine($"Restarted the web server on instance {instanceId}"); 
    }
```
• For API details, see [ReplaceIamInstanceProfileAssociation](https://docs.aws.amazon.com/goto/DotNetSDKV3/ec2-2016-11-15/ReplaceIamInstanceProfileAssociation) in *AWS SDK for .NET API Reference*.

## CLI

#### **AWS CLI**

## **To replace an IAM instance profile for an instance**

This example replaces the IAM instance profile represented by the association iipassoc-060bae234aac2e7fa with the IAM instance profile named AdminRole.

```
aws ec2 replace-iam-instance-profile-association \ 
     --iam-instance-profile Name=AdminRole \ 
     --association-id iip-assoc-060bae234aac2e7fa
```
Output:

```
{ 
     "IamInstanceProfileAssociation": { 
          "InstanceId": "i-087711ddaf98f9489", 
         "State": "associating", 
         "AssociationId": "iip-assoc-0b215292fab192820", 
          "IamInstanceProfile": { 
              "Id": "AIPAJLNLDX3AMYZNWYYAY", 
              "Arn": "arn:aws:iam::123456789012:instance-profile/AdminRole" 
         } 
     }
}
```
• For API details, see [ReplaceIamInstanceProfileAssociation](https://awscli.amazonaws.com/v2/documentation/api/latest/reference/ec2/replace-iam-instance-profile-association.html) in *AWS CLI Command Reference*.

#### **JavaScript**

# **SDK for JavaScript (v3)**

# **A** Note

There's more on GitHub. Find the complete example and learn how to set up and run in the AWS Code Examples [Repository.](https://github.com/awsdocs/aws-doc-sdk-examples/tree/main/javascriptv3/example_code/cross-services/wkflw-resilient-service#code-examples)

```
await retry(\{ intervalInMs: 1000, maxRetries: 30 \}, () =>
   ec2Client.send( 
     new ReplaceIamInstanceProfileAssociationCommand({ 
       AssociationId: state.instanceProfileAssociationId, 
       IamInstanceProfile: { Name: NAMES.ssmOnlyInstanceProfileName }, 
     }), 
  ), 
 );
```
• For API details, see [ReplaceIamInstanceProfileAssociation](https://docs.aws.amazon.com/AWSJavaScriptSDK/v3/latest/client/ec2/command/ReplaceIamInstanceProfileAssociationCommand) in *AWS SDK for JavaScript API Reference*.

# Python

# **SDK for Python (Boto3)**

#### **A** Note

There's more on GitHub. Find the complete example and learn how to set up and run in the AWS Code Examples [Repository.](https://github.com/awsdocs/aws-doc-sdk-examples/tree/main/python/example_code/ec2#code-examples)

This example replaces the instance profile of a running instance, reboots the instance, and sends a command to the instance after it starts.

```
class AutoScaler: 
    "" "
     Encapsulates Amazon EC2 Auto Scaling and EC2 management actions. 
    "" "
```
 def \_\_init\_\_( self, resource\_prefix, inst\_type, ami\_param, autoscaling\_client, ec2\_client, ssm\_client, iam\_client,  $)$ : "" " :param resource\_prefix: The prefix for naming AWS resources that are created by this class. :param inst\_type: The type of EC2 instance to create, such as t3.micro. :param ami\_param: The Systems Manager parameter used to look up the AMI that is created. :param autoscaling\_client: A Boto3 EC2 Auto Scaling client. :param ec2\_client: A Boto3 EC2 client. :param ssm\_client: A Boto3 Systems Manager client. :param iam\_client: A Boto3 IAM client. """ self.inst\_type = inst\_type self.ami\_param = ami\_param self.autoscaling\_client = autoscaling\_client self.ec2\_client = ec2\_client self.ssm\_client = ssm\_client self.iam client = iam client self.launch\_template\_name = f"{resource\_prefix}-template" self.group\_name = f"{resource\_prefix}-group" self.instance\_policy\_name = f"{resource\_prefix}-pol" self.instance\_role\_name = f"{resource\_prefix}-role" self.instance\_profile\_name = f"{resource\_prefix}-prof" self.bad\_creds\_policy\_name = f"{resource\_prefix}-bc-pol" self.bad\_creds\_role\_name = f"{resource\_prefix}-bc-role" self.bad\_creds\_profile\_name = f"{resource\_prefix}-bc-prof" self.key\_pair\_name = f"{resource\_prefix}-key-pair" def replace\_instance\_profile( self, instance\_id, new\_instance\_profile\_name, profile\_association\_id ): """

```
 Replaces the profile associated with a running instance. After the 
 profile is 
         replaced, the instance is rebooted to ensure that it uses the new 
 profile. When 
         the instance is ready, Systems Manager is used to restart the Python web 
 server. 
         :param instance_id: The ID of the instance to update. 
         :param new_instance_profile_name: The name of the new profile to 
 associate with 
                                            the specified instance. 
         :param profile_association_id: The ID of the existing profile association 
 for the 
                                         instance. 
        "" ""
        try: 
             self.ec2_client.replace_iam_instance_profile_association( 
                 IamInstanceProfile={"Name": new_instance_profile_name}, 
                 AssociationId=profile_association_id, 
) log.info( 
                 "Replaced instance profile for association %s with profile %s.", 
                 profile_association_id, 
                 new_instance_profile_name, 
) time.sleep(5) 
             inst_ready = False 
            tries = \theta while not inst_ready: 
                 if tries % 6 == 0: 
                     self.ec2_client.reboot_instances(InstanceIds=[instance_id]) 
                     log.info( 
                          "Rebooting instance %s and waiting for it to to be 
 ready.", 
                         instance_id, 
) tries += 1 
                 time.sleep(10) 
                 response = self.ssm_client.describe_instance_information() 
                 for info in response["InstanceInformationList"]: 
                     if info["InstanceId"] == instance_id: 
                         inst_ready = True 
             self.ssm_client.send_command( 
                 InstanceIds=[instance_id],
```
```
 DocumentName="AWS-RunShellScript", 
                Parameters={"commands": ["cd / && sudo python3 server.py 80"]},
) log.info("Restarted the Python web server on instance %s.", 
 instance_id) 
         except ClientError as err: 
             raise AutoScalerError( 
                 f"Couldn't replace instance profile for association 
 {profile_association_id}: {err}" 
) and the state \mathcal{L}
```
• For API details, see [ReplaceIamInstanceProfileAssociation](https://docs.aws.amazon.com/goto/boto3/ec2-2016-11-15/ReplaceIamInstanceProfileAssociation) in *AWS SDK for Python (Boto3) API Reference*.

For a complete list of AWS SDK developer guides and code examples, see Create [Amazon](#page-46-0) EC2 [resources](#page-46-0) using an AWS SDK. This topic also includes information about getting started and details about previous SDK versions.

# **Use ReplaceNetworkAclAssociation with an AWS SDK or CLI**

The following code examples show how to use ReplaceNetworkAclAssociation.

# CLI

# **AWS CLI**

# **To replace the network ACL associated with a subnet**

This example associates the specified network ACL with the subnet for the specified network ACL association.

Command:

```
aws ec2 replace-network-acl-association --association-id aclassoc-e5b95c8c --
network-acl-id acl-5fb85d36
```
Output:

{

```
 "NewAssociationId": "aclassoc-3999875b"
```
}

• For API details, see [ReplaceNetworkAclAssociation](https://awscli.amazonaws.com/v2/documentation/api/latest/reference/ec2/replace-network-acl-association.html) in *AWS CLI Command Reference*.

PowerShell

#### **Tools for PowerShell**

**Example 1: This example associates the specified network ACL with the subnet for the specified network ACL association.**

```
Set-EC2NetworkAclAssociation -NetworkAclId acl-12345678 -AssociationId 
  aclassoc-1a2b3c4d
```
#### **Output:**

```
aclassoc-87654321
```
• For API details, see [ReplaceNetworkAclAssociation](https://docs.aws.amazon.com/powershell/latest/reference) in *AWS Tools for PowerShell Cmdlet Reference*.

For a complete list of AWS SDK developer guides and code examples, see Create [Amazon](#page-46-0) EC2 [resources](#page-46-0) using an AWS SDK. This topic also includes information about getting started and details about previous SDK versions.

# **Use ReplaceNetworkAclEntry with an AWS SDK or CLI**

The following code examples show how to use ReplaceNetworkAclEntry.

CLI

#### **AWS CLI**

#### **To replace a network ACL entry**

This example replaces an entry for the specified network ACL. The new rule 100 allows ingress traffic from 203.0.113.12/24 on UDP port 53 (DNS) into any associated subnet.

Command:

```
aws ec2 replace-network-acl-entry --network-acl-id acl-5fb85d36 --ingress --rule-
number 100 --protocol udp --port-range From=53,To=53 --cidr-block 203.0.113.12/24 
  --rule-action allow
```
• For API details, see [ReplaceNetworkAclEntry](https://awscli.amazonaws.com/v2/documentation/api/latest/reference/ec2/replace-network-acl-entry.html) in *AWS CLI Command Reference*.

PowerShell

**Tools for PowerShell**

**Example 1: This example replaces the specified entry for the specified network ACL. The new rule allows inbound traffic from the specified address to any associated subnet.**

Set-EC2NetworkAclEntry -NetworkAclId acl-12345678 -Egress \$false -RuleNumber 100 -Protocol 17 -PortRange\_From 53 -PortRange\_To 53 -CidrBlock 203.0.113.12/24 - RuleAction allow

• For API details, see [ReplaceNetworkAclEntry](https://docs.aws.amazon.com/powershell/latest/reference) in *AWS Tools for PowerShell Cmdlet Reference*.

For a complete list of AWS SDK developer guides and code examples, see Create [Amazon](#page-46-0) EC2 [resources](#page-46-0) using an AWS SDK. This topic also includes information about getting started and details about previous SDK versions.

# **Use ReplaceRoute with an AWS SDK or CLI**

The following code examples show how to use ReplaceRoute.

CLI

**AWS CLI**

#### **To replace a route**

This example replaces the specified route in the specified route table. The new route matches the specified CIDR and sends the traffic to the specified virtual private gateway. If the command succeeds, no output is returned.

Command:

```
aws ec2 replace-route --route-table-id rtb-22574640 --destination-cidr-block 
  10.0.0.0/16 --gateway-id vgw-9a4cacf3
```
• For API details, see [ReplaceRoute](https://awscli.amazonaws.com/v2/documentation/api/latest/reference/ec2/replace-route.html) in *AWS CLI Command Reference*.

PowerShell

**Tools for PowerShell**

**Example 1: This example replaces the specified route for the specified route table. The new route sends the specified traffic to the specified virtual private gateway.**

```
Set-EC2Route -RouteTableId rtb-1a2b3c4d -DestinationCidrBlock 10.0.0.0/24 -
GatewayId vgw-1a2b3c4d
```
• For API details, see [ReplaceRoute](https://docs.aws.amazon.com/powershell/latest/reference) in *AWS Tools for PowerShell Cmdlet Reference*.

For a complete list of AWS SDK developer guides and code examples, see Create [Amazon](#page-46-0) EC2 [resources](#page-46-0) using an AWS SDK. This topic also includes information about getting started and details about previous SDK versions.

# **Use ReplaceRouteTableAssociation with an AWS SDK or CLI**

The following code examples show how to use ReplaceRouteTableAssociation.

CLI

#### **AWS CLI**

#### **To replace the route table associated with a subnet**

This example associates the specified route table with the subnet for the specified route table association.

Command:

```
aws ec2 replace-route-table-association --association-id rtbassoc-781d0d1a --
route-table-id rtb-22574640
```
#### Output:

```
{ 
     "NewAssociationId": "rtbassoc-3a1f0f58"
}
```
• For API details, see [ReplaceRouteTableAssociation](https://awscli.amazonaws.com/v2/documentation/api/latest/reference/ec2/replace-route-table-association.html) in *AWS CLI Command Reference*.

PowerShell

# **Tools for PowerShell**

**Example 1: This example associates the specified route table with the subnet for the specified route table association.**

```
Set-EC2RouteTableAssociation -RouteTableId rtb-1a2b3c4d -AssociationId 
  rtbassoc-12345678
```
# **Output:**

rtbassoc-87654321

• For API details, see [ReplaceRouteTableAssociation](https://docs.aws.amazon.com/powershell/latest/reference) in *AWS Tools for PowerShell Cmdlet Reference*.

For a complete list of AWS SDK developer guides and code examples, see Create [Amazon](#page-46-0) EC2 [resources](#page-46-0) using an AWS SDK. This topic also includes information about getting started and details about previous SDK versions.

# **Use ReportInstanceStatus with an AWS SDK or CLI**

The following code examples show how to use ReportInstanceStatus.

CLI

# **AWS CLI**

# **To report status feedback for an instance**

This example command reports status feedback for the specified instance.

Command:

```
aws ec2 report-instance-status --instances i-1234567890abcdef0 --status impaired 
  --reason-codes unresponsive
```
• For API details, see [ReportInstanceStatus](https://awscli.amazonaws.com/v2/documentation/api/latest/reference/ec2/report-instance-status.html) in *AWS CLI Command Reference*.

PowerShell

#### **Tools for PowerShell**

#### **Example 1: This example reports status feedback for the specified instance.**

```
Send-EC2InstanceStatus -Instance i-12345678 -Status impaired -ReasonCode 
  unresponsive
```
• For API details, see [ReportInstanceStatus](https://docs.aws.amazon.com/powershell/latest/reference) in *AWS Tools for PowerShell Cmdlet Reference*.

For a complete list of AWS SDK developer guides and code examples, see Create [Amazon](#page-46-0) EC2 [resources](#page-46-0) using an AWS SDK. This topic also includes information about getting started and details about previous SDK versions.

# **Use RequestSpotFleet with an AWS SDK or CLI**

The following code examples show how to use RequestSpotFleet.

CLI

#### **AWS CLI**

#### **To request a Spot fleet in the subnet with the lowest price**

This example command creates a Spot fleet request with two launch specifications that differ only by subnet. The Spot fleet launches the instances in the specified subnet with the lowest price. If the instances are launched in a default VPC, they receive a public IP address by default. If the instances are launched in a nondefault VPC, they do not receive a public IP address by default.

Note that you can't specify different subnets from the same Availability Zone in a Spot fleet request.

Command:

aws ec2 request-spot-fleet --spot-fleet-request-config file://config.json

# Config.json:

```
{ 
   "SpotPrice": "0.04", 
   "TargetCapacity": 2, 
   "IamFleetRole": "arn:aws:iam::123456789012:role/my-spot-fleet-role", 
   "LaunchSpecifications": [ 
       { 
           "ImageId": "ami-1a2b3c4d", 
           "KeyName": "my-key-pair", 
           "SecurityGroups": [ 
\overline{a} "GroupId": "sg-1a2b3c4d" 
 } 
           ], 
           "InstanceType": "m3.medium", 
           "SubnetId": "subnet-1a2b3c4d, subnet-3c4d5e6f", 
           "IamInstanceProfile": { 
               "Arn": "arn:aws:iam::123456789012:instance-profile/my-iam-role" 
           } 
       } 
   ]
}
```
# Output:

```
{ 
   "SpotFleetRequestId": "sfr-73fbd2ce-aa30-494c-8788-1cee4EXAMPLE"
}
```
# **To request a Spot fleet in the Availability Zone with the lowest price**

This example command creates a Spot fleet request with two launch specifications that differ only by Availability Zone. The Spot fleet launches the instances in the specified Availability Zone with the lowest price. If your account supports EC2-VPC only, Amazon EC2 launches the Spot instances in the default subnet of the Availability Zone. If your account supports EC2-Classic, Amazon EC2 launches the instances in EC2-Classic in the Availability Zone.

### Command:

aws ec2 request-spot-fleet --spot-fleet-request-config file://config.json

#### Config.json:

```
{ 
   "SpotPrice": "0.04", 
   "TargetCapacity": 2, 
   "IamFleetRole": "arn:aws:iam::123456789012:role/my-spot-fleet-role", 
   "LaunchSpecifications": [ 
       { 
           "ImageId": "ami-1a2b3c4d", 
           "KeyName": "my-key-pair", 
           "SecurityGroups": [ 
\overline{a} "GroupId": "sg-1a2b3c4d" 
 } 
           ], 
           "InstanceType": "m3.medium", 
           "Placement": { 
                "AvailabilityZone": "us-west-2a, us-west-2b" 
           }, 
           "IamInstanceProfile": { 
                "Arn": "arn:aws:iam::123456789012:instance-profile/my-iam-role" 
           } 
       } 
   ]
}
```
# **To launch Spot instances in a subnet and assign them public IP addresses**

This example command assigns public addresses to instances launched in a nondefault VPC. Note that when you specify a network interface, you must include the subnet ID and security group ID using the network interface.

Command:

aws ec2 request-spot-fleet --spot-fleet-request-config file://config.json

Config.json:

```
{ 
   "SpotPrice": "0.04", 
   "TargetCapacity": 2, 
   "IamFleetRole": "arn:aws:iam::123456789012:role/my-spot-fleet-role", 
   "LaunchSpecifications": [ 
       { 
           "ImageId": "ami-1a2b3c4d", 
           "KeyName": "my-key-pair", 
           "InstanceType": "m3.medium", 
           "NetworkInterfaces": [ 
\overline{a} "DeviceIndex": 0, 
                    "SubnetId": "subnet-1a2b3c4d", 
                    "Groups": [ "sg-1a2b3c4d" ], 
                    "AssociatePublicIpAddress": true 
 } 
           ], 
           "IamInstanceProfile": { 
                "Arn": "arn:aws:iam::880185128111:instance-profile/my-iam-role" 
           } 
       } 
   ]
}
```
# **To request a Spot fleet using the diversified allocation strategy**

This example command creates a Spot fleet request that launches 30 instances using the diversified allocation strategy. The launch specifications differ by instance type. The Spot fleet distributes the instances across the launch specifications such that there are 10 instances of each type.

Command:

```
aws ec2 request-spot-fleet --spot-fleet-request-config file://config.json
```
Config.json:

```
{ 
   "SpotPrice": "0.70", 
   "TargetCapacity": 30, 
   "AllocationStrategy": "diversified", 
   "IamFleetRole": "arn:aws:iam::123456789012:role/my-spot-fleet-role",
```

```
 "LaunchSpecifications": [ 
       { 
            "ImageId": "ami-1a2b3c4d", 
            "InstanceType": "c4.2xlarge", 
            "SubnetId": "subnet-1a2b3c4d" 
       }, 
       { 
            "ImageId": "ami-1a2b3c4d", 
            "InstanceType": "m3.2xlarge", 
            "SubnetId": "subnet-1a2b3c4d" 
       }, 
        { 
            "ImageId": "ami-1a2b3c4d", 
            "InstanceType": "r3.2xlarge", 
            "SubnetId": "subnet-1a2b3c4d" 
       } 
   ]
}
```
For more information, see Spot Fleet Requests in the *Amazon Elastic Compute Cloud User Guide*.

• For API details, see [RequestSpotFleet](https://awscli.amazonaws.com/v2/documentation/api/latest/reference/ec2/request-spot-fleet.html) in *AWS CLI Command Reference*.

#### PowerShell

#### **Tools for PowerShell**

**Example 1: This example creates a Spot fleet request in the Availability Zone with the lowest price for the specified instance type. If your account supports EC2-VPC only, the Spot fleet launches the instances in the lowest-priced Availability Zone that has a default subnet. If your account supports EC2-Classic, the Spot fleet launches the instances in EC2-Classic in the lowest-priced Availability Zone. Note that the price you pay will not exceed the specified Spot price for the request.**

```
$sg = New-Object Amazon.EC2.Model.GroupIdentifier
$sg.GroupId = "sg-12345678"
$lc = New-Object Amazon.EC2.Model.SpotFleetLaunchSpecification
$lc.ImageId = "ami-12345678"$lc.InstanceType = "m3.medium"
$lc.SecurityGroups.Add($sg) 
Request-EC2SpotFleet -SpotFleetRequestConfig_SpotPrice 0.04 `
```

```
-SpotFleetRequestConfig_TargetCapacity 2 `
-SpotFleetRequestConfig_IamFleetRole arn:aws:iam::123456789012:role/my-spot-
fleet-role `
-SpotFleetRequestConfig_LaunchSpecification $lc
```
• For API details, see [RequestSpotFleet](https://docs.aws.amazon.com/powershell/latest/reference) in *AWS Tools for PowerShell Cmdlet Reference*.

For a complete list of AWS SDK developer guides and code examples, see Create [Amazon](#page-46-0) EC2 [resources](#page-46-0) using an AWS SDK. This topic also includes information about getting started and details about previous SDK versions.

# **Use RequestSpotInstances with an AWS SDK or CLI**

The following code examples show how to use RequestSpotInstances.

CLI

# **AWS CLI**

### **To request Spot Instances**

This example command creates a one-time Spot Instance request for five instances in the specified Availability Zone. If your account supports EC2-VPC only, Amazon EC2 launches the instances in the default subnet of the specified Availability Zone. If your account supports EC2-Classic, Amazon EC2 launches the instances in EC2-Classic in the specified Availability Zone.

Command:

```
aws ec2 request-spot-instances --spot-price "0.03" --instance-count 5 --type 
  "one-time" --launch-specification file://specification.json
```
Specification.json:

```
{ 
   "ImageId": "ami-1a2b3c4d", 
   "KeyName": "my-key-pair", 
   "SecurityGroupIds": [ "sg-1a2b3c4d" ], 
   "InstanceType": "m3.medium", 
   "Placement": { 
     "AvailabilityZone": "us-west-2a"
```

```
 }, 
   "IamInstanceProfile": { 
       "Arn": "arn:aws:iam::123456789012:instance-profile/my-iam-role" 
   }
}
```
Output:

```
{ 
   "SpotInstanceRequests": [ 
       { 
           "Status": { 
                "UpdateTime": "2014-03-25T20:54:21.000Z", 
                "Code": "pending-evaluation", 
                "Message": "Your Spot request has been submitted for review, and is 
 pending evaluation." 
           }, 
           "ProductDescription": "Linux/UNIX", 
           "SpotInstanceRequestId": "sir-df6f405d", 
           "State": "open", 
           "LaunchSpecification": { 
                "Placement": { 
                    "AvailabilityZone": "us-west-2a" 
                }, 
                "ImageId": "ami-1a2b3c4d", 
                "KeyName": "my-key-pair", 
                "SecurityGroups": [ 
\overline{a} "GroupName": "my-security-group", 
                        "GroupId": "sg-1a2b3c4d" 
1999 B B B B
                ], 
                "Monitoring": { 
                    "Enabled": false 
                }, 
                "IamInstanceProfile": { 
                    "Arn": "arn:aws:iam::123456789012:instance-profile/my-iam-role" 
                }, 
                "InstanceType": "m3.medium" 
           }, 
           "Type": "one-time", 
           "CreateTime": "2014-03-25T20:54:20.000Z", 
            "SpotPrice": "0.050000"
```

```
 }, 
             ... 
     ]
}
```
This example command creates a one-time Spot Instance request for five instances in the specified subnet. Amazon EC2 launches the instances in the specified subnet. If the VPC is a nondefault VPC, the instances do not receive a public IP address by default.

Command:

```
aws ec2 request-spot-instances --spot-price "0.050" --instance-count 5 --type 
  "one-time" --launch-specification file://specification.json
```
Specification.json:

```
{ 
   "ImageId": "ami-1a2b3c4d", 
   "SecurityGroupIds": [ "sg-1a2b3c4d" ], 
   "InstanceType": "m3.medium", 
   "SubnetId": "subnet-1a2b3c4d", 
   "IamInstanceProfile": { 
       "Arn": "arn:aws:iam::123456789012:instance-profile/my-iam-role" 
   }
}
```
Output:

```
{ 
   "SpotInstanceRequests": [ 
       { 
            "Status": { 
               "UpdateTime": "2014-03-25T22:21:58.000Z", 
               "Code": "pending-evaluation", 
               "Message": "Your Spot request has been submitted for review, and is 
  pending evaluation." 
            }, 
            "ProductDescription": "Linux/UNIX", 
            "SpotInstanceRequestId": "sir-df6f405d", 
            "State": "open", 
            "LaunchSpecification": { 
               "Placement": {
```

```
 "AvailabilityZone": "us-west-2a" 
 } 
              "ImageId": "ami-1a2b3c4d" 
              "SecurityGroups": [ 
\overline{a} "GroupName": "my-security-group", 
                      "GroupID": "sg-1a2b3c4d" 
 } 
 ] 
              "SubnetId": "subnet-1a2b3c4d", 
              "Monitoring": { 
                  "Enabled": false 
              }, 
              "IamInstanceProfile": { 
                  "Arn": "arn:aws:iam::123456789012:instance-profile/my-iam-role" 
              }, 
              "InstanceType": "m3.medium", 
          }, 
          "Type": "one-time", 
          "CreateTime": "2014-03-25T22:21:58.000Z", 
          "SpotPrice": "0.050000" 
       }, 
       ... 
 \mathbf{1}}
```
This example assigns a public IP address to the Spot Instances that you launch in a nondefault VPC. Note that when you specify a network interface, you must include the subnet ID and security group ID using the network interface.

Command:

```
aws ec2 request-spot-instances --spot-price "0.050" --instance-count 1 --type 
  "one-time" --launch-specification file://specification.json
```
Specification.json:

```
\mathfrak{t} "ImageId": "ami-1a2b3c4d", 
   "KeyName": "my-key-pair", 
   "InstanceType": "m3.medium", 
   "NetworkInterfaces": [ 
     {
```

```
 "DeviceIndex": 0, 
       "SubnetId": "subnet-1a2b3c4d", 
       "Groups": [ "sg-1a2b3c4d" ], 
       "AssociatePublicIpAddress": true 
     } 
   ], 
   "IamInstanceProfile": { 
       "Arn": "arn:aws:iam::123456789012:instance-profile/my-iam-role" 
   }
}
```
• For API details, see [RequestSpotInstances](https://awscli.amazonaws.com/v2/documentation/api/latest/reference/ec2/request-spot-instances.html) in *AWS CLI Command Reference*.

# PowerShell

# **Tools for PowerShell**

**Example 1: This example requests a one-time Spot instance in the specified subnet. Note that the security group must be created for the VPC that contains the specified subnet, and it must be specified by ID using the network interface. When you specify a network interface, you must include the subnet ID using the network interface.**

```
$n = New-Object Amazon.EC2.Model.InstanceNetworkInterfaceSpecification
$n.DeviceIndex = 0
$n.SubnetId = "subnet-12345678"$n.Groups.Add("sg-12345678")
Request-EC2SpotInstance -InstanceCount 1 -SpotPrice 0.050 -Type one-time `
-IamInstanceProfile_Arn arn:aws:iam::123456789012:instance-profile/my-iam-role `
-LaunchSpecification_ImageId ami-12345678 `
-LaunchSpecification_InstanceType m3.medium `
-LaunchSpecification_NetworkInterface $n
```
# **Output:**

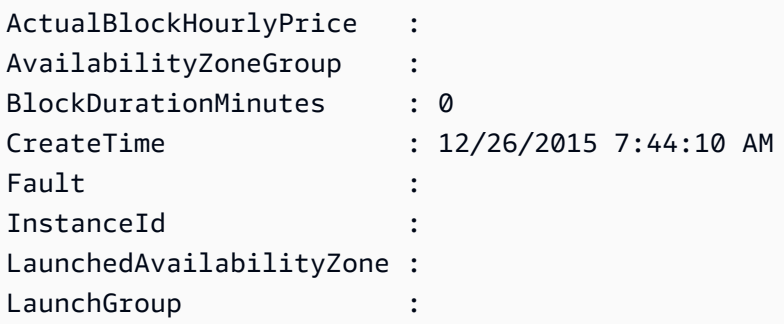

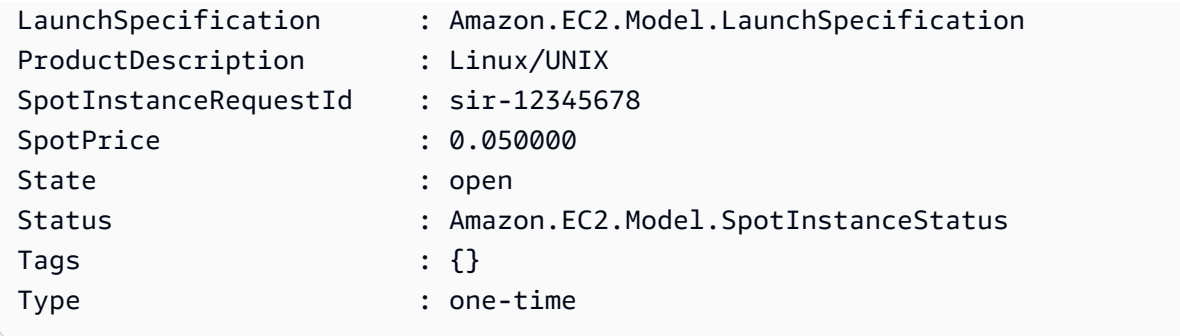

• For API details, see [RequestSpotInstances](https://docs.aws.amazon.com/powershell/latest/reference) in *AWS Tools for PowerShell Cmdlet Reference*.

For a complete list of AWS SDK developer guides and code examples, see Create [Amazon](#page-46-0) EC2 [resources](#page-46-0) using an AWS SDK. This topic also includes information about getting started and details about previous SDK versions.

# **Use ResetImageAttribute with an AWS SDK or CLI**

The following code examples show how to use ResetImageAttribute.

# $CII$

# **AWS CLI**

# **To reset the launchPermission attribute**

This example resets the launchPermission attribute for the specified AMI to its default value. By default, AMIs are private. If the command succeeds, no output is returned.

Command:

aws ec2 reset-image-attribute --image-id ami-5731123e --attribute launchPermission

• For API details, see [ResetImageAttribute](https://awscli.amazonaws.com/v2/documentation/api/latest/reference/ec2/reset-image-attribute.html) in *AWS CLI Command Reference*.

PowerShell

# **Tools for PowerShell**

**Example 1: This example resets the 'launchPermission' attribute to its default value. By default, AMIs are private.**

Reset-EC2ImageAttribute -ImageId ami-12345678 -Attribute launchPermission

• For API details, see [ResetImageAttribute](https://docs.aws.amazon.com/powershell/latest/reference) in *AWS Tools for PowerShell Cmdlet Reference*.

For a complete list of AWS SDK developer guides and code examples, see Create [Amazon](#page-46-0) EC2 [resources](#page-46-0) using an AWS SDK. This topic also includes information about getting started and details about previous SDK versions.

# **Use ResetInstanceAttribute with an AWS SDK or CLI**

The following code examples show how to use ResetInstanceAttribute.

#### CLI

#### **AWS CLI**

### **To reset the sourceDestCheck attribute**

This example resets the sourceDestCheck attribute of the specified instance. The instance must be in a VPC. If the command succeeds, no output is returned.

Command:

```
aws ec2 reset-instance-attribute --instance-id i-1234567890abcdef0 --attribute 
  sourceDestCheck
```
# **To reset the kernel attribute**

This example resets the kernel attribute of the specified instance. The instance must be in the stopped state. If the command succeeds, no output is returned.

Command:

```
aws ec2 reset-instance-attribute --instance-id i-1234567890abcdef0 --attribute 
  kernel
```
#### **To reset the ramdisk attribute**

This example resets the ramdisk attribute of the specified instance. The instance must be in the stopped state. If the command succeeds, no output is returned.

#### Command:

```
aws ec2 reset-instance-attribute --instance-id i-1234567890abcdef0 --attribute 
  ramdisk
```
• For API details, see [ResetInstanceAttribute](https://awscli.amazonaws.com/v2/documentation/api/latest/reference/ec2/reset-instance-attribute.html) in *AWS CLI Command Reference*.

#### PowerShell

#### **Tools for PowerShell**

#### **Example 1: This example resets the 'sriovNetSupport' attribute for the specified instance.**

Reset-EC2InstanceAttribute -InstanceId i-12345678 -Attribute sriovNetSupport

#### **Example 2: This example resets the 'ebsOptimized' attribute for the specified instance.**

Reset-EC2InstanceAttribute -InstanceId i-12345678 -Attribute ebsOptimized

#### **Example 3: This example resets the 'sourceDestCheck' attribute for the specified instance.**

Reset-EC2InstanceAttribute -InstanceId i-12345678 -Attribute sourceDestCheck

# **Example 4: This example resets the 'disableApiTermination' attribute for the specified instance.**

```
Reset-EC2InstanceAttribute -InstanceId i-12345678 -Attribute 
  disableApiTermination
```
# **Example 5: This example resets the 'instanceInitiatedShutdownBehavior' attribute for the specified instance.**

```
Reset-EC2InstanceAttribute -InstanceId i-12345678 -Attribute 
  instanceInitiatedShutdownBehavior
```
• For API details, see [ResetInstanceAttribute](https://docs.aws.amazon.com/powershell/latest/reference) in *AWS Tools for PowerShell Cmdlet Reference*.

For a complete list of AWS SDK developer guides and code examples, see Create [Amazon](#page-46-0) EC2 [resources](#page-46-0) using an AWS SDK. This topic also includes information about getting started and details about previous SDK versions.

# **Use ResetNetworkInterfaceAttribute with an AWS SDK or CLI**

The following code examples show how to use ResetNetworkInterfaceAttribute.

# CLI

# **AWS CLI**

# **To reset a network interface attribute**

The following reset-network-interface-attribute example resets the value of the source/destination checking attribute to true.

```
aws ec2 reset-network-interface-attribute \ 
     --network-interface-id eni-686ea200 \ 
     --source-dest-check
```
This command produces no output.

• For API details, see [ResetNetworkInterfaceAttribute](https://awscli.amazonaws.com/v2/documentation/api/latest/reference/ec2/reset-network-interface-attribute.html) in *AWS CLI Command Reference*.

# PowerShell

**Tools for PowerShell**

# **Example 1: This example resets source/destination checking for the specified network interface.**

Reset-EC2NetworkInterfaceAttribute -NetworkInterfaceId eni-1a2b3c4d - SourceDestCheck

• For API details, see [ResetNetworkInterfaceAttribute](https://docs.aws.amazon.com/powershell/latest/reference) in *AWS Tools for PowerShell Cmdlet Reference*.

For a complete list of AWS SDK developer guides and code examples, see Create [Amazon](#page-46-0) EC2 [resources](#page-46-0) using an AWS SDK. This topic also includes information about getting started and details about previous SDK versions.

# **Use ResetSnapshotAttribute with an AWS SDK or CLI**

The following code examples show how to use ResetSnapshotAttribute.

CLI

# **AWS CLI**

# **To reset a snapshot attribute**

This example resets the create volume permissions for snapshot snap-1234567890abcdef0. If the command succeeds, no output is returned.

Command:

aws ec2 reset-snapshot-attribute --snapshot-id snap-1234567890abcdef0 --attribute createVolumePermission

• For API details, see [ResetSnapshotAttribute](https://awscli.amazonaws.com/v2/documentation/api/latest/reference/ec2/reset-snapshot-attribute.html) in *AWS CLI Command Reference*.

PowerShell

# **Tools for PowerShell**

# **Example 1: This example resets the specified attribute of the specified snapshot.**

```
Reset-EC2SnapshotAttribute -SnapshotId snap-12345678 -Attribute 
  CreateVolumePermission
```
• For API details, see [ResetSnapshotAttribute](https://docs.aws.amazon.com/powershell/latest/reference) in *AWS Tools for PowerShell Cmdlet Reference*.

For a complete list of AWS SDK developer guides and code examples, see Create [Amazon](#page-46-0) EC2 [resources](#page-46-0) using an AWS SDK. This topic also includes information about getting started and details about previous SDK versions.

# **Use RevokeSecurityGroupEgress with an AWS SDK or CLI**

The following code examples show how to use RevokeSecurityGroupEgress.

### CLI

# **AWS CLI**

### **Example 1: To remove the rule that allows outbound traffic to a specific address range**

The following revoke-security-group-egress example command removes the rule that grants access to the specified address ranges on TCP port 80.

```
aws ec2 revoke-security-group-egress \ 
     --group-id sg-026c12253ce15eff7 \ 
     --ip-permissions 
  [{IpProtocol=tcp,FromPort=80,ToPort=80,IpRanges=[{CidrIp=10.0.0.0/16}]
```
This command produces no output.

For more information, see [Security](https://docs.aws.amazon.com/AWSEC2/latest/UserGuide/ec2-security-groups.html) groups in the *Amazon EC2 User Guide*.

#### **Example 2: To remove the rule that allows outbound traffic to a specific security group**

The following revoke-security-group-egress example command removes the rule that grants access to the specified security group on TCP port 80.

```
aws ec2 revoke-security-group-egress \ 
     --group-id sg-026c12253ce15eff7 \ 
     --ip-permissions '[{"IpProtocol": "tcp", "FromPort": 443, "ToPort": 
 443,"UserIdGroupPairs": [{"GroupId": "sg-06df23a01ff2df86d"}]}]'
```
This command produces no output.

For more information, see [Security](https://docs.aws.amazon.com/AWSEC2/latest/UserGuide/ec2-security-groups.html) groups in the *Amazon EC2 User Guide*.

• For API details, see [RevokeSecurityGroupEgress](https://awscli.amazonaws.com/v2/documentation/api/latest/reference/ec2/revoke-security-group-egress.html) in *AWS CLI Command Reference*.

### PowerShell

#### **Tools for PowerShell**

**Example 1: This example removes the rule for the specified security group for EC2-VPC. This revokes access to the specified IP address range on TCP port 80. The syntax used by this example requires PowerShell version 3 or higher.**

```
$ip = @{ IpProtocol="tcp"; FromPort="80"; ToPort="80"; 
 IpRanges="203.0.113.0/24" }
Revoke-EC2SecurityGroupEgress -GroupId sg-12345678 -IpPermission $ip
```
**Example 2: With PowerShell version 2, you must use New-Object to create the IpPermission object.**

```
$ip = New-Object Amazon.EC2.Model.IpPermission
$ip.IpProtocol = "tcp"
$ip.FromPort = 80
$ip.Tofort = 80$ip.IpRanges.Add("203.0.113.0/24")
Revoke-EC2SecurityGroupEgress -GroupId sg-12345678 -IpPermission $ip
```
**Example 3: This example revokes access to the specified source security group on TCP port 80.**

```
$ug = New-Object Amazon.EC2.Model.UserIdGroupPair
\text{g.g.}GroupId = "sg-1a2b3c4d"
$ug.UserId = "123456789012"
Revoke-EC2SecurityGroupEgress -GroupId sg-12345678 -IpPermission 
 @( @{ IpProtocol="tcp"; FromPort="80"; ToPort="80"; UserIdGroupPairs=$ug } )
```
• For API details, see [RevokeSecurityGroupEgress](https://docs.aws.amazon.com/powershell/latest/reference) in *AWS Tools for PowerShell Cmdlet Reference*.

For a complete list of AWS SDK developer guides and code examples, see Create [Amazon](#page-46-0) EC2 [resources](#page-46-0) using an AWS SDK. This topic also includes information about getting started and details about previous SDK versions.

# **Use RevokeSecurityGroupIngress with an AWS SDK or CLI**

The following code examples show how to use RevokeSecurityGroupIngress.

CLI

**AWS CLI**

#### **Example 1: To remove a rule from a security group**

The following revoke-security-group-ingress example removes TCP port 22 access for the 203.0.113.0/24 address range from the specified security group for a default VPC.

```
aws ec2 revoke-security-group-ingress \ 
     --group-name mySecurityGroup 
    --protocol tcp \setminus--port 22 \setminus --cidr 203.0.113.0/24
```
This command produces no output if it succeeds.

For more information, see [Security](https://docs.aws.amazon.com/AWSEC2/latest/UserGuide/ec2-security-groups.html) groups in the *Amazon EC2 User Guide*.

#### **Example 2: To remove a rule using the IP permissions set**

The following revoke-security-group-ingress example uses the ip-permissions parameter to remove an inbound rule that allows the ICMP message Destination Unreachable: Fragmentation Needed and Don't Fragment was Set (Type 3, Code 4).

```
aws ec2 revoke-security-group-ingress \ 
    -group-id sg-026c12253ce15eff7 \
     --ip-permissions 
  IpProtocol=icmp,FromPort=3,ToPort=4,IpRanges=[{CidrIp=0.0.0.0/0}]
```
This command produces no output if it succeeds.

For more information, see [Security](https://docs.aws.amazon.com/AWSEC2/latest/UserGuide/ec2-security-groups.html) groups in the *Amazon EC2 User Guide*.

• For API details, see [RevokeSecurityGroupIngress](https://awscli.amazonaws.com/v2/documentation/api/latest/reference/ec2/revoke-security-group-ingress.html) in *AWS CLI Command Reference*.

#### PowerShell

**Tools for PowerShell**

**Example 1: This example revokes access to TCP port 22 from the specified address range for the specified security group for EC2-VPC. Note that you must identify security groups for EC2-VPC using the security group ID not the security group name. The syntax used by this example requires PowerShell version 3 or higher.**

```
$ip = @{ IpProtocol="tcp"; FromPort="22"; ToPort="22"; 
  IpRanges="203.0.113.0/24" }
```

```
Revoke-EC2SecurityGroupIngress -GroupId sg-12345678 -IpPermission $ip
```
**Example 2: With PowerShell version 2, you must use New-Object to create the IpPermission object.**

```
$ip = New-Object Amazon.EC2.Model.IpPermission
$ip.IpProtocol = "tcp"
$ip.FromPort = 22
$ip.Tofort = 22$ip.IpRanges.Add("203.0.113.0/24")
Revoke-EC2SecurityGroupIngress -GroupId sg-12345678 -IpPermission $ip
```
**Example 3: This example revokes access to TCP port 22 from the specified address range for the specified security group for EC2-Classic. The syntax used by this example requires PowerShell version 3 or higher.**

```
$ip = @{ IpProtocol="tcp"; FromPort="22"; ToPort="22"; 
 IpRanges="203.0.113.0/24" }
Revoke-EC2SecurityGroupIngress -GroupName "my-security-group" -IpPermission $ip
```
**Example 4: With PowerShell version 2, you must use New-Object to create the IpPermission object.**

```
$ip = New-Object Amazon.EC2.Model.IpPermission
$ip.IpProtocol = "tcp"
$ip.FromPort = 22
$ip.Tofort = 22$ip.IpRanges.Add("203.0.113.0/24")
Revoke-EC2SecurityGroupIngress -GroupName "my-security-group" -IpPermission $ip
```
• For API details, see [RevokeSecurityGroupIngress](https://docs.aws.amazon.com/powershell/latest/reference) in *AWS Tools for PowerShell Cmdlet Reference*.

For a complete list of AWS SDK developer guides and code examples, see Create [Amazon](#page-46-0) EC2 [resources](#page-46-0) using an AWS SDK. This topic also includes information about getting started and details about previous SDK versions.

# **Use RunInstances with an AWS SDK or CLI**

The following code examples show how to use RunInstances.

Action examples are code excerpts from larger programs and must be run in context. You can see this action in context in the following code example:

• Get started with [instances](#page-903-0)

#### .NET

# **AWS SDK for .NET**

# **Note**

There's more on GitHub. Find the complete example and learn how to set up and run in the AWS Code Examples [Repository.](https://github.com/awsdocs/aws-doc-sdk-examples/tree/main/dotnetv3/EC2#code-examples)

```
 /// <summary>
```
/// Create and run an EC2 instance.

```
 /// </summary>
```
/// <param name="ImageId">The image Id of the image used as a basis for the

```
 /// EC2 instance.</param>
```

```
 /// <param name="instanceType">The instance type of the EC2 instance to 
 create.</param>
```
/// <param name="keyName">The name of the key pair to associate with the

/// instance.</param>

```
 /// <param name="groupId">The Id of the Amazon EC2 security group that will 
 be
```
/// allowed to interact with the new EC2 instance.</param>

```
/// <returns>The instance Id of the new EC2 instance.</returns>
```

```
 public async Task<string> RunInstances(string imageId, string instanceType, 
 string keyName, string groupId)
```

```
 { 
     var request = new RunInstancesRequest 
     { 
        ImageId = imageId, InstanceType = instanceType, 
         KeyName = keyName, 
        MinCount = 1,
```

```
MaxCount = 1,
        SecurityGroupIds = new List<string> { groupId }
     }; 
    var response = await _amazonEC2.RunInstancesAsync(request);
     return response.Reservation.Instances[0].InstanceId; 
 }
```
• For API details, see [RunInstances](https://docs.aws.amazon.com/goto/DotNetSDKV3/ec2-2016-11-15/RunInstances) in *AWS SDK for .NET API Reference*.

#### Bash

#### **AWS CLI with Bash script**

#### **Note**

There's more on GitHub. Find the complete example and learn how to set up and run in the AWS Code Examples [Repository.](https://github.com/awsdocs/aws-doc-sdk-examples/tree/main/aws-cli/bash-linux/ec2#code-examples)

```
###############################################################################
# function ec2_run_instances
#
# This function launches one or more Amazon Elastic Compute Cloud (Amazon EC2) 
 instances.
#
# Parameters:
# -i image_id - The ID of the Amazon Machine Image (AMI) to use.
# -t instance_type - The instance type to use (e.g., t2.micro).
# -k key_pair_name - The name of the key pair to use.
# -s security_group_id - The ID of the security group to use.
# -c count - The number of instances to launch (default: 1).
# -h - Display help.
#
# Returns:
# 0 - If successful.
# 1 - If it fails.
###############################################################################
function ec2_run_instances() { 
  local image_id instance_type key_pair_name security_group_id count response 
  local option OPTARG # Required to use getopts command in a function.
```

```
 # bashsupport disable=BP5008 
 function usage() { 
    echo "function ec2_run_instances" 
    echo "Launches one or more Amazon Elastic Compute Cloud (Amazon EC2) 
 instances." 
    echo " -i image_id - The ID of the Amazon Machine Image (AMI) to use." 
    echo " -t instance_type - The instance type to use (e.g., t2.micro)." 
    echo " -k key_pair_name - The name of the key pair to use." 
    echo " -s security_group_id - The ID of the security group to use." 
    echo " -c count - The number of instances to launch (default: 1)." 
    echo " -h - Display help." 
    echo "" 
 } 
 # Retrieve the calling parameters. 
 while getopts "i:t:k:s:c:h" option; do 
    case "${option}" in 
      i) image_id="${OPTARG}" ;; 
      t) instance_type="${OPTARG}" ;; 
      k) key_pair_name="${OPTARG}" ;; 
      s) security_group_id="${OPTARG}" ;; 
      c) count="${OPTARG}" ;; 
      h) 
        usage 
        return 0 
        ;; 
     \langle ? \rangle echo "Invalid parameter" 
        usage 
        return 1 
        ;; 
    esac 
 done 
 export OPTIND=1 
 if [[ -z "$image_id" ]]; then 
    errecho "ERROR: You must provide an Amazon Machine Image (AMI) ID with the -i 
 parameter." 
    usage 
    return 1 
 fi 
 if [[ -z "$instance_type" ]]; then
```

```
 errecho "ERROR: You must provide an instance type with the -t parameter." 
     usage 
     return 1 
   fi 
   if [[ -z "$key_pair_name" ]]; then 
     errecho "ERROR: You must provide a key pair name with the -k parameter." 
     usage 
     return 1 
   fi 
   if [[ -z "$security_group_id" ]]; then 
     errecho "ERROR: You must provide a security group ID with the -s parameter." 
     usage 
     return 1 
   fi 
   if [[ -z "$count" ]]; then 
     count=1 
   fi 
   response=$(aws ec2 run-instances \ 
     --image-id "$image_id" \ 
     --instance-type "$instance_type" \ 
    --key-name "$key pair name" \
     --security-group-ids "$security_group_id" \ 
     --count "$count" \ 
     --query 'Instances[*].[InstanceId]' \ 
     --output text) || { 
     aws_cli_error_log ${?} 
     errecho "ERROR: AWS reports run-instances operation failed.$response" 
     return 1 
   } 
   echo "$response" 
  return 0
}
```
The utility functions used in this example.

###############################################################################

```
# function errecho
#
# This function outputs everything sent to it to STDERR (standard error output).
###############################################################################
function errecho() { 
   printf "%s\n" "$*" 1>&2
}
##############################################################################
# function aws_cli_error_log()
#
# This function is used to log the error messages from the AWS CLI.
#
# The function expects the following argument:
# $1 - The error code returned by the AWS CLI.
#
# Returns:
# 0: - Success.
#
##############################################################################
function aws cli error log() {
  local err_code=$1 
   errecho "Error code : $err_code" 
 if \lceil "$err code" == 1 ]; then
     errecho " One or more S3 transfers failed." 
   elif [ "$err_code" == 2 ]; then 
     errecho " Command line failed to parse." 
  elif \lceil "$err code" == 130 ]; then
     errecho " Process received SIGINT." 
  elif \lceil "$err code" == 252 ]; then
     errecho " Command syntax invalid." 
  elif \lceil "$err code" == 253 ]; then
     errecho " The system environment or configuration was invalid." 
   elif [ "$err_code" == 254 ]; then 
     errecho " The service returned an error." 
  elif \lceil "$err code" == 255 ]; then
     errecho " 255 is a catch-all error." 
   fi 
  return 0
}
```
• For API details, see [RunInstances](https://docs.aws.amazon.com/goto/aws-cli/ec2-2016-11-15/RunInstances) in *AWS CLI Command Reference*.

#### $C++$

# **SDK for C++**

### **Note**

There's more on GitHub. Find the complete example and learn how to set up and run in the AWS Code Examples [Repository.](https://github.com/awsdocs/aws-doc-sdk-examples/tree/main/cpp/example_code/ec2#code-examples)

```
 Aws::EC2::EC2Client ec2Client(clientConfiguration); 
    Aws::EC2::Model::RunInstancesRequest runRequest; 
    runRequest.SetImageId(amiId); 
    runRequest.SetInstanceType(Aws::EC2::Model::InstanceType::t1_micro); 
    runRequest.SetMinCount(1); 
    runRequest.SetMaxCount(1); 
    Aws::EC2::Model::RunInstancesOutcome runOutcome = ec2Client.RunInstances( 
            runRequest); 
    if (!runOutcome.IsSuccess()) { 
        std::cerr << "Failed to launch EC2 instance " << instanceName << 
                  " based on ami " << amiId << ":" <<
                   runOutcome.GetError().GetMessage() << std::endl; 
        return false; 
    } 
    const Aws::Vector<Aws::EC2::Model::Instance> &instances = 
 runOutcome.GetResult().GetInstances(); 
    if (instances.empty()) { 
        std::cerr << "Failed to launch EC2 instance " << instanceName << 
                   " based on ami " << amiId << ":" << 
                   runOutcome.GetError().GetMessage() << std::endl; 
        return false; 
    } 
    instanceID = instances[0].GetInstanceId();
```
• For API details, see [RunInstances](https://docs.aws.amazon.com/goto/SdkForCpp/ec2-2016-11-15/RunInstances) in *AWS SDK for C++ API Reference*.

# CLI

# **AWS CLI**

# **Example 1: To launch an instance into a default subnet**

The following run-instances example launches a single instance of type t2.micro into the default subnet for the current Region and associates it with the default subnet for the default VPC for the Region. The key pair is optional if you do not plan to connect to your instance using SSH (Linux) or RDP (Windows).

```
aws ec2 run-instances \setminus --image-id ami-0abcdef1234567890 \ 
     --instance-type t2.micro \ 
     --key-name MyKeyPair
```
Output:

```
{ 
     "Instances": [ 
          { 
              "AmiLaunchIndex": 0, 
              "ImageId": "ami-0abcdef1234567890", 
              "InstanceId": "i-1231231230abcdef0", 
              "InstanceType": "t2.micro", 
              "KeyName": "MyKeyPair", 
              "LaunchTime": "2018-05-10T08:05:20.000Z", 
              "Monitoring": { 
                   "State": "disabled" 
              }, 
              "Placement": { 
                   "AvailabilityZone": "us-east-2a", 
                   "GroupName": "", 
                   "Tenancy": "default" 
              }, 
              "PrivateDnsName": "ip-10-0-0-157.us-east-2.compute.internal", 
              "PrivateIpAddress": "10.0.0.157", 
              "ProductCodes": [], 
              "PublicDnsName": "", 
              "State": { 
                   "Code": 0, 
                   "Name": "pending" 
              },
```

```
 "StateTransitionReason": "", 
            "SubnetId": "subnet-04a636d18e83cfacb", 
            "VpcId": "vpc-1234567890abcdef0", 
            "Architecture": "x86_64", 
            "BlockDeviceMappings": [], 
            "ClientToken": "", 
            "EbsOptimized": false, 
            "Hypervisor": "xen", 
            "NetworkInterfaces": [ 
\overline{a} "Attachment": { 
                        "AttachTime": "2018-05-10T08:05:20.000Z", 
                        "AttachmentId": "eni-attach-0e325c07e928a0405", 
                        "DeleteOnTermination": true, 
                        "DeviceIndex": 0, 
                        "Status": "attaching" 
                    }, 
                    "Description": "", 
                    "Groups": [ 
 { 
                            "GroupName": "MySecurityGroup", 
                            "GroupId": "sg-0598c7d356eba48d7" 
 } 
 ], 
                    "Ipv6Addresses": [], 
                    "MacAddress": "0a:ab:58:e0:67:e2", 
                    "NetworkInterfaceId": "eni-0c0a29997760baee7", 
                    "OwnerId": "123456789012", 
                    "PrivateDnsName": "ip-10-0-0-157.us-east-2.compute.internal", 
                    "PrivateIpAddress": "10.0.0.157", 
                    "PrivateIpAddresses": [ 
 { 
                            "Primary": true, 
                            "PrivateDnsName": "ip-10-0-0-157.us-
east-2.compute.internal", 
                           "PrivateIpAddress": "10.0.0.157" 
 } 
 ], 
                    "SourceDestCheck": true, 
                    "Status": "in-use", 
                    "SubnetId": "subnet-04a636d18e83cfacb", 
                    "VpcId": "vpc-1234567890abcdef0", 
                    "InterfaceType": "interface" 
 }
```

```
 ], 
              "RootDeviceName": "/dev/xvda", 
              "RootDeviceType": "ebs", 
              "SecurityGroups": [ 
\overline{a} "GroupName": "MySecurityGroup", 
                      "GroupId": "sg-0598c7d356eba48d7" 
 } 
             ], 
              "SourceDestCheck": true, 
              "StateReason": { 
                  "Code": "pending", 
                  "Message": "pending" 
             }, 
              "Tags": [], 
              "VirtualizationType": "hvm", 
              "CpuOptions": { 
                  "CoreCount": 1, 
                  "ThreadsPerCore": 1 
             }, 
              "CapacityReservationSpecification": { 
                  "CapacityReservationPreference": "open" 
             }, 
              "MetadataOptions": { 
                  "State": "pending", 
                  "HttpTokens": "optional", 
                  "HttpPutResponseHopLimit": 1, 
                  "HttpEndpoint": "enabled" 
 } 
         } 
     ], 
     "OwnerId": "123456789012", 
     "ReservationId": "r-02a3f596d91211712"
}
```
# **Example 2: To launch an instance into a non-default subnet and add a public IP address**

The following run-instances example requests a public IP address for an instance that you're launching into a nondefault subnet. The instance is associated with the specified security group.

```
aws ec2 run-instances \setminus --image-id ami-0abcdef1234567890 \
```
 --instance-type t2.micro \ --subnet-id subnet-08fc749671b2d077c \ --security-group-ids sg-0b0384b66d7d692f9 \ --associate-public-ip-address \ --key-name MyKeyPair

For an example of the output for run-instances, see Example 1.

# **Example 3: To launch an instance with additional volumes**

The following run-instances example uses a block device mapping, specified in mapping.json, to attach additional volumes at launch. A block device mapping can specify EBS volumes, instance store volumes, or both EBS volumes and instance store volumes.

```
aws ec2 run-instances \setminus --image-id ami-0abcdef1234567890 \ 
     --instance-type t2.micro \ 
     --subnet-id subnet-08fc749671b2d077c \ 
     --security-group-ids sg-0b0384b66d7d692f9 \ 
     --key-name MyKeyPair \ 
     --block-device-mappings file://mapping.json
```
Contents of mapping. json. This example adds /dev/sdh an empty EBS volume with a size of 100 GiB.

```
\Gamma { 
           "DeviceName": "/dev/sdh", 
           "Ebs": { 
                 "VolumeSize": 100 
           } 
      }
]
```
Contents of mapping. json. This example adds ephemeral1 as an instance store volume.

```
\Gamma { 
           "DeviceName": "/dev/sdc", 
          "VirtualName": "ephemeral1" 
     }
]
```
For an example of the output for run-instances, see Example 1.

For more information about block device mappings, see Block device [mapping](https://docs.aws.amazon.com/AWSEC2/latest/UserGuide/block-device-mapping-concepts.html) in the *Amazon EC2 User Guide*.

#### **Example 4: To launch an instance and add tags on creation**

The following run-instances example adds a tag with a key of webserver and value of production to the instance. The command also applies a tag with a key of cost-center and a value of cc123 to any EBS volume that's created (in this case, the root volume).

```
aws ec2 run-instances \ 
     --image-id ami-0abcdef1234567890 \ 
     --instance-type t2.micro \ 
    --count 1 \setminus --subnet-id subnet-08fc749671b2d077c \ 
     --key-name MyKeyPair \ 
     --security-group-ids sg-0b0384b66d7d692f9 \ 
     --tag-specifications 
  'ResourceType=instance,Tags=[{Key=webserver,Value=production}]' 
  'ResourceType=volume,Tags=[{Key=cost-center,Value=cc123}]'
```
For an example of the output for run-instances, see Example 1.

#### **Example 5: To launch an instance with user data**

The following run-instances example passes user data in a file called my\_script.txt that contains a configuration script for your instance. The script runs at launch.

```
aws ec2 run-instances \ 
     --image-id ami-0abcdef1234567890 \ 
     --instance-type t2.micro \ 
    --count 1 \setminus --subnet-id subnet-08fc749671b2d077c \ 
     --key-name MyKeyPair \ 
     --security-group-ids sg-0b0384b66d7d692f9 \ 
     --user-data file://my_script.txt
```
For an example of the output for run-instances, see Example 1.

For more information about instance user data, see [Working](https://docs.aws.amazon.com/AWSEC2/latest/UserGuide/instancedata-add-user-data.html) with instance user data in the *Amazon EC2 User Guide*.

### **Example 6: To launch a burstable performance instance**

The following run-instances example launches a t2.micro instance with the unlimited credit option. When you launch a T2 instance, if you do not specify --creditspecification, the default is the standard credit option. When you launch a T3 instance, the default is the unlimited credit option.

```
aws ec2 run-instances \ 
     --image-id ami-0abcdef1234567890 \ 
     --instance-type t2.micro \ 
    --count 1 \setminus --subnet-id subnet-08fc749671b2d077c \ 
     --key-name MyKeyPair \ 
     --security-group-ids sg-0b0384b66d7d692f9 \ 
     --credit-specification CpuCredits=unlimited
```
For an example of the output for run-instances, see Example 1.

For more information about burstable performance instances, see Burstable [performance](https://docs.aws.amazon.com/AWSEC2/latest/UserGuide/burstable-performance-instances.html) [instances](https://docs.aws.amazon.com/AWSEC2/latest/UserGuide/burstable-performance-instances.html) in the *Amazon EC2 User Guide*.

• For API details, see [RunInstances](https://awscli.amazonaws.com/v2/documentation/api/latest/reference/ec2/run-instances.html) in *AWS CLI Command Reference*.

#### Java

### **SDK for Java 2.x**

#### **Note**

There's more on GitHub. Find the complete example and learn how to set up and run in the AWS Code Examples [Repository.](https://github.com/awsdocs/aws-doc-sdk-examples/tree/main/javav2/example_code/ec2#readme)

```
import software.amazon.awssdk.regions.Region;
import software.amazon.awssdk.services.ec2.Ec2Client;
import software.amazon.awssdk.services.ec2.model.InstanceType;
import software.amazon.awssdk.services.ec2.model.RunInstancesRequest;
import software.amazon.awssdk.services.ec2.model.RunInstancesResponse;
import software.amazon.awssdk.services.ec2.model.Tag;
import software.amazon.awssdk.services.ec2.model.CreateTagsRequest;
import software.amazon.awssdk.services.ec2.model.Ec2Exception;
```
```
/** 
  * Before running this Java V2 code example, set up your development 
  * environment, including your credentials. 
 * 
  * For more information, see the following documentation topic: 
 * 
  * https://docs.aws.amazon.com/sdk-for-java/latest/developer-guide/get-
started.html 
 * 
  * This code example requires an AMI value. You can learn more about this value 
  * by reading this documentation topic: 
 * 
  * https://docs.aws.amazon.com/AWSEC2/latest/WindowsGuide/AMIs.html 
  */
public class CreateInstance { 
     public static void main(String[] args) { 
         final String usage = """ 
                  Usage: 
                    <sub>name</sub> < <sub>amild</sub></sub>
                  Where: 
                     name - An instance name value that you can obtain from the AWS 
  Console (for example, ami-xxxxxx5c8b987b1a0).\s 
                     amiId - An Amazon Machine Image (AMI) value that you can 
  obtain from the AWS Console (for example, i-xxxxxx2734106d0ab).\s 
                  """; 
        if (args.length != 2) {
              System.out.println(usage); 
              System.exit(1); 
         } 
        String name = args[0];
        String amiId = arg[1];
         Region region = Region.US_EAST_1; 
         Ec2Client ec2 = Ec2Client.builder() 
              .region(region) 
              .build(); 
         String instanceId = createEC2Instance(ec2, name, amiId); 
         System.out.println("The Amazon EC2 Instance ID is " + instanceId); 
         ec2.close();
```

```
 } 
     public static String createEC2Instance(Ec2Client ec2, String name, String 
  amiId) { 
         RunInstancesRequest runRequest = RunInstancesRequest.builder() 
              .imageId(amiId) 
              .instanceType(InstanceType.T1_MICRO) 
              .maxCount(1) 
              .minCount(1) 
             .build();
         // Use a waiter to wait until the instance is running. 
         System.out.println("Going to start an EC2 instance using a waiter"); 
        RunInstancesResponse response = ec2.runInstances(runRequest);
        String instanceIdVal = response.instances().get(0).instanceId();
         ec2.waiter().waitUntilInstanceRunning(r -> r.instanceIds(instanceIdVal)); 
        Tag tag = Tag.builder() .key("Name") 
              .value(name) 
             .build();
         CreateTagsRequest tagRequest = CreateTagsRequest.builder() 
              .resources(instanceIdVal) 
              .tags(tag) 
              .build(); 
         try { 
             ec2.createTags(tagRequest); 
             System.out.printf("Successfully started EC2 Instance %s based on AMI 
  %s", instanceIdVal, amiId); 
             return instanceIdVal; 
         } catch (Ec2Exception e) { 
             System.err.println(e.awsErrorDetails().errorMessage()); 
             System.exit(1); 
         } 
         return ""; 
     }
}
```
• For API details, see [RunInstances](https://docs.aws.amazon.com/goto/SdkForJavaV2/ec2-2016-11-15/RunInstances) in *AWS SDK for Java 2.x API Reference*.

## **JavaScript**

## **SDK for JavaScript (v3)**

## **(i)** Note

There's more on GitHub. Find the complete example and learn how to set up and run in the AWS Code Examples [Repository.](https://github.com/awsdocs/aws-doc-sdk-examples/tree/main/javascriptv3/example_code/ec2#code-examples)

```
import { RunInstancesCommand } from "@aws-sdk/client-ec2";
import { client } from "../libs/client.js";
// Create a new EC2 instance.
export const main = async () => {
   const command = new RunInstancesCommand({ 
     // Your key pair name. 
     KeyName: "KEY_PAIR_NAME", 
     // Your security group. 
     SecurityGroupIds: ["SECURITY_GROUP_ID"], 
     // An x86_64 compatible image. 
     ImageId: "ami-0001a0d1a04bfcc30", 
     // An x86_64 compatible free-tier instance type. 
     InstanceType: "t1.micro", 
     // Ensure only 1 instance launches. 
     MinCount: 1, 
     MaxCount: 1, 
   }); 
   try { 
     const response = await client.send(command); 
     console.log(response); 
   } catch (err) { 
     console.error(err); 
   }
};
```
• For API details, see [RunInstances](https://docs.aws.amazon.com/AWSJavaScriptSDK/v3/latest/client/ec2/command/RunInstancesCommand) in *AWS SDK for JavaScript API Reference*.

#### Kotlin

## **SDK for Kotlin**

## **(i)** Note

```
suspend fun createEC2Instance( 
     name: String, 
     amiId: String,
): String? { 
     val request = 
         RunInstancesRequest { 
            imageId = amiId instanceType = InstanceType.T1Micro 
            maxCount = 1minCount = 1 } 
     Ec2Client { region = "us-west-2" }.use { ec2 -> 
         val response = ec2.runInstances(request) 
         val instanceId = response.instances?.get(0)?.instanceId 
         val tag = 
             Tag { 
                 key = "Name" 
                 value = name 
 } 
         val requestTags = 
             CreateTagsRequest { 
                  resources = listOf(instanceId.toString()) 
                tags = listOf(tag) } 
         ec2.createTags(requestTags) 
         println("Successfully started EC2 Instance $instanceId based on AMI 
  $amiId") 
         return instanceId 
     }
}
```
• For API details, see [RunInstances](https://sdk.amazonaws.com/kotlin/api/latest/index.html) in *AWS SDK for Kotlin API reference*.

PowerShell

#### **Tools for PowerShell**

**Example 1: This example launches a single instance of the specified AMI in EC2-Classic or a default VPC.**

```
New-EC2Instance -ImageId ami-12345678 -MinCount 1 -MaxCount 1 -InstanceType 
 m3.medium -KeyName my-key-pair -SecurityGroup my-security-group
```
**Example 2: This example launches a single instance of the specified AMI in a VPC.**

```
New-EC2Instance -ImageId ami-12345678 -MinCount 1 -MaxCount 1 -SubnetId 
 subnet-12345678 -InstanceType t2.micro -KeyName my-key-pair -SecurityGroupId 
  sg-12345678
```
**Example 3: To add an EBS volume or an instance store volume, define a block device mapping and add it to the command. This example adds an instance store volume.**

```
$bdm = New-Object Amazon.EC2.Model.BlockDeviceMapping
$bdm.VirtualName = "ephemeral0"
$bdm.DeviceName = "/dev/sdf"
New-EC2Instance -ImageId ami-12345678 -BlockDeviceMapping $bdm ...
```
**Example 4: To specify one of the current Windows AMIs, get its AMI ID using Get-EC2ImageByName. This example launches an instance from the current base AMI for Windows Server 2016.**

```
$ami = Get-EC2ImageByName WINDOWS_2016_BASE
```
New-EC2Instance -ImageId \$ami.ImageId ...

**Example 5: Launches an instance into the specified dedicated host environment.**

New-EC2Instance -ImageId ami-1a2b3c4d -InstanceType m4.large -KeyName my-key-pair -SecurityGroupId sg-1a2b3c4d -AvailabilityZone us-west-1a -Tenancy host -HostID h-1a2b3c4d5e6f1a2b3

**Example 6: This request launches two instances and applies a tag with a key of webserver and a value of production to the instances. The request also applies a tag with a key of cost-center and a value of cc123 to the volumes that are created (in this case, the root volume for each instance).**

```
$tag1 = @{ Key="webserver"; Value="production" }
$tag2 = @{ Key="cost-center"; Value="cc123" }
$tagspec1 = new-object Amazon.EC2.Model.TagSpecification
$tagspec1.ResourceType = "instance"
$tagspec1.Tags.Add($tag1)
$tagspec2 = new-object Amazon.EC2.Model.TagSpecification
$tagspec2.ResourceType = "volume"
$tagspec2.Tags.Add($tag2)
New-EC2Instance -ImageId "ami-1a2b3c4d" -KeyName "my-key-pair" -MaxCount 2 -
InstanceType "t2.large" -SubnetId "subnet-1a2b3c4d" -TagSpecification $tagspec1,
$tagspec2
```
• For API details, see [RunInstances](https://docs.aws.amazon.com/powershell/latest/reference) in *AWS Tools for PowerShell Cmdlet Reference*.

#### Python

## **SDK for Python (Boto3)**

## **Note**

```
class InstanceWrapper: 
     """Encapsulates Amazon Elastic Compute Cloud (Amazon EC2) instance 
  actions."""
```

```
 def __init__(self, ec2_resource, instance=None): 
 """ 
         :param ec2_resource: A Boto3 Amazon EC2 resource. This high-level 
 resource 
                               is used to create additional high-level objects 
                               that wrap low-level Amazon EC2 service actions. 
         :param instance: A Boto3 Instance object. This is a high-level object 
 that 
                             wraps instance actions. 
 """ 
         self.ec2_resource = ec2_resource 
         self.instance = instance 
    @classmethod 
    def from_resource(cls): 
         ec2_resource = boto3.resource("ec2") 
         return cls(ec2_resource) 
    def create(self, image, instance_type, key_pair, security_groups=None): 
 """ 
         Creates a new EC2 instance. The instance starts immediately after 
         it is created. 
         The instance is created in the default VPC of the current account. 
         :param image: A Boto3 Image object that represents an Amazon Machine 
 Image (AMI) 
                       that defines attributes of the instance that is created. 
 The AMI 
                       defines things like the kind of operating system and the 
 type of 
                       storage used by the instance. 
         :param instance_type: The type of instance to create, such as 't2.micro'. 
                                The instance type defines things like the number of 
 CPUs and 
                                the amount of memory. 
         :param key_pair: A Boto3 KeyPair or KeyPairInfo object that represents 
 the key 
                           pair that is used to secure connections to the instance. 
         :param security_groups: A list of Boto3 SecurityGroup objects that 
 represents the 
                                  security groups that are used to grant access to 
 the
```

```
 instance. When no security groups are specified, 
 the 
                                   default security group of the VPC is used. 
         :return: A Boto3 Instance object that represents the newly created 
 instance. 
        "" "
         try: 
             instance_params = { 
                  "ImageId": image.id, 
                  "InstanceType": instance_type, 
                  "KeyName": key_pair.name, 
 } 
             if security_groups is not None: 
                  instance_params["SecurityGroupIds"] = [sg.id for sg in 
 security_groups] 
             self.instance = self.ec2_resource.create_instances( 
                  **instance_params, MinCount=1, MaxCount=1 
             )[0] 
             self.instance.wait_until_running() 
         except ClientError as err: 
             logging.error( 
                  "Couldn't create instance with image %s, instance type %s, and 
 key %s. " 
                  "Here's why: %s: %s", 
                  image.id, 
                 instance_type, 
                 key_pair.name, 
                 err.response["Error"]["Code"], 
                 err.response["Error"]["Message"], 
) raise 
         else: 
             return self.instance
```
• For API details, see [RunInstances](https://docs.aws.amazon.com/goto/boto3/ec2-2016-11-15/RunInstances) in *AWS SDK for Python (Boto3) API Reference*.

#### SAP ABAP

## **SDK for SAP ABAP**

## **Note**

```
 " Create tags for resource created during instance launch. " 
     DATA lt_tagspecifications TYPE /aws1/
cl_ec2tagspecification=>tt_tagspecificationlist. 
     DATA ls_tagspecifications LIKE LINE OF lt_tagspecifications. 
     ls_tagspecifications = NEW /aws1/cl_ec2tagspecification( 
       iv_resourcetype = 'instance' 
       it_tags = VALUE /aws1/cl_ec2tag=>tt_taglist( 
         ( NEW /aws1/cl_ec2tag( iv_key = 'Name' iv_value = iv_tag_value ) ) 
       ) 
     ). 
     APPEND ls_tagspecifications TO lt_tagspecifications. 
     TRY. 
         " Create/launch Amazon Elastic Compute Cloud (Amazon EC2) instance. " 
         oo_result = lo_ec2->runinstances( " oo_result 
  is returned for testing purposes. " 
           iv_imageid = iv_ami_id 
           iv_instancetype = 't2.micro' 
          iv_maxcount = 1iv_mincount = 1
           it_tagspecifications = lt_tagspecifications 
           iv_subnetid = iv_subnet_id 
         ). 
         MESSAGE 'EC2 instance created.' TYPE 'I'. 
       CATCH /aws1/cx_rt_service_generic INTO DATA(lo_exception). 
        DATA(lv_error) = |"\{ lo\_exception->av_error = siv\_core} ]" - { lo\_exception->cive>av_err_msg }|. 
         MESSAGE lv_error TYPE 'E'. 
     ENDTRY.
```
• For API details, see [RunInstances](https://docs.aws.amazon.com/sdk-for-sap-abap/v1/api/latest/index.html) in *AWS SDK for SAP ABAP API reference*.

For a complete list of AWS SDK developer guides and code examples, see Create [Amazon](#page-46-0) EC2 [resources](#page-46-0) using an AWS SDK. This topic also includes information about getting started and details about previous SDK versions.

# **Use RunScheduledInstances with an AWS SDK or CLI**

The following code examples show how to use RunScheduledInstances.

## CLI

## **AWS CLI**

## **To launch a Scheduled Instance**

This example launches the specified Scheduled Instance in a VPC.

Command:

```
aws ec2 run-scheduled-instances --scheduled-instance-id 
  sci-1234-1234-1234-1234-123456789012 --instance-count 1 --launch-specification 
 file://launch-specification.json
```
Launch-specification.json:

```
{ 
   "ImageId": "ami-12345678", 
   "KeyName": "my-key-pair", 
   "InstanceType": "c4.large", 
   "NetworkInterfaces": [ 
     { 
          "DeviceIndex": 0, 
          "SubnetId": "subnet-12345678", 
          "AssociatePublicIpAddress": true, 
          "Groups": ["sg-12345678"] 
     } 
   ], 
   "IamInstanceProfile": { 
        "Name": "my-iam-role" 
   }
```
}

Output:

```
{ 
   "InstanceIdSet": [ 
       "i-1234567890abcdef0" 
   ]
}
```
This example launches the specified Scheduled Instance in EC2-Classic.

Command:

```
aws ec2 run-scheduled-instances --scheduled-instance-id 
 sci-1234-1234-1234-1234-123456789012 --instance-count 1 --launch-specification 
 file://launch-specification.json
```
Launch-specification.json:

```
{ 
   "ImageId": "ami-12345678", 
   "KeyName": "my-key-pair", 
   "SecurityGroupIds": ["sg-12345678"], 
   "InstanceType": "c4.large", 
   "Placement": { 
     "AvailabilityZone": "us-west-2b" 
   } 
   "IamInstanceProfile": { 
       "Name": "my-iam-role" 
   }
}
```
Output:

```
{ 
   "InstanceIdSet": [ 
        "i-1234567890abcdef0" 
   ]
}
```
• For API details, see [RunScheduledInstances](https://awscli.amazonaws.com/v2/documentation/api/latest/reference/ec2/run-scheduled-instances.html) in *AWS CLI Command Reference*.

#### PowerShell

#### **Tools for PowerShell**

```
Example 1: This example launches the specified Scheduled Instance.
```

```
New-EC2ScheduledInstance -ScheduledInstanceId 
 sci-1234-1234-1234-1234-123456789012 -InstanceCount 1 `
-IamInstanceProfile_Name my-iam-role `
-LaunchSpecification_ImageId ami-12345678 `
-LaunchSpecification_InstanceType c4.large `
-LaunchSpecification_SubnetId subnet-12345678`
-LaunchSpecification_SecurityGroupId sg-12345678
```
• For API details, see [RunScheduledInstances](https://docs.aws.amazon.com/powershell/latest/reference) in *AWS Tools for PowerShell Cmdlet Reference*.

For a complete list of AWS SDK developer guides and code examples, see Create [Amazon](#page-46-0) EC2 [resources](#page-46-0) using an AWS SDK. This topic also includes information about getting started and details about previous SDK versions.

# **Use StartInstances with an AWS SDK or CLI**

The following code examples show how to use StartInstances.

Action examples are code excerpts from larger programs and must be run in context. You can see this action in context in the following code example:

• Get started with [instances](#page-903-0)

.NET

**AWS SDK for .NET**

## **A** Note

```
 /// <summary> 
     /// Start an EC2 instance. 
     /// </summary> 
     /// <param name="ec2InstanceId">The instance Id of the Amazon EC2 instance 
     /// to start.</param> 
    /// <returns>Async task.</returns>
     public async Task StartInstances(string ec2InstanceId) 
     { 
         var request = new StartInstancesRequest 
        \left\{ \right. InstanceIds = new List<string> { ec2InstanceId }, 
         }; 
        var response = await _amazonEC2.StartInstancesAsync(request);
         if (response.StartingInstances.Count > 0) 
         { 
              var instances = response.StartingInstances; 
              instances.ForEach(i => 
\{\hspace{.1cm} \} Console.WriteLine($"Successfully started the EC2 instance with 
 instance ID: {i.InstanceId}."); 
              }); 
         } 
     }
```
• For API details, see [StartInstances](https://docs.aws.amazon.com/goto/DotNetSDKV3/ec2-2016-11-15/StartInstances) in *AWS SDK for .NET API Reference*.

#### Bash

#### **AWS CLI with Bash script**

#### **A** Note

There's more on GitHub. Find the complete example and learn how to set up and run in the AWS Code Examples [Repository.](https://github.com/awsdocs/aws-doc-sdk-examples/tree/main/aws-cli/bash-linux/ec2#code-examples)

############################################################################### # function ec2\_start\_instances

```
#
# This function starts one or more Amazon Elastic Compute Cloud (Amazon EC2) 
  instances.
#
# Parameters:
# -i instance_id - The ID(s) of the instance(s) to start (comma-separated).
# -h - Display help.
#
# Returns:
# 0 - If successful.
# 1 - If it fails.
###############################################################################
function ec2_start_instances() { 
   local instance_ids 
   local option OPTARG # Required to use getopts command in a function. 
   # bashsupport disable=BP5008 
  function usage() { 
     echo "function ec2_start_instances" 
     echo "Starts one or more Amazon Elastic Compute Cloud (Amazon EC2) 
  instances." 
     echo " -i instance_id - The ID(s) of the instance(s) to start (comma-
separated)." 
     echo " -h - Display help." 
     echo "" 
   } 
   # Retrieve the calling parameters. 
   while getopts "i:h" option; do 
     case "${option}" in 
       i) instance_ids="${OPTARG}" ;; 
       h) 
         usage 
         return 0 
         ;; 
      \langle ? \rangle echo "Invalid parameter" 
         usage 
         return 1 
         ;; 
     esac 
   done 
   export OPTIND=1
```

```
 if [[ -z "$instance_ids" ]]; then 
     errecho "ERROR: You must provide one or more instance IDs with the -i 
  parameter." 
     usage 
     return 1 
   fi 
   response=$(aws ec2 start-instances \ 
     --instance-ids "${instance_ids}") || { 
     aws_cli_error_log ${?} 
     errecho "ERROR: AWS reports start-instances operation failed with $response." 
     return 1 
   } 
   return 0
}
```
The utility functions used in this example.

```
###############################################################################
# function errecho
#
# This function outputs everything sent to it to STDERR (standard error output).
###############################################################################
function errecho() { 
   printf "%s\n" "$*" 1>&2
}
##############################################################################
# function aws_cli_error_log()
#
# This function is used to log the error messages from the AWS CLI.
#
# The function expects the following argument:
# $1 - The error code returned by the AWS CLI.
#
# Returns:
# 0: - Success.
#
##############################################################################
function aws_cli_error_log() { 
   local err_code=$1
```

```
 errecho "Error code : $err_code" 
  if [ "$err_code" == 1 ]; then
     errecho " One or more S3 transfers failed." 
  elif [ "$err_code" == 2 ]; then
     errecho " Command line failed to parse." 
  elif \lceil "$err code" == 130 ]; then
     errecho " Process received SIGINT." 
   elif [ "$err_code" == 252 ]; then 
     errecho " Command syntax invalid." 
  elif \lceil "$err code" == 253 ]; then
     errecho " The system environment or configuration was invalid." 
  elif \lceil "$err code" == 254 ]; then
     errecho " The service returned an error." 
   elif [ "$err_code" == 255 ]; then 
     errecho " 255 is a catch-all error." 
   fi 
   return 0
}
```
• For API details, see [StartInstances](https://docs.aws.amazon.com/goto/aws-cli/ec2-2016-11-15/StartInstances) in *AWS CLI Command Reference*.

#### $C++$

#### **SDK for C++**

#### **A** Note

```
 Aws::EC2::EC2Client ec2Client(clientConfiguration); 
 Aws::EC2::Model::StartInstancesRequest start_request; 
 start_request.AddInstanceIds(instanceId); 
 start_request.SetDryRun(true); 
 auto dry_run_outcome = ec2Client.StartInstances(start_request); 
 if (dry_run_outcome.IsSuccess()) { 
     std::cerr
```

```
 << "Failed dry run to start instance. A dry run should trigger an 
 error." 
                 << std::endl; 
        return false; 
    } 
    else if (dry_run_outcome.GetError().GetErrorType() != 
             Aws::EC2::EC2Errors::DRY_RUN_OPERATION) { 
        std::cout << "Failed dry run to start instance " << instanceId << ": " 
                   << dry_run_outcome.GetError().GetMessage() << std::endl; 
        return false; 
    } 
    start_request.SetDryRun(false); 
    auto start_instancesOutcome = ec2Client.StartInstances(start_request); 
    if (!start_instancesOutcome.IsSuccess()) { 
        std::cout << "Failed to start instance " << instanceId << ": " << 
                   start_instancesOutcome.GetError().GetMessage() << std::endl; 
    } 
    else { 
        std::cout << "Successfully started instance " << instanceId << 
                   std::endl; 
    }
```
• For API details, see [StartInstances](https://docs.aws.amazon.com/goto/SdkForCpp/ec2-2016-11-15/StartInstances) in *AWS SDK for C++ API Reference*.

#### CLI

#### **AWS CLI**

#### **To start an Amazon EC2 instance**

This example starts the specified Amazon EBS-backed instance.

Command:

aws ec2 start-instances --instance-ids i-1234567890abcdef0

Output:

{

```
 "StartingInstances": [ 
          { 
              "InstanceId": "i-1234567890abcdef0", 
              "CurrentState": { 
                   "Code": 0, 
                   "Name": "pending" 
              }, 
              "PreviousState": { 
                   "Code": 80, 
                   "Name": "stopped" 
 } 
         } 
     ]
}
```
For more information, see Stop and Start Your Instance in the *Amazon Elastic Compute Cloud User Guide*.

• For API details, see [StartInstances](https://awscli.amazonaws.com/v2/documentation/api/latest/reference/ec2/start-instances.html) in *AWS CLI Command Reference*.

#### Java

#### **SDK for Java 2.x**

#### *(i)* Note

```
 public static void startInstance(Ec2Client ec2, String instanceId) { 
     Ec2Waiter ec2Waiter = Ec2Waiter.builder() 
              .overrideConfiguration(b -> b.maxAttempts(100)) 
             .client(ec2) 
             .build(); 
     StartInstancesRequest request = StartInstancesRequest.builder() 
             .instanceIds(instanceId) 
             .build(); 
     System.out.println("Use an Ec2Waiter to wait for the instance to run.
```

```
 This will take a few minutes.");
```
 ec2.startInstances(request); DescribeInstancesRequest instanceRequest = DescribeInstancesRequest.builder() .instanceIds(instanceId)  $.buid():$  WaiterResponse<DescribeInstancesResponse> waiterResponse = ec2Waiter.waitUntilInstanceRunning(instanceRequest); waiterResponse.matched().response().ifPresent(System.out::println); System.out.println("Successfully started instance " + instanceId); }

• For API details, see [StartInstances](https://docs.aws.amazon.com/goto/SdkForJavaV2/ec2-2016-11-15/StartInstances) in *AWS SDK for Java 2.x API Reference*.

## **JavaScript**

## **SDK for JavaScript (v3)**

#### **Note**

```
import { StartInstancesCommand } from "@aws-sdk/client-ec2";
import { client } from "../libs/client.js";
export const main = async () => {
   const command = new StartInstancesCommand({ 
     // Use DescribeInstancesCommand to find InstanceIds 
     InstanceIds: ["INSTANCE_ID"], 
  }); 
  try { 
     const { StartingInstances } = await client.send(command); 
     const instanceIdList = StartingInstances.map( 
       (instance) => ` • ${instance.InstanceId}`, 
     ); 
     console.log("Starting instances:"); 
     console.log(instanceIdList.join("\n"));
```

```
 } catch (err) { 
     console.error(err); 
   }
};
```
• For API details, see [StartInstances](https://docs.aws.amazon.com/AWSJavaScriptSDK/v3/latest/client/ec2/command/StartInstancesCommand) in *AWS SDK for JavaScript API Reference*.

#### Kotlin

## **SDK for Kotlin**

## **A** Note

There's more on GitHub. Find the complete example and learn how to set up and run in the AWS Code Examples [Repository.](https://github.com/awsdocs/aws-doc-sdk-examples/tree/main/kotlin/services/ec2#code-examples)

```
suspend fun startInstanceSc(instanceId: String) { 
     val request = 
         StartInstancesRequest { 
              instanceIds = listOf(instanceId) 
         } 
     Ec2Client { region = "us-west-2" }.use { ec2 -> 
         ec2.startInstances(request) 
         println("Waiting until instance $instanceId starts. This will take a few 
 minutes.") 
         ec2.waitUntilInstanceRunning { 
             // suspend call 
             instanceIds = listOf(instanceId) 
         } 
         println("Successfully started instance $instanceId") 
     }
}
```
• For API details, see [StartInstances](https://sdk.amazonaws.com/kotlin/api/latest/index.html) in *AWS SDK for Kotlin API reference*.

#### PowerShell

## **Tools for PowerShell**

## **Example 1: This example starts the specified instance.**

```
Start-EC2Instance -InstanceId i-12345678
```
**Output:**

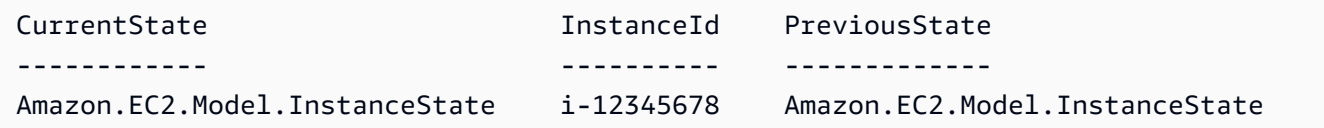

**Example 2: This example starts the specified instances.**

```
@("i-12345678", "i-76543210") | Start-EC2Instance
```
**Example 3: This example starts the set of instances that are currently stopped. The Instance objects returned by Get-EC2Instance are piped to Start-EC2Instance. The syntax used by this example requires PowerShell version 3 or higher.**

```
(Get-EC2Instance -Filter @{ Name="instance-state-name"; 
 Values="stopped"}).Instances | Start-EC2Instance
```
**Example 4: With PowerShell version 2, you must use New-Object to create the filter for the Filter parameter.**

```
$filter = New-Object Amazon.EC2.Model.Filter
$filter.Name = "instance-state-name"
$filter.Values = "stopped"
(Get-EC2Instance -Filter $filter).Instances | Start-EC2Instance
```
• For API details, see [StartInstances](https://docs.aws.amazon.com/powershell/latest/reference) in *AWS Tools for PowerShell Cmdlet Reference*.

## Python

## **SDK for Python (Boto3)**

## **A** Note

```
class InstanceWrapper: 
     """Encapsulates Amazon Elastic Compute Cloud (Amazon EC2) instance 
 actions.""" 
     def __init__(self, ec2_resource, instance=None): 
 """ 
         :param ec2_resource: A Boto3 Amazon EC2 resource. This high-level 
 resource 
                                is used to create additional high-level objects 
                                that wrap low-level Amazon EC2 service actions. 
         :param instance: A Boto3 Instance object. This is a high-level object 
 that 
                              wraps instance actions. 
        "" "
         self.ec2_resource = ec2_resource 
         self.instance = instance 
     @classmethod 
     def from_resource(cls): 
         ec2_resource = boto3.resource("ec2") 
         return cls(ec2_resource) 
     def start(self): 
         """ 
         Starts an instance and waits for it to be in a running state. 
         :return: The response to the start request. 
         """ 
         if self.instance is None: 
             logger.info("No instance to start.") 
             return
```

```
 try: 
             response = self.instance.start() 
             self.instance.wait_until_running() 
         except ClientError as err: 
             logger.error( 
                 "Couldn't start instance %s. Here's why: %s: %s", 
                 self.instance.id, 
                 err.response["Error"]["Code"], 
                 err.response["Error"]["Message"], 
) raise 
         else: 
             return response
```
• For API details, see [StartInstances](https://docs.aws.amazon.com/goto/boto3/ec2-2016-11-15/StartInstances) in *AWS SDK for Python (Boto3) API Reference*.

## Ruby

## **SDK for Ruby**

## **A** Note

```
require "aws-sdk-ec2"
# Attempts to start an Amazon Elastic Compute Cloud (Amazon EC2) instance.
#
# Prerequisites:
#
# - The Amazon EC2 instance.
#
# @param ec2_client [Aws::EC2::Client] An initialized EC2 client.
# @param instance_id [String] The ID of the instance.
# @return [Boolean] true if the instance was started; otherwise, false.
# @example
```

```
# exit 1 unless instance_started?(
# Aws::EC2::Client.new(region: 'us-west-2'),
# 'i-123abc'
# )
def instance_started?(ec2_client, instance_id) 
  response = ec2 client.describe instance status(instance ids: [instance id])
  if response.instance_statuses.count.positive? 
     state = response.instance_statuses[0].instance_state.name 
     case state 
     when "pending" 
       puts "Error starting instance: the instance is pending. Try again later." 
       return false 
     when "running" 
       puts "The instance is already running." 
       return true 
     when "terminated" 
       puts "Error starting instance: " \ 
         "the instance is terminated, so you cannot start it." 
       return false 
     end 
   end 
  ec2_client.start_instances(instance_ids: [instance_id]) 
  ec2_client.wait_until(:instance_running, instance_ids: [instance_id]) 
   puts "Instance started." 
   return true
rescue StandardError => e 
  puts "Error starting instance: #{e.message}" 
  return false
end
# Example usage:
def run_me 
  instance id = "" region = "" 
   # Print usage information and then stop. 
 if \; ARGV[0] == "--help" || ARGV[0] == "--h"puts "Usage: ruby ec2-ruby-example-start-instance-i-123abc.rb " \setminus "INSTANCE_ID REGION " 
   # Replace us-west-2 with the AWS Region you're using for Amazon EC2. 
     puts "Example: ruby ec2-ruby-example-start-instance-i-123abc.rb " \ 
       "i-123abc us-west-2" 
     exit 1
```

```
 # If no values are specified at the command prompt, use these default values. 
   # Replace us-west-2 with the AWS Region you're using for Amazon EC2. 
   elsif ARGV.count.zero? 
     instance_id = "i-123abc" 
     region = "us-west-2" 
   # Otherwise, use the values as specified at the command prompt. 
  else 
     instance_id = ARGV[0] 
   region = ARGV[1] end 
  ec2_client = Aws::EC2::Client.new(region: region) 
   puts "Attempting to start instance '#{instance_id}' " \ 
     "(this might take a few minutes)..." 
  unless instance_started?(ec2_client, instance_id) 
     puts "Could not start instance." 
   end
end
run_me if $PROGRAM_NAME == __FILE__
```
• For API details, see [StartInstances](https://docs.aws.amazon.com/goto/SdkForRubyV3/ec2-2016-11-15/StartInstances) in *AWS SDK for Ruby API Reference*.

#### Rust

## **SDK for Rust**

#### **Note**

```
async fn start_instance(client: &Client, id: &str) -> Result<(), Error> { 
    // start_instance has no unique errors to handle. 
     client.start_instances().instance_ids(id).send().await?; 
     println!("Waiting for instance to be running"); 
     let wait_for_running = client
```

```
 .wait_until_instance_running() 
         .instance_ids(id) 
         .wait(Duration::from_secs(60)) 
         .await; 
    match wait for running {
        0k(\_) => println!("Instance is running"),
        Err(err) => match err {
             WaiterError::ExceededMaxWait(exceeded) => { 
                  println!( 
                      "Exceeded max time waiting for instance to start. Exceeded 
  {}s by {}s.", 
                      exceeded.max_wait().as_secs(), 
                      (exceeded.elapsed() - exceeded.max_wait()).as_secs() 
                  ); 
                 return 0k(());
 } 
             _ => return Err(err.into()), 
         }, 
     } 
     println!("Started instance."); 
    0k(())}
```
• For API details, see [StartInstances](https://docs.rs/releases/search?query=aws-sdk) in *AWS SDK for Rust API reference*.

## SAP ABAP

## **SDK for SAP ABAP**

## **(i)** Note

```
 DATA lt_instance_ids TYPE /aws1/
cl_ec2instidstringlist_w=>tt_instanceidstringlist.
```

```
 APPEND NEW /aws1/cl_ec2instidstringlist_w( iv_value = iv_instance_id ) TO 
 lt instance ids.
     "Perform dry run" 
     TRY. 
         " DryRun is set to true. This checks for the required permissions to 
  start the instance without actually making the request. " 
         lo_ec2->startinstances( 
           it_instanceids = lt_instance_ids 
           iv_dryrun = abap_true 
         ). 
       CATCH /aws1/cx_rt_service_generic INTO DATA(lo_exception). 
         " If the error code returned is `DryRunOperation`, then you have the 
  required permissions to start this instance. " 
         IF lo_exception->av_err_code = 'DryRunOperation'. 
           MESSAGE 'Dry run to start instance completed.' TYPE 'I'. 
           " DryRun is set to false to start instance. " 
           oo_result = lo_ec2->startinstances( " oo_result is returned 
 for testing purposes. " 
             it_instanceids = lt_instance_ids 
             iv_dryrun = abap_false 
           ). 
           MESSAGE 'Successfully started the EC2 instance.' TYPE 'I'. 
           " If the error code returned is `UnauthorizedOperation`, then you don't 
 have the required permissions to start this instance. " 
         ELSEIF lo_exception->av_err_code = 'UnauthorizedOperation'. 
           MESSAGE 'Dry run to start instance failed. User does not have 
  permissions to start the instance.' TYPE 'E'. 
         ELSE. 
          DATA(lv_error) = |"\{ lo\_exception->av_error = s<sup>1</sup>
>av_err_msg }|. 
          MESSAGE lv error TYPE 'E'.
         ENDIF. 
     ENDTRY.
```
• For API details, see [StartInstances](https://docs.aws.amazon.com/sdk-for-sap-abap/v1/api/latest/index.html) in *AWS SDK for SAP ABAP API reference*.

For a complete list of AWS SDK developer guides and code examples, see Create [Amazon](#page-46-0) EC2 [resources](#page-46-0) using an AWS SDK. This topic also includes information about getting started and details about previous SDK versions.

# **Use StopInstances with an AWS SDK or CLI**

The following code examples show how to use StopInstances.

Action examples are code excerpts from larger programs and must be run in context. You can see this action in context in the following code example:

• Get started with [instances](#page-903-0)

#### .NET

## **AWS SDK for .NET**

## **A** Note

```
 /// <summary> 
 /// Stop an EC2 instance. 
 /// </summary> 
 /// <param name="ec2InstanceId">The instance Id of the EC2 instance to 
 /// stop.</param> 
/// <returns>Async task.</returns>
 public async Task StopInstances(string ec2InstanceId) 
 { 
    // In addition to the list of instance Ids, the 
    // request can also include the following properties: 
    // Force When true, forces the instances to 
    // stop but you must check the integrity 
    // of the file system. Not recommended on 
    // Windows instances. 
    // Hibernate When true, hibernates the instance if the 
    // instance was enabled for hibernation when 
    // it was launched. 
    var request = new StopInstancesRequest 
     { 
        InstanceIds = new List<string> { ec2InstanceId }, 
    };
```

```
var response = await _amazonEC2.StopInstancesAsync(request);
         if (response.StoppingInstances.Count > 0) 
         { 
             var instances = response.StoppingInstances; 
             instances.ForEach(i => 
\{\hspace{.1cm} \} Console.WriteLine($"Successfully stopped the EC2 Instance " + 
                                      $"with InstanceID: {i.InstanceId}."); 
             }); 
         } 
     }
```
• For API details, see [StopInstances](https://docs.aws.amazon.com/goto/DotNetSDKV3/ec2-2016-11-15/StopInstances) in *AWS SDK for .NET API Reference*.

#### Bash

#### **AWS CLI with Bash script**

#### **(i)** Note

```
###############################################################################
# function ec2_stop_instances
#
# This function stops one or more Amazon Elastic Compute Cloud (Amazon EC2) 
 instances.
#
# Parameters:
# -i instance_id - The ID(s) of the instance(s) to stop (comma-separated).
# -h - Display help.
#
# Returns:
# 0 - If successful.
# 1 - If it fails.
###############################################################################
function ec2_stop_instances() { 
  local instance_ids
```

```
 local option OPTARG # Required to use getopts command in a function. 
   # bashsupport disable=BP5008 
  function usage() { 
     echo "function ec2_stop_instances" 
     echo "Stops one or more Amazon Elastic Compute Cloud (Amazon EC2) instances." 
    echo " -i instance_id - The ID(s) of the instance(s) to stop (comma-
separated)." 
     echo " -h - Display help." 
     echo "" 
   } 
   # Retrieve the calling parameters. 
  while getopts "i:h" option; do 
     case "${option}" in 
       i) instance_ids="${OPTARG}" ;; 
       h) 
         usage 
         return 0 
         ;; 
      \langle ? \rangle echo "Invalid parameter" 
         usage 
         return 1 
         ;; 
     esac 
   done 
   export OPTIND=1 
   if [[ -z "$instance_ids" ]]; then 
     errecho "ERROR: You must provide one or more instance IDs with the -i 
  parameter." 
     usage 
     return 1 
   fi 
   response=$(aws ec2 stop-instances \ 
     --instance-ids "${instance_ids}") || { 
     aws_cli_error_log ${?} 
     errecho "ERROR: AWS reports stop-instances operation failed with $response." 
     return 1 
   } 
   return 0
```
}

The utility functions used in this example.

```
###############################################################################
# function errecho
#
# This function outputs everything sent to it to STDERR (standard error output).
###############################################################################
function errecho() { 
   printf "%s\n" "$*" 1>&2
}
##############################################################################
# function aws_cli_error_log()
#
# This function is used to log the error messages from the AWS CLI.
#
# The function expects the following argument:
# $1 - The error code returned by the AWS CLI.
#
# Returns:
# 0: - Success.
#
##############################################################################
function aws_cli_error_log() { 
  local err_code=$1 
   errecho "Error code : $err_code" 
  if [ "$err_code" == 1 ]; then
     errecho " One or more S3 transfers failed." 
  elif [ "$err_code" == 2 ]; then
     errecho " Command line failed to parse." 
   elif [ "$err_code" == 130 ]; then 
     errecho " Process received SIGINT." 
   elif [ "$err_code" == 252 ]; then 
     errecho " Command syntax invalid." 
  elif [ "$err_code" == 253 ]; then
     errecho " The system environment or configuration was invalid." 
   elif [ "$err_code" == 254 ]; then 
     errecho " The service returned an error." 
  elif [ "$err_code" == 255 ]; then
     errecho " 255 is a catch-all error."
```

```
 fi 
   return 0
}
```
• For API details, see [StopInstances](https://docs.aws.amazon.com/goto/aws-cli/ec2-2016-11-15/StopInstances) in *AWS CLI Command Reference*.

#### $C++$

#### **SDK for C++**

#### **A** Note

```
 Aws::EC2::EC2Client ec2Client(clientConfiguration); 
    Aws::EC2::Model::StopInstancesRequest request; 
    request.AddInstanceIds(instanceId); 
    request.SetDryRun(true); 
    auto dry_run_outcome = ec2Client.StopInstances(request); 
    if (dry_run_outcome.IsSuccess()) { 
        std::cerr 
                 << "Failed dry run to stop instance. A dry run should trigger an 
 error." 
                 << std::endl; 
        return false; 
    } 
    else if (dry_run_outcome.GetError().GetErrorType() != 
             Aws::EC2::EC2Errors::DRY_RUN_OPERATION) { 
        std::cout << "Failed dry run to stop instance " << instanceId << ": " 
                   << dry_run_outcome.GetError().GetMessage() << std::endl; 
        return false; 
    } 
    request.SetDryRun(false); 
    auto outcome = ec2Client.StopInstances(request); 
    if (!outcome.IsSuccess()) { 
        std::cout << "Failed to stop instance " << instanceId << ": " <<
```

```
 outcome.GetError().GetMessage() << std::endl; 
 } 
 else { 
     std::cout << "Successfully stopped instance " << instanceId << 
                std::endl; 
 }
```
• For API details, see [StopInstances](https://docs.aws.amazon.com/goto/SdkForCpp/ec2-2016-11-15/StopInstances) in *AWS SDK for C++ API Reference*.

## CLI

## **AWS CLI**

## **Example 1: To stop an Amazon EC2 instance**

The following stop-instances example stops the specified Amazon EBS-backed instance.

```
aws ec2 stop-instances \ 
     --instance-ids i-1234567890abcdef0
```
Output:

```
{ 
      "StoppingInstances": [ 
          { 
               "InstanceId": "i-1234567890abcdef0", 
               "CurrentState": { 
                    "Code": 64, 
                    "Name": "stopping" 
               }, 
               "PreviousState": { 
                    "Code": 16, 
                    "Name": "running" 
               } 
          } 
     ]
}
```
For more information, see Stop and Start Your [Instance](https://docs.aws.amazon.com/AWSEC2/latest/UserGuide/Stop_Start.html) in the *Amazon Elastic Compute Cloud User Guide*.

## **Example 2: To hibernate an Amazon EC2 instance**

The following stop-instances example hibernates Amazon EBS-backed instance if the instance is enabled for hibernation and meets the hibernation prerequisites. After the instance is put into hibernation the instance is stopped.

```
aws ec2 stop-instances \ 
     --instance-ids i-1234567890abcdef0 \ 
     --hibernate
```
Output:

```
{ 
     "StoppingInstances": [ 
          { 
              "CurrentState": { 
                   "Code": 64, 
                   "Name": "stopping" 
              }, 
              "InstanceId": "i-1234567890abcdef0", 
              "PreviousState": { 
                   "Code": 16, 
                   "Name": "running" 
 } 
         } 
     ]
}
```
For more information, see Hibernate your [On-Demand](https://docs.aws.amazon.com/AWSEC2/latest/UserGuide/Hibernate.html) Linux instance in the *Amazon Elastic Cloud Compute User Guide*.

• For API details, see [StopInstances](https://awscli.amazonaws.com/v2/documentation/api/latest/reference/ec2/stop-instances.html) in *AWS CLI Command Reference*.

#### Java

## **SDK for Java 2.x**

## **(i)** Note

```
 public static void stopInstance(Ec2Client ec2, String instanceId) { 
        Ec2Waiter ec2Waiter = Ec2Waiter.builder() 
                 .overrideConfiguration(b -> b.maxAttempts(100)) 
                 .client(ec2) 
                .build();
        StopInstancesRequest request = StopInstancesRequest.builder() 
                 .instanceIds(instanceId) 
                .build();
        System.out.println("Use an Ec2Waiter to wait for the instance to stop. 
 This will take a few minutes."); 
        ec2.stopInstances(request); 
        DescribeInstancesRequest instanceRequest = 
 DescribeInstancesRequest.builder() 
                 .instanceIds(instanceId) 
                 .build(); 
        WaiterResponse<DescribeInstancesResponse> waiterResponse = 
ec2Waiter.waitUntilInstanceStopped(instanceRequest);
        waiterResponse.matched().response().ifPresent(System.out::println); 
        System.out.println("Successfully stopped instance " + instanceId); 
    }
```
• For API details, see [StopInstances](https://docs.aws.amazon.com/goto/SdkForJavaV2/ec2-2016-11-15/StopInstances) in *AWS SDK for Java 2.x API Reference*.

#### **JavaScript**

#### **SDK for JavaScript (v3)**

#### **A** Note

```
import { StopInstancesCommand } from "@aws-sdk/client-ec2";
import { client } from "../libs/client.js";
export const main = async () => {
```

```
 const command = new StopInstancesCommand({ 
     // Use DescribeInstancesCommand to find InstanceIds 
     InstanceIds: ["INSTANCE_ID"], 
   }); 
   try { 
     const { StoppingInstances } = await client.send(command); 
     const instanceIdList = StoppingInstances.map( 
       (instance) => ` • ${instance.InstanceId}`, 
     ); 
     console.log("Stopping instances:"); 
    console.log(instanceIdList.join("\n"));
   } catch (err) { 
     console.error(err); 
   }
};
```
• For API details, see [StopInstances](https://docs.aws.amazon.com/AWSJavaScriptSDK/v3/latest/client/ec2/command/StopInstancesCommand) in *AWS SDK for JavaScript API Reference*.

## Kotlin

## **SDK for Kotlin**

## **(i)** Note

```
suspend fun stopInstanceSc(instanceId: String) { 
     val request = 
         StopInstancesRequest { 
             instanceIds = listOf(instanceId) 
         } 
     Ec2Client { region = "us-west-2" }.use { ec2 -> 
         ec2.stopInstances(request) 
         println("Waiting until instance $instanceId stops. This will take a few 
 minutes.") 
         ec2.waitUntilInstanceStopped { 
             // suspend call
```
```
 instanceIds = listOf(instanceId) 
         } 
         println("Successfully stopped instance $instanceId") 
     }
}
```
• For API details, see [StopInstances](https://sdk.amazonaws.com/kotlin/api/latest/index.html) in *AWS SDK for Kotlin API reference*.

# PowerShell

# **Tools for PowerShell**

## **Example 1: This example stops the specified instance.**

Stop-EC2Instance -InstanceId i-12345678

# **Output:**

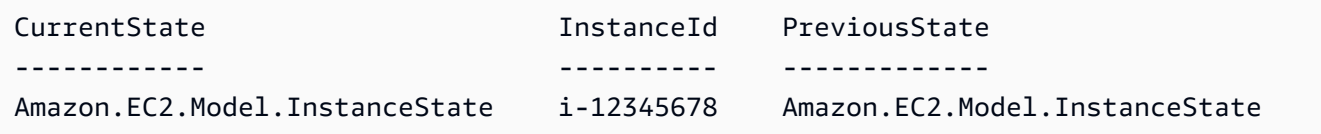

• For API details, see [StopInstances](https://docs.aws.amazon.com/powershell/latest/reference) in *AWS Tools for PowerShell Cmdlet Reference*.

# Python

# **SDK for Python (Boto3)**

# *(i)* Note

There's more on GitHub. Find the complete example and learn how to set up and run in the AWS Code Examples [Repository.](https://github.com/awsdocs/aws-doc-sdk-examples/tree/main/python/example_code/ec2#code-examples)

```
class InstanceWrapper: 
     """Encapsulates Amazon Elastic Compute Cloud (Amazon EC2) instance 
 actions."""
```
def \_\_init\_\_(self, ec2\_resource, instance=None):

```
"" "
         :param ec2_resource: A Boto3 Amazon EC2 resource. This high-level 
 resource 
                                is used to create additional high-level objects 
                                that wrap low-level Amazon EC2 service actions. 
         :param instance: A Boto3 Instance object. This is a high-level object 
 that 
                              wraps instance actions. 
         """ 
         self.ec2_resource = ec2_resource 
         self.instance = instance 
     @classmethod 
     def from_resource(cls): 
         ec2_resource = boto3.resource("ec2") 
         return cls(ec2_resource) 
     def stop(self): 
        "" "
         Stops an instance and waits for it to be in a stopped state. 
         :return: The response to the stop request. 
        .....
         if self.instance is None: 
             logger.info("No instance to stop.") 
             return 
         try: 
             response = self.instance.stop() 
             self.instance.wait_until_stopped() 
         except ClientError as err: 
             logger.error( 
                  "Couldn't stop instance %s. Here's why: %s: %s", 
                  self.instance.id, 
                  err.response["Error"]["Code"], 
                  err.response["Error"]["Message"], 
) raise 
         else: 
             return response
```
• For API details, see [StopInstances](https://docs.aws.amazon.com/goto/boto3/ec2-2016-11-15/StopInstances) in *AWS SDK for Python (Boto3) API Reference*.

#### Ruby

# **SDK for Ruby**

# **Note**

```
require "aws-sdk-ec2"
# Prerequisites:
#
# - The Amazon EC2 instance.
#
# @param ec2_client [Aws::EC2::Client] An initialized EC2 client.
# @param instance_id [String] The ID of the instance.
# @return [Boolean] true if the instance was stopped; otherwise, false.
# @example
# exit 1 unless instance_stopped?(
# Aws::EC2::Client.new(region: 'us-west-2'),
# 'i-123abc'
# )
def instance_stopped?(ec2_client, instance_id) 
   response = ec2_client.describe_instance_status(instance_ids: [instance_id]) 
  if response.instance_statuses.count.positive? 
     state = response.instance_statuses[0].instance_state.name 
     case state 
     when "stopping" 
       puts "The instance is already stopping." 
       return true 
     when "stopped" 
       puts "The instance is already stopped." 
       return true 
     when "terminated" 
       puts "Error stopping instance: " \ 
         "the instance is terminated, so you cannot stop it."
```

```
 return false 
     end 
   end 
   ec2_client.stop_instances(instance_ids: [instance_id]) 
   ec2_client.wait_until(:instance_stopped, instance_ids: [instance_id]) 
   puts "Instance stopped." 
   return true
rescue StandardError => e 
   puts "Error stopping instance: #{e.message}" 
   return false
end
# Example usage:
def run_me 
  instance id = "" region = "" 
   # Print usage information and then stop. 
  if \; ARGV[0] == "--help" || ARGV[0] == "--h" puts "Usage: ruby ec2-ruby-example-stop-instance-i-123abc.rb " \ 
       "INSTANCE_ID REGION " 
     # Replace us-west-2 with the AWS Region you're using for Amazon EC2. 
     puts "Example: ruby ec2-ruby-example-start-instance-i-123abc.rb " \ 
       "i-123abc us-west-2" 
     exit 1 
   # If no values are specified at the command prompt, use these default values. 
   # Replace us-west-2 with the AWS Region you're using for Amazon EC2. 
   elsif ARGV.count.zero? 
     instance_id = "i-123abc" 
     region = "us-west-2" 
   # Otherwise, use the values as specified at the command prompt. 
   else 
     instance_id = ARGV[0] 
    region = ARGV[1] end 
   ec2_client = Aws::EC2::Client.new(region: region) 
   puts "Attempting to stop instance '#{instance_id}' " \ 
     "(this might take a few minutes)..." 
   unless instance_stopped?(ec2_client, instance_id) 
     puts "Could not stop instance." 
   end
end
```

```
run_me if $PROGRAM_NAME == __FILE__
```
• For API details, see [StopInstances](https://docs.aws.amazon.com/goto/SdkForRubyV3/ec2-2016-11-15/StopInstances) in *AWS SDK for Ruby API Reference*.

#### Rust

# **SDK for Rust**

#### **Note**

```
async fn stop_instance(client: &Client, id: &str) -> Result<(), Error> { 
     client.stop_instances().instance_ids(id).send().await?; 
     println!("Stopping instance..."); 
     let wait = client 
         .wait_until_instance_stopped() 
         .instance_ids(id) 
         .wait(Duration::from_secs(60)) 
         .await; 
    match wait { 
        0k(\_) \Rightarrow \{ println!("Stopped instance."); 
         } 
        Err(err) => match err {
             WaiterError::ExceededMaxWait(exceeded) => { 
                 println!( 
                      "Exceeded max time waiting for instance to stop. Exceeded {}s 
 by {}s", 
                      exceeded.max_wait().as_secs(), 
                      (exceeded.elapsed() - exceeded.max_wait()).as_secs() 
) )
 } 
             _ => return Err(err.into()), 
         },
```

```
 }; 
    0k(())}
```
• For API details, see [StopInstances](https://docs.rs/releases/search?query=aws-sdk) in *AWS SDK for Rust API reference*.

# SAP ABAP

# **SDK for SAP ABAP**

# **A** Note

```
 DATA lt_instance_ids TYPE /aws1/
cl_ec2instidstringlist_w=>tt_instanceidstringlist. 
     APPEND NEW /aws1/cl_ec2instidstringlist_w( iv_value = iv_instance_id ) TO 
 lt_instance_ids. 
     "Perform dry run" 
     TRY. 
         " DryRun is set to true. This checks for the required permissions to stop 
 the instance without actually making the request. " 
         lo_ec2->stopinstances( 
           it_instanceids = lt_instance_ids 
           iv_dryrun = abap_true 
         ). 
       CATCH /aws1/cx_rt_service_generic INTO DATA(lo_exception). 
         " If the error code returned is `DryRunOperation`, then you have the 
 required permissions to stop this instance. " 
         IF lo_exception->av_err_code = 'DryRunOperation'. 
           MESSAGE 'Dry run to stop instance completed.' TYPE 'I'. 
           " DryRun is set to false to stop instance. " 
           oo_result = lo_ec2->stopinstances( " oo_result is returned 
 for testing purposes. " 
             it_instanceids = lt_instance_ids 
             iv_dryrun = abap_false 
           ).
```

```
 MESSAGE 'Successfully stopped the EC2 instance.' TYPE 'I'. 
           " If the error code returned is `UnauthorizedOperation`, then you don't 
  have the required permissions to stop this instance. " 
         ELSEIF lo_exception->av_err_code = 'UnauthorizedOperation'. 
           MESSAGE 'Dry run to stop instance failed. User does not have 
  permissions to stop the instance.' TYPE 'E'. 
         ELSE. 
           DATA(lv_error) = |"{ lo_exception->av_err_code }" - { lo_exception-
>av_err_msg }|. 
          MESSAGE lv error TYPE 'E'.
         ENDIF. 
     ENDTRY.
```
• For API details, see [StopInstances](https://docs.aws.amazon.com/sdk-for-sap-abap/v1/api/latest/index.html) in *AWS SDK for SAP ABAP API reference*.

For a complete list of AWS SDK developer guides and code examples, see Create [Amazon](#page-46-0) EC2 [resources](#page-46-0) using an AWS SDK. This topic also includes information about getting started and details about previous SDK versions.

# **Use TerminateInstances with an AWS SDK or CLI**

The following code examples show how to use TerminateInstances.

Action examples are code excerpts from larger programs and must be run in context. You can see this action in context in the following code example:

• Get started with [instances](#page-903-0)

.NET

# **AWS SDK for .NET**

**Note**

There's more on GitHub. Find the complete example and learn how to set up and run in the AWS Code Examples [Repository.](https://github.com/awsdocs/aws-doc-sdk-examples/tree/main/dotnetv3/EC2#code-examples)

/// <summary>

```
 /// Terminate an EC2 instance. 
    /// </summary> 
    /// <param name="ec2InstanceId">The instance Id of the EC2 instance 
    /// to terminate.</param> 
   /// <returns>Async task.</returns>
    public async Task<List<InstanceStateChange>> TerminateInstances(string 
 ec2InstanceId) 
   \mathcal{L} var request = new TerminateInstancesRequest 
        { 
            InstanceIds = new List<string> { ec2InstanceId } 
        }; 
       var response = await _amazonEC2.TerminateInstancesAsync(request);
        return response.TerminatingInstances; 
    }
```
• For API details, see [TerminateInstances](https://docs.aws.amazon.com/goto/DotNetSDKV3/ec2-2016-11-15/TerminateInstances) in *AWS SDK for .NET API Reference*.

## Bash

# **AWS CLI with Bash script**

# **(i)** Note

```
###############################################################################
# function ec2_terminate_instances
#
# This function terminates one or more Amazon Elastic Compute Cloud (Amazon EC2)
# instances using the AWS CLI.
#
# Parameters:
# -i instance_ids - A space-separated list of instance IDs.
# -h - Display help.
#
# Returns:
# 0 - If successful.
```

```
# 1 - If it fails.
###############################################################################
function ec2 terminate instances() {
   local instance_ids response 
   local option OPTARG # Required to use getopts command in a function. 
   # bashsupport disable=BP5008 
  function usage() { 
     echo "function ec2_terminate_instances" 
     echo "Terminates one or more Amazon Elastic Compute Cloud (Amazon EC2) 
  instances." 
     echo " -i instance_ids - A space-separated list of instance IDs." 
     echo " -h - Display help." 
     echo "" 
   } 
   # Retrieve the calling parameters. 
   while getopts "i:h" option; do 
     case "${option}" in 
       i) instance_ids="${OPTARG}" ;; 
       h) 
         usage 
         return 0 
         ;; 
      \langle ? \rangle echo "Invalid parameter" 
         usage 
         return 1 
         ;; 
     esac 
   done 
   export OPTIND=1 
   # Check if instance ID is provided 
   if [[ -z "${instance_ids}" ]]; then 
     echo "Error: Missing required instance IDs parameter." 
     usage 
     return 1 
   fi 
   # shellcheck disable=SC2086 
   response=$(aws ec2 terminate-instances \ 
    "--instance-ids" $instance ids \
     --query 'TerminatingInstances[*].[InstanceId,CurrentState.Name]' \
```

```
 --output text) || { 
     aws_cli_error_log ${?} 
     errecho "ERROR: AWS reports terminate-instances operation failed.$response" 
     return 1 
   } 
   return 0
}
```
The utility functions used in this example.

```
###############################################################################
# function errecho
#
# This function outputs everything sent to it to STDERR (standard error output).
###############################################################################
function errecho() { 
   printf "%s\n" "$*" 1>&2
}
##############################################################################
# function aws_cli_error_log()
#
# This function is used to log the error messages from the AWS CLI.
#
# The function expects the following argument:
# $1 - The error code returned by the AWS CLI.
#
# Returns:
# 0: - Success.
#
##############################################################################
function aws_cli_error_log() { 
   local err_code=$1 
   errecho "Error code : $err_code" 
  if [ "$err_code" == 1 ]; then
     errecho " One or more S3 transfers failed." 
  elif [ "$err_code" == 2 ]; then
     errecho " Command line failed to parse." 
   elif [ "$err_code" == 130 ]; then 
     errecho " Process received SIGINT." 
   elif [ "$err_code" == 252 ]; then
```

```
 errecho " Command syntax invalid." 
   elif [ "$err_code" == 253 ]; then 
     errecho " The system environment or configuration was invalid." 
   elif [ "$err_code" == 254 ]; then 
     errecho " The service returned an error." 
  elif \lceil "$err code" == 255 ]; then
     errecho " 255 is a catch-all error." 
   fi 
  return 0
}
```
• For API details, see [TerminateInstances](https://docs.aws.amazon.com/goto/aws-cli/ec2-2016-11-15/TerminateInstances) in *AWS CLI Command Reference*.

#### $C++$

#### **SDK for C++**

#### **Note**

```
 Aws::EC2::EC2Client ec2Client(clientConfiguration); 
 Aws::EC2::Model::TerminateInstancesRequest request; 
 request.SetInstanceIds({instanceID}); 
 Aws::EC2::Model::TerminateInstancesOutcome outcome = 
         ec2Client.TerminateInstances(request); 
 if (outcome.IsSuccess()) { 
     std::cout << "Ec2 instance '" << instanceID << 
                "' was terminated." << std::endl; 
 } 
 else { 
     std::cerr << "Failed to terminate ec2 instance " << instanceID << 
               ", " <<
                outcome.GetError().GetMessage() << std::endl; 
     return false; 
 }
```
• For API details, see [TerminateInstances](https://docs.aws.amazon.com/goto/SdkForCpp/ec2-2016-11-15/TerminateInstances) in *AWS SDK for C++ API Reference*.

## CLI

# **AWS CLI**

## **To terminate an Amazon EC2 instance**

This example terminates the specified instance.

## Command:

aws ec2 terminate-instances --instance-ids i-1234567890abcdef0

Output:

```
{ 
     "TerminatingInstances": [ 
          { 
               "InstanceId": "i-1234567890abcdef0", 
               "CurrentState": { 
                   "Code": 32, 
                   "Name": "shutting-down" 
              }, 
               "PreviousState": { 
                   "Code": 16, 
                   "Name": "running" 
 } 
          } 
    \mathbf{I}}
```
For more information, see Using Amazon EC2 Instances in the *AWS Command Line Interface User Guide*.

• For API details, see [TerminateInstances](https://awscli.amazonaws.com/v2/documentation/api/latest/reference/ec2/terminate-instances.html) in *AWS CLI Command Reference*.

#### Java

# **SDK for Java 2.x**

# **Note**

```
 public static void terminateEC2(Ec2Client ec2, String instanceId) { 
        try { 
            Ec2Waiter ec2Waiter = Ec2Waiter.builder() 
                     .overrideConfiguration(b -> b.maxAttempts(100)) 
                     .client(ec2) 
                     .build(); 
            TerminateInstancesRequest ti = TerminateInstancesRequest.builder() 
                     .instanceIds(instanceId) 
                     .build(); 
            System.out.println("Use an Ec2Waiter to wait for the instance to 
 terminate. This will take a few minutes."); 
            ec2.terminateInstances(ti); 
            DescribeInstancesRequest instanceRequest = 
 DescribeInstancesRequest.builder() 
                     .instanceIds(instanceId) 
                     .build(); 
            WaiterResponse<DescribeInstancesResponse> waiterResponse = ec2Waiter 
                     .waitUntilInstanceTerminated(instanceRequest); 
            waiterResponse.matched().response().ifPresent(System.out::println); 
            System.out.println("Successfully started instance " + instanceId); 
            System.out.println(instanceId + " is terminated!"); 
        } catch (Ec2Exception e) { 
            System.err.println(e.awsErrorDetails().errorMessage()); 
            System.exit(1); 
        } 
    }
```
• For API details, see [TerminateInstances](https://docs.aws.amazon.com/goto/SdkForJavaV2/ec2-2016-11-15/TerminateInstances) in *AWS SDK for Java 2.x API Reference*.

**JavaScript** 

# **SDK for JavaScript (v3)**

# **A** Note

There's more on GitHub. Find the complete example and learn how to set up and run in the AWS Code Examples [Repository.](https://github.com/awsdocs/aws-doc-sdk-examples/tree/main/javascriptv3/example_code/ec2#code-examples)

```
import { TerminateInstancesCommand } from "@aws-sdk/client-ec2";
import { client } from "../libs/client.js";
export const main = async () => {
   const command = new TerminateInstancesCommand({ 
     InstanceIds: ["INSTANCE_ID"], 
   }); 
   try { 
     const { TerminatingInstances } = await client.send(command); 
     const instanceList = TerminatingInstances.map( 
       (instance) => ` • ${instance.InstanceId}`, 
     ); 
     console.log("Terminating instances:"); 
    console.log(instanceList.join("\n"));
   } catch (err) { 
     console.error(err); 
   }
};
```
• For API details, see [TerminateInstances](https://docs.aws.amazon.com/AWSJavaScriptSDK/v3/latest/client/ec2/command/TerminateInstancesCommand) in *AWS SDK for JavaScript API Reference*.

## Kotlin

# **SDK for Kotlin**

# *(i)* Note

There's more on GitHub. Find the complete example and learn how to set up and run in the AWS Code Examples [Repository.](https://github.com/awsdocs/aws-doc-sdk-examples/tree/main/kotlin/services/ec2#code-examples)

```
suspend fun terminateEC2(instanceID: String) { 
     val request = 
         TerminateInstancesRequest { 
             instanceIds = listOf(instanceID) 
         } 
    Ec2Client { region = "us-west-2" }.use { ec2 ->
         val response = ec2.terminateInstances(request) 
         response.terminatingInstances?.forEach { instance -> 
             println("The ID of the terminated instance is 
  ${instance.instanceId}") 
         } 
     }
}
```
• For API details, see [TerminateInstances](https://sdk.amazonaws.com/kotlin/api/latest/index.html) in *AWS SDK for Kotlin API reference*.

# PowerShell

# **Tools for PowerShell**

**Example 1: This example terminates the specified instance (the instance may be running or in 'stopped' state). The cmdlet will prompt for confirmation before proceeding; use the -Force switch to suppress the prompt.**

Remove-EC2Instance -InstanceId i-12345678

#### **Output:**

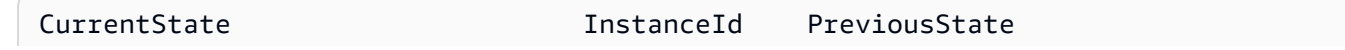

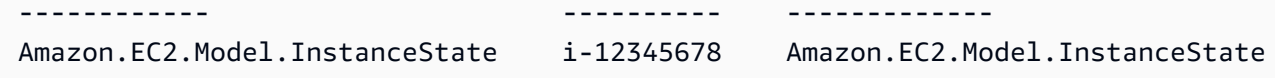

• For API details, see [TerminateInstances](https://docs.aws.amazon.com/powershell/latest/reference) in *AWS Tools for PowerShell Cmdlet Reference*.

## Python

# **SDK for Python (Boto3)**

## **(i)** Note

```
class InstanceWrapper: 
     """Encapsulates Amazon Elastic Compute Cloud (Amazon EC2) instance 
 actions.""" 
     def __init__(self, ec2_resource, instance=None): 
 """ 
         :param ec2_resource: A Boto3 Amazon EC2 resource. This high-level 
 resource 
                                is used to create additional high-level objects 
                                that wrap low-level Amazon EC2 service actions. 
         :param instance: A Boto3 Instance object. This is a high-level object 
 that 
                             wraps instance actions. 
         """ 
         self.ec2_resource = ec2_resource 
         self.instance = instance 
     @classmethod 
     def from_resource(cls): 
         ec2_resource = boto3.resource("ec2") 
         return cls(ec2_resource) 
     def terminate(self): 
        "" "
         Terminates an instance and waits for it to be in a terminated state. 
        "" "
```

```
 if self.instance is None: 
             logger.info("No instance to terminate.") 
             return 
         instance_id = self.instance.id 
         try: 
             self.instance.terminate() 
             self.instance.wait_until_terminated() 
             self.instance = None 
         except ClientError as err: 
             logging.error( 
                 "Couldn't terminate instance %s. Here's why: %s: %s", 
                 instance_id, 
                 err.response["Error"]["Code"], 
                 err.response["Error"]["Message"], 
) raise
```
• For API details, see [TerminateInstances](https://docs.aws.amazon.com/goto/boto3/ec2-2016-11-15/TerminateInstances) in *AWS SDK for Python (Boto3) API Reference*.

#### Ruby

## **SDK for Ruby**

#### **(i)** Note

```
require "aws-sdk-ec2"
# Prerequisites:
#
# - The Amazon EC2 instance.
#
# @param ec2_client [Aws::EC2::Client] An initialized EC2 client.
# @param instance_id [String] The ID of the instance.
# @return [Boolean] true if the instance was terminated; otherwise, false.
```

```
# @example
# exit 1 unless instance_terminated?(
# Aws::EC2::Client.new(region: 'us-west-2'),
# 'i-123abc'
# )
def instance terminated?(ec2 client, instance id)
   response = ec2_client.describe_instance_status(instance_ids: [instance_id]) 
   if response.instance_statuses.count.positive? && 
     response.instance_statuses[0].instance_state.name == "terminated" 
     puts "The instance is already terminated." 
     return true 
   end 
  ec2_client.terminate_instances(instance_ids: [instance_id]) 
  ec2_client.wait_until(:instance_terminated, instance_ids: [instance_id]) 
  puts "Instance terminated." 
  return true
rescue StandardError => e 
   puts "Error terminating instance: #{e.message}" 
   return false
end
# Example usage:
def run_me 
  instance_id = "" 
  region = "" 
  # Print usage information and then stop. 
  if \; ARGV[0] == "--help" || ARGV[0] == "--h"puts "Usage: ruby ec2-ruby-example-terminate-instance-i-123abc.rb " \setminus "INSTANCE_ID REGION " 
    # Replace us-west-2 with the AWS Region you're using for Amazon EC2. 
     puts "Example: ruby ec2-ruby-example-terminate-instance-i-123abc.rb " \ 
       "i-123abc us-west-2" 
     exit 1 
   # If no values are specified at the command prompt, use these default values. 
   # Replace us-west-2 with the AWS Region you're using for Amazon EC2. 
   elsif ARGV.count.zero? 
    instance id = "i-123abc"
     region = "us-west-2" 
   # Otherwise, use the values as specified at the command prompt. 
   else 
    instead = ARGV[0]
```

```
region = ARGV[1] end 
   ec2_client = Aws::EC2::Client.new(region: region) 
  puts "Attempting to terminate instance '#{instance_id}' " \ 
     "(this might take a few minutes)..." 
  unless instance_terminated?(ec2_client, instance_id) 
     puts "Could not terminate instance." 
   end
end
run_me if $PROGRAM_NAME == __FILE__
```
• For API details, see [TerminateInstances](https://docs.aws.amazon.com/goto/SdkForRubyV3/ec2-2016-11-15/TerminateInstances) in *AWS SDK for Ruby API Reference*.

For a complete list of AWS SDK developer guides and code examples, see Create [Amazon](#page-46-0) EC2 [resources](#page-46-0) using an AWS SDK. This topic also includes information about getting started and details about previous SDK versions.

# **Use UnassignPrivateIpAddresses with an AWS SDK or CLI**

The following code examples show how to use UnassignPrivateIpAddresses.

CLI

## **AWS CLI**

## **To unassign a secondary private IP address from a network interface**

This example unassigns the specified private IP address from the specified network interface. If the command succeeds, no output is returned.

Command:

```
aws ec2 unassign-private-ip-addresses --network-interface-id eni-e5aa89a3 --
private-ip-addresses 10.0.0.82
```
• For API details, see [UnassignPrivateIpAddresses](https://awscli.amazonaws.com/v2/documentation/api/latest/reference/ec2/unassign-private-ip-addresses.html) in *AWS CLI Command Reference*.

## PowerShell

# **Tools for PowerShell**

**Example 1: This example unassigns the specified private IP address from the specified network interface.**

```
Unregister-EC2PrivateIpAddress -NetworkInterfaceId eni-1a2b3c4d -PrivateIpAddress 
  10.0.0.82
```
• For API details, see [UnassignPrivateIpAddresses](https://docs.aws.amazon.com/powershell/latest/reference) in *AWS Tools for PowerShell Cmdlet Reference*.

For a complete list of AWS SDK developer guides and code examples, see Create [Amazon](#page-46-0) EC2 [resources](#page-46-0) using an AWS SDK. This topic also includes information about getting started and details about previous SDK versions.

# **Use UnmonitorInstances with an AWS SDK or CLI**

The following code examples show how to use UnmonitorInstances.

Action examples are code excerpts from larger programs and must be run in context. You can see this action in context in the following code example:

• Get started with [instances](#page-903-0)

## $C++$

# **SDK for C++**

# **A** Note

```
 Aws::EC2::EC2Client ec2Client(clientConfiguration); 
 Aws::EC2::Model::UnmonitorInstancesRequest unrequest; 
 unrequest.AddInstanceIds(instanceId); 
 unrequest.SetDryRun(true);
```

```
 auto undryRunOutcome = ec2Client.UnmonitorInstances(unrequest); 
     if (undryRunOutcome.IsSuccess()) { 
           std::cerr 
                     << "Failed dry run to disable monitoring on instance. A dry run 
  should trigger an error." 
\begin{aligned} \mathcal{L}_{\mathcal{A}}(\mathcal{L}_{\mathcal{A}}) & = \mathcal{L}_{\mathcal{A}}(\mathcal{L}_{\mathcal{A}}) \mathcal{L}_{\mathcal{A}}(\mathcal{L}_{\mathcal{A}}) \end{aligned} std::endl; 
          return false; 
     } 
     else if (undryRunOutcome.GetError().GetErrorType() != 
                 Aws::EC2::EC2Errors::DRY_RUN_OPERATION) { 
          std::cout << "Failed dry run to disable monitoring on instance " << 
                       instanceId << ": " << undryRunOutcome.GetError().GetMessage() 
 << std::endl; 
          return false; 
     } 
     unrequest.SetDryRun(false); 
     auto unmonitorInstancesOutcome = ec2Client.UnmonitorInstances(unrequest); 
     if (!unmonitorInstancesOutcome.IsSuccess()) { 
           std::cout << "Failed to disable monitoring on instance " << instanceId 
                       << ": " << unmonitorInstancesOutcome.GetError().GetMessage() << 
                       std::endl; 
     } 
     else { 
          std::cout << "Successfully disable monitoring on instance " << 
                       instanceId << std::endl; 
     }
```
• For API details, see [UnmonitorInstances](https://docs.aws.amazon.com/goto/SdkForCpp/ec2-2016-11-15/UnmonitorInstances) in *AWS SDK for C++ API Reference*.

## CLI

## **AWS CLI**

#### **To disable detailed monitoring for an instance**

This example command disables detailed monitoring for the specified instance.

## Command:

aws ec2 unmonitor-instances --instance-ids i-1234567890abcdef0

Output:

```
{ 
   "InstanceMonitorings": [ 
        { 
             "InstanceId": "i-1234567890abcdef0", 
             "Monitoring": { 
                  "State": "disabling" 
             } 
        } 
  \mathbf{I}}
```
• For API details, see [UnmonitorInstances](https://awscli.amazonaws.com/v2/documentation/api/latest/reference/ec2/unmonitor-instances.html) in *AWS CLI Command Reference*.

## **JavaScript**

**SDK for JavaScript (v3)**

## **A** Note

```
import { UnmonitorInstancesCommand } from "@aws-sdk/client-ec2";
import { client } from "../libs/client.js";
export const main = async () => {
   const command = new UnmonitorInstancesCommand({ 
     InstanceIds: ["i-09a3dfe7ae00e853f"], 
  }); 
  try { 
     const { InstanceMonitorings } = await client.send(command); 
     const instanceMonitoringsList = InstanceMonitorings.map( 
      (im) =>
```

```
 ` • Detailed monitoring state for ${im.InstanceId} is 
  ${im.Monitoring.State}.`, 
     ); 
     console.log("Monitoring status:"); 
     console.log(instanceMonitoringsList.join("\n")); 
   } catch (err) { 
     console.error(err); 
   }
};
```
• For API details, see [UnmonitorInstances](https://docs.aws.amazon.com/AWSJavaScriptSDK/v3/latest/client/ec2/command/UnmonitorInstancesCommand) in *AWS SDK for JavaScript API Reference*.

## PowerShell

## **Tools for PowerShell**

## **Example 1: This example disables detailed monitoring for the specified instance.**

Stop-EC2InstanceMonitoring -InstanceId i-12345678

## **Output:**

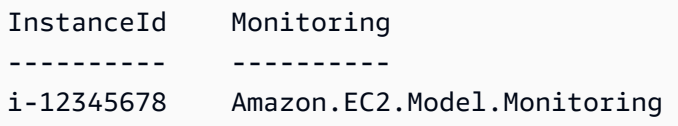

• For API details, see [UnmonitorInstances](https://docs.aws.amazon.com/powershell/latest/reference) in *AWS Tools for PowerShell Cmdlet Reference*.

For a complete list of AWS SDK developer guides and code examples, see Create [Amazon](#page-46-0) EC2 [resources](#page-46-0) using an AWS SDK. This topic also includes information about getting started and details about previous SDK versions.

# **Scenarios for Amazon EC2 using AWS SDKs**

The following code examples show you how to implement common scenarios in Amazon EC2 with AWS SDKs. These scenarios show you how to accomplish specific tasks by calling multiple functions within Amazon EC2. Each scenario includes a link to GitHub, where you can find instructions on how to set up and run the code.

## **Examples**

- Build and [manage](#page-743-0) a resilient service using an AWS SDK
- Get started with Amazon EC2 [instances](#page-903-0) using an AWS SDK

# <span id="page-743-0"></span>**Build and manage a resilient service using an AWS SDK**

The following code examples show how to create a load-balanced web service that returns book, movie, and song recommendations. The example shows how the service responds to failures, and how to restructure the service for more resilience when failures occur.

- Use an Amazon EC2 Auto Scaling group to create Amazon Elastic Compute Cloud (Amazon EC2) instances based on a launch template and to keep the number of instances in a specified range.
- Handle and distribute HTTP requests with Elastic Load Balancing.
- Monitor the health of instances in an Auto Scaling group and forward requests only to healthy instances.
- Run a Python web server on each EC2 instance to handle HTTP requests. The web server responds with recommendations and health checks.
- Simulate a recommendation service with an Amazon DynamoDB table.
- Control web server response to requests and health checks by updating AWS Systems Manager parameters.

#### .NET

## **AWS SDK for .NET**

# **A** Note

There's more on GitHub. Find the complete example and learn how to set up and run in the AWS Code Examples [Repository.](https://github.com/awsdocs/aws-doc-sdk-examples/tree/main/dotnetv3/cross-service/ResilientService#code-examples)

Run the interactive scenario at a command prompt.

```
 static async Task Main(string[] args) 
 { 
     _configuration = new ConfigurationBuilder() 
         .SetBasePath(Directory.GetCurrentDirectory())
```

```
 .AddJsonFile("settings.json") // Load settings from .json file. 
             .AddJsonFile("settings.local.json", 
                  true) // Optionally, load local settings. 
             .Build(); 
         // Set up dependency injection for the AWS services. 
         using var host = Host.CreateDefaultBuilder(args) 
             .ConfigureLogging(logging => 
                  logging.AddFilter("System", LogLevel.Debug) 
                      .AddFilter<DebugLoggerProvider>("Microsoft", 
 LogLevel.Information) 
                      .AddFilter<ConsoleLoggerProvider>("Microsoft", 
 LogLevel.Trace)) 
             .ConfigureServices((_, services) => 
                  services.AddAWSService<IAmazonIdentityManagementService>() 
                      .AddAWSService<IAmazonDynamoDB>() 
                      .AddAWSService<IAmazonElasticLoadBalancingV2>() 
                      .AddAWSService<IAmazonSimpleSystemsManagement>() 
                      .AddAWSService<IAmazonAutoScaling>() 
                      .AddAWSService<IAmazonEC2>() 
                      .AddTransient<AutoScalerWrapper>() 
                      .AddTransient<ElasticLoadBalancerWrapper>() 
                      .AddTransient<SmParameterWrapper>() 
                      .AddTransient<Recommendations>() 
                      .AddSingleton<IConfiguration>(_configuration) 
) .Build(); 
         ServicesSetup(host); 
         ResourcesSetup(); 
         try 
         { 
             Console.WriteLine(new string('-', 80)); 
             Console.WriteLine("Welcome to the Resilient Architecture Example 
 Scenario."); 
             Console.WriteLine(new string('-', 80)); 
             await Deploy(true); 
             Console.WriteLine("Now let's begin the scenario."); 
             Console.WriteLine(new string('-', 80)); 
             await Demo(true);
```

```
 Console.WriteLine(new string('-', 80)); 
            Console.WriteLine("Finally, let's clean up our resources."); 
            Console.WriteLine(new string('-', 80)); 
            await DestroyResources(true); 
            Console.WriteLine(new string('-', 80)); 
            Console.WriteLine("Resilient Architecture Example Scenario is 
 complete."); 
            Console.WriteLine(new string('-', 80)); 
        } 
        catch (Exception ex) 
       \{ Console.WriteLine(new string('-', 80)); 
            Console.WriteLine($"There was a problem running the scenario: 
 {ex.Message}"); 
            await DestroyResources(true); 
            Console.WriteLine(new string('-', 80)); 
        } 
    } 
    /// <summary> 
    /// Setup any common resources, also used for integration testing. 
    /// </summary> 
    public static void ResourcesSetup() 
    { 
        _httpClient = new HttpClient(); 
    } 
    /// <summary> 
    /// Populate the services for use within the console application. 
    /// </summary> 
    /// <param name="host">The services host.</param> 
    private static void ServicesSetup(IHost host) 
    { 
        _elasticLoadBalancerWrapper = 
 host.Services.GetRequiredService<ElasticLoadBalancerWrapper>(); 
        _iamClient = 
 host.Services.GetRequiredService<IAmazonIdentityManagementService>(); 
        _recommendations = host.Services.GetRequiredService<Recommendations>(); 
        _autoScalerWrapper = 
 host.Services.GetRequiredService<AutoScalerWrapper>(); 
        _smParameterWrapper = 
 host.Services.GetRequiredService<SmParameterWrapper>();
```

```
 } 
    /// <summary> 
    /// Deploy necessary resources for the scenario. 
    /// </summary> 
    /// <param name="interactive">True to run as interactive.</param> 
   /// <returns>True if successful.</returns>
   public static async Task<bool> Deploy(bool interactive)
    { 
        var protocol = "HTTP"; 
       var port = 80;
        var sshPort = 22; 
        Console.WriteLine( 
            "\nFor this demo, we'll use the AWS SDK for .NET to create several 
 AWS resources\n" + 
            "to set up a load-balanced web service endpoint and explore some ways 
 to make it resilient\n" + 
            "against various kinds of failures.\n\n" + 
           "Some of the resources create by this demo are:\langle n'' \rangle;
        Console.WriteLine( 
            "\t* A DynamoDB table that the web service depends on to provide 
 book, movie, and song recommendations."); 
        Console.WriteLine( 
            "\t* An EC2 launch template that defines EC2 instances that each 
 contain a Python web server."); 
        Console.WriteLine( 
            "\t* An EC2 Auto Scaling group that manages EC2 instances across 
 several Availability Zones."); 
        Console.WriteLine( 
            "\t* An Elastic Load Balancing (ELB) load balancer that targets the 
 Auto Scaling group to distribute requests."); 
        Console.WriteLine(new string('-', 80)); 
        Console.WriteLine("Press Enter when you're ready to start deploying 
 resources."); 
        if (interactive) 
            Console.ReadLine(); 
        // Create and populate the DynamoDB table. 
       var databaseTableName = _configuration["databaseName"];
        var recommendationsPath = Path.Join(_configuration["resourcePath"], 
            "recommendations_objects.json");
```

```
 Console.WriteLine($"Creating and populating a DynamoDB table named 
 {databaseTableName}."); 
       await recommendations.CreateDatabaseWithName(databaseTableName);
        await _recommendations.PopulateDatabase(databaseTableName, 
 recommendationsPath); 
        Console.WriteLine(new string('-', 80)); 
        // Create the EC2 Launch Template. 
        Console.WriteLine( 
            $"Creating an EC2 launch template that runs 
'server startup script.sh' when an instance starts.\n"
            + "\nThis script starts a Python web server defined in the 
 `server.py` script. The web server\n" 
            + "listens to HTTP requests on port 80 and responds to requests to 
 '/' and to '/healthcheck'.\n" 
            + "For demo purposes, this server is run as the root user. In 
 production, the best practice is to\n" 
            + "run a web server, such as Apache, with least-privileged 
 credentials."); 
        Console.WriteLine( 
            "\nThe template also defines an IAM policy that each instance uses to 
 assume a role that grants\n" 
            + "permissions to access the DynamoDB recommendation table and 
 Systems Manager parameters\n" 
            + "that control the flow of the demo."); 
       var startupScriptPath = Path.Join(_configuration["resourcePath"],
            "server_startup_script.sh"); 
        var instancePolicyPath = Path.Join(_configuration["resourcePath"], 
           "instance policy.json");
        await _autoScalerWrapper.CreateTemplate(startupScriptPath, 
 instancePolicyPath); 
        Console.WriteLine(new string('-', 80)); 
        Console.WriteLine( 
            "Creating an EC2 Auto Scaling group that maintains three EC2 
 instances, each in a different\n" 
            + "Availability Zone.\n"); 
        var zones = await _autoScalerWrapper.DescribeAvailabilityZones(); 
        await _autoScalerWrapper.CreateGroupOfSize(3, 
 _autoScalerWrapper.GroupName, zones); 
        Console.WriteLine(new string('-', 80));
```

```
 Console.WriteLine( 
            "At this point, you have EC2 instances created. Once each instance 
 starts, it listens for\n" 
            + "HTTP requests. You can see these instances in the console or 
 continue with the demo.\n"); 
        Console.WriteLine(new string('-', 80)); 
        Console.WriteLine("Press Enter when you're ready to continue."); 
        if (interactive) 
            Console.ReadLine(); 
        Console.WriteLine("Creating variables that control the flow of the 
 demo."); 
       await smParameterWrapper.Reset();
        Console.WriteLine( 
            "\nCreating an Elastic Load Balancing target group and load balancer. 
 The target group\n" 
            + "defines how the load balancer connects to instances. The load 
 balancer provides a\n" 
            + "single endpoint where clients connect and dispatches requests to 
 instances in the group."); 
        var defaultVpc = await _autoScalerWrapper.GetDefaultVpc(); 
        var subnets = await 
 _autoScalerWrapper.GetAllVpcSubnetsForZones(defaultVpc.VpcId, zones); 
        var subnetIds = subnets.Select(s => s.SubnetId).ToList(); 
        var targetGroup = await 
 _elasticLoadBalancerWrapper.CreateTargetGroupOnVpc(_elasticLoadBalancerWrapper.TargetGroupName, 
 protocol, port, defaultVpc.VpcId); 
        await 
 _elasticLoadBalancerWrapper.CreateLoadBalancerAndListener(_elasticLoadBalancerWrapper.LoadBalancerName, 
 subnetIds, targetGroup); 
        await 
 _autoScalerWrapper.AttachLoadBalancerToGroup(_autoScalerWrapper.GroupName, 
 targetGroup.TargetGroupArn); 
        Console.WriteLine("\nVerifying access to the load balancer endpoint..."); 
        var endPoint = await 
_elasticLoadBalancerWrapper.GetEndpointForLoadBalancerByName(_elasticLoadBalancerWrapper
        var loadBalancerAccess = await 
 _elasticLoadBalancerWrapper.VerifyLoadBalancerEndpoint(endPoint); 
        if (!loadBalancerAccess)
```

```
 { 
             Console.WriteLine("\nCouldn't connect to the load balancer, verifying 
 that the port is open..."); 
             var ipString = await _httpClient.GetStringAsync("https://
checkip.amazonaws.com"); 
             ipString = ipString.Trim(); 
             var defaultSecurityGroup = await 
 _autoScalerWrapper.GetDefaultSecurityGroupForVpc(defaultVpc); 
             var portIsOpen = 
 _autoScalerWrapper.VerifyInboundPortForGroup(defaultSecurityGroup, port, 
 ipString); 
             var sshPortIsOpen = 
 _autoScalerWrapper.VerifyInboundPortForGroup(defaultSecurityGroup, sshPort, 
 ipString); 
             if (!portIsOpen) 
\{\hspace{.1cm} \} Console.WriteLine( 
                     "\nFor this example to work, the default security group for 
 your default VPC must\n" 
                     + "allows access from this computer. You can either add it 
  automatically from this\n" 
                     + "example or add it yourself using the AWS Management 
 Console.\n"); 
                 if (!interactive || GetYesNoResponse( 
                         "Do you want to add a rule to the security group to allow 
  inbound traffic from your computer's IP address?")) 
\overline{a} await 
 _autoScalerWrapper.OpenInboundPort(defaultSecurityGroup.GroupId, port, 
  ipString); 
 } 
 } 
             if (!sshPortIsOpen) 
\{\hspace{.1cm} \} if (!interactive || GetYesNoResponse( 
                         "Do you want to add a rule to the security group to allow 
  inbound SSH traffic for debugging from your computer's IP address?")) 
\overline{a}
```

```
 await 
 _autoScalerWrapper.OpenInboundPort(defaultSecurityGroup.GroupId, sshPort, 
 ipString); 
 } 
 } 
             loadBalancerAccess = await 
 _elasticLoadBalancerWrapper.VerifyLoadBalancerEndpoint(endPoint); 
         } 
         if (loadBalancerAccess) 
        \mathcal{L} Console.WriteLine("Your load balancer is ready. You can access it by 
 browsing to:"); 
             Console.WriteLine($"\thttp://{endPoint}\n"); 
         } 
         else 
        \sqrt{ } Console.WriteLine( 
                 "\nCouldn't get a successful response from the load balancer 
 endpoint. Troubleshoot by\n" 
                 + "manually verifying that your VPC and security group are 
 configured correctly and that\n" 
                 + "you can successfully make a GET request to the load balancer 
 endpoint:\n"); 
             Console.WriteLine($"\thttp://{endPoint}\n"); 
         } 
         Console.WriteLine(new string('-', 80)); 
         Console.WriteLine("Press Enter when you're ready to continue with the 
 demo."); 
         if (interactive) 
             Console.ReadLine(); 
         return true; 
     } 
    /// <summary> 
    /// Demonstrate the steps of the scenario. 
    /// </summary> 
    /// <param name="interactive">True to run as an interactive scenario.</param> 
    /// <returns>Async task.</returns>
     public static async Task<bool> Demo(bool interactive) 
     { 
         var ssmOnlyPolicy = Path.Join(_configuration["resourcePath"], 
             "ssm_only_policy.json");
```

```
 Console.WriteLine(new string('-', 80)); 
        Console.WriteLine("Resetting parameters to starting values for demo."); 
       await smParameterWrapper.Reset();
        Console.WriteLine("\nThis part of the demonstration shows how to toggle 
 different parts of the system\n" + 
                           "to create situations where the web service fails, and 
 shows how using a resilient\n" + 
                           "architecture can keep the web service running in spite 
 of these failures."); 
        Console.WriteLine(new string('-', 88)); 
        Console.WriteLine("At the start, the load balancer endpoint returns 
 recommendations and reports that all targets are healthy."); 
        if (interactive) 
            await DemoActionChoices(); 
        Console.WriteLine($"The web service running on the EC2 instances gets 
 recommendations by querying a DynamoDB table.\n" + 
                           $"The table name is contained in a Systems Manager 
 parameter named '{_smParameterWrapper.TableParameter}'.\n" + 
                           $"To simulate a failure of the recommendation service, 
let's set this parameter to name a non-existent table.\langle n'' \rangle;
        await 
 _smParameterWrapper.PutParameterByName(_smParameterWrapper.TableParameter, 
 "this-is-not-a-table"); 
        Console.WriteLine("\nNow, sending a GET request to the load balancer 
endpoint returns a failure code. But, the service reports as\ln" +
                           "healthy to the load balancer because shallow health 
 checks don't check for failure of the recommendation service."); 
        if (interactive) 
            await DemoActionChoices(); 
        Console.WriteLine("Instead of failing when the recommendation service 
 fails, the web service can return a static response."); 
        Console.WriteLine("While this is not a perfect solution, it presents the 
 customer with a somewhat better experience than failure."); 
        await 
 _smParameterWrapper.PutParameterByName(_smParameterWrapper.FailureResponseParameter,
```
 Console.WriteLine("\nNow, sending a GET request to the load balancer endpoint returns a static response.");

"static");

```
 Console.WriteLine("The service still reports as healthy because health 
 checks are still shallow."); 
        if (interactive) 
            await DemoActionChoices(); 
        Console.WriteLine("Let's reinstate the recommendation service.\n"); 
        await 
 _smParameterWrapper.PutParameterByName(_smParameterWrapper.TableParameter, 
 _smParameterWrapper.TableName); 
        Console.WriteLine( 
            "\nLet's also substitute bad credentials for one of the instances in 
the target group so that it can't\n" +
            "access the DynamoDB recommendation table.\n" 
        ); 
        await _autoScalerWrapper.CreateInstanceProfileWithName( 
            _autoScalerWrapper.BadCredsPolicyName, 
            _autoScalerWrapper.BadCredsRoleName, 
            _autoScalerWrapper.BadCredsProfileName, 
            ssmOnlyPolicy, 
            new List<string> { "AmazonSSMManagedInstanceCore" } 
       ):
        var instances = await 
 _autoScalerWrapper.GetInstancesByGroupName(_autoScalerWrapper.GroupName); 
        var badInstanceId = instances.First(); 
        var instanceProfile = await 
 _autoScalerWrapper.GetInstanceProfile(badInstanceId); 
        Console.WriteLine( 
            $"Replacing the profile for instance {badInstanceId} with a profile 
 that contains\n" + 
            "bad credentials...\n" 
        ); 
        await _autoScalerWrapper.ReplaceInstanceProfile( 
            badInstanceId, 
            _autoScalerWrapper.BadCredsProfileName, 
            instanceProfile.AssociationId 
        ); 
        Console.WriteLine( 
            "Now, sending a GET request to the load balancer endpoint returns 
 either a recommendation or a static response,\n" + 
            "depending on which instance is selected by the load balancer.\n" 
        ); 
        if (interactive) 
            await DemoActionChoices();
```
Amazon Elastic Compute Cloud **Developer Guide** Developer Guide Developer Guide Developer Guide Developer Guide Developer Guide Developer Guide Developer Guide Developer Guide Developer Guide Developer Guide Developer Guide Console.WriteLine("\nLet's implement a deep health check. For this demo, a deep health check tests whether"); Console.WriteLine("the web service can access the DynamoDB table that it depends on for recommendations. Note that"); Console.WriteLine("the deep health check is only for ELB routing and not for Auto Scaling instance health."); Console.WriteLine("This kind of deep health check is not recommended for Auto Scaling instance health, because it"); Console.WriteLine("risks accidental termination of all instances in the Auto Scaling group when a dependent service fails."); Console.WriteLine("\nBy implementing deep health checks, the load balancer can detect when one of the instances is failing"); Console.WriteLine("and take that instance out of rotation."); await \_smParameterWrapper.PutParameterByName(\_smParameterWrapper.HealthCheckParameter, "deep"); Console.WriteLine(\$"\nNow, checking target health indicates that the instance with bad credentials ({badInstanceId})"); Console.WriteLine("is unhealthy. Note that it might take a minute or two for the load balancer to detect the unhealthy"); Console.WriteLine("instance. Sending a GET request to the load balancer endpoint always returns a recommendation, because"); Console.WriteLine("the load balancer takes unhealthy instances out of its rotation."); if (interactive) await DemoActionChoices(); Console.WriteLine("\nBecause the instances in this demo are controlled by an auto scaler, the simplest way to fix an unhealthy"); Console.WriteLine("instance is to terminate it and let the auto scaler

await \_autoScalerWrapper.TryTerminateInstanceById(badInstanceId);

start a new instance to replace it.");

 Console.WriteLine(\$"\nEven while the instance is terminating and the new instance is starting, sending a GET");

 Console.WriteLine("request to the web service continues to get a successful recommendation response because");

 Console.WriteLine("starts and reports as healthy, it is included in the load balancing rotation.");

```
 Console.WriteLine("Note that terminating and replacing an instance 
 typically takes several minutes, during which time you"); 
        Console.WriteLine("can see the changing health check status until the new 
 instance is running and healthy."); 
        if (interactive) 
            await DemoActionChoices(); 
        Console.WriteLine("\nIf the recommendation service fails now, deep health 
 checks mean all instances report as unhealthy."); 
        await 
 _smParameterWrapper.PutParameterByName(_smParameterWrapper.TableParameter, 
 "this-is-not-a-table"); 
        Console.WriteLine($"\nWhen all instances are unhealthy, the load balancer 
 continues to route requests even to"); 
        Console.WriteLine("unhealthy instances, allowing them to fail open and 
 return a static response rather than fail"); 
        Console.WriteLine("closed and report failure to the customer."); 
        if (interactive) 
            await DemoActionChoices(); 
        await _smParameterWrapper.Reset(); 
        Console.WriteLine(new string('-', 80)); 
        return true; 
    } 
    /// <summary> 
    /// Clean up the resources from the scenario. 
    /// </summary> 
    /// <param name="interactive">True to ask the user for cleanup.</param> 
   /// <returns>Async task.</returns>
   public static async Task<bool> DestroyResources(bool interactive)
   \mathcal{L} Console.WriteLine(new string('-', 80)); 
        Console.WriteLine( 
            "To keep things tidy and to avoid unwanted charges on your account, 
 we can clean up all AWS resources\n" + 
            "that were created for this demo." 
        );
```

```
 if (!interactive || GetYesNoResponse("Do you want to clean up all demo 
 resources? (y/n) ")) 
        { 
             await 
 _elasticLoadBalancerWrapper.DeleteLoadBalancerByName(_elasticLoadBalancerWrapper.LoadBalancerName); 
             await 
 _elasticLoadBalancerWrapper.DeleteTargetGroupByName(_elasticLoadBalancerWrapper.TargetGroupName); 
             await 
 _autoScalerWrapper.TerminateAndDeleteAutoScalingGroupWithName(_autoScalerWrapper.GroupName); 
             await 
 _autoScalerWrapper.DeleteKeyPairByName(_autoScalerWrapper.KeyPairName); 
             await 
 _autoScalerWrapper.DeleteTemplateByName(_autoScalerWrapper.LaunchTemplateName); 
            await autoScalerWrapper.DeleteInstanceProfile(
                 _autoScalerWrapper.BadCredsProfileName, 
                 _autoScalerWrapper.BadCredsRoleName 
             ); 
             await 
 _recommendations.DestroyDatabaseByName(_recommendations.TableName); 
        } 
        else 
        { 
             Console.WriteLine( 
                 "Ok, we'll leave the resources intact.\n" + 
                 "Don't forget to delete them when you're done with them or you 
 might incur unexpected charges." 
             ); 
        } 
        Console.WriteLine(new string('-', 80)); 
        return true; 
    }
```
Create a class that wraps Auto Scaling and Amazon EC2 actions.

```
/// <summary>
/// Encapsulates Amazon EC2 Auto Scaling and EC2 management methods.
/// </summary>
public class AutoScalerWrapper
{ 
     private readonly IAmazonAutoScaling _amazonAutoScaling; 
     private readonly IAmazonEC2 _amazonEc2;
```
```
 private readonly IAmazonSimpleSystemsManagement _amazonSsm; 
 private readonly IAmazonIdentityManagementService _amazonIam; 
 private readonly string _instanceType = ""; 
 private readonly string _amiParam = ""; 
private readonly string launchTemplateName = "";
 private readonly string _groupName = ""; 
 private readonly string _instancePolicyName = ""; 
 private readonly string _instanceRoleName = ""; 
 private readonly string _instanceProfileName = ""; 
 private readonly string _badCredsProfileName = ""; 
 private readonly string _badCredsRoleName = ""; 
 private readonly string _badCredsPolicyName = ""; 
 private readonly string _keyPairName = ""; 
 public string GroupName => _groupName; 
 public string KeyPairName => _keyPairName; 
 public string LaunchTemplateName => _launchTemplateName; 
 public string InstancePolicyName => _instancePolicyName; 
 public string BadCredsProfileName => _badCredsProfileName; 
 public string BadCredsRoleName => _badCredsRoleName; 
 public string BadCredsPolicyName => _badCredsPolicyName; 
 /// <summary> 
 /// Constructor for the AutoScalerWrapper. 
 /// </summary> 
 /// <param name="amazonAutoScaling">The injected AutoScaling client.</param> 
 /// <param name="amazonEc2">The injected EC2 client.</param> 
 /// <param name="amazonIam">The injected IAM client.</param> 
 /// <param name="amazonSsm">The injected SSM client.</param> 
 public AutoScalerWrapper( 
     IAmazonAutoScaling amazonAutoScaling, 
     IAmazonEC2 amazonEc2, 
     IAmazonSimpleSystemsManagement amazonSsm, 
     IAmazonIdentityManagementService amazonIam, 
     IConfiguration configuration) 
 { 
     _amazonAutoScaling = amazonAutoScaling; 
    \_amazonEc2 = amazonEc2; _amazonSsm = amazonSsm; 
    \_amazonIam = amazonIam;
     var prefix = configuration["resourcePrefix"]; 
    _instanceType = configuration['instanceType'];
```

```
Build and manage a resilient service 748
```

```
 _amiParam = configuration["amiParam"]; 
        _launchTemplateName = prefix + "-template"; 
       qroupName = prefix + "-group"; _instancePolicyName = prefix + "-pol"; 
        _instanceRoleName = prefix + "-role"; 
        _instanceProfileName = prefix + "-prof"; 
        _badCredsPolicyName = prefix + "-bc-pol"; 
        _badCredsRoleName = prefix + "-bc-role"; 
        _badCredsProfileName = prefix + "-bc-prof"; 
       keyPairName = prefix + "-key-pair"; } 
    /// <summary> 
    /// Create a policy, role, and profile that is associated with instances with 
 a specified name. 
    /// An instance's associated profile defines a role that is assumed by the 
    /// instance.The role has attached policies that specify the AWS permissions 
 granted to 
    /// clients that run on the instance. 
    /// </summary> 
    /// <param name="policyName">Name to use for the policy.</param> 
    /// <param name="roleName">Name to use for the role.</param> 
    /// <param name="profileName">Name to use for the profile.</param> 
    /// <param name="ssmOnlyPolicyFile">Path to a policy file for SSM.</param> 
    /// <param name="awsManagedPolicies">AWS Managed policies to be attached to 
 the role.</param> 
    /// <returns>The Arn of the profile.</returns> 
    public async Task<string> CreateInstanceProfileWithName( 
         string policyName, 
         string roleName, 
         string profileName, 
         string ssmOnlyPolicyFile, 
         List<string>? awsManagedPolicies = null) 
    { 
        var assumeRoleDoc = "{" + 
                                     "\"Version\": \"2012-10-17\"," + 
                                     "\"Statement\": [{" + 
                                          "\"Effect\": \"Allow\"," + 
                                          "\"Principal\": {" + 
                                          "\"Service\": [" + 
                                              "\"ec2.amazonaws.com\"" + 
 "]" +
```

```
 "}," + 
                                    "\"Action\": \"sts:AssumeRole\"" + 
                                    "}]" + 
 "}"; 
       var policyDocument = await File.ReadAllTextAsync(ssmOnlyPolicyFile);
        var policyArn = ""; 
        try 
        { 
            var createPolicyResult = await _amazonIam.CreatePolicyAsync( 
                new CreatePolicyRequest 
\overline{a} PolicyName = policyName, 
                     PolicyDocument = policyDocument 
                }); 
            policyArn = createPolicyResult.Policy.Arn; 
        } 
        catch (EntityAlreadyExistsException) 
        { 
            // The policy already exists, so we look it up to get the Arn. 
            var policiesPaginator = _amazonIam.Paginators.ListPolicies( 
                new ListPoliciesRequest() 
\overline{a} Scope = PolicyScopeType.Local 
                }); 
            // Get the entire list using the paginator. 
            await foreach (var policy in policiesPaginator.Policies) 
\{\hspace{.1cm} \} if (policy.PolicyName.Equals(policyName)) 
\overline{a} policyArn = policy.Arn; 
 } 
 } 
            if (policyArn == null) 
\{\hspace{.1cm} \} throw new InvalidOperationException("Policy not found"); 
 } 
        } 
        try 
\overline{\mathcal{L}}
```

```
 await _amazonIam.CreateRoleAsync(new CreateRoleRequest() 
\{\hspace{.1cm} \} RoleName = roleName, 
                 AssumeRolePolicyDocument = assumeRoleDoc, 
             }); 
             await _amazonIam.AttachRolePolicyAsync(new AttachRolePolicyRequest() 
             { 
                 RoleName = roleName, 
                 PolicyArn = policyArn 
             }); 
             if (awsManagedPolicies != null) 
             { 
                 foreach (var awsPolicy in awsManagedPolicies) 
\overline{a} await _amazonIam.AttachRolePolicyAsync(new 
 AttachRolePolicyRequest() 
\{ PolicyArn = $"arn:aws:iam::aws:policy/{awsPolicy}", 
                         RoleName = roleName 
                     }); 
 } 
 } 
        } 
        catch (EntityAlreadyExistsException) 
       \{ Console.WriteLine("Role already exists."); 
        } 
        string profileArn = ""; 
        try 
         { 
             var profileCreateResponse = await 
 _amazonIam.CreateInstanceProfileAsync( 
                 new CreateInstanceProfileRequest() 
\overline{a} InstanceProfileName = profileName 
                 }); 
             // Allow time for the profile to be ready. 
             profileArn = profileCreateResponse.InstanceProfile.Arn; 
             Thread.Sleep(10000); 
             await _amazonIam.AddRoleToInstanceProfileAsync( 
                 new AddRoleToInstanceProfileRequest() 
\overline{a} InstanceProfileName = profileName,
```

```
 RoleName = roleName 
                  }); 
         } 
         catch (EntityAlreadyExistsException) 
        \{ Console.WriteLine("Policy already exists."); 
             var profileGetResponse = await _amazonIam.GetInstanceProfileAsync( 
                  new GetInstanceProfileRequest() 
\overline{a} InstanceProfileName = profileName 
                  }); 
             profileArn = profileGetResponse.InstanceProfile.Arn; 
         } 
         return profileArn; 
     } 
    /// <summary> 
    /// Create a new key pair and save the file. 
    /// </summary> 
    /// <param name="newKeyPairName">The name of the new key pair.</param> 
    /// <returns>Async task.</returns>
     public async Task CreateKeyPair(string newKeyPairName) 
     { 
         try 
         { 
             var keyResponse = await _amazonEc2.CreateKeyPairAsync( 
                  new CreateKeyPairRequest() { KeyName = newKeyPairName }); 
             await File.WriteAllTextAsync($"{newKeyPairName}.pem", 
                  keyResponse.KeyPair.KeyMaterial); 
             Console.WriteLine($"Created key pair {newKeyPairName}."); 
         } 
         catch (AlreadyExistsException) 
         { 
             Console.WriteLine("Key pair already exists."); 
         } 
     } 
    /// <summary> 
    /// Delete the key pair and file by name. 
    /// </summary> 
    /// <param name="deleteKeyPairName">The key pair to delete.</param> 
    /// <returns>Async task.</returns>
     public async Task DeleteKeyPairByName(string deleteKeyPairName)
```

```
 { 
        try 
        { 
            await _amazonEc2.DeleteKeyPairAsync( 
                 new DeleteKeyPairRequest() { KeyName = deleteKeyPairName }); 
            File.Delete($"{deleteKeyPairName}.pem"); 
        } 
        catch (FileNotFoundException) 
       \{ Console.WriteLine($"Key pair {deleteKeyPairName} not found."); 
        } 
    } 
    /// <summary> 
    /// Creates an Amazon EC2 launch template to use with Amazon EC2 Auto 
 Scaling. 
    /// The launch template specifies a Bash script in its user data field that 
 runs after 
   /// the instance is started. This script installs the Python packages and
 starts a Python 
    /// web server on the instance. 
    /// </summary> 
    /// <param name="startupScriptPath">The path to a Bash script file that is 
 run.</param> 
    /// <param name="instancePolicyPath">The path to a permissions policy to 
create and attach to the profile.</param>
   /// <returns>The template object.</returns>
    public async Task<Amazon.EC2.Model.LaunchTemplate> CreateTemplate(string 
 startupScriptPath, string instancePolicyPath) 
    { 
        await CreateKeyPair(_keyPairName); 
       await CreateInstanceProfileWithName( instancePolicyName,
 _instanceRoleName, _instanceProfileName, instancePolicyPath); 
       var startServerText = await File.ReadAllTextAsync(startupScriptPath);
        var plainTextBytes = System.Text.Encoding.UTF8.GetBytes(startServerText); 
        var amiLatest = await _amazonSsm.GetParameterAsync( 
            new GetParameterRequest() { Name = _amiParam }); 
        var amiId = amiLatest.Parameter.Value; 
        var launchTemplateResponse = await _amazonEc2.CreateLaunchTemplateAsync( 
            new CreateLaunchTemplateRequest() 
            { 
                 LaunchTemplateName = _launchTemplateName,
```

```
 LaunchTemplateData = new RequestLaunchTemplateData() 
\overline{a} InstanceType = _instanceType, 
                       ImageId = amiid, IamInstanceProfile = 
new the contract of the contract of the contract of the contract of the contract of the contract of the contract of the contract of the contract of the contract of the contract of the contract of the contract of the contra
  LaunchTemplateIamInstanceProfileSpecificationRequest() 
 { 
                                Name = instanceProfileName
\}, \{ KeyName = _keyPairName, 
                        UserData = System.Convert.ToBase64String(plainTextBytes) 
 } 
               }); 
          return launchTemplateResponse.LaunchTemplate; 
     } 
     /// <summary> 
     /// Get a list of Availability Zones in the AWS Region of the Amazon EC2 
  Client. 
     /// </summary> 
    /// <returns>A list of availability zones.</returns>
     public async Task<List<string>> DescribeAvailabilityZones() 
     { 
          var zoneResponse = await _amazonEc2.DescribeAvailabilityZonesAsync( 
               new DescribeAvailabilityZonesRequest()); 
          return zoneResponse.AvailabilityZones.Select(z => z.ZoneName).ToList(); 
     } 
     /// <summary> 
     /// Create an EC2 Auto Scaling group of a specified size and name. 
     /// </summary> 
     /// <param name="groupSize">The size for the group.</param> 
     /// <param name="groupName">The name for the group.</param> 
     /// <param name="availabilityZones">The availability zones for the group.</
param> 
    /// <returns>Async task.</returns>
     public async Task CreateGroupOfSize(int groupSize, string groupName, 
  List<string> availabilityZones) 
     { 
          try 
\overline{\mathcal{L}}
```

```
 await _amazonAutoScaling.CreateAutoScalingGroupAsync( 
                   new CreateAutoScalingGroupRequest() 
\overline{a} AutoScalingGroupName = groupName, 
                        AvailabilityZones = availabilityZones, 
                        LaunchTemplate = 
new the contract of the contract of the contract of the contract of the contract of the contract of the contract of the contract of the contract of the contract of the contract of the contract of the contract of the contra
 Amazon.AutoScaling.Model.LaunchTemplateSpecification() 
 { 
                                  LaunchTemplateName = _launchTemplateName, 
                                  Version = "$Default" 
\}, \{ MaxSize = groupSize, 
                        MinSize = groupSize 
                   }); 
               Console.WriteLine($"Created EC2 Auto Scaling group {groupName} with 
 size {groupSize}."); 
          } 
          catch (EntityAlreadyExistsException) 
         \{ Console.WriteLine($"EC2 Auto Scaling group {groupName} already 
  exists."); 
          } 
     } 
     /// <summary> 
     /// Get the default VPC for the account. 
     /// </summary> 
     /// <returns>The default VPC object.</returns> 
     public async Task<Vpc> GetDefaultVpc() 
     { 
          var vpcResponse = await _amazonEc2.DescribeVpcsAsync( 
               new DescribeVpcsRequest() 
\{\hspace{.1cm} \} Filters = new List<Amazon.EC2.Model.Filter>() 
\overline{a} new ("is-default", new List<string>() { "true" }) 
 } 
               }); 
          return vpcResponse.Vpcs[0]; 
     } 
     /// <summary> 
     /// Get all the subnets for a Vpc in a set of availability zones.
```

```
 /// </summary> 
    /// <param name="vpcId">The Id of the Vpc.</param> 
    /// <param name="availabilityZones">The list of availability zones.</param> 
    /// <returns>The collection of subnet objects.</returns> 
    public async Task<List<Subnet>> GetAllVpcSubnetsForZones(string vpcId, 
 List<string> availabilityZones) 
    { 
        var subnets = new List<Subnet>();
         var subnetPaginator = _amazonEc2.Paginators.DescribeSubnets( 
             new DescribeSubnetsRequest() 
\{\hspace{.1cm} \} Filters = new List<Amazon.EC2.Model.Filter>() 
\overline{a} new ("vpc-id", new List<string>() { vpcId}), 
                      new ("availability-zone", availabilityZones), 
                      new ("default-for-az", new List<string>() { "true" }) 
 } 
             }); 
         // Get the entire list using the paginator. 
         await foreach (var subnet in subnetPaginator.Subnets) 
         { 
             subnets.Add(subnet); 
         } 
         return subnets; 
    } 
    /// <summary> 
    /// Delete a launch template by name. 
    /// </summary> 
    /// <param name="templateName">The name of the template to delete.</param> 
   /// <returns>Async task.</returns>
    public async Task DeleteTemplateByName(string templateName) 
     { 
         try 
         { 
             await _amazonEc2.DeleteLaunchTemplateAsync( 
                 new DeleteLaunchTemplateRequest() 
\overline{a} LaunchTemplateName = templateName 
                 }); 
         } 
         catch (AmazonClientException)
```

```
 { 
             Console.WriteLine($"Unable to delete template {templateName}."); 
        } 
    } 
    /// <summary> 
    /// Detaches a role from an instance profile, detaches policies from the 
 role, 
    /// and deletes all the resources. 
    /// </summary> 
    /// <param name="profileName">The name of the profile to delete.</param> 
    /// <param name="roleName">The name of the role to delete.</param> 
   /// <returns>Async task.</returns>
    public async Task DeleteInstanceProfile(string profileName, string roleName) 
    { 
        try 
         { 
             await _amazonIam.RemoveRoleFromInstanceProfileAsync( 
                 new RemoveRoleFromInstanceProfileRequest() 
\overline{a} InstanceProfileName = profileName, 
                     RoleName = roleName 
                 }); 
             await _amazonIam.DeleteInstanceProfileAsync( 
                 new DeleteInstanceProfileRequest() { InstanceProfileName = 
 profileName }); 
             var attachedPolicies = await 
 _amazonIam.ListAttachedRolePoliciesAsync( 
                 new ListAttachedRolePoliciesRequest() { RoleName = roleName }); 
             foreach (var policy in attachedPolicies.AttachedPolicies) 
\{\hspace{.1cm} \} await _amazonIam.DetachRolePolicyAsync( 
                     new DetachRolePolicyRequest() 
\{ RoleName = roleName, 
                         PolicyArn = policy.PolicyArn 
                     }); 
                 // Delete the custom policies only. 
                 if (!policy.PolicyArn.StartsWith("arn:aws:iam::aws")) 
\overline{a} await _amazonIam.DeletePolicyAsync( 
                         new Amazon.IdentityManagement.Model.DeletePolicyRequest() 
 { 
                             PolicyArn = policy.PolicyArn
```

```
 }); 
 } 
 } 
             await _amazonIam.DeleteRoleAsync( 
                 new DeleteRoleRequest() { RoleName = roleName }); 
         } 
         catch (NoSuchEntityException) 
\overline{\mathcal{L}} Console.WriteLine($"Instance profile {profileName} does not exist."); 
         } 
    } 
    /// <summary> 
    /// Gets data about the instances in an EC2 Auto Scaling group by its group 
 name. 
    /// </summary> 
    /// <param name="group">The name of the auto scaling group.</param> 
   /// <returns>A collection of instance Ids.</returns>
    public async Task<IEnumerable<string>> GetInstancesByGroupName(string group) 
   \{ var instanceResponse = await 
 _amazonAutoScaling.DescribeAutoScalingGroupsAsync( 
             new DescribeAutoScalingGroupsRequest() 
\{\hspace{.1cm} \} AutoScalingGroupNames = new List<string>() { group } 
             }); 
         var instanceIds = instanceResponse.AutoScalingGroups.SelectMany( 
             g => g.Instances.Select(i => i.InstanceId)); 
         return instanceIds; 
    } 
    /// <summary> 
    /// Get the instance profile association data for an instance. 
    /// </summary> 
    /// <param name="instanceId">The Id of the instance.</param> 
   /// <returns>Instance profile associations data.</returns>
    public async Task<IamInstanceProfileAssociation> GetInstanceProfile(string 
 instanceId) 
     { 
         var response = await 
 _amazonEc2.DescribeIamInstanceProfileAssociationsAsync( 
             new DescribeIamInstanceProfileAssociationsRequest() 
\{\hspace{.1cm} \}
```

```
 Filters = new List<Amazon.EC2.Model.Filter>() 
\overline{a} new ("instance-id", new List<string>() { instanceId }) 
                 }, 
             }); 
        return response.IamInstanceProfileAssociations[0]; 
    } 
    /// <summary> 
    /// Replace the profile associated with a running instance. After the profile 
 is replaced, the instance 
   \frac{1}{1} is rebooted to ensure that it uses the new profile. When the instance is
 ready, Systems Manager is 
    /// used to restart the Python web server. 
    /// </summary> 
    /// <param name="instanceId">The Id of the instance to update.</param> 
    /// <param name="credsProfileName">The name of the new profile to associate 
with the specified instance.</param>
    /// <param name="associationId">The Id of the existing profile association 
for the instance.</param>
   /// <returns>Async task.</returns>
     public async Task ReplaceInstanceProfile(string instanceId, string 
 credsProfileName, string associationId) 
   \{ await _amazonEc2.ReplaceIamInstanceProfileAssociationAsync( 
                 new ReplaceIamInstanceProfileAssociationRequest() 
\overline{a} AssociationId = associationId, 
                     IamInstanceProfile = new IamInstanceProfileSpecification() 
\{ Name = credsProfileName 
1 1 1 1 1 1 1
                 }); 
        // Allow time before resetting. 
        Thread.Sleep(25000); 
        var instanceReady = false; 
         var retries = 5; 
       while (retries-- > 0 && !instanceReady)
        \left\{ \right. await _amazonEc2.RebootInstancesAsync( 
                 new RebootInstancesRequest(new List<string>() { instanceId })); 
             Thread.Sleep(10000);
```

```
 var instancesPaginator = 
 _amazonSsm.Paginators.DescribeInstanceInformation( 
                 new DescribeInstanceInformationRequest()); 
             // Get the entire list using the paginator. 
             await foreach (var instance in 
 instancesPaginator.InstanceInformationList) 
             { 
                 instanceReady = instance.InstanceId == instanceId; 
                 if (instanceReady) 
\overline{a} break; 
 } 
 } 
         } 
         Console.WriteLine($"Sending restart command to instance {instanceId}"); 
         await _amazonSsm.SendCommandAsync( 
             new SendCommandRequest() 
\{\hspace{.1cm} \} InstanceIds = new List<string>() { instanceId }, 
                 DocumentName = "AWS-RunShellScript", 
                Parameters = new Dictionary<string, List<string>>()
\overline{a} {"commands", new List<string>() { "cd / && sudo python3 
 server.py 80" }} 
 } 
             }); 
        Console.WriteLine($"Restarted the web server on instance {instanceId}"); 
    } 
    /// <summary> 
    /// Try to terminate an instance by its Id. 
    /// </summary> 
    /// <param name="instanceId">The Id of the instance to terminate.</param> 
   /// <returns>Async task.</returns>
    public async Task TryTerminateInstanceById(string instanceId) 
     { 
        var stopping = false; 
        Console.WriteLine($"Stopping {instanceId}..."); 
        while (!stopping) 
         { 
             try 
\{\hspace{.1cm} \} await 
 _amazonAutoScaling.TerminateInstanceInAutoScalingGroupAsync(
```

```
 new TerminateInstanceInAutoScalingGroupRequest() 
\{ InstanceId = instanceId, 
                         ShouldDecrementDesiredCapacity = false 
                     }); 
                 stopping = true; 
 } 
             catch (ScalingActivityInProgressException) 
\{\hspace{.1cm} \} Console.WriteLine($"Scaling activity in progress for 
 {instanceId}. Waiting..."); 
                 Thread.Sleep(10000); 
 } 
        } 
    } 
    /// <summary> 
    /// Tries to delete the EC2 Auto Scaling group. If the group is in use or in 
 progress, 
    /// waits and retries until the group is successfully deleted. 
    /// </summary> 
    /// <param name="groupName">The name of the group to try to delete.</param> 
   /// <returns>Async task.</returns>
    public async Task TryDeleteGroupByName(string groupName) 
    { 
        var stopped = false; 
        while (!stopped) 
         { 
            try 
\{\hspace{.1cm} \} await _amazonAutoScaling.DeleteAutoScalingGroupAsync( 
                     new DeleteAutoScalingGroupRequest() 
\{ AutoScalingGroupName = groupName 
                     }); 
                 stopped = true; 
 } 
             catch (Exception e) 
                 when ((e is ScalingActivityInProgressException) 
                       || (e is Amazon.AutoScaling.Model.ResourceInUseException)) 
\{\hspace{.1cm} \} Console.WriteLine($"Some instances are still running. 
 Waiting..."); 
                 Thread.Sleep(10000);
```

```
 } 
         } 
    } 
    /// <summary> 
    /// Terminate instances and delete the Auto Scaling group by name. 
    /// </summary> 
    /// <param name="groupName">The name of the group to delete.</param> 
   /// <returns>Async task.</returns>
    public async Task TerminateAndDeleteAutoScalingGroupWithName(string 
 groupName) 
    { 
         var describeGroupsResponse = await 
 _amazonAutoScaling.DescribeAutoScalingGroupsAsync( 
             new DescribeAutoScalingGroupsRequest() 
\{\hspace{.1cm} \} AutoScalingGroupNames = new List<string>() { groupName } 
             }); 
         if (describeGroupsResponse.AutoScalingGroups.Any()) 
         { 
             // Update the size to 0. 
             await _amazonAutoScaling.UpdateAutoScalingGroupAsync( 
                 new UpdateAutoScalingGroupRequest() 
\overline{a} AutoScalingGroupName = groupName, 
                    MinSize = 0 }); 
             var group = describeGroupsResponse.AutoScalingGroups[0]; 
             foreach (var instance in group.Instances) 
\{\hspace{.1cm} \}await TryTerminateInstanceById(instance.InstanceId);
 } 
             await TryDeleteGroupByName(groupName); 
         } 
         else 
         { 
             Console.WriteLine($"No groups found with name {groupName}."); 
         } 
    } 
    /// <summary> 
    /// Get the default security group for a specified Vpc.
```

```
 /// </summary> 
    /// <param name="vpc">The Vpc to search.</param> 
   /// <returns>The default security group.</returns>
    public async Task<SecurityGroup> GetDefaultSecurityGroupForVpc(Vpc vpc) 
     { 
         var groupResponse = await _amazonEc2.DescribeSecurityGroupsAsync( 
             new DescribeSecurityGroupsRequest() 
\{\hspace{.1cm} \} Filters = new List<Amazon.EC2.Model.Filter>() 
\overline{a} new ("group-name", new List<string>() { "default" }), 
                     new ("vpc-id", new List<string>() { vpc.VpcId }) 
 } 
             }); 
        return groupResponse.SecurityGroups[0]; 
    } 
    /// <summary> 
    /// Verify the default security group of a Vpc allows ingress from the 
 calling computer. 
    /// This can be done by allowing ingress from this computer's IP address. 
    /// In some situations, such as connecting from a corporate network, you must 
 instead specify 
    /// a prefix list Id. You can also temporarily open the port to any IP 
 address while running this example. 
    /// If you do, be sure to remove public access when you're done. 
    /// </summary> 
    /// <param name="vpc">The group to check.</param> 
    /// <param name="port">The port to verify.</param> 
    /// <param name="ipAddress">This computer's IP address.</param> 
   /// <returns>True if the ip address is allowed on the group.</returns>
    public bool VerifyInboundPortForGroup(SecurityGroup group, int port, string 
 ipAddress) 
     { 
        var portIsOpen = false; 
        foreach (var ipPermission in group.IpPermissions) 
         { 
             if (ipPermission.FromPort == port) 
\{\hspace{.1cm} \} foreach (var ipRange in ipPermission.Ipv4Ranges) 
\overline{a} var cidr = ipRange.CidrIp; 
                     if (cidr.StartsWith(ipAddress) || cidr == "0.0.0.0/0") 
\{
```

```
 portIsOpen = true; 
1 1 1 1 1 1 1
 } 
                if (ipPermission.PrefixListIds.Any()) 
\overline{a} portIsOpen = true; 
 } 
                if (!portIsOpen) 
\overline{a} Console.WriteLine("The inbound rule does not appear to be 
 open to either this computer's IP\n" + 
                                      "address, to all IP addresses (0.0.0.0/0), 
 or to a prefix list ID."); 
 } 
                else 
\overline{a} break; 
 } 
            } 
        } 
        return portIsOpen; 
    } 
    /// <summary> 
    /// Add an ingress rule to the specified security group that allows access on 
 the 
    /// specified port from the specified IP address. 
    /// </summary> 
    /// <param name="groupId">The Id of the security group to modify.</param> 
    /// <param name="port">The port to open.</param> 
    /// <param name="ipAddress">The IP address to allow access.</param> 
   /// <returns>Async task.</returns>
    public async Task OpenInboundPort(string groupId, int port, string ipAddress) 
    { 
        await _amazonEc2.AuthorizeSecurityGroupIngressAsync( 
            new AuthorizeSecurityGroupIngressRequest() 
\{\hspace{.1cm} \} GroupId = groupId, 
                IpPermissions = new List<IpPermission>() 
\overline{a} new IpPermission()
```

```
\{ FromPort = port, 
                        ToPort = port, 
                        IpProtocol = "tcp", 
                        Ipv4Ranges = new List<IpRange>() 
 { 
                            new IpRange() { CidrIp = $"{ipAddress}/32" } 
 } 
1 1 1 1 1 1 1
 } 
            }); 
    } 
    /// <summary> 
    /// Attaches an Elastic Load Balancing (ELB) target group to this EC2 Auto 
 Scaling group. 
   // The
    /// </summary> 
    /// <param name="autoScalingGroupName">The name of the Auto Scaling group.</
param> 
    /// <param name="targetGroupArn">The Arn for the target group.</param> 
   /// <returns>Async task.</returns>
    public async Task AttachLoadBalancerToGroup(string autoScalingGroupName, 
 string targetGroupArn) 
     { 
        await _amazonAutoScaling.AttachLoadBalancerTargetGroupsAsync( 
            new AttachLoadBalancerTargetGroupsRequest() 
\{\hspace{.1cm} \} AutoScalingGroupName = autoScalingGroupName, 
                TargetGroupARNs = new List<string>() { targetGroupArn } 
            }); 
    }
}
```
Create a class that wraps Elastic Load Balancing actions.

```
/// <summary>
/// Encapsulates Elastic Load Balancer actions.
/// </summary>
public class ElasticLoadBalancerWrapper
{
```

```
private readonly IAmazonElasticLoadBalancingV2 _amazonElasticLoadBalancingV2;
     private string? _endpoint = null; 
    private readonly string targetGroupName = "";
     private readonly string _loadBalancerName = ""; 
     HttpClient _httpClient = new(); 
     public string TargetGroupName => _targetGroupName; 
     public string LoadBalancerName => _loadBalancerName; 
    /// <summary> 
    /// Constructor for the Elastic Load Balancer wrapper. 
    /// </summary> 
    /// <param name="amazonElasticLoadBalancingV2">The injected load balancing v2 
 client.</param> 
    /// <param name="configuration">The injected configuration.</param> 
     public ElasticLoadBalancerWrapper( 
         IAmazonElasticLoadBalancingV2 amazonElasticLoadBalancingV2, 
         IConfiguration configuration) 
     { 
         _amazonElasticLoadBalancingV2 = amazonElasticLoadBalancingV2; 
         var prefix = configuration["resourcePrefix"]; 
         _targetGroupName = prefix + "-tg"; 
        \angleloadBalancerName = prefix + "-lb";
    } 
    /// <summary> 
    /// Get the HTTP Endpoint of a load balancer by its name. 
    /// </summary> 
    /// <param name="loadBalancerName">The name of the load balancer.</param> 
   /// <returns>The HTTP endpoint.</returns>
    public async Task<string> GetEndpointForLoadBalancerByName(string 
 loadBalancerName) 
     { 
         if (_endpoint == null) 
        \left\{ \right. var endpointResponse = 
                 await _amazonElasticLoadBalancingV2.DescribeLoadBalancersAsync( 
                      new DescribeLoadBalancersRequest() 
\{Names = new List<string>() { loadBalancerName }
                      }); 
             _endpoint = endpointResponse.LoadBalancers[0].DNSName; 
         }
```

```
 return _endpoint; 
    } 
    /// <summary> 
    /// Return the GET response for an endpoint as text. 
    /// </summary> 
    /// <param name="endpoint">The endpoint for the request.</param> 
   /// <returns>The request response.</returns>
     public async Task<string> GetEndPointResponse(string endpoint) 
    { 
        var endpointResponse = await _httpClient.GetAsync($"http://{endpoint}"); 
         var textResponse = await endpointResponse.Content.ReadAsStringAsync(); 
        return textResponse!; 
    } 
    /// <summary> 
    /// Get the target health for a group by name. 
    /// </summary> 
    /// <param name="groupName">The name of the group.</param> 
   /// <returns>The collection of health descriptions.</returns>
     public async Task<List<TargetHealthDescription>> 
 CheckTargetHealthForGroup(string groupName) 
     { 
        List<TargetHealthDescription> result = null!;
        try 
         { 
             var groupResponse = 
                 await _amazonElasticLoadBalancingV2.DescribeTargetGroupsAsync( 
                     new DescribeTargetGroupsRequest() 
\{ Names = new List<string>() { groupName } 
                     }); 
             var healthResponse = 
                 await _amazonElasticLoadBalancingV2.DescribeTargetHealthAsync( 
                     new DescribeTargetHealthRequest() 
\{ TargetGroupArn = 
 groupResponse.TargetGroups[0].TargetGroupArn 
                     }); 
\ddot{\phantom{1}} result = healthResponse.TargetHealthDescriptions; 
         } 
         catch (TargetGroupNotFoundException) 
         {
```

```
 Console.WriteLine($"Target group {groupName} not found."); 
         } 
         return result; 
     } 
     /// <summary> 
     /// Create an Elastic Load Balancing target group. The target group specifies 
 how the load balancer forwards 
     /// requests to instances in the group and how instance health is checked. 
     /// 
     /// To speed up this demo, the health check is configured with shortened 
 times and lower thresholds. In production, 
     /// you might want to decrease the sensitivity of your health checks to avoid 
 unwanted failures. 
     /// </summary> 
     /// <param name="groupName">The name for the group.</param> 
     /// <param name="protocol">The protocol, such as HTTP.</param> 
     /// <param name="port">The port to use to forward requests, such as 80.</
param> 
     /// <param name="vpcId">The Id of the Vpc in which the load balancer 
 exists.</param> 
    /// <returns>The new TargetGroup object.</returns>
     public async Task<TargetGroup> CreateTargetGroupOnVpc(string groupName, 
 ProtocolEnum protocol, int port, string vpcId) 
    \{ var createResponse = await 
 _amazonElasticLoadBalancingV2.CreateTargetGroupAsync( 
             new CreateTargetGroupRequest() 
\{\hspace{.1cm} \} Name = groupName, 
                  Protocol = protocol, 
                  Port = port, 
                  HealthCheckPath = "/healthcheck", 
                  HealthCheckIntervalSeconds = 10, 
                  HealthCheckTimeoutSeconds = 5, 
                  HealthyThresholdCount = 2, 
                  UnhealthyThresholdCount = 2, 
                  VpcId = vpcId 
             }); 
         var targetGroup = createResponse.TargetGroups[0]; 
         return targetGroup; 
     } 
     /// <summary>
```

```
 /// Create an Elastic Load Balancing load balancer that uses the specified 
 subnets 
    /// and forwards requests to the specified target group. 
    /// </summary> 
    /// <param name="name">The name for the new load balancer.</param> 
    /// <param name="subnetIds">Subnets for the load balancer.</param> 
    /// <param name="targetGroup">Target group for forwarded requests.</param> 
   /// <returns>The new LoadBalancer object.</returns>
    public async Task<LoadBalancer> CreateLoadBalancerAndListener(string name, 
 List<string> subnetIds, TargetGroup targetGroup) 
    \mathcal{L} var createLbResponse = await 
 _amazonElasticLoadBalancingV2.CreateLoadBalancerAsync( 
             new CreateLoadBalancerRequest() 
\{\hspace{.1cm} \}Name = name,
                 Subnets = subnetIds 
             }); 
        var loadBalancerArn = createLbResponse.LoadBalancers[0].LoadBalancerArn; 
        // Wait for load balancer to be available. 
        var loadBalancerReady = false; 
       while (!loadBalancerReady)
        \{ try 
\{\hspace{.1cm} \} var describeResponse = 
                     await 
 _amazonElasticLoadBalancingV2.DescribeLoadBalancersAsync( 
                         new DescribeLoadBalancersRequest() 
 { 
                            Names = new List<string>() { name }
                         }); 
                 var loadBalancerState = 
 describeResponse.LoadBalancers[0].State.Code; 
                 loadBalancerReady = loadBalancerState == 
 LoadBalancerStateEnum.Active; 
 } 
             catch (LoadBalancerNotFoundException) 
\{\hspace{.1cm} \} loadBalancerReady = false; 
 }
```

```
 Thread.Sleep(10000); 
        } 
        // Create the listener. 
         await _amazonElasticLoadBalancingV2.CreateListenerAsync( 
             new CreateListenerRequest() 
\{\hspace{.1cm} \} LoadBalancerArn = loadBalancerArn, 
                 Protocol = targetGroup.Protocol, 
                 Port = targetGroup.Port, 
                 DefaultActions = new List<Action>() 
\overline{a} new Action() 
\{ Type = ActionTypeEnum.Forward, 
                         TargetGroupArn = targetGroup.TargetGroupArn 
1 1 1 1 1 1 1
 } 
             }); 
        return createLbResponse.LoadBalancers[0]; 
    } 
    /// <summary> 
    /// Verify this computer can successfully send a GET request to the 
    /// load balancer endpoint. 
    /// </summary> 
    /// <param name="endpoint">The endpoint to check.</param> 
   /// <returns>True if successful.</returns>
   public async Task<bool> VerifyLoadBalancerEndpoint(string endpoint)
     { 
        var success = false; 
        var retries = 3; 
       while (!success && retries > 0)
         { 
             try 
\{\hspace{.1cm} \} var endpointResponse = await _httpClient.GetAsync($"http://
{endpoint}"); 
                 Console.WriteLine($"Response: {endpointResponse.StatusCode}."); 
                 if (endpointResponse.IsSuccessStatusCode) 
\overline{a} success = true; 
 } 
                 else
```

```
\overline{a}retries = 0;
 } 
 } 
            catch (HttpRequestException) 
\{\hspace{.1cm} \} Console.WriteLine("Connection error, retrying..."); 
                retries--; 
                Thread.Sleep(10000); 
 } 
        } 
        return success; 
    } 
    /// <summary> 
    /// Delete a load balancer by its specified name. 
    /// </summary> 
    /// <param name="name">The name of the load balancer to delete.</param> 
   /// <returns>Async task.</returns>
    public async Task DeleteLoadBalancerByName(string name) 
    { 
        try 
        { 
            var describeLoadBalancerResponse = 
                await _amazonElasticLoadBalancingV2.DescribeLoadBalancersAsync( 
                    new DescribeLoadBalancersRequest() 
\{Names = new List<string>() { name }
                    }); 
            var lbArn = 
 describeLoadBalancerResponse.LoadBalancers[0].LoadBalancerArn; 
            await _amazonElasticLoadBalancingV2.DeleteLoadBalancerAsync( 
                new DeleteLoadBalancerRequest() 
\overline{a} LoadBalancerArn = lbArn 
 } 
            ); 
        } 
        catch (LoadBalancerNotFoundException) 
        { 
            Console.WriteLine($"Load balancer {name} not found."); 
        } 
    }
```

```
 /// <summary> 
     /// Delete a TargetGroup by its specified name. 
     /// </summary> 
     /// <param name="groupName">Name of the group to delete.</param> 
    /// <returns>Async task.</returns>
     public async Task DeleteTargetGroupByName(string groupName) 
    \mathcal{L} var done = false; 
         while (!done) 
         { 
             try 
\{\hspace{.1cm} \} var groupResponse = 
                      await 
  _amazonElasticLoadBalancingV2.DescribeTargetGroupsAsync( 
                          new DescribeTargetGroupsRequest() 
 { 
                              Names = new List<string>() { groupName } 
                          }); 
                 var targetArn = groupResponse.TargetGroups[0].TargetGroupArn; 
                 await _amazonElasticLoadBalancingV2.DeleteTargetGroupAsync( 
                      new DeleteTargetGroupRequest() { TargetGroupArn = 
  targetArn }); 
                 Console.WriteLine($"Deleted load balancing target group 
  {groupName}."); 
                 done = true; 
 } 
             catch (TargetGroupNotFoundException) 
\{\hspace{.1cm} \} Console.WriteLine( 
                      $"Target group {groupName} not found, could not delete."); 
                 done = true; 
 } 
             catch (ResourceInUseException) 
\{\hspace{.1cm} \} Console.WriteLine("Target group not yet released, waiting..."); 
                 Thread.Sleep(10000); 
 } 
         } 
     }
}
```
Create a class that uses DynamoDB to simulate a recommendation service.

```
/// <summary>
/// Encapsulates a DynamoDB table to use as a service that recommends books, 
 movies, and songs.
/// </summary>
public class Recommendations
{ 
     private readonly IAmazonDynamoDB _amazonDynamoDb; 
     private readonly DynamoDBContext _context; 
     private readonly string _tableName; 
     public string TableName => _tableName; 
     /// <summary> 
     /// Constructor for the Recommendations service. 
     /// </summary> 
     /// <param name="amazonDynamoDb">The injected DynamoDb client.</param> 
     /// <param name="configuration">The injected configuration.</param> 
     public Recommendations(IAmazonDynamoDB amazonDynamoDb, IConfiguration 
  configuration) 
    \{\_amazonDynamoDb = amazonDynamoDb;
         _context = new DynamoDBContext(_amazonDynamoDb); 
         _tableName = configuration["databaseName"]!; 
     } 
     /// <summary> 
     /// Create the DynamoDb table with a specified name. 
    // </summary>
     /// <param name="tableName">The name for the table.</param> 
     /// <returns>True when ready.</returns> 
     public async Task<bool> CreateDatabaseWithName(string tableName) 
     { 
         try 
         { 
             Console.Write($"Creating table {tableName}..."); 
             var createRequest = new CreateTableRequest() 
\{\hspace{.1cm} \} TableName = tableName, 
                  AttributeDefinitions = new List<AttributeDefinition>()
```

```
\{ new AttributeDefinition() 
 { 
                       AttributeName = "MediaType", 
                       AttributeType = ScalarAttributeType.S 
\}, \{ new AttributeDefinition() 
 { 
                       AttributeName = "ItemId", 
                       AttributeType = ScalarAttributeType.N 
 } 
\}, \{ KeySchema = new List<KeySchemaElement>() 
\{ new KeySchemaElement() 
 { 
                       AttributeName = "MediaType", 
                       KeyType = KeyType.HASH 
\}, \{ new KeySchemaElement() 
 { 
                       AttributeName = "ItemId", 
                       KeyType = KeyType.RANGE 
 } 
\}, \{ ProvisionedThroughput = new ProvisionedThroughput() 
\overline{a} ReadCapacityUnits = 5, 
                 WriteCapacityUnits = 5 
 } 
          }; 
         await _amazonDynamoDb.CreateTableAsync(createRequest);
          // Wait until the table is ACTIVE and then report success. 
          Console.Write("\nWaiting for table to become active..."); 
          var request = new DescribeTableRequest 
\{\hspace{.1cm} \} TableName = tableName 
          }; 
          TableStatus status; 
          do 
\{\hspace{.1cm} \}
```

```
 Thread.Sleep(2000); 
                  var describeTableResponse = await 
 _amazonDynamoDb.DescribeTableAsync(request); 
                 status = describeTableResponse.Table.TableStatus; 
                 Console.Write("."); 
 } 
             while (status != "ACTIVE"); 
             return status == TableStatus.ACTIVE; 
         } 
         catch (ResourceInUseException) 
        \{ Console.WriteLine($"Table {tableName} already exists."); 
             return false; 
         } 
     } 
     /// <summary> 
     /// Populate the database table with data from a specified path. 
     /// </summary> 
     /// <param name="databaseTableName">The name of the table.</param> 
    /// <param name="recommendationsPath">The path of the recommendations data.</
param> 
    /// <returns>Async task.</returns>
     public async Task PopulateDatabase(string databaseTableName, string 
 recommendationsPath) 
     { 
         var recommendationsText = await 
 File.ReadAllTextAsync(recommendationsPath); 
         var records = 
  JsonSerializer.Deserialize<RecommendationModel[]>(recommendationsText); 
         var batchWrite = _context.CreateBatchWrite<RecommendationModel>(); 
         foreach (var record in records!) 
         { 
             batchWrite.AddPutItem(record); 
         } 
         await batchWrite.ExecuteAsync(); 
     }
```

```
 /// <summary> 
     /// Delete the recommendation table by name. 
     /// </summary> 
     /// <param name="tableName">The name of the recommendation table.</param> 
    /// <returns>Async task.</returns>
     public async Task DestroyDatabaseByName(string tableName) 
     { 
         try 
         { 
              await _amazonDynamoDb.DeleteTableAsync( 
                  new DeleteTableRequest() { TableName = tableName }); 
              Console.WriteLine($"Table {tableName} was deleted."); 
         } 
         catch (ResourceNotFoundException) 
         { 
              Console.WriteLine($"Table {tableName} not found"); 
         } 
     }
}
```
Create a class that wraps Systems Manager actions.

```
/// <summary>
/// Encapsulates Systems Manager parameter operations. This example uses these 
  parameters
/// to drive the demonstration of resilient architecture, such as failure of a 
  dependency or
/// how the service responds to a health check.
/// </summary>
public class SmParameterWrapper
\{ private readonly IAmazonSimpleSystemsManagement 
  _amazonSimpleSystemsManagement; 
     private readonly string _tableParameter = "doc-example-resilient-
architecture-table"; 
     private readonly string _failureResponseParameter = "doc-example-resilient-
architecture-failure-response"; 
     private readonly string _healthCheckParameter = "doc-example-resilient-
architecture-health-check"; 
     private readonly string _tableName = "";
```

```
 public string TableParameter => _tableParameter; 
     public string TableName => _tableName; 
     public string HealthCheckParameter => _healthCheckParameter; 
     public string FailureResponseParameter => _failureResponseParameter; 
     /// <summary> 
     /// Constructor for the SmParameterWrapper. 
     /// </summary> 
     /// <param name="amazonSimpleSystemsManagement">The injected Simple Systems 
 Management client.</param>
     /// <param name="configuration">The injected configuration.</param> 
     public SmParameterWrapper(IAmazonSimpleSystemsManagement 
  amazonSimpleSystemsManagement, IConfiguration configuration) 
     { 
         _amazonSimpleSystemsManagement = amazonSimpleSystemsManagement; 
         _tableName = configuration["databaseName"]!; 
     } 
     /// <summary> 
     /// Reset the Systems Manager parameters to starting values for the demo. 
     /// </summary> 
    /// <returns>Async task.</returns>
     public async Task Reset() 
    \mathcal{L}await this.PutParameterByName( tableParameter, tableName);
         await this.PutParameterByName(_failureResponseParameter, "none"); 
         await this.PutParameterByName(_healthCheckParameter, "shallow"); 
     } 
     /// <summary> 
     /// Set the value of a named Systems Manager parameter. 
     /// </summary> 
     /// <param name="name">The name of the parameter.</param> 
     /// <param name="value">The value to set.</param> 
    /// <returns>Async task.</returns>
     public async Task PutParameterByName(string name, string value) 
     { 
         await _amazonSimpleSystemsManagement.PutParameterAsync( 
             new PutParameterRequest() { Name = name, Value = value, Overwrite = 
  true }); 
     }
}
```
- For API details, see the following topics in *AWS SDK for .NET API Reference*.
	- [AttachLoadBalancerTargetGroups](https://docs.aws.amazon.com/goto/DotNetSDKV3/autoscaling-2011-01-01/AttachLoadBalancerTargetGroups)
	- [CreateAutoScalingGroup](https://docs.aws.amazon.com/goto/DotNetSDKV3/autoscaling-2011-01-01/CreateAutoScalingGroup)
	- [CreateInstanceProfile](https://docs.aws.amazon.com/goto/DotNetSDKV3/iam-2010-05-08/CreateInstanceProfile)
	- [CreateLaunchTemplate](https://docs.aws.amazon.com/goto/DotNetSDKV3/ec2-2016-11-15/CreateLaunchTemplate)
	- [CreateListener](https://docs.aws.amazon.com/goto/DotNetSDKV3/elasticloadbalancingv2-2015-12-01/CreateListener)
	- [CreateLoadBalancer](https://docs.aws.amazon.com/goto/DotNetSDKV3/elasticloadbalancingv2-2015-12-01/CreateLoadBalancer)
	- [CreateTargetGroup](https://docs.aws.amazon.com/goto/DotNetSDKV3/elasticloadbalancingv2-2015-12-01/CreateTargetGroup)
	- [DeleteAutoScalingGroup](https://docs.aws.amazon.com/goto/DotNetSDKV3/autoscaling-2011-01-01/DeleteAutoScalingGroup)
	- [DeleteInstanceProfile](https://docs.aws.amazon.com/goto/DotNetSDKV3/iam-2010-05-08/DeleteInstanceProfile)
	- [DeleteLaunchTemplate](https://docs.aws.amazon.com/goto/DotNetSDKV3/ec2-2016-11-15/DeleteLaunchTemplate)
	- [DeleteLoadBalancer](https://docs.aws.amazon.com/goto/DotNetSDKV3/elasticloadbalancingv2-2015-12-01/DeleteLoadBalancer)
	- [DeleteTargetGroup](https://docs.aws.amazon.com/goto/DotNetSDKV3/elasticloadbalancingv2-2015-12-01/DeleteTargetGroup)
	- [DescribeAutoScalingGroups](https://docs.aws.amazon.com/goto/DotNetSDKV3/autoscaling-2011-01-01/DescribeAutoScalingGroups)
	- [DescribeAvailabilityZones](https://docs.aws.amazon.com/goto/DotNetSDKV3/ec2-2016-11-15/DescribeAvailabilityZones)
	- [DescribeIamInstanceProfileAssociations](https://docs.aws.amazon.com/goto/DotNetSDKV3/ec2-2016-11-15/DescribeIamInstanceProfileAssociations)
	- [DescribeInstances](https://docs.aws.amazon.com/goto/DotNetSDKV3/ec2-2016-11-15/DescribeInstances)
	- [DescribeLoadBalancers](https://docs.aws.amazon.com/goto/DotNetSDKV3/elasticloadbalancingv2-2015-12-01/DescribeLoadBalancers)
	- [DescribeSubnets](https://docs.aws.amazon.com/goto/DotNetSDKV3/ec2-2016-11-15/DescribeSubnets)
	- [DescribeTargetGroups](https://docs.aws.amazon.com/goto/DotNetSDKV3/elasticloadbalancingv2-2015-12-01/DescribeTargetGroups)
	- [DescribeTargetHealth](https://docs.aws.amazon.com/goto/DotNetSDKV3/elasticloadbalancingv2-2015-12-01/DescribeTargetHealth)
	- [DescribeVpcs](https://docs.aws.amazon.com/goto/DotNetSDKV3/ec2-2016-11-15/DescribeVpcs)
	- [RebootInstances](https://docs.aws.amazon.com/goto/DotNetSDKV3/ec2-2016-11-15/RebootInstances)
	- [ReplaceIamInstanceProfileAssociation](https://docs.aws.amazon.com/goto/DotNetSDKV3/ec2-2016-11-15/ReplaceIamInstanceProfileAssociation)
	- [TerminateInstanceInAutoScalingGroup](https://docs.aws.amazon.com/goto/DotNetSDKV3/autoscaling-2011-01-01/TerminateInstanceInAutoScalingGroup)
	- [UpdateAutoScalingGroup](https://docs.aws.amazon.com/goto/DotNetSDKV3/autoscaling-2011-01-01/UpdateAutoScalingGroup)

## Java

## **SDK for Java 2.x**

## **Note**

There's more on GitHub. Find the complete example and learn how to set up and run in the AWS Code Examples [Repository.](https://github.com/awsdocs/aws-doc-sdk-examples/tree/main/javav2/usecases/resilient_service#readme)

Run the interactive scenario at a command prompt.

```
public class Main { 
     public static final String fileName = "C:\\AWS\\resworkflow\
\recommendations.json"; // Modify file location. 
     public static final String tableName = "doc-example-recommendation-service"; 
     public static final String startScript = "C:\\AWS\\resworkflow\
\server_startup_script.sh"; // Modify file location. 
     public static final String policyFile = "C:\\AWS\\resworkflow\
\instance_policy.json"; // Modify file location. 
     public static final String ssmJSON = "C:\\AWS\\resworkflow\
\ssm_only_policy.json"; // Modify file location. 
     public static final String failureResponse = "doc-example-resilient-
architecture-failure-response"; 
     public static final String healthCheck = "doc-example-resilient-architecture-
health-check"; 
     public static final String templateName = "doc-example-resilience-template"; 
     public static final String roleName = "doc-example-resilience-role"; 
     public static final String policyName = "doc-example-resilience-pol"; 
     public static final String profileName = "doc-example-resilience-prof"; 
     public static final String badCredsProfileName = "doc-example-resilience-
prof-bc"; 
     public static final String targetGroupName = "doc-example-resilience-tg"; 
     public static final String autoScalingGroupName = "doc-example-resilience-
group"; 
     public static final String lbName = "doc-example-resilience-lb"; 
     public static final String protocol = "HTTP"; 
     public static final int port = 80;
```

```
public static final String DASHES = new String(new char[80]).replace("\0",
 "-"); 
    public static void main(String[] args) throws IOException, 
 InterruptedException { 
       Scanner in = new Scanner(System.in);
        Database database = new Database(); 
        AutoScaler autoScaler = new AutoScaler(); 
        LoadBalancer loadBalancer = new LoadBalancer(); 
        System.out.println(DASHES); 
        System.out.println("Welcome to the demonstration of How to Build and 
 Manage a Resilient Service!"); 
        System.out.println(DASHES); 
        System.out.println(DASHES); 
        System.out.println("A - SETUP THE RESOURCES"); 
        System.out.println("Press Enter when you're ready to start deploying 
 resources."); 
        in.nextLine(); 
        deploy(loadBalancer); 
        System.out.println(DASHES); 
        System.out.println(DASHES); 
        System.out.println("B - DEMO THE RESILIENCE FUNCTIONALITY"); 
        System.out.println("Press Enter when you're ready."); 
        in.nextLine(); 
        demo(loadBalancer); 
        System.out.println(DASHES); 
        System.out.println(DASHES); 
        System.out.println("C - DELETE THE RESOURCES"); 
        System.out.println(""" 
                 This concludes the demo of how to build and manage a resilient 
 service. 
                To keep things tidy and to avoid unwanted charges on your 
 account, we can clean up all AWS resources 
                 that were created for this demo. 
                 """); 
       System.out.println("\n Do you want to delete the resources (y/n)? ");
        String userInput = in.nextLine().trim().toLowerCase(); // Capture user 
 input 
        if (userInput.equals("y")) {
```

```
 // Delete resources here 
             deleteResources(loadBalancer, autoScaler, database); 
             System.out.println("Resources deleted."); 
         } else { 
             System.out.println(""" 
                     Okay, we'll leave the resources intact. 
                     Don't forget to delete them when you're done with them or you 
 might incur unexpected charges. 
                      """); 
         } 
         System.out.println(DASHES); 
         System.out.println(DASHES); 
         System.out.println("The example has completed. "); 
         System.out.println("\n Thanks for watching!"); 
         System.out.println(DASHES); 
    } 
    // Deletes the AWS resources used in this example. 
     private static void deleteResources(LoadBalancer loadBalancer, AutoScaler 
 autoScaler, Database database) 
             throws IOException, InterruptedException { 
         loadBalancer.deleteLoadBalancer(lbName); 
         System.out.println("*** Wait 30 secs for resource to be deleted"); 
         TimeUnit.SECONDS.sleep(30); 
         loadBalancer.deleteTargetGroup(targetGroupName); 
         autoScaler.deleteAutoScaleGroup(autoScalingGroupName); 
         autoScaler.deleteRolesPolicies(policyName, roleName, profileName); 
         autoScaler.deleteTemplate(templateName); 
         database.deleteTable(tableName); 
    } 
     private static void deploy(LoadBalancer loadBalancer) throws 
 InterruptedException, IOException { 
        Scanner in = new Scanner(System.in);
         System.out.println( 
 """ 
                          For this demo, we'll use the AWS SDK for Java (v2) to 
 create several AWS resources 
                          to set up a load-balanced web service endpoint and 
 explore some ways to make it resilient 
                          against various kinds of failures. 
                          Some of the resources create by this demo are:
```

```
 \t* A DynamoDB table that the web service depends on to 
 provide book, movie, and song recommendations. 
                         \t* An EC2 launch template that defines EC2 instances 
 that each contain a Python web server. 
                         \t* An EC2 Auto Scaling group that manages EC2 instances 
 across several Availability Zones. 
                         \t* An Elastic Load Balancing (ELB) load balancer that 
 targets the Auto Scaling group to distribute requests. 
                         """); 
        System.out.println("Press Enter when you're ready."); 
        in.nextLine(); 
        System.out.println(DASHES); 
        System.out.println(DASHES); 
        System.out.println("Creating and populating a DynamoDB table named " + 
 tableName); 
        Database database = new Database(); 
        database.createTable(tableName, fileName); 
        System.out.println(DASHES); 
        System.out.println(DASHES); 
        System.out.println(""" 
                Creating an EC2 launch template that runs '{startup_script}' when 
 an instance starts. 
                 This script starts a Python web server defined in the `server.py` 
 script. The web server 
                 listens to HTTP requests on port 80 and responds to requests to 
 '/' and to '/healthcheck'. 
                 For demo purposes, this server is run as the root user. In 
 production, the best practice is to 
                run a web server, such as Apache, with least-privileged 
 credentials. 
                The template also defines an IAM policy that each instance uses 
 to assume a role that grants 
                 permissions to access the DynamoDB recommendation table and 
 Systems Manager parameters 
                 that control the flow of the demo. 
                 """); 
        LaunchTemplateCreator templateCreator = new LaunchTemplateCreator(); 
        templateCreator.createTemplate(policyFile, policyName, profileName, 
 startScript, templateName, roleName);
```

```
 System.out.println(DASHES); 
        System.out.println(DASHES); 
        System.out.println( 
                 "Creating an EC2 Auto Scaling group that maintains three EC2 
 instances, each in a different Availability Zone."); 
        System.out.println("*** Wait 30 secs for the VPC to be created"); 
        TimeUnit.SECONDS.sleep(30); 
        AutoScaler autoScaler = new AutoScaler(); 
        String[] zones = autoScaler.createGroup(3, templateName, 
 autoScalingGroupName); 
        System.out.println(""" 
                 At this point, you have EC2 instances created. Once each instance 
 starts, it listens for 
                 HTTP requests. You can see these instances in the console or 
 continue with the demo. 
                 Press Enter when you're ready to continue. 
                 """); 
        in.nextLine(); 
        System.out.println(DASHES); 
        System.out.println(DASHES); 
        System.out.println("Creating variables that control the flow of the 
 demo."); 
       ParameterHelper paramHelper = new ParameterHelper();
        paramHelper.reset(); 
        System.out.println(DASHES); 
        System.out.println(DASHES); 
        System.out.println(""" 
                 Creating an Elastic Load Balancing target group and load 
 balancer. The target group 
                 defines how the load balancer connects to instances. The load 
 balancer provides a 
                 single endpoint where clients connect and dispatches requests to 
 instances in the group. 
                 """); 
        String vpcId = autoScaler.getDefaultVPC(); 
        List<Subnet> subnets = autoScaler.getSubnets(vpcId, zones); 
        System.out.println("You have retrieved a list with " + subnets.size() + " 
 subnets");
```

```
Build and manage a resilient service 783
```
```
 String targetGroupArn = loadBalancer.createTargetGroup(protocol, port, 
 vpcId, targetGroupName); 
        String elbDnsName = loadBalancer.createLoadBalancer(subnets, 
 targetGroupArn, lbName, port, protocol); 
        autoScaler.attachLoadBalancerTargetGroup(autoScalingGroupName, 
 targetGroupArn); 
        System.out.println("Verifying access to the load balancer endpoint..."); 
        boolean wasSuccessul = 
 loadBalancer.verifyLoadBalancerEndpoint(elbDnsName); 
        if (!wasSuccessul) { 
            System.out.println("Couldn't connect to the load balancer, verifying 
 that the port is open..."); 
            CloseableHttpClient httpClient = HttpClients.createDefault(); 
            // Create an HTTP GET request to "http://checkip.amazonaws.com" 
            HttpGet httpGet = new HttpGet("http://checkip.amazonaws.com"); 
            try { 
                // Execute the request and get the response 
                HttpResponse response = httpClient.execute(httpGet); 
                // Read the response content. 
                 String ipAddress = 
 IOUtils.toString(response.getEntity().getContent(), 
 StandardCharsets.UTF_8).trim(); 
                // Print the public IP address. 
                 System.out.println("Public IP Address: " + ipAddress); 
                 GroupInfo groupInfo = autoScaler.verifyInboundPort(vpcId, port, 
 ipAddress); 
                if (!groupInfo.isPortOpen()) { 
                     System.out.println(""" 
                             For this example to work, the default security group 
 for your default VPC must 
                             allow access from this computer. You can either add 
 it automatically from this 
                             example or add it yourself using the AWS Management 
 Console. 
                             """); 
                     System.out.println( 
                             "Do you want to add a rule to security group " + 
 groupInfo.getGroupName() + " to allow"); 
                     System.out.println("inbound traffic on port " + port + " from 
 your computer's IP address (y/n) ");
```

```
 String ans = in.nextLine(); 
                     if ("y".equalsIgnoreCase(ans)) { 
                         autoScaler.openInboundPort(groupInfo.getGroupName(), 
 String.valueOf(port), ipAddress); 
                         System.out.println("Security group rule added."); 
                     } else { 
                         System.out.println("No security group rule added."); 
1 1 1 1 1 1 1
 } 
             } catch (AutoScalingException e) { 
                 e.printStackTrace(); 
 } 
        } else if (wasSuccessul) { 
             System.out.println("Your load balancer is ready. You can access it by 
 browsing to:"); 
            System.out.println("\t http://" + elbDnsName); 
        } else { 
             System.out.println("Couldn't get a successful response from the load 
 balancer endpoint. Troubleshoot by"); 
             System.out.println("manually verifying that your VPC and security 
 group are configured correctly and that"); 
             System.out.println("you can successfully make a GET request to the 
 load balancer."); 
        } 
        System.out.println("Press Enter when you're ready to continue with the 
 demo."); 
        in.nextLine(); 
    } 
    // A method that controls the demo part of the Java program. 
    public static void demo(LoadBalancer loadBalancer) throws IOException, 
 InterruptedException { 
       ParameterHelper paramHelper = new ParameterHelper();
        System.out.println("Read the ssm_only_policy.json file"); 
        String ssmOnlyPolicy = readFileAsString(ssmJSON); 
        System.out.println("Resetting parameters to starting values for demo."); 
         paramHelper.reset(); 
        System.out.println( 
 """
```

```
 This part of the demonstration shows how to toggle 
 different parts of the system 
                          to create situations where the web service fails, and 
 shows how using a resilient 
                          architecture can keep the web service running in spite 
 of these failures. 
                          At the start, the load balancer endpoint returns 
 recommendations and reports that all targets are healthy. 
                         """); 
         demoChoices(loadBalancer); 
         System.out.println( 
 """ 
                          The web service running on the EC2 instances gets 
 recommendations by querying a DynamoDB table. 
                          The table name is contained in a Systems Manager 
 parameter named self.param_helper.table. 
                          To simulate a failure of the recommendation service, 
 let's set this parameter to name a non-existent table. 
                         """); 
         paramHelper.put(paramHelper.tableName, "this-is-not-a-table"); 
         System.out.println( 
 """ 
                          \nNow, sending a GET request to the load balancer 
 endpoint returns a failure code. But, the service reports as 
                          healthy to the load balancer because shallow health 
 checks don't check for failure of the recommendation service. 
                         """); 
         demoChoices(loadBalancer); 
         System.out.println( 
 """ 
                         Instead of failing when the recommendation service fails, 
 the web service can return a static response. 
                         While this is not a perfect solution, it presents the 
 customer with a somewhat better experience than failure. 
                         """); 
         paramHelper.put(paramHelper.failureResponse, "static"); 
         System.out.println(""" 
                 Now, sending a GET request to the load balancer endpoint returns 
 a static response.
```

```
 The service still reports as healthy because health checks are 
 still shallow. 
                 """); 
         demoChoices(loadBalancer); 
         System.out.println("Let's reinstate the recommendation service."); 
         paramHelper.put(paramHelper.tableName, paramHelper.dyntable); 
         System.out.println(""" 
                 Let's also substitute bad credentials for one of the instances in 
 the target group so that it can't 
                 access the DynamoDB recommendation table. We will get an instance 
 id value. 
                 """); 
         LaunchTemplateCreator templateCreator = new LaunchTemplateCreator(); 
         AutoScaler autoScaler = new AutoScaler(); 
         // Create a new instance profile based on badCredsProfileName. 
         templateCreator.createInstanceProfile(policyFile, policyName, 
 badCredsProfileName, roleName); 
         String badInstanceId = autoScaler.getBadInstance(autoScalingGroupName); 
         System.out.println("The bad instance id values used for this demo is " + 
 badInstanceId); 
         String profileAssociationId = 
 autoScaler.getInstanceProfile(badInstanceId); 
         System.out.println("The association Id value is " + 
 profileAssociationId); 
         System.out.println("Replacing the profile for instance " + badInstanceId 
                 + " with a profile that contains bad credentials"); 
         autoScaler.replaceInstanceProfile(badInstanceId, badCredsProfileName, 
 profileAssociationId); 
         System.out.println( 
 """ 
                          Now, sending a GET request to the load balancer endpoint 
 returns either a recommendation or a static response, 
                         depending on which instance is selected by the load 
 balancer. 
                          """); 
         demoChoices(loadBalancer);
```
Amazon Elastic Compute Cloud **Developer Guide** Developer Guide Developer Guide Developer Guide Developer Guide Developer Guide Developer Guide Developer Guide Developer Guide Developer Guide Developer Guide Developer Guide

```
 System.out.println(""" 
                 Let's implement a deep health check. For this demo, a deep health 
 check tests whether 
                 the web service can access the DynamoDB table that it depends on 
 for recommendations. Note that 
                 the deep health check is only for ELB routing and not for Auto 
 Scaling instance health. 
                 This kind of deep health check is not recommended for Auto 
 Scaling instance health, because it 
                 risks accidental termination of all instances in the Auto Scaling 
 group when a dependent service fails. 
                 """); 
         System.out.println(""" 
                 By implementing deep health checks, the load balancer can detect 
 when one of the instances is failing 
                 and take that instance out of rotation. 
                 """); 
         paramHelper.put(paramHelper.healthCheck, "deep"); 
         System.out.println(""" 
                 Now, checking target health indicates that the instance with bad 
 credentials 
                 is unhealthy. Note that it might take a minute or two for the 
 load balancer to detect the unhealthy 
                 instance. Sending a GET request to the load balancer endpoint 
 always returns a recommendation, because 
                 the load balancer takes unhealthy instances out of its rotation. 
                 """); 
         demoChoices(loadBalancer); 
         System.out.println( 
 """ 
                          Because the instances in this demo are controlled by an 
 auto scaler, the simplest way to fix an unhealthy 
                          instance is to terminate it and let the auto scaler start 
 a new instance to replace it. 
                          """); 
        autoScaler.terminateInstance(badInstanceId);
         System.out.println("""
```

```
 Even while the instance is terminating and the new instance is 
 starting, sending a GET 
                 request to the web service continues to get a successful 
 recommendation response because 
                 the load balancer routes requests to the healthy instances. After 
 the replacement instance 
                 starts and reports as healthy, it is included in the load 
 balancing rotation. 
                 Note that terminating and replacing an instance typically takes 
 several minutes, during which time you 
                 can see the changing health check status until the new instance 
 is running and healthy. 
                 """); 
         demoChoices(loadBalancer); 
         System.out.println( 
                 "If the recommendation service fails now, deep health checks mean 
 all instances report as unhealthy."); 
         paramHelper.put(paramHelper.tableName, "this-is-not-a-table"); 
         demoChoices(loadBalancer); 
         paramHelper.reset(); 
    } 
     public static void demoChoices(LoadBalancer loadBalancer) throws IOException, 
 InterruptedException { 
         String[] actions = { 
                 "Send a GET request to the load balancer endpoint.", 
                 "Check the health of load balancer targets.", 
                 "Go to the next part of the demo." 
         }; 
        Scanner scanner = new Scanner(System.in);
         while (true) { 
             System.out.println("-".repeat(88)); 
             System.out.println("See the current state of the service by selecting 
 one of the following choices:"); 
            for (int i = 0; i < actions.length; i++) {
                System.out.println(i + ": " + actions[i]);
 } 
             try { 
                 System.out.print("\nWhich action would you like to take? "); 
                 int choice = scanner.nextInt();
```

```
 System.out.println("-".repeat(88)); 
                 switch (choice) { 
                    case 0 \rightarrow \{ System.out.println("Request:\n"); 
                         System.out.println("GET http://" + 
 loadBalancer.getEndpoint(lbName)); 
                         CloseableHttpClient httpClient = 
 HttpClients.createDefault(); 
                         // Create an HTTP GET request to the ELB. 
                         HttpGet httpGet = new HttpGet("http://" + 
 loadBalancer.getEndpoint(lbName)); 
                         // Execute the request and get the response. 
                         HttpResponse response = httpClient.execute(httpGet); 
                         int statusCode = 
 response.getStatusLine().getStatusCode(); 
                         System.out.println("HTTP Status Code: " + statusCode); 
                         // Display the JSON response 
                         BufferedReader reader = new BufferedReader( 
 new 
 InputStreamReader(response.getEntity().getContent())); 
                         StringBuilder jsonResponse = new StringBuilder(); 
                         String line; 
                        while ((line = reader.readLine()) != null) {
                             jsonResponse.append(line); 
 } 
                         reader.close(); 
                         // Print the formatted JSON response. 
                         System.out.println("Full Response:\n"); 
                        System.out.println(jsonResponse.toString());
                         // Close the HTTP client. 
                         httpClient.close(); 
1 1 1 1 1 1 1
                    case 1 - > 0 System.out.println("\nChecking the health of load 
 balancer targets:\n"); 
                         List<TargetHealthDescription> health = 
 loadBalancer.checkTargetHealth(targetGroupName);
```

```
 for (TargetHealthDescription target : health) { 
                            System.out.printf("\tTarget %s on port %d is %s%n", 
  target.target().id(), 
                                    target.target().port(), 
 target.targetHealth().stateAsString()); 
 } 
                        System.out.println(""" 
                                Note that it can take a minute or two for the 
 health check to update 
                                after changes are made. 
\mathbb{R} """);
1 1 1 1 1 1 1
                   case 2 \rightarrow 6 System.out.println("\nOkay, let's move on."); 
                        System.out.println("-".repeat(88)); 
                        return; // Exit the method when choice is 2 
1 1 1 1 1 1 1
                    default -> System.out.println("You must choose a value 
 between 0-2. Please select again."); 
 } 
            } catch (java.util.InputMismatchException e) { 
                System.out.println("Invalid input. Please select again."); 
               scanner.nextLine(); // Clear the input buffer.
 } 
        } 
    } 
    public static String readFileAsString(String filePath) throws IOException { 
        byte[] bytes = Files.readAllBytes(Paths.get(filePath)); 
        return new String(bytes); 
    }
}
```
Create a class that wraps Auto Scaling and Amazon EC2 actions.

```
public class AutoScaler { 
     private static Ec2Client ec2Client; 
     private static AutoScalingClient autoScalingClient; 
     private static IamClient iamClient;
```

```
 private static SsmClient ssmClient; 
    private IamClient getIAMClient() { 
       if (iamClient == null) {
             iamClient = IamClient.builder() 
                      .region(Region.US_EAST_1) 
                      .build(); 
        } 
        return iamClient; 
    } 
    private SsmClient getSSMClient() { 
        if (ssmClient == null) { 
             ssmClient = SsmClient.builder() 
                      .region(Region.US_EAST_1) 
                     .build();
        } 
        return ssmClient; 
    } 
    private Ec2Client getEc2Client() { 
       if (ec2Client == null) {
             ec2Client = Ec2Client.builder() 
                      .region(Region.US_EAST_1) 
                      .build(); 
        } 
        return ec2Client; 
    } 
    private AutoScalingClient getAutoScalingClient() { 
        if (autoScalingClient == null) { 
             autoScalingClient = AutoScalingClient.builder() 
                      .region(Region.US_EAST_1) 
                     .build();
        } 
        return autoScalingClient; 
    } 
    /** 
     * Terminates and instances in an EC2 Auto Scaling group. After an instance 
 is 
     * terminated, it can no longer be accessed. 
     */ 
    public void terminateInstance(String instanceId) {
```

```
 TerminateInstanceInAutoScalingGroupRequest terminateInstanceIRequest = 
 TerminateInstanceInAutoScalingGroupRequest 
                 .builder() 
                 .instanceId(instanceId) 
                 .shouldDecrementDesiredCapacity(false) 
                .build();
 getAutoScalingClient().terminateInstanceInAutoScalingGroup(terminateInstanceIRequest); 
        System.out.format("Terminated instance %s.", instanceId); 
    } 
    /** 
     * Replaces the profile associated with a running instance. After the profile 
 is 
     * replaced, the instance is rebooted to ensure that it uses the new profile. 
     * When 
     * the instance is ready, Systems Manager is used to restart the Python web 
     * server. 
     */ 
    public void replaceInstanceProfile(String instanceId, String 
 newInstanceProfileName, String profileAssociationId) 
            throws InterruptedException { 
        // Create an IAM instance profile specification. 
        software.amazon.awssdk.services.ec2.model.IamInstanceProfileSpecification 
 iamInstanceProfile = 
 software.amazon.awssdk.services.ec2.model.IamInstanceProfileSpecification 
                 .builder() 
                 .name(newInstanceProfileName) // Make sure 
 'newInstanceProfileName' is a valid IAM Instance Profile 
                                               // name.
                .build();
        // Replace the IAM instance profile association for the EC2 instance. 
        ReplaceIamInstanceProfileAssociationRequest replaceRequest = 
 ReplaceIamInstanceProfileAssociationRequest 
                 .builder() 
                 .iamInstanceProfile(iamInstanceProfile) 
                 .associationId(profileAssociationId) // Make sure 
 'profileAssociationId' is a valid association ID. 
                 .build(); 
        try { 
            getEc2Client().replaceIamInstanceProfileAssociation(replaceRequest);
```

```
 // Handle the response as needed. 
         } catch (Ec2Exception e) { 
             // Handle exceptions, log, or report the error. 
             System.err.println("Error: " + e.getMessage()); 
         } 
         System.out.format("Replaced instance profile for association %s with 
 profile %s.", profileAssociationId, 
                 newInstanceProfileName); 
         TimeUnit.SECONDS.sleep(15); 
         boolean instReady = false; 
         int tries = 0; 
        // Reboot after 60 seconds 
       while (!instReady) {
            if (tries % 6 == 0) {
                 getEc2Client().rebootInstances(RebootInstancesRequest.builder() 
                         .instanceIds(instanceId) 
                        .build();
                 System.out.println("Rebooting instance " + instanceId + " and 
 waiting for it to be ready."); 
 } 
             tries++; 
             try { 
                 TimeUnit.SECONDS.sleep(10); 
             } catch (InterruptedException e) { 
                 e.printStackTrace(); 
 } 
             DescribeInstanceInformationResponse informationResponse = 
 getSSMClient().describeInstanceInformation(); 
             List<InstanceInformation> instanceInformationList = 
 informationResponse.instanceInformationList(); 
             for (InstanceInformation info : instanceInformationList) { 
                 if (info.instanceId().equals(instanceId)) { 
                     instReady = true; 
                     break; 
 } 
 } 
        } 
         SendCommandRequest sendCommandRequest = SendCommandRequest.builder() 
                 .instanceIds(instanceId) 
                 .documentName("AWS-RunShellScript") 
                 .parameters(Collections.singletonMap("commands",
```

```
 Collections.singletonList("cd / && sudo python3 server.py 
 80"))) 
                .build();
        getSSMClient().sendCommand(sendCommandRequest); 
        System.out.println("Restarted the Python web server on instance " + 
 instanceId + "."); 
    } 
    public void openInboundPort(String secGroupId, String port, String ipAddress) 
 { 
        AuthorizeSecurityGroupIngressRequest ingressRequest = 
 AuthorizeSecurityGroupIngressRequest.builder() 
                 .groupName(secGroupId) 
                 .cidrIp(ipAddress) 
                 .fromPort(Integer.parseInt(port)) 
                 .build(); 
        getEc2Client().authorizeSecurityGroupIngress(ingressRequest); 
        System.out.format("Authorized ingress to %s on port %s from %s.", 
 secGroupId, port, ipAddress); 
    } 
    /** 
     * Detaches a role from an instance profile, detaches policies from the role, 
     * and deletes all the resources. 
     */ 
    public void deleteInstanceProfile(String roleName, String profileName) { 
        try { 
            software.amazon.awssdk.services.iam.model.GetInstanceProfileRequest 
 getInstanceProfileRequest = 
 software.amazon.awssdk.services.iam.model.GetInstanceProfileRequest 
                     .builder() 
                     .instanceProfileName(profileName) 
                    .build();
            GetInstanceProfileResponse response = 
 getIAMClient().getInstanceProfile(getInstanceProfileRequest); 
            String name = response.instanceProfile().instanceProfileName(); 
            System.out.println(name); 
            RemoveRoleFromInstanceProfileRequest profileRequest = 
 RemoveRoleFromInstanceProfileRequest.builder() 
                     .instanceProfileName(profileName)
```

```
 .roleName(roleName) 
                     .build();
             getIAMClient().removeRoleFromInstanceProfile(profileRequest); 
             DeleteInstanceProfileRequest deleteInstanceProfileRequest = 
 DeleteInstanceProfileRequest.builder() 
                      .instanceProfileName(profileName) 
                      .build(); 
             getIAMClient().deleteInstanceProfile(deleteInstanceProfileRequest); 
             System.out.println("Deleted instance profile " + profileName); 
             DeleteRoleRequest deleteRoleRequest = DeleteRoleRequest.builder() 
                      .roleName(roleName) 
                      .build(); 
             // List attached role policies. 
             ListAttachedRolePoliciesResponse rolesResponse = getIAMClient() 
                      .listAttachedRolePolicies(role -> role.roleName(roleName)); 
             List<AttachedPolicy> attachedPolicies = 
 rolesResponse.attachedPolicies(); 
             for (AttachedPolicy attachedPolicy : attachedPolicies) { 
                 DetachRolePolicyRequest request = 
 DetachRolePolicyRequest.builder() 
                          .roleName(roleName) 
                          .policyArn(attachedPolicy.policyArn()) 
                         .build();
                 getIAMClient().detachRolePolicy(request); 
                 System.out.println("Detached and deleted policy " + 
 attachedPolicy.policyName()); 
 } 
             getIAMClient().deleteRole(deleteRoleRequest); 
             System.out.println("Instance profile and role deleted."); 
         } catch (IamException e) { 
             System.err.println(e.getMessage()); 
             System.exit(1); 
         } 
    } 
     public void deleteTemplate(String templateName) {
```

```
 getEc2Client().deleteLaunchTemplate(name -> 
 name.launchTemplateName(templateName)); 
         System.out.format(templateName + " was deleted."); 
     } 
     public void deleteAutoScaleGroup(String groupName) { 
         DeleteAutoScalingGroupRequest deleteAutoScalingGroupRequest = 
 DeleteAutoScalingGroupRequest.builder() 
                  .autoScalingGroupName(groupName) 
                  .forceDelete(true) 
                  .build(); 
 getAutoScalingClient().deleteAutoScalingGroup(deleteAutoScalingGroupRequest); 
         System.out.println(groupName + " was deleted."); 
     } 
     /* 
      * Verify the default security group of the specified VPC allows ingress from 
      * this 
      * computer. This can be done by allowing ingress from this computer's IP 
      * address. In some situations, such as connecting from a corporate network, 
 you 
      * must instead specify a prefix list ID. You can also temporarily open the 
 port 
      * to 
      * any IP address while running this example. If you do, be sure to remove 
      * public 
      * access when you're done. 
\star */ 
     public GroupInfo verifyInboundPort(String VPC, int port, String ipAddress) { 
         boolean portIsOpen = false; 
         GroupInfo groupInfo = new GroupInfo(); 
         try { 
             Filter filter = Filter.builder() 
                      .name("group-name") 
                      .values("default") 
                     .buid() Filter filter1 = Filter.builder() 
                      .name("vpc-id") 
                      .values(VPC) 
                      .build();
```

```
 DescribeSecurityGroupsRequest securityGroupsRequest = 
 DescribeSecurityGroupsRequest.builder() 
                     .filters(filter, filter1) 
                    .buid(): DescribeSecurityGroupsResponse securityGroupsResponse = 
 getEc2Client() 
                     .describeSecurityGroups(securityGroupsRequest); 
            String securityGroup = 
 securityGroupsResponse.securityGroups().get(0).groupName(); 
            groupInfo.setGroupName(securityGroup); 
            for (SecurityGroup secGroup : 
 securityGroupsResponse.securityGroups()) { 
                 System.out.println("Found security group: " + 
 secGroup.groupId()); 
                for (IpPermission ipPermission : secGroup.ipPermissions()) { 
                     if (ipPermission.fromPort() == port) { 
                         System.out.println("Found inbound rule: " + 
 ipPermission); 
                        for (IpRange ipRange : ipPermission.ipRanges()) { 
                             String cidrIp = ipRange.cidrIp(); 
                             if (cidrIp.startsWith(ipAddress) || 
 cidrIp.equals("0.0.0.0/0")) { 
                                 System.out.println(cidrIp + " is applicable"); 
                                 portIsOpen = true; 
 } 
 } 
                         if (!ipPermission.prefixListIds().isEmpty()) { 
                             System.out.println("Prefix lList is applicable"); 
                             portIsOpen = true; 
 } 
                         if (!portIsOpen) { 
                             System.out 
                                     .println("The inbound rule does not appear to 
 be open to either this computer's IP," 
                                             + " all IP addresses (0.0.0.0/0), or 
 to a prefix list ID."); 
                         } else { 
                             break;
```

```
 } 
1 1 1 1 1 1 1
 } 
 } 
        } catch (AutoScalingException e) { 
             System.err.println(e.awsErrorDetails().errorMessage()); 
        } 
        groupInfo.setPortOpen(portIsOpen); 
        return groupInfo; 
    } 
    /* 
      * Attaches an Elastic Load Balancing (ELB) target group to this EC2 Auto 
      * Scaling group. 
     * The target group specifies how the load balancer forward requests to the 
      * instances 
     * in the group. 
     */ 
    public void attachLoadBalancerTargetGroup(String asGroupName, String 
 targetGroupARN) { 
        try { 
             AttachLoadBalancerTargetGroupsRequest targetGroupsRequest = 
 AttachLoadBalancerTargetGroupsRequest.builder() 
                     .autoScalingGroupName(asGroupName) 
                     .targetGroupARNs(targetGroupARN) 
                    .build();
 getAutoScalingClient().attachLoadBalancerTargetGroups(targetGroupsRequest); 
             System.out.println("Attached load balancer to " + asGroupName); 
        } catch (AutoScalingException e) { 
             System.err.println(e.awsErrorDetails().errorMessage()); 
             System.exit(1); 
        } 
    } 
    // Creates an EC2 Auto Scaling group with the specified size. 
    public String[] createGroup(int groupSize, String templateName, String 
 autoScalingGroupName) { 
        // Get availability zones.
```

```
 software.amazon.awssdk.services.ec2.model.DescribeAvailabilityZonesRequest 
 zonesRequest = 
 software.amazon.awssdk.services.ec2.model.DescribeAvailabilityZonesRequest 
                 .builder() 
                 .build(); 
        DescribeAvailabilityZonesResponse zonesResponse = 
 getEc2Client().describeAvailabilityZones(zonesRequest); 
        List<String> availabilityZoneNames = 
 zonesResponse.availabilityZones().stream() 
 .map(software.amazon.awssdk.services.ec2.model.AvailabilityZone::zoneName) 
                 .collect(Collectors.toList()); 
       String availabilityZones = String.join(",", availabilityZoneNames);
        LaunchTemplateSpecification specification = 
 LaunchTemplateSpecification.builder() 
                 .launchTemplateName(templateName) 
                 .version("$Default") 
                .build():
        String[] zones = availabilityZones.split(","); 
        CreateAutoScalingGroupRequest groupRequest = 
 CreateAutoScalingGroupRequest.builder() 
                 .launchTemplate(specification) 
                 .availabilityZones(zones) 
                 .maxSize(groupSize) 
                 .minSize(groupSize) 
                 .autoScalingGroupName(autoScalingGroupName) 
                 .build(); 
        try { 
            getAutoScalingClient().createAutoScalingGroup(groupRequest); 
        } catch (AutoScalingException e) { 
            System.err.println(e.awsErrorDetails().errorMessage()); 
            System.exit(1); 
        } 
        System.out.println("Created an EC2 Auto Scaling group named " + 
 autoScalingGroupName); 
        return zones; 
    }
```

```
 public String getDefaultVPC() { 
        // Define the filter. 
        Filter defaultFilter = Filter.builder() 
                 .name("is-default") 
                 .values("true") 
                 .build(); 
        software.amazon.awssdk.services.ec2.model.DescribeVpcsRequest request = 
 software.amazon.awssdk.services.ec2.model.DescribeVpcsRequest 
                 .builder() 
                 .filters(defaultFilter) 
                 .build(); 
        DescribeVpcsResponse response = getEc2Client().describeVpcs(request); 
        return response.vpcs().get(0).vpcId(); 
    } 
    // Gets the default subnets in a VPC for a specified list of Availability 
 Zones. 
    public List<Subnet> getSubnets(String vpcId, String[] availabilityZones) { 
        List<Subnet> subnets = null; 
        Filter vpcFilter = Filter.builder() 
                 .name("vpc-id") 
                 .values(vpcId) 
                 .build(); 
        Filter azFilter = Filter.builder() 
                 .name("availability-zone") 
                 .values(availabilityZones) 
                 .build(); 
        Filter defaultForAZ = Filter.builder() 
                 .name("default-for-az") 
                 .values("true") 
                 .build(); 
        DescribeSubnetsRequest request = DescribeSubnetsRequest.builder() 
                 .filters(vpcFilter, azFilter, defaultForAZ) 
                .build();
        DescribeSubnetsResponse response = 
 getEc2Client().describeSubnets(request); 
        subnets = response.subnets(); 
        return subnets;
```
}

```
 // Gets data about the instances in the EC2 Auto Scaling group. 
    public String getBadInstance(String groupName) { 
        DescribeAutoScalingGroupsRequest request = 
 DescribeAutoScalingGroupsRequest.builder() 
                 .autoScalingGroupNames(groupName) 
                .build();
        DescribeAutoScalingGroupsResponse response = 
 getAutoScalingClient().describeAutoScalingGroups(request); 
       AutoScalingGroup autoScalingGroup = response.autoScalingGroups().get(0);
       List<String> instanceIds = autoScalingGroup.instances().stream()
                 .map(instance -> instance.instanceId()) 
                 .collect(Collectors.toList()); 
       String[] instanceIdArray = instanceIds.toArray(new String[0]);
        for (String instanceId : instanceIdArray) { 
            System.out.println("Instance ID: " + instanceId); 
            return instanceId; 
        } 
        return ""; 
    } 
    // Gets data about the profile associated with an instance. 
    public String getInstanceProfile(String instanceId) { 
        Filter filter = Filter.builder() 
                 .name("instance-id") 
                .values(instanceId) 
                .build(); 
        DescribeIamInstanceProfileAssociationsRequest associationsRequest = 
 DescribeIamInstanceProfileAssociationsRequest 
                 .builder() 
                .filters(filter) 
                .build(); 
        DescribeIamInstanceProfileAssociationsResponse response = getEc2Client() 
                 .describeIamInstanceProfileAssociations(associationsRequest); 
        return response.iamInstanceProfileAssociations().get(0).associationId(); 
    } 
    public void deleteRolesPolicies(String policyName, String roleName, String 
 InstanceProfile) {
```

```
 ListPoliciesRequest listPoliciesRequest = 
  ListPoliciesRequest.builder().build(); 
         ListPoliciesResponse listPoliciesResponse = 
  getIAMClient().listPolicies(listPoliciesRequest); 
         for (Policy policy : listPoliciesResponse.policies()) { 
             if (policy.policyName().equals(policyName)) { 
                 // List the entities (users, groups, roles) that are attached to 
  the policy. 
  software.amazon.awssdk.services.iam.model.ListEntitiesForPolicyRequest 
  listEntitiesRequest = 
  software.amazon.awssdk.services.iam.model.ListEntitiesForPolicyRequest 
                          .builder() 
                          .policyArn(policy.arn()) 
                         .build();
                 ListEntitiesForPolicyResponse listEntitiesResponse = iamClient 
                          .listEntitiesForPolicy(listEntitiesRequest); 
                 if (!listEntitiesResponse.policyGroups().isEmpty() || !
listEntitiesResponse.policyUsers().isEmpty() 
                          || !listEntitiesResponse.policyRoles().isEmpty()) { 
                     // Detach the policy from any entities it is attached to. 
                      DetachRolePolicyRequest detachPolicyRequest = 
  DetachRolePolicyRequest.builder() 
                              .policyArn(policy.arn()) 
                              .roleName(roleName) // Specify the name of the IAM 
  role 
                             .build();
                      getIAMClient().detachRolePolicy(detachPolicyRequest); 
                      System.out.println("Policy detached from entities."); 
 } 
                 // Now, you can delete the policy. 
                 DeletePolicyRequest deletePolicyRequest = 
  DeletePolicyRequest.builder() 
                          .policyArn(policy.arn()) 
                          .build(); 
                 getIAMClient().deletePolicy(deletePolicyRequest); 
                 System.out.println("Policy deleted successfully."); 
                 break; 
 } 
         }
```

```
 // List the roles associated with the instance profile 
         ListInstanceProfilesForRoleRequest listRolesRequest = 
  ListInstanceProfilesForRoleRequest.builder() 
                  .roleName(roleName) 
                 .build():
         // Detach the roles from the instance profile 
         ListInstanceProfilesForRoleResponse listRolesResponse = 
  iamClient.listInstanceProfilesForRole(listRolesRequest); 
         for (software.amazon.awssdk.services.iam.model.InstanceProfile profile : 
  listRolesResponse.instanceProfiles()) { 
             RemoveRoleFromInstanceProfileRequest removeRoleRequest = 
  RemoveRoleFromInstanceProfileRequest.builder() 
                      .instanceProfileName(InstanceProfile) 
                      .roleName(roleName) // Remove the extra dot here 
                     .build();
             getIAMClient().removeRoleFromInstanceProfile(removeRoleRequest); 
             System.out.println("Role " + roleName + " removed from instance 
  profile " + InstanceProfile); 
         } 
         // Delete the instance profile after removing all roles 
         DeleteInstanceProfileRequest deleteInstanceProfileRequest = 
  DeleteInstanceProfileRequest.builder() 
                  .instanceProfileName(InstanceProfile) 
                 .build();
         getIAMClient().deleteInstanceProfile(r -> 
  r.instanceProfileName(InstanceProfile)); 
         System.out.println(InstanceProfile + " Deleted"); 
         System.out.println("All roles and policies are deleted."); 
     }
}
```
Create a class that wraps Elastic Load Balancing actions.

```
public class LoadBalancer { 
     public ElasticLoadBalancingV2Client elasticLoadBalancingV2Client; 
     public ElasticLoadBalancingV2Client getLoadBalancerClient() { 
         if (elasticLoadBalancingV2Client == null) {
```

```
 elasticLoadBalancingV2Client = ElasticLoadBalancingV2Client.builder() 
                     .region(Region.US_EAST_1) 
                    .build();
        } 
        return elasticLoadBalancingV2Client; 
    } 
    // Checks the health of the instances in the target group. 
    public List<TargetHealthDescription> checkTargetHealth(String 
 targetGroupName) { 
        DescribeTargetGroupsRequest targetGroupsRequest = 
 DescribeTargetGroupsRequest.builder() 
                 .names(targetGroupName) 
                 .build(); 
        DescribeTargetGroupsResponse tgResponse = 
 getLoadBalancerClient().describeTargetGroups(targetGroupsRequest); 
        DescribeTargetHealthRequest healthRequest = 
 DescribeTargetHealthRequest.builder() 
 .targetGroupArn(tgResponse.targetGroups().get(0).targetGroupArn()) 
                .build();
        DescribeTargetHealthResponse healthResponse = 
 getLoadBalancerClient().describeTargetHealth(healthRequest); 
        return healthResponse.targetHealthDescriptions(); 
    } 
    // Gets the HTTP endpoint of the load balancer. 
    public String getEndpoint(String lbName) { 
        DescribeLoadBalancersResponse res = getLoadBalancerClient() 
                 .describeLoadBalancers(describe -> describe.names(lbName)); 
        return res.loadBalancers().get(0).dnsName(); 
    } 
    // Deletes a load balancer. 
    public void deleteLoadBalancer(String lbName) { 
        try { 
            // Use a waiter to delete the Load Balancer. 
            DescribeLoadBalancersResponse res = getLoadBalancerClient() 
                     .describeLoadBalancers(describe -> describe.names(lbName));
```

```
 ElasticLoadBalancingV2Waiter loadBalancerWaiter = 
 getLoadBalancerClient().waiter(); 
            DescribeLoadBalancersRequest request = 
 DescribeLoadBalancersRequest.builder() 
 .loadBalancerArns(res.loadBalancers().get(0).loadBalancerArn()) 
                    .build();
            getLoadBalancerClient().deleteLoadBalancer( 
                     builder -> 
 builder.loadBalancerArn(res.loadBalancers().get(0).loadBalancerArn())); 
            WaiterResponse<DescribeLoadBalancersResponse> waiterResponse = 
 loadBalancerWaiter 
                     .waitUntilLoadBalancersDeleted(request); 
            waiterResponse.matched().response().ifPresent(System.out::println); 
        } catch (ElasticLoadBalancingV2Exception e) { 
            System.err.println(e.awsErrorDetails().errorMessage()); 
        } 
        System.out.println(lbName + " was deleted."); 
    } 
    // Deletes the target group. 
    public void deleteTargetGroup(String targetGroupName) { 
        try { 
            DescribeTargetGroupsResponse res = getLoadBalancerClient() 
                     .describeTargetGroups(describe -> 
 describe.names(targetGroupName)); 
            getLoadBalancerClient() 
                     .deleteTargetGroup(builder -> 
 builder.targetGroupArn(res.targetGroups().get(0).targetGroupArn())); 
        } catch (ElasticLoadBalancingV2Exception e) { 
            System.err.println(e.awsErrorDetails().errorMessage()); 
        } 
        System.out.println(targetGroupName + " was deleted."); 
    } 
    // Verify this computer can successfully send a GET request to the load 
 balancer 
    // endpoint. 
    public boolean verifyLoadBalancerEndpoint(String elbDnsName) throws 
 IOException, InterruptedException { 
        boolean success = false; 
        int retries = 3;
```

```
 CloseableHttpClient httpClient = HttpClients.createDefault(); 
         // Create an HTTP GET request to the ELB. 
         HttpGet httpGet = new HttpGet("http://" + elbDnsName); 
         try { 
            while ((!success) && (retries > 0)) {
                 // Execute the request and get the response. 
                 HttpResponse response = httpClient.execute(httpGet); 
                 int statusCode = response.getStatusLine().getStatusCode(); 
                 System.out.println("HTTP Status Code: " + statusCode); 
                 if (statusCode == 200) { 
                      success = true; 
                 } else { 
                     retries--; 
                     System.out.println("Got connection error from load balancer 
 endpoint, retrying..."); 
                     TimeUnit.SECONDS.sleep(15); 
 } 
 } 
         } catch (org.apache.http.conn.HttpHostConnectException e) { 
             System.out.println(e.getMessage()); 
         } 
         System.out.println("Status.." + success); 
         return success; 
    } 
    /* 
      * Creates an Elastic Load Balancing target group. The target group specifies 
      * how 
      * the load balancer forward requests to instances in the group and how 
 instance 
      * health is checked. 
      */ 
     public String createTargetGroup(String protocol, int port, String vpcId, 
 String targetGroupName) { 
         CreateTargetGroupRequest targetGroupRequest = 
 CreateTargetGroupRequest.builder() 
                 .healthCheckPath("/healthcheck") 
                 .healthCheckTimeoutSeconds(5) 
                 .port(port) 
                 .vpcId(vpcId) 
                  .name(targetGroupName)
```

```
 .protocol(protocol) 
                .build();
        CreateTargetGroupResponse targetGroupResponse = 
 getLoadBalancerClient().createTargetGroup(targetGroupRequest); 
        String targetGroupArn = 
 targetGroupResponse.targetGroups().get(0).targetGroupArn(); 
        String targetGroup = 
 targetGroupResponse.targetGroups().get(0).targetGroupName(); 
        System.out.println("The " + targetGroup + " was created with ARN" + 
 targetGroupArn); 
        return targetGroupArn; 
    } 
    /* 
     * Creates an Elastic Load Balancing load balancer that uses the specified 
     * subnets 
     * and forwards requests to the specified target group. 
     */ 
    public String createLoadBalancer(List<Subnet> subnetIds, String 
 targetGroupARN, String lbName, int port, 
            String protocol) { 
        try { 
            List<String> subnetIdStrings = subnetIds.stream() 
                     .map(Subnet::subnetId) 
                     .collect(Collectors.toList()); 
            CreateLoadBalancerRequest balancerRequest = 
 CreateLoadBalancerRequest.builder() 
                     .subnets(subnetIdStrings) 
                     .name(lbName) 
                     .scheme("internet-facing") 
                    .build();
            // Create and wait for the load balancer to become available. 
            CreateLoadBalancerResponse lsResponse = 
 getLoadBalancerClient().createLoadBalancer(balancerRequest); 
           String lbARN = lsResponse.loadBalancers().get(0).loadBalancerArn();
            ElasticLoadBalancingV2Waiter loadBalancerWaiter = 
 getLoadBalancerClient().waiter(); 
            DescribeLoadBalancersRequest request = 
 DescribeLoadBalancersRequest.builder() 
                     .loadBalancerArns(lbARN)
```

```
.build();
             System.out.println("Waiting for Load Balancer " + lbName + " to 
  become available."); 
             WaiterResponse<DescribeLoadBalancersResponse> waiterResponse = 
  loadBalancerWaiter 
                      .waitUntilLoadBalancerAvailable(request); 
             waiterResponse.matched().response().ifPresent(System.out::println); 
             System.out.println("Load Balancer " + lbName + " is available."); 
             // Get the DNS name (endpoint) of the load balancer. 
            String lbDNSName = lsResponse.loadBalancers().get(0).dnsName();
             System.out.println("*** Load Balancer DNS Name: " + lbDNSName); 
             // Create a listener for the load balance. 
             Action action = Action.builder() 
                      .targetGroupArn(targetGroupARN) 
                      .type("forward") 
                      .build(); 
             CreateListenerRequest listenerRequest = 
  CreateListenerRequest.builder() 
  .loadBalancerArn(lsResponse.loadBalancers().get(0).loadBalancerArn()) 
                      .defaultActions(action) 
                      .port(port) 
                      .protocol(protocol) 
                      .defaultActions(action) 
                      .build(); 
             getLoadBalancerClient().createListener(listenerRequest); 
             System.out.println("Created listener to forward traffic from load 
  balancer " + lbName + " to target group " 
                      + targetGroupARN); 
             // Return the load balancer DNS name. 
             return lbDNSName; 
         } catch (ElasticLoadBalancingV2Exception e) { 
              e.printStackTrace(); 
         } 
         return ""; 
     }
}
```
Create a class that uses DynamoDB to simulate a recommendation service.

```
public class Database { 
     private static DynamoDbClient dynamoDbClient; 
     public static DynamoDbClient getDynamoDbClient() { 
         if (dynamoDbClient == null) { 
             dynamoDbClient = DynamoDbClient.builder() 
                      .region(Region.US_EAST_1) 
                      .build(); 
         } 
         return dynamoDbClient; 
     } 
     // Checks to see if the Amazon DynamoDB table exists. 
     private boolean doesTableExist(String tableName) { 
         try { 
             // Describe the table and catch any exceptions. 
             DescribeTableRequest describeTableRequest = 
 DescribeTableRequest.builder() 
                      .tableName(tableName) 
                     .build();
             getDynamoDbClient().describeTable(describeTableRequest); 
             System.out.println("Table '" + tableName + "' exists."); 
             return true; 
         } catch (ResourceNotFoundException e) { 
             System.out.println("Table '" + tableName + "' does not exist."); 
         } catch (DynamoDbException e) { 
             System.err.println("Error checking table existence: " + 
 e.getMessage()); 
         } 
         return false; 
     } 
/*
      * Creates a DynamoDB table to use a recommendation service. The table has a 
      * hash key named 'MediaType' that defines the type of media recommended, 
  such
```

```
* as
     * Book or Movie, and a range key named 'ItemId' that, combined with the 
     * MediaType, 
     * forms a unique identifier for the recommended item. 
     */ 
    public void createTable(String tableName, String fileName) throws IOException 
 { 
        // First check to see if the table exists. 
        boolean doesExist = doesTableExist(tableName); 
        if (!doesExist) { 
           DynamoDbWaiter dbWaiter = getDynamoDbClient().waiter();
            CreateTableRequest createTableRequest = CreateTableRequest.builder() 
                     .tableName(tableName) 
                     .attributeDefinitions( 
                              AttributeDefinition.builder() 
                                      .attributeName("MediaType") 
                                      .attributeType(ScalarAttributeType.S) 
                                      .build(), 
                              AttributeDefinition.builder() 
                                      .attributeName("ItemId") 
                                      .attributeType(ScalarAttributeType.N) 
                                     .build() .keySchema( 
                              KeySchemaElement.builder() 
                                      .attributeName("MediaType") 
                                      .keyType(KeyType.HASH) 
                                      .build(), 
                              KeySchemaElement.builder() 
                                      .attributeName("ItemId") 
                                      .keyType(KeyType.RANGE) 
                                     .build() .provisionedThroughput( 
                              ProvisionedThroughput.builder() 
                                      .readCapacityUnits(5L) 
                                      .writeCapacityUnits(5L) 
                                     .buid() .build(); 
            getDynamoDbClient().createTable(createTableRequest); 
            System.out.println("Creating table " + tableName + "..."); 
            // Wait until the Amazon DynamoDB table is created. 
            DescribeTableRequest tableRequest = DescribeTableRequest.builder() 
                     .tableName(tableName)
```

```
.build();
            WaiterResponse<DescribeTableResponse> waiterResponse = 
 dbWaiter.waitUntilTableExists(tableRequest); 
            waiterResponse.matched().response().ifPresent(System.out::println); 
            System.out.println("Table " + tableName + " created."); 
            // Add records to the table. 
            populateTable(fileName, tableName); 
        } 
    } 
    public void deleteTable(String tableName) { 
        getDynamoDbClient().deleteTable(table -> table.tableName(tableName)); 
        System.out.println("Table " + tableName + " deleted."); 
    } 
   // Populates the table with data located in a JSON file using the DynamoDB 
    // enhanced client. 
    public void populateTable(String fileName, String tableName) throws 
 IOException { 
        DynamoDbEnhancedClient enhancedClient = DynamoDbEnhancedClient.builder() 
                 .dynamoDbClient(getDynamoDbClient()) 
                .build(); 
        ObjectMapper objectMapper = new ObjectMapper(); 
        File jsonFile = new File(fileName); 
        JsonNode rootNode = objectMapper.readTree(jsonFile); 
        DynamoDbTable<Recommendation> mappedTable = 
 enhancedClient.table(tableName, 
                TableSchema.fromBean(Recommendation.class)); 
        for (JsonNode currentNode : rootNode) { 
            String mediaType = currentNode.path("MediaType").path("S").asText(); 
            int itemId = currentNode.path("ItemId").path("N").asInt(); 
            String title = currentNode.path("Title").path("S").asText(); 
            String creator = currentNode.path("Creator").path("S").asText(); 
            // Create a Recommendation object and set its properties. 
            Recommendation rec = new Recommendation(); 
            rec.setMediaType(mediaType); 
            rec.setItemId(itemId); 
            rec.setTitle(title); 
            rec.setCreator(creator);
```

```
 // Put the item into the DynamoDB table. 
             mappedTable.putItem(rec); // Add the Recommendation to the list. 
         } 
         System.out.println("Added all records to the " + tableName); 
     }
}
```
Create a class that wraps Systems Manager actions.

```
public class ParameterHelper { 
     String tableName = "doc-example-resilient-architecture-table"; 
     String dyntable = "doc-example-recommendation-service"; 
     String failureResponse = "doc-example-resilient-architecture-failure-
response"; 
     String healthCheck = "doc-example-resilient-architecture-health-check"; 
     public void reset() { 
         put(dyntable, tableName); 
         put(failureResponse, "none"); 
         put(healthCheck, "shallow"); 
     } 
     public void put(String name, String value) { 
         SsmClient ssmClient = SsmClient.builder() 
                  .region(Region.US_EAST_1) 
                  .build(); 
         PutParameterRequest parameterRequest = PutParameterRequest.builder() 
                  .name(name) 
                  .value(value) 
                  .overwrite(true) 
                  .type("String") 
                  .build(); 
         ssmClient.putParameter(parameterRequest); 
         System.out.printf("Setting demo parameter %s to '%s'.", name, value); 
     }
}
```
• For API details, see the following topics in *AWS SDK for Java 2.x API Reference*.

- [AttachLoadBalancerTargetGroups](https://docs.aws.amazon.com/goto/SdkForJavaV2/autoscaling-2011-01-01/AttachLoadBalancerTargetGroups)
- [CreateAutoScalingGroup](https://docs.aws.amazon.com/goto/SdkForJavaV2/autoscaling-2011-01-01/CreateAutoScalingGroup)
- [CreateInstanceProfile](https://docs.aws.amazon.com/goto/SdkForJavaV2/iam-2010-05-08/CreateInstanceProfile)
- [CreateLaunchTemplate](https://docs.aws.amazon.com/goto/SdkForJavaV2/ec2-2016-11-15/CreateLaunchTemplate)
- [CreateListener](https://docs.aws.amazon.com/goto/SdkForJavaV2/elasticloadbalancingv2-2015-12-01/CreateListener)
- [CreateLoadBalancer](https://docs.aws.amazon.com/goto/SdkForJavaV2/elasticloadbalancingv2-2015-12-01/CreateLoadBalancer)
- [CreateTargetGroup](https://docs.aws.amazon.com/goto/SdkForJavaV2/elasticloadbalancingv2-2015-12-01/CreateTargetGroup)
- [DeleteAutoScalingGroup](https://docs.aws.amazon.com/goto/SdkForJavaV2/autoscaling-2011-01-01/DeleteAutoScalingGroup)
- [DeleteInstanceProfile](https://docs.aws.amazon.com/goto/SdkForJavaV2/iam-2010-05-08/DeleteInstanceProfile)
- [DeleteLaunchTemplate](https://docs.aws.amazon.com/goto/SdkForJavaV2/ec2-2016-11-15/DeleteLaunchTemplate)
- [DeleteLoadBalancer](https://docs.aws.amazon.com/goto/SdkForJavaV2/elasticloadbalancingv2-2015-12-01/DeleteLoadBalancer)
- [DeleteTargetGroup](https://docs.aws.amazon.com/goto/SdkForJavaV2/elasticloadbalancingv2-2015-12-01/DeleteTargetGroup)
- [DescribeAutoScalingGroups](https://docs.aws.amazon.com/goto/SdkForJavaV2/autoscaling-2011-01-01/DescribeAutoScalingGroups)
- [DescribeAvailabilityZones](https://docs.aws.amazon.com/goto/SdkForJavaV2/ec2-2016-11-15/DescribeAvailabilityZones)
- [DescribeIamInstanceProfileAssociations](https://docs.aws.amazon.com/goto/SdkForJavaV2/ec2-2016-11-15/DescribeIamInstanceProfileAssociations)
- [DescribeInstances](https://docs.aws.amazon.com/goto/SdkForJavaV2/ec2-2016-11-15/DescribeInstances)
- [DescribeLoadBalancers](https://docs.aws.amazon.com/goto/SdkForJavaV2/elasticloadbalancingv2-2015-12-01/DescribeLoadBalancers)
- [DescribeSubnets](https://docs.aws.amazon.com/goto/SdkForJavaV2/ec2-2016-11-15/DescribeSubnets)
- [DescribeTargetGroups](https://docs.aws.amazon.com/goto/SdkForJavaV2/elasticloadbalancingv2-2015-12-01/DescribeTargetGroups)
- [DescribeTargetHealth](https://docs.aws.amazon.com/goto/SdkForJavaV2/elasticloadbalancingv2-2015-12-01/DescribeTargetHealth)
- [DescribeVpcs](https://docs.aws.amazon.com/goto/SdkForJavaV2/ec2-2016-11-15/DescribeVpcs)
- [RebootInstances](https://docs.aws.amazon.com/goto/SdkForJavaV2/ec2-2016-11-15/RebootInstances)
- [ReplaceIamInstanceProfileAssociation](https://docs.aws.amazon.com/goto/SdkForJavaV2/ec2-2016-11-15/ReplaceIamInstanceProfileAssociation)
- [TerminateInstanceInAutoScalingGroup](https://docs.aws.amazon.com/goto/SdkForJavaV2/autoscaling-2011-01-01/TerminateInstanceInAutoScalingGroup)
- [UpdateAutoScalingGroup](https://docs.aws.amazon.com/goto/SdkForJavaV2/autoscaling-2011-01-01/UpdateAutoScalingGroup)

## **JavaScript**

## **SDK for JavaScript (v3)**

## **(i)** Note

There's more on GitHub. Find the complete example and learn how to set up and run in the AWS Code Examples [Repository.](https://github.com/awsdocs/aws-doc-sdk-examples/tree/main/javascriptv3/example_code/cross-services/wkflw-resilient-service#code-examples)

Run the interactive scenario at a command prompt.

```
#!/usr/bin/env node
// Copyright Amazon.com, Inc. or its affiliates. All Rights Reserved.
// SPDX-License-Identifier: Apache-2.0
import { 
   Scenario, 
   parseScenarioArgs,
} from "@aws-doc-sdk-examples/lib/scenario/index.js";
/** 
  * The workflow steps are split into three stages: 
  * - deploy 
  * - demo 
  * - destroy 
 * 
  * Each of these stages has a corresponding file prefixed with steps-*. 
  */
import { deploySteps } from "./steps-deploy.js";
import { demoSteps } from "./steps-demo.js";
import { destroySteps } from "./steps-destroy.js";
/** 
  * The context is passed to every scenario. Scenario steps 
  * will modify the context. 
  */
const context = \{\};
/** 
  * Three Scenarios are created for the workflow. A Scenario is an orchestration 
  class
```

```
 * that simplifies running a series of steps. 
  */
export const scenarios = { 
   // Deploys all resources necessary for the workflow. 
   deploy: new Scenario("Resilient Workflow - Deploy", deploySteps, context), 
  // Demonstrates how a fragile web service can be made more resilient. 
   demo: new Scenario("Resilient Workflow - Demo", demoSteps, context), 
  // Destroys the resources created for the workflow. 
   destroy: new Scenario("Resilient Workflow - Destroy", destroySteps, context),
};
// Call function if run directly
import { fileURLToPath } from "url";
if (process.argv[1] === fileURLToPath(import.meta.url)) { 
   parseScenarioArgs(scenarios);
}
```
Create steps to deploy all of the resources.

```
// Copyright Amazon.com, Inc. or its affiliates. All Rights Reserved.
// SPDX-License-Identifier: Apache-2.0
import { join } from "node:path";
import { readFileSync, writeFileSync } from "node:fs";
import axios from "axios";
import { 
   BatchWriteItemCommand, 
   CreateTableCommand, 
   DynamoDBClient, 
   waitUntilTableExists,
} from "@aws-sdk/client-dynamodb";
import { 
   EC2Client, 
   CreateKeyPairCommand, 
   CreateLaunchTemplateCommand, 
   DescribeAvailabilityZonesCommand, 
   DescribeVpcsCommand, 
   DescribeSubnetsCommand, 
   DescribeSecurityGroupsCommand, 
   AuthorizeSecurityGroupIngressCommand,
} from "@aws-sdk/client-ec2";
```

```
import { 
   IAMClient, 
   CreatePolicyCommand, 
  CreateRoleCommand, 
  CreateInstanceProfileCommand, 
  AddRoleToInstanceProfileCommand, 
  AttachRolePolicyCommand, 
  waitUntilInstanceProfileExists,
} from "@aws-sdk/client-iam";
import { SSMClient, GetParameterCommand } from "@aws-sdk/client-ssm";
import { 
   CreateAutoScalingGroupCommand, 
  AutoScalingClient, 
  AttachLoadBalancerTargetGroupsCommand,
} from "@aws-sdk/client-auto-scaling";
import { 
  CreateListenerCommand, 
  CreateLoadBalancerCommand, 
  CreateTargetGroupCommand, 
  ElasticLoadBalancingV2Client, 
  waitUntilLoadBalancerAvailable,
} from "@aws-sdk/client-elastic-load-balancing-v2";
import { 
   ScenarioOutput, 
  ScenarioInput, 
   ScenarioAction,
} from "@aws-doc-sdk-examples/lib/scenario/index.js";
import { retry } from "@aws-doc-sdk-examples/lib/utils/util-timers.js";
import { MESSAGES, NAMES, RESOURCES_PATH, ROOT } from "./constants.js";
import { initParamsSteps } from "./steps-reset-params.js";
/** 
  * @type {import('@aws-doc-sdk-examples/lib/scenario.js').Step[]} 
  */
export const deploySteps = [ 
   new ScenarioOutput("introduction", MESSAGES.introduction, { header: true }), 
  new ScenarioInput("confirmDeployment", MESSAGES.confirmDeployment, { 
     type: "confirm", 
  }), 
  new ScenarioAction( 
     "handleConfirmDeployment", 
     (c) => c.confirmDeployment === false && process.exit(),
```

```
 ), 
 new ScenarioOutput( 
   "creatingTable", 
   MESSAGES.creatingTable.replace("${TABLE_NAME}", NAMES.tableName), 
 ), 
 new ScenarioAction("createTable", async () => { 
  const client = new DynamoDBClient({});
   await client.send( 
     new CreateTableCommand({ 
       TableName: NAMES.tableName, 
        ProvisionedThroughput: { 
          ReadCapacityUnits: 5, 
          WriteCapacityUnits: 5, 
       }, 
       AttributeDefinitions: [ 
          { 
            AttributeName: "MediaType", 
            AttributeType: "S", 
          }, 
         \mathcal{L} AttributeName: "ItemId", 
            AttributeType: "N", 
          }, 
       ], 
        KeySchema: [ 
          { 
            AttributeName: "MediaType", 
            KeyType: "HASH", 
          }, 
          { 
            AttributeName: "ItemId", 
            KeyType: "RANGE", 
          }, 
       ], 
     }), 
   ); 
   await waitUntilTableExists({ client }, { TableName: NAMES.tableName }); 
 }), 
 new ScenarioOutput( 
   "createdTable", 
   MESSAGES.createdTable.replace("${TABLE_NAME}", NAMES.tableName), 
 ), 
 new ScenarioOutput( 
   "populatingTable",
```

```
 MESSAGES.populatingTable.replace("${TABLE_NAME}", NAMES.tableName), 
   ), 
   new ScenarioAction("populateTable", () => { 
    const client = new DynamoDBClient({});
     /** 
      * @type {{ default: import("@aws-sdk/client-dynamodb").PutRequest['Item']
[] }} 
      */ 
     const recommendations = JSON.parse( 
       readFileSync(join(RESOURCES_PATH, "recommendations.json")), 
     ); 
     return client.send( 
       new BatchWriteItemCommand({ 
         RequestItems: { 
            [NAMES.tableName]: recommendations.map((item) => ({ 
             PutRequest: { Item: item },
           })), 
         }, 
       }), 
    \cdot }), 
   new ScenarioOutput( 
     "populatedTable", 
     MESSAGES.populatedTable.replace("${TABLE_NAME}", NAMES.tableName), 
   ), 
   new ScenarioOutput( 
     "creatingKeyPair", 
     MESSAGES.creatingKeyPair.replace("${KEY_PAIR_NAME}", NAMES.keyPairName), 
   ), 
   new ScenarioAction("createKeyPair", async () => { 
    const client = new EC2Client({});
     const { KeyMaterial } = await client.send( 
       new CreateKeyPairCommand({ 
         KeyName: NAMES.keyPairName, 
       }), 
    );
     writeFileSync(`${NAMES.keyPairName}.pem`, KeyMaterial, { mode: 0o600 }); 
   }), 
   new ScenarioOutput( 
     "createdKeyPair", 
     MESSAGES.createdKeyPair.replace("${KEY_PAIR_NAME}", NAMES.keyPairName), 
   ),
```
```
 new ScenarioOutput( 
   "creatingInstancePolicy", 
   MESSAGES.creatingInstancePolicy.replace( 
     "${INSTANCE_POLICY_NAME}", 
     NAMES.instancePolicyName, 
   ), 
 ), 
 new ScenarioAction("createInstancePolicy", async (state) => { 
  const client = new IAMClient({});
   const { 
     Policy: { Arn }, 
   } = await client.send( 
     new CreatePolicyCommand({ 
       PolicyName: NAMES.instancePolicyName, 
       PolicyDocument: readFileSync( 
          join(RESOURCES_PATH, "instance_policy.json"), 
       ), 
     }), 
   ); 
   state.instancePolicyArn = Arn; 
 }), 
 new ScenarioOutput("createdInstancePolicy", (state) => 
   MESSAGES.createdInstancePolicy 
     .replace("${INSTANCE_POLICY_NAME}", NAMES.instancePolicyName) 
     .replace("${INSTANCE_POLICY_ARN}", state.instancePolicyArn), 
 ), 
 new ScenarioOutput( 
   "creatingInstanceRole", 
   MESSAGES.creatingInstanceRole.replace( 
     "${INSTANCE_ROLE_NAME}", 
     NAMES.instanceRoleName, 
   ), 
 ), 
 new ScenarioAction("createInstanceRole", () => { 
  const client = new IAMClient(\{\});
   return client.send( 
     new CreateRoleCommand({ 
       RoleName: NAMES.instanceRoleName, 
       AssumeRolePolicyDocument: readFileSync( 
          join(ROOT, "assume-role-policy.json"), 
       ), 
     }), 
   ); 
 }),
```

```
 new ScenarioOutput( 
   "createdInstanceRole", 
   MESSAGES.createdInstanceRole.replace( 
     "${INSTANCE_ROLE_NAME}", 
     NAMES.instanceRoleName, 
   ), 
 ), 
 new ScenarioOutput( 
   "attachingPolicyToRole", 
   MESSAGES.attachingPolicyToRole 
     .replace("${INSTANCE_ROLE_NAME}", NAMES.instanceRoleName) 
     .replace("${INSTANCE_POLICY_NAME}", NAMES.instancePolicyName), 
),
 new ScenarioAction("attachPolicyToRole", async (state) => { 
  const client = new IAMClient(\{\});
   await client.send( 
     new AttachRolePolicyCommand({ 
       RoleName: NAMES.instanceRoleName, 
       PolicyArn: state.instancePolicyArn, 
     }), 
  \cdot }), 
 new ScenarioOutput( 
   "attachedPolicyToRole", 
   MESSAGES.attachedPolicyToRole 
     .replace("${INSTANCE_POLICY_NAME}", NAMES.instancePolicyName) 
     .replace("${INSTANCE_ROLE_NAME}", NAMES.instanceRoleName), 
),
 new ScenarioOutput( 
   "creatingInstanceProfile", 
   MESSAGES.creatingInstanceProfile.replace( 
     "${INSTANCE_PROFILE_NAME}", 
     NAMES.instanceProfileName, 
   ), 
 ), 
 new ScenarioAction("createInstanceProfile", async (state) => { 
  const client = new IAMClient(\{\});
   const { 
     InstanceProfile: { Arn }, 
   } = await client.send( 
     new CreateInstanceProfileCommand({ 
       InstanceProfileName: NAMES.instanceProfileName, 
     }), 
   );
```

```
 state.instanceProfileArn = Arn; 
   await waitUntilInstanceProfileExists( 
     { client }, 
     { InstanceProfileName: NAMES.instanceProfileName }, 
   ); 
 }), 
 new ScenarioOutput("createdInstanceProfile", (state) => 
   MESSAGES.createdInstanceProfile 
     .replace("${INSTANCE_PROFILE_NAME}", NAMES.instanceProfileName) 
     .replace("${INSTANCE_PROFILE_ARN}", state.instanceProfileArn), 
),
 new ScenarioOutput( 
   "addingRoleToInstanceProfile", 
   MESSAGES.addingRoleToInstanceProfile 
     .replace("${INSTANCE_PROFILE_NAME}", NAMES.instanceProfileName) 
     .replace("${INSTANCE_ROLE_NAME}", NAMES.instanceRoleName), 
 ), 
 new ScenarioAction("addRoleToInstanceProfile", () => { 
  const client = new IAMClient({});
   return client.send( 
     new AddRoleToInstanceProfileCommand({ 
       RoleName: NAMES.instanceRoleName, 
       InstanceProfileName: NAMES.instanceProfileName, 
     }), 
   ); 
 }), 
 new ScenarioOutput( 
   "addedRoleToInstanceProfile", 
   MESSAGES.addedRoleToInstanceProfile 
     .replace("${INSTANCE_PROFILE_NAME}", NAMES.instanceProfileName) 
     .replace("${INSTANCE_ROLE_NAME}", NAMES.instanceRoleName), 
 ), 
 ...initParamsSteps, 
 new ScenarioOutput("creatingLaunchTemplate", MESSAGES.creatingLaunchTemplate), 
 new ScenarioAction("createLaunchTemplate", async () => { 
   // snippet-start:[javascript.v3.wkflw.resilient.CreateLaunchTemplate] 
  const ssmClient = new SSMClien({});
   const { Parameter } = await ssmClient.send( 
     new GetParameterCommand({ 
       Name: "/aws/service/ami-amazon-linux-latest/amzn2-ami-hvm-x86_64-gp2", 
     }), 
   ); 
  const ec2Client = new EC2Client({});
```
 await ec2Client.send( new CreateLaunchTemplateCommand({ LaunchTemplateName: NAMES.launchTemplateName, LaunchTemplateData: { InstanceType: "t3.micro", ImageId: Parameter.Value, IamInstanceProfile: { Name: NAMES.instanceProfileName }, UserData: readFileSync( join(RESOURCES\_PATH, "server\_startup\_script.sh"), ).toString("base64"), KeyName: NAMES.keyPairName, }, }), // snippet-end:[javascript.v3.wkflw.resilient.CreateLaunchTemplate] ); }), new ScenarioOutput( "createdLaunchTemplate", MESSAGES.createdLaunchTemplate.replace( "\${LAUNCH\_TEMPLATE\_NAME}", NAMES.launchTemplateName, ), ), new ScenarioOutput( "creatingAutoScalingGroup", MESSAGES.creatingAutoScalingGroup.replace( "\${AUTO\_SCALING\_GROUP\_NAME}", NAMES.autoScalingGroupName, ), ), new ScenarioAction("createAutoScalingGroup", async (state) => { const ec2Client = new  $EC2Client({})$ ; const { AvailabilityZones } = await ec2Client.send( new DescribeAvailabilityZonesCommand({}), ); state.availabilityZoneNames = AvailabilityZones.map((az) => az.ZoneName); const autoScalingClient = new AutoScalingClient $(\})$ ; await retry({ intervalInMs: 1000, maxRetries: 30 }, () => autoScalingClient.send( new CreateAutoScalingGroupCommand({ AvailabilityZones: state.availabilityZoneNames, AutoScalingGroupName: NAMES.autoScalingGroupName, LaunchTemplate: { LaunchTemplateName: NAMES.launchTemplateName,

```
 Version: "$Default", 
         }, 
         MinSize: 3, 
         MaxSize: 3, 
       }), 
     ), 
   ); 
 }), 
 new ScenarioOutput( 
   "createdAutoScalingGroup", 
   /** 
    * @param {{ availabilityZoneNames: string[] }} state 
    */ 
  (state) =>
     MESSAGES.createdAutoScalingGroup 
       .replace("${AUTO_SCALING_GROUP_NAME}", NAMES.autoScalingGroupName) 
       .replace( 
         "${AVAILABILITY_ZONE_NAMES}", 
         state.availabilityZoneNames.join(", "), 
       ), 
 ), 
 new ScenarioInput("confirmContinue", MESSAGES.confirmContinue, { 
   type: "confirm", 
 }), 
 new ScenarioOutput("loadBalancer", MESSAGES.loadBalancer), 
 new ScenarioOutput("gettingVpc", MESSAGES.gettingVpc), 
 new ScenarioAction("getVpc", async (state) => { 
   // snippet-start:[javascript.v3.wkflw.resilient.DescribeVpcs] 
  const client = new EC2Client({});
   const { Vpcs } = await client.send( 
     new DescribeVpcsCommand({ 
       Filters: [{ Name: "is-default", Values: ["true"] }], 
     }), 
   ); 
   // snippet-end:[javascript.v3.wkflw.resilient.DescribeVpcs] 
   state.defaultVpc = Vpcs[0].VpcId; 
 }), 
 new ScenarioOutput("gotVpc", (state) => 
   MESSAGES.gotVpc.replace("${VPC_ID}", state.defaultVpc), 
 ), 
 new ScenarioOutput("gettingSubnets", MESSAGES.gettingSubnets), 
 new ScenarioAction("getSubnets", async (state) => { 
   // snippet-start:[javascript.v3.wkflw.resilient.DescribeSubnets] 
  const client = new EC2Client({});
```

```
 const { Subnets } = await client.send( 
     new DescribeSubnetsCommand({ 
       Filters: [ 
          { Name: "vpc-id", Values: [state.defaultVpc] }, 
         { Name: "availability-zone", Values: state.availabilityZoneNames }, 
         { Name: "default-for-az", Values: ["true"] }, 
       ], 
     }), 
   ); 
   // snippet-end:[javascript.v3.wkflw.resilient.DescribeSubnets] 
   state.subnets = Subnets.map((subnet) => subnet.SubnetId); 
 }), 
 new ScenarioOutput( 
   "gotSubnets", 
   /** 
    * @param {{ subnets: string[] }} state 
    */ 
  (state) =>
     MESSAGES.gotSubnets.replace("${SUBNETS}", state.subnets.join(", ")), 
 ), 
 new ScenarioOutput( 
   "creatingLoadBalancerTargetGroup", 
   MESSAGES.creatingLoadBalancerTargetGroup.replace( 
     "${TARGET_GROUP_NAME}", 
     NAMES.loadBalancerTargetGroupName, 
   ), 
 ), 
 new ScenarioAction("createLoadBalancerTargetGroup", async (state) => { 
   // snippet-start:[javascript.v3.wkflw.resilient.CreateTargetGroup] 
   const client = new ElasticLoadBalancingV2Client({}); 
   const { TargetGroups } = await client.send( 
     new CreateTargetGroupCommand({ 
       Name: NAMES.loadBalancerTargetGroupName, 
       Protocol: "HTTP", 
       Port: 80, 
       HealthCheckPath: "/healthcheck", 
       HealthCheckIntervalSeconds: 10, 
       HealthCheckTimeoutSeconds: 5, 
       HealthyThresholdCount: 2, 
       UnhealthyThresholdCount: 2, 
       VpcId: state.defaultVpc, 
     }), 
   ); 
   // snippet-end:[javascript.v3.wkflw.resilient.CreateTargetGroup]
```

```
 const targetGroup = TargetGroups[0]; 
   state.targetGroupArn = targetGroup.TargetGroupArn; 
   state.targetGroupProtocol = targetGroup.Protocol; 
  state.targetGroupPort = targetGroup.Port;
 }), 
 new ScenarioOutput( 
   "createdLoadBalancerTargetGroup", 
   MESSAGES.createdLoadBalancerTargetGroup.replace( 
     "${TARGET_GROUP_NAME}", 
     NAMES.loadBalancerTargetGroupName, 
   ), 
 ), 
 new ScenarioOutput( 
   "creatingLoadBalancer", 
   MESSAGES.creatingLoadBalancer.replace("${LB_NAME}", NAMES.loadBalancerName), 
 ), 
 new ScenarioAction("createLoadBalancer", async (state) => { 
   // snippet-start:[javascript.v3.wkflw.resilient.CreateLoadBalancer] 
   const client = new ElasticLoadBalancingV2Client({}); 
   const { LoadBalancers } = await client.send( 
     new CreateLoadBalancerCommand({ 
       Name: NAMES.loadBalancerName, 
       Subnets: state.subnets, 
     }), 
  ) ;
   state.loadBalancerDns = LoadBalancers[0].DNSName; 
   state.loadBalancerArn = LoadBalancers[0].LoadBalancerArn; 
   await waitUntilLoadBalancerAvailable( 
     { client }, 
     { Names: [NAMES.loadBalancerName] }, 
   ); 
   // snippet-end:[javascript.v3.wkflw.resilient.CreateLoadBalancer] 
 }), 
 new ScenarioOutput("createdLoadBalancer", (state) => 
   MESSAGES.createdLoadBalancer 
     .replace("${LB_NAME}", NAMES.loadBalancerName) 
     .replace("${DNS_NAME}", state.loadBalancerDns), 
 ), 
 new ScenarioOutput( 
   "creatingListener", 
   MESSAGES.creatingLoadBalancerListener 
     .replace("${LB_NAME}", NAMES.loadBalancerName) 
     .replace("${TARGET_GROUP_NAME}", NAMES.loadBalancerTargetGroupName), 
 ),
```

```
 new ScenarioAction("createListener", async (state) => { 
   // snippet-start:[javascript.v3.wkflw.resilient.CreateListener] 
   const client = new ElasticLoadBalancingV2Client({}); 
   const { Listeners } = await client.send( 
     new CreateListenerCommand({ 
       LoadBalancerArn: state.loadBalancerArn, 
       Protocol: state.targetGroupProtocol, 
       Port: state.targetGroupPort, 
       DefaultActions: [ 
         { Type: "forward", TargetGroupArn: state.targetGroupArn }, 
       ], 
     }), 
   ); 
   // snippet-end:[javascript.v3.wkflw.resilient.CreateListener] 
   const listener = Listeners[0]; 
   state.loadBalancerListenerArn = listener.ListenerArn; 
 }), 
 new ScenarioOutput("createdListener", (state) => 
   MESSAGES.createdLoadBalancerListener.replace( 
     "${LB_LISTENER_ARN}", 
     state.loadBalancerListenerArn, 
   ), 
 ), 
 new ScenarioOutput( 
   "attachingLoadBalancerTargetGroup", 
   MESSAGES.attachingLoadBalancerTargetGroup 
     .replace("${TARGET_GROUP_NAME}", NAMES.loadBalancerTargetGroupName) 
     .replace("${AUTO_SCALING_GROUP_NAME}", NAMES.autoScalingGroupName), 
 ), 
 new ScenarioAction("attachLoadBalancerTargetGroup", async (state) => { 
   // snippet-start:[javascript.v3.wkflw.resilient.AttachTargetGroup] 
  const client = new AutoScalingClient( \{\});
   await client.send( 
     new AttachLoadBalancerTargetGroupsCommand({ 
       AutoScalingGroupName: NAMES.autoScalingGroupName, 
       TargetGroupARNs: [state.targetGroupArn], 
     }), 
   ); 
   // snippet-end:[javascript.v3.wkflw.resilient.AttachTargetGroup] 
 }), 
 new ScenarioOutput( 
   "attachedLoadBalancerTargetGroup", 
   MESSAGES.attachedLoadBalancerTargetGroup, 
 ),
```

```
 new ScenarioOutput("verifyingInboundPort", MESSAGES.verifyingInboundPort), 
   new ScenarioAction( 
     "verifyInboundPort", 
     /** 
\star * @param {{ defaultSecurityGroup: import('@aws-sdk/client-
ec2').SecurityGroup}} state 
      */ 
    async (state) => \{const client = new EC2Client({} \{ \});
       const { SecurityGroups } = await client.send( 
         new DescribeSecurityGroupsCommand({ 
            Filters: [{ Name: "group-name", Values: ["default"] }], 
         }), 
       ); 
       if (!SecurityGroups) { 
         state.verifyInboundPortError = new Error(MESSAGES.noSecurityGroups); 
       } 
       state.defaultSecurityGroup = SecurityGroups[0]; 
       /** 
        * @type {string} 
        */ 
       const ipResponse = (await axios.get("http://checkip.amazonaws.com")).data; 
       state.myIp = ipResponse.trim(); 
       const myIpRules = state.defaultSecurityGroup.IpPermissions.filter( 
        ({ IpRanges }) =>
            IpRanges.some( 
             ({\{ \text{CidrIp } \}}) =>
                CidrIp.startsWith(state.myIp) || CidrIp === "0.0.0.0/0", 
            ), 
       ) 
         filter((\{ IpProtocol \}) \Rightarrow IpProtocol == "tcp")filter((\{ FromPort }\}) \Rightarrow FromPort == 80); state.myIpRules = myIpRules; 
     }, 
   ), 
   new ScenarioOutput( 
     "verifiedInboundPort", 
     /** 
      * @param {{ myIpRules: any[] }} state 
      */ 
    (state) => {
```

```
 if (state.myIpRules.length > 0) { 
         return MESSAGES.foundIpRules.replace( 
            "${IP_RULES}", 
            JSON.stringify(state.myIpRules, null, 2), 
          ); 
       } else { 
         return MESSAGES.noIpRules; 
       } 
     }, 
   ), 
   new ScenarioInput( 
     "shouldAddInboundRule", 
     /** 
      * @param {{ myIpRules: any[] }} state 
      */ 
    (state) => {
       if (state.myIpRules.length > 0) { 
         return false; 
       } else { 
         return MESSAGES.noIpRules; 
       } 
     }, 
     { type: "confirm" }, 
   ), 
   new ScenarioAction( 
     "addInboundRule", 
     /** 
      * @param {{ defaultSecurityGroup: import('@aws-sdk/client-
ec2').SecurityGroup }} state 
      */ 
    async (state) => \{ if (!state.shouldAddInboundRule) { 
         return; 
       } 
      const client = new EC2Client({});
       await client.send( 
          new AuthorizeSecurityGroupIngressCommand({ 
            GroupId: state.defaultSecurityGroup.GroupId, 
            CidrIp: `${state.myIp}/32`, 
            FromPort: 80, 
            ToPort: 80, 
            IpProtocol: "tcp", 
         }),
```

```
 ); 
     }, 
   ), 
   new ScenarioOutput("addedInboundRule", (state) => { 
     if (state.shouldAddInboundRule) { 
       return MESSAGES.addedInboundRule.replace("${IP_ADDRESS}", state.myIp); 
     } else { 
       return false; 
     } 
   }), 
   new ScenarioOutput("verifyingEndpoint", (state) => 
     MESSAGES.verifyingEndpoint.replace("${DNS_NAME}", state.loadBalancerDns), 
   ), 
   new ScenarioAction("verifyEndpoint", async (state) => { 
     try { 
      const response = await retry({ intervalInMs: 2000, maxRetries: 30 }, () =>
         axios.get(`http://${state.loadBalancerDns}`), 
       ); 
       state.endpointResponse = JSON.stringify(response.data, null, 2); 
     } catch (e) { 
       state.verifyEndpointError = e; 
     } 
   }), 
   new ScenarioOutput("verifiedEndpoint", (state) => { 
     if (state.verifyEndpointError) { 
       console.error(state.verifyEndpointError); 
     } else { 
       return MESSAGES.verifiedEndpoint.replace( 
         "${ENDPOINT_RESPONSE}", 
         state.endpointResponse, 
       ); 
     } 
   }),
];
```
Create steps to run the demo.

```
// Copyright Amazon.com, Inc. or its affiliates. All Rights Reserved.
// SPDX-License-Identifier: Apache-2.0
import { readFileSync } from "node:fs";
import { join } from "node:path";
```

```
import axios from "axios";
import { 
   DescribeTargetGroupsCommand, 
   DescribeTargetHealthCommand, 
   ElasticLoadBalancingV2Client,
} from "@aws-sdk/client-elastic-load-balancing-v2";
import { 
   DescribeInstanceInformationCommand, 
   PutParameterCommand, 
   SSMClient, 
  SendCommandCommand,
} from "@aws-sdk/client-ssm";
import { 
   IAMClient, 
   CreatePolicyCommand, 
   CreateRoleCommand, 
   AttachRolePolicyCommand, 
   CreateInstanceProfileCommand, 
   AddRoleToInstanceProfileCommand, 
   waitUntilInstanceProfileExists,
} from "@aws-sdk/client-iam";
import { 
   AutoScalingClient, 
   DescribeAutoScalingGroupsCommand, 
   TerminateInstanceInAutoScalingGroupCommand,
} from "@aws-sdk/client-auto-scaling";
import { 
   DescribeIamInstanceProfileAssociationsCommand, 
   EC2Client, 
   RebootInstancesCommand, 
   ReplaceIamInstanceProfileAssociationCommand,
} from "@aws-sdk/client-ec2";
import { 
   ScenarioAction, 
   ScenarioInput, 
   ScenarioOutput,
} from "@aws-doc-sdk-examples/lib/scenario/scenario.js";
import { retry } from "@aws-doc-sdk-examples/lib/utils/util-timers.js";
import { MESSAGES, NAMES, RESOURCES_PATH } from "./constants.js";
import { findLoadBalancer } from "./shared.js";
```

```
const getRecommendation = new ScenarioAction( 
   "getRecommendation", 
  async (state) => \{ const loadBalancer = await findLoadBalancer(NAMES.loadBalancerName); 
     if (loadBalancer) { 
       state.loadBalancerDnsName = loadBalancer.DNSName; 
       try { 
         state.recommendation = ( 
           await axios.get(`http://${state.loadBalancerDnsName}`) 
         ).data; 
       } catch (e) { 
         state.recommendation = e instanceof Error ? e.message : e; 
       } 
     } else { 
       throw new Error(MESSAGES.demoFindLoadBalancerError); 
     } 
  },
) ;
const getRecommendationResult = new ScenarioOutput( 
   "getRecommendationResult", 
  (state) =>
     `Recommendation:\n${JSON.stringify(state.recommendation, null, 2)}`, 
   { preformatted: true },
);
const getHealthCheck = new ScenarioAction("getHealthCheck", async (state) => { 
  // snippet-start:[javascript.v3.wkflw.resilient.DescribeTargetGroups] 
  const client = new ElasticLoadBalancingV2Client({}); 
   const { TargetGroups } = await client.send( 
     new DescribeTargetGroupsCommand({ 
       Names: [NAMES.loadBalancerTargetGroupName], 
     }), 
   ); 
  // snippet-end:[javascript.v3.wkflw.resilient.DescribeTargetGroups] 
  // snippet-start:[javascript.v3.wkflw.resilient.DescribeTargetHealth] 
   const { TargetHealthDescriptions } = await client.send( 
     new DescribeTargetHealthCommand({ 
       TargetGroupArn: TargetGroups[0].TargetGroupArn, 
     }), 
   ); 
  // snippet-end:[javascript.v3.wkflw.resilient.DescribeTargetHealth] 
   state.targetHealthDescriptions = TargetHealthDescriptions;
```

```
});
const getHealthCheckResult = new ScenarioOutput( 
   "getHealthCheckResult", 
  /** 
    * @param {{ targetHealthDescriptions: import('@aws-sdk/client-elastic-load-
balancing-v2').TargetHealthDescription[]}} state 
    */ 
  (state) => {
     const status = state.targetHealthDescriptions 
       .map((th) => `${th.Target.Id}: ${th.TargetHealth.State}`) 
      .join("\n");
     return `Health check:\n${status}`; 
   }, 
   { preformatted: true },
);
const loadBalancerLoop = new ScenarioAction( 
   "loadBalancerLoop", 
   getRecommendation.action, 
  \left\{ \right. whileConfig: { 
       whileFn: ({ loadBalancerCheck }) => loadBalancerCheck, 
       input: new ScenarioInput( 
         "loadBalancerCheck", 
         MESSAGES.demoLoadBalancerCheck, 
        \sqrt{ } type: "confirm", 
         }, 
       ), 
       output: getRecommendationResult, 
     }, 
   },
);
const healthCheckLoop = new ScenarioAction( 
   "healthCheckLoop", 
   getHealthCheck.action, 
   { 
     whileConfig: { 
       whileFn: ({ healthCheck }) => healthCheck, 
      input: new ScenarioInput("healthCheck", MESSAGES.demoHealthCheck, {
         type: "confirm", 
       }),
```

```
 output: getHealthCheckResult, 
     }, 
   },
);
const statusSteps = [ 
   getRecommendation, 
   getRecommendationResult, 
   getHealthCheck, 
   getHealthCheckResult,
];
/** 
  * @type {import('@aws-doc-sdk-examples/lib/scenario.js').Step[]} 
  */
export const demoSteps = [ 
   new ScenarioOutput("header", MESSAGES.demoHeader, { header: true }), 
   new ScenarioOutput("sanityCheck", MESSAGES.demoSanityCheck), 
   ...statusSteps, 
   new ScenarioInput( 
     "brokenDependencyConfirmation", 
     MESSAGES.demoBrokenDependencyConfirmation, 
     { type: "confirm" }, 
   ), 
   new ScenarioAction("brokenDependency", async (state) => { 
     if (!state.brokenDependencyConfirmation) { 
       process.exit(); 
     } else { 
      const client = new SSMClien({});
       state.badTableName = `fake-table-${Date.now()}`; 
       await client.send( 
         new PutParameterCommand({ 
           Name: NAMES.ssmTableNameKey,
           Value: state.badTableName, 
           Overwrite: true, 
           Type: "String", 
         }), 
       ); 
     } 
   }), 
   new ScenarioOutput("testBrokenDependency", (state) => 
     MESSAGES.demoTestBrokenDependency.replace( 
       "${TABLE_NAME}", 
       state.badTableName,
```
Amazon Elastic Compute Cloud **Developer Guide** Developer Guide Developer Guide Developer Guide Developer Guide Developer Guide Developer Guide Developer Guide Developer Guide Developer Guide Developer Guide Developer Guide

```
 ), 
 ), 
 ...statusSteps, 
 new ScenarioInput( 
   "staticResponseConfirmation", 
   MESSAGES.demoStaticResponseConfirmation, 
   { type: "confirm" }, 
 ), 
 new ScenarioAction("staticResponse", async (state) => { 
   if (!state.staticResponseConfirmation) { 
     process.exit(); 
   } else { 
    const client = new SSMClien({});
     await client.send( 
       new PutParameterCommand({ 
          Name: NAMES.ssmFailureResponseKey, 
         Value: "static", 
         Overwrite: true, 
         Type: "String", 
       }), 
     ); 
   } 
 }), 
 new ScenarioOutput("testStaticResponse", MESSAGES.demoTestStaticResponse), 
 ...statusSteps, 
 new ScenarioInput( 
   "badCredentialsConfirmation", 
   MESSAGES.demoBadCredentialsConfirmation, 
   { type: "confirm" }, 
),
 new ScenarioAction("badCredentialsExit", (state) => { 
   if (!state.badCredentialsConfirmation) { 
     process.exit(); 
   } 
 }), 
 new ScenarioAction("fixDynamoDBName", async () => { 
  const client = new SSMClien({});
   await client.send( 
     new PutParameterCommand({ 
      Name: NAMES.ssmTableNameKey,
       Value: NAMES.tableName, 
       Overwrite: true, 
       Type: "String", 
     }),
```

```
Build and manage a resilient service 835
```

```
 ); 
   }), 
   new ScenarioAction( 
     "badCredentials", 
     /** 
      * @param {{ targetInstance: import('@aws-sdk/client-auto-
scaling').Instance }} state 
      */ 
    async (state) \Rightarrow {
       await createSsmOnlyInstanceProfile(); 
      const autoScalingClient = new AutoScalingClient(\});
       const { AutoScalingGroups } = await autoScalingClient.send( 
         new DescribeAutoScalingGroupsCommand({ 
           AutoScalingGroupNames: [NAMES.autoScalingGroupName], 
         }), 
       ); 
       state.targetInstance = AutoScalingGroups[0].Instances[0]; 
       // snippet-start:
[javascript.v3.wkflw.resilient.DescribeIamInstanceProfileAssociations] 
      const ec2Client = new EC2Client({});
       const { IamInstanceProfileAssociations } = await ec2Client.send( 
         new DescribeIamInstanceProfileAssociationsCommand({ 
           Filters: [ 
             { Name: "instance-id", Values: [state.targetInstance.InstanceId] }, 
           ], 
         }), 
       ); 
       // snippet-end:
[javascript.v3.wkflw.resilient.DescribeIamInstanceProfileAssociations] 
       state.instanceProfileAssociationId = 
         IamInstanceProfileAssociations[0].AssociationId; 
       // snippet-start:
[javascript.v3.wkflw.resilient.ReplaceIamInstanceProfileAssociation] 
       await retry({ intervalInMs: 1000, maxRetries: 30 }, () => 
         ec2Client.send( 
           new ReplaceIamInstanceProfileAssociationCommand({ 
             AssociationId: state.instanceProfileAssociationId, 
             IamInstanceProfile: { Name: NAMES.ssmOnlyInstanceProfileName }, 
           }), 
         ), 
       ); 
       // snippet-end:
[javascript.v3.wkflw.resilient.ReplaceIamInstanceProfileAssociation]
```

```
 await ec2Client.send( 
         new RebootInstancesCommand({ 
           InstanceIds: [state.targetInstance.InstanceId], 
         }), 
      );
      const ssmClient = new SSMClient({});
      await retry({ intervalInMs: 20000, maxRetries: 15 }, async () => {
         const { InstanceInformationList } = await ssmClient.send( 
           new DescribeInstanceInformationCommand({}), 
         ); 
         const instance = InstanceInformationList.find( 
           (info) => info.InstanceId === state.targetInstance.InstanceId, 
         ); 
         if (!instance) { 
           throw new Error("Instance not found."); 
         } 
       }); 
       await ssmClient.send( 
        new SendCommandCommand({
           InstanceIds: [state.targetInstance.InstanceId], 
           DocumentName: "AWS-RunShellScript", 
           Parameters: { commands: ["cd / && sudo python3 server.py 80"] }, 
         }), 
       ); 
     }, 
   ), 
   new ScenarioOutput( 
     "testBadCredentials", 
     /** 
      * @param {{ targetInstance: import('@aws-sdk/client-
ssm').InstanceInformation}} state 
      */ 
    (state) =>
       MESSAGES.demoTestBadCredentials.replace( 
         "${INSTANCE_ID}", 
         state.targetInstance.InstanceId, 
       ), 
   ), 
   loadBalancerLoop, 
   new ScenarioInput(
```

```
 "deepHealthCheckConfirmation", 
     MESSAGES.demoDeepHealthCheckConfirmation, 
     { type: "confirm" }, 
   ), 
   new ScenarioAction("deepHealthCheckExit", (state) => { 
     if (!state.deepHealthCheckConfirmation) { 
       process.exit(); 
     } 
   }), 
   new ScenarioAction("deepHealthCheck", async () => { 
    const client = new SSMClien({});
     await client.send( 
       new PutParameterCommand({ 
         Name: NAMES.ssmHealthCheckKey, 
         Value: "deep", 
         Overwrite: true, 
         Type: "String", 
       }), 
     ); 
   }), 
   new ScenarioOutput("testDeepHealthCheck", MESSAGES.demoTestDeepHealthCheck), 
   healthCheckLoop, 
   loadBalancerLoop, 
   new ScenarioInput( 
     "killInstanceConfirmation", 
     /** 
      * @param {{ targetInstance: import('@aws-sdk/client-
ssm').InstanceInformation }} state 
      */ 
    (state) =>
       MESSAGES.demoKillInstanceConfirmation.replace( 
         "${INSTANCE_ID}", 
         state.targetInstance.InstanceId, 
       ), 
     { type: "confirm" }, 
  ),
   new ScenarioAction("killInstanceExit", (state) => { 
     if (!state.killInstanceConfirmation) { 
       process.exit(); 
     } 
   }), 
   new ScenarioAction( 
     "killInstance", 
     /**
```

```
 * @param {{ targetInstance: import('@aws-sdk/client-
ssm').InstanceInformation }} state 
      */ 
    async (state) => \{ const client = new AutoScalingClient({}); 
       await client.send( 
         new TerminateInstanceInAutoScalingGroupCommand({ 
            InstanceId: state.targetInstance.InstanceId, 
            ShouldDecrementDesiredCapacity: false, 
         }), 
       ); 
     }, 
   ), 
   new ScenarioOutput("testKillInstance", MESSAGES.demoTestKillInstance), 
   healthCheckLoop, 
   loadBalancerLoop, 
   new ScenarioInput("failOpenConfirmation", MESSAGES.demoFailOpenConfirmation, { 
     type: "confirm", 
   }), 
   new ScenarioAction("failOpenExit", (state) => { 
     if (!state.failOpenConfirmation) { 
       process.exit(); 
     } 
   }), 
   new ScenarioAction("failOpen", () => { 
    const client = new SSMClien({});
     return client.send( 
       new PutParameterCommand({ 
         Name: NAMES.ssmTableNameKey, 
         Value: `fake-table-${Date.now()}`, 
         Overwrite: true, 
         Type: "String", 
       }), 
     ); 
   }), 
   new ScenarioOutput("testFailOpen", MESSAGES.demoFailOpenTest), 
   healthCheckLoop, 
  loadBalancerLoop, 
   new ScenarioInput( 
     "resetTableConfirmation", 
     MESSAGES.demoResetTableConfirmation, 
     { type: "confirm" }, 
   ), 
   new ScenarioAction("resetTableExit", (state) => {
```

```
 if (!state.resetTableConfirmation) { 
       process.exit(); 
     } 
   }), 
   new ScenarioAction("resetTable", async () => { 
    const client = new SSMClien({ }) ;
     await client.send( 
       new PutParameterCommand({ 
        Name: NAMES.ssmTableNameKey,
         Value: NAMES.tableName, 
         Overwrite: true, 
         Type: "String", 
       }), 
     ); 
   }), 
   new ScenarioOutput("testResetTable", MESSAGES.demoTestResetTable), 
   healthCheckLoop, 
   loadBalancerLoop,
];
async function createSsmOnlyInstanceProfile() { 
  const iamClient = new IAMClient({});
   const { Policy } = await iamClient.send( 
     new CreatePolicyCommand({ 
       PolicyName: NAMES.ssmOnlyPolicyName, 
       PolicyDocument: readFileSync( 
         join(RESOURCES_PATH, "ssm_only_policy.json"), 
       ), 
     }), 
   ); 
   await iamClient.send( 
     new CreateRoleCommand({ 
       RoleName: NAMES.ssmOnlyRoleName, 
       AssumeRolePolicyDocument: JSON.stringify({ 
         Version: "2012-10-17", 
         Statement: [ 
            { 
              Effect: "Allow", 
             Principal: { Service: "ec2.amazonaws.com" },
              Action: "sts:AssumeRole", 
           }, 
         ], 
       }), 
     }),
```

```
 ); 
   await iamClient.send( 
     new AttachRolePolicyCommand({ 
       RoleName: NAMES.ssmOnlyRoleName, 
       PolicyArn: Policy.Arn, 
     }), 
   ); 
   await iamClient.send( 
     new AttachRolePolicyCommand({ 
       RoleName: NAMES.ssmOnlyRoleName, 
       PolicyArn: "arn:aws:iam::aws:policy/AmazonSSMManagedInstanceCore", 
     }), 
   ); 
   // snippet-start:[javascript.v3.wkflw.resilient.CreateInstanceProfile] 
   const { InstanceProfile } = await iamClient.send( 
     new CreateInstanceProfileCommand({ 
       InstanceProfileName: NAMES.ssmOnlyInstanceProfileName, 
     }), 
   ); 
   await waitUntilInstanceProfileExists( 
     { client: iamClient }, 
     { InstanceProfileName: NAMES.ssmOnlyInstanceProfileName }, 
   ); 
   // snippet-end:[javascript.v3.wkflw.resilient.CreateInstanceProfile] 
   await iamClient.send( 
     new AddRoleToInstanceProfileCommand({ 
       InstanceProfileName: NAMES.ssmOnlyInstanceProfileName, 
       RoleName: NAMES.ssmOnlyRoleName, 
     }), 
   ); 
   return InstanceProfile;
}
```
Create steps to destroy all of the resources.

```
// Copyright Amazon.com, Inc. or its affiliates. All Rights Reserved.
// SPDX-License-Identifier: Apache-2.0
import { unlinkSync } from "node:fs";
import { DynamoDBClient, DeleteTableCommand } from "@aws-sdk/client-dynamodb";
import {
```

```
 EC2Client, 
   DeleteKeyPairCommand, 
   DeleteLaunchTemplateCommand,
} from "@aws-sdk/client-ec2";
import { 
   IAMClient, 
   DeleteInstanceProfileCommand, 
   RemoveRoleFromInstanceProfileCommand, 
   DeletePolicyCommand, 
   DeleteRoleCommand, 
   DetachRolePolicyCommand, 
   paginateListPolicies,
} from "@aws-sdk/client-iam";
import { 
   AutoScalingClient, 
   DeleteAutoScalingGroupCommand, 
   TerminateInstanceInAutoScalingGroupCommand, 
   UpdateAutoScalingGroupCommand, 
   paginateDescribeAutoScalingGroups,
} from "@aws-sdk/client-auto-scaling";
import { 
   DeleteLoadBalancerCommand, 
   DeleteTargetGroupCommand, 
   DescribeTargetGroupsCommand, 
   ElasticLoadBalancingV2Client,
} from "@aws-sdk/client-elastic-load-balancing-v2";
import { 
   ScenarioOutput, 
   ScenarioInput, 
   ScenarioAction,
} from "@aws-doc-sdk-examples/lib/scenario/index.js";
import { retry } from "@aws-doc-sdk-examples/lib/utils/util-timers.js";
import { MESSAGES, NAMES } from "./constants.js";
import { findLoadBalancer } from "./shared.js";
/** 
  * @type {import('@aws-doc-sdk-examples/lib/scenario.js').Step[]} 
  */
export const destroySteps = [ 
   new ScenarioInput("destroy", MESSAGES.destroy, { type: "confirm" }), 
   new ScenarioAction( 
     "abort",
```

```
(stat) => state.destroy === false && process.exit(),
 ), 
 new ScenarioAction("deleteTable", async (c) => { 
   try { 
    const client = new DynamoDBClient(\{\});
    await client.send(new DeleteTableCommand({ TableName: NAMES.tableName }));
   } catch (e) { 
     c.deleteTableError = e; 
   } 
 }), 
 new ScenarioOutput("deleteTableResult", (state) => { 
   if (state.deleteTableError) { 
     console.error(state.deleteTableError); 
     return MESSAGES.deleteTableError.replace( 
       "${TABLE_NAME}", 
       NAMES.tableName, 
     ); 
   } else { 
     return MESSAGES.deletedTable.replace("${TABLE_NAME}", NAMES.tableName); 
   } 
 }), 
 new ScenarioAction("deleteKeyPair", async (state) => { 
   try { 
    const client = new EC2Client({});
     await client.send( 
      new DeleteKeyPairCommand({ KeyName: NAMES.keyPairName }),
     ); 
     unlinkSync(`${NAMES.keyPairName}.pem`); 
   } catch (e) { 
     state.deleteKeyPairError = e; 
   } 
 }), 
 new ScenarioOutput("deleteKeyPairResult", (state) => { 
   if (state.deleteKeyPairError) { 
     console.error(state.deleteKeyPairError); 
     return MESSAGES.deleteKeyPairError.replace( 
       "${KEY_PAIR_NAME}", 
       NAMES.keyPairName, 
     ); 
   } else { 
     return MESSAGES.deletedKeyPair.replace( 
       "${KEY_PAIR_NAME}", 
       NAMES.keyPairName, 
     );
```

```
 } 
 }), 
 new ScenarioAction("detachPolicyFromRole", async (state) => { 
   try { 
    const client = new IAMClient(\{\});
     const policy = await findPolicy(NAMES.instancePolicyName); 
     if (!policy) { 
       state.detachPolicyFromRoleError = new Error( 
          `Policy ${NAMES.instancePolicyName} not found.`, 
       ); 
     } else { 
       await client.send( 
         new DetachRolePolicyCommand({ 
            RoleName: NAMES.instanceRoleName, 
            PolicyArn: policy.Arn, 
         }), 
       ); 
     } 
   } catch (e) { 
     state.detachPolicyFromRoleError = e; 
   } 
 }), 
 new ScenarioOutput("detachedPolicyFromRole", (state) => { 
   if (state.detachPolicyFromRoleError) { 
     console.error(state.detachPolicyFromRoleError); 
     return MESSAGES.detachPolicyFromRoleError 
       .replace("${INSTANCE_POLICY_NAME}", NAMES.instancePolicyName) 
      .replace("${INSTANCE_ROLE_NAME}", NAMES.instanceRoleName);
   } else { 
     return MESSAGES.detachedPolicyFromRole 
       .replace("${INSTANCE_POLICY_NAME}", NAMES.instancePolicyName) 
       .replace("${INSTANCE_ROLE_NAME}", NAMES.instanceRoleName); 
   } 
 }), 
 new ScenarioAction("deleteInstancePolicy", async (state) => { 
  const client = new IAMClient(\{\});
   const policy = await findPolicy(NAMES.instancePolicyName); 
   if (!policy) { 
     state.deletePolicyError = new Error( 
       `Policy ${NAMES.instancePolicyName} not found.`, 
     ); 
   } else {
```

```
 return client.send( 
       new DeletePolicyCommand({ 
         PolicyArn: policy.Arn, 
       }), 
     ); 
   } 
 }), 
 new ScenarioOutput("deletePolicyResult", (state) => { 
   if (state.deletePolicyError) { 
     console.error(state.deletePolicyError); 
     return MESSAGES.deletePolicyError.replace( 
       "${INSTANCE_POLICY_NAME}", 
       NAMES.instancePolicyName, 
     ); 
   } else { 
     return MESSAGES.deletedPolicy.replace( 
       "${INSTANCE_POLICY_NAME}", 
       NAMES.instancePolicyName, 
     ); 
   } 
 }), 
 new ScenarioAction("removeRoleFromInstanceProfile", async (state) => { 
   try { 
    const client = new IAMClient(f);
     await client.send( 
       new RemoveRoleFromInstanceProfileCommand({ 
         RoleName: NAMES.instanceRoleName, 
         InstanceProfileName: NAMES.instanceProfileName, 
       }), 
    ) ;
   } catch (e) { 
     state.removeRoleFromInstanceProfileError = e; 
   } 
 }), 
 new ScenarioOutput("removeRoleFromInstanceProfileResult", (state) => { 
   if (state.removeRoleFromInstanceProfile) { 
     console.error(state.removeRoleFromInstanceProfileError); 
     return MESSAGES.removeRoleFromInstanceProfileError 
       .replace("${INSTANCE_PROFILE_NAME}", NAMES.instanceProfileName) 
       .replace("${INSTANCE_ROLE_NAME}", NAMES.instanceRoleName); 
   } else { 
     return MESSAGES.removedRoleFromInstanceProfile 
       .replace("${INSTANCE_PROFILE_NAME}", NAMES.instanceProfileName) 
       .replace("${INSTANCE_ROLE_NAME}", NAMES.instanceRoleName);
```

```
 } 
 }), 
 new ScenarioAction("deleteInstanceRole", async (state) => { 
   try { 
    const client = new IAMClient(\{\});
     await client.send( 
       new DeleteRoleCommand({ 
         RoleName: NAMES.instanceRoleName, 
       }), 
     ); 
   } catch (e) { 
     state.deleteInstanceRoleError = e; 
   } 
 }), 
 new ScenarioOutput("deleteInstanceRoleResult", (state) => { 
   if (state.deleteInstanceRoleError) { 
     console.error(state.deleteInstanceRoleError); 
     return MESSAGES.deleteInstanceRoleError.replace( 
       "${INSTANCE_ROLE_NAME}", 
       NAMES.instanceRoleName, 
     ); 
   } else { 
     return MESSAGES.deletedInstanceRole.replace( 
       "${INSTANCE_ROLE_NAME}", 
       NAMES.instanceRoleName, 
     ); 
   } 
 }), 
 new ScenarioAction("deleteInstanceProfile", async (state) => { 
   try { 
     // snippet-start:[javascript.v3.wkflw.resilient.DeleteInstanceProfile] 
    const client = new IAMClient({});
     await client.send( 
       new DeleteInstanceProfileCommand({ 
         InstanceProfileName: NAMES.instanceProfileName, 
       }), 
     ); 
     // snippet-end:[javascript.v3.wkflw.resilient.DeleteInstanceProfile] 
   } catch (e) { 
     state.deleteInstanceProfileError = e; 
   } 
 }), 
 new ScenarioOutput("deleteInstanceProfileResult", (state) => { 
   if (state.deleteInstanceProfileError) {
```

```
 console.error(state.deleteInstanceProfileError); 
     return MESSAGES.deleteInstanceProfileError.replace( 
       "${INSTANCE_PROFILE_NAME}", 
       NAMES.instanceProfileName, 
     ); 
   } else { 
     return MESSAGES.deletedInstanceProfile.replace( 
       "${INSTANCE_PROFILE_NAME}", 
       NAMES.instanceProfileName, 
     ); 
   } 
 }), 
 new ScenarioAction("deleteAutoScalingGroup", async (state) => { 
   try { 
     await terminateGroupInstances(NAMES.autoScalingGroupName); 
    await retry({ intervalInMs: 60000, maxRetries: 60 }, async () => {
       await deleteAutoScalingGroup(NAMES.autoScalingGroupName); 
     }); 
   } catch (e) { 
     state.deleteAutoScalingGroupError = e; 
   } 
 }), 
 new ScenarioOutput("deleteAutoScalingGroupResult", (state) => { 
   if (state.deleteAutoScalingGroupError) { 
     console.error(state.deleteAutoScalingGroupError); 
     return MESSAGES.deleteAutoScalingGroupError.replace( 
       "${AUTO_SCALING_GROUP_NAME}", 
       NAMES.autoScalingGroupName, 
     ); 
   } else { 
     return MESSAGES.deletedAutoScalingGroup.replace( 
       "${AUTO_SCALING_GROUP_NAME}", 
       NAMES.autoScalingGroupName, 
     ); 
   } 
 }), 
 new ScenarioAction("deleteLaunchTemplate", async (state) => { 
  const client = new EC2Client({});
   try { 
     // snippet-start:[javascript.v3.wkflw.resilient.DeleteLaunchTemplate] 
     await client.send( 
       new DeleteLaunchTemplateCommand({ 
         LaunchTemplateName: NAMES.launchTemplateName, 
       }),
```

```
 ); 
     // snippet-end:[javascript.v3.wkflw.resilient.DeleteLaunchTemplate] 
   } catch (e) { 
     state.deleteLaunchTemplateError = e; 
   } 
 }), 
 new ScenarioOutput("deleteLaunchTemplateResult", (state) => { 
   if (state.deleteLaunchTemplateError) { 
     console.error(state.deleteLaunchTemplateError); 
     return MESSAGES.deleteLaunchTemplateError.replace( 
       "${LAUNCH_TEMPLATE_NAME}", 
       NAMES.launchTemplateName, 
     ); 
   } else { 
     return MESSAGES.deletedLaunchTemplate.replace( 
       "${LAUNCH_TEMPLATE_NAME}", 
       NAMES.launchTemplateName, 
     ); 
   } 
 }), 
 new ScenarioAction("deleteLoadBalancer", async (state) => { 
   try { 
     // snippet-start:[javascript.v3.wkflw.resilient.DeleteLoadBalancer] 
     const client = new ElasticLoadBalancingV2Client({}); 
     const loadBalancer = await findLoadBalancer(NAMES.loadBalancerName); 
     await client.send( 
       new DeleteLoadBalancerCommand({ 
         LoadBalancerArn: loadBalancer.LoadBalancerArn, 
       }), 
    );
    await retry({ intervalInMs: 1000, maxRetries: 60 }, async () => {
       const lb = await findLoadBalancer(NAMES.loadBalancerName); 
       if (lb) { 
         throw new Error("Load balancer still exists."); 
       } 
     }); 
     // snippet-end:[javascript.v3.wkflw.resilient.DeleteLoadBalancer] 
   } catch (e) { 
     state.deleteLoadBalancerError = e; 
   } 
 }), 
 new ScenarioOutput("deleteLoadBalancerResult", (state) => { 
   if (state.deleteLoadBalancerError) { 
     console.error(state.deleteLoadBalancerError);
```

```
 return MESSAGES.deleteLoadBalancerError.replace( 
       "${LB_NAME}", 
       NAMES.loadBalancerName, 
     ); 
   } else { 
     return MESSAGES.deletedLoadBalancer.replace( 
       "${LB_NAME}", 
       NAMES.loadBalancerName, 
     ); 
   } 
 }), 
 new ScenarioAction("deleteLoadBalancerTargetGroup", async (state) => { 
   // snippet-start:[javascript.v3.wkflw.resilient.DeleteTargetGroup] 
   const client = new ElasticLoadBalancingV2Client({}); 
   try { 
     const { TargetGroups } = await client.send( 
       new DescribeTargetGroupsCommand({ 
         Names: [NAMES.loadBalancerTargetGroupName], 
       }), 
     ); 
    await retry(\{ intervalInMs: 1000, maxRetries: 30 \}, () =>
       client.send( 
         new DeleteTargetGroupCommand({ 
            TargetGroupArn: TargetGroups[0].TargetGroupArn, 
         }), 
       ), 
     ); 
   } catch (e) { 
     state.deleteLoadBalancerTargetGroupError = e; 
   } 
   // snippet-end:[javascript.v3.wkflw.resilient.DeleteTargetGroup] 
 }), 
 new ScenarioOutput("deleteLoadBalancerTargetGroupResult", (state) => { 
   if (state.deleteLoadBalancerTargetGroupError) { 
     console.error(state.deleteLoadBalancerTargetGroupError); 
     return MESSAGES.deleteLoadBalancerTargetGroupError.replace( 
       "${TARGET_GROUP_NAME}", 
       NAMES.loadBalancerTargetGroupName, 
     ); 
   } else { 
     return MESSAGES.deletedLoadBalancerTargetGroup.replace( 
       "${TARGET_GROUP_NAME}", 
       NAMES.loadBalancerTargetGroupName,
```

```
 ); 
   } 
 }), 
 new ScenarioAction("detachSsmOnlyRoleFromProfile", async (state) => { 
   try { 
    const client = new IAMClient({});
     await client.send( 
       new RemoveRoleFromInstanceProfileCommand({ 
         InstanceProfileName: NAMES.ssmOnlyInstanceProfileName, 
         RoleName: NAMES.ssmOnlyRoleName, 
       }), 
     ); 
   } catch (e) { 
     state.detachSsmOnlyRoleFromProfileError = e; 
   } 
 }), 
 new ScenarioOutput("detachSsmOnlyRoleFromProfileResult", (state) => { 
   if (state.detachSsmOnlyRoleFromProfileError) { 
     console.error(state.detachSsmOnlyRoleFromProfileError); 
     return MESSAGES.detachSsmOnlyRoleFromProfileError 
        .replace("${ROLE_NAME}", NAMES.ssmOnlyRoleName) 
       .replace("${PROFILE_NAME}", NAMES.ssmOnlyInstanceProfileName); 
   } else { 
     return MESSAGES.detachedSsmOnlyRoleFromProfile 
       .replace("${ROLE_NAME}", NAMES.ssmOnlyRoleName) 
       .replace("${PROFILE_NAME}", NAMES.ssmOnlyInstanceProfileName); 
   } 
 }), 
 new ScenarioAction("detachSsmOnlyCustomRolePolicy", async (state) => { 
   try { 
    const iamClient = new IAMClient({});
     const ssmOnlyPolicy = await findPolicy(NAMES.ssmOnlyPolicyName); 
     await iamClient.send( 
       new DetachRolePolicyCommand({ 
         RoleName: NAMES.ssmOnlyRoleName, 
         PolicyArn: ssmOnlyPolicy.Arn, 
       }), 
     ); 
   } catch (e) { 
     state.detachSsmOnlyCustomRolePolicyError = e; 
   } 
 }), 
 new ScenarioOutput("detachSsmOnlyCustomRolePolicyResult", (state) => { 
   if (state.detachSsmOnlyCustomRolePolicyError) {
```

```
 console.error(state.detachSsmOnlyCustomRolePolicyError); 
     return MESSAGES.detachSsmOnlyCustomRolePolicyError 
       .replace("${ROLE_NAME}", NAMES.ssmOnlyRoleName) 
       .replace("${POLICY_NAME}", NAMES.ssmOnlyPolicyName); 
   } else { 
     return MESSAGES.detachedSsmOnlyCustomRolePolicy 
       .replace("${ROLE_NAME}", NAMES.ssmOnlyRoleName) 
       .replace("${POLICY_NAME}", NAMES.ssmOnlyPolicyName); 
   } 
 }), 
 new ScenarioAction("detachSsmOnlyAWSRolePolicy", async (state) => { 
   try { 
    const iamClient = new IAMClient({});
     await iamClient.send( 
       new DetachRolePolicyCommand({ 
         RoleName: NAMES.ssmOnlyRoleName, 
         PolicyArn: "arn:aws:iam::aws:policy/AmazonSSMManagedInstanceCore", 
       }), 
     ); 
   } catch (e) { 
     state.detachSsmOnlyAWSRolePolicyError = e; 
   } 
 }), 
 new ScenarioOutput("detachSsmOnlyAWSRolePolicyResult", (state) => { 
   if (state.detachSsmOnlyAWSRolePolicyError) { 
     console.error(state.detachSsmOnlyAWSRolePolicyError); 
     return MESSAGES.detachSsmOnlyAWSRolePolicyError 
       .replace("${ROLE_NAME}", NAMES.ssmOnlyRoleName) 
       .replace("${POLICY_NAME}", "AmazonSSMManagedInstanceCore"); 
   } else { 
     return MESSAGES.detachedSsmOnlyAWSRolePolicy 
       .replace("${ROLE_NAME}", NAMES.ssmOnlyRoleName) 
       .replace("${POLICY_NAME}", "AmazonSSMManagedInstanceCore"); 
   } 
 }), 
 new ScenarioAction("deleteSsmOnlyInstanceProfile", async (state) => { 
   try { 
    const iamClient = new IAMClient({});
     await iamClient.send( 
       new DeleteInstanceProfileCommand({ 
         InstanceProfileName: NAMES.ssmOnlyInstanceProfileName, 
       }), 
     ); 
   } catch (e) {
```

```
 state.deleteSsmOnlyInstanceProfileError = e; 
   } 
 }), 
 new ScenarioOutput("deleteSsmOnlyInstanceProfileResult", (state) => { 
   if (state.deleteSsmOnlyInstanceProfileError) { 
     console.error(state.deleteSsmOnlyInstanceProfileError); 
     return MESSAGES.deleteSsmOnlyInstanceProfileError.replace( 
       "${INSTANCE_PROFILE_NAME}", 
       NAMES.ssmOnlyInstanceProfileName, 
     ); 
   } else { 
     return MESSAGES.deletedSsmOnlyInstanceProfile.replace( 
       "${INSTANCE_PROFILE_NAME}", 
       NAMES.ssmOnlyInstanceProfileName, 
     ); 
   } 
 }), 
 new ScenarioAction("deleteSsmOnlyPolicy", async (state) => { 
   try { 
    const iamClient = new IAMClient({});
     const ssmOnlyPolicy = await findPolicy(NAMES.ssmOnlyPolicyName); 
     await iamClient.send( 
       new DeletePolicyCommand({ 
         PolicyArn: ssmOnlyPolicy.Arn, 
       }), 
     ); 
   } catch (e) { 
     state.deleteSsmOnlyPolicyError = e; 
   } 
 }), 
 new ScenarioOutput("deleteSsmOnlyPolicyResult", (state) => { 
   if (state.deleteSsmOnlyPolicyError) { 
     console.error(state.deleteSsmOnlyPolicyError); 
     return MESSAGES.deleteSsmOnlyPolicyError.replace( 
       "${POLICY_NAME}", 
       NAMES.ssmOnlyPolicyName, 
    );
   } else { 
     return MESSAGES.deletedSsmOnlyPolicy.replace( 
       "${POLICY_NAME}", 
       NAMES.ssmOnlyPolicyName, 
     ); 
   } 
 }),
```

```
 new ScenarioAction("deleteSsmOnlyRole", async (state) => { 
     try { 
      const iamClient = new IAMClient({});
       await iamClient.send( 
         new DeleteRoleCommand({ 
            RoleName: NAMES.ssmOnlyRoleName, 
         }), 
       ); 
     } catch (e) { 
       state.deleteSsmOnlyRoleError = e; 
     } 
   }), 
   new ScenarioOutput("deleteSsmOnlyRoleResult", (state) => { 
     if (state.deleteSsmOnlyRoleError) { 
       console.error(state.deleteSsmOnlyRoleError); 
       return MESSAGES.deleteSsmOnlyRoleError.replace( 
         "${ROLE_NAME}", 
         NAMES.ssmOnlyRoleName, 
       ); 
     } else { 
       return MESSAGES.deletedSsmOnlyRole.replace( 
         "${ROLE_NAME}", 
         NAMES.ssmOnlyRoleName, 
       ); 
     } 
   }),
];
/** 
  * @param {string} policyName 
  */
async function findPolicy(policyName) { 
  const client = new IAMClient(\{\});
  const paginatedPolicies = paginateListPolicies({ client }, {});
   for await (const page of paginatedPolicies) { 
    const policy = page.Policies.find((p) => p.PolicyName === policyName);
     if (policy) { 
       return policy; 
     } 
   }
}
/** 
  * @param {string} groupName
```

```
 */
async function deleteAutoScalingGroup(groupName) { 
  const client = new AutoScalingClient(f));
   try { 
     await client.send( 
       new DeleteAutoScalingGroupCommand({ 
         AutoScalingGroupName: groupName, 
       }), 
     ); 
   } catch (err) { 
     if (!(err instanceof Error)) { 
       throw err; 
     } else { 
       console.log(err.name); 
       throw err; 
     } 
   }
}
/** 
  * @param {string} groupName 
  */
async function terminateGroupInstances(groupName) { 
  const autoScalingClient = new AutoScalingClient(\});
   const group = await findAutoScalingGroup(groupName); 
   await autoScalingClient.send( 
     new UpdateAutoScalingGroupCommand({ 
       AutoScalingGroupName: group.AutoScalingGroupName, 
      MinSize: 0,
     }), 
   ); 
   for (const i of group.Instances) { 
    await retry(\{ intervalInMs: 1000, maxRetries: 30 \}, () =>
       autoScalingClient.send( 
         new TerminateInstanceInAutoScalingGroupCommand({ 
            InstanceId: i.InstanceId, 
            ShouldDecrementDesiredCapacity: true, 
         }), 
       ), 
     ); 
   }
}
async function findAutoScalingGroup(groupName) {
```

```
const client = new AutoScalingClient({});
  const paginatedGroups = paginateDescribeAutoScalingGroups({ client }, {});
   for await (const page of paginatedGroups) { 
     const group = page.AutoScalingGroups.find( 
       (g) => g.AutoScalingGroupName === groupName, 
     ); 
     if (group) { 
       return group; 
     } 
   } 
   throw new Error(`Auto scaling group ${groupName} not found.`);
}
```
- For API details, see the following topics in *AWS SDK for JavaScript API Reference*.
	- [AttachLoadBalancerTargetGroups](https://docs.aws.amazon.com/AWSJavaScriptSDK/v3/latest/client/auto-scaling/command/AttachLoadBalancerTargetGroupsCommand)
	- [CreateAutoScalingGroup](https://docs.aws.amazon.com/AWSJavaScriptSDK/v3/latest/client/auto-scaling/command/CreateAutoScalingGroupCommand)
	- [CreateInstanceProfile](https://docs.aws.amazon.com/AWSJavaScriptSDK/v3/latest/client/iam/command/CreateInstanceProfileCommand)
	- [CreateLaunchTemplate](https://docs.aws.amazon.com/AWSJavaScriptSDK/v3/latest/client/ec2/command/CreateLaunchTemplateCommand)
	- [CreateListener](https://docs.aws.amazon.com/AWSJavaScriptSDK/v3/latest/client/elastic-load-balancing-v2/command/CreateListenerCommand)
	- [CreateLoadBalancer](https://docs.aws.amazon.com/AWSJavaScriptSDK/v3/latest/client/elastic-load-balancing-v2/command/CreateLoadBalancerCommand)
	- [CreateTargetGroup](https://docs.aws.amazon.com/AWSJavaScriptSDK/v3/latest/client/elastic-load-balancing-v2/command/CreateTargetGroupCommand)
	- [DeleteAutoScalingGroup](https://docs.aws.amazon.com/AWSJavaScriptSDK/v3/latest/client/auto-scaling/command/DeleteAutoScalingGroupCommand)
	- [DeleteInstanceProfile](https://docs.aws.amazon.com/AWSJavaScriptSDK/v3/latest/client/iam/command/DeleteInstanceProfileCommand)
	- [DeleteLaunchTemplate](https://docs.aws.amazon.com/AWSJavaScriptSDK/v3/latest/client/ec2/command/DeleteLaunchTemplateCommand)
	- [DeleteLoadBalancer](https://docs.aws.amazon.com/AWSJavaScriptSDK/v3/latest/client/elastic-load-balancing-v2/command/DeleteLoadBalancerCommand)
	- [DeleteTargetGroup](https://docs.aws.amazon.com/AWSJavaScriptSDK/v3/latest/client/elastic-load-balancing-v2/command/DeleteTargetGroupCommand)
	- [DescribeAutoScalingGroups](https://docs.aws.amazon.com/AWSJavaScriptSDK/v3/latest/client/auto-scaling/command/DescribeAutoScalingGroupsCommand)
	- [DescribeAvailabilityZones](https://docs.aws.amazon.com/AWSJavaScriptSDK/v3/latest/client/ec2/command/DescribeAvailabilityZonesCommand)
	- [DescribeIamInstanceProfileAssociations](https://docs.aws.amazon.com/AWSJavaScriptSDK/v3/latest/client/ec2/command/DescribeIamInstanceProfileAssociationsCommand)
	- [DescribeInstances](https://docs.aws.amazon.com/AWSJavaScriptSDK/v3/latest/client/ec2/command/DescribeInstancesCommand)
	- [DescribeLoadBalancers](https://docs.aws.amazon.com/AWSJavaScriptSDK/v3/latest/client/elastic-load-balancing-v2/command/DescribeLoadBalancersCommand)
	- [DescribeSubnets](https://docs.aws.amazon.com/AWSJavaScriptSDK/v3/latest/client/ec2/command/DescribeSubnetsCommand)
	- [DescribeTargetGroups](https://docs.aws.amazon.com/AWSJavaScriptSDK/v3/latest/client/elastic-load-balancing-v2/command/DescribeTargetGroupsCommand)

Build and manage a resilient service 855

• [DescribeTargetHealth](https://docs.aws.amazon.com/AWSJavaScriptSDK/v3/latest/client/elastic-load-balancing-v2/command/DescribeTargetHealthCommand)
- [DescribeVpcs](https://docs.aws.amazon.com/AWSJavaScriptSDK/v3/latest/client/ec2/command/DescribeVpcsCommand)
- [RebootInstances](https://docs.aws.amazon.com/AWSJavaScriptSDK/v3/latest/client/ec2/command/RebootInstancesCommand)
- [ReplaceIamInstanceProfileAssociation](https://docs.aws.amazon.com/AWSJavaScriptSDK/v3/latest/client/ec2/command/ReplaceIamInstanceProfileAssociationCommand)
- [TerminateInstanceInAutoScalingGroup](https://docs.aws.amazon.com/AWSJavaScriptSDK/v3/latest/client/auto-scaling/command/TerminateInstanceInAutoScalingGroupCommand)
- [UpdateAutoScalingGroup](https://docs.aws.amazon.com/AWSJavaScriptSDK/v3/latest/client/auto-scaling/command/UpdateAutoScalingGroupCommand)

## Python

## **SDK for Python (Boto3)**

## **Note**

There's more on GitHub. Find the complete example and learn how to set up and run in the AWS Code Examples [Repository.](https://github.com/awsdocs/aws-doc-sdk-examples/tree/main/python/cross_service/resilient_service#code-examples)

Run the interactive scenario at a command prompt.

```
class Runner: 
     def __init__( 
         self, resource_path, recommendation, autoscaler, loadbalancer, 
 param_helper 
     ): 
         self.resource_path = resource_path 
         self.recommendation = recommendation 
         self.autoscaler = autoscaler 
         self.loadbalancer = loadbalancer 
         self.param_helper = param_helper 
         self.protocol = "HTTP" 
         self.port = 80 
         self.ssh_port = 22 
     def deploy(self): 
         recommendations_path = f"{self.resource_path}/recommendations.json" 
         startup_script = f"{self.resource_path}/server_startup_script.sh" 
         instance_policy = f"{self.resource_path}/instance_policy.json" 
         print( 
             "\nFor this demo, we'll use the AWS SDK for Python (Boto3) to create 
  several AWS resources\n"
```

```
 "to set up a load-balanced web service endpoint and explore some ways 
 to make it resilient\n" 
              "against various kinds of failures.\n\n" 
              "Some of the resources create by this demo are:\n" 
        \lambda print( 
              "\t* A DynamoDB table that the web service depends on to provide 
 book, movie, and song recommendations." 
\overline{\phantom{a}} print( 
              "\t* An EC2 launch template that defines EC2 instances that each 
 contain a Python web server." 
        \lambda print( 
              "\t* An EC2 Auto Scaling group that manages EC2 instances across 
 several Availability Zones." 
\overline{\phantom{a}} print( 
              "\t* An Elastic Load Balancing (ELB) load balancer that targets the 
 Auto Scaling group to distribute requests." 
\overline{\phantom{a}} print("-" * 88) 
         q.ask("Press Enter when you're ready to start deploying resources.") 
         print( 
              f"Creating and populating a DynamoDB table named 
  '{self.recommendation.table_name}'." 
\overline{\phantom{a}} self.recommendation.create() 
         self.recommendation.populate(recommendations_path) 
         print("-" * 88) 
         print( 
             f"Creating an EC2 launch template that runs '{startup_script}' when 
 an instance starts.\n" 
              f"This script starts a Python web server defined in the `server.py` 
 script. The web server\n" 
              f"listens to HTTP requests on port 80 and responds to requests to '/' 
 and to '/healthcheck'.\n" 
              f"For demo purposes, this server is run as the root user. In 
 production, the best practice is to\n" 
             f"run a web server, such as Apache, with least-privileged 
 credentials.\n" 
         )
```

```
 print( 
             f"The template also defines an IAM policy that each instance uses to 
 assume a role that grants\n" 
             f"permissions to access the DynamoDB recommendation table and Systems 
 Manager parameters\n" 
             f"that control the flow of the demo.\n" 
\overline{\phantom{a}} self.autoscaler.create_template(startup_script, instance_policy) 
         print("-" * 88) 
         print( 
             f"Creating an EC2 Auto Scaling group that maintains three EC2 
 instances, each in a different\n" 
             f"Availability Zone." 
         ) 
         zones = self.autoscaler.create_group(3) 
         print("-" * 88) 
         print( 
              "At this point, you have EC2 instances created. Once each instance 
 starts, it listens for\n" 
              "HTTP requests. You can see these instances in the console or 
 continue with the demo." 
\overline{\phantom{a}} print("-" * 88) 
         q.ask("Press Enter when you're ready to continue.") 
         print(f"Creating variables that control the flow of the demo.\n") 
         self.param_helper.reset() 
         print( 
              "\nCreating an Elastic Load Balancing target group and load balancer. 
 The target group\n" 
              "defines how the load balancer connects to instances. The load 
 balancer provides a\n" 
              "single endpoint where clients connect and dispatches requests to 
 instances in the group.\n" 
\overline{\phantom{a}} vpc = self.autoscaler.get_default_vpc() 
         subnets = self.autoscaler.get_subnets(vpc["VpcId"], zones) 
         target_group = self.loadbalancer.create_target_group( 
             self.protocol, self.port, vpc["VpcId"] 
\overline{\phantom{a}}self.loadbalancer.create load balancer(
              [subnet["SubnetId"] for subnet in subnets], target_group
```

```
\lambda self.autoscaler.attach_load_balancer_target_group(target_group) 
         print(f"Verifying access to the load balancer endpoint...") 
         lb_success = self.loadbalancer.verify_load_balancer_endpoint() 
         if not lb_success: 
             print( 
                 "Couldn't connect to the load balancer, verifying that the port 
  is open..." 
) current_ip_address = requests.get( 
                 "http://checkip.amazonaws.com" 
             ).text.strip() 
             sec_group, port_is_open = self.autoscaler.verify_inbound_port( 
                 vpc, self.port, current_ip_address 
) sec_group, ssh_port_is_open = self.autoscaler.verify_inbound_port( 
                 vpc, self.ssh_port, current_ip_address 
) if not port_is_open: 
                 print( 
                     "For this example to work, the default security group for 
  your default VPC must\n" 
                     "allows access from this computer. You can either add it 
  automatically from this\n" 
                     "example or add it yourself using the AWS Management Console.
\n\overline{n}"
) if q.ask( 
                     f"Do you want to add a rule to security group 
  {sec_group['GroupId']} to allow\n" 
                     f"inbound traffic on port {self.port} from your computer's IP 
  address of {current_ip_address}? (y/n) ", 
                     q.is_yesno, 
                \cdot self.autoscaler.open_inbound_port( 
                         sec_group["GroupId"], self.port, current_ip_address 
) if not ssh_port_is_open: 
                 if q.ask( 
                     f"Do you want to add a rule to security group 
  {sec_group['GroupId']} to allow\n" 
                     f"inbound SSH traffic on port {self.ssh_port} for debugging 
  from your computer's IP address of {current_ip_address}? (y/n) ", 
                     q.is_yesno,
```

```
\hspace{1.6cm}):
                      self.autoscaler.open_inbound_port( 
                         sec group["GroupId"], self.ssh port, current ip address
) lb_success = self.loadbalancer.verify_load_balancer_endpoint() 
         if lb_success: 
             print("Your load balancer is ready. You can access it by browsing to:
\langle n" \rangle print(f"\thttp://{self.loadbalancer.endpoint()}\n") 
         else: 
             print( 
                  "Couldn't get a successful response from the load balancer 
  endpoint. Troubleshoot by\n" 
                  "manually verifying that your VPC and security group are 
  configured correctly and that\n" 
                  "you can successfully make a GET request to the load balancer 
  endpoint:\n" 
) print(f"\thttp://{self.loadbalancer.endpoint()}\n") 
         print("-" * 88) 
         q.ask("Press Enter when you're ready to continue with the demo.") 
     def demo_choices(self): 
        actions = <math>\Gamma</math> "Send a GET request to the load balancer endpoint.", 
             "Check the health of load balancer targets.", 
             "Go to the next part of the demo.", 
        \mathbb{I}choice = <math>0</math> while choice != 2: 
             print("-" * 88) 
             print( 
                  "\nSee the current state of the service by selecting one of the 
  following choices:\n" 
) choice = q.choose("\nWhich action would you like to take? ", actions) 
             print("-" * 88) 
            if choice == 0:
                  print("Request:\n") 
                  print(f"GET http://{self.loadbalancer.endpoint()}") 
                  response = requests.get(f"http://{self.loadbalancer.endpoint()}") 
                  print("\nResponse:\n") 
                  print(f"{response.status_code}") 
                  if response.headers.get("content-type") == "application/json":
```

```
 pp(response.json()) 
             elif choice == 1: 
                 print("\nChecking the health of load balancer targets:\n") 
                 health = self.loadbalancer.check_target_health() 
                 for target in health: 
                     state = target["TargetHealth"]["State"] 
                     print( 
                         f"\tTarget {target['Target']['Id']} on port 
 {target['Target']['Port']} is {state}" 
) if state != "healthy": 
                         print( 
                             f"\t\t{target['TargetHealth']['Reason']}: 
 {target['TargetHealth']['Description']}\n" 
) print( 
                     f"\nNote that it can take a minute or two for the health 
 check to update\n" 
                     f"after changes are made.\n" 
)elif choice == 2: print("\nOkay, let's move on.") 
                 print("-" * 88) 
    def demo(self): 
         ssm_only_policy = f"{self.resource_path}/ssm_only_policy.json" 
         print("\nResetting parameters to starting values for demo.\n") 
         self.param_helper.reset() 
         print( 
             "\nThis part of the demonstration shows how to toggle different parts 
 of the system\n" 
             "to create situations where the web service fails, and shows how 
 using a resilient\n" 
             "architecture can keep the web service running in spite of these 
 failures." 
\overline{\phantom{a}} print("-" * 88) 
         print( 
             "At the start, the load balancer endpoint returns recommendations and 
 reports that all targets are healthy." 
\overline{\phantom{a}}
```

```
 self.demo_choices() 
         print( 
             f"The web service running on the EC2 instances gets recommendations 
 by querying a DynamoDB table.\n" 
             f"The table name is contained in a Systems Manager parameter named 
  '{self.param_helper.table}'.\n" 
             f"To simulate a failure of the recommendation service, let's set this 
 parameter to name a non-existent table.\n" 
\overline{\phantom{a}} self.param_helper.put(self.param_helper.table, "this-is-not-a-table") 
         print( 
             "\nNow, sending a GET request to the load balancer endpoint returns a 
 failure code. But, the service reports as\n" 
             "healthy to the load balancer because shallow health checks don't 
 check for failure of the recommendation service." 
\overline{\phantom{a}} self.demo_choices() 
         print( 
             f"Instead of failing when the recommendation service fails, the web 
 service can return a static response.\n" 
             f"While this is not a perfect solution, it presents the customer with 
 a somewhat better experience than failure.\n" 
         ) 
         self.param_helper.put(self.param_helper.failure_response, "static") 
         print( 
             f"\nNow, sending a GET request to the load balancer endpoint returns 
 a static response.\n" 
             f"The service still reports as healthy because health checks are 
 still shallow.\n" 
\overline{\phantom{a}} self.demo_choices() 
         print("Let's reinstate the recommendation service.\n") 
         self.param_helper.put(self.param_helper.table, 
 self.recommendation.table_name) 
         print( 
             "\nLet's also substitute bad credentials for one of the instances in 
 the target group so that it can't\n" 
             "access the DynamoDB recommendation table.\n" 
\overline{\phantom{a}} self.autoscaler.create_instance_profile( 
             ssm_only_policy,
```

```
 self.autoscaler.bad_creds_policy_name, 
            self.autoscaler.bad creds role name,
            self.autoscaler.bad creds profile name,
              ["AmazonSSMManagedInstanceCore"], 
        \lambda instances = self.autoscaler.get_instances() 
         bad_instance_id = instances[0] 
         instance_profile = self.autoscaler.get_instance_profile(bad_instance_id) 
         print( 
             f"\nReplacing the profile for instance {bad_instance_id} with a 
 profile that contains\n" 
             f"bad credentials...\n" 
\overline{\phantom{a}}self.autoscaler.replace_instance_profile(
             bad_instance_id, 
             self.autoscaler.bad_creds_profile_name, 
             instance_profile["AssociationId"], 
        \mathcal{L} print( 
              "Now, sending a GET request to the load balancer endpoint returns 
 either a recommendation or a static response,\n" 
              "depending on which instance is selected by the load balancer.\n" 
\overline{\phantom{a}} self.demo_choices() 
         print( 
              "\nLet's implement a deep health check. For this demo, a deep health 
 check tests whether\n" 
              "the web service can access the DynamoDB table that it depends on for 
 recommendations. Note that\n" 
             "the deep health check is only for ELB routing and not for Auto 
 Scaling instance health.\n" 
              "This kind of deep health check is not recommended for Auto Scaling 
 instance health, because it\n" 
             "risks accidental termination of all instances in the Auto Scaling 
 group when a dependent service fails.\n" 
        \lambda print( 
             "By implementing deep health checks, the load balancer can detect 
 when one of the instances is failing\n" 
              "and take that instance out of rotation.\n" 
\overline{\phantom{a}} self.param_helper.put(self.param_helper.health_check, "deep") 
         print(
```
 f"\nNow, checking target health indicates that the instance with bad credentials ({bad\_instance\_id})\n" f"is unhealthy. Note that it might take a minute or two for the load balancer to detect the unhealthy \n" f"instance. Sending a GET request to the load balancer endpoint always returns a recommendation, because\n" "the load balancer takes unhealthy instances out of its rotation.\n"  $\overline{\phantom{a}}$  self.demo\_choices() print( "\nBecause the instances in this demo are controlled by an auto scaler, the simplest way to fix an unhealthy\n" "instance is to terminate it and let the auto scaler start a new instance to replace it.\n" ) self.autoscaler.terminate\_instance(bad\_instance\_id) print( "\nEven while the instance is terminating and the new instance is starting, sending a GET\n" "request to the web service continues to get a successful recommendation response because\n" "the load balancer routes requests to the healthy instances. After the replacement instance\n" "starts and reports as healthy, it is included in the load balancing rotation.\n" "\nNote that terminating and replacing an instance typically takes several minutes, during which time you\n" "can see the changing health check status until the new instance is running and healthy.\n"  $\overline{\phantom{a}}$  self.demo\_choices() print( "\nIf the recommendation service fails now, deep health checks mean all instances report as unhealthy.\n"  $\overline{\phantom{a}}$  self.param\_helper.put(self.param\_helper.table, "this-is-not-a-table") print( "\nWhen all instances are unhealthy, the load balancer continues to route requests even to\n" "unhealthy instances, allowing them to fail open and return a static response rather than fail\n" "closed and report failure to the customer."

```
\lambda self.demo_choices() 
        self.param helper.reset()
     def destroy(self): 
         print( 
              "This concludes the demo of how to build and manage a resilient 
  service.\n" 
              "To keep things tidy and to avoid unwanted charges on your account, 
  we can clean up all AWS resources\n" 
              "that were created for this demo." 
\overline{\phantom{a}} if q.ask("Do you want to clean up all demo resources? (y/n) ", 
  q.is_yesno): 
              self.loadbalancer.delete_load_balancer() 
              self.loadbalancer.delete_target_group() 
              self.autoscaler.delete_group() 
              self.autoscaler.delete_key_pair() 
              self.autoscaler.delete_template() 
              self.autoscaler.delete_instance_profile( 
                 self.autoscaler.bad creds profile name,
                  self.autoscaler.bad_creds_role_name, 
) self.recommendation.destroy() 
         else: 
             print( 
                  "Okay, we'll leave the resources intact.\n" 
                  "Don't forget to delete them when you're done with them or you 
 might incur unexpected charges." 
) and the state \mathcal{L}def main(): 
     parser = argparse.ArgumentParser() 
     parser.add_argument( 
         "--action", 
         required=True, 
         choices=["all", "deploy", "demo", "destroy"], 
         help="The action to take for the demo. When 'all' is specified, resources 
  are\n" 
          "deployed, the demo is run, and resources are destroyed.", 
\bigcup parser.add_argument( 
         "--resource_path",
```

```
 default="../../../workflows/resilient_service/resources", 
         help="The path to resource files used by this example, such as IAM 
  policies and\n" 
         "instance scripts.", 
    \lambda args = parser.parse_args() 
     print("-" * 88) 
     print( 
         "Welcome to the demonstration of How to Build and Manage a Resilient 
  Service!" 
    \lambda print("-" * 88) 
     prefix = "doc-example-resilience" 
     recommendation = RecommendationService.from_client( 
          "doc-example-recommendation-service" 
    \lambda autoscaler = AutoScaler.from_client(prefix) 
     loadbalancer = LoadBalancer.from_client(prefix) 
    param_helper = ParameterHelper.from_client(recommendation.table_name)
     runner = Runner( 
         args.resource_path, recommendation, autoscaler, loadbalancer, 
  param_helper 
     ) 
     actions = [args.action] if args.action != "all" else ["deploy", "demo", 
  "destroy"] 
     for action in actions: 
         if action == "deploy": 
              runner.deploy() 
         elif action == "demo": 
              runner.demo() 
         elif action == "destroy": 
              runner.destroy() 
     print("-" * 88) 
     print("Thanks for watching!") 
     print("-" * 88)
if __name__ == '__main__": logging.basicConfig(level=logging.INFO, format="%(levelname)s: %(message)s") 
     main()
```
Create a class that wraps Auto Scaling and Amazon EC2 actions.

```
class AutoScaler: 
    "" "
     Encapsulates Amazon EC2 Auto Scaling and EC2 management actions. 
    "" ""
     def __init__( 
         self, 
         resource_prefix, 
         inst_type, 
         ami_param, 
         autoscaling_client, 
         ec2_client, 
         ssm_client, 
         iam_client, 
     ): 
         """ 
         :param resource_prefix: The prefix for naming AWS resources that are 
 created by this class. 
         :param inst_type: The type of EC2 instance to create, such as t3.micro. 
         :param ami_param: The Systems Manager parameter used to look up the AMI 
 that is 
                             created. 
         :param autoscaling_client: A Boto3 EC2 Auto Scaling client. 
         :param ec2_client: A Boto3 EC2 client. 
         :param ssm_client: A Boto3 Systems Manager client. 
         :param iam_client: A Boto3 IAM client. 
         """ 
         self.inst_type = inst_type 
         self.ami_param = ami_param 
         self.autoscaling_client = autoscaling_client 
         self.ec2_client = ec2_client 
         self.ssm_client = ssm_client 
         self.iam_client = iam_client 
         self.launch_template_name = f"{resource_prefix}-template" 
         self.group_name = f"{resource_prefix}-group" 
         self.instance_policy_name = f"{resource_prefix}-pol" 
         self.instance_role_name = f"{resource_prefix}-role" 
         self.instance_profile_name = f"{resource_prefix}-prof" 
         self.bad_creds_policy_name = f"{resource_prefix}-bc-pol"
```

```
 self.bad_creds_role_name = f"{resource_prefix}-bc-role" 
         self.bad_creds_profile_name = f"{resource_prefix}-bc-prof" 
         self.key_pair_name = f"{resource_prefix}-key-pair" 
    @classmethod 
    def from_client(cls, resource_prefix): 
 """ 
         Creates this class from Boto3 clients. 
         :param resource_prefix: The prefix for naming AWS resources that are 
 created by this class. 
 """ 
        as client = boto3.client("autoscaling")
         ec2_client = boto3.client("ec2") 
         ssm_client = boto3.client("ssm") 
         iam_client = boto3.client("iam") 
         return cls( 
             resource_prefix, 
             "t3.micro", 
             "/aws/service/ami-amazon-linux-latest/amzn2-ami-hvm-x86_64-gp2", 
             as_client, 
             ec2_client, 
             ssm_client, 
             iam_client, 
         ) 
   def create instance profile(
         self, policy_file, policy_name, role_name, profile_name, 
 aws_managed_policies=() 
     ): 
 """ 
         Creates a policy, role, and profile that is associated with instances 
 created by 
         this class. An instance's associated profile defines a role that is 
 assumed by the 
         instance. The role has attached policies that specify the AWS permissions 
 granted to 
         clients that run on the instance. 
         :param policy_file: The name of a JSON file that contains the policy 
 definition to 
                              create and attach to the role. 
         :param policy_name: The name to give the created policy.
```

```
 :param role_name: The name to give the created role. 
        : param profile name: The name to the created profile.
         :param aws_managed_policies: Additional AWS-managed policies that are 
 attached to 
                                       the role, such as 
 AmazonSSMManagedInstanceCore to grant 
                                       use of Systems Manager to send commands to 
 the instance. 
         :return: The ARN of the profile that is created. 
 """ 
        assume\_role\_doc = { "Version": "2012-10-17", 
             "Statement": [ 
\overline{a} "Effect": "Allow", 
                     "Principal": {"Service": "ec2.amazonaws.com"}, 
                     "Action": "sts:AssumeRole", 
 } 
             ], 
        } 
       with open(policy file) as file:
             instance_policy_doc = file.read() 
        policy_arn = None 
        try: 
             pol_response = self.iam_client.create_policy( 
                 PolicyName=policy_name, PolicyDocument=instance_policy_doc 
) policy_arn = pol_response["Policy"]["Arn"] 
             log.info("Created policy with ARN %s.", policy_arn) 
         except ClientError as err: 
             if err.response["Error"]["Code"] == "EntityAlreadyExists": 
                 log.info("Policy %s already exists, nothing to do.", policy_name) 
                 list_pol_response = self.iam_client.list_policies(Scope="Local") 
                 for pol in list_pol_response["Policies"]: 
                     if pol["PolicyName"] == policy_name: 
                         policy_arn = pol["Arn"] 
                         break 
             if policy_arn is None: 
                 raise AutoScalerError(f"Couldn't create policy {policy_name}: 
 {err}") 
         try: 
             self.iam_client.create_role(
```

```
 RoleName=role_name, 
 AssumeRolePolicyDocument=json.dumps(assume_role_doc) 
) self.iam_client.attach_role_policy(RoleName=role_name, 
 PolicyArn=policy_arn) 
           for aws policy in aws managed policies:
                self.iam_client.attach_role_policy( 
                    RoleName=role_name, 
                    PolicyArn=f"arn:aws:iam::aws:policy/{aws_policy}", 
) log.info("Created role %s and attached policy %s.", role_name, 
 policy_arn) 
        except ClientError as err: 
            if err.response["Error"]["Code"] == "EntityAlreadyExists": 
                log.info("Role %s already exists, nothing to do.", role_name) 
            else: 
                raise AutoScalerError(f"Couldn't create role {role_name}: {err}") 
        try: 
            profile_response = self.iam_client.create_instance_profile( 
                InstanceProfileName=profile_name 
) waiter = self.iam_client.get_waiter("instance_profile_exists") 
            waiter.wait(InstanceProfileName=profile_name) 
            time.sleep(10) # wait a little longer 
            profile_arn = profile_response["InstanceProfile"]["Arn"] 
            self.iam_client.add_role_to_instance_profile( 
                InstanceProfileName=profile_name, RoleName=role_name 
) log.info("Created profile %s and added role %s.", profile_name, 
 role_name) 
        except ClientError as err: 
            if err.response["Error"]["Code"] == "EntityAlreadyExists": 
                prof_response = self.iam_client.get_instance_profile( 
                    InstanceProfileName=profile_name 
) profile_arn = prof_response["InstanceProfile"]["Arn"] 
                log.info( 
                    "Instance profile %s already exists, nothing to do.", 
 profile_name 
) else: 
                raise AutoScalerError(
```

```
 f"Couldn't create profile {profile_name} and attach it to 
 role\n" 
                     f"{role_name}: {err}" 
) return profile_arn 
    def get_instance_profile(self, instance_id): 
         """ 
        Gets data about the profile associated with an instance. 
         :param instance_id: The ID of the instance to look up. 
         :return: The profile data. 
         """ 
        try: 
             response = 
 self.ec2_client.describe_iam_instance_profile_associations( 
                 Filters=[{"Name": "instance-id", "Values": [instance_id]}] 
) except ClientError as err: 
             raise AutoScalerError( 
                 f"Couldn't get instance profile association for instance 
 {instance_id}: {err}" 
) else: 
             return response["IamInstanceProfileAssociations"][0] 
    def replace_instance_profile( 
         self, instance_id, new_instance_profile_name, profile_association_id 
     ): 
        "" "
         Replaces the profile associated with a running instance. After the 
 profile is 
        replaced, the instance is rebooted to ensure that it uses the new 
 profile. When 
         the instance is ready, Systems Manager is used to restart the Python web 
 server. 
         :param instance_id: The ID of the instance to update. 
         :param new_instance_profile_name: The name of the new profile to 
 associate with 
                                            the specified instance.
```

```
 :param profile_association_id: The ID of the existing profile association 
 for the 
                                        instance. 
 """ 
        try: 
           self.ec2 client.replace iam instance profile association(
                 IamInstanceProfile={"Name": new_instance_profile_name}, 
                 AssociationId=profile_association_id, 
) log.info( 
                 "Replaced instance profile for association %s with profile %s.", 
                 profile_association_id, 
                 new_instance_profile_name, 
) time.sleep(5) 
            inst_ready = False 
           tries = \theta while not inst_ready: 
                 if tries % 6 == 0: 
                     self.ec2_client.reboot_instances(InstanceIds=[instance_id]) 
                    log.info( 
                         "Rebooting instance %s and waiting for it to to be 
 ready.", 
                         instance_id, 
)tries += 1 time.sleep(10) 
                response = self.ssm_client.describe_instance_information() 
                for info in response["InstanceInformationList"]: 
                     if info["InstanceId"] == instance_id: 
                        inst ready = True
            self.ssm_client.send_command( 
                 InstanceIds=[instance_id], 
                 DocumentName="AWS-RunShellScript", 
                Parameters={"commands": ["cd / && sudo python3 server.py 80"]},
) log.info("Restarted the Python web server on instance %s.", 
 instance_id) 
        except ClientError as err: 
            raise AutoScalerError( 
                f"Couldn't replace instance profile for association 
 {profile_association_id}: {err}" 
)
```

```
 def delete_instance_profile(self, profile_name, role_name): 
 """ 
        Detaches a role from an instance profile, detaches policies from the 
 role, 
        and deletes all the resources. 
        :param profile_name: The name of the profile to delete. 
       :param role name: The name of the role to delete.
 """ 
        try: 
            self.iam_client.remove_role_from_instance_profile( 
                InstanceProfileName=profile_name, RoleName=role_name 
) self.iam_client.delete_instance_profile(InstanceProfileName=profile_name) 
            log.info("Deleted instance profile %s.", profile_name) 
            attached_policies = self.iam_client.list_attached_role_policies( 
                RoleName=role_name 
)for pol in attached policies["AttachedPolicies"]:
                self.iam_client.detach_role_policy( 
                    RoleName=role_name, PolicyArn=pol["PolicyArn"] 
) if not pol["PolicyArn"].startswith("arn:aws:iam::aws"): 
                    self.iam_client.delete_policy(PolicyArn=pol["PolicyArn"]) 
                log.info("Detached and deleted policy %s.", pol["PolicyName"]) 
           self.iam_client.delete_role(RoleName=role_name)
            log.info("Deleted role %s.", role_name) 
        except ClientError as err: 
            if err.response["Error"]["Code"] == "NoSuchEntity": 
                log.info( 
                    "Instance profile %s doesn't exist, nothing to do.", 
 profile_name 
) else: 
                raise AutoScalerError( 
                    f"Couldn't delete instance profile {profile_name} or detach " 
                    f"policies and delete role {role_name}: {err}" 
) def create_key_pair(self, key_pair_name): 
 """
```

```
 Creates a new key pair. 
         :param key_pair_name: The name of the key pair to create. 
         :return: The newly created key pair. 
         """ 
        try: 
             response = self.ec2_client.create_key_pair(KeyName=key_pair_name) 
             with open(f"{key_pair_name}.pem", "w") as file: 
                 file.write(response["KeyMaterial"]) 
             chmod(f"{key_pair_name}.pem", 0o600) 
             log.info("Created key pair %s.", key_pair_name) 
         except ClientError as err: 
             raise AutoScalerError(f"Couldn't create key pair {key_pair_name}: 
 {err}") 
    def delete_key_pair(self): 
 """ 
         Deletes a key pair. 
         :param key_pair_name: The name of the key pair to delete. 
         """ 
        try: 
             self.ec2_client.delete_key_pair(KeyName=self.key_pair_name) 
             remove(f"{self.key_pair_name}.pem") 
             log.info("Deleted key pair %s.", self.key_pair_name) 
         except ClientError as err: 
             raise AutoScalerError( 
                 f"Couldn't delete key pair {self.key_pair_name}: {err}" 
) except FileNotFoundError: 
             log.info("Key pair %s doesn't exist, nothing to do.", 
 self.key_pair_name) 
         except PermissionError: 
             log.info( 
                 "Inadequate permissions to delete key pair %s.", 
 self.key_pair_name 
) except Exception as err: 
             raise AutoScalerError( 
                 f"Couldn't delete key pair {self.key_pair_name}: {err}" 
)
```

```
 def create_template(self, server_startup_script_file, instance_policy_file): 
 """ 
         Creates an Amazon EC2 launch template to use with Amazon EC2 Auto 
 Scaling. The 
         launch template specifies a Bash script in its user data field that runs 
 after 
         the instance is started. This script installs Python packages and starts 
 a 
         Python web server on the instance. 
         :param server_startup_script_file: The path to a Bash script file that is 
 run 
                                             when an instance starts. 
         :param instance_policy_file: The path to a file that defines a 
 permissions policy 
                                       to create and attach to the instance 
 profile. 
         :return: Information about the newly created template. 
         """ 
        template = \{\} try: 
             self.create_key_pair(self.key_pair_name) 
             self.create_instance_profile( 
                 instance_policy_file, 
                self.instance policy name,
                 self.instance_role_name, 
                 self.instance_profile_name, 
) with open(server_startup_script_file) as file: 
                 start_server_script = file.read() 
             ami_latest = self.ssm_client.get_parameter(Name=self.ami_param) 
            ami id = ami latest["Parameter"]["Value"]
             lt_response = self.ec2_client.create_launch_template( 
                 LaunchTemplateName=self.launch_template_name, 
                 LaunchTemplateData={ 
                     "InstanceType": self.inst_type, 
                     "ImageId": ami_id, 
                     "IamInstanceProfile": {"Name": self.instance_profile_name}, 
                     "UserData": base64.b64encode( 
                          start_server_script.encode(encoding="utf-8") 
                     ).decode(encoding="utf-8"), 
                     "KeyName": self.key_pair_name, 
                 }, 
)
```

```
 template = lt_response["LaunchTemplate"] 
             log.info( 
                 "Created launch template %s for AMI %s on %s.", 
                 self.launch_template_name, 
                 ami_id, 
                 self.inst_type, 
) except ClientError as err: 
            if ( 
                 err.response["Error"]["Code"] 
                 == "InvalidLaunchTemplateName.AlreadyExistsException" 
             ): 
                 log.info( 
                     "Launch template %s already exists, nothing to do.", 
                     self.launch_template_name, 
) else: 
                 raise AutoScalerError( 
                     f"Couldn't create launch template 
 {self.launch_template_name}: {err}." 
) return template 
    def delete_template(self): 
 """ 
        Deletes a launch template. 
       ^{\mathrm{m}} ""
        try: 
             self.ec2_client.delete_launch_template( 
                 LaunchTemplateName=self.launch_template_name 
) self.delete_instance_profile( 
                 self.instance_profile_name, self.instance_role_name 
) log.info("Launch template %s deleted.", self.launch_template_name) 
        except ClientError as err: 
            if ( 
                 err.response["Error"]["Code"] 
                 == "InvalidLaunchTemplateName.NotFoundException" 
             ): 
                 log.info( 
                     "Launch template %s does not exist, nothing to do.", 
                     self.launch_template_name,
```

```
) else: 
                 raise AutoScalerError( 
                     f"Couldn't delete launch template 
 {self.launch_template_name}: {err}." 
) def get_availability_zones(self): 
 """ 
        Gets a list of Availability Zones in the AWS Region of the Amazon EC2 
 client. 
         :return: The list of Availability Zones for the client Region. 
        "''" try: 
             response = self.ec2_client.describe_availability_zones() 
             zones = [zone["ZoneName"] for zone in response["AvailabilityZones"]] 
         except ClientError as err: 
             raise AutoScalerError(f"Couldn't get availability zones: {err}.") 
         else: 
             return zones 
    def create_group(self, group_size): 
 """ 
        Creates an EC2 Auto Scaling group with the specified size. 
         :param group_size: The number of instances to set for the minimum and 
 maximum in 
                            the group. 
         :return: The list of Availability Zones specified for the group. 
        "''"zones = \lceil]
        try: 
             zones = self.get_availability_zones() 
             self.autoscaling_client.create_auto_scaling_group( 
                 AutoScalingGroupName=self.group_name, 
                 AvailabilityZones=zones, 
                 LaunchTemplate={ 
                     "LaunchTemplateName": self.launch_template_name, 
                     "Version": "$Default", 
\qquad \qquad \text{ } MinSize=group_size,
```

```
 MaxSize=group_size, 
) log.info( 
                "Created EC2 Auto Scaling group %s with availability zones %s.", 
                self.launch_template_name, 
                zones, 
) except ClientError as err: 
            if err.response["Error"]["Code"] == "AlreadyExists": 
                log.info( 
                    "EC2 Auto Scaling group %s already exists, nothing to do.", 
                    self.group_name, 
) else: 
                raise AutoScalerError( 
                    f"Couldn't create EC2 Auto Scaling group {self.group_name}: 
 {err}" 
) return zones 
    def get_instances(self): 
        """ 
        Gets data about the instances in the EC2 Auto Scaling group. 
        :return: Data about the instances. 
       "" "" ""
        try: 
            as_response = self.autoscaling_client.describe_auto_scaling_groups( 
                AutoScalingGroupNames=[self.group_name] 
)instance ids = \Gamma i["InstanceId"] 
                for i in as_response["AutoScalingGroups"][0]["Instances"] 
 ] 
        except ClientError as err: 
            raise AutoScalerError( 
                f"Couldn't get instances for Auto Scaling group 
 {self.group_name}: {err}" 
) else: 
            return instance_ids
```

```
 def terminate_instance(self, instance_id): 
 """ 
        Terminates and instances in an EC2 Auto Scaling group. After an instance 
 is 
        terminated, it can no longer be accessed. 
         :param instance_id: The ID of the instance to terminate. 
 """ 
        try: 
            self.autoscaling_client.terminate_instance_in_auto_scaling_group( 
                 InstanceId=instance_id, ShouldDecrementDesiredCapacity=False 
) log.info("Terminated instance %s.", instance_id) 
        except ClientError as err: 
            raise AutoScalerError(f"Couldn't terminate instance {instance_id}: 
 {err}") 
    def attach_load_balancer_target_group(self, lb_target_group): 
 """ 
        Attaches an Elastic Load Balancing (ELB) target group to this EC2 Auto 
 Scaling group. 
        The target group specifies how the load balancer forward requests to the 
 instances 
        in the group. 
         :param lb_target_group: Data about the ELB target group to attach. 
 """ 
        try: 
            self.autoscaling_client.attach_load_balancer_target_groups( 
                 AutoScalingGroupName=self.group_name, 
                 TargetGroupARNs=[lb_target_group["TargetGroupArn"]], 
) log.info( 
                 "Attached load balancer target group %s to auto scaling group 
 %s.", 
                 lb_target_group["TargetGroupName"], 
                 self.group_name, 
) except ClientError as err: 
            raise AutoScalerError( 
                f"Couldn't attach load balancer target group 
 {lb_target_group['TargetGroupName']}\n" 
                 f"to auto scaling group {self.group_name}" 
)
```

```
 def _try_terminate_instance(self, inst_id): 
        stopping = False 
        log.info(f"Stopping {inst_id}.") 
        while not stopping: 
            try: 
                 self.autoscaling_client.terminate_instance_in_auto_scaling_group( 
                     InstanceId=inst_id, ShouldDecrementDesiredCapacity=True 
) stopping = True 
            except ClientError as err: 
                 if err.response["Error"]["Code"] == "ScalingActivityInProgress": 
                     log.info("Scaling activity in progress for %s. Waiting...", 
 inst_id) 
                    time.sleep(10) 
                 else: 
                     raise AutoScalerError(f"Couldn't stop instance {inst_id}: 
 {err}.") 
    def _try_delete_group(self): 
 """ 
        Tries to delete the EC2 Auto Scaling group. If the group is in use or in 
 progress, 
        the function waits and retries until the group is successfully deleted. 
 """ 
        stopped = False 
        while not stopped: 
            try: 
                 self.autoscaling_client.delete_auto_scaling_group( 
                     AutoScalingGroupName=self.group_name 
) stopped = True 
                 log.info("Deleted EC2 Auto Scaling group %s.", self.group_name) 
            except ClientError as err: 
                 if ( 
                     err.response["Error"]["Code"] == "ResourceInUse" 
                    or err.response["Error"]["Code"] == 
 "ScalingActivityInProgress" 
\hspace{1.6cm}):
                     log.info( 
                         "Some instances are still running. Waiting for them to 
 stop..." 
)
```

```
 time.sleep(10) 
                 else: 
                     raise AutoScalerError( 
                         f"Couldn't delete group {self.group_name}: {err}." 
) def delete_group(self): 
 """ 
        Terminates all instances in the group, deletes the EC2 Auto Scaling 
 group. 
        "''" try: 
            response = self.autoscaling_client.describe_auto_scaling_groups( 
                AutoScalingGroupNames=[self.group_name] 
) groups = response.get("AutoScalingGroups", []) 
           if len(groups) > 0:
                 self.autoscaling_client.update_auto_scaling_group( 
                     AutoScalingGroupName=self.group_name, MinSize=0 
) instance_ids = [inst["InstanceId"] for inst in groups[0]
["Instances"]] 
                for inst_id in instance_ids: 
                     self._try_terminate_instance(inst_id) 
                self._try_delete_group() 
            else: 
                 log.info("No groups found named %s, nothing to do.", 
 self.group_name) 
        except ClientError as err: 
            raise AutoScalerError(f"Couldn't delete group {self.group_name}: 
  {err}.") 
    def get_default_vpc(self): 
 """ 
        Gets the default VPC for the account. 
         :return: Data about the default VPC. 
         """ 
        try: 
            response = self.ec2_client.describe_vpcs( 
                Filters=[{"Name": "is-default", "Values": ["true"]}] 
) except ClientError as err:
```

```
 raise AutoScalerError(f"Couldn't get default VPC: {err}") 
         else: 
             return response["Vpcs"][0] 
    def verify_inbound_port(self, vpc, port, ip_address): 
 """ 
        Verify the default security group of the specified VPC allows ingress 
 from this 
         computer. This can be done by allowing ingress from this computer's IP 
         address. In some situations, such as connecting from a corporate network, 
 you 
        must instead specify a prefix list ID. You can also temporarily open the 
 port to 
         any IP address while running this example. If you do, be sure to remove 
 public 
        access when you're done. 
         :param vpc: The VPC used by this example. 
         :param port: The port to verify. 
        : param ip address: This computer's IP address.
         :return: The default security group of the specific VPC, and a value that 
 indicates 
                  whether the specified port is open. 
 """ 
        try: 
             response = self.ec2_client.describe_security_groups( 
                 Filters=[ 
                     {"Name": "group-name", "Values": ["default"]}, 
                     {"Name": "vpc-id", "Values": [vpc["VpcId"]]}, 
 ] 
) sec_group = response["SecurityGroups"][0] 
             port_is_open = False 
             log.info("Found default security group %s.", sec_group["GroupId"]) 
             for ip_perm in sec_group["IpPermissions"]: 
                 if ip_perm.get("FromPort", 0) == port: 
                     log.info("Found inbound rule: %s", ip_perm) 
                     for ip_range in ip_perm["IpRanges"]: 
                         cidr = ip_range.get("CidrIp", "") 
                         if cidr.startswith(ip_address) or cidr == "0.0.0.0/0": 
                             port_is_open = True 
                    if ip perm["PrefixListIds"]:
                         port_is_open = True
```

```
 if not port_is_open: 
                         log.info( 
                             "The inbound rule does not appear to be open to 
 either this computer's IP\n" 
                             "address of %s, to all IP addresses (0.0.0.0/0), or 
 to a prefix list ID.", 
                             ip_address, 
) else: 
                         break 
        except ClientError as err: 
             raise AutoScalerError( 
                 f"Couldn't verify inbound rule for port {port} for VPC 
 {vpc['VpcId']}: {err}" 
) else: 
             return sec_group, port_is_open 
    def open_inbound_port(self, sec_group_id, port, ip_address): 
 """ 
        Add an ingress rule to the specified security group that allows access on 
 the 
        specified port from the specified IP address. 
         :param sec_group_id: The ID of the security group to modify. 
         :param port: The port to open. 
         :param ip_address: The IP address that is granted access. 
        """ 
        try: 
             self.ec2_client.authorize_security_group_ingress( 
                 GroupId=sec_group_id, 
                 CidrIp=f"{ip_address}/32", 
                 FromPort=port, 
                 ToPort=port, 
                 IpProtocol="tcp", 
) log.info( 
                "Authorized ingress to %s on port %s from %s.",
                 sec_group_id, 
                 port, 
                 ip_address, 
) except ClientError as err:
```

```
 raise AutoScalerError( 
                f"Couldn't authorize ingress to {sec_group_id} on port {port} 
from {ip address}: {err}"
) def get_subnets(self, vpc_id, zones): 
 """ 
        Gets the default subnets in a VPC for a specified list of Availability 
 Zones. 
         :param vpc_id: The ID of the VPC to look up. 
         :param zones: The list of Availability Zones to look up. 
         :return: The list of subnets found. 
 """ 
        try: 
            response = self.ec2_client.describe_subnets( 
                Filters=[ 
                    {"Name": "vpc-id", "Values": [vpc_id]}, 
                    {"Name": "availability-zone", "Values": zones}, 
                    {"Name": "default-for-az", "Values": ["true"]}, 
 ] 
) subnets = response["Subnets"] 
            log.info("Found %s subnets for the specified zones.", len(subnets)) 
        except ClientError as err: 
            raise AutoScalerError(f"Couldn't get subnets: {err}") 
        else: 
            return subnets
```
Create a class that wraps Elastic Load Balancing actions.

```
class LoadBalancer: 
     """Encapsulates Elastic Load Balancing (ELB) actions.""" 
     def __init__(self, target_group_name, load_balancer_name, elb_client): 
        "" ""
         :param target_group_name: The name of the target group associated with 
  the load balancer.
```

```
 :param load_balancer_name: The name of the load balancer. 
         :param elb_client: A Boto3 Elastic Load Balancing client. 
 """ 
        self.target_group_name = target_group_name 
        self.load_balancer_name = load_balancer_name 
       self.elb client = elb client
        self._endpoint = None 
    @classmethod 
    def from_client(cls, resource_prefix): 
 """ 
        Creates this class from a Boto3 client. 
         :param resource_prefix: The prefix to give to AWS resources created by 
 this class. 
        """ 
        elb_client = boto3.client("elbv2") 
        return cls(f"{resource_prefix}-tg", f"{resource_prefix}-lb", elb_client) 
    def endpoint(self): 
 """ 
        Gets the HTTP endpoint of the load balancer. 
        :return: The endpoint. 
 """ 
        if self._endpoint is None: 
            try: 
                response = self.elb_client.describe_load_balancers( 
                    Names=[self.load_balancer_name] 
) self._endpoint = response["LoadBalancers"][0]["DNSName"] 
            except ClientError as err: 
                 raise LoadBalancerError( 
                    f"Couldn't get the endpoint for load balancer 
 {self.load_balancer_name}: {err}" 
) return self._endpoint 
    def create_target_group(self, protocol, port, vpc_id): 
 """ 
        Creates an Elastic Load Balancing target group. The target group 
 specifies how
```

```
 the load balancer forward requests to instances in the group and how 
 instance 
         health is checked. 
         To speed up this demo, the health check is configured with shortened 
 times and 
         lower thresholds. In production, you might want to decrease the 
 sensitivity of 
         your health checks to avoid unwanted failures. 
         :param protocol: The protocol to use to forward requests, such as 'HTTP'. 
         :param port: The port to use to forward requests, such as 80. 
         :param vpc_id: The ID of the VPC in which the load balancer exists. 
         :return: Data about the newly created target group. 
        "''" try: 
             response = self.elb_client.create_target_group( 
                 Name=self.target_group_name, 
                 Protocol=protocol, 
                 Port=port, 
                 HealthCheckPath="/healthcheck", 
                 HealthCheckIntervalSeconds=10, 
                 HealthCheckTimeoutSeconds=5, 
                 HealthyThresholdCount=2, 
                 UnhealthyThresholdCount=2, 
                 VpcId=vpc_id, 
) target_group = response["TargetGroups"][0] 
             log.info("Created load balancing target group %s.", 
 self.target_group_name) 
         except ClientError as err: 
             raise LoadBalancerError( 
                 f"Couldn't create load balancing target group 
 {self.target_group_name}: {err}" 
) else: 
             return target_group 
     def delete_target_group(self): 
        "" "
         Deletes the target group. 
        "" "
         done = False
```

```
 while not done: 
            try: 
                response = self.elb_client.describe_target_groups( 
                    Names=[self.target_group_name] 
) tg_arn = response["TargetGroups"][0]["TargetGroupArn"] 
                self.elb_client.delete_target_group(TargetGroupArn=tg_arn) 
                log.info( 
                    "Deleted load balancing target group %s.", 
 self.target_group_name 
) done = True 
            except ClientError as err: 
                if err.response["Error"]["Code"] == "TargetGroupNotFound": 
                    log.info( 
                        "Load balancer target group %s not found, nothing to 
 do.", 
                        self.target_group_name, 
) done = True 
                elif err.response["Error"]["Code"] == "ResourceInUse": 
                    log.info( 
                        "Target group not yet released from load balancer, 
 waiting..." 
) time.sleep(10) 
                else: 
                    raise LoadBalancerError( 
                        f"Couldn't delete load balancing target group 
 {self.target_group_name}: {err}" 
) def create_load_balancer(self, subnet_ids, target_group): 
 """ 
        Creates an Elastic Load Balancing load balancer that uses the specified 
 subnets 
        and forwards requests to the specified target group. 
        :param subnet_ids: A list of subnets to associate with the load balancer. 
        :param target_group: An existing target group that is added as a listener 
 to the 
                             load balancer. 
        :return: Data about the newly created load balancer.
```

```
 """ 
        try: 
            response = self.elb_client.create_load_balancer( 
                Name=self.load_balancer_name, Subnets=subnet_ids 
)load balancer = response["LoadBalancers"][0]
            log.info("Created load balancer %s.", self.load_balancer_name) 
            waiter = self.elb_client.get_waiter("load_balancer_available") 
            log.info("Waiting for load balancer to be available...") 
           waiter.wait(Names=[self.load balancer name])
            log.info("Load balancer is available!") 
           self.elb client.create listener(
                LoadBalancerArn=load_balancer["LoadBalancerArn"], 
                Protocol=target_group["Protocol"], 
                Port=target_group["Port"], 
                DefaultActions=[ 
\{ "Type": "forward", 
                        "TargetGroupArn": target_group["TargetGroupArn"], 
1 1 1 1 1 1 1
 ], 
) log.info( 
                "Created listener to forward traffic from load balancer %s to 
 target group %s.", 
                self.load_balancer_name, 
                target_group["TargetGroupName"], 
) except ClientError as err: 
            raise LoadBalancerError( 
                f"Failed to create load balancer {self.load_balancer_name}" 
                f"and add a listener for target group 
 {target_group['TargetGroupName']}: {err}" 
) else: 
            self._endpoint = load_balancer["DNSName"] 
            return load_balancer 
    def delete_load_balancer(self): 
 """ 
        Deletes a load balancer. 
 """ 
        try:
```

```
 response = self.elb_client.describe_load_balancers( 
                Names=[self.load balancer name]
) lb_arn = response["LoadBalancers"][0]["LoadBalancerArn"] 
            self.elb_client.delete_load_balancer(LoadBalancerArn=lb_arn) 
           log.info("Deleted load balancer %s.", self.load balancer name)
            waiter = self.elb_client.get_waiter("load_balancers_deleted") 
            log.info("Waiting for load balancer to be deleted...") 
           waiter.wait(Names=[self.load balancer name])
        except ClientError as err: 
            if err.response["Error"]["Code"] == "LoadBalancerNotFound": 
                log.info( 
                     "Load balancer %s does not exist, nothing to do.", 
                    self.load balancer name,
) else: 
                raise LoadBalancerError( 
                     f"Couldn't delete load balancer {self.load_balancer_name}: 
 {err}" 
) def verify_load_balancer_endpoint(self): 
 """ 
        Verify this computer can successfully send a GET request to the load 
 balancer endpoint. 
       "" "" ""
        success = False 
        retries = 3 
       while not success and retries > 0:
            try: 
                lb_response = requests.get(f"http://{self.endpoint()}") 
                log.info( 
                     "Got response %s from load balancer endpoint.", 
                     lb_response.status_code, 
) if lb_response.status_code == 200: 
                    success = True 
                else: 
                     retries = 0 
            except requests.exceptions.ConnectionError: 
                 log.info( 
                     "Got connection error from load balancer endpoint, 
 retrying..."
```

```
) retries -= 1 
                time.sleep(10) 
        return success 
    def check_target_health(self): 
       "''" Checks the health of the instances in the target group. 
        :return: The health status of the target group. 
       "''" try: 
            tg_response = self.elb_client.describe_target_groups( 
                Names=[self.target_group_name] 
) health_response = self.elb_client.describe_target_health( 
                TargetGroupArn=tg_response["TargetGroups"][0]["TargetGroupArn"] 
) except ClientError as err: 
            raise LoadBalancerError( 
                f"Couldn't check health of {self.target_group_name} targets: 
 {err}" 
) else: 
            return health_response["TargetHealthDescriptions"]
```
Create a class that uses DynamoDB to simulate a recommendation service.

```
class RecommendationService: 
     """ 
     Encapsulates a DynamoDB table to use as a service that recommends books, 
 movies, 
     and songs. 
     """ 
     def __init__(self, table_name, dynamodb_client): 
        "" ""
         :param table_name: The name of the DynamoDB recommendations table. 
         :param dynamodb_client: A Boto3 DynamoDB client.
```

```
"" "
       self.table name = table name
       self.dynamodb client = dynamodb client
    @classmethod 
   def from client(cls, table name):
 """ 
        Creates this class from a Boto3 client. 
         :param table_name: The name of the DynamoDB recommendations table. 
        "" ""
        ddb_client = boto3.client("dynamodb") 
        return cls(table_name, ddb_client) 
    def create(self): 
 """ 
        Creates a DynamoDB table to use a recommendation service. The table has a 
        hash key named 'MediaType' that defines the type of media recommended, 
 such as 
        Book or Movie, and a range key named 'ItemId' that, combined with the 
 MediaType, 
        forms a unique identifier for the recommended item. 
         :return: Data about the newly created table. 
 """ 
        try: 
            response = self.dynamodb_client.create_table( 
                TableName=self.table_name,
                 AttributeDefinitions=[ 
                     {"AttributeName": "MediaType", "AttributeType": "S"}, 
                     {"AttributeName": "ItemId", "AttributeType": "N"}, 
 ], 
                 KeySchema=[ 
                     {"AttributeName": "MediaType", "KeyType": "HASH"}, 
                     {"AttributeName": "ItemId", "KeyType": "RANGE"}, 
 ], 
                 ProvisionedThroughput={"ReadCapacityUnits": 5, 
 "WriteCapacityUnits": 5}, 
) log.info("Creating table %s...", self.table_name) 
            waiter = self.dynamodb_client.get_waiter("table_exists") 
           waiter.wait(TableName=self.table name)
            log.info("Table %s created.", self.table_name) 
        except ClientError as err:
```
```
 if err.response["Error"]["Code"] == "ResourceInUseException": 
                 log.info("Table %s exists, nothing to be do.", self.table_name) 
             else: 
                 raise RecommendationServiceError( 
                     self.table_name, f"ClientError when creating table: {err}." 
) else: 
             return response 
    def populate(self, data_file): 
        "" ""
         Populates the recommendations table from a JSON file. 
         :param data_file: The path to the data file. 
         """ 
        try: 
             with open(data_file) as data: 
                 items = json.load(data) 
             batch = [{"PutRequest": {"Item": item}} for item in items] 
             self.dynamodb_client.batch_write_item(RequestItems={self.table_name: 
 batch}) 
             log.info( 
                 "Populated table %s with items from %s.", self.table_name, 
 data_file 
) except ClientError as err: 
             raise RecommendationServiceError( 
                 self.table_name, f"Couldn't populate table from {data_file}: 
 {err}" 
) def destroy(self): 
        "" ""
         Deletes the recommendations table. 
 """ 
        try: 
             self.dynamodb_client.delete_table(TableName=self.table_name) 
             log.info("Deleting table %s...", self.table_name) 
             waiter = self.dynamodb_client.get_waiter("table_not_exists") 
             waiter.wait(TableName=self.table_name) 
             log.info("Table %s deleted.", self.table_name) 
         except ClientError as err: 
             if err.response["Error"]["Code"] == "ResourceNotFoundException":
```

```
 log.info("Table %s does not exist, nothing to do.", 
self.table_name)
             else: 
                  raise RecommendationServiceError( 
                      self.table_name, f"ClientError when deleting table: {err}." 
\overline{\phantom{a}}
```
Create a class that wraps Systems Manager actions.

```
class ParameterHelper: 
    "" "
     Encapsulates Systems Manager parameters. This example uses these parameters 
 to drive 
     the demonstration of resilient architecture, such as failure of a dependency 
 or 
     how the service responds to a health check. 
    "" ""
     table = "doc-example-resilient-architecture-table" 
     failure_response = "doc-example-resilient-architecture-failure-response" 
     health_check = "doc-example-resilient-architecture-health-check" 
     def __init__(self, table_name, ssm_client): 
 """ 
         :param table_name: The name of the DynamoDB table that is used as a 
  recommendation 
                             service. 
         :param ssm_client: A Boto3 Systems Manager client. 
        "" "
         self.ssm_client = ssm_client 
         self.table_name = table_name 
     @classmethod 
     def from_client(cls, table_name): 
         ssm_client = boto3.client("ssm") 
         return cls(table_name, ssm_client) 
     def reset(self): 
         """ 
         Resets the Systems Manager parameters to starting values for the demo.
```

```
 These are the name of the DynamoDB recommendation table, no response when 
 a 
         dependency fails, and shallow health checks. 
         """ 
         self.put(self.table, self.table_name) 
        self.put(self.failure_response, "none")
         self.put(self.health_check, "shallow") 
     def put(self, name, value): 
 """ 
         Sets the value of a named Systems Manager parameter. 
         :param name: The name of the parameter. 
         :param value: The new value of the parameter. 
        "''" try: 
             self.ssm_client.put_parameter( 
                 Name=name, Value=value, Overwrite=True, Type="String" 
) log.info("Setting demo parameter %s to '%s'.", name, value) 
         except ClientError as err: 
             raise ParameterHelperError( 
                 f"Couldn't set parameter {name} to {value}: {err}" 
) and the state \mathcal{L}
```
- For API details, see the following topics in *AWS SDK for Python (Boto3) API Reference*.
	- [AttachLoadBalancerTargetGroups](https://docs.aws.amazon.com/goto/boto3/autoscaling-2011-01-01/AttachLoadBalancerTargetGroups)
	- [CreateAutoScalingGroup](https://docs.aws.amazon.com/goto/boto3/autoscaling-2011-01-01/CreateAutoScalingGroup)
	- [CreateInstanceProfile](https://docs.aws.amazon.com/goto/boto3/iam-2010-05-08/CreateInstanceProfile)
	- [CreateLaunchTemplate](https://docs.aws.amazon.com/goto/boto3/ec2-2016-11-15/CreateLaunchTemplate)
	- [CreateListener](https://docs.aws.amazon.com/goto/boto3/elasticloadbalancingv2-2015-12-01/CreateListener)
	- [CreateLoadBalancer](https://docs.aws.amazon.com/goto/boto3/elasticloadbalancingv2-2015-12-01/CreateLoadBalancer)
	- [CreateTargetGroup](https://docs.aws.amazon.com/goto/boto3/elasticloadbalancingv2-2015-12-01/CreateTargetGroup)
	- [DeleteAutoScalingGroup](https://docs.aws.amazon.com/goto/boto3/autoscaling-2011-01-01/DeleteAutoScalingGroup)
	- [DeleteInstanceProfile](https://docs.aws.amazon.com/goto/boto3/iam-2010-05-08/DeleteInstanceProfile)
	- [DeleteLaunchTemplate](https://docs.aws.amazon.com/goto/boto3/ec2-2016-11-15/DeleteLaunchTemplate)
- [DeleteLoadBalancer](https://docs.aws.amazon.com/goto/boto3/elasticloadbalancingv2-2015-12-01/DeleteLoadBalancer)
- [DeleteTargetGroup](https://docs.aws.amazon.com/goto/boto3/elasticloadbalancingv2-2015-12-01/DeleteTargetGroup)
- [DescribeAutoScalingGroups](https://docs.aws.amazon.com/goto/boto3/autoscaling-2011-01-01/DescribeAutoScalingGroups)
- [DescribeAvailabilityZones](https://docs.aws.amazon.com/goto/boto3/ec2-2016-11-15/DescribeAvailabilityZones)
- [DescribeIamInstanceProfileAssociations](https://docs.aws.amazon.com/goto/boto3/ec2-2016-11-15/DescribeIamInstanceProfileAssociations)
- [DescribeInstances](https://docs.aws.amazon.com/goto/boto3/ec2-2016-11-15/DescribeInstances)
- [DescribeLoadBalancers](https://docs.aws.amazon.com/goto/boto3/elasticloadbalancingv2-2015-12-01/DescribeLoadBalancers)
- [DescribeSubnets](https://docs.aws.amazon.com/goto/boto3/ec2-2016-11-15/DescribeSubnets)
- [DescribeTargetGroups](https://docs.aws.amazon.com/goto/boto3/elasticloadbalancingv2-2015-12-01/DescribeTargetGroups)
- [DescribeTargetHealth](https://docs.aws.amazon.com/goto/boto3/elasticloadbalancingv2-2015-12-01/DescribeTargetHealth)
- [DescribeVpcs](https://docs.aws.amazon.com/goto/boto3/ec2-2016-11-15/DescribeVpcs)
- [RebootInstances](https://docs.aws.amazon.com/goto/boto3/ec2-2016-11-15/RebootInstances)
- [ReplaceIamInstanceProfileAssociation](https://docs.aws.amazon.com/goto/boto3/ec2-2016-11-15/ReplaceIamInstanceProfileAssociation)
- [TerminateInstanceInAutoScalingGroup](https://docs.aws.amazon.com/goto/boto3/autoscaling-2011-01-01/TerminateInstanceInAutoScalingGroup)
- [UpdateAutoScalingGroup](https://docs.aws.amazon.com/goto/boto3/autoscaling-2011-01-01/UpdateAutoScalingGroup)

For a complete list of AWS SDK developer guides and code examples, see Create [Amazon](#page-46-0) EC2 [resources](#page-46-0) using an AWS SDK. This topic also includes information about getting started and details about previous SDK versions.

# **Get started with Amazon EC2 instances using an AWS SDK**

The following code examples show how to:

- Create a key pair and security group.
- Select an Amazon Machine Image (AMI) and compatible instance type, then create an instance.
- Stop and restart the instance.
- Associate an Elastic IP address with your instance.
- Connect to your instance with SSH, then clean up resources.

#### .NET

## **AWS SDK for .NET**

## **(i)** Note

There's more on GitHub. Find the complete example and learn how to set up and run in the AWS Code Examples [Repository.](https://github.com/awsdocs/aws-doc-sdk-examples/tree/main/dotnetv3/EC2#code-examples)

Run a scenario at a command prompt.

```
/// <summary>
/// Show Amazon Elastic Compute Cloud (Amazon EC2) Basics actions.
/// </summary>
public class EC2Basics
{ 
     /// <summary> 
     /// Perform the actions defined for the Amazon EC2 Basics scenario. 
     /// </summary> 
     /// <param name="args">Command line arguments.</param> 
    /// <returns>A Task object.</returns>
     static async Task Main(string[] args) 
    \{ // Set up dependency injection for Amazon EC2 and Amazon Simple Systems 
         // Management Service. 
        using var host = Microsoft.Extensions.Hosting.Host.CreateDefaultBuilder(args) 
             .ConfigureServices((_, services) => 
                 services.AddAWSService<IAmazonEC2>() 
                      .AddAWSService<IAmazonSimpleSystemsManagement>() 
                      .AddTransient<EC2Wrapper>() 
                      .AddTransient<SsmWrapper>() 
) .Build(); 
         // Now the client is available for injection. 
         var ec2Client = host.Services.GetRequiredService<IAmazonEC2>(); 
        var ec2Methods = new EC2Wrapper(ec2Client);
         var ssmClient = 
  host.Services.GetRequiredService<IAmazonSimpleSystemsManagement>(); 
         var ssmMethods = new SsmWrapper(ssmClient);
```

```
var uiMethods = new UiMethods();
         var uniqueName = Guid.NewGuid().ToString(); 
         var keyPairName = "mvp-example-key-pair" + uniqueName; 
         var groupName = "ec2-scenario-group" + uniqueName; 
         var groupDescription = "A security group created for the EC2 Basics 
 scenario."; 
         // Start the scenario. 
         uiMethods.DisplayOverview(); 
         uiMethods.PressEnter(); 
         // Create the key pair. 
         uiMethods.DisplayTitle("Create RSA key pair"); 
         Console.Write("Let's create an RSA key pair that you can be use to "); 
         Console.WriteLine("securely connect to your EC2 instance."); 
         var keyPair = await ec2Methods.CreateKeyPair(keyPairName); 
         // Save key pair information to a temporary file. 
         var tempFileName = ec2Methods.SaveKeyPair(keyPair); 
         Console.WriteLine($"Created the key pair: {keyPair.KeyName} and saved it 
 to: {tempFileName}"); 
         string? answer; 
         do 
         { 
             Console.Write("Would you like to list your existing key pairs? "); 
             answer = Console.ReadLine(); 
         } while (answer!.ToLower() != "y" && answer.ToLower() != "n"); 
        if (answer == "v")\mathcal{L} // List existing key pairs. 
             uiMethods.DisplayTitle("Existing key pairs"); 
             // Passing an empty string to the DescribeKeyPairs method will return 
             // a list of all existing key pairs. 
             var keyPairs = await ec2Methods.DescribeKeyPairs(""); 
             keyPairs.ForEach(kp => 
\{\hspace{.1cm} \} Console.WriteLine($"{kp.KeyName} created at: {kp.CreateTime} 
 Fingerprint: {kp.KeyFingerprint}"); 
             }); 
 }
```

```
 uiMethods.PressEnter(); 
         // Create the security group. 
         Console.WriteLine("Let's create a security group to manage access to your 
  instance."); 
         var secGroupId = await ec2Methods.CreateSecurityGroup(groupName, 
 groupDescription); 
         Console.WriteLine("Let's add rules to allow all HTTP and HTTPS inbound 
  traffic and to allow SSH only from your current IP address."); 
         uiMethods.DisplayTitle("Security group information"); 
         var secGroups = await ec2Methods.DescribeSecurityGroups(secGroupId); 
         Console.WriteLine($"Created security group {groupName} in your default 
 VPC."); 
         secGroups.ForEach(group => 
        \mathcal{L} ec2Methods.DisplaySecurityGroupInfoAsync(group); 
         }); 
         uiMethods.PressEnter(); 
         Console.WriteLine("Now we'll authorize the security group we just created 
 so that it can"); 
         Console.WriteLine("access the EC2 instances you create."); 
         var success = await ec2Methods.AuthorizeSecurityGroupIngress(groupName); 
         secGroups = await ec2Methods.DescribeSecurityGroups(secGroupId); 
         Console.WriteLine($"Now let's look at the permissions again."); 
         secGroups.ForEach(group => 
        \mathcal{L} ec2Methods.DisplaySecurityGroupInfoAsync(group); 
         }); 
         uiMethods.PressEnter(); 
         // Get list of available Amazon Linux 2 Amazon Machine Images (AMIs). 
         var parameters = await ssmMethods.GetParametersByPath("/aws/service/ami-
amazon-linux-latest"); 
        List<string> imageIds = parameters.Select(param => param.Value).ToList();
         var images = await ec2Methods.DescribeImages(imageIds); 
        var i = 1;
         images.ForEach(image =>
```

```
 { 
            Console.WriteLine($"\t{i++}\t{image.Description}"); 
        }); 
        int choice; 
        bool validNumber = false; 
        do 
        { 
            Console.Write("Please select an image: "); 
           var selImage = Console.ReadLine();
            validNumber = int.TryParse(selImage, out choice); 
        } while (!validNumber); 
        var selectedImage = images[choice - 1]; 
        // Display available instance types. 
        uiMethods.DisplayTitle("Instance Types"); 
        var instanceTypes = await 
 ec2Methods.DescribeInstanceTypes(selectedImage.Architecture); 
       i = 1; instanceTypes.ForEach(instanceType => 
       \{ Console.WriteLine($"\t{i++}\t{instanceType.InstanceType}"); 
        }); 
        do 
        { 
            Console.Write("Please select an instance type: "); 
            var selImage = Console.ReadLine(); 
            validNumber = int.TryParse(selImage, out choice); 
        } while (!validNumber); 
        var selectedInstanceType = instanceTypes[choice - 1].InstanceType; 
        // Create an EC2 instance. 
        uiMethods.DisplayTitle("Creating an EC2 Instance"); 
        var instanceId = await ec2Methods.RunInstances(selectedImage.ImageId, 
 selectedInstanceType, keyPairName, secGroupId); 
        Console.Write("Waiting for the instance to start."); 
        var isRunning = false; 
        do 
        {
```

```
 isRunning = await ec2Methods.WaitForInstanceState(instanceId, 
  InstanceStateName.Running); 
         } while (!isRunning); 
         uiMethods.PressEnter(); 
        var instance = await ec2Methods.DescribeInstance(instanceId);
         uiMethods.DisplayTitle("New Instance Information"); 
         ec2Methods.DisplayInstanceInformation(instance); 
         Console.WriteLine("\nYou can use SSH to connect to your instance. For 
 example:"); 
         Console.WriteLine($"\tssh -i {tempFileName} ec2-
user@{instance.PublicIpAddress}"); 
         uiMethods.PressEnter(); 
         Console.WriteLine("Now we'll stop the instance and then start it again to 
 see what's changed."); 
        await ec2Methods.StopInstances(instanceId);
         var hasStopped = false; 
         do 
        \mathcal{L} hasStopped = await ec2Methods.WaitForInstanceState(instanceId, 
  InstanceStateName.Stopped); 
         } while (!hasStopped); 
         Console.WriteLine("\nThe instance has stopped."); 
         Console.WriteLine("Now let's start it up again."); 
        await ec2Methods.StartInstances(instanceId);
         Console.Write("Waiting for instance to start. "); 
         isRunning = false; 
         do 
         { 
             isRunning = await ec2Methods.WaitForInstanceState(instanceId, 
 InstanceStateName.Running); 
         } while (!isRunning); 
         Console.WriteLine("\nLet's see what changed."); 
         instance = await ec2Methods.DescribeInstance(instanceId);
```

```
 uiMethods.DisplayTitle("New Instance Information"); 
         ec2Methods.DisplayInstanceInformation(instance); 
         Console.WriteLine("\nNotice the change in the SSH information:"); 
         Console.WriteLine($"\tssh -i {tempFileName} ec2-
user@{instance.PublicIpAddress}"); 
         uiMethods.PressEnter(); 
         Console.WriteLine("Now we will stop the instance again. Then we will 
 create and associate an"); 
         Console.WriteLine("Elastic IP address to use with our instance."); 
        await ec2Methods.StopInstances(instanceId);
         hasStopped = false; 
         do 
        \mathcal{L} hasStopped = await ec2Methods.WaitForInstanceState(instanceId, 
  InstanceStateName.Stopped); 
         } while (!hasStopped); 
         Console.WriteLine("\nThe instance has stopped."); 
         uiMethods.PressEnter(); 
         uiMethods.DisplayTitle("Allocate Elastic IP address"); 
         Console.WriteLine("You can allocate an Elastic IP address and associate 
  it with your instance\nto keep a consistent IP address even when your instance 
  restarts."); 
        var allocationId = await ec2Methods.AllocateAddress();
         Console.WriteLine("Now we will associate the Elastic IP address with our 
  instance."); 
         var associationId = await ec2Methods.AssociateAddress(allocationId, 
  instanceId); 
         // Start the instance again. 
         Console.WriteLine("Now let's start the instance again."); 
        await ec2Methods.StartInstances(instanceId);
         Console.Write("Waiting for instance to start. "); 
         isRunning = false; 
         do 
         { 
             isRunning = await ec2Methods.WaitForInstanceState(instanceId, 
  InstanceStateName.Running);
```

```
 } while (!isRunning); 
         Console.WriteLine("\nLet's see what changed."); 
         instance = await ec2Methods.DescribeInstance(instanceId); 
         uiMethods.DisplayTitle("Instance information"); 
         ec2Methods.DisplayInstanceInformation(instance); 
         Console.WriteLine("\nHere is the SSH information:"); 
         Console.WriteLine($"\tssh -i {tempFileName} ec2-
user@{instance.PublicIpAddress}"); 
         Console.WriteLine("Let's stop and start the instance again."); 
         uiMethods.PressEnter(); 
        await ec2Methods.StopInstances(instanceId);
         hasStopped = false; 
         do 
         { 
            hasStopped = await ec2Methods.WaitForInstanceState(instanceId,
  InstanceStateName.Stopped); 
         } while (!hasStopped); 
         Console.WriteLine("\nThe instance has stopped."); 
         Console.WriteLine("Now let's start it up again."); 
        await ec2Methods.StartInstances(instanceId);
         Console.Write("Waiting for instance to start. "); 
         isRunning = false; 
         do 
         { 
             isRunning = await ec2Methods.WaitForInstanceState(instanceId, 
  InstanceStateName.Running); 
         } while (!isRunning); 
         instance = await ec2Methods.DescribeInstance(instanceId); 
         uiMethods.DisplayTitle("New Instance Information"); 
         ec2Methods.DisplayInstanceInformation(instance); 
         Console.WriteLine("Note that the IP address did not change this time."); 
         uiMethods.PressEnter(); 
         uiMethods.DisplayTitle("Clean up resources");
```

```
 Console.WriteLine("Now let's clean up the resources we created."); 
        // Terminate the instance. 
        Console.WriteLine("Terminating the instance we created."); 
        var stateChange = await ec2Methods.TerminateInstances(instanceId); 
        // Wait for the instance state to be terminated. 
        var hasTerminated = false; 
        do 
       \mathcal{L} hasTerminated = await ec2Methods.WaitForInstanceState(instanceId, 
 InstanceStateName.Terminated); 
        } while (!hasTerminated); 
        Console.WriteLine($"\nThe instance {instanceId} has been terminated."); 
        Console.WriteLine("Now we can disassociate the Elastic IP address and 
 release it."); 
        // Disassociate the Elastic IP address. 
        var disassociated = ec2Methods.DisassociateIp(associationId); 
        // Delete the Elastic IP address. 
        var released = ec2Methods.ReleaseAddress(allocationId); 
        // Delete the security group. 
        Console.WriteLine($"Deleting the Security Group: {groupName}."); 
        success = await ec2Methods.DeleteSecurityGroup(secGroupId); 
        if (success) 
       \mathcal{L} Console.WriteLine($"Successfully deleted {groupName}."); 
        } 
        // Delete the RSA key pair. 
        Console.WriteLine($"Deleting the key pair: {keyPairName}"); 
        await ec2Methods.DeleteKeyPair(keyPairName); 
        Console.WriteLine("Deleting the temporary file with the key 
 information."); 
        ec2Methods.DeleteTempFile(tempFileName); 
        uiMethods.PressEnter(); 
        uiMethods.DisplayTitle("EC2 Basics Scenario completed."); 
        uiMethods.PressEnter(); 
    }
```
}

Define a class that wraps EC2 actions.

```
/// <summary>
/// Methods of this class perform Amazon Elastic Compute Cloud (Amazon EC2).
/// </summary>
public class EC2Wrapper
{ 
     private readonly IAmazonEC2 _amazonEC2; 
     public EC2Wrapper(IAmazonEC2 amazonService) 
     { 
         _amazonEC2 = amazonService; 
     } 
     /// <summary> 
     /// Allocate an Elastic IP address. 
    // </summary>
     /// <returns>The allocation Id of the allocated address.</returns> 
     public async Task<string> AllocateAddress() 
     { 
         var request = new AllocateAddressRequest(); 
         var response = await _amazonEC2.AllocateAddressAsync(request); 
         return response.AllocationId; 
     } 
     /// <summary> 
     /// Associate an Elastic IP address to an EC2 instance. 
     /// </summary> 
     /// <param name="allocationId">The allocation Id of an Elastic IP address.</
param> 
     /// <param name="instanceId">The instance Id of the EC2 instance to 
     /// associate the address with.</param> 
     /// <returns>The association Id that represents 
    /// the association of the Elastic IP address with an instance.</returns>
     public async Task<string> AssociateAddress(string allocationId, string 
  instanceId) 
     { 
         var request = new AssociateAddressRequest 
\overline{\mathcal{L}}
```

```
 AllocationId = allocationId, 
             InstanceId = instanceId 
         }; 
        var response = await _amazonEC2.AssociateAddressAsync(request);
         return response.AssociationId; 
     } 
     /// <summary> 
    /// Authorize the local computer ingress to EC2 instances associated 
    /// with the virtual private cloud (VPC) security group. 
    /// </summary> 
    /// <param name="groupName">The name of the security group.</param> 
    /// <returns>A Boolean value indicating the success of the action.</returns> 
    public async Task<bool> AuthorizeSecurityGroupIngress(string groupName)
     { 
         // Get the IP address for the local computer. 
         var ipAddress = await GetIpAddress(); 
         Console.WriteLine($"Your IP address is: {ipAddress}"); 
         var ipRanges = new List<IpRange> { new IpRange { CidrIp = 
  $"{ipAddress}/32" } }; 
         var permission = new IpPermission 
         { 
             Ipv4Ranges = ipRanges, 
             IpProtocol = "tcp", 
             FromPort = 22, 
            ToPort = 22 }; 
        var permissions = new List<IpPermission> { permission };
         var response = await _amazonEC2.AuthorizeSecurityGroupIngressAsync( 
             new AuthorizeSecurityGroupIngressRequest(groupName, permissions)); 
         return response.HttpStatusCode == HttpStatusCode.OK; 
     } 
    /// <summary> 
    /// Authorize the local computer for ingress to 
    /// the Amazon EC2 SecurityGroup. 
    /// </summary> 
   /// <returns>The IPv4 address of the computer running the scenario.</returns>
     private static async Task<string> GetIpAddress() 
     { 
        var httpClient = new HttpClient();
         var ipString = await httpClient.GetStringAsync("https://
checkip.amazonaws.com");
```

```
 // The IP address is returned with a new line 
         // character on the end. Trim off the whitespace and 
         // return the value to the caller. 
         return ipString.Trim(); 
     } 
    /// <summary> 
     /// Create an Amazon EC2 key pair. 
    /// </summary> 
    /// <param name="keyPairName">The name for the new key pair.</param> 
    /// <returns>The Amazon EC2 key pair created.</returns>
     public async Task<KeyPair?> CreateKeyPair(string keyPairName) 
     { 
         var request = new CreateKeyPairRequest 
         { 
             KeyName = keyPairName, 
         }; 
        var response = await _amazonEC2.CreateKeyPairAsync(request);
         if (response.HttpStatusCode == HttpStatusCode.OK) 
         { 
             var kp = response.KeyPair; 
             return kp; 
         } 
         else 
\overline{\mathcal{L}} Console.WriteLine("Could not create key pair."); 
             return null; 
         } 
     } 
    /// <summary> 
    /// Save KeyPair information to a temporary file. 
    /// </summary> 
    /// <param name="keyPair">The name of the key pair.</param> 
    /// <returns>The full path to the temporary file.</returns>
     public string SaveKeyPair(KeyPair keyPair) 
     { 
         var tempPath = Path.GetTempPath(); 
         var tempFileName = $"{tempPath}\\{Path.GetRandomFileName()}"; 
         var pemFileName = Path.ChangeExtension(tempFileName, "pem");
```

```
 // Save the key pair to a file in a temporary folder. 
         using var stream = new FileStream(pemFileName, FileMode.Create); 
         using var writer = new StreamWriter(stream); 
         writer.WriteLine(keyPair.KeyMaterial); 
         return pemFileName; 
     } 
     /// <summary> 
     /// Create an Amazon EC2 security group. 
     /// </summary> 
     /// <param name="groupName">The name for the new security group.</param> 
     /// <param name="groupDescription">A description of the new security group.</
param> 
    /// <returns>The group Id of the new security group.</returns>
     public async Task<string> CreateSecurityGroup(string groupName, string 
  groupDescription) 
     { 
         var response = await _amazonEC2.CreateSecurityGroupAsync( 
             new CreateSecurityGroupRequest(groupName, groupDescription)); 
         return response.GroupId; 
     } 
     /// <summary> 
     /// Create a new Amazon EC2 VPC. 
     /// </summary> 
     /// <param name="cidrBlock">The CIDR block for the new security group.</
param> 
    /// <returns>The VPC Id of the new VPC.</returns>
     public async Task<string?> CreateVPC(string cidrBlock) 
     { 
         try 
         { 
             var response = await _amazonEC2.CreateVpcAsync(new CreateVpcRequest 
\{\hspace{.1cm} \} CidrBlock = cidrBlock, 
             }); 
             Vpc vpc = response.Vpc; 
             Console.WriteLine($"Created VPC with ID: {vpc.VpcId}."); 
             return vpc.VpcId;
```

```
 } 
        catch (AmazonEC2Exception ex) 
        { 
             Console.WriteLine($"Couldn't create VPC because: {ex.Message}"); 
             return null; 
        } 
    } 
    /// <summary> 
    /// Delete an Amazon EC2 key pair. 
    /// </summary> 
    /// <param name="keyPairName">The name of the key pair to delete.</param> 
    /// <returns>A Boolean value indicating the success of the action.</returns> 
    public async Task<bool> DeleteKeyPair(string keyPairName) 
    { 
        try 
        { 
             await _amazonEC2.DeleteKeyPairAsync(new 
 DeleteKeyPairRequest(keyPairName)).ConfigureAwait(false); 
             return true; 
        } 
        catch (Exception ex) 
        { 
             Console.WriteLine($"Couldn't delete the key pair because: 
 {ex.Message}"); 
             return false; 
        } 
    } 
    /// <summary> 
    /// Delete the temporary file where the key pair information was saved. 
    /// </summary> 
    /// <param name="tempFileName">The path to the temporary file.</param> 
    public void DeleteTempFile(string tempFileName) 
    { 
        if (File.Exists(tempFileName)) 
        { 
             File.Delete(tempFileName); 
        } 
    } 
    /// <summary> 
    /// Delete an Amazon EC2 security group. 
    /// </summary>
```

```
 /// <param name="groupName">The name of the group to delete.</param> 
  /// <returns>A Boolean value indicating the success of the action.</returns>
    public async Task<bool> DeleteSecurityGroup(string groupId) 
    { 
        var response = await _amazonEC2.DeleteSecurityGroupAsync(new 
DeleteSecurityGroupRequest { GroupId = groupId });
        return response.HttpStatusCode == HttpStatusCode.OK; 
    } 
   /// <summary> 
   /// Delete an Amazon EC2 VPC. 
   /// </summary> 
    /// <returns>A Boolean value indicating the success of the action.</returns> 
    public async Task<bool> DeleteVpc(string vpcId) 
    { 
        var request = new DeleteVpcRequest 
        { 
           VpcId = vpcId, }; 
        var response = await _amazonEC2.DeleteVpcAsync(request); 
        return response.HttpStatusCode == System.Net.HttpStatusCode.OK; 
    } 
   /// <summary> 
    /// Get information about existing Amazon EC2 images. 
    /// </summary> 
  /// <returns>A list of image information.</returns>
    public async Task<List<Image>> DescribeImages(List<string>? imageIds) 
   \{ var request = new DescribeImagesRequest(); 
        if (imageIds is not null) 
        { 
            // If the imageIds list is not null, add the list 
            // to the request object. 
            request.ImageIds = imageIds; 
        } 
       var response = await _amazonEC2.DescribeImagesAsync(request);
        return response.Images; 
    } 
    /// <summary>
```

```
 /// Display the information returned by DescribeImages. 
    /// </summary> 
    /// <param name="images">The list of image information to display.</param> 
    public void DisplayImageInfo(List<Image> images) 
   \mathcal{L} images.ForEach(image => 
       \{ Console.WriteLine($"{image.Name} Created on: {image.CreationDate}"); 
        }); 
    } 
   /// <summary> 
   /// Get information about an Amazon EC2 instance. 
    /// </summary> 
   /// <param name="instanceId">The instance Id of the EC2 instance.</param> 
  /// <returns>An EC2 instance.</returns>
    public async Task<Instance> DescribeInstance(string instanceId) 
    { 
        var response = await _amazonEC2.DescribeInstancesAsync( 
            new DescribeInstancesRequest { InstanceIds = new List<string> 
 { instanceId } }); 
        return response.Reservations[0].Instances[0]; 
    } 
   /// <summary> 
    /// Display EC2 instance information. 
    /// </summary> 
   /// <param name="instance">The instance Id of the EC2 instance.</param> 
    public void DisplayInstanceInformation(Instance instance) 
   \{ Console.WriteLine($"ID: {instance.InstanceId}"); 
        Console.WriteLine($"Image ID: {instance.ImageId}"); 
        Console.WriteLine($"{instance.InstanceType}"); 
        Console.WriteLine($"Key Name: {instance.KeyName}"); 
        Console.WriteLine($"VPC ID: {instance.VpcId}"); 
        Console.WriteLine($"Public IP: {instance.PublicIpAddress}"); 
        Console.WriteLine($"State: {instance.State.Name}"); 
    } 
   /// <summary> 
   /// Get information about existing EC2 images. 
   /// </summary> 
   /// <returns>Async task.</returns>
```

```
 public async Task DescribeInstances() 
    { 
        // List all EC2 instances. 
         await GetInstanceDescriptions(); 
         string tagName = "IncludeInList"; 
         string tagValue = "Yes"; 
         await GetInstanceDescriptionsFiltered(tagName, tagValue); 
    } 
    /// <summary> 
    /// Get information for all existing Amazon EC2 instances. 
    /// </summary> 
   /// <returns>Async task.</returns>
    public async Task GetInstanceDescriptions() 
     { 
         Console.WriteLine("Showing all instances:"); 
         var paginator = _amazonEC2.Paginators.DescribeInstances(new 
 DescribeInstancesRequest()); 
         await foreach (var response in paginator.Responses) 
         { 
             foreach (var reservation in response.Reservations) 
\{\hspace{.1cm} \} foreach (var instance in reservation.Instances) 
\overline{a} Console.Write($"Instance ID: {instance.InstanceId}"); 
                     Console.WriteLine($"\tCurrent State: {instance.State.Name}"); 
 } 
 } 
        } 
    } 
    /// <summary> 
    /// Get information about EC2 instances filtered by a tag name and value. 
    /// </summary> 
    /// <param name="tagName">The name of the tag to filter on.</param> 
    /// <param name="tagValue">The value of the tag to look for.</param> 
   /// <returns>Async task.</returns>
     public async Task GetInstanceDescriptionsFiltered(string tagName, string 
 tagValue) 
     { 
        // This tag filters the results of the instance list. 
         var filters = new List<Filter>
```

```
 { 
             new Filter 
\{\hspace{.1cm} \} Name = $"tag:{tagName}", 
                Values = new List<string>
\overline{a} tagValue, 
                 }, 
             }, 
         }; 
         var request = new DescribeInstancesRequest 
         { 
             Filters = filters, 
         }; 
         Console.WriteLine("\nShowing instances with tag: \"IncludeInList\" set to 
 \"Yes\"."); 
        var paginator = _amazonEC2.Paginators.DescribeInstances(request);
         await foreach (var response in paginator.Responses) 
         { 
             foreach (var reservation in response.Reservations) 
\{\hspace{.1cm} \} foreach (var instance in reservation.Instances) 
\overline{a} Console.Write($"Instance ID: {instance.InstanceId} "); 
                     Console.WriteLine($"\tCurrent State: {instance.State.Name}"); 
 } 
 } 
         } 
    } 
    /// <summary> 
    /// Describe the instance types available. 
    /// </summary> 
   /// <returns>A list of instance type information.</returns>
    public async Task<List<InstanceTypeInfo>> 
 DescribeInstanceTypes(ArchitectureValues architecture) 
    \mathcal{L} var request = new DescribeInstanceTypesRequest(); 
         var filters = new List<Filter> 
             { new Filter("processor-info.supported-architecture", new 
List<string> { architecture.ToString() }) };
```

```
 filters.Add(new Filter("instance-type", new() { "*.micro", "*.small" })); 
         request.Filters = filters; 
         var instanceTypes = new List<InstanceTypeInfo>(); 
        var paginator = _amazonEC2.Paginators.DescribeInstanceTypes(request);
         await foreach (var instanceType in paginator.InstanceTypes) 
         { 
             instanceTypes.Add(instanceType); 
         } 
         return instanceTypes; 
     } 
     /// <summary> 
     /// Display the instance type information returned by 
 DescribeInstanceTypesAsync. 
     /// </summary> 
     /// <param name="instanceTypes">The list of instance type information.</
param> 
     public void DisplayInstanceTypeInfo(List<InstanceTypeInfo> instanceTypes) 
     { 
         instanceTypes.ForEach(type => 
         { 
             Console.WriteLine($"{type.InstanceType}\t{type.MemoryInfo}"); 
         }); 
     } 
     /// <summary> 
     /// Get information about an Amazon EC2 key pair. 
     /// </summary> 
     /// <param name="keyPairName">The name of the key pair.</param> 
    /// <returns>A list of key pair information.</returns>
     public async Task<List<KeyPairInfo>> DescribeKeyPairs(string keyPairName) 
     { 
         var request = new DescribeKeyPairsRequest(); 
         if (!string.IsNullOrEmpty(keyPairName)) 
         { 
             request = new DescribeKeyPairsRequest 
\{\hspace{.1cm} \} KeyNames = new List<string> { keyPairName } 
             }; 
         } 
         var response = await _amazonEC2.DescribeKeyPairsAsync(request); 
         return response.KeyPairs.ToList();
```

```
 } 
   /// <summary> 
   /// Retrieve information for an Amazon EC2 security group. 
   /// </summary> 
   /// <param name="groupId">The Id of the Amazon EC2 security group.</param> 
   /// <returns>A list of security group information.</returns>
    public async Task<List<SecurityGroup>> DescribeSecurityGroups(string groupId) 
   \mathcal{L} var request = new DescribeSecurityGroupsRequest(); 
       var groupIds = new List<string> { groupId };
        request.GroupIds = groupIds; 
       var response = await _amazonEC2.DescribeSecurityGroupsAsync(request);
        return response.SecurityGroups; 
    } 
   /// <summary> 
    /// Display the information returned by the call to 
    /// DescribeSecurityGroupsAsync. 
   /// </summary> 
    /// <param name="securityGroup">A list of security group information.</param> 
    public void DisplaySecurityGroupInfoAsync(SecurityGroup securityGroup) 
    { 
        Console.WriteLine($"{securityGroup.GroupName}"); 
        Console.WriteLine("Ingress permissions:"); 
        securityGroup.IpPermissions.ForEach(permission => 
        { 
            Console.WriteLine($"\tFromPort: {permission.FromPort}"); 
            Console.WriteLine($"\tIpProtocol: {permission.IpProtocol}"); 
            Console.Write($"\tIpv4Ranges: "); 
            permission.Ipv4Ranges.ForEach(range => 
 { Console.Write($"{range.CidrIp} "); }); 
            Console.WriteLine($"\n\tIpv6Ranges:"); 
            permission.Ipv6Ranges.ForEach(range => 
 { Console.Write($"{range.CidrIpv6} "); }); 
            Console.Write($"\n\tPrefixListIds: "); 
            permission.PrefixListIds.ForEach(id => Console.Write($"{id.Id} ")); 
            Console.WriteLine($"\n\tTo Port: {permission.ToPort}");
```

```
 }); 
        Console.WriteLine("Egress permissions:"); 
        securityGroup.IpPermissionsEgress.ForEach(permission => 
        { 
            Console.WriteLine($"\tFromPort: {permission.FromPort}"); 
            Console.WriteLine($"\tIpProtocol: {permission.IpProtocol}"); 
            Console.Write($"\tIpv4Ranges: "); 
            permission.Ipv4Ranges.ForEach(range => 
 { Console.Write($"{range.CidrIp} "); }); 
            Console.WriteLine($"\n\tIpv6Ranges:"); 
            permission.Ipv6Ranges.ForEach(range => 
 { Console.Write($"{range.CidrIpv6} "); }); 
            Console.Write($"\n\tPrefixListIds: "); 
            permission.PrefixListIds.ForEach(id => Console.Write($"{id.Id} ")); 
            Console.WriteLine($"\n\tTo Port: {permission.ToPort}"); 
        }); 
    } 
   /// <summary> 
    /// Disassociate an Elastic IP address from an EC2 instance. 
   /// </summary> 
    /// <param name="associationId">The association Id.</param> 
    /// <returns>A Boolean value indicating the success of the action.</returns> 
   public async Task<bool> DisassociateIp(string associationId)
    { 
        var response = await _amazonEC2.DisassociateAddressAsync( 
           new DisassociateAddressRequest { AssociationId = associationId });
        return response.HttpStatusCode == HttpStatusCode.OK; 
    } 
   /// <summary> 
    /// Retrieve a list of available Amazon Linux images. 
    /// </summary> 
   /// <returns>A list of image information.</returns>
    public async Task<List<Image>> GetEC2AmiList() 
    { 
        var filter = new Filter { Name = "architecture", Values = new 
 List<string> { "x86_64" } }; 
       var filters = new List<Filter> { filter };
```

```
Get started with instances 915
```

```
 var response = await _amazonEC2.DescribeImagesAsync(new 
 DescribeImagesRequest { Filters = filters }); 
         return response.Images; 
     } 
     /// <summary> 
     /// Reboot EC2 instances. 
     /// </summary> 
     /// <param name="ec2InstanceId">The instance Id of the instances that will be 
 rebooted.</param> 
    /// <returns>Async task.</returns>
     public async Task RebootInstances(string ec2InstanceId) 
     { 
         var request = new RebootInstancesRequest 
         { 
             InstanceIds = new List<string> { ec2InstanceId }, 
         }; 
        var response = await _amazonEC2.RebootInstancesAsync(request);
         if (response.HttpStatusCode == System.Net.HttpStatusCode.OK) 
        \left\{ \right. Console.WriteLine("Instances successfully rebooted."); 
         } 
         else 
         { 
             Console.WriteLine("Could not reboot one or more instances."); 
         } 
     } 
     /// <summary> 
     /// Release an Elastic IP address. 
     /// </summary> 
     /// <param name="allocationId">The allocation Id of the Elastic IP address.</
param> 
     /// <returns>A Boolean value indicating the success of the action.</returns> 
     public async Task<bool> ReleaseAddress(string allocationId) 
     { 
         var request = new ReleaseAddressRequest 
        \{ AllocationId = allocationId 
         }; 
        var response = await _amazonEC2.ReleaseAddressAsync(request);
         return response.HttpStatusCode == HttpStatusCode.OK;
```

```
 } 
    /// <summary> 
    /// Create and run an EC2 instance. 
    /// </summary> 
    /// <param name="ImageId">The image Id of the image used as a basis for the 
    /// EC2 instance.</param> 
    /// <param name="instanceType">The instance type of the EC2 instance to 
 create.</param> 
    /// <param name="keyName">The name of the key pair to associate with the 
    /// instance.</param> 
    /// <param name="groupId">The Id of the Amazon EC2 security group that will 
 be 
    /// allowed to interact with the new EC2 instance.</param> 
   /// <returns>The instance Id of the new EC2 instance.</returns>
    public async Task<string> RunInstances(string imageId, string instanceType, 
 string keyName, string groupId) 
   \{ var request = new RunInstancesRequest 
        { 
           ImageId = imageId, InstanceType = instanceType, 
            KeyName = keyName, 
           MinCount = 1,
           MaxCount = 1,
           SecurityGroupIds = new List<string> { groupId }
        }; 
       var response = await _amazonEC2.RunInstancesAsync(request);
        return response.Reservation.Instances[0].InstanceId; 
    } 
    /// <summary> 
    /// Start an EC2 instance. 
    /// </summary> 
    /// <param name="ec2InstanceId">The instance Id of the Amazon EC2 instance 
    /// to start.</param> 
   /// <returns>Async task.</returns>
    public async Task StartInstances(string ec2InstanceId) 
    { 
        var request = new StartInstancesRequest 
       \{ InstanceIds = new List<string> { ec2InstanceId }, 
        };
```

```
var response = await _amazonEC2.StartInstancesAsync(request);
        if (response.StartingInstances.Count > 0) 
       \mathcal{L} var instances = response.StartingInstances; 
            instances.ForEach(i => 
\{\hspace{.1cm} \} Console.WriteLine($"Successfully started the EC2 instance with 
 instance ID: {i.InstanceId}."); 
            }); 
        } 
    } 
    /// <summary> 
    /// Stop an EC2 instance. 
    /// </summary> 
    /// <param name="ec2InstanceId">The instance Id of the EC2 instance to 
    /// stop.</param> 
   /// <returns>Async task.</returns>
    public async Task StopInstances(string ec2InstanceId) 
    { 
        // In addition to the list of instance Ids, the 
        // request can also include the following properties: 
        // Force When true, forces the instances to 
        // stop but you must check the integrity 
        // of the file system. Not recommended on 
        // Windows instances. 
        // Hibernate When true, hibernates the instance if the 
        // instance was enabled for hibernation when 
        // it was launched. 
        var request = new StopInstancesRequest 
       \{ InstanceIds = new List<string> { ec2InstanceId }, 
        }; 
       var response = await _amazonEC2.StopInstancesAsync(request);
        if (response.StoppingInstances.Count > 0) 
        { 
            var instances = response.StoppingInstances; 
            instances.ForEach(i => 
\{\hspace{.1cm} \} Console.WriteLine($"Successfully stopped the EC2 Instance " +
```

```
 $"with InstanceID: {i.InstanceId}."); 
            }); 
        } 
    } 
    /// <summary> 
    /// Terminate an EC2 instance. 
    /// </summary> 
    /// <param name="ec2InstanceId">The instance Id of the EC2 instance 
    /// to terminate.</param> 
   /// <returns>Async task.</returns>
    public async Task<List<InstanceStateChange>> TerminateInstances(string 
 ec2InstanceId) 
    { 
        var request = new TerminateInstancesRequest 
        { 
            InstanceIds = new List<string> { ec2InstanceId } 
        }; 
       var response = await _amazonEC2.TerminateInstancesAsync(request);
        return response.TerminatingInstances; 
    } 
    /// <summary> 
    /// Wait until an EC2 instance is in a specified state. 
    /// </summary> 
    /// <param name="instanceId">The instance Id.</param> 
    /// <param name="stateName">The state to wait for.</param> 
    /// <returns>A Boolean value indicating the success of the action.</returns> 
   public async Task<bool> WaitForInstanceState(string instanceId,
 InstanceStateName stateName) 
   \sqrt{ } var request = new DescribeInstancesRequest 
        { 
            InstanceIds = new List<string> { instanceId } 
        }; 
        // Wait until the instance is running. 
        var hasState = false; 
        do 
        { 
            // Wait 5 seconds. 
            Thread.Sleep(5000);
```

```
 // Check for the desired state. 
              var response = await _amazonEC2.DescribeInstancesAsync(request); 
              var instance = response.Reservations[0].Instances[0]; 
              hasState = instance.State.Name == stateName; 
              Console.Write(". "); 
         } while (!hasState); 
         return hasState; 
     }
}
```
- For API details, see the following topics in *AWS SDK for .NET API Reference*.
	- [AllocateAddress](https://docs.aws.amazon.com/goto/DotNetSDKV3/ec2-2016-11-15/AllocateAddress)
	- [AssociateAddress](https://docs.aws.amazon.com/goto/DotNetSDKV3/ec2-2016-11-15/AssociateAddress)
	- [AuthorizeSecurityGroupIngress](https://docs.aws.amazon.com/goto/DotNetSDKV3/ec2-2016-11-15/AuthorizeSecurityGroupIngress)
	- [CreateKeyPair](https://docs.aws.amazon.com/goto/DotNetSDKV3/ec2-2016-11-15/CreateKeyPair)
	- [CreateSecurityGroup](https://docs.aws.amazon.com/goto/DotNetSDKV3/ec2-2016-11-15/CreateSecurityGroup)
	- [DeleteKeyPair](https://docs.aws.amazon.com/goto/DotNetSDKV3/ec2-2016-11-15/DeleteKeyPair)
	- [DeleteSecurityGroup](https://docs.aws.amazon.com/goto/DotNetSDKV3/ec2-2016-11-15/DeleteSecurityGroup)
	- [DescribeImages](https://docs.aws.amazon.com/goto/DotNetSDKV3/ec2-2016-11-15/DescribeImages)
	- [DescribeInstanceTypes](https://docs.aws.amazon.com/goto/DotNetSDKV3/ec2-2016-11-15/DescribeInstanceTypes)
	- [DescribeInstances](https://docs.aws.amazon.com/goto/DotNetSDKV3/ec2-2016-11-15/DescribeInstances)
	- [DescribeKeyPairs](https://docs.aws.amazon.com/goto/DotNetSDKV3/ec2-2016-11-15/DescribeKeyPairs)
	- [DescribeSecurityGroups](https://docs.aws.amazon.com/goto/DotNetSDKV3/ec2-2016-11-15/DescribeSecurityGroups)
	- [DisassociateAddress](https://docs.aws.amazon.com/goto/DotNetSDKV3/ec2-2016-11-15/DisassociateAddress)
	- [ReleaseAddress](https://docs.aws.amazon.com/goto/DotNetSDKV3/ec2-2016-11-15/ReleaseAddress)
	- [RunInstances](https://docs.aws.amazon.com/goto/DotNetSDKV3/ec2-2016-11-15/RunInstances)
	- [StartInstances](https://docs.aws.amazon.com/goto/DotNetSDKV3/ec2-2016-11-15/StartInstances)
	- [StopInstances](https://docs.aws.amazon.com/goto/DotNetSDKV3/ec2-2016-11-15/StopInstances)
	- [TerminateInstances](https://docs.aws.amazon.com/goto/DotNetSDKV3/ec2-2016-11-15/TerminateInstances)
	- [UnmonitorInstances](https://docs.aws.amazon.com/goto/DotNetSDKV3/ec2-2016-11-15/UnmonitorInstances)

#### Bash

# **AWS CLI with Bash script**

#### **Note**

There's more on GitHub. Find the complete example and learn how to set up and run in the AWS Code Examples [Repository.](https://github.com/awsdocs/aws-doc-sdk-examples/tree/main/aws-cli/bash-linux/ec2#code-examples)

Run an interactive scenario at a command prompt.

```
###############################################################################
# function get_started_with_ec2_instances
#
# Runs an interactive scenario that shows how to get started using EC2 instances.
#
# "EC2 access" permissions are needed to run this code.
#
# Returns:
# 0 - If successful.
# 1 - If an error occurred.
###############################################################################
function get_started_with_ec2_instances() { 
   # Requires version 4 for mapfile. 
  local required_version=4.0 
  # Get the current Bash version 
  # Check if BASH_VERSION is set 
  local current_version 
   if [[ -n "$BASH_VERSION" ]]; then 
     # Convert BASH_VERSION to a number for comparison 
     current_version=$BASH_VERSION 
   else 
     # Get the current Bash version using the bash command 
     current_version=$(bash --version | head -n 1 | awk '{ print $4 }') 
  fi 
   # Convert version strings to numbers for comparison 
  local required_version_num current_version_num 
   required_version_num=$(echo "$required_version" | awk -F. '{ print ($1 * 10000) 
  + ($2 * 100) + $3 }')
```

```
 current_version_num=$(echo "$current_version" | awk -F. '{ print ($1 * 10000) + 
(52 * 100) + 53 }')
 # Compare versions 
 if ((current_version_num < required_version_num)); then 
   echo "Error: This script requires Bash version $required version or higher."
    echo "Your current Bash version is number is $current_version." 
    exit 1 
 fi 
  { 
    if [ "$EC2_OPERATIONS_SOURCED" != "True" ]; then 
      source ./ec2_operations.sh 
   fi 
 } 
 echo_repeat "*" 88 
 echo "Welcome to the Amazon Elastic Compute Cloud (Amazon EC2) get started with 
 instances demo." 
 echo_repeat "*" 88 
 echo 
 echo "Let's create an RSA key pair that you can be use to securely connect to " 
 echo "your EC2 instance." 
 echo -n "Enter a unique name for your key: " 
 get_input 
 local key_name 
  key_name=$get_input_result 
 local temp_dir 
 temp_dir=$(mktemp -d) 
 local key_file_name="$temp_dir/${key_name}.pem" 
 if ec2_create_keypair -n "${key_name}" -f "${key_file_name}"; then 
    echo "Created a key pair $key_name and saved the private key to 
 $key_file_name" 
    echo 
  else 
    errecho "The key pair failed to create. This demo will exit." 
   return 1 
 fi
```

```
 chmod 400 "${key_file_name}" 
if yes_no_input "Do you want to list some of your key pairs? (y/n) "; then
   local keys_and_fingerprints 
   keys_and_fingerprints="$(ec2_describe_key_pairs)" && { 
     local image_name_and_id 
     while IFS=$'\n' read -r image_name_and_id; do 
       local entries 
       IFS=$'\t' read -ra entries <<<"$image_name_and_id" 
       echo "Found rsa key ${entries[0]} with fingerprint:" 
      echo " ${entries[1]}"
     done <<<"$keys_and_fingerprints" 
  } 
 fi 
 echo_repeat "*" 88 
 echo_repeat "*" 88 
 echo "Let's create a security group to manage access to your instance." 
 echo -n "Enter a unique name for your security group: " 
 get_input 
 local security_group_name 
 security_group_name=$get_input_result 
local security group id
security_group_id=$(ec2_create_security_group -n "$security_group_name" \
   -d "Security group for EC2 instance") || { 
   errecho "The security failed to create. This demo will exit." 
   clean_up "$key_name" "$key_file_name" 
   return 1 
 } 
 echo "Security group created with ID $security_group_id" 
 echo 
 local public_ip 
 public_ip=$(curl -s http://checkip.amazonaws.com) 
 echo "Let's add a rule to allow SSH only from your current IP address." 
 echo "Your public IP address is $public_ip" 
 echo -n "press return to add this rule to your security group." 
 get_input
```

```
 if ! ec2_authorize_security_group_ingress -g "$security_group_id" -i 
  "$public_ip" -p tcp -f 22 -t 22; then 
     errecho "The security group rules failed to update. This demo will exit." 
     clean_up "$key_name" "$key_file_name" "$security_group_id" 
     return 1 
  fi 
  echo "Security group rules updated" 
  local security_group_description 
   security_group_description="$(ec2_describe_security_groups -g 
  "${security_group_id}")" || { 
     errecho "Failed to describe security groups. This demo will exit." 
     clean_up "$key_name" "$key_file_name" "$security_group_id" 
     return 1 
   } 
  mapfile -t parameters <<<"$security_group_description" 
  IFS=$'\t' read -ra entries <<<"${parameters[0]}" 
   echo "Security group: ${entries[0]}" 
   echo " ID: ${entries[1]}" 
   echo " VPC: ${entries[2]}" 
  echo "Inbound permissions:" 
  IFS=$'\t' read -ra entries <<<"${parameters[1]}" 
   echo " IpProtocol: ${entries[0]}" 
   echo " FromPort: ${entries[1]}" 
   echo " ToPort: ${entries[2]}" 
   echo " CidrIp: ${parameters[2]}" 
  local parameters 
  parameters="$(ssm_get_parameters_by_path -p "/aws/service/ami-amazon-linux-
latest")" || { 
     errecho "Failed to get parameters. This demo will exit." 
     clean_up "$key_name" "$key_file_name" "$security_group_id" 
     return 1 
  } 
 local image ids=""
  mapfile -t parameters <<<"$parameters" 
  for image_name_and_id in "${parameters[@]}"; do 
     IFS=$'\t' read -ra values <<<"$image_name_and_id" 
    if [ \lceil "${values[0]}" == *"amzn2"* ]]; then
       image_ids+="${values[1]} "
```

```
 fi 
  done 
 local images 
  images="$(ec2_describe_images -i "$image_ids")" || { 
    errecho "Failed to describe images. This demo will exit." 
    clean_up "$key_name" "$key_file_name" "$security_group_id" 
    return 1 
 } 
 new_line_and_tab_to_list "$images" 
 local images=("${list_result[@]}") 
 # Get the size of the array 
 local images_count=${#images[@]} 
if ((images_count == 0)); then
    errecho "No images found. This demo will exit." 
    clean_up "$key_name" "$key_file_name" "$security_group_id" 
    return 1 
 fi 
 echo_repeat "*" 88 
 echo_repeat "*" 88 
  echo "Let's create an instance from an Amazon Linux 2 AMI. Here are some 
 options:" 
for ((i = 0; i < i mages_count; i \neq 3); do
   echo "\frac{1}{2}((i / 3) + 1)) - \frac{1}{2}[images[\frac{1}{2}]]]
  done 
  integer_input "Please enter the number of the AMI you want to use: " 1 
"\$(\mathcal{S}(\mathcal{S})\)"
 local choice=$get_input_result 
choice=\$( ((choice - 1) * 3)) echo "Great choice." 
  echo 
 local architecture=${images[$((choice + 1))]} 
 local image_id=${images[$((choice + 2))]} 
 echo "Here are some instance types that support the ${architecture} 
 architecture of the image:"
```

```
 response="$(ec2_describe_instance_types -a "${architecture}" -t 
 "*.micro,*.small")" || { 
    errecho "Failed to describe instance types. This demo will exit." 
    clean_up "$key_name" "$key_file_name" "$security_group_id" 
    return 1 
  } 
  local instance_types 
  mapfile -t instance_types <<<"$response" 
  # Get the size of the array 
  local instance_types_count=${#instance_types[@]} 
  echo "Here are some options:" 
 for ((i = 0; i < instance_types_count; i++); do
   echo "$(i + 1)) - $links = (-1) + \\ done 
  integer_input "Which one do you want to use? " 1 "${#instance_types[@]}
" 
  choice=$get_input_result 
  local instance_type=${instance_types[$((choice - 1))]} 
  echo "Another great choice." 
  echo 
  echo "Creating your instance and waiting for it to start..." 
  local instance_id 
  instance_id=$(ec2_run_instances -i "$image_id" -t "$instance_type" -k 
 "$key_name" -s "$security_group_id") || { 
    errecho "Failed to run instance. This demo will exit." 
    clean_up "$key_name" "$key_file_name" "$security_group_id" 
    return 1 
  } 
  ec2_wait_for_instance_running -i "$instance_id" 
  echo "Your instance is ready:" 
  echo 
  local instance_details 
  instance_details="$(ec2_describe_instances -i "${instance_id}")" 
  echo 
  print_instance_details "${instance_details}"
```

```
 local public_ip 
  public_ip=$(echo "${instance_details}" | awk '{print $6}') 
  echo 
 echo "You can use SSH to connect to your instance" 
 echo "If the connection attempt times out, you might have to manually update 
 the SSH ingress rule" 
  echo "for your IP address in the AWS Management Console." 
 connect_to_instance "$key_file_name" "$public_ip" 
 echo -n "Press Enter when you're ready to continue the demo: " 
 get_input 
 echo_repeat "*" 88 
 echo_repeat "*" 88 
 echo "Let's stop and start your instance to see what changes." 
 echo "Stopping your instance and waiting until it's stopped..." 
 ec2_stop_instances -i "$instance_id" 
 ec2_wait_for_instance_stopped -i "$instance_id" 
 echo "Your instance is stopped. Restarting..." 
 ec2_start_instances -i "$instance_id" 
 ec2_wait_for_instance_running -i "$instance_id" 
 echo "Your instance is running again." 
 local instance_details 
 instance_details="$(ec2_describe_instances -i "${instance_id}")" 
 print_instance_details "${instance_details}" 
 public_ip=$(echo "${instance_details}" | awk '{print $6}') 
 echo "Every time your instance is restarted, its public IP address changes" 
 connect_to_instance "$key_file_name" "$public_ip" 
 echo -n "Press Enter when you're ready to continue the demo: " 
 get_input 
  echo_repeat "*" 88 
 echo_repeat "*" 88 
 echo "You can allocate an Elastic IP address and associate it with your 
 instance"
```
```
 echo "to keep a consistent IP address even when your instance restarts." 
 local result 
 result=$(ec2_allocate_address -d vpc) || { 
    errecho "Failed to allocate an address. This demo will exit." 
    clean_up "$key_name" "$key_file_name" "$security_group_id" "$instance_id" 
    return 1 
 } 
 local elastic_ip allocation_id 
 elastic_ip=$(echo "$result" | awk '{print $1}') 
 allocation_id=$(echo "$result" | awk '{print $2}') 
 echo "Allocated static Elastic IP address: $elastic_ip" 
 local association_id 
 association_id=$(ec2_associate_address -i "$instance_id" -a "$allocation_id") 
|| {
    errecho "Failed to associate an address. This demo will exit." 
    clean_up "$key_name" "$key_file_name" "$security_group_id" "$instance_id" 
 "$allocation_id" 
   return 1 
 } 
 echo "Associated your Elastic IP with your instance." 
 echo "You can now use SSH to connect to your instance by using the Elastic IP." 
 connect_to_instance "$key_file_name" "$elastic_ip" 
 echo -n "Press Enter when you're ready to continue the demo: " 
 get_input 
 echo_repeat "*" 88 
 echo_repeat "*" 88 
 echo "Let's stop and start your instance to see what changes." 
 echo "Stopping your instance and waiting until it's stopped..." 
 ec2_stop_instances -i "$instance_id" 
 ec2_wait_for_instance_stopped -i "$instance_id" 
 echo "Your instance is stopped. Restarting..." 
 ec2_start_instances -i "$instance_id" 
  ec2_wait_for_instance_running -i "$instance_id"
```

```
 echo "Your instance is running again." 
  local instance_details 
  instance details="$(ec2 describe instances -i "${instance id}")"
  print_instance_details "${instance_details}" 
   echo "Because you have associated an Elastic IP with your instance, you can" 
  echo "connect by using a consistent IP address after the instance restarts." 
   connect_to_instance "$key_file_name" "$elastic_ip" 
  echo -n "Press Enter when you're ready to continue the demo: " 
  get_input 
  echo_repeat "*" 88 
   echo_repeat "*" 88 
 if yes_no_input "Do you want to delete the resources created in this demo: (y/n) "; then 
     clean_up "$key_name" "$key_file_name" "$security_group_id" "$instance_id" \ 
       "$allocation_id" "$association_id" 
   else 
     echo "The following resources were not deleted." 
     echo "Key pair: $key_name" 
     echo "Key file: $key_file_name" 
    echo "Security group: $security group id"
    echo "Instance: $instance_id" 
    echo "Elastic IP address: $elastic_ip" 
  fi
}
###############################################################################
# function clean_up
#
# This function cleans up the created resources.
# $1 - The name of the ec2 key pair to delete.
# $2 - The name of the key file to delete.
# $3 - The ID of the security group to delete.
# $4 - The ID of the instance to terminate.
# $5 - The ID of the elastic IP address to release.
# $6 - The ID of the elastic IP address to disassociate.
#
# Returns:
# 0 - If successful.
# 1 - If an error occurred.
```

```
###############################################################################
function clean_up() { 
   local result=0 
   local key_pair_name=$1 
  local key_file_name=$2 
  local security group id=$3
   local instance_id=$4 
   local allocation_id=$5 
   local association_id=$6 
   if [ -n "$association_id" ]; then 
     # bashsupport disable=BP2002 
     if (ec2_disassociate_address -a "$association_id"); then 
      echo "Disassociated elastic IP address with ID $association_id"
     else 
       errecho "The elastic IP address disassociation failed." 
       result=1 
     fi 
   fi 
  if \lceil -n "$allocation id" ]; then
     # bashsupport disable=BP2002 
     if (ec2_release_address -a "$allocation_id"); then 
       echo "Released elastic IP address with ID $allocation_id" 
     else 
       errecho "The elastic IP address release failed." 
       result=1 
     fi 
   fi 
  if \lceil -n "$instance id" ]; then
     # bashsupport disable=BP2002 
     if (ec2_terminate_instances -i "$instance_id"); then 
       echo "Started terminating instance with ID $instance_id" 
       ec2_wait_for_instance_terminated -i "$instance_id" 
     else 
       errecho "The instance terminate failed." 
       result=1 
     fi 
   fi 
   if [ -n "$security_group_id" ]; then 
     # bashsupport disable=BP2002
```

```
 if (ec2_delete_security_group -i "$security_group_id"); then 
       echo "Deleted security group with ID $security_group_id" 
     else 
       errecho "The security group delete failed." 
       result=1 
     fi 
  fi 
  if [ -n "$key_pair_name" ]; then 
     # bashsupport disable=BP2002 
     if (ec2_delete_keypair -n "$key_pair_name"); then 
       echo "Deleted key pair named $key_pair_name" 
     else 
       errecho "The key pair delete failed." 
       result=1 
    fi 
  fi 
  if [ -n "$key_file_name" ]; then 
     rm -f "$key_file_name" 
  fi 
  return $result
}
###############################################################################
# function ssm_get_parameters_by_path
#
# This function retrieves one or more parameters from the AWS Systems Manager 
 Parameter Store
# by specifying a parameter path.
#
# Parameters:
# -p parameter_path - The path of the parameter(s) to retrieve.
#
# And:
# 0 - If successful.
# 1 - If it fails.
###############################################################################
function ssm_get_parameters_by_path() { 
  local parameter_path response 
  local option OPTARG # Required to use getopts command in a function. 
   # bashsupport disable=BP5008
```

```
 function usage() { 
     echo "function ssm_get_parameters_by_path" 
     echo "Retrieves one or more parameters from the AWS Systems Manager Parameter 
  Store by specifying a parameter path." 
     echo " -p parameter_path - The path of the parameter(s) to retrieve." 
     echo "" 
   } 
   # Retrieve the calling parameters. 
   while getopts "p:h" option; do 
     case "${option}" in 
       p) parameter_path="${OPTARG}" ;; 
       h) 
         usage 
         return 0 
         ;; 
      \langle ? \rangle echo "Invalid parameter" 
         usage 
         return 1 
         ;; 
     esac 
   done 
   export OPTIND=1 
   if [[ -z "$parameter_path" ]]; then 
     errecho "ERROR: You must provide a parameter path with the -p parameter." 
     usage 
     return 1 
   fi 
   response=$(aws ssm get-parameters-by-path \ 
     --path "$parameter_path" \ 
     --query "Parameters[*].[Name, Value]" \ 
     --output text) || { 
     aws_cli_error_log $? 
     errecho "ERROR: AWS reports get-parameters-by-path operation failed.
$response" 
     return 1 
   } 
   echo "$response" 
   return 0
```

```
}
###############################################################################
# function print_instance_details
#
# This function prints the details of an Amazon Elastic Compute Cloud (Amazon 
 EC2) instance.
#
# Parameters:
# instance_details - The instance details in the format "InstanceId ImageId 
 InstanceType KeyName VpcId PublicIpAddress State.Name".
#
# Returns:
# 0 - If successful.
# 1 - If it fails.
###############################################################################
function print instance details() {
  local instance_details="$1" 
  if [[ -z "${instance_details}" ]]; then 
     echo "Error: Missing required instance details argument." 
    return 1 
  fi 
 local instance id image id instance type key name vpc id public ip state
  instance_id=$(echo "${instance_details}" | awk '{print $1}') 
   image_id=$(echo "${instance_details}" | awk '{print $2}') 
  instance type=$(echo "${instance details}" | awk '{print $3}')
   key_name=$(echo "${instance_details}" | awk '{print $4}') 
  vpc_id=$(echo "${instance_details}" | awk '{print $5}') 
   public_ip=$(echo "${instance_details}" | awk '{print $6}') 
   state=$(echo "${instance_details}" | awk '{print $7}') 
  echo " ID: ${instance_id}" 
 echo " Image ID: ${image id}"
  echo " Instance type: ${instance_type}" 
  echo " Key name: ${key_name}" 
  echo " VPC ID: ${vpc_id}" 
 echo " Public IP: $ {public ip}"
   echo " State: ${state}" 
  return 0
}
```

```
###############################################################################
# function connect to instance
#
# This function displays the public IP address of an Amazon Elastic Compute Cloud 
  (Amazon EC2) instance and prompts the user to connect to the instance via SSH.
#
# Parameters:
# $1 - The name of the key file used to connect to the instance.
# $2 - The public IP address of the instance.
#
# Returns:
# None
###############################################################################
function connect to instance() {
 local key file name="$1"
  local public_ip="$2" 
  # Validate the input parameters 
  if [[ -z "$key_file_name" ]]; then 
     echo "ERROR: You must provide a key file name as the first argument." >&2 
    return 1 
  fi 
  if [[ -z "$public_ip" ]]; then 
    echo "ERROR: You must provide a public IP address as the second argument." 
 >82 return 1 
  fi 
  # Display the public IP address and connection command 
  echo "To connect, run the following command:" 
   echo " ssh -i ${key_file_name} ec2-user@${public_ip}" 
  # Prompt the user to connect to the instance 
 if yes_no_input "Do you want to connect now? (y/n) "; then
    echo "After you have connected, you can return to this example by typing 
  'exit'" 
     ssh -i "${key_file_name}" ec2-user@"${public_ip}" 
  fi
}
###############################################################################
# function get_input
#
```

```
# This function gets user input from the command line.
#
# Outputs:
# User input to stdout.
#
# Returns:
# 0
###############################################################################
function get input() {
 if [-z "${mock_input+x}" ]; then
    read -r get_input_result 
  else 
     if [ "$mock_input_array_index" -lt ${#mock_input_array[@]} ]; then 
       get_input_result="${mock_input_array[$mock_input_array_index]}" 
       # bashsupport disable=BP2001 
       # shellcheck disable=SC2206 
       ((mock_input_array_index++)) 
       echo -n "$get_input_result" 
     else 
       echo "MOCK_INPUT_ARRAY has no more elements" 1>&2 
       return 1 
    fi 
  fi 
  return 0
}
###############################################################################
# function yes_no_input
#
# This function requests a yes/no answer from the user, following to a prompt.
#
# Parameters:
# $1 - The prompt.
#
# Returns:
# 0 - If yes.
# 1 - If no.
###############################################################################
function yes_no_input() { 
  if [ -z "$1" ]; then 
     echo "Internal error yes_no_input"
```
return 1

```
 fi 
   local index=0 
   local response="N" 
  while \lceil \int \frac{1}{1} \, dx \rceil + \lceil \int \frac{1}{1} \, dx \rceil + \lceil \int \frac{1}{1} \, dx \rceil + \lceil \int \frac{1}{1} \, dx \rceil + \lceil \int \frac{1}{1} \, dx \rceilindex=\frac{2}{3}((index + 1)) echo -n "$1" 
     if ! get_input; then 
        return 1 
     fi 
     response=$(echo "$get_input_result" | tr '[:upper:]' '[:lower:]') 
    if [ "$response" = "y" ] || [ "$response" = "n" ]; then
        break 
     else 
        echo -e "\nPlease enter or 'y' or 'n'." 
     fi 
   done 
   echo 
  if [ "$response" = "y" ]; then
     return 0 
   else 
     return 1 
   fi
}
###############################################################################
# function integer_input
#
# This function prompts the user to enter an integer within a specified range
# and validates the input.
#
# Parameters:
# $1 - The prompt message to display to the user.
# $2 - The minimum value of the accepted range.
# $3 - The maximum value of the accepted range.
#
# Returns:
# The valid integer input from the user.
# If the input is invalid or out of range, the function will continue
# prompting the user until a valid input is provided.
###############################################################################
```

```
function integer_input() { 
   local prompt="$1" 
  local min_value="$2" 
  local max_value="$3" 
  local input="" 
  while true; do 
     # Display the prompt message and wait for user input 
     echo -n "$prompt" 
     if ! get_input; then 
      return 1 
     fi 
     input="$get_input_result" 
     # Check if the input is a valid integer 
    if [ "$input" =~ ^-?[0-9]+$ ]]; then
       # Check if the input is within the specified range 
      if ((input >= min_value & input <= max_value)); then
         return 0 
       else 
         echo "Error: Input, $input, must be between $min_value and $max_value." 
       fi 
     else 
       echo "Error: Invalid input- $input. Please enter an integer." 
     fi 
   done
}
###############################################################################
# function new_line_and_tab_to_list
#
# This function takes a string input containing newlines and tabs, and
# converts it into a list (array) of elements.
#
# Parameters:
# $1 - The input string containing newlines and tabs.
#
# Returns:
# The resulting list (array) is stored in the global variable
# 'list result'.
###############################################################################
function new_line_and_tab_to_list() { 
  local input=$1
```

```
 export list_result 
 list result=()
  mapfile -t lines <<<"$input" 
  local line 
  for line in "${lines[@]}"; do 
     IFS=$'\t' read -ra parameters <<<"$line" 
    list_result+=("${parameters[@]}") 
  done
}
###############################################################################
# function echo_repeat
#
# This function prints a string 'n' times to stdout.
#
# Parameters:
# $1 - The string.
# $2 - Number of times to print the string.
#
# Outputs:
# String 'n' times to stdout.
#
# Returns:
# 0
###############################################################################
function echo_repeat() { 
  local end=$2 
 for ((i = 0; i < end; i++); do
    echo -n "$1" 
  done 
  echo
}
```
The DynamoDB functions used in this scenario.

```
###############################################################################
# function ec2_create_keypair
#
# This function creates an Amazon Elastic Compute Cloud (Amazon EC2) ED25519 or 
 2048-bit RSA key pair
# and writes it to a file.
```

```
#
# Parameters:
# -n key_pair_name - A key pair name.
# -f file_path - File to store the key pair.
#
# And:
# 0 - If successful.
# 1 - If it fails.
###############################################################################
function ec2_create_keypair() { 
  local key_pair_name file_path response 
  local option OPTARG # Required to use getopts command in a function. 
  # bashsupport disable=BP5008 
  function usage() { 
     echo "function ec2_create_keypair" 
     echo "Creates an Amazon Elastic Compute Cloud (Amazon EC2) ED25519 or 2048-
bit RSA key pair" 
     echo " and writes it to a file." 
     echo " -n key_pair_name - A key pair name." 
     echo " -f file_path - File to store the key pair." 
     echo "" 
  } 
  # Retrieve the calling parameters. 
  while getopts "n:f:h" option; do 
     case "${option}" in 
      n) key pair name="${OPTARG}" ;;
       f) file_path="${OPTARG}" ;; 
       h) 
         usage 
         return 0 
         ;; 
      \langle ? \rangle echo "Invalid parameter" 
         usage 
         return 1 
         ;; 
     esac 
   done 
   export OPTIND=1 
  if [[ -z "$key_pair_name" ]]; then 
     errecho "ERROR: You must provide a key name with the -n parameter."
```

```
 usage 
     return 1 
   fi 
   if [[ -z "$file_path" ]]; then 
     errecho "ERROR: You must provide a file path with the -f parameter." 
     usage 
     return 1 
   fi 
   response=$(aws ec2 create-key-pair \ 
     --key-name "$key_pair_name" \ 
     --query 'KeyMaterial' \ 
     --output text) || { 
     aws_cli_error_log ${?} 
     errecho "ERROR: AWS reports create-access-key operation failed.$response" 
     return 1 
   } 
   if [[ -n "$file_path" ]]; then 
     echo "$response" >"$file_path" 
   fi 
  return 0
}
###############################################################################
# function ec2 describe key pairs
#
# This function describes one or more Amazon Elastic Compute Cloud (Amazon EC2) 
  key pairs.
#
# Parameters:
# -h - Display help.
#
# And:
# 0 - If successful.
# 1 - If it fails.
###############################################################################
function ec2_describe_key_pairs() { 
   local option OPTARG # Required to use getopts command in a function. 
   # bashsupport disable=BP5008 
   function usage() {
```

```
 echo "function ec2_describe_key_pairs" 
     echo "Describes one or more Amazon Elastic Compute Cloud (Amazon EC2) key 
  pairs." 
     echo " -h - Display help." 
     echo "" 
   } 
   # Retrieve the calling parameters. 
   while getopts "h" option; do 
     case "${option}" in 
       h) 
         usage 
         return 0 
         ;; 
      \langle ? \rangle echo "Invalid parameter" 
         usage 
         return 1 
          ;; 
     esac 
   done 
   export OPTIND=1 
   local response 
   response=$(aws ec2 describe-key-pairs \ 
     --query 'KeyPairs[*].[KeyName, KeyFingerprint]' \ 
     --output text) || { 
     aws_cli_error_log ${?} 
     errecho "ERROR: AWS reports describe-key-pairs operation failed.$response" 
     return 1 
   } 
   echo "$response" 
   return 0
}
###############################################################################
# function ec2_create_security_group
#
# This function creates an Amazon Elastic Compute Cloud (Amazon EC2) security 
  group.
#
```

```
# Parameters:
# -n security_group_name - The name of the security group.
# -d security_group_description - The description of the security group.
#
# Returns:
# The ID of the created security group, or an error message if the 
 operation fails.
# And:
# 0 - If successful.
# 1 - If it fails.
#
###############################################################################
function ec2_create_security_group() { 
   local security_group_name security_group_description response 
  # Function to display usage information 
  function usage() { 
     echo "function ec2_create_security_group" 
     echo "Creates an Amazon Elastic Compute Cloud (Amazon EC2) security group." 
     echo " -n security_group_name - The name of the security group." 
     echo " -d security_group_description - The description of the security 
  group." 
     echo "" 
  } 
   # Parse the command-line arguments 
  while getopts "n:d:h" option; do 
     case "${option}" in 
       n) security_group_name="${OPTARG}" ;; 
       d) security_group_description="${OPTARG}" ;; 
       h) 
         usage 
         return 0 
         ;; 
      \langle ? \rangle echo "Invalid parameter" 
         usage 
         return 1 
         ;; 
     esac 
   done 
   export OPTIND=1 
   # Validate the input parameters
```

```
 if [[ -z "$security_group_name" ]]; then 
     errecho "ERROR: You must provide a security group name with the -n 
  parameter." 
     return 1 
  fi 
  if [[ -z "$security_group_description" ]]; then 
     errecho "ERROR: You must provide a security group description with the -d 
  parameter." 
     return 1 
  fi 
  # Create the security group 
  response=$(aws ec2 create-security-group \ 
     --group-name "$security_group_name" \ 
     --description "$security_group_description" \ 
     --query "GroupId" \ 
     --output text) || { 
     aws_cli_error_log ${?} 
     errecho "ERROR: AWS reports create-security-group operation failed." 
     errecho "$response" 
     return 1 
  } 
  echo "$response" 
  return 0
}
###############################################################################
# function ec2_describe_security_groups
#
# This function describes one or more Amazon Elastic Compute Cloud (Amazon EC2) 
  security groups.
#
# Parameters:
# -g security_group_id - The ID of the security group to describe 
 (optional).
#
# And:
# 0 - If successful.
# 1 - If it fails.
###############################################################################
function ec2_describe_security_groups() { 
  local security_group_id response
```

```
 local option OPTARG # Required to use getopts command in a function. 
   # bashsupport disable=BP5008 
  function usage() { 
     echo "function ec2_describe_security_groups" 
     echo "Describes one or more Amazon Elastic Compute Cloud (Amazon EC2) 
  security groups." 
     echo " -g security_group_id - The ID of the security group to describe 
  (optional)." 
     echo "" 
  } 
   # Retrieve the calling parameters. 
  while getopts "g:h" option; do 
     case "${option}" in 
       g) security_group_id="${OPTARG}" ;; 
       h) 
         usage 
         return 0 
         ;; 
      \langle ? \rangle echo "Invalid parameter" 
         usage 
         return 1 
         ;; 
     esac 
   done 
   export OPTIND=1 
   local query="SecurityGroups[*].[GroupName, GroupId, VpcId, IpPermissions[*].
[IpProtocol, FromPort, ToPort, IpRanges[*].CidrIp]]" 
  if [[ -n "$security_group_id" ]]; then 
     response=$(aws ec2 describe-security-groups --group-ids "$security_group_id" 
  --query "${query}" --output text) 
  else 
     response=$(aws ec2 describe-security-groups --query "${query}" --output text) 
  fi 
  local error_code=${?} 
   if [[ $error_code -ne 0 ]]; then 
     aws_cli_error_log $error_code
```

```
 errecho "ERROR: AWS reports describe-security-groups operation failed.
$response" 
     return 1 
   fi 
  echo "$response" 
  return 0
}
###############################################################################
# function ec2_authorize_security_group_ingress
#
# This function authorizes an ingress rule for an Amazon Elastic Compute Cloud 
  (Amazon EC2) security group.
#
# Parameters:
# -g security_group_id - The ID of the security group.
# -i ip_address - The IP address or CIDR block to authorize.
# -p protocol - The protocol to authorize (e.g., tcp, udp, icmp).
# -f from_port - The start of the port range to authorize.
# -t to_port - The end of the port range to authorize.
#
# And:
# 0 - If successful.
# 1 - If it fails.
###############################################################################
function ec2 authorize security group ingress() {
  local security_group_id ip_address protocol from_port to_port response 
  local option OPTARG # Required to use getopts command in a function. 
  # bashsupport disable=BP5008 
  function usage() { 
     echo "function ec2_authorize_security_group_ingress" 
     echo "Authorizes an ingress rule for an Amazon Elastic Compute Cloud (Amazon 
  EC2) security group." 
     echo " -g security_group_id - The ID of the security group." 
     echo " -i ip_address - The IP address or CIDR block to authorize." 
     echo " -p protocol - The protocol to authorize (e.g., tcp, udp, icmp)." 
     echo " -f from_port - The start of the port range to authorize." 
     echo " -t to_port - The end of the port range to authorize." 
     echo "" 
   }
```

```
 # Retrieve the calling parameters. 
 while getopts "g:i:p:f:t:h" option; do 
    case "${option}" in 
      g) security_group_id="${OPTARG}" ;; 
      i) ip_address="${OPTARG}" ;; 
      p) protocol="${OPTARG}" ;; 
      f) from_port="${OPTARG}" ;; 
      t) to_port="${OPTARG}" ;; 
      h) 
        usage 
        return 0 
        ;; 
     \langle ? \rangle echo "Invalid parameter" 
        usage 
        return 1 
        ;; 
    esac 
  done 
  export OPTIND=1 
 if [[ -z "$security_group_id" ]]; then 
    errecho "ERROR: You must provide a security group ID with the -g parameter." 
    usage 
    return 1 
 fi 
 if [[ -z "$ip_address" ]]; then 
    errecho "ERROR: You must provide an IP address or CIDR block with the -i 
 parameter." 
    usage 
    return 1 
 fi 
 if [[ -z "$protocol" ]]; then 
    errecho "ERROR: You must provide a protocol with the -p parameter." 
    usage 
    return 1 
 fi 
 if [[ -z "$from_port" ]]; then 
    errecho "ERROR: You must provide a start port with the -f parameter." 
    usage 
    return 1
```

```
 fi 
   if [[ -z "$to_port" ]]; then 
     errecho "ERROR: You must provide an end port with the -t parameter." 
     usage 
     return 1 
  fi 
  response=$(aws ec2 authorize-security-group-ingress \ 
     --group-id "$security_group_id" \ 
     --cidr "${ip_address}/32" \ 
     --protocol "$protocol" \ 
     --port "$from_port-$to_port" \ 
     --output text) || { 
     aws_cli_error_log ${?} 
     errecho "ERROR: AWS reports authorize-security-group-ingress operation 
  failed.$response" 
     return 1 
  } 
  return 0
}
###############################################################################
# function ec2 describe images
#
# This function describes one or more Amazon Elastic Compute Cloud (Amazon EC2) 
  images.
#
# Parameters:
# -i image_ids - A space-separated list of image IDs (optional).
# -h - Display help.
#
# And:
# 0 - If successful.
# 1 - If it fails.
###############################################################################
function ec2_describe_images() { 
  local image_ids response 
  local option OPTARG # Required to use getopts command in a function. 
  # bashsupport disable=BP5008 
  function usage() { 
     echo "function ec2_describe_images"
```

```
 echo "Describes one or more Amazon Elastic Compute Cloud (Amazon EC2) 
  images." 
     echo " -i image_ids - A space-separated list of image IDs (optional)." 
     echo " -h - Display help." 
     echo "" 
   } 
   # Retrieve the calling parameters. 
  while getopts "i:h" option; do 
     case "${option}" in 
       i) image_ids="${OPTARG}" ;; 
       h) 
         usage 
         return 0 
         ;; 
      \langle ? \rangle echo "Invalid parameter" 
         usage 
         return 1 
         ;; 
     esac 
   done 
   export OPTIND=1 
   local aws_cli_args=() 
   if [[ -n "$image_ids" ]]; then 
     # shellcheck disable=SC2206 
     aws_cli_args+=("--image-ids" $image_ids) 
   fi 
   response=$(aws ec2 describe-images \ 
    "\{aws_cli_{args}[e]}' \ \ \
    --query 'Images[*].[Description,Architecture,ImageId]' \
     --output text) || { 
     aws_cli_error_log ${?} 
     errecho "ERROR: AWS reports describe-images operation failed.$response" 
     return 1 
   } 
   echo "$response" 
   return 0
}
```

```
###############################################################################
# ec2 describe instance types
#
# This function describes EC2 instance types filtered by processor architecture
# and optionally by instance type. It takes the following arguments:
#
# -a, --architecture ARCHITECTURE Specify the processor architecture (e.g., 
 x86_64)
# -t, --type INSTANCE_TYPE Comma-separated list of instance types (e.g., 
 t2.micro)
# -h, --help Show the usage help
#
# The function prints the instance type and supported architecture for each
# matching instance type.
###############################################################################
function ec2_describe_instance_types() { 
  local architecture="" 
  local instance_types="" 
  # bashsupport disable=BP5008 
  function usage() { 
     echo "Usage: ec2_describe_instance_types [-a|--architecture ARCHITECTURE] [-
t|--type INSTANCE_TYPE] [-h|--help]" 
     echo " -a, --architecture ARCHITECTURE Specify the processor architecture 
  (e.g., x86_64)" 
     echo " -t, --type INSTANCE_TYPE Comma-separated list of instance 
  types (e.g., t2.micro)" 
   echo " -h, --help Show this help message"
  } 
  while [[ $# -gt 0 ]]; do 
     case "$1" in 
       -a | --architecture) 
        architecture="$2" 
        shift 2 
        ;; 
      -t | --type) 
        instance_types="$2" 
        shift 2 
        ;; 
      -h | -help) usage 
        return 0
```
;;

```
 *) 
       echo "Unknown argument: $1" 
       return 1 
       ;; 
   esac 
 done 
 if [[ -z "$architecture" ]]; then 
   errecho "Error: Architecture not specified." 
   usage 
   return 1 
 fi 
 if [[ -z "$instance_types" ]]; then 
   errecho "Error: Instance type not specified." 
   usage 
   return 1 
 fi 
 local tmp_json_file="temp_ec2.json" 
 echo -n '[ 
   { 
     "Name": "processor-info.supported-architecture", 
     "Values": [' >"$tmp_json_file" 
 local items 
 IFS=',' read -ra items <<<"$architecture" 
 local array_size 
 array_size=${#items[@]} 
for i in $(seq \ 0 \  $(((array\_size - 1))$); doecho -n '"'"${items[$i]}"'"' >>"$tmp_json_file"
  if [[ $i -lt $((array_size - 1)) ]]; then
     echo -n ',' >>"$tmp_json_file" 
   fi 
 done 
 echo -n ']}, 
   { 
   "Name": "instance-type", 
     "Values": [' >>"$tmp_json_file" 
 IFS=',' read -ra items <<<"$instance_types" 
 local array_size 
 array_size=${#items[@]} 
for i in $(seq 0 $((array_size - 1))$; do
```

```
 echo -n '"'"${items[$i]}"'"' >>"$tmp_json_file" 
    if [[ $i -lt $((array_size - 1)) ]]; then
       echo -n ',' >>"$tmp_json_file" 
     fi 
   done 
   echo -n ']}]' >>"$tmp_json_file" 
   local response 
   response=$(aws ec2 describe-instance-types --filters file://"$tmp_json_file" \ 
     --query 'InstanceTypes[*].[InstanceType]' --output text) 
  local error code=$?
   rm "$tmp_json_file" 
   if [[ $error_code -ne 0 ]]; then 
     aws_cli_error_log $error_code 
     echo "ERROR: AWS reports describe-instance-types operation failed." 
     return 1 
   fi 
  echo "$response" 
   return 0
}
###############################################################################
# function ec2 run instances
#
# This function launches one or more Amazon Elastic Compute Cloud (Amazon EC2) 
  instances.
#
# Parameters:
# -i image_id - The ID of the Amazon Machine Image (AMI) to use.
# -t instance_type - The instance type to use (e.g., t2.micro).
# -k key_pair_name - The name of the key pair to use.
# -s security_group_id - The ID of the security group to use.
# -c count - The number of instances to launch (default: 1).
# -h - Display help.
#
# Returns:
# 0 - If successful.
# 1 - If it fails.
###############################################################################
```

```
function ec2_run_instances() { 
   local image_id instance_type key_pair_name security_group_id count response 
   local option OPTARG # Required to use getopts command in a function. 
   # bashsupport disable=BP5008 
   function usage() { 
     echo "function ec2_run_instances" 
     echo "Launches one or more Amazon Elastic Compute Cloud (Amazon EC2) 
  instances." 
     echo " -i image_id - The ID of the Amazon Machine Image (AMI) to use." 
     echo " -t instance_type - The instance type to use (e.g., t2.micro)." 
     echo " -k key_pair_name - The name of the key pair to use." 
     echo " -s security_group_id - The ID of the security group to use." 
     echo " -c count - The number of instances to launch (default: 1)." 
     echo " -h - Display help." 
     echo "" 
   } 
   # Retrieve the calling parameters. 
   while getopts "i:t:k:s:c:h" option; do 
     case "${option}" in 
       i) image_id="${OPTARG}" ;; 
       t) instance_type="${OPTARG}" ;; 
       k) key_pair_name="${OPTARG}" ;; 
       s) security_group_id="${OPTARG}" ;; 
       c) count="${OPTARG}" ;; 
       h) 
         usage 
         return 0 
         ;; 
      \langle ? \rangle echo "Invalid parameter" 
         usage 
         return 1 
         ;; 
     esac 
   done 
   export OPTIND=1 
   if [[ -z "$image_id" ]]; then 
     errecho "ERROR: You must provide an Amazon Machine Image (AMI) ID with the -i 
  parameter." 
     usage 
     return 1
```

```
 fi 
   if [[ -z "$instance_type" ]]; then 
     errecho "ERROR: You must provide an instance type with the -t parameter." 
     usage 
     return 1 
   fi 
   if [[ -z "$key_pair_name" ]]; then 
     errecho "ERROR: You must provide a key pair name with the -k parameter." 
     usage 
     return 1 
   fi 
   if [[ -z "$security_group_id" ]]; then 
     errecho "ERROR: You must provide a security group ID with the -s parameter." 
     usage 
     return 1 
  fi 
   if [[ -z "$count" ]]; then 
     count=1 
   fi 
   response=$(aws ec2 run-instances \ 
     --image-id "$image_id" \ 
     --instance-type "$instance_type" \ 
    --key-name "$key pair name" \setminus --security-group-ids "$security_group_id" \ 
     --count "$count" \ 
     --query 'Instances[*].[InstanceId]' \ 
     --output text) || { 
     aws_cli_error_log ${?} 
     errecho "ERROR: AWS reports run-instances operation failed.$response" 
     return 1 
   } 
   echo "$response" 
   return 0
}
###############################################################################
# function ec2_describe_instances
```

```
#
# This function describes one or more Amazon Elastic Compute Cloud (Amazon EC2) 
  instances.
#
# Parameters:
# -i instance_id - The ID of the instance to describe (optional).
# -q query - The query to filter the response (optional).
# -h - Display help.
#
# Returns:
# 0 - If successful.
# 1 - If it fails.
###############################################################################
function ec2 describe instances() {
  local instance_id query response 
  local option OPTARG # Required to use getopts command in a function. 
  # bashsupport disable=BP5008 
  function usage() { 
     echo "function ec2_describe_instances" 
     echo "Describes one or more Amazon Elastic Compute Cloud (Amazon EC2) 
  instances." 
     echo " -i instance_id - The ID of the instance to describe (optional)." 
     echo " -q query - The query to filter the response (optional)." 
     echo " -h - Display help." 
     echo "" 
  } 
  # Retrieve the calling parameters. 
  while getopts "i:q:h" option; do 
     case "${option}" in 
       i) instance_id="${OPTARG}" ;; 
       q) query="${OPTARG}" ;; 
       h) 
         usage 
         return 0 
         ;; 
      \langle ? \rangle echo "Invalid parameter" 
         usage 
         return 1 
         ;; 
     esac 
   done
```

```
Get started with instances 954
```

```
 export OPTIND=1 
  local aws cli args=()
  if [[ -n "$instance_id" ]]; then 
     # shellcheck disable=SC2206 
     aws_cli_args+=("--instance-ids" $instance_id) 
  fi 
  local query_arg="" 
  if [[ -n "$query" ]]; then 
     query_arg="--query '$query'" 
  else 
     query_arg="--query Reservations[*].Instances[*].
[InstanceId,ImageId,InstanceType,KeyName,VpcId,PublicIpAddress,State.Name]" 
  fi 
   # shellcheck disable=SC2086 
  response=$(aws ec2 describe-instances \ 
    "\{aws_cli_{args}[e]}' \ \ \
     $query_arg \ 
     --output text) || { 
     aws_cli_error_log ${?} 
     errecho "ERROR: AWS reports describe-instances operation failed.$response" 
     return 1 
  } 
  echo "$response" 
  return 0
}
###############################################################################
# function ec2_stop_instances
#
# This function stops one or more Amazon Elastic Compute Cloud (Amazon EC2) 
 instances.
#
# Parameters:
# -i instance_id - The ID(s) of the instance(s) to stop (comma-separated).
# -h - Display help.
#
# Returns:
# 0 - If successful.
```

```
# 1 - If it fails.
###############################################################################
function ec2 stop instances() {
   local instance_ids 
   local option OPTARG # Required to use getopts command in a function. 
   # bashsupport disable=BP5008 
   function usage() { 
     echo "function ec2_stop_instances" 
     echo "Stops one or more Amazon Elastic Compute Cloud (Amazon EC2) instances." 
    echo " -i instance_id - The ID(s) of the instance(s) to stop (comma-
separated)." 
     echo " -h - Display help." 
     echo "" 
   } 
   # Retrieve the calling parameters. 
   while getopts "i:h" option; do 
     case "${option}" in 
       i) instance_ids="${OPTARG}" ;; 
       h) 
         usage 
         return 0 
         ;; 
      \langle ? \rangle echo "Invalid parameter" 
         usage 
         return 1 
         ;; 
     esac 
   done 
   export OPTIND=1 
   if [[ -z "$instance_ids" ]]; then 
     errecho "ERROR: You must provide one or more instance IDs with the -i 
  parameter." 
     usage 
     return 1 
   fi 
   response=$(aws ec2 stop-instances \ 
     --instance-ids "${instance_ids}") || { 
     aws_cli_error_log ${?} 
     errecho "ERROR: AWS reports stop-instances operation failed with $response."
```

```
 return 1 
  } 
  return 0
}
###############################################################################
# function ec2 start instances
#
# This function starts one or more Amazon Elastic Compute Cloud (Amazon EC2) 
 instances.
#
# Parameters:
# -i instance_id - The ID(s) of the instance(s) to start (comma-separated).
# -h - Display help.
#
# Returns:
# 0 - If successful.
# 1 - If it fails.
###############################################################################
function ec2 start instances() {
  local instance_ids 
  local option OPTARG # Required to use getopts command in a function. 
  # bashsupport disable=BP5008 
  function usage() { 
     echo "function ec2_start_instances" 
     echo "Starts one or more Amazon Elastic Compute Cloud (Amazon EC2) 
  instances." 
     echo " -i instance_id - The ID(s) of the instance(s) to start (comma-
separated)." 
     echo " -h - Display help." 
     echo "" 
  } 
  # Retrieve the calling parameters. 
  while getopts "i:h" option; do 
     case "${option}" in 
       i) instance_ids="${OPTARG}" ;; 
       h) 
         usage 
         return 0 
         ;; 
      \langle ? \rangle
```

```
 echo "Invalid parameter" 
         usage 
         return 1 
         ;; 
     esac 
   done 
   export OPTIND=1 
  if [[ -z "$instance_ids" ]]; then 
     errecho "ERROR: You must provide one or more instance IDs with the -i 
  parameter." 
    usage 
    return 1 
  fi 
  response=$(aws ec2 start-instances \ 
     --instance-ids "${instance_ids}") || { 
     aws_cli_error_log ${?} 
     errecho "ERROR: AWS reports start-instances operation failed with $response." 
     return 1 
  } 
  return 0
}
###############################################################################
# function ec2_allocate_address
#
# This function allocates an Elastic IP address for use with Amazon Elastic 
 Compute Cloud (Amazon EC2) instances in a specific AWS Region.
#
# Parameters:
        -d domain - The domain for the Elastic IP address (either 'vpc' or
  'standard').
#
# Returns:
# The allocated Elastic IP address, or an error message if the operation 
 fails.
# And:
# 0 - If successful.
# 1 - If it fails.
#
###############################################################################
function ec2_allocate_address() {
```

```
 local domain response 
  # Function to display usage information 
 function usage() { 
    echo "function ec2_allocate_address" 
    echo "Allocates an Elastic IP address for use with Amazon Elastic Compute 
 Cloud (Amazon EC2) instances in a specific AWS Region." 
    echo " -d domain - The domain for the Elastic IP address (either 'vpc' or 
 'standard')." 
    echo "" 
 } 
 # Parse the command-line arguments 
 while getopts "d:h" option; do 
    case "${option}" in 
      d) domain="${OPTARG}" ;; 
      h) 
        usage 
        return 0 
        ;; 
     \langle ? \rangle echo "Invalid parameter" 
        usage 
        return 1 
        ;; 
    esac 
  done 
  export OPTIND=1 
 # Validate the input parameters 
 if [[ -z "$domain" ]]; then 
    errecho "ERROR: You must provide a domain with the -d parameter (either 'vpc' 
 or 'standard')." 
    return 1 
 fi 
 if [[ "$domain" != "vpc" && "$domain" != "standard" ]]; then 
    errecho "ERROR: Invalid domain value. Must be either 'vpc' or 'standard'." 
    return 1 
 fi 
 # Allocate the Elastic IP address 
 response=$(aws ec2 allocate-address \ 
    --domain "$domain" \
```

```
 --query "[PublicIp,AllocationId]" \ 
     --output text) || { 
    aws cli error log ${?}
     errecho "ERROR: AWS reports allocate-address operation failed." 
     errecho "$response" 
     return 1 
  } 
  echo "$response" 
  return 0
}
###############################################################################
# function ec2_associate_address
#
# This function associates an Elastic IP address with an Amazon Elastic Compute 
 Cloud (Amazon EC2) instance.
#
# Parameters:
# -a allocation_id - The allocation ID of the Elastic IP address to 
 associate.
# -i instance_id - The ID of the EC2 instance to associate the Elastic IP 
 address with.
#
# Returns:
# 0 - If successful.
# 1 - If it fails.
#
###############################################################################
function ec2_associate_address() { 
  local allocation_id instance_id response 
  # Function to display usage information 
  function usage() { 
     echo "function ec2_associate_address" 
     echo "Associates an Elastic IP address with an Amazon Elastic Compute Cloud 
  (Amazon EC2) instance." 
     echo " -a allocation_id - The allocation ID of the Elastic IP address to 
  associate." 
     echo " -i instance_id - The ID of the EC2 instance to associate the Elastic 
  IP address with." 
     echo "" 
  }
```

```
 # Parse the command-line arguments 
   while getopts "a:i:h" option; do 
     case "${option}" in 
       a) allocation_id="${OPTARG}" ;; 
       i) instance_id="${OPTARG}" ;; 
       h) 
         usage 
         return 0 
         ;; 
      \langle ? \rangle echo "Invalid parameter" 
         usage 
         return 1 
         ;; 
     esac 
   done 
   export OPTIND=1 
   # Validate the input parameters 
   if [[ -z "$allocation_id" ]]; then 
     errecho "ERROR: You must provide an allocation ID with the -a parameter." 
     return 1 
   fi 
   if [[ -z "$instance_id" ]]; then 
     errecho "ERROR: You must provide an instance ID with the -i parameter." 
     return 1 
   fi 
   # Associate the Elastic IP address 
   response=$(aws ec2 associate-address \ 
     --allocation-id "$allocation_id" \ 
     --instance-id "$instance_id" \ 
     --query "AssociationId" \ 
     --output text) || { 
     aws_cli_error_log ${?} 
     errecho "ERROR: AWS reports associate-address operation failed." 
     errecho "$response" 
     return 1 
   } 
   echo "$response" 
   return 0
}
```

```
###############################################################################
# function ec2_disassociate_address
#
# This function disassociates an Elastic IP address from an Amazon Elastic 
 Compute Cloud (Amazon EC2) instance.
#
# Parameters:
# -a association_id - The association ID that represents the association of 
 the Elastic IP address with an instance.
#
# And:
# 0 - If successful.
# 1 - If it fails.
#
###############################################################################
function ec2 disassociate address() {
  local association_id response 
  # Function to display usage information 
  function usage() { 
     echo "function ec2_disassociate_address" 
     echo "Disassociates an Elastic IP address from an Amazon Elastic Compute 
  Cloud (Amazon EC2) instance." 
     echo " -a association_id - The association ID that represents the 
  association of the Elastic IP address with an instance." 
     echo "" 
  } 
   # Parse the command-line arguments 
  while getopts "a:h" option; do 
     case "${option}" in 
       a) association_id="${OPTARG}" ;; 
       h) 
         usage 
         return 0 
         ;; 
      \langle ? \rangle echo "Invalid parameter" 
         usage 
         return 1 
         ;; 
     esac 
   done
```

```
 export OPTIND=1 
   # Validate the input parameters 
   if [[ -z "$association_id" ]]; then 
     errecho "ERROR: You must provide an association ID with the -a parameter." 
     return 1 
   fi 
   response=$(aws ec2 disassociate-address \ 
     --association-id "$association_id") || { 
     aws_cli_error_log ${?} 
     errecho "ERROR: AWS reports disassociate-address operation failed." 
     errecho "$response" 
     return 1 
   } 
  return 0
}
###############################################################################
# function ec2_release_address
#
# This function releases an Elastic IP address from an Amazon Elastic Compute 
 Cloud (Amazon EC2) instance.
#
# Parameters:
# -a allocation_id - The allocation ID of the Elastic IP address to 
 release.
#
# Returns:
# 0 - If successful.
# 1 - If it fails.
#
###############################################################################
function ec2 release address() {
   local allocation_id response 
   # Function to display usage information 
   function usage() { 
     echo "function ec2_release_address" 
     echo "Releases an Elastic IP address from an Amazon Elastic Compute Cloud 
  (Amazon EC2) instance." 
    echo " -a allocation id - The allocation ID of the Elastic IP address to
  release."
```
```
 echo "" 
   } 
   # Parse the command-line arguments 
   while getopts "a:h" option; do 
     case "${option}" in 
       a) allocation_id="${OPTARG}" ;; 
       h) 
         usage 
         return 0 
         ;; 
      \langle ? \rangle echo "Invalid parameter" 
         usage 
         return 1 
          ;; 
     esac 
   done 
   export OPTIND=1 
   # Validate the input parameters 
   if [[ -z "$allocation_id" ]]; then 
     errecho "ERROR: You must provide an allocation ID with the -a parameter." 
     return 1 
   fi 
   response=$(aws ec2 release-address \ 
     --allocation-id "$allocation_id") || { 
     aws_cli_error_log ${?} 
     errecho "ERROR: AWS reports release-address operation failed." 
     errecho "$response" 
     return 1 
   } 
  return 0
}
###############################################################################
# function ec2_terminate_instances
#
# This function terminates one or more Amazon Elastic Compute Cloud (Amazon EC2)
# instances using the AWS CLI.
#
# Parameters:
```

```
# -i instance_ids - A space-separated list of instance IDs.
# -h - Display help.
#
# Returns:
# 0 - If successful.
# 1 - If it fails.
###############################################################################
function ec2_terminate_instances() { 
   local instance_ids response 
   local option OPTARG # Required to use getopts command in a function. 
   # bashsupport disable=BP5008 
  function usage() { 
     echo "function ec2_terminate_instances" 
     echo "Terminates one or more Amazon Elastic Compute Cloud (Amazon EC2) 
  instances." 
     echo " -i instance_ids - A space-separated list of instance IDs." 
     echo " -h - Display help." 
     echo "" 
   } 
   # Retrieve the calling parameters. 
  while getopts "i:h" option; do 
     case "${option}" in 
      i) instance ids="${OPTARG}" ;;
       h) 
         usage 
         return 0 
         ;; 
      \langle ? \rangle echo "Invalid parameter" 
         usage 
         return 1 
         ;; 
     esac 
   done 
   export OPTIND=1 
   # Check if instance ID is provided 
   if [[ -z "${instance_ids}" ]]; then 
     echo "Error: Missing required instance IDs parameter." 
     usage 
     return 1 
   fi
```

```
 # shellcheck disable=SC2086 
   response=$(aws ec2 terminate-instances \ 
     "--instance-ids" $instance_ids \ 
     --query 'TerminatingInstances[*].[InstanceId,CurrentState.Name]' \ 
     --output text) || { 
     aws_cli_error_log ${?} 
     errecho "ERROR: AWS reports terminate-instances operation failed.$response" 
     return 1 
   } 
  return 0
}
###############################################################################
# function ec2_delete_security_group
#
# This function deletes an Amazon Elastic Compute Cloud (Amazon EC2) security 
  group.
#
# Parameters:
# -i security_group_id - The ID of the security group to delete.
#
# And:
# 0 - If successful.
# 1 - If it fails.
###############################################################################
function ec2 delete security group() {
   local security_group_id response 
   local option OPTARG # Required to use getopts command in a function. 
   # bashsupport disable=BP5008 
   function usage() { 
     echo "function ec2_delete_security_group" 
     echo "Deletes an Amazon Elastic Compute Cloud (Amazon EC2) security group." 
     echo " -i security_group_id - The ID of the security group to delete." 
     echo "" 
   } 
   # Retrieve the calling parameters. 
   while getopts "i:h" option; do 
     case "${option}" in 
       i) security_group_id="${OPTARG}" ;; 
       h)
```

```
 usage 
         return 0 
         ;; 
      \langle ? \rangle echo "Invalid parameter" 
         usage 
         return 1 
         ;; 
     esac 
   done 
   export OPTIND=1 
   if [[ -z "$security_group_id" ]]; then 
     errecho "ERROR: You must provide a security group ID with the -i parameter." 
     usage 
     return 1 
   fi 
   response=$(aws ec2 delete-security-group --group-id "$security_group_id" --
output text) || { 
     aws_cli_error_log ${?} 
     errecho "ERROR: AWS reports delete-security-group operation failed.$response" 
     return 1 
   } 
  return 0
}
###############################################################################
# function ec2_delete_keypair
#
# This function deletes an Amazon EC2 ED25519 or 2048-bit RSA key pair.
#
# Parameters:
# -n key_pair_name - A key pair name.
#
# And:
# 0 - If successful.
# 1 - If it fails.
###############################################################################
function ec2_delete_keypair() { 
   local key_pair_name response
```
local option OPTARG # Required to use getopts command in a function.

```
 # bashsupport disable=BP5008 
   function usage() { 
     echo "function ec2_delete_keypair" 
     echo "Deletes an Amazon EC2 ED25519 or 2048-bit RSA key pair." 
     echo " -n key_pair_name - A key pair name." 
     echo "" 
   } 
   # Retrieve the calling parameters. 
  while getopts "n:h" option; do 
     case "${option}" in 
       n) key_pair_name="${OPTARG}" ;; 
       h) 
         usage 
         return 0 
          ;; 
      \langle ? \rangle echo "Invalid parameter" 
         usage 
         return 1 
         ;; 
     esac 
   done 
   export OPTIND=1 
   if [[ -z "$key_pair_name" ]]; then 
     errecho "ERROR: You must provide a key pair name with the -n parameter." 
     usage 
     return 1 
   fi 
   response=$(aws ec2 delete-key-pair \ 
     --key-name "$key_pair_name") || { 
     aws_cli_error_log ${?} 
     errecho "ERROR: AWS reports delete-key-pair operation failed.$response" 
     return 1 
   } 
  return 0
}
```
The utility functions used in this scenario.

```
###############################################################################
# function errecho
#
# This function outputs everything sent to it to STDERR (standard error output).
###############################################################################
function errecho() { 
   printf "%s\n" "$*" 1>&2
}
##############################################################################
# function aws_cli_error_log()
#
# This function is used to log the error messages from the AWS CLI.
#
# The function expects the following argument:
# $1 - The error code returned by the AWS CLI.
#
# Returns:
# 0: - Success.
#
##############################################################################
function aws cli error log() {
  local err_code=$1 
  errecho "Error code : $err_code" 
 if \lceil "$err code" == 1 ]; then
     errecho " One or more S3 transfers failed." 
 elif \Gamma "$err code" == 2 ]; then
     errecho " Command line failed to parse." 
 elif \lceil "$err code" == 130 ]; then
     errecho " Process received SIGINT." 
   elif [ "$err_code" == 252 ]; then 
     errecho " Command syntax invalid." 
 elif \lceil "$err code" == 253 ]; then
     errecho " The system environment or configuration was invalid." 
  elif [ "$err_code" == 254 ]; then 
     errecho " The service returned an error." 
  elif \lceil "$err code" == 255 ]; then
     errecho " 255 is a catch-all error." 
  fi 
  return 0
}
```
- For API details, see the following topics in *AWS CLI Command Reference*.
	- [AllocateAddress](https://docs.aws.amazon.com/goto/aws-cli/ec2-2016-11-15/AllocateAddress)
	- [AssociateAddress](https://docs.aws.amazon.com/goto/aws-cli/ec2-2016-11-15/AssociateAddress)
	- [AuthorizeSecurityGroupIngress](https://docs.aws.amazon.com/goto/aws-cli/ec2-2016-11-15/AuthorizeSecurityGroupIngress)
	- [CreateKeyPair](https://docs.aws.amazon.com/goto/aws-cli/ec2-2016-11-15/CreateKeyPair)
	- [CreateSecurityGroup](https://docs.aws.amazon.com/goto/aws-cli/ec2-2016-11-15/CreateSecurityGroup)
	- [DeleteKeyPair](https://docs.aws.amazon.com/goto/aws-cli/ec2-2016-11-15/DeleteKeyPair)
	- [DeleteSecurityGroup](https://docs.aws.amazon.com/goto/aws-cli/ec2-2016-11-15/DeleteSecurityGroup)
	- [DescribeImages](https://docs.aws.amazon.com/goto/aws-cli/ec2-2016-11-15/DescribeImages)
	- [DescribeInstanceTypes](https://docs.aws.amazon.com/goto/aws-cli/ec2-2016-11-15/DescribeInstanceTypes)
	- [DescribeInstances](https://docs.aws.amazon.com/goto/aws-cli/ec2-2016-11-15/DescribeInstances)
	- [DescribeKeyPairs](https://docs.aws.amazon.com/goto/aws-cli/ec2-2016-11-15/DescribeKeyPairs)
	- [DescribeSecurityGroups](https://docs.aws.amazon.com/goto/aws-cli/ec2-2016-11-15/DescribeSecurityGroups)
	- [DisassociateAddress](https://docs.aws.amazon.com/goto/aws-cli/ec2-2016-11-15/DisassociateAddress)
	- [ReleaseAddress](https://docs.aws.amazon.com/goto/aws-cli/ec2-2016-11-15/ReleaseAddress)
	- [RunInstances](https://docs.aws.amazon.com/goto/aws-cli/ec2-2016-11-15/RunInstances)
	- [StartInstances](https://docs.aws.amazon.com/goto/aws-cli/ec2-2016-11-15/StartInstances)
	- [StopInstances](https://docs.aws.amazon.com/goto/aws-cli/ec2-2016-11-15/StopInstances)
	- [TerminateInstances](https://docs.aws.amazon.com/goto/aws-cli/ec2-2016-11-15/TerminateInstances)
	- [UnmonitorInstances](https://docs.aws.amazon.com/goto/aws-cli/ec2-2016-11-15/UnmonitorInstances)

#### Java

# **SDK for Java 2.x**

# *(b)* Note

There's more on GitHub. Find the complete example and learn how to set up and run in the AWS Code Examples [Repository.](https://github.com/awsdocs/aws-doc-sdk-examples/tree/main/javav2/example_code/ec2#readme)

```
 * environment, including your credentials. 
 * 
  * For more information, see the following documentation topic: 
 * 
  * https://docs.aws.amazon.com/sdk-for-java/latest/developer-guide/get-
started.html 
 * 
  * This Java example performs the following tasks: 
 * 
  * 1. Creates an RSA key pair and saves the private key data as a .pem file. 
 * 2. Lists key pairs. 
  * 3. Creates a security group for the default VPC. 
  * 4. Displays security group information. 
  * 5. Gets a list of Amazon Linux 2 AMIs and selects one. 
  * 6. Gets more information about the image. 
  * 7. Gets a list of instance types that are compatible with the selected AMI's 
  * architecture. 
  * 8. Creates an instance with the key pair, security group, AMI, and an 
  * instance type. 
  * 9. Displays information about the instance. 
  * 10. Stops the instance and waits for it to stop. 
  * 11. Starts the instance and waits for it to start. 
  * 12. Allocates an Elastic IP address and associates it with the instance. 
  * 13. Displays SSH connection info for the instance. 
 * 14. Disassociates and deletes the Elastic IP address. 
  * 15. Terminates the instance and waits for it to terminate. 
  * 16. Deletes the security group. 
  * 17. Deletes the key pair. 
  */
public class EC2Scenario { 
    public static final String DASHES = new String(new char[80]).replace("\0",
  "-"); 
     public static void main(String[] args) throws InterruptedException { 
         final String usage = """ 
                 Usage: 
                     <keyName> <fileName> <groupName> <groupDesc> <vpcId> 
                 Where: 
                     keyName - A key pair name (for example, TestKeyPair).\s 
                     fileName - A file name where the key information is written 
  to.\s
```

```
 groupName - The name of the security group.\s 
                    groupDesc - The description of the security group.\s 
                    vpcId - A VPC Id value. You can get this value from the AWS 
 Management Console.\s 
                    myIpAddress - The IP address of your development machine.\s 
                 """; 
       if (args.length != 6) {
            System.out.println(usage); 
            System.exit(1); 
        } 
       String keyName = args[0];
        String fileName = args[1]; 
        String groupName = args[2]; 
        String groupDesc = args[3]; 
       String vpcId = args[4]; String myIpAddress = args[5]; 
        Region region = Region.US_WEST_2; 
        Ec2Client ec2 = Ec2Client.builder() 
                 .region(region) 
                .build();
        SsmClient ssmClient = SsmClient.builder() 
                 .region(region) 
                .build();
        System.out.println(DASHES); 
        System.out.println("Welcome to the Amazon EC2 example scenario."); 
        System.out.println(DASHES); 
        System.out.println(DASHES); 
        System.out.println("1. Create an RSA key pair and save the private key 
 material as a .pem file."); 
        createKeyPair(ec2, keyName, fileName); 
        System.out.println(DASHES); 
        System.out.println(DASHES); 
        System.out.println("2. List key pairs."); 
        describeKeys(ec2); 
        System.out.println(DASHES);
```

```
 System.out.println(DASHES); 
        System.out.println("3. Create a security group."); 
        String groupId = createSecurityGroup(ec2, groupName, groupDesc, vpcId, 
 myIpAddress); 
        System.out.println(DASHES); 
        System.out.println(DASHES); 
        System.out.println("4. Display security group info for the newly created 
 security group."); 
        describeSecurityGroups(ec2, groupId); 
        System.out.println(DASHES); 
        System.out.println(DASHES); 
        System.out.println("5. Get a list of Amazon Linux 2 AMIs and selects one 
with amzn2 in the name.");
       String instanceId = getParaValues(ssmClient);
        System.out.println("The instance Id is " + instanceId); 
        System.out.println(DASHES); 
        System.out.println(DASHES); 
        System.out.println("6. Get more information about an amzn2 image."); 
        String amiValue = describeImage(ec2, instanceId); 
        System.out.println(DASHES); 
        System.out.println(DASHES); 
        System.out.println("7. Get a list of instance types."); 
        String instanceType = getInstanceTypes(ec2); 
        System.out.println("The instance type is " + instanceType); 
        System.out.println(DASHES); 
        System.out.println(DASHES); 
        System.out.println("8. Create an instance."); 
        String newInstanceId = runInstance(ec2, instanceType, keyName, groupName, 
 amiValue); 
        System.out.println("The instance Id is " + newInstanceId); 
        System.out.println(DASHES); 
        System.out.println(DASHES); 
        System.out.println("9. Display information about the running instance. 
 "); 
        String ipAddress = describeEC2Instances(ec2, newInstanceId); 
        System.out.println("You can SSH to the instance using this command:"); 
        System.out.println("ssh -i " + fileName + "ec2-user@" + ipAddress); 
        System.out.println(DASHES);
```

```
 System.out.println(DASHES); 
        System.out.println("10. Stop the instance and use a waiter."); 
        stopInstance(ec2, newInstanceId); 
        System.out.println(DASHES); 
        System.out.println(DASHES); 
        System.out.println("11. Start the instance and use a waiter."); 
        startInstance(ec2, newInstanceId); 
        ipAddress = describeEC2Instances(ec2, newInstanceId); 
        System.out.println("You can SSH to the instance using this command:"); 
        System.out.println("ssh -i " + fileName + "ec2-user@" + ipAddress); 
        System.out.println(DASHES); 
        System.out.println(DASHES); 
        System.out.println("12. Allocate an Elastic IP address and associate it 
 with the instance."); 
       String allocationId = allocateAddress(ec2);
        System.out.println("The allocation Id value is " + allocationId); 
        String associationId = associateAddress(ec2, newInstanceId, 
 allocationId); 
        System.out.println("The associate Id value is " + associationId); 
        System.out.println(DASHES); 
        System.out.println(DASHES); 
        System.out.println("13. Describe the instance again."); 
        ipAddress = describeEC2Instances(ec2, newInstanceId); 
        System.out.println("You can SSH to the instance using this command:"); 
        System.out.println("ssh -i " + fileName + "ec2-user@" + ipAddress); 
        System.out.println(DASHES); 
        System.out.println(DASHES); 
        System.out.println("14. Disassociate and release the Elastic IP 
 address."); 
       disassociateAddress(ec2, associationId);
        releaseEC2Address(ec2, allocationId); 
        System.out.println(DASHES); 
        System.out.println(DASHES); 
        System.out.println("15. Terminate the instance and use a waiter."); 
        terminateEC2(ec2, newInstanceId); 
        System.out.println(DASHES); 
        System.out.println(DASHES);
```

```
 System.out.println("16. Delete the security group."); 
        deleteEC2SecGroup(ec2, groupId); 
        System.out.println(DASHES); 
        System.out.println(DASHES); 
        System.out.println("17. Delete the key."); 
        deleteKeys(ec2, keyName); 
        System.out.println(DASHES); 
        System.out.println(DASHES); 
        System.out.println("You successfully completed the Amazon EC2 
 scenario."); 
        System.out.println(DASHES); 
        ec2.close(); 
    } 
    public static void deleteEC2SecGroup(Ec2Client ec2, String groupId) { 
        try { 
            DeleteSecurityGroupRequest request = 
 DeleteSecurityGroupRequest.builder() 
                     .groupId(groupId) 
                    .buid() ec2.deleteSecurityGroup(request); 
            System.out.println("Successfully deleted security group with Id " + 
 groupId); 
        } catch (Ec2Exception e) { 
            System.err.println(e.awsErrorDetails().errorMessage()); 
            System.exit(1); 
        } 
    } 
    public static void terminateEC2(Ec2Client ec2, String instanceId) { 
        try { 
            Ec2Waiter ec2Waiter = Ec2Waiter.builder() 
                     .overrideConfiguration(b -> b.maxAttempts(100)) 
                     .client(ec2) 
                    .buid() TerminateInstancesRequest ti = TerminateInstancesRequest.builder() 
                     .instanceIds(instanceId) 
                    .build():
```

```
 System.out.println("Use an Ec2Waiter to wait for the instance to 
 terminate. This will take a few minutes."); 
            ec2.terminateInstances(ti); 
            DescribeInstancesRequest instanceRequest = 
 DescribeInstancesRequest.builder() 
                     .instanceIds(instanceId) 
                     .build(); 
            WaiterResponse<DescribeInstancesResponse> waiterResponse = ec2Waiter 
                     .waitUntilInstanceTerminated(instanceRequest); 
            waiterResponse.matched().response().ifPresent(System.out::println); 
            System.out.println("Successfully started instance " + instanceId); 
            System.out.println(instanceId + " is terminated!"); 
        } catch (Ec2Exception e) { 
            System.err.println(e.awsErrorDetails().errorMessage()); 
            System.exit(1); 
        } 
    } 
    public static void deleteKeys(Ec2Client ec2, String keyPair) { 
        try { 
            DeleteKeyPairRequest request = DeleteKeyPairRequest.builder() 
                     .keyName(keyPair) 
                     .build(); 
            ec2.deleteKeyPair(request); 
            System.out.println("Successfully deleted key pair named " + keyPair); 
        } catch (Ec2Exception e) { 
            System.err.println(e.awsErrorDetails().errorMessage()); 
            System.exit(1); 
        } 
    } 
    public static void releaseEC2Address(Ec2Client ec2, String allocId) { 
        try { 
            ReleaseAddressRequest request = ReleaseAddressRequest.builder() 
                     .allocationId(allocId) 
                    .build();
            ec2.releaseAddress(request); 
            System.out.println("Successfully released Elastic IP address " + 
 allocId);
```

```
 } catch (Ec2Exception e) { 
            System.err.println(e.awsErrorDetails().errorMessage()); 
            System.exit(1); 
        } 
    } 
    public static void disassociateAddress(Ec2Client ec2, String associationId) { 
        try { 
            DisassociateAddressRequest addressRequest = 
 DisassociateAddressRequest.builder() 
                     .associationId(associationId) 
                     .build(); 
            ec2.disassociateAddress(addressRequest); 
            System.out.println("You successfully disassociated the address!"); 
        } catch (Ec2Exception e) { 
            System.err.println(e.awsErrorDetails().errorMessage()); 
            System.exit(1); 
        } 
    } 
   public static String associateAddress(Ec2Client ec2, String instanceId,
 String allocationId) { 
        try { 
            AssociateAddressRequest associateRequest = 
 AssociateAddressRequest.builder() 
                     .instanceId(instanceId) 
                     .allocationId(allocationId) 
                    .buid() AssociateAddressResponse associateResponse = 
 ec2.associateAddress(associateRequest); 
            return associateResponse.associationId(); 
        } catch (Ec2Exception e) { 
            System.err.println(e.awsErrorDetails().errorMessage()); 
            System.exit(1); 
        } 
        return ""; 
    } 
    public static String allocateAddress(Ec2Client ec2) { 
        try {
```

```
 AllocateAddressRequest allocateRequest = 
 AllocateAddressRequest.builder() 
                     .domain(DomainType.VPC) 
                     .build(); 
            AllocateAddressResponse allocateResponse = 
 ec2.allocateAddress(allocateRequest); 
            return allocateResponse.allocationId(); 
        } catch (Ec2Exception e) { 
            System.err.println(e.awsErrorDetails().errorMessage()); 
            System.exit(1); 
        } 
        return ""; 
    } 
    public static void startInstance(Ec2Client ec2, String instanceId) { 
        Ec2Waiter ec2Waiter = Ec2Waiter.builder() 
                 .overrideConfiguration(b -> b.maxAttempts(100)) 
                 .client(ec2) 
                 .build(); 
        StartInstancesRequest request = StartInstancesRequest.builder() 
                 .instanceIds(instanceId) 
                 .build(); 
        System.out.println("Use an Ec2Waiter to wait for the instance to run. 
 This will take a few minutes."); 
        ec2.startInstances(request); 
        DescribeInstancesRequest instanceRequest = 
 DescribeInstancesRequest.builder() 
                 .instanceIds(instanceId) 
                .buid() WaiterResponse<DescribeInstancesResponse> waiterResponse = 
 ec2Waiter.waitUntilInstanceRunning(instanceRequest); 
        waiterResponse.matched().response().ifPresent(System.out::println); 
        System.out.println("Successfully started instance " + instanceId); 
    } 
    public static void stopInstance(Ec2Client ec2, String instanceId) { 
        Ec2Waiter ec2Waiter = Ec2Waiter.builder() 
                 .overrideConfiguration(b -> b.maxAttempts(100)) 
                 .client(ec2)
```

```
 .build(); 
        StopInstancesRequest request = StopInstancesRequest.builder() 
                 .instanceIds(instanceId) 
                 .build(); 
        System.out.println("Use an Ec2Waiter to wait for the instance to stop. 
 This will take a few minutes."); 
        ec2.stopInstances(request); 
        DescribeInstancesRequest instanceRequest = 
 DescribeInstancesRequest.builder() 
                 .instanceIds(instanceId) 
                 .build(); 
        WaiterResponse<DescribeInstancesResponse> waiterResponse = 
 ec2Waiter.waitUntilInstanceStopped(instanceRequest); 
        waiterResponse.matched().response().ifPresent(System.out::println); 
        System.out.println("Successfully stopped instance " + instanceId); 
    } 
    public static String describeEC2Instances(Ec2Client ec2, String 
 newInstanceId) { 
        try { 
            String pubAddress = ""; 
            boolean isRunning = false; 
            DescribeInstancesRequest request = DescribeInstancesRequest.builder() 
                     .instanceIds(newInstanceId) 
                    .build();
            while (!isRunning) { 
                 DescribeInstancesResponse response = 
 ec2.describeInstances(request); 
                 String state = 
response.reservations().get(0).instances().get(0).state().name(), name();
                 if (state.compareTo("RUNNING") == 0) { 
                     System.out.println("Image id is " + 
 response.reservations().get(0).instances().get(0).imageId()); 
                     System.out.println( 
                              "Instance type is " + 
 response.reservations().get(0).instances().get(0).instanceType()); 
                     System.out.println( 
                             "Instance state is " + 
 response.reservations().get(0).instances().get(0).state().name()); 
                     pubAddress = 
 response.reservations().get(0).instances().get(0).publicIpAddress();
```

```
 System.out.println("Instance address is " + pubAddress); 
                      isRunning = true; 
 } 
 } 
             return pubAddress; 
         } catch (SsmException e) { 
             System.err.println(e.getMessage()); 
             System.exit(1); 
         } 
         return ""; 
    } 
     public static String runInstance(Ec2Client ec2, String instanceType, String 
 keyName, String groupName, 
             String amiId) { 
         try { 
             RunInstancesRequest runRequest = RunInstancesRequest.builder() 
                      .instanceType(instanceType) 
                      .keyName(keyName) 
                      .securityGroups(groupName) 
                      .maxCount(1) 
                      .minCount(1) 
                      .imageId(amiId) 
                     .build();
             System.out.println("Going to start an EC2 instance using a waiter"); 
            RunInstancesResponse response = ec2.runInstances(runRequest);
             String instanceIdVal = response.instances().get(0).instanceId(); 
             ec2.waiter().waitUntilInstanceRunning(r -> 
 r.instanceIds(instanceIdVal)); 
             System.out.println("Successfully started EC2 instance " + 
 instanceIdVal + " based on AMI " + amiId); 
             return instanceIdVal; 
         } catch (SsmException e) { 
             System.err.println(e.getMessage()); 
             System.exit(1); 
         } 
         return ""; 
    } 
    // Get a list of instance types. 
    public static String getInstanceTypes(Ec2Client ec2) { 
         String instanceType;
```

```
 try { 
             DescribeInstanceTypesRequest typesRequest = 
 DescribeInstanceTypesRequest.builder() 
                 .maxResults(10) 
                .buid(): DescribeInstanceTypesResponse response = 
 ec2.describeInstanceTypes(typesRequest); 
             List<InstanceTypeInfo> instanceTypes = response.instanceTypes(); 
             for (InstanceTypeInfo type : instanceTypes) { 
                 System.out.println("The memory information of this type is " + 
 type.memoryInfo().sizeInMiB()); 
                 System.out.println("Network information is " + 
 type.networkInfo().toString()); 
                 System.out.println("Instance type is " + 
 type.instanceType().toString()); 
                 instanceType = type.instanceType().toString(); 
                if (instanceType.compareTo('t2.2xlarge") == 0) return instanceType; 
 } 
 } 
         } catch (SsmException e) { 
             System.err.println(e.getMessage()); 
             System.exit(1); 
        } 
        return ""; 
    } 
    // Display the Description field that corresponds to the instance Id value. 
     public static String describeImage(Ec2Client ec2, String instanceId) { 
        try { 
             DescribeImagesRequest imagesRequest = DescribeImagesRequest.builder() 
                     .imageIds(instanceId) 
                     .build(); 
             DescribeImagesResponse response = ec2.describeImages(imagesRequest); 
             System.out.println("The description of the first image is " + 
 response.images().get(0).description()); 
             System.out.println("The name of the first image is " + 
 response.images().get(0).name()); 
             // Return the image Id value. 
             return response.images().get(0).imageId();
```

```
 } catch (SsmException e) { 
             System.err.println(e.getMessage()); 
             System.exit(1); 
        } 
        return ""; 
    } 
    // Get the Id value of an instance with amzn2 in the name. 
    public static String getParaValues(SsmClient ssmClient) { 
         try { 
             GetParametersByPathRequest parameterRequest = 
 GetParametersByPathRequest.builder() 
                     .path("/aws/service/ami-amazon-linux-latest") 
                     .build(); 
             GetParametersByPathIterable responses = 
 ssmClient.getParametersByPathPaginator(parameterRequest); 
             for 
 (software.amazon.awssdk.services.ssm.model.GetParametersByPathResponse 
 response : responses) { 
                 System.out.println("Test " + response.nextToken()); 
                List<Parameter> parameterList = response.parameters();
                 for (Parameter para : parameterList) { 
                     System.out.println("The name of the para is: " + 
 para.name()); 
                     System.out.println("The type of the para is: " + 
 para.type()); 
                     if (filterName(para.name())) { 
                         return para.value(); 
1 1 1 1 1 1 1
 } 
 } 
         } catch (SsmException e) { 
             System.err.println(e.getMessage()); 
             System.exit(1); 
 } 
        return ""; 
    } 
    // Return true if the name has amzn2 in it. For example: 
    // /aws/service/ami-amazon-linux-latest/amzn2-ami-hvm-arm64-gp2 
     private static boolean filterName(String name) {
```

```
String[] parts = name.split(''/");
        String myValue = parts[4]; 
        return myValue.contains("amzn2"); 
    } 
    public static void describeSecurityGroups(Ec2Client ec2, String groupId) { 
        try { 
             DescribeSecurityGroupsRequest request = 
 DescribeSecurityGroupsRequest.builder() 
                 .groupIds(groupId) 
                 .build(); 
            // Use a paginator. 
             DescribeSecurityGroupsIterable listGroups = 
 ec2.describeSecurityGroupsPaginator(request); 
             listGroups.stream() 
                 .flatMap(r -> r.securityGroups().stream()) 
                 .forEach(group -> System.out 
                      .println(" Group id: " +group.groupId() + " group name = " + 
 group.groupName())); 
        } catch (Ec2Exception e) { 
             System.err.println(e.awsErrorDetails().errorMessage()); 
             System.exit(1); 
        } 
    } 
    public static String createSecurityGroup(Ec2Client ec2, String groupName, 
 String groupDesc, String vpcId, 
            String myIpAddress) { 
        try { 
            CreateSecurityGroupRequest createRequest = 
 CreateSecurityGroupRequest.builder() 
                     .groupName(groupName) 
                     .description(groupDesc) 
                     .vpcId(vpcId) 
                      .build(); 
             CreateSecurityGroupResponse resp = 
 ec2.createSecurityGroup(createRequest); 
             IpRange ipRange = IpRange.builder() 
                     .cidrIp(myIpAddress + "/0") 
                     .build();
```

```
 IpPermission ipPerm = IpPermission.builder() 
                     .ipProtocol("tcp") 
                     .toPort(80) 
                     .fromPort(80) 
                     .ipRanges(ipRange) 
                    .build();
            IpPermission ipPerm2 = IpPermission.builder() 
                     .ipProtocol("tcp") 
                     .toPort(22) 
                     .fromPort(22) 
                     .ipRanges(ipRange) 
                    .buid() AuthorizeSecurityGroupIngressRequest authRequest = 
 AuthorizeSecurityGroupIngressRequest.builder() 
                     .groupName(groupName) 
                     .ipPermissions(ipPerm, ipPerm2) 
                    .build();
            ec2.authorizeSecurityGroupIngress(authRequest); 
            System.out.println("Successfully added ingress policy to security 
 group " + groupName); 
            return resp.groupId(); 
        } catch (Ec2Exception e) { 
            System.err.println(e.awsErrorDetails().errorMessage()); 
            System.exit(1); 
        } 
        return ""; 
    } 
    public static void describeKeys(Ec2Client ec2) { 
        try { 
            DescribeKeyPairsResponse response = ec2.describeKeyPairs(); 
            response.keyPairs().forEach(keyPair -> System.out.printf( 
                     "Found key pair with name %s " + 
                              "and fingerprint %s", 
                     keyPair.keyName(), 
                     keyPair.keyFingerprint())); 
        } catch (Ec2Exception e) { 
            System.err.println(e.awsErrorDetails().errorMessage()); 
            System.exit(1);
```

```
 } 
     } 
     public static void createKeyPair(Ec2Client ec2, String keyName, String 
  fileName) { 
         try { 
              CreateKeyPairRequest request = CreateKeyPairRequest.builder() 
                      .keyName(keyName) 
                     .build();
              CreateKeyPairResponse response = ec2.createKeyPair(request); 
              String content = response.keyMaterial(); 
              BufferedWriter writer = new BufferedWriter(new FileWriter(fileName)); 
              writer.write(content); 
              writer.close(); 
              System.out.println("Successfully created key pair named " + keyName); 
         } catch (Ec2Exception | IOException e) { 
              System.err.println(e.getMessage()); 
              System.exit(1); 
         } 
     }
}
```
- For API details, see the following topics in *AWS SDK for Java 2.x API Reference*.
	- [AllocateAddress](https://docs.aws.amazon.com/goto/SdkForJavaV2/ec2-2016-11-15/AllocateAddress)
	- [AssociateAddress](https://docs.aws.amazon.com/goto/SdkForJavaV2/ec2-2016-11-15/AssociateAddress)
	- [AuthorizeSecurityGroupIngress](https://docs.aws.amazon.com/goto/SdkForJavaV2/ec2-2016-11-15/AuthorizeSecurityGroupIngress)
	- [CreateKeyPair](https://docs.aws.amazon.com/goto/SdkForJavaV2/ec2-2016-11-15/CreateKeyPair)
	- [CreateSecurityGroup](https://docs.aws.amazon.com/goto/SdkForJavaV2/ec2-2016-11-15/CreateSecurityGroup)
	- [DeleteKeyPair](https://docs.aws.amazon.com/goto/SdkForJavaV2/ec2-2016-11-15/DeleteKeyPair)
	- [DeleteSecurityGroup](https://docs.aws.amazon.com/goto/SdkForJavaV2/ec2-2016-11-15/DeleteSecurityGroup)
	- [DescribeImages](https://docs.aws.amazon.com/goto/SdkForJavaV2/ec2-2016-11-15/DescribeImages)
	- [DescribeInstanceTypes](https://docs.aws.amazon.com/goto/SdkForJavaV2/ec2-2016-11-15/DescribeInstanceTypes)
	- [DescribeInstances](https://docs.aws.amazon.com/goto/SdkForJavaV2/ec2-2016-11-15/DescribeInstances)
	- [DescribeKeyPairs](https://docs.aws.amazon.com/goto/SdkForJavaV2/ec2-2016-11-15/DescribeKeyPairs)
	- [DescribeSecurityGroups](https://docs.aws.amazon.com/goto/SdkForJavaV2/ec2-2016-11-15/DescribeSecurityGroups)
- [DisassociateAddress](https://docs.aws.amazon.com/goto/SdkForJavaV2/ec2-2016-11-15/DisassociateAddress)
- [ReleaseAddress](https://docs.aws.amazon.com/goto/SdkForJavaV2/ec2-2016-11-15/ReleaseAddress)
- [RunInstances](https://docs.aws.amazon.com/goto/SdkForJavaV2/ec2-2016-11-15/RunInstances)
- [StartInstances](https://docs.aws.amazon.com/goto/SdkForJavaV2/ec2-2016-11-15/StartInstances)
- [StopInstances](https://docs.aws.amazon.com/goto/SdkForJavaV2/ec2-2016-11-15/StopInstances)
- [TerminateInstances](https://docs.aws.amazon.com/goto/SdkForJavaV2/ec2-2016-11-15/TerminateInstances)
- [UnmonitorInstances](https://docs.aws.amazon.com/goto/SdkForJavaV2/ec2-2016-11-15/UnmonitorInstances)

**JavaScript** 

#### **SDK for JavaScript (v3)**

# **A** Note

There's more on GitHub. Find the complete example and learn how to set up and run in the AWS Code Examples [Repository.](https://github.com/awsdocs/aws-doc-sdk-examples/tree/main/javascriptv3/example_code/ec2#code-examples)

Run an interactive scenario at a command prompt.

```
import { mkdtempSync, writeFileSync, rmSync } from "fs";
import { tmpdir } from "os";
import { join } from "path";
import { get } from "http";
import { 
   AllocateAddressCommand, 
   AssociateAddressCommand, 
   AuthorizeSecurityGroupIngressCommand, 
   CreateKeyPairCommand, 
   CreateSecurityGroupCommand, 
   DeleteKeyPairCommand, 
   DeleteSecurityGroupCommand, 
   DescribeInstancesCommand, 
   DescribeKeyPairsCommand, 
   DescribeSecurityGroupsCommand, 
   DisassociateAddressCommand, 
   EC2Client, 
   paginateDescribeImages,
```

```
 paginateDescribeInstanceTypes, 
   ReleaseAddressCommand, 
   RunInstancesCommand, 
  StartInstancesCommand, 
  StopInstancesCommand, 
  TerminateInstancesCommand, 
  waitUntilInstanceStatusOk, 
  waitUntilInstanceStopped, 
  waitUntilInstanceTerminated,
} from "@aws-sdk/client-ec2";
import { paginateGetParametersByPath, SSMClient } from "@aws-sdk/client-ssm";
import { wrapText } from "@aws-doc-sdk-examples/lib/utils/util-string.js";
import { Prompter } from "@aws-doc-sdk-examples/lib/prompter.js";
const ec2Client = new EC2Client();
const ssmClient = new SSMClient();
const prompter = new Prompter();
const confirmMessage = "Continue?";
const tmpDirectory = mkdtempSync(join(tmpdir(), "ec2-scenario-tmp"));
const createKeyPair = async (keyPairName) => { 
  // Create a key pair in Amazon EC2. 
  const { KeyMaterial, KeyPairId } = await ec2Client.send( 
    // A unique name for the key pair. Up to 255 ASCII characters. 
     new CreateKeyPairCommand({ KeyName: keyPairName }), 
   ); 
  // Save the private key in a temporary location. 
  writeFileSync(`${tmpDirectory}/${keyPairName}.pem`, KeyMaterial, { 
     mode: 0o400, 
  }); 
  return KeyPairId;
};
const describeKeyPair = async (keyPairName) => { 
  const command = new DescribeKeyPairsCommand({ 
     KeyNames: [keyPairName], 
   }); 
  const { KeyPairs } = await ec2Client.send(command); 
  return KeyPairs[0];
};
```

```
const createSecurityGroup = async (securityGroupName) => { 
   const command = new CreateSecurityGroupCommand({ 
     GroupName: securityGroupName, 
     Description: "A security group for the Amazon EC2 example.", 
   }); 
   const { GroupId } = await ec2Client.send(command); 
   return GroupId;
};
const allocateIpAddress = async () => { 
   const command = new AllocateAddressCommand({}); 
   const { PublicIp, AllocationId } = await ec2Client.send(command); 
   return { PublicIp, AllocationId };
};
const getLocalIpAddress = () => { 
   return new Promise((res, rej) => { 
     get("http://checkip.amazonaws.com", (response) => { 
      let data = ";
      response.on("data", (\text{chunk}) \Rightarrow (\text{data += chunk});
      response.in("end", () => res(data.trim()); }).on("error", (err) => { 
       rej(err); 
     }); 
   });
};
const authorizeSecurityGroupIngress = async (securityGroupId) => { 
   const ipAddress = await getLocalIpAddress(); 
   const command = new AuthorizeSecurityGroupIngressCommand({ 
     GroupId: securityGroupId, 
     IpPermissions: [ 
       { 
         IpProtocol: "tcp", 
         FromPort: 22, 
         ToPort: 22, 
         IpRanges: [{ CidrIp: `${ipAddress}/32` }], 
       }, 
     ], 
   }); 
   await ec2Client.send(command); 
   return ipAddress;
```

```
};
const describeSecurityGroup = async (securityGroupName) => { 
   const command = new DescribeSecurityGroupsCommand({ 
     GroupNames: [securityGroupName], 
   }); 
   const { SecurityGroups } = await ec2Client.send(command); 
   return SecurityGroups[0];
};
const getAmznLinux2AMIs = async () => { 
   const AMIs = []; 
   for await (const page of paginateGetParametersByPath( 
     { 
       client: ssmClient, 
     }, 
     { Path: "/aws/service/ami-amazon-linux-latest" }, 
   )) { 
     page.Parameters.forEach((param) => { 
       if (param.Name.includes("amzn2")) { 
         AMIs.push(param.Value); 
       } 
     }); 
   } 
   const imageDetails = []; 
   for await (const page of paginateDescribeImages( 
     { client: ec2Client }, 
     { ImageIds: AMIs }, 
   )) { 
     imageDetails.push(...(page.Images || [])); 
   } 
   const choices = imageDetails.map((image, index) => ({ 
     name: `${image.ImageId} - ${image.Description}`, 
     value: index, 
   })); 
   /** 
    * @type {number} 
    */ 
   const selectedIndex = await prompter.select({
```

```
 message: "Select an image.", 
     choices, 
   }); 
   return imageDetails[selectedIndex];
};
/** 
  * @param {import('@aws-sdk/client-ec2').Image} imageDetails 
  */
const getCompatibleInstanceTypes = async (imageDetails) => { 
   const paginator = paginateDescribeInstanceTypes( 
     { client: ec2Client, pageSize: 25 }, 
     { 
       Filters: [ 
          { 
            Name: "processor-info.supported-architecture", 
            Values: [imageDetails.Architecture], 
         }, 
         { Name: "instance-type", Values: ["*.micro", "*.small"] }, 
       ], 
     }, 
   ); 
   const instanceTypes = []; 
   for await (const page of paginator) { 
     if (page.InstanceTypes.length) { 
       instanceTypes.push(...(page.InstanceTypes || [])); 
     } 
   } 
   const choices = instanceTypes.map((type, index) => ({ 
     name: `${type.InstanceType} - Memory:${type.MemoryInfo.SizeInMiB}`, 
     value: index, 
   })); 
   /** 
    * @type {number} 
    */ 
   const selectedIndex = await prompter.select({ 
     message: "Select an instance type.", 
     choices, 
   });
```

```
 return instanceTypes[selectedIndex];
};
const runInstance = async ({ 
   keyPairName, 
   securityGroupId, 
   imageId, 
   instanceType,
\}) => {
   const command = new RunInstancesCommand({ 
     KeyName: keyPairName, 
     SecurityGroupIds: [securityGroupId], 
     ImageId: imageId, 
     InstanceType: instanceType, 
     MinCount: 1, 
     MaxCount: 1, 
   }); 
   const { Instances } = await ec2Client.send(command); 
   await waitUntilInstanceStatusOk( 
     { client: ec2Client }, 
     { InstanceIds: [Instances[0].InstanceId] }, 
   ); 
   return Instances[0].InstanceId;
};
const describeInstance = async (instanceId) => { 
   const command = new DescribeInstancesCommand({ 
     InstanceIds: [instanceId], 
   }); 
   const { Reservations } = await ec2Client.send(command); 
   return Reservations[0].Instances[0];
};
const displaySSHConnectionInfo = ({ publicIp, keyPairName }) => { 
   return `ssh -i ${tmpDirectory}/${keyPairName}.pem ec2-user@${publicIp}`;
};
const stopInstance = async (instanceId) => { 
   const command = new StopInstancesCommand({ InstanceIds: [instanceId] }); 
   await ec2Client.send(command); 
   await waitUntilInstanceStopped( 
     { client: ec2Client },
```

```
 { InstanceIds: [instanceId] }, 
   );
};
const startInstance = async (instanceId) => { 
  const startCommand = new StartInstancesCommand({ InstanceIds: [instanceId] });
   await ec2Client.send(startCommand); 
   await waitUntilInstanceStatusOk( 
     { client: ec2Client }, 
     { InstanceIds: [instanceId] }, 
   ); 
   return await describeInstance(instanceId);
};
const associateAddress = async ({ allocationId, instanceId }) => {
   const command = new AssociateAddressCommand({ 
     AllocationId: allocationId, 
     InstanceId: instanceId, 
   }); 
   const { AssociationId } = await ec2Client.send(command); 
   return AssociationId;
};
const disassociateAddress = async (associationId) => { 
   const command = new DisassociateAddressCommand({ 
     AssociationId: associationId, 
   }); 
   try { 
     await ec2Client.send(command); 
   } catch (err) { 
     console.warn( 
        `Failed to disassociated address with association id: ${associationId}`, 
       err, 
     ); 
   }
};
const releaseAddress = async (allocationId) => { 
   const command = new ReleaseAddressCommand({ 
     AllocationId: allocationId, 
   }); 
   try {
```

```
 await ec2Client.send(command); 
     console.log(`Address with allocation ID ${allocationId} released.\n`); 
   } catch (err) { 
     console.log( 
       `Failed to release address with allocation id: ${allocationId}.`, 
       err, 
     ); 
   }
};
const restartInstance = async (instanceId) => { 
   console.log("Stopping instance."); 
   await stopInstance(instanceId); 
   console.log("Instance stopped."); 
   console.log("Starting instance."); 
   const { PublicIpAddress } = await startInstance(instanceId); 
   return PublicIpAddress;
};
const terminateInstance = async (instanceId) => { 
   const command = new TerminateInstancesCommand({ 
     InstanceIds: [instanceId], 
   }); 
   try { 
     await ec2Client.send(command); 
     await waitUntilInstanceTerminated( 
       { client: ec2Client }, 
       { InstanceIds: [instanceId] }, 
     ); 
     console.log(`Instance with ID ${instanceId} terminated.\n`); 
   } catch (err) { 
     console.warn(`Failed to terminate instance ${instanceId}.`, err); 
   }
};
const deleteSecurityGroup = async (securityGroupId) => { 
   const command = new DeleteSecurityGroupCommand({ 
     GroupId: securityGroupId, 
   }); 
   try { 
     await ec2Client.send(command); 
     console.log(`Security group ${securityGroupId} deleted.\n`);
```

```
 } catch (err) { 
     console.warn(`Failed to delete security group ${securityGroupId}.`, err); 
   }
};
const deleteKeyPair = async (keyPairName) => { 
   const command = new DeleteKeyPairCommand({ 
     KeyName: keyPairName, 
   }); 
   try { 
     await ec2Client.send(command); 
     console.log(`Key pair ${keyPairName} deleted.\n`); 
   } catch (err) { 
     console.warn(`Failed to delete key pair ${keyPairName}.`, err); 
   }
};
const deleteTemporaryDirectory = () => { 
  try { 
     rmSync(tmpDirectory, { recursive: true }); 
     console.log(`Temporary directory ${tmpDirectory} deleted.\n`); 
  } catch (err) { 
     console.warn(`Failed to delete temporary directory ${tmpDirectory}.`, err); 
   }
};
export const main = async () => {
   const keyPairName = "ec2-scenario-key-pair"; 
   const securityGroupName = "ec2-scenario-security-group"; 
   let securityGroupId, ipAllocationId, publicIp, instanceId, associationId; 
   console.log(wrapText("Welcome to the Amazon EC2 basic usage scenario.")); 
  try { 
     // Prerequisites 
     console.log( 
       "Before you launch an instance, you'll need a few things:", 
       "\n - A Key Pair", 
       "\n - A Security Group", 
       "\n - An IP Address", 
       "\n - An AMI", 
       "\n - A compatible instance type",
```

```
 "\n\n I'll go ahead and take care of the first three, but I'll need your 
 help for the rest.", 
    ); 
    await prompter.confirm({ message: confirmMessage }); 
    await createKeyPair(keyPairName); 
   securityGroupId = await createSecurityGroup(securityGroupName);
    const { PublicIp, AllocationId } = await allocateIpAddress(); 
    ipAllocationId = AllocationId; 
    publicIp = PublicIp; 
    const ipAddress = await authorizeSecurityGroupIngress(securityGroupId); 
    const { KeyName } = await describeKeyPair(keyPairName); 
    const { GroupName } = await describeSecurityGroup(securityGroupName); 
   console.log(`# created the key pair f(KeyName}.\n\cdot);
    console.log( 
      `# created the security group ${GroupName}`, 
      `and allowed SSH access from ${ipAddress} (your IP).\n`, 
    ); 
   console.log(`# allocated {publicIp}} to be used for your EC2 instance.\n`);
    await prompter.confirm({ message: confirmMessage }); 
    // Creating the instance 
    console.log(wrapText("Create the instance.")); 
    console.log( 
      "You get to choose which image you want. Select an amazon-linux-2 image 
 from the following:", 
    ); 
    const imageDetails = await getAmznLinux2AMIs(); 
    const instanceTypeDetails = await getCompatibleInstanceTypes(imageDetails); 
    console.log("Creating your instance. This can take a few seconds."); 
    instanceId = await runInstance({ 
      keyPairName, 
      securityGroupId, 
      imageId: imageDetails.ImageId, 
      instanceType: instanceTypeDetails.InstanceType, 
    }); 
    const instanceDetails = await describeInstance(instanceId); 
    console.log(`# instance ${instanceId}.\n`); 
    console.log(instanceDetails); 
    console.log(
```

```
 `\nYou should now be able to SSH into your instance from another 
 terminal:`, 
      `\n${displaySSHConnectionInfo({ 
        publicIp: instanceDetails.PublicIpAddress, 
        keyPairName, 
      })}`, 
   );
    await prompter.confirm({ message: confirmMessage }); 
    // Understanding the IP address. 
    console.log(wrapText("Understanding the IP address.")); 
    console.log( 
      "When you stop and start an instance, the IP address will change. I'll 
 restart your", 
      "instance for you. Notice how the IP address changes.", 
    ); 
    const ipAddressAfterRestart = await restartInstance(instanceId); 
    console.log( 
      `\n Instance started. The IP address changed from 
 ${instanceDetails.PublicIpAddress} to ${ipAddressAfterRestart}`, 
      `\n${displaySSHConnectionInfo({ 
        publicIp: ipAddressAfterRestart, 
        keyPairName, 
      })}`, 
    ); 
    await prompter.confirm({ message: confirmMessage }); 
    console.log( 
      `If you want to the IP address to be static, you can associate an 
 allocated`, 
      `IP address to your instance. I allocated ${publicIp} for you earlier, and 
 now I'll associate it to your instance.`, 
    ); 
   associationId = await associatededdress() allocationId: ipAllocationId, 
      instanceId, 
    }); 
    console.log( 
      "Done. Now you should be able to SSH using the new IP.\n", 
      `${displaySSHConnectionInfo({ publicIp, keyPairName })}`, 
    ); 
    await prompter.confirm({ message: confirmMessage }); 
    console.log(
```

```
 "I'll restart the server again so you can see the IP address remains the 
  same.", 
     ); 
     const ipAddressAfterAssociated = await restartInstance(instanceId); 
     console.log( 
       `Done. Here's your SSH info. Notice the IP address hasn't changed.`, 
       `\n${displaySSHConnectionInfo({ 
         publicIp: ipAddressAfterAssociated, 
         keyPairName, 
       })}`, 
    ) ;
     await prompter.confirm({ message: confirmMessage }); 
   } catch (err) { 
     console.error(err); 
   } finally { 
     // Clean up. 
     console.log(wrapText("Clean up.")); 
     console.log("Now I'll clean up all of the stuff I created."); 
     await prompter.confirm({ message: confirmMessage }); 
     console.log("Cleaning up. Some of these steps can take a bit of time."); 
     await disassociateAddress(associationId); 
     await terminateInstance(instanceId); 
     await releaseAddress(ipAllocationId); 
     await deleteSecurityGroup(securityGroupId); 
     deleteTemporaryDirectory(); 
     await deleteKeyPair(keyPairName); 
     console.log( 
       "Done cleaning up. Thanks for staying until the end!", 
       "If you have any feedback please use the feedback button in the docs", 
       "or create an issue on GitHub.", 
     ); 
   }
};
```
- For API details, see the following topics in *AWS SDK for JavaScript API Reference*.
	- [AllocateAddress](https://docs.aws.amazon.com/AWSJavaScriptSDK/v3/latest/client/ec2/command/AllocateAddressCommand)
	- [AssociateAddress](https://docs.aws.amazon.com/AWSJavaScriptSDK/v3/latest/client/ec2/command/AssociateAddressCommand)
	- [AuthorizeSecurityGroupIngress](https://docs.aws.amazon.com/AWSJavaScriptSDK/v3/latest/client/ec2/command/AuthorizeSecurityGroupIngressCommand)
	- [CreateKeyPair](https://docs.aws.amazon.com/AWSJavaScriptSDK/v3/latest/client/ec2/command/CreateKeyPairCommand)
	- [CreateSecurityGroup](https://docs.aws.amazon.com/AWSJavaScriptSDK/v3/latest/client/ec2/command/CreateSecurityGroupCommand)
- [DeleteKeyPair](https://docs.aws.amazon.com/AWSJavaScriptSDK/v3/latest/client/ec2/command/DeleteKeyPairCommand)
- [DeleteSecurityGroup](https://docs.aws.amazon.com/AWSJavaScriptSDK/v3/latest/client/ec2/command/DeleteSecurityGroupCommand)
- [DescribeImages](https://docs.aws.amazon.com/AWSJavaScriptSDK/v3/latest/client/ec2/command/DescribeImagesCommand)
- [DescribeInstanceTypes](https://docs.aws.amazon.com/AWSJavaScriptSDK/v3/latest/client/ec2/command/DescribeInstanceTypesCommand)
- [DescribeInstances](https://docs.aws.amazon.com/AWSJavaScriptSDK/v3/latest/client/ec2/command/DescribeInstancesCommand)
- [DescribeKeyPairs](https://docs.aws.amazon.com/AWSJavaScriptSDK/v3/latest/client/ec2/command/DescribeKeyPairsCommand)
- [DescribeSecurityGroups](https://docs.aws.amazon.com/AWSJavaScriptSDK/v3/latest/client/ec2/command/DescribeSecurityGroupsCommand)
- [DisassociateAddress](https://docs.aws.amazon.com/AWSJavaScriptSDK/v3/latest/client/ec2/command/DisassociateAddressCommand)
- [ReleaseAddress](https://docs.aws.amazon.com/AWSJavaScriptSDK/v3/latest/client/ec2/command/ReleaseAddressCommand)
- [RunInstances](https://docs.aws.amazon.com/AWSJavaScriptSDK/v3/latest/client/ec2/command/RunInstancesCommand)
- [StartInstances](https://docs.aws.amazon.com/AWSJavaScriptSDK/v3/latest/client/ec2/command/StartInstancesCommand)
- [StopInstances](https://docs.aws.amazon.com/AWSJavaScriptSDK/v3/latest/client/ec2/command/StopInstancesCommand)
- [TerminateInstances](https://docs.aws.amazon.com/AWSJavaScriptSDK/v3/latest/client/ec2/command/TerminateInstancesCommand)
- [UnmonitorInstances](https://docs.aws.amazon.com/AWSJavaScriptSDK/v3/latest/client/ec2/command/UnmonitorInstancesCommand)

#### Kotlin

### **SDK for Kotlin**

#### *(i)* Note

There's more on GitHub. Find the complete example and learn how to set up and run in the AWS Code Examples [Repository.](https://github.com/awsdocs/aws-doc-sdk-examples/tree/main/kotlin/services/ec2#code-examples)

#### /\*\*

 Before running this Kotlin code example, set up your development environment, including your credentials.

 For more information, see the following documentation topic: https://docs.aws.amazon.com/sdk-for-kotlin/latest/developer-guide/setup.html

This Kotlin example performs the following tasks:

1. Creates an RSA key pair and saves the private key data as a .pem file.

 2. Lists key pairs. 3. Creates a security group for the default VPC. 4. Displays security group information. 5. Gets a list of Amazon Linux 2 AMIs and selects one. 6. Gets more information about the image. 7. Gets a list of instance types that are compatible with the selected AMI's architecture. 8. Creates an instance with the key pair, security group, AMI, and an instance type. 9. Displays information about the instance. 10. Stops the instance and waits for it to stop. 11. Starts the instance and waits for it to start. 12. Allocates an Elastic IP address and associates it with the instance. 13. Displays SSH connection info for the instance. 14. Disassociates and deletes the Elastic IP address. 15. Terminates the instance. 16. Deletes the security group. 17. Deletes the key pair. \*/ val DASHES = String(CharArray(80)).replace("\u0000", "-") suspend fun main(args: Array<String>) { val usage = """ Usage: <keyName> <fileName> <groupName> <groupDesc> <vpcId> <myIpAddress> Where: keyName - A key pair name (for example, TestKeyPair). fileName - A file name where the key information is written to. groupName - The name of the security group. groupDesc - The description of the security group. vpcId - A VPC ID. You can get this value from the AWS Management Console. myIpAddress - The IP address of your development machine. "" "" if (args.size != 6) { println(usage) exitProcess(0) } val keyName = args[0]
```
 val fileName = args[1] 
    val groupName = args[2] 
   val groupDesc = args[3]
   val vpcId = args[4] val myIpAddress = args[5] 
    var newInstanceId: String? = "" 
    println(DASHES) 
    println("Welcome to the Amazon EC2 example scenario.") 
    println(DASHES) 
    println(DASHES) 
    println("1. Create an RSA key pair and save the private key material as 
 a .pem file.") 
    createKeyPairSc(keyName, fileName) 
    println(DASHES) 
    println(DASHES) 
    println("2. List key pairs.") 
    describeEC2KeysSc() 
    println(DASHES) 
    println(DASHES) 
    println("3. Create a security group.") 
    val groupId = createEC2SecurityGroupSc(groupName, groupDesc, vpcId, 
 myIpAddress) 
    println(DASHES) 
    println(DASHES) 
    println("4. Display security group info for the newly created security 
 group.") 
    describeSecurityGroupsSc(groupId.toString()) 
    println(DASHES) 
    println(DASHES) 
    println("5. Get a list of Amazon Linux 2 AMIs and select one with amzn2 in 
 the name.") 
    val instanceId = getParaValuesSc() 
   if (instanceId == ") {
        println("The instance Id value isn't valid.") 
        exitProcess(0) 
    } 
    println("The instance Id is $instanceId.") 
    println(DASHES)
```

```
 println(DASHES) 
    println("6. Get more information about an amzn2 image and return the AMI 
 value.") 
    val amiValue = instanceId?.let { describeImageSc(it) } 
   if (instanceId == ") {
        println("The instance Id value is invalid.") 
        exitProcess(0) 
    } 
    println("The AMI value is $amiValue.") 
    println(DASHES) 
    println(DASHES) 
    println("7. Get a list of instance types.") 
    val instanceType = getInstanceTypesSc() 
    println(DASHES) 
    println(DASHES) 
    println("8. Create an instance.") 
    if (amiValue != null) { 
        newInstanceId = runInstanceSc(instanceType, keyName, groupName, amiValue) 
        println("The instance Id is $newInstanceId") 
    } 
    println(DASHES) 
    println(DASHES) 
    println("9. Display information about the running instance. ") 
    var ipAddress = describeEC2InstancesSc(newInstanceId) 
    println("You can SSH to the instance using this command:") 
    println("ssh -i " + fileName + "ec2-user@" + ipAddress) 
    println(DASHES) 
    println(DASHES) 
    println("10. Stop the instance.") 
    if (newInstanceId != null) { 
        stopInstanceSc(newInstanceId) 
    } 
    println(DASHES) 
    println(DASHES) 
    println("11. Start the instance.") 
    if (newInstanceId != null) { 
        startInstanceSc(newInstanceId) 
    }
```

```
 ipAddress = describeEC2InstancesSc(newInstanceId) 
    println("You can SSH to the instance using this command:") 
    println("ssh -i " + fileName + "ec2-user@" + ipAddress) 
    println(DASHES) 
    println(DASHES) 
    println("12. Allocate an Elastic IP address and associate it with the 
 instance.") 
  val allocationId = allocateAddressSc()
    println("The allocation Id value is $allocationId") 
    val associationId = associateAddressSc(newInstanceId, allocationId) 
    println("The associate Id value is $associationId") 
    println(DASHES) 
    println(DASHES) 
    println("13. Describe the instance again.") 
    ipAddress = describeEC2InstancesSc(newInstanceId) 
    println("You can SSH to the instance using this command:") 
    println("ssh -i " + fileName + "ec2-user@" + ipAddress) 
    println(DASHES) 
    println(DASHES) 
    println("14. Disassociate and release the Elastic IP address.") 
    disassociateAddressSc(associationId) 
    releaseEC2AddressSc(allocationId) 
    println(DASHES) 
    println(DASHES) 
    println("15. Terminate the instance and use a waiter.") 
    if (newInstanceId != null) { 
        terminateEC2Sc(newInstanceId) 
    } 
    println(DASHES) 
    println(DASHES) 
    println("16. Delete the security group.") 
   if (groupId != null) {
        deleteEC2SecGroupSc(groupId) 
    } 
    println(DASHES) 
    println(DASHES) 
    println("17. Delete the key pair.") 
    deleteKeysSc(keyName)
```

```
 println(DASHES) 
     println(DASHES) 
     println("You successfully completed the Amazon EC2 scenario.") 
     println(DASHES)
}
suspend fun deleteKeysSc(keyPair: String) { 
     val request = 
         DeleteKeyPairRequest { 
             keyName = keyPair 
         } 
    Ec2Client { region = "us-west-2" }.use { ec2 ->
         ec2.deleteKeyPair(request) 
         println("Successfully deleted key pair named $keyPair") 
     }
}
suspend fun deleteEC2SecGroupSc(groupIdVal: String) { 
     val request = 
         DeleteSecurityGroupRequest { 
             groupId = groupIdVal 
         } 
    Ec2Client { region = "us-west-2" }.use { ec2 ->
         ec2.deleteSecurityGroup(request) 
         println("Successfully deleted security group with Id $groupIdVal") 
     }
}
suspend fun terminateEC2Sc(instanceIdVal: String) { 
    val ti =
         TerminateInstancesRequest { 
             instanceIds = listOf(instanceIdVal) 
         } 
     println("Wait for the instance to terminate. This will take a few minutes.") 
    Ec2Client { region = "us-west-2" }.use { ec2 ->
         ec2.terminateInstances(ti) 
         ec2.waitUntilInstanceTerminated { 
             // suspend call 
             instanceIds = listOf(instanceIdVal) 
         } 
         println("$instanceIdVal is terminated!") 
     }
}
```

```
suspend fun releaseEC2AddressSc(allocId: String?) { 
     val request = 
         ReleaseAddressRequest { 
             allocationId = allocId 
         } 
     Ec2Client { region = "us-west-2" }.use { ec2 -> 
         ec2.releaseAddress(request) 
         println("Successfully released Elastic IP address $allocId") 
     }
}
suspend fun disassociateAddressSc(associationIdVal: String?) { 
     val addressRequest = 
         DisassociateAddressRequest { 
             associationId = associationIdVal 
         } 
    Ec2Client { region = "us-west-2" }.use { ec2 ->
         ec2.disassociateAddress(addressRequest) 
         println("You successfully disassociated the address!") 
     }
}
suspend fun associateAddressSc( 
     instanceIdVal: String?, 
     allocationIdVal: String?,
): String? { 
     val associateRequest = 
         AssociateAddressRequest { 
             instanceId = instanceIdVal 
             allocationId = allocationIdVal 
         } 
    Ec2Client { region = "us-west-2" }.use { ec2 ->
         val associateResponse = ec2.associateAddress(associateRequest) 
         return associateResponse.associationId 
     }
}
suspend fun allocateAddressSc(): String? { 
     val allocateRequest = 
         AllocateAddressRequest { 
             domain = DomainType.Vpc
```

```
 } 
    Ec2Client { region = "us-west-2" }.use { ec2 ->
         val allocateResponse = ec2.allocateAddress(allocateRequest) 
         return allocateResponse.allocationId 
     }
}
suspend fun startInstanceSc(instanceId: String) { 
     val request = 
         StartInstancesRequest { 
             instanceIds = listOf(instanceId) 
         } 
    Ec2Client { region = "us-west-2" }.use { ec2 ->
         ec2.startInstances(request) 
         println("Waiting until instance $instanceId starts. This will take a few 
 minutes.") 
         ec2.waitUntilInstanceRunning { 
             // suspend call 
             instanceIds = listOf(instanceId) 
 } 
         println("Successfully started instance $instanceId") 
     }
}
suspend fun stopInstanceSc(instanceId: String) { 
     val request = 
         StopInstancesRequest { 
             instanceIds = listOf(instanceId) 
         } 
    Ec2Client { region = "us-west-2" }.use { ec2 ->
         ec2.stopInstances(request) 
         println("Waiting until instance $instanceId stops. This will take a few 
 minutes.") 
         ec2.waitUntilInstanceStopped { 
             // suspend call 
             instanceIds = listOf(instanceId) 
         } 
         println("Successfully stopped instance $instanceId") 
     }
}
suspend fun describeEC2InstancesSc(newInstanceId: String?): String {
```

```
 var pubAddress = "" 
     var isRunning = false 
     val request = 
         DescribeInstancesRequest { 
             instanceIds = listOf(newInstanceId.toString()) 
         } 
     while (!isRunning) { 
        Ec2Client { region = "us-west-2" }.use { ec2 ->
             val response = ec2.describeInstances(request) 
             val state = 
                  response.reservations 
                      ?.get(0) 
                      ?.instances 
                      ?.get(0) 
                      ?.state 
                      ?.name 
                      ?. value 
            if (state != null) {
                 if (state.compareTo("running") == \theta) {
                      println("Image id is 
  ${response.reservations!!.get(0).instances?.get(0)?.imageId}") 
                      println("Instance type is 
  ${response.reservations!!.get(0).instances?.get(0)?.instanceType}") 
                      println("Instance state is 
  ${response.reservations!!.get(0).instances?.get(0)?.state}") 
                      pubAddress = 
                           response.reservations!! 
                               .get(0) 
                               .instances 
                               ?.get(0) 
                               ?.publicIpAddress 
                               .toString() 
                      println("Instance address is $pubAddress") 
                      isRunning = true 
 } 
 } 
         } 
     } 
     return pubAddress
}
suspend fun runInstanceSc( 
     instanceTypeVal: String,
```

```
 keyNameVal: String, 
     groupNameVal: String, 
     amiIdVal: String,
): String { 
     val runRequest = 
         RunInstancesRequest { 
              instanceType = InstanceType.fromValue(instanceTypeVal) 
              keyName = keyNameVal 
              securityGroups = listOf(groupNameVal) 
             maxCount = 1minCount = 1imagedId = amildVal } 
    Ec2Client { region = "us-west-2" }.use { ec2 ->
         val response = ec2.runInstances(runRequest) 
         val instanceId = response.instances?.get(0)?.instanceId 
         println("Successfully started EC2 Instance $instanceId based on AMI 
  $amiIdVal") 
         return instanceId.toString() 
     }
}
// Get a list of instance types.
suspend fun getInstanceTypesSc(): String { 
     var instanceType = "" 
     val filterObs = ArrayList<Filter>() 
     val filter = 
         Filter { 
              name = "processor-info.supported-architecture" 
              values = listOf("arm64") 
         } 
     filterObs.add(filter) 
     val typesRequest = 
         DescribeInstanceTypesRequest { 
             filters = filterObs 
            maxResults = 10 } 
    Ec2Client { region = "us-west-2" }.use { ec2 ->
         val response = ec2.describeInstanceTypes(typesRequest) 
         response.instanceTypes?.forEach { type -> 
              println("The memory information of this type is 
  ${type.memoryInfo?.sizeInMib}")
```

```
 println("Maximum number of network cards is 
  ${type.networkInfo?.maximumNetworkCards}") 
             instanceType = type.instanceType.toString() 
         } 
         return instanceType 
     }
}
// Display the Description field that corresponds to the instance Id value.
suspend fun describeImageSc(instanceId: String): String? { 
     val imagesRequest = 
         DescribeImagesRequest { 
             imageIds = listOf(instanceId) 
         } 
    Ec2Client { region = "us-west-2" }.use { ec2 ->
         val response = ec2.describeImages(imagesRequest) 
         println("The description of the first image is 
  ${response.images?.get(0)?.description}") 
         println("The name of the first image is 
  ${response.images?.get(0)?.name}") 
         // Return the image Id value. 
         return response.images?.get(0)?.imageId 
     }
}
// Get the Id value of an instance with amzn2 in the name.
suspend fun getParaValuesSc(): String? { 
     val parameterRequest = 
         GetParametersByPathRequest { 
             path = "/aws/service/ami-amazon-linux-latest" 
         } 
     SsmClient { region = "us-west-2" }.use { ssmClient -> 
         val response = ssmClient.getParametersByPath(parameterRequest) 
         response.parameters?.forEach { para -> 
             println("The name of the para is: ${para.name}") 
             println("The type of the para is: ${para.type}") 
             println("") 
            if (para.name?.let { filterName(it) } == true) {
                  return para.value 
 } 
         }
```

```
 } 
     return ""
}
fun filterName(name: String): Boolean { 
    val parts = name.split("/").toTypedArray()
     val myValue = parts[4] 
     return myValue.contains("amzn2")
}
suspend fun describeSecurityGroupsSc(groupId: String) { 
     val request = 
         DescribeSecurityGroupsRequest { 
              groupIds = listOf(groupId) 
         } 
    Ec2Client { region = "us-west-2" }.use { ec2 ->
         val response = ec2.describeSecurityGroups(request) 
         for (group in response.securityGroups!!) { 
              println("Found Security Group with id " + group.groupId.toString() + 
  " and group VPC " + group.vpcId) 
         } 
     }
}
suspend fun createEC2SecurityGroupSc( 
     groupNameVal: String?, 
     groupDescVal: String?, 
     vpcIdVal: String?, 
     myIpAddress: String?,
): String? { 
     val request = 
         CreateSecurityGroupRequest { 
              groupName = groupNameVal 
              description = groupDescVal 
              vpcId = vpcIdVal 
         } 
    Ec2Client { region = "us-west-2" }.use { ec2 ->
         val resp = ec2.createSecurityGroup(request) 
         val ipRange = 
              IpRange { 
                  cidrIp = "$myIpAddress/0" 
 }
```

```
 val ipPerm = 
             IpPermission { 
                 ipProtocol = "tcp" 
                toPort = 80 fromPort = 80 
                 ipRanges = listOf(ipRange) 
 } 
         val ipPerm2 = 
             IpPermission { 
                 ipProtocol = "tcp" 
                toPort = 22 fromPort = 22 
                 ipRanges = listOf(ipRange) 
 } 
         val authRequest = 
             AuthorizeSecurityGroupIngressRequest { 
                 groupName = groupNameVal 
                 ipPermissions = listOf(ipPerm, ipPerm2) 
 } 
         ec2.authorizeSecurityGroupIngress(authRequest) 
         println("Successfully added ingress policy to Security Group 
  $groupNameVal") 
         return resp.groupId 
     }
}
suspend fun describeEC2KeysSc() { 
    Ec2Client { region = "us-west-2" }.use { ec2 ->
         val response = ec2.describeKeyPairs(DescribeKeyPairsRequest {}) 
         response.keyPairs?.forEach { keyPair -> 
             println("Found key pair with name ${keyPair.keyName} and fingerprint 
  ${ keyPair.keyFingerprint}") 
         } 
     }
}
suspend fun createKeyPairSc( 
     keyNameVal: String, 
     fileNameVal: String,
) { 
     val request =
```

```
 CreateKeyPairRequest { 
              keyName = keyNameVal 
         } 
     Ec2Client { region = "us-west-2" }.use { ec2 -> 
         val response = ec2.createKeyPair(request) 
         val content = response.keyMaterial 
        if (content != null) {
              File(fileNameVal).writeText(content) 
         } 
         println("Successfully created key pair named $keyNameVal") 
     }
}
```
- For API details, see the following topics in *AWS SDK for Kotlin API reference*.
	- [AllocateAddress](https://sdk.amazonaws.com/kotlin/api/latest/index.html)
	- [AssociateAddress](https://sdk.amazonaws.com/kotlin/api/latest/index.html)
	- [AuthorizeSecurityGroupIngress](https://sdk.amazonaws.com/kotlin/api/latest/index.html)
	- [CreateKeyPair](https://sdk.amazonaws.com/kotlin/api/latest/index.html)
	- [CreateSecurityGroup](https://sdk.amazonaws.com/kotlin/api/latest/index.html)
	- [DeleteKeyPair](https://sdk.amazonaws.com/kotlin/api/latest/index.html)
	- [DeleteSecurityGroup](https://sdk.amazonaws.com/kotlin/api/latest/index.html)
	- [DescribeImages](https://sdk.amazonaws.com/kotlin/api/latest/index.html)
	- [DescribeInstanceTypes](https://sdk.amazonaws.com/kotlin/api/latest/index.html)
	- [DescribeInstances](https://sdk.amazonaws.com/kotlin/api/latest/index.html)
	- [DescribeKeyPairs](https://sdk.amazonaws.com/kotlin/api/latest/index.html)
	- [DescribeSecurityGroups](https://sdk.amazonaws.com/kotlin/api/latest/index.html)
	- [DisassociateAddress](https://sdk.amazonaws.com/kotlin/api/latest/index.html)
	- [ReleaseAddress](https://sdk.amazonaws.com/kotlin/api/latest/index.html)
	- [RunInstances](https://sdk.amazonaws.com/kotlin/api/latest/index.html)
	- [StartInstances](https://sdk.amazonaws.com/kotlin/api/latest/index.html)
	- [StopInstances](https://sdk.amazonaws.com/kotlin/api/latest/index.html)
	- [TerminateInstances](https://sdk.amazonaws.com/kotlin/api/latest/index.html)
- Get started with instances<br> **Get started with instances**<br> **Get started with instances**

### Python

# **SDK for Python (Boto3)**

## **A** Note

There's more on GitHub. Find the complete example and learn how to set up and run in the AWS Code Examples [Repository.](https://github.com/awsdocs/aws-doc-sdk-examples/tree/main/python/example_code/ec2#code-examples)

Run an interactive scenario at a command prompt.

```
class Ec2InstanceScenario: 
     """Runs an interactive scenario that shows how to get started using EC2 
  instances.""" 
     def __init__(self, inst_wrapper, key_wrapper, sg_wrapper, eip_wrapper, 
 ssm_client): 
        "" "
         :param inst_wrapper: An object that wraps instance actions. 
         :param key_wrapper: An object that wraps key pair actions. 
         :param sg_wrapper: An object that wraps security group actions. 
         :param eip_wrapper: An object that wraps Elastic IP actions. 
         :param ssm_client: A Boto3 AWS Systems Manager client. 
         """ 
         self.inst_wrapper = inst_wrapper 
         self.key_wrapper = key_wrapper 
         self.sg_wrapper = sg_wrapper 
         self.eip_wrapper = eip_wrapper 
         self.ssm_client = ssm_client 
     @demo_func 
     def create_and_list_key_pairs(self): 
        "" "
         1. Creates an RSA key pair and saves its private key data as a .pem file 
  in secure 
            temporary storage. The private key data is deleted after the example 
 completes. 
         2. Lists the first five key pairs for the current account. 
         """ 
         print( 
             "Let's create an RSA key pair that you can be use to securely connect 
  to "
```

```
 "your EC2 instance." 
\overline{\phantom{a}}key name = q.ask("Enter a unique name for your key: ", q.non empty)
         self.key_wrapper.create(key_name) 
         print( 
             f"Created a key pair {self.key_wrapper.key_pair.key_name} and saved 
 the " 
             f"private key to {self.key_wrapper.key_file_path}.\n" 
\overline{\phantom{a}} if q.ask("Do you want to list some of your key pairs? (y/n) ", 
 q.is_yesno): 
             self.key_wrapper.list(5) 
     @demo_func 
     def create_security_group(self): 
 """ 
         1. Creates a security group for the default VPC. 
         2. Adds an inbound rule to allow SSH. The SSH rule allows only 
            inbound traffic from the current computer's public IPv4 address. 
         3. Displays information about the security group. 
         This function uses 'http://checkip.amazonaws.com' to get the current 
 public IP 
         address of the computer that is running the example. This method works in 
 most 
         cases. However, depending on how your computer connects to the internet, 
 you 
         might have to manually add your public IP address to the security group 
 by using 
         the AWS Management Console. 
 """ 
         print("Let's create a security group to manage access to your instance.") 
         sg_name = q.ask("Enter a unique name for your security group: ", 
 q.non_empty) 
         security_group = self.sg_wrapper.create( 
             sg_name, "Security group for example: get started with instances." 
        \lambda print( 
             f"Created security group {security_group.group_name} in your default 
"
             f"VPC {security_group.vpc_id}.\n" 
\overline{\phantom{a}} ip_response = urllib.request.urlopen("http://checkip.amazonaws.com")
```

```
 current_ip_address = ip_response.read().decode("utf-8").strip() 
         print("Let's add a rule to allow SSH only from your current IP address.") 
         print(f"Your public IP address is {current_ip_address}.") 
         q.ask("Press Enter to add this rule to your security group.") 
         response = self.sg_wrapper.authorize_ingress(current_ip_address) 
         if response["Return"]: 
             print("Security group rules updated.") 
         else: 
             print("Couldn't update security group rules.") 
         self.sg_wrapper.describe() 
     @demo_func 
     def create_instance(self): 
 """ 
         1. Gets a list of Amazon Linux 2 AMIs from AWS Systems Manager. 
  Specifying the 
             '/aws/service/ami-amazon-linux-latest' path returns only the latest 
  AMIs. 
         2. Gets and displays information about the available AMIs and lets you 
  select one. 
         3. Gets a list of instance types that are compatible with the selected 
  AMI and 
            lets you select one. 
         4. Creates an instance with the previously created key pair and security 
  group, 
            and the selected AMI and instance type. 
         5. Waits for the instance to be running and then displays its 
  information. 
 """ 
         ami_paginator = self.ssm_client.get_paginator("get_parameters_by_path") 
        ami options = \lceil]
         for page in ami_paginator.paginate(Path="/aws/service/ami-amazon-linux-
latest"): 
             ami_options += page["Parameters"] 
         amzn2_images = self.inst_wrapper.get_images( 
             [opt["Value"] for opt in ami_options if "amzn2" in opt["Name"]] 
        \mathcal{L} print( 
             "Let's create an instance from an Amazon Linux 2 AMI. Here are some 
  options:" 
        \mathcal{L} image_choice = q.choose( 
             "Which one do you want to use? ", [opt.description for opt in 
  amzn2_images]
```

```
\overline{\phantom{a}} print("Great choice!\n") 
         print( 
              f"Here are some instance types that support the " 
              f"{amzn2_images[image_choice].architecture} architecture of the 
 image:" 
\overline{\phantom{a}} inst_types = self.inst_wrapper.get_instance_types( 
              amzn2_images[image_choice].architecture 
\overline{\phantom{a}} inst_type_choice = q.choose( 
              "Which one do you want to use? ", [it["InstanceType"] for it in 
 inst_types] 
\overline{\phantom{a}} print("Another great choice.\n") 
         print("Creating your instance and waiting for it to start...") 
         self.inst_wrapper.create( 
              amzn2_images[image_choice], 
              inst_types[inst_type_choice]["InstanceType"], 
              self.key_wrapper.key_pair, 
              [self.sg_wrapper.security_group], 
\overline{\phantom{a}} print(f"Your instance is ready:\n") 
         self.inst_wrapper.display() 
         print("You can use SSH to connect to your instance.") 
         print( 
              "If the connection attempt times out, you might have to manually 
 update " 
              "the SSH ingress rule for your IP address in the AWS Management 
 Console." 
\overline{\phantom{a}} self._display_ssh_info() 
     def _display_ssh_info(self): 
 """ 
         Displays an SSH connection string that can be used to connect to a 
 running 
         instance. 
         "" "
         print("To connect, open another command prompt and run the following 
 command:")
```

```
 if self.eip_wrapper.elastic_ip is None: 
             print( 
                 f"\tssh -i {self.key_wrapper.key_file_path} " 
                 f"ec2-user@{self.inst_wrapper.instance.public_ip_address}" 
) else: 
             print( 
                 f"\tssh -i {self.key_wrapper.key_file_path} " 
                 f"ec2-user@{self.eip_wrapper.elastic_ip.public_ip}" 
) q.ask("Press Enter when you're ready to continue the demo.") 
    @demo_func 
   def associate elastic ip(self):
 """ 
         1. Allocates an Elastic IP address and associates it with the instance. 
         2. Displays an SSH connection string that uses the Elastic IP address. 
        "'' print( 
             "You can allocate an Elastic IP address and associate it with your 
 instance\n" 
             "to keep a consistent IP address even when your instance restarts." 
\overline{\phantom{a}} elastic_ip = self.eip_wrapper.allocate() 
         print(f"Allocated static Elastic IP address: {elastic_ip.public_ip}.") 
         self.eip_wrapper.associate(self.inst_wrapper.instance) 
         print(f"Associated your Elastic IP with your instance.") 
         print( 
             "You can now use SSH to connect to your instance by using the Elastic 
 IP." 
\overline{\phantom{a}} self._display_ssh_info() 
    @demo_func 
    def stop_and_start_instance(self): 
        "" "
         1. Stops the instance and waits for it to stop. 
         2. Starts the instance and waits for it to start. 
         3. Displays information about the instance. 
         4. Displays an SSH connection string. When an Elastic IP address is 
 associated 
            with the instance, the IP address stays consistent when the instance 
 stops 
            and starts.
```

```
 """ 
         print("Let's stop and start your instance to see what changes.") 
         print("Stopping your instance and waiting until it's stopped...") 
         self.inst_wrapper.stop() 
         print("Your instance is stopped. Restarting...") 
         self.inst_wrapper.start() 
         print("Your instance is running.") 
         self.inst_wrapper.display() 
         if self.eip_wrapper.elastic_ip is None: 
             print( 
                 "Every time your instance is restarted, its public IP address 
 changes." 
) else: 
             print( 
                 "Because you have associated an Elastic IP with your instance, 
 you can \n" 
                 "connect by using a consistent IP address after the instance 
 restarts." 
)self. display ssh info()
    @demo_func 
     def cleanup(self): 
 """ 
         1. Disassociate and delete the previously created Elastic IP. 
         2. Terminate the previously created instance. 
         3. Delete the previously created security group. 
         4. Delete the previously created key pair. 
        "''" print("Let's clean everything up. This example created these resources:") 
         print(f"\tElastic IP: {self.eip_wrapper.elastic_ip.allocation_id}") 
         print(f"\tInstance: {self.inst_wrapper.instance.id}") 
         print(f"\tSecurity group: {self.sg_wrapper.security_group.id}") 
         print(f"\tKey pair: {self.key_wrapper.key_pair.name}") 
         if q.ask("Ready to delete these resources? (y/n) ", q.is_yesno): 
             self.eip_wrapper.disassociate() 
             print("Disassociated the Elastic IP from the instance.") 
             self.eip_wrapper.release() 
             print("Released the Elastic IP.") 
             print("Terminating the instance and waiting for it to terminate...") 
             self.inst_wrapper.terminate() 
             print("Instance terminated.") 
             self.sg_wrapper.delete()
```

```
 print("Deleted security group.") 
              self.key_wrapper.delete() 
              print("Deleted key pair.") 
     def run_scenario(self): 
         logging.basicConfig(level=logging.INFO, format="%(levelname)s: 
  %(message)s") 
         print("-" * 88) 
         print( 
              "Welcome to the Amazon Elastic Compute Cloud (Amazon EC2) get started 
  with instances demo." 
\overline{\phantom{a}} print("-" * 88) 
         self.create_and_list_key_pairs() 
         self.create_security_group() 
         self.create_instance() 
         self.stop_and_start_instance() 
         self.associate_elastic_ip() 
         self.stop_and_start_instance() 
         self.cleanup() 
         print("\nThanks for watching!") 
         print("-" * 88)
if __name__ == '__main__": try: 
         scenario = Ec2InstanceScenario( 
              InstanceWrapper.from_resource(), 
              KeyPairWrapper.from_resource(), 
              SecurityGroupWrapper.from_resource(), 
              ElasticIpWrapper.from_resource(), 
              boto3.client("ssm"), 
         \mathcal{L}scenario.run_scenario()
     except Exception: 
         logging.exception("Something went wrong with the demo.")
```
Define a class that wraps key pair actions.

```
class KeyPairWrapper: 
     """Encapsulates Amazon Elastic Compute Cloud (Amazon EC2) key pair 
  actions.""" 
     def __init__(self, ec2_resource, key_file_dir, key_pair=None): 
 """ 
         :param ec2_resource: A Boto3 Amazon EC2 resource. This high-level 
 resource 
                               is used to create additional high-level objects 
                               that wrap low-level Amazon EC2 service actions. 
         :param key_file_dir: The folder where the private key information is 
  stored. 
                               This should be a secure folder. 
         :param key_pair: A Boto3 KeyPair object. This is a high-level object that 
                           wraps key pair actions. 
 """ 
         self.ec2_resource = ec2_resource 
         self.key_pair = key_pair 
        self.key file path = None
         self.key_file_dir = key_file_dir 
     @classmethod 
    def from resource(cls):
         ec2_resource = boto3.resource("ec2") 
         return cls(ec2_resource, tempfile.TemporaryDirectory()) 
     def create(self, key_name): 
        "" "
         Creates a key pair that can be used to securely connect to an EC2 
  instance. 
         The returned key pair contains private key information that cannot be 
 retrieved 
         again. The private key data is stored as a .pem file. 
         :param key_name: The name of the key pair to create. 
         :return: A Boto3 KeyPair object that represents the newly created key 
  pair. 
        "''" try: 
             self.key_pair = self.ec2_resource.create_key_pair(KeyName=key_name) 
             self.key_file_path = os.path.join( 
                 self.key_file_dir.name, f"{self.key_pair.name}.pem"
```

```
) with open(self.key_file_path, "w") as key_file: 
                 key_file.write(self.key_pair.key_material) 
         except ClientError as err: 
             logger.error( 
                 "Couldn't create key %s. Here's why: %s: %s", 
                 key_name, 
                 err.response["Error"]["Code"], 
                 err.response["Error"]["Message"], 
) raise 
         else: 
             return self.key_pair 
    def list(self, limit): 
        "" "
         Displays a list of key pairs for the current account. 
         :param limit: The maximum number of key pairs to list. 
        \cdots try: 
             for kp in self.ec2_resource.key_pairs.limit(limit): 
                 print(f"Found {kp.key_type} key {kp.name} with fingerprint:") 
                 print(f"\t{kp.key_fingerprint}") 
         except ClientError as err: 
             logger.error( 
                 "Couldn't list key pairs. Here's why: %s: %s", 
                 err.response["Error"]["Code"], 
                 err.response["Error"]["Message"], 
) raise 
    def delete(self): 
        .....
         Deletes a key pair. 
 """ 
         if self.key_pair is None: 
             logger.info("No key pair to delete.") 
             return 
         key_name = self.key_pair.name 
         try:
```

```
 self.key_pair.delete() 
             self.key_pair = None 
         except ClientError as err: 
             logger.error( 
                 "Couldn't delete key %s. Here's why: %s : %s", 
                 key_name, 
                 err.response["Error"]["Code"], 
                 err.response["Error"]["Message"], 
) raise
```
Define a class that wraps security group actions.

```
class SecurityGroupWrapper: 
     """Encapsulates Amazon Elastic Compute Cloud (Amazon EC2) security group 
 actions.""" 
     def __init__(self, ec2_resource, security_group=None): 
        "" "
         :param ec2_resource: A Boto3 Amazon EC2 resource. This high-level 
 resource 
                                is used to create additional high-level objects 
                                that wrap low-level Amazon EC2 service actions. 
         :param security_group: A Boto3 SecurityGroup object. This is a high-level 
 object 
                                  that wraps security group actions. 
         """ 
         self.ec2_resource = ec2_resource 
         self.security_group = security_group 
     @classmethod 
     def from_resource(cls): 
         ec2_resource = boto3.resource("ec2") 
         return cls(ec2_resource) 
     def create(self, group_name, group_description): 
        "" "
```

```
 Creates a security group in the default virtual private cloud (VPC) of 
 the 
         current account. 
         :param group_name: The name of the security group to create. 
        : param group description: The description of the security group to
 create. 
         :return: A Boto3 SecurityGroup object that represents the newly created 
 security group. 
         """ 
        try: 
             self.security_group = self.ec2_resource.create_security_group( 
                 GroupName=group_name, Description=group_description 
) except ClientError as err: 
             logger.error( 
                 "Couldn't create security group %s. Here's why: %s: %s", 
                 group_name, 
                 err.response["Error"]["Code"], 
                 err.response["Error"]["Message"], 
) raise 
         else: 
             return self.security_group 
    def authorize_ingress(self, ssh_ingress_ip): 
 """ 
        Adds a rule to the security group to allow access to SSH. 
         :param ssh_ingress_ip: The IP address that is granted inbound access to 
 connect 
                                 to port 22 over TCP, used for SSH. 
         :return: The response to the authorization request. The 'Return' field of 
 the 
                  response indicates whether the request succeeded or failed. 
 """ 
         if self.security_group is None: 
             logger.info("No security group to update.") 
             return 
        try: 
            ip permissions = \Gamma\overline{a}
```

```
 # SSH ingress open to only the specified IP address. 
                     "IpProtocol": "tcp", 
                     "FromPort": 22, 
                     "ToPort": 22, 
                     "IpRanges": [{"CidrIp": f"{ssh_ingress_ip}/32"}], 
 } 
 ] 
             response = self.security_group.authorize_ingress( 
                 IpPermissions=ip_permissions 
) except ClientError as err: 
             logger.error( 
                 "Couldn't authorize inbound rules for %s. Here's why: %s: %s", 
                 self.security_group.id, 
                 err.response["Error"]["Code"], 
                 err.response["Error"]["Message"], 
) raise 
        else: 
            return response 
    def describe(self): 
 """ 
        Displays information about the security group. 
         """ 
        if self.security_group is None: 
             logger.info("No security group to describe.") 
             return 
        try: 
             print(f"Security group: {self.security_group.group_name}") 
             print(f"\tID: {self.security_group.id}") 
             print(f"\tVPC: {self.security_group.vpc_id}") 
             if self.security_group.ip_permissions: 
                 print(f"Inbound permissions:") 
                 pp(self.security_group.ip_permissions) 
        except ClientError as err: 
             logger.error( 
                 "Couldn't get data for security group %s. Here's why: %s: %s", 
                 self.security_group.id, 
                 err.response["Error"]["Code"], 
                 err.response["Error"]["Message"], 
)
```
raise

```
 def delete(self): 
        .....
         Deletes the security group. 
        "''" if self.security_group is None: 
             logger.info("No security group to delete.") 
             return 
         group_id = self.security_group.id 
         try: 
             self.security_group.delete() 
         except ClientError as err: 
             logger.error( 
                  "Couldn't delete security group %s. Here's why: %s: %s", 
                 group_id, 
                 err.response["Error"]["Code"], 
                 err.response["Error"]["Message"], 
) raise
```
Define a class that wraps instance actions.

```
class InstanceWrapper: 
     """Encapsulates Amazon Elastic Compute Cloud (Amazon EC2) instance 
 actions.""" 
     def __init__(self, ec2_resource, instance=None): 
 """ 
         :param ec2_resource: A Boto3 Amazon EC2 resource. This high-level 
 resource 
                               is used to create additional high-level objects 
                               that wrap low-level Amazon EC2 service actions. 
         :param instance: A Boto3 Instance object. This is a high-level object 
 that 
                             wraps instance actions. 
        "" "
```

```
 self.ec2_resource = ec2_resource 
         self.instance = instance 
    @classmethod 
     def from_resource(cls): 
         ec2_resource = boto3.resource("ec2") 
         return cls(ec2_resource) 
    def create(self, image, instance_type, key_pair, security_groups=None): 
 """ 
         Creates a new EC2 instance. The instance starts immediately after 
         it is created. 
         The instance is created in the default VPC of the current account. 
         :param image: A Boto3 Image object that represents an Amazon Machine 
 Image (AMI) 
                        that defines attributes of the instance that is created. 
 The AMI 
                        defines things like the kind of operating system and the 
 type of 
                        storage used by the instance. 
         :param instance_type: The type of instance to create, such as 't2.micro'. 
                                The instance type defines things like the number of 
 CPUs and 
                                the amount of memory. 
         :param key_pair: A Boto3 KeyPair or KeyPairInfo object that represents 
 the key 
                           pair that is used to secure connections to the instance. 
         :param security_groups: A list of Boto3 SecurityGroup objects that 
 represents the 
                                  security groups that are used to grant access to 
 the 
                                  instance. When no security groups are specified, 
 the 
                                  default security group of the VPC is used. 
         :return: A Boto3 Instance object that represents the newly created 
 instance. 
 """ 
         try: 
             instance_params = { 
                 "ImageId": image.id, 
                 "InstanceType": instance_type,
```

```
 "KeyName": key_pair.name, 
 } 
             if security_groups is not None: 
                 instance_params["SecurityGroupIds"] = [sg.id for sg in 
 security_groups] 
             self.instance = self.ec2_resource.create_instances( 
                 **instance_params, MinCount=1, MaxCount=1 
             )[0] 
            self.instance.wait until running()
         except ClientError as err: 
             logging.error( 
                 "Couldn't create instance with image %s, instance type %s, and 
 key %s. " 
                 "Here's why: %s: %s", 
                 image.id, 
                 instance_type, 
                 key_pair.name, 
                 err.response["Error"]["Code"], 
                 err.response["Error"]["Message"], 
) raise 
         else: 
             return self.instance 
    def display(self, indent=1): 
 """ 
         Displays information about an instance. 
         :param indent: The visual indent to apply to the output. 
 """ 
         if self.instance is None: 
             logger.info("No instance to display.") 
             return 
         try: 
             self.instance.load() 
            ind = "\t t" * indent print(f"{ind}ID: {self.instance.id}") 
             print(f"{ind}Image ID: {self.instance.image_id}") 
             print(f"{ind}Instance type: {self.instance.instance_type}") 
             print(f"{ind}Key name: {self.instance.key_name}") 
             print(f"{ind}VPC ID: {self.instance.vpc_id}") 
             print(f"{ind}Public IP: {self.instance.public_ip_address}")
```

```
 print(f"{ind}State: {self.instance.state['Name']}") 
         except ClientError as err: 
             logger.error( 
                 "Couldn't display your instance. Here's why: %s: %s", 
                 err.response["Error"]["Code"], 
                 err.response["Error"]["Message"], 
) raise 
    def terminate(self): 
 """ 
        Terminates an instance and waits for it to be in a terminated state. 
 """ 
        if self.instance is None: 
             logger.info("No instance to terminate.") 
             return 
        instance_id = self.instance.id 
        try: 
             self.instance.terminate() 
             self.instance.wait_until_terminated() 
             self.instance = None 
         except ClientError as err: 
             logging.error( 
                 "Couldn't terminate instance %s. Here's why: %s: %s", 
                 instance_id, 
                 err.response["Error"]["Code"], 
                 err.response["Error"]["Message"], 
) raise 
    def start(self): 
 """ 
        Starts an instance and waits for it to be in a running state. 
         :return: The response to the start request. 
 """ 
        if self.instance is None: 
             logger.info("No instance to start.") 
             return 
         try:
```

```
 response = self.instance.start() 
             self.instance.wait_until_running() 
         except ClientError as err: 
             logger.error( 
                 "Couldn't start instance %s. Here's why: %s: %s", 
                 self.instance.id, 
                 err.response["Error"]["Code"], 
                 err.response["Error"]["Message"], 
) raise 
         else: 
             return response 
     def stop(self): 
         """ 
         Stops an instance and waits for it to be in a stopped state. 
         :return: The response to the stop request. 
         """ 
         if self.instance is None: 
             logger.info("No instance to stop.") 
             return 
         try: 
             response = self.instance.stop() 
             self.instance.wait_until_stopped() 
         except ClientError as err: 
             logger.error( 
                 "Couldn't stop instance %s. Here's why: %s: %s", 
                 self.instance.id, 
                 err.response["Error"]["Code"], 
                 err.response["Error"]["Message"], 
) raise 
         else: 
             return response 
     def get_images(self, image_ids): 
 """ 
         Gets information about Amazon Machine Images (AMIs) from a list of AMI 
 IDs.
```

```
 :param image_ids: The list of AMIs to look up. 
         :return: A list of Boto3 Image objects that represent the requested AMIs. 
        """ 
        try: 
           images = list(self.ec2_resource.images.filter(ImageIds=image_ids))
        except ClientError as err: 
            logger.error( 
                "Couldn't get images. Here's why: %s: %s", 
                err.response["Error"]["Code"], 
                err.response["Error"]["Message"], 
) raise 
        else: 
            return images 
    def get_instance_types(self, architecture): 
 """ 
        Gets instance types that support the specified architecture and are 
 designated 
        as either 'micro' or 'small'. When an instance is created, the instance 
 type 
        you specify must support the architecture of the AMI you use. 
         :param architecture: The kind of architecture the instance types must 
 support, 
                             such as 'x86_64'. 
         :return: A list of instance types that support the specified architecture 
                 and are either 'micro' or 'small'. 
        "" ""
        try: 
            inst_types = [] 
            it_paginator = self.ec2_resource.meta.client.get_paginator( 
                "describe_instance_types" 
) for page in it_paginator.paginate( 
                Filters=[ 
\{ "Name": "processor-info.supported-architecture", 
                         "Values": [architecture], 
\}, \{ {"Name": "instance-type", "Values": ["*.micro", "*.small"]}, 
 ] 
            ):
```

```
 inst_types += page["InstanceTypes"] 
         except ClientError as err: 
             logger.error( 
                 "Couldn't get instance types. Here's why: %s: %s", 
                 err.response["Error"]["Code"], 
                 err.response["Error"]["Message"], 
) raise 
        else: 
             return inst_types
```
Define a class that wraps Elastic IP actions.

```
class ElasticIpWrapper: 
     """Encapsulates Amazon Elastic Compute Cloud (Amazon EC2) Elastic IP address 
 actions.""" 
     def __init__(self, ec2_resource, elastic_ip=None): 
        "" "
         :param ec2_resource: A Boto3 Amazon EC2 resource. This high-level 
 resource 
                               is used to create additional high-level objects 
                               that wrap low-level Amazon EC2 service actions. 
         :param elastic_ip: A Boto3 VpcAddress object. This is a high-level object 
 that 
                             wraps Elastic IP actions. 
         """ 
         self.ec2_resource = ec2_resource 
         self.elastic_ip = elastic_ip 
     @classmethod 
     def from_resource(cls): 
         ec2_resource = boto3.resource("ec2") 
         return cls(ec2_resource) 
     def allocate(self): 
 """ 
         Allocates an Elastic IP address that can be associated with an Amazon EC2
```

```
 instance. By using an Elastic IP address, you can keep the public IP 
 address 
         constant even when you restart the associated instance. 
         :return: The newly created Elastic IP object. By default, the address is 
 not 
                  associated with any instance. 
         """ 
         try: 
             response = 
 self.ec2_resource.meta.client.allocate_address(Domain="vpc") 
             self.elastic_ip = 
 self.ec2_resource.VpcAddress(response["AllocationId"]) 
         except ClientError as err: 
             logger.error( 
                  "Couldn't allocate Elastic IP. Here's why: %s: %s", 
                 err.response["Error"]["Code"], 
                 err.response["Error"]["Message"], 
) raise 
         else: 
             return self.elastic_ip 
     def associate(self, instance): 
        "''" Associates an Elastic IP address with an instance. When this association 
 is 
         created, the Elastic IP's public IP address is immediately used as the 
 public 
         IP address of the associated instance. 
         :param instance: A Boto3 Instance object. This is a high-level object 
 that wraps 
                           Amazon EC2 instance actions. 
         :return: A response that contains the ID of the association. 
        "" ""
         if self.elastic_ip is None: 
             logger.info("No Elastic IP to associate.") 
             return 
         try: 
             response = self.elastic_ip.associate(InstanceId=instance.id) 
         except ClientError as err:
```

```
 logger.error( 
                 "Couldn't associate Elastic IP %s with instance %s. Here's why: 
 %s: %s", 
                 self.elastic_ip.allocation_id, 
                 instance.id, 
                 err.response["Error"]["Code"], 
                 err.response["Error"]["Message"], 
) raise 
         return response 
    def disassociate(self): 
         """ 
         Removes an association between an Elastic IP address and an instance. 
 When the 
         association is removed, the instance is assigned a new public IP address. 
 """ 
         if self.elastic_ip is None: 
             logger.info("No Elastic IP to disassociate.") 
             return 
         try: 
             self.elastic_ip.association.delete() 
         except ClientError as err: 
             logger.error( 
                 "Couldn't disassociate Elastic IP %s from its instance. Here's 
 why: %s: %s", 
                 self.elastic_ip.allocation_id, 
                 err.response["Error"]["Code"], 
                 err.response["Error"]["Message"], 
) raise 
    def release(self): 
        "" ""
         Releases an Elastic IP address. After the Elastic IP address is released, 
         it can no longer be used. 
         """ 
         if self.elastic_ip is None: 
             logger.info("No Elastic IP to release.") 
             return
```

```
 try: 
             self.elastic_ip.release() 
         except ClientError as err: 
             logger.error( 
                 "Couldn't release Elastic IP address %s. Here's why: %s: %s", 
                 self.elastic_ip.allocation_id, 
                 err.response["Error"]["Code"], 
                 err.response["Error"]["Message"], 
) raise
```
- For API details, see the following topics in *AWS SDK for Python (Boto3) API Reference*.
	- [AllocateAddress](https://docs.aws.amazon.com/goto/boto3/ec2-2016-11-15/AllocateAddress)
	- [AssociateAddress](https://docs.aws.amazon.com/goto/boto3/ec2-2016-11-15/AssociateAddress)
	- [AuthorizeSecurityGroupIngress](https://docs.aws.amazon.com/goto/boto3/ec2-2016-11-15/AuthorizeSecurityGroupIngress)
	- [CreateKeyPair](https://docs.aws.amazon.com/goto/boto3/ec2-2016-11-15/CreateKeyPair)
	- [CreateSecurityGroup](https://docs.aws.amazon.com/goto/boto3/ec2-2016-11-15/CreateSecurityGroup)
	- [DeleteKeyPair](https://docs.aws.amazon.com/goto/boto3/ec2-2016-11-15/DeleteKeyPair)
	- [DeleteSecurityGroup](https://docs.aws.amazon.com/goto/boto3/ec2-2016-11-15/DeleteSecurityGroup)
	- [DescribeImages](https://docs.aws.amazon.com/goto/boto3/ec2-2016-11-15/DescribeImages)
	- [DescribeInstanceTypes](https://docs.aws.amazon.com/goto/boto3/ec2-2016-11-15/DescribeInstanceTypes)
	- [DescribeInstances](https://docs.aws.amazon.com/goto/boto3/ec2-2016-11-15/DescribeInstances)
	- [DescribeKeyPairs](https://docs.aws.amazon.com/goto/boto3/ec2-2016-11-15/DescribeKeyPairs)
	- [DescribeSecurityGroups](https://docs.aws.amazon.com/goto/boto3/ec2-2016-11-15/DescribeSecurityGroups)
	- [DisassociateAddress](https://docs.aws.amazon.com/goto/boto3/ec2-2016-11-15/DisassociateAddress)
	- [ReleaseAddress](https://docs.aws.amazon.com/goto/boto3/ec2-2016-11-15/ReleaseAddress)
	- [RunInstances](https://docs.aws.amazon.com/goto/boto3/ec2-2016-11-15/RunInstances)
	- [StartInstances](https://docs.aws.amazon.com/goto/boto3/ec2-2016-11-15/StartInstances)
	- [StopInstances](https://docs.aws.amazon.com/goto/boto3/ec2-2016-11-15/StopInstances)
	- [TerminateInstances](https://docs.aws.amazon.com/goto/boto3/ec2-2016-11-15/TerminateInstances)
- Get started with instances<br> **Get started with instances**<br> **Get started with instances**

For a complete list of AWS SDK developer guides and code examples, see Create [Amazon](#page-46-0) EC2 [resources](#page-46-0) using an AWS SDK. This topic also includes information about getting started and details about previous SDK versions.

# **Monitor Amazon EC2 API requests using Amazon CloudWatch**

You can monitor Amazon EC2 API requests using Amazon CloudWatch, which collects raw data and processes it into readable, near real-time metrics. These metrics provide a simple way to track the usage and outcomes of the Amazon EC2 API operations over time. This information gives you a better perspective on how your web applications are performing, and enables you to identify and diagnose a variety of issues. You can also set alarms that watch for certain thresholds, and send notifications or take specific actions when those thresholds are met.

For more information about CloudWatch, see the Amazon [CloudWatch](https://docs.aws.amazon.com/AmazonCloudWatch/latest/monitoring/) User Guide.

#### **Important**

Amazon EC2 API metrics is an opt-in feature. You must request access to this feature. For more information, see the section called "Enable Amazon EC2 API [metrics".](#page-1043-0)

#### **Contents**

- Enable [Amazon](#page-1043-0) EC2 API metrics
- Amazon EC2 API metrics and [dimensions](#page-1044-0)
- Metric data [retention](#page-1045-0)
- [Monitoring](#page-1046-0) requests made on your behalf
- [Billing](#page-1046-1)
- Working with Amazon [CloudWatch](#page-1046-2)

# <span id="page-1043-0"></span>**Enable Amazon EC2 API metrics**

Use the following procedure to request access to this feature for your AWS account.

#### **To request access to this feature**

- 1. Open AWS [Support](https://console.aws.amazon.com/support/home#/) Center.
- 2. Choose **Create case**.
- 3. Choose **Account and billing**.
- 4. For **Service**, choose **General Info and Getting Started**.
- 5. For **Category**, choose **Using AWS & Services**.
- 6. Choose **Next step: Additional information**.
- 7. For **Subject**, enter **Request access to Amazon EC2 API metrics**.
- 8. For **Description**, enter **Please grant my account access to Amazon EC2 API metrics. Related page: https://docs.aws.amazon.com/AWSEC2/latest/ APIReference/monitor.html**. Also include the Region where you need access.
- 9. Choose **Next step: Solve now or contact us**.
- 10. On the **Contact us** tab, choose your preferred contact language and method of contact.
- 11. Choose **Submit**.

### **Amazon EC2 API metrics and dimensions**

#### **Metrics**

The Amazon EC2 API metrics are contained in the AWS/EC2/API namespace. The following tables list the metrics available for Amazon EC2 API requests.

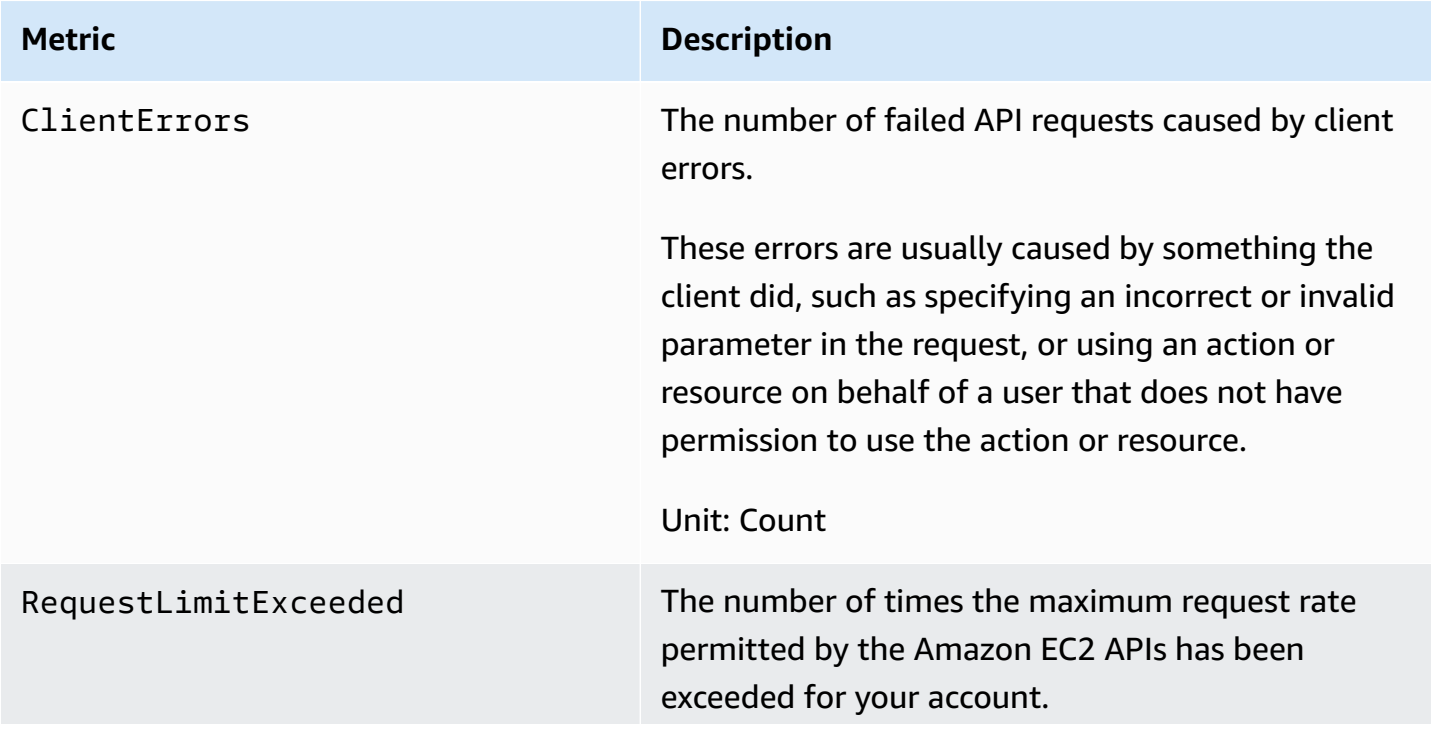

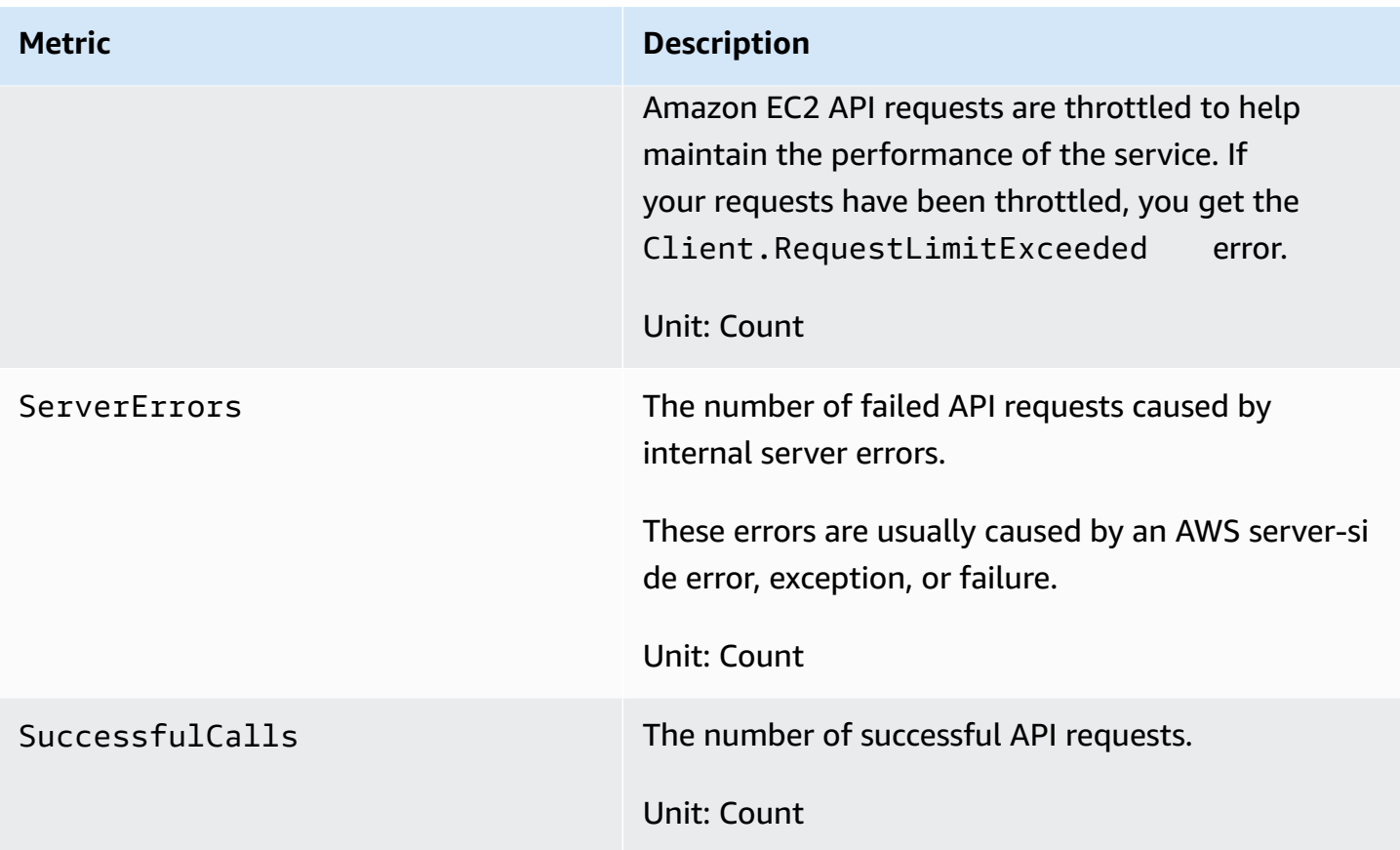

## **Dimensions**

The Amazon EC2 metric data can be filtered across all EC2 API actions. For more information about dimensions, see Amazon [CloudWatch](https://docs.aws.amazon.com/AmazonCloudWatch/latest/monitoring/cloudwatch_concepts.html) concepts.

# **Metric data retention**

Amazon EC2 API metrics are sent to CloudWatch at 1-minute intervals. CloudWatch retains metric data as follows:

- Data points with a period of 60 seconds (1 minute) are available for 15 days.
- Data points with a period of 300 seconds (5 minutes) are available for 63 days.
- Data points with a period of 3600 seconds (1 hour) are available for 455 days (15 months).

# **Monitoring requests made on your behalf**

API requests made by AWS services on your behalf, such as requests made by service-linked roles, do not count toward your API throttling limits and they do not send metrics to Amazon CloudWatch for your account. These requests cannot be monitored using CloudWatch.

API requests made on your behalf by third-party service providers do count toward your API throttling limits and they do send metrics to Amazon CloudWatch for your account. These requests can be monitored using CloudWatch.

# **Billing**

Standard CloudWatch pricing and charges apply. No additional charges are applied for using the Amazon EC2 API metrics. For more information, see Amazon [CloudWatch](https://aws.amazon.com/cloudwatch/pricing/) Pricing.

# **Working with Amazon CloudWatch**

### **Contents**

- Viewing [CloudWatch](#page-1046-0) metrics
- Creating [CloudWatch](#page-1047-0) alarms

## <span id="page-1046-0"></span>**Viewing CloudWatch metrics**

Use the following procedure to view the Amazon EC2 API metrics.

### **Prerequisite**

You must enable access to Amazon EC2 API metrics for your account. For more information, see the section called "Enable Amazon EC2 API [metrics"](#page-1043-0).

#### **To view the Amazon EC2 API metrics using the console**

- 1. Open the CloudWatch console at <https://console.aws.amazon.com/cloudwatch/>.
- 2. In the navigation pane, chose **Metrics**, **All metrics**.
- 3. On the **Browse** tab, choose the **EC2/API** metric namespace.
- 4. To view the metrics, select the metric dimension.

#### **To view Amazon EC2 API metrics using the command line**

Use one of the following commands:

• [list-metrics](https://docs.aws.amazon.com/cli/latest/reference/cloudwatch/list-metrics.html) (AWS CLI)

aws cloudwatch list-metrics --namespace "AWS/EC2/API"

• [Get-CWMetricList](https://docs.aws.amazon.com/powershell/latest/reference/items/Get-CWMetricList.html) (AWS Tools for Windows PowerShell)

```
Get-CWMetricList -Namespace "AWS/EC2/API"
```
### <span id="page-1047-0"></span>**Creating CloudWatch alarms**

You can create a CloudWatch alarm that sends an Amazon SNS message when the alarm changes state. An alarm watches a single metric over a time period that you specify. It sends a notification to an SNS topic based on the value of the metric relative to a given threshold over a number of time periods.

For example, you can create an alarm that monitors the number of DescribeInstances API requests that fail due to server-side errors. The following alarm sends an email notification when the number of DescribeInstances API request failures reach a threshold of 10 server-side errors during a 5-minute period.

#### **Prerequisite**

You must enable access to the Amazon EC2 API metrics for your account. For more information, see the section called "Enable Amazon EC2 API [metrics"](#page-1043-0).

#### **To create an alarm for Amazon EC2 DescribeInstances API request server errors**

- 1. Open the CloudWatch console at <https://console.aws.amazon.com/cloudwatch/>.
- 2. In the navigation pane, choose **Alarms**, **All alarms**.
- 3. Choose **Create alarm**.
- 4. Choose **Select metric**, and the specify the following:
	- a. Choose **EC2/API**.
	- b. Choose **Per-Action Metrics**.
- c. Select the check box next to **DescribeInstances** that is in the same row as the **ServerErrors** metric name.
- d. Choose **Select metric**.
- 5. The **Specify metric and conditions** page appears, showing a graph and other information about the metric and statistic that you selected.
	- a. Under **Metric**, specify the following:
		- i. For **Statistic**, choose **Sum**.
		- ii. For **Period**, verify that **5 minutes** is selected.
	- b. Under **Conditions**, specify the following:
		- i. For **Threshold type**, choose **Static**.
		- ii. For **Whenever ServerErrors is**, choose **Greater/Equal >=**.
		- iii. For **than...**, enter **10**.
	- c. Choose **Next**.
- 6. The **Configure actions** page appears.
	- Under **Notification**, specify the following:
		- i. For **Alam state trigger**, choose **In alarm**.
		- ii. For **Select an SNS topic**, choose **Select an existing SNS topic** or **Create new topic**, and complete the required fields for the notification.
		- iii. Choose **Next**.
- 7. The **Add name and description** page appears.
	- a. For **Alarm name**, enter a name for your alarm. The name must contain only ASCII characters.
	- b. For **Alarm description**, enter an optional description for your alarm.
	- c. Choose **Next**.
- 8. The **Preview and create** page appears. Verify that the information is correct, and then choose **Create alarm**.

For more information, see Using Amazon [CloudWatch](https://docs.aws.amazon.com/AmazonCloudWatch/latest/monitoring/AlarmThatSendsEmail.html) alarms in the *Amazon CloudWatch User Guide*.